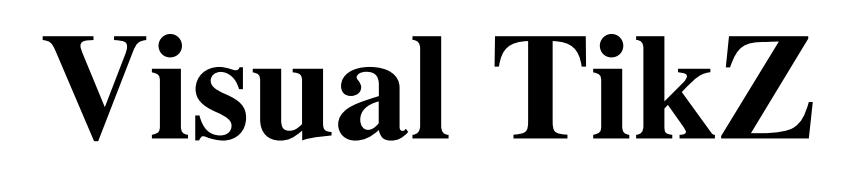

# Version 0.66

Jean Pierre Casteleyn IUT Génie Thermique et Énergie Dunkerque, France

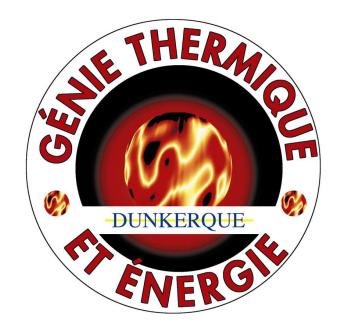

Updated on May 31, 2018

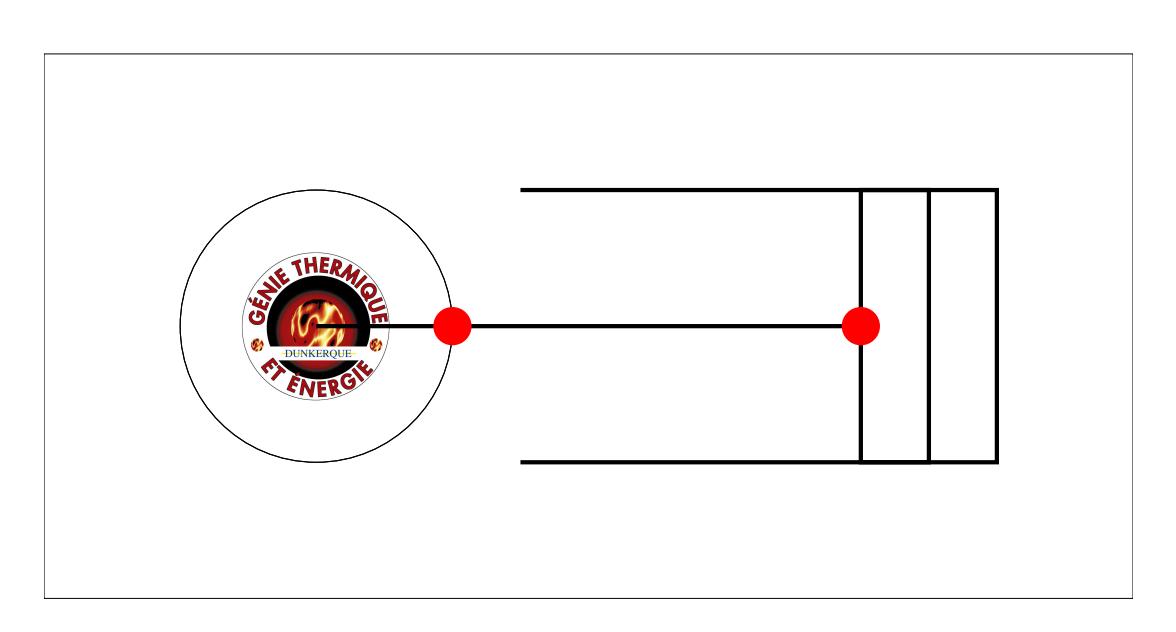

#### **Objectives** :

- One image per command or parameter.
- the minimum amount of text possible.
- the most complete possible update after update.
- keep the same structure as VisualPSTricks

**Remarks** : Minimal code is given to show the effect of a command or a parameter. The effects are sometime exaggerated for clarity .To consult the documentation, I have given the number of the Section in pgfmanual

**You can contact me at** [my personal email](mailto:jpcdk@yahoo.fr) to

- let me know the mistakes found (please indicate the page)
- give me your commentaries, your suggestions …

#### **What's new** :

- chains library added [67](#page-66-0)
- through library added [60](#page-59-0)
- turtle library added [185](#page-184-0)
- positioning library added [56](#page-55-0)
- Tikzsymbols package added [156](#page-155-0)
- Tikzducks package updated [150](#page-149-0)
- shapes packages updated [91](#page-90-0)

#### **Licence** :

This work may be distributed and/or modified under the conditions of the LaTeX Project Public License, either version 1.3 of this license or (at your option) any later version.

The latest version of this license is in http://www.latex-project.org/lppl.txt and version 1.3 or later is part of all distributions of LaTeX version 2005/12/01 or later.

This work has the LPPL maintenance status 'maintained'.

The Current Maintainer of this work is M. Jean Pierre Casteleyn.

#### **Thanks to**:

Till Tantau , Alain Matthes , Jim Diamond , Falk Rühl , Axel Kielhorn , Nils Fleischhacker , Michel Fruchart , Ben Vitecek

## **Contents**

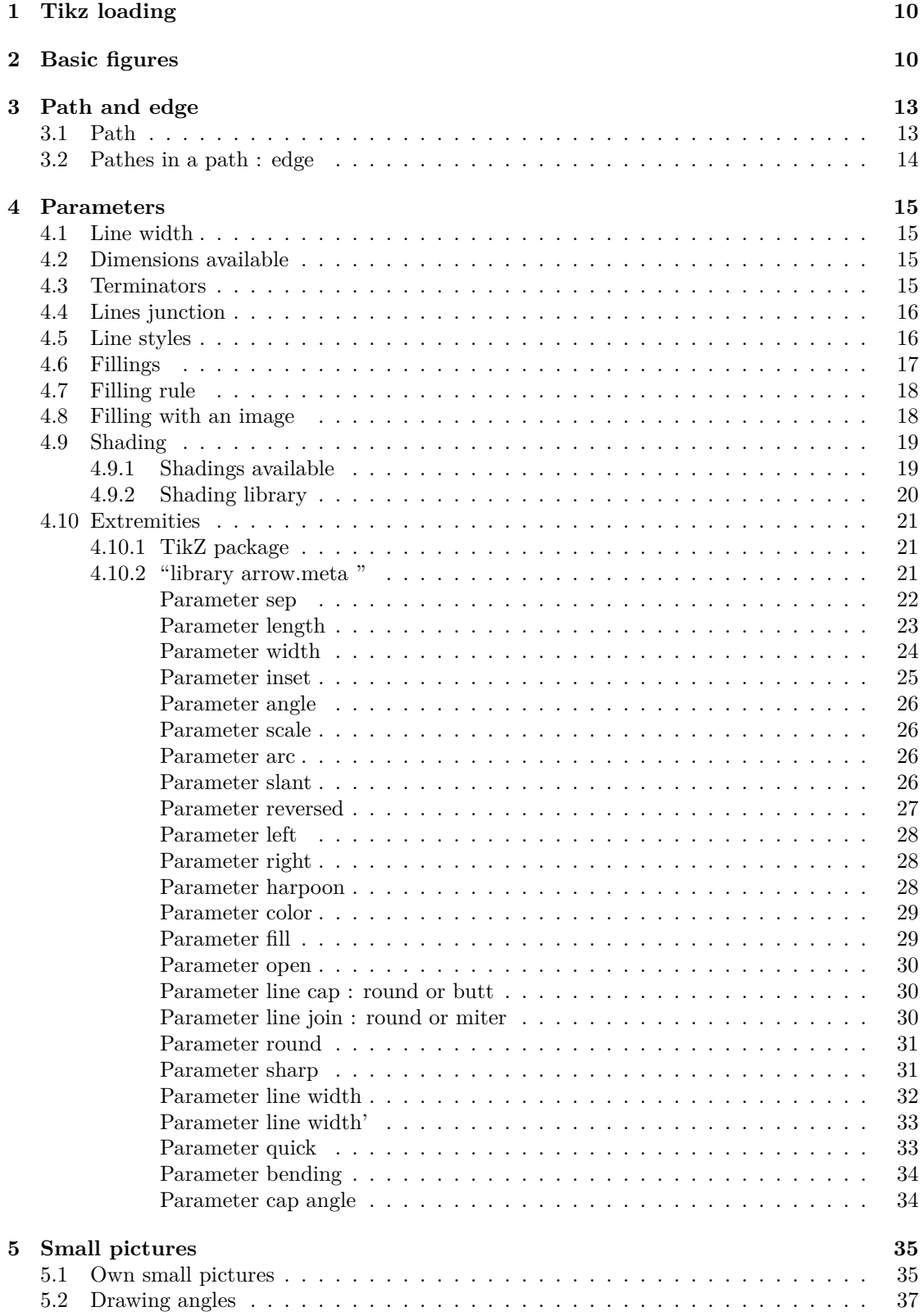

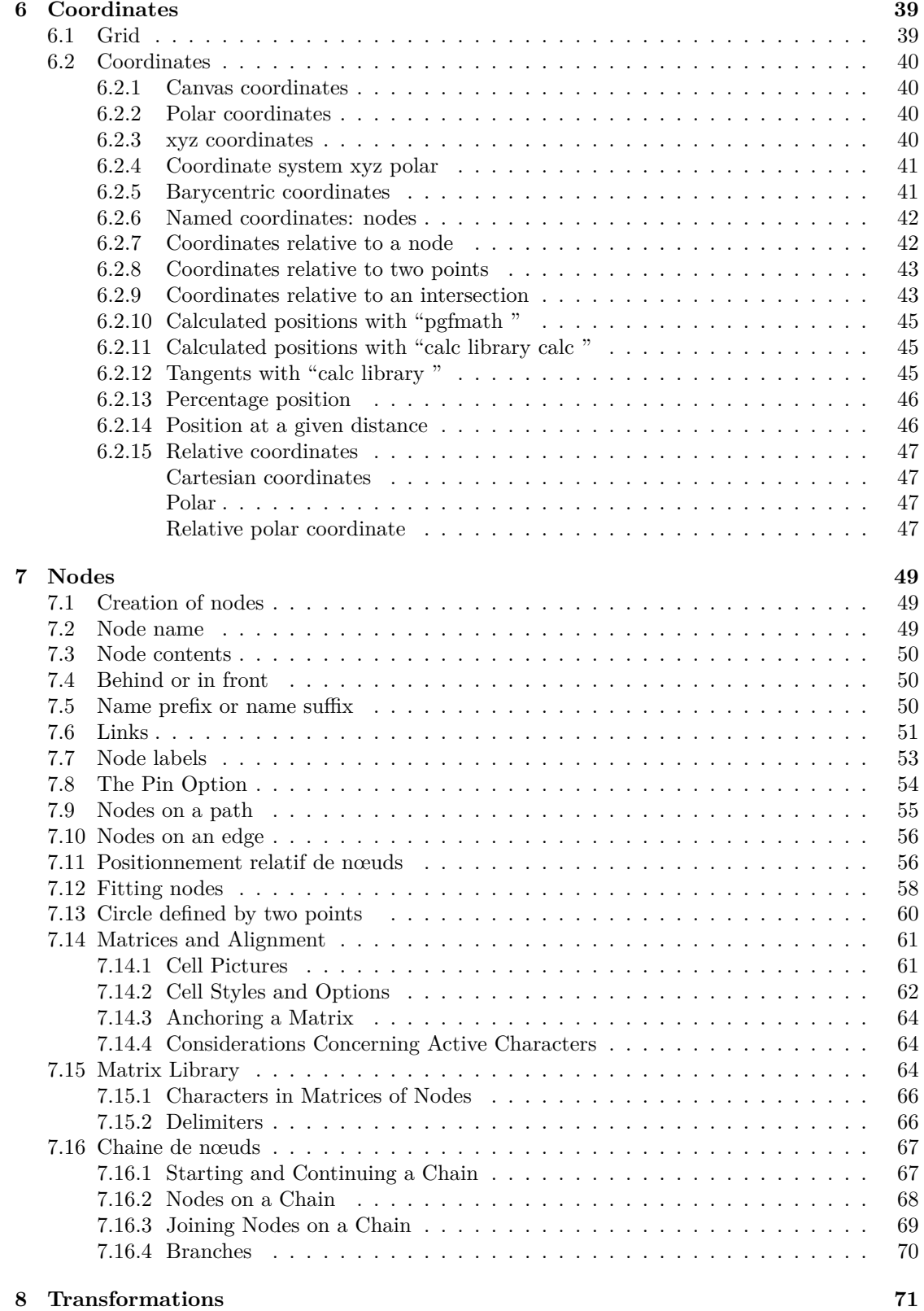

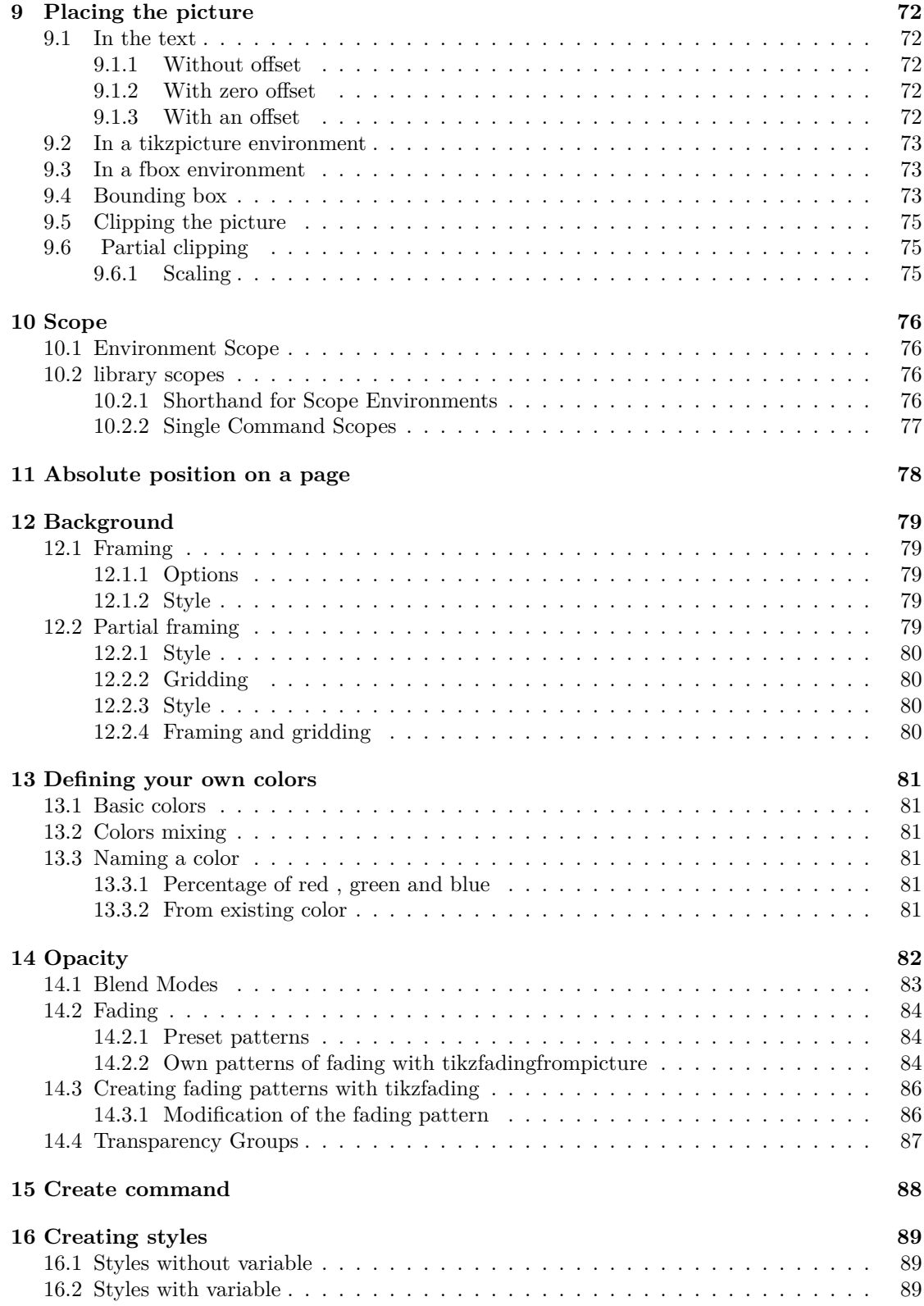

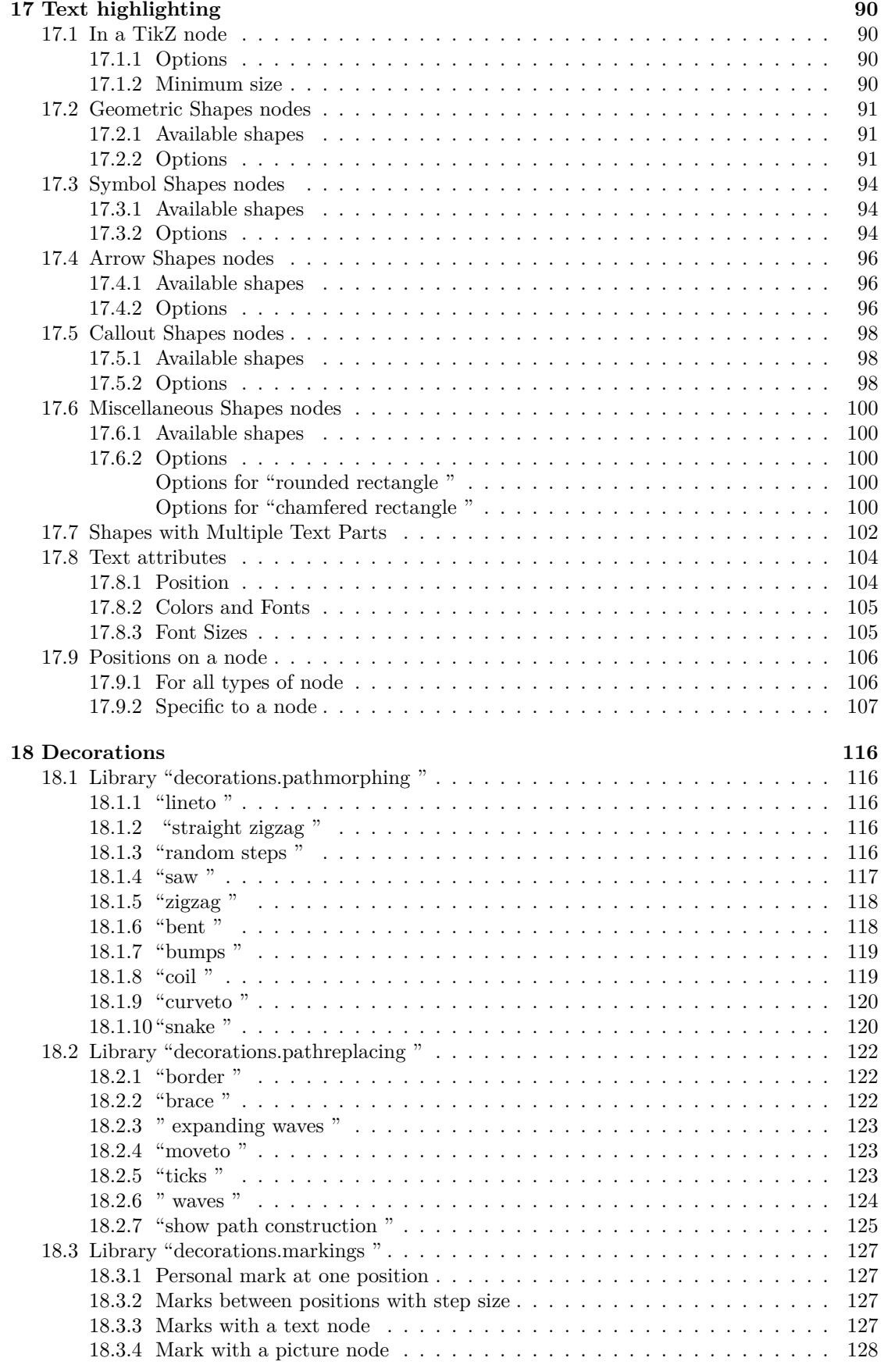

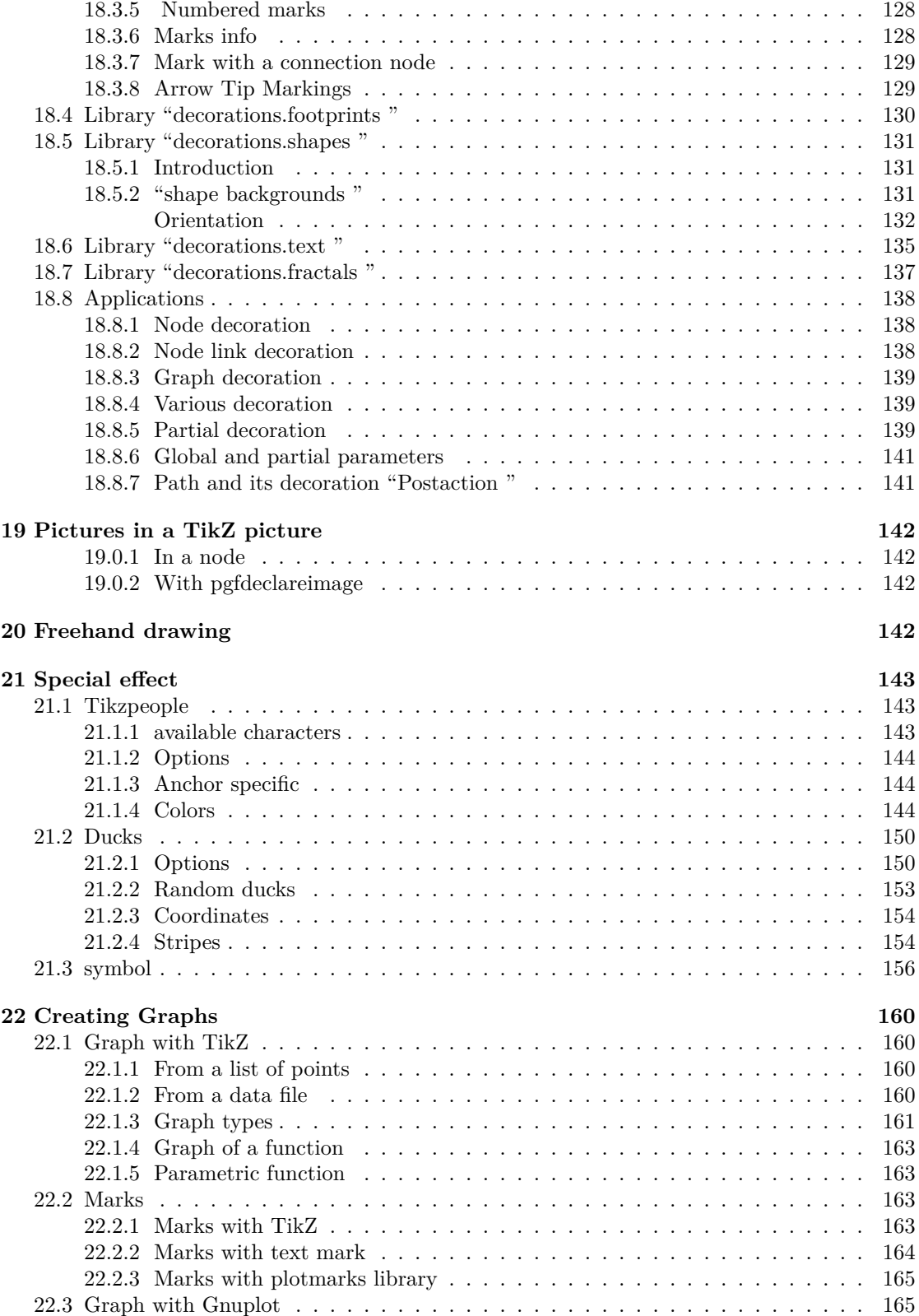

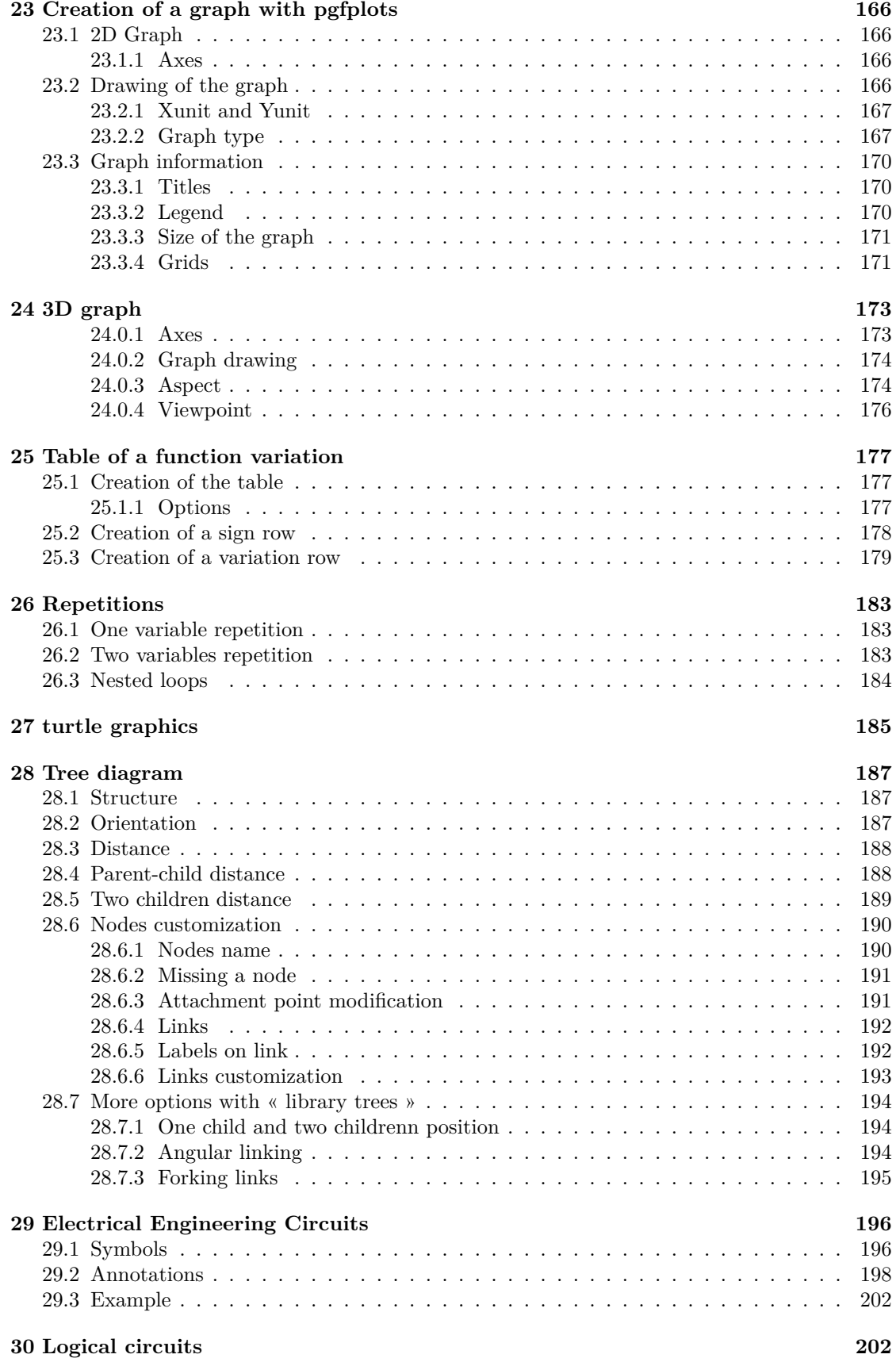

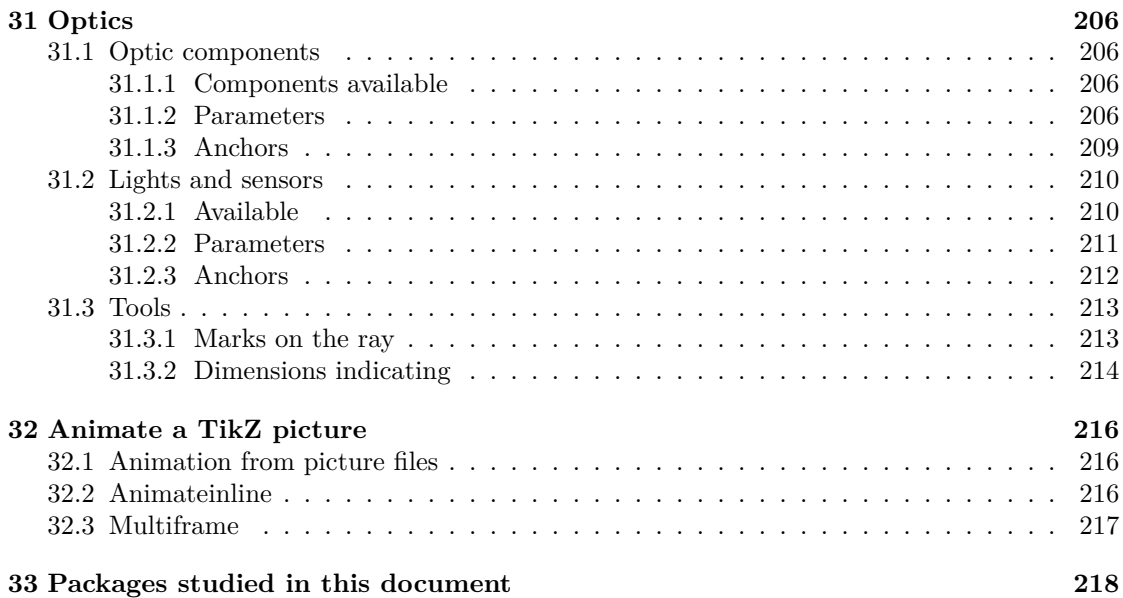

## <span id="page-9-0"></span>**1 Tikz loading**

Load package : \usepackage{tikz}

## <span id="page-9-1"></span>**2 Basic figures**

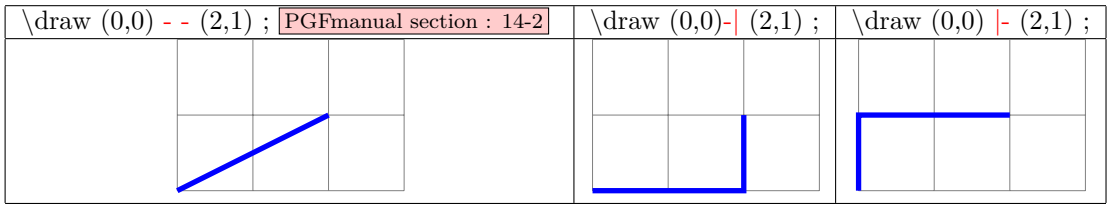

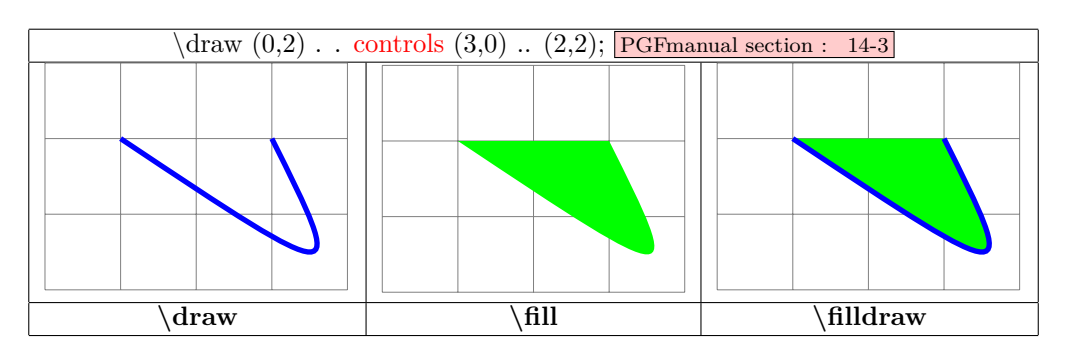

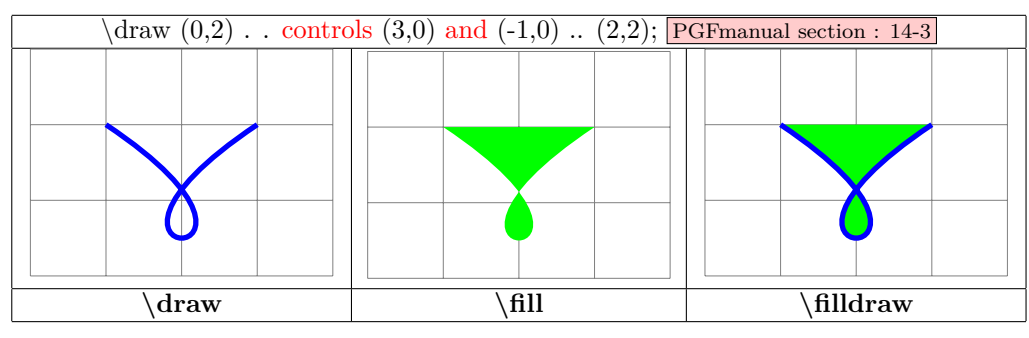

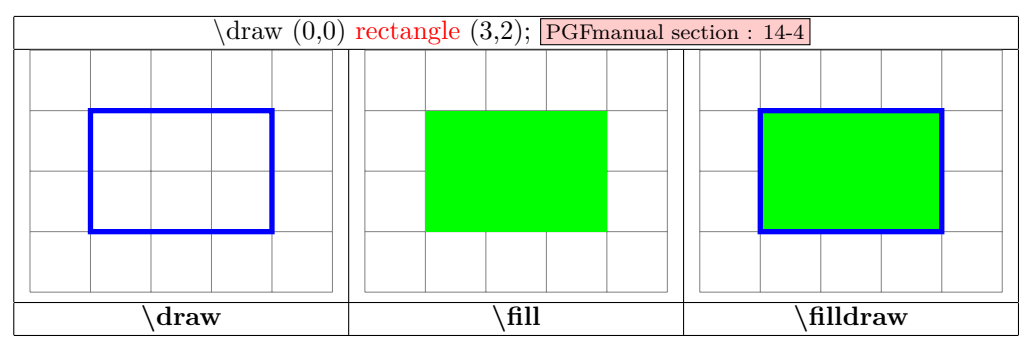

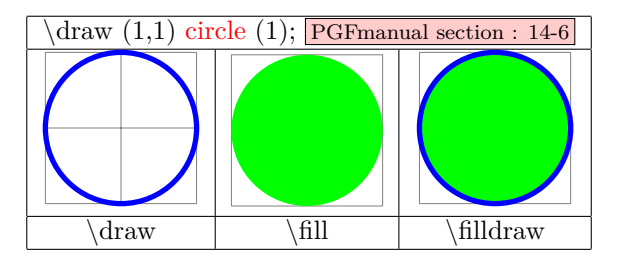

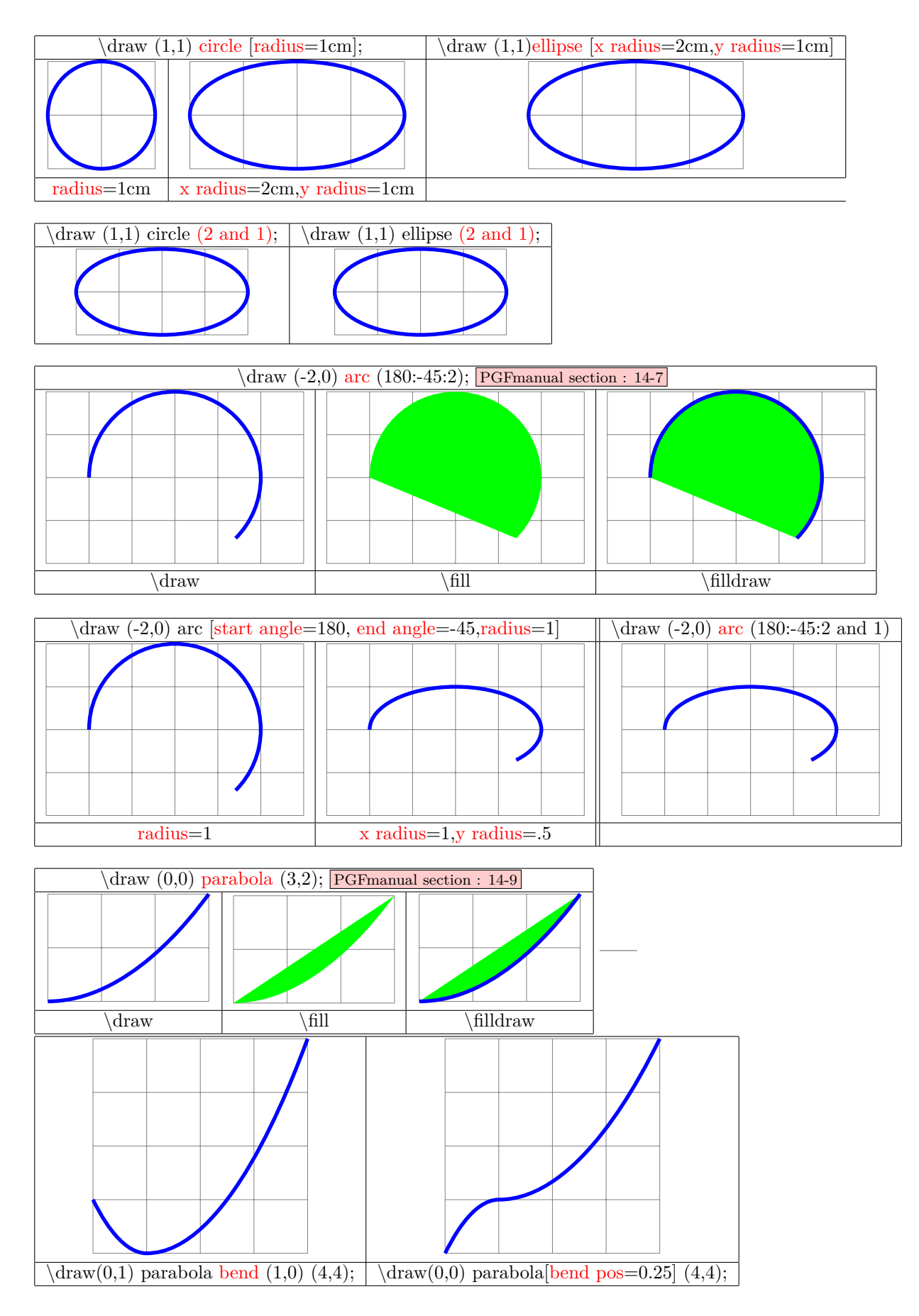

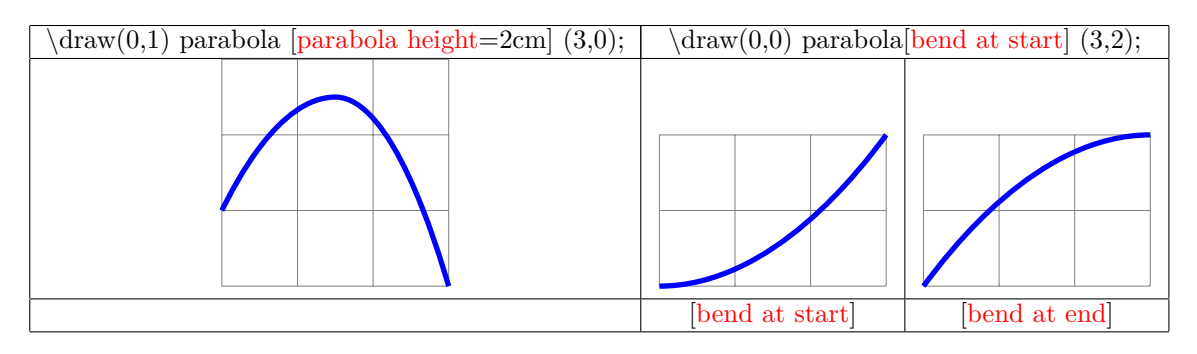

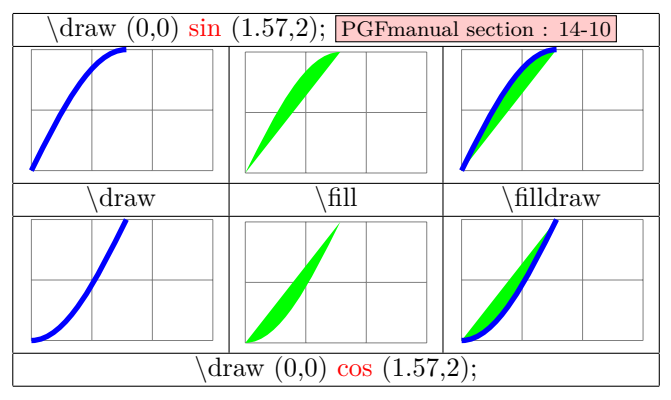

PGFmanual section : 14-13

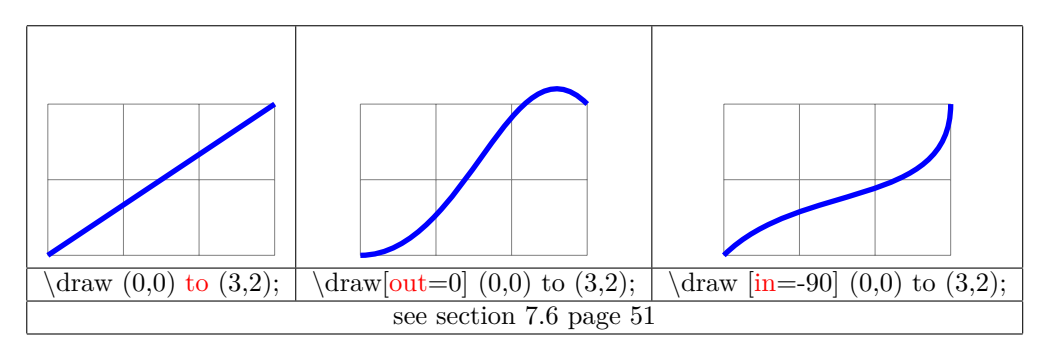

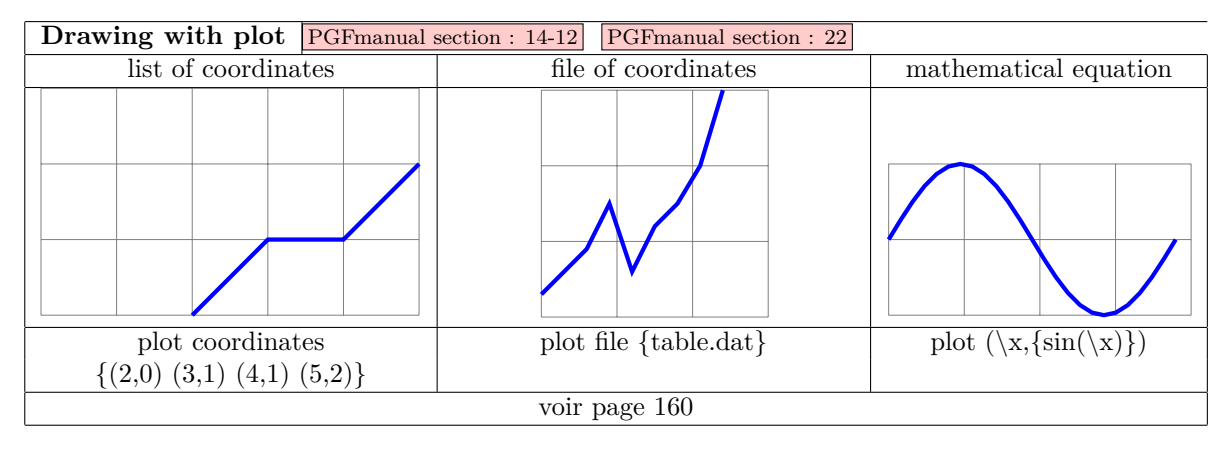

## <span id="page-12-0"></span>**3 Path and edge**

### <span id="page-12-1"></span>**3.1 Path**

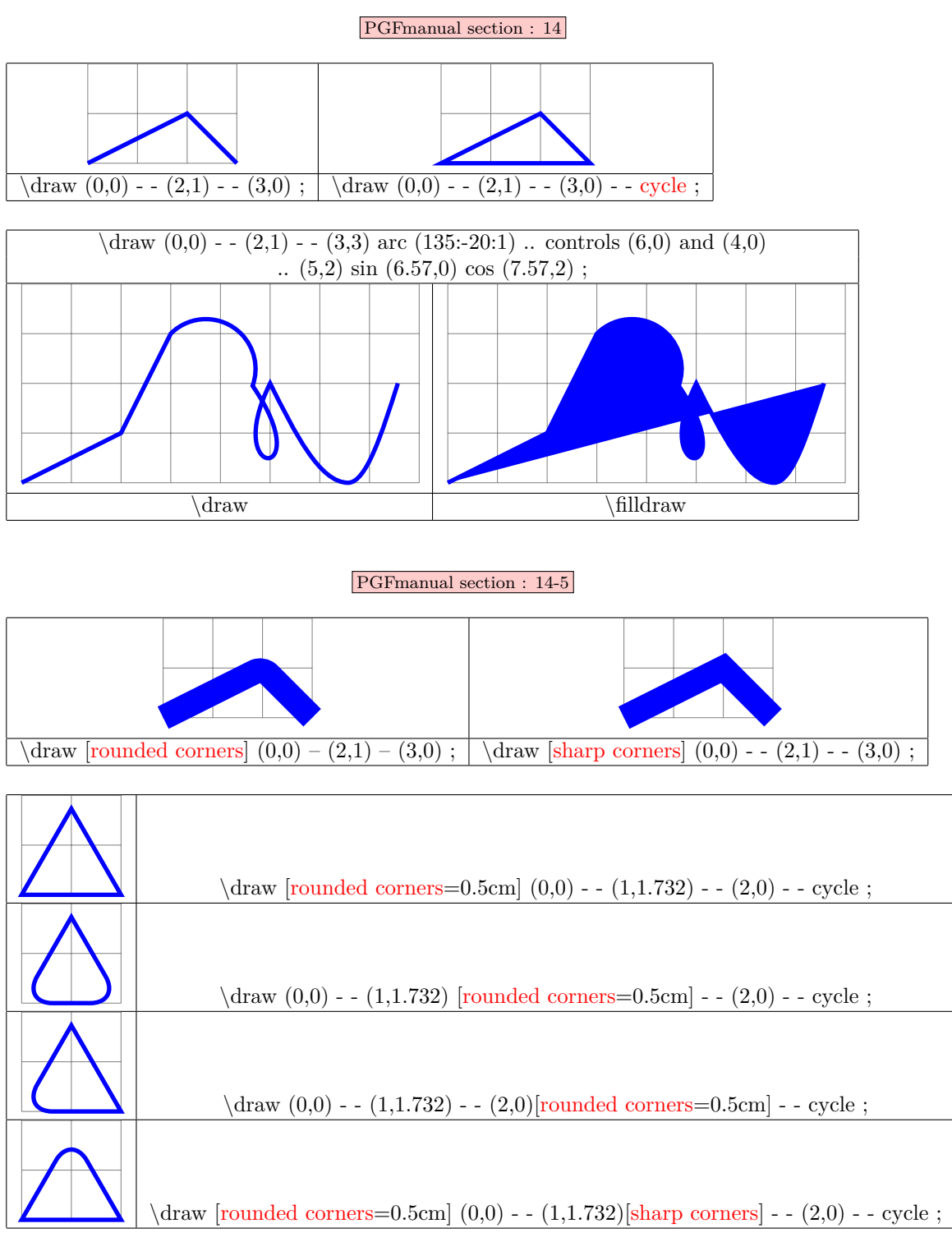

PGFmanual section : 14-2-2

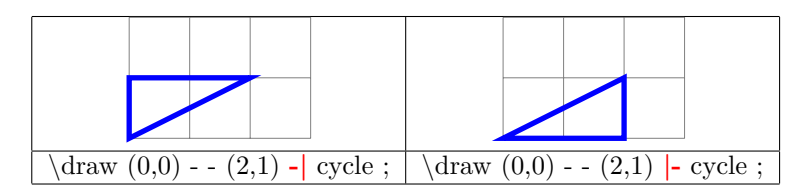

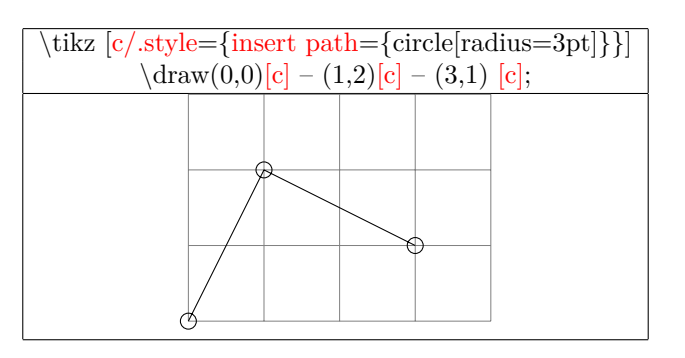

#### **Path interrupted PGFmanual section : 14-1**

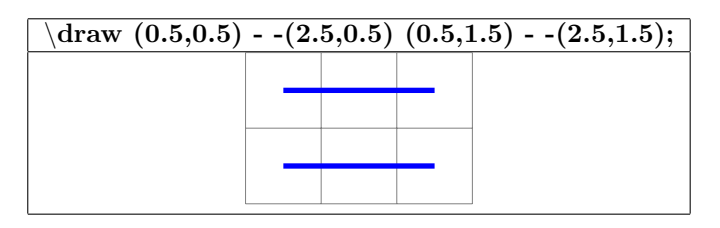

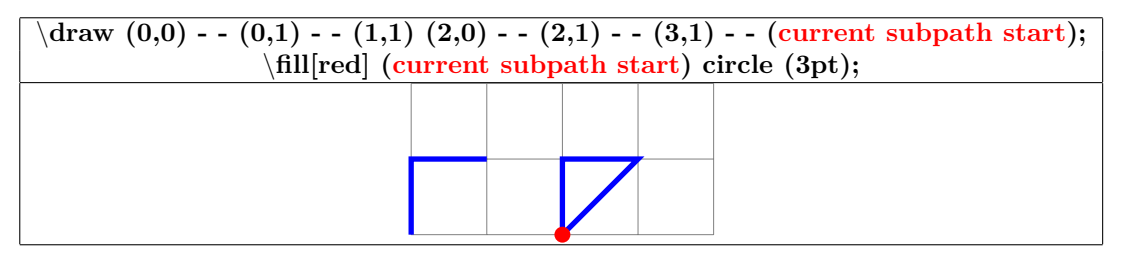

#### <span id="page-13-0"></span>**3.2 Pathes in a path : edge**

**PGFmanual section : 17-12**

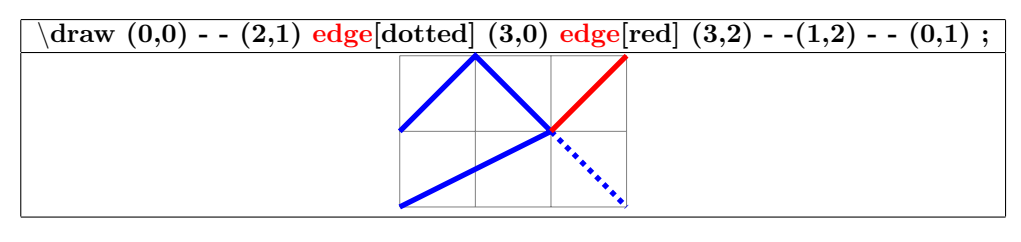

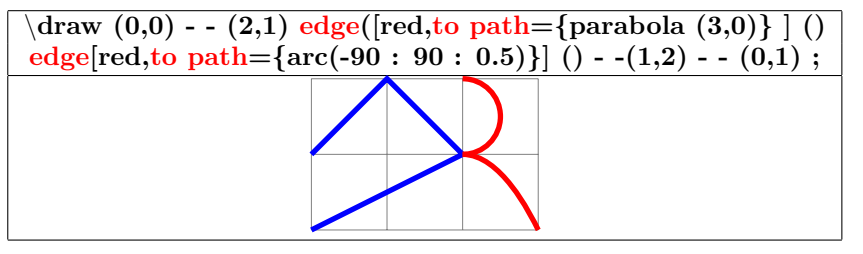

## <span id="page-14-0"></span>**4 Parameters**

## <span id="page-14-1"></span>**4.1 Line width**

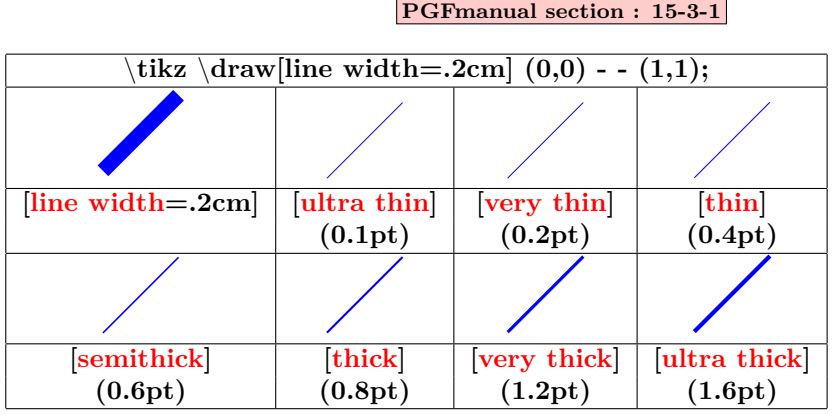

## <span id="page-14-2"></span>**4.2 Dimensions available**

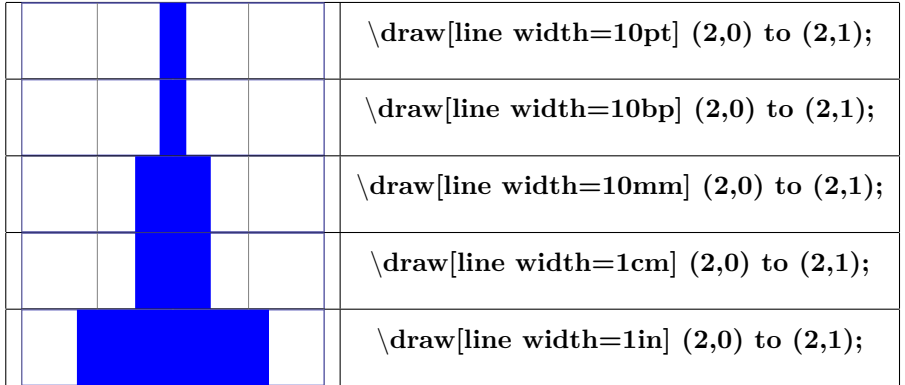

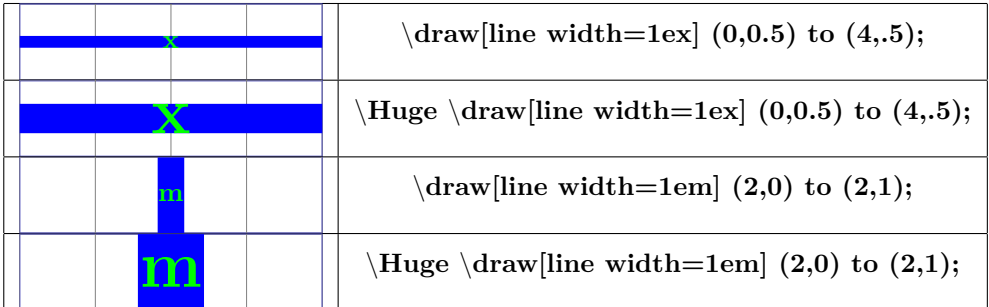

## <span id="page-14-3"></span>**4.3 Terminators**

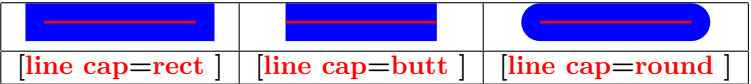

#### <span id="page-15-0"></span>**4.4 Lines junction**

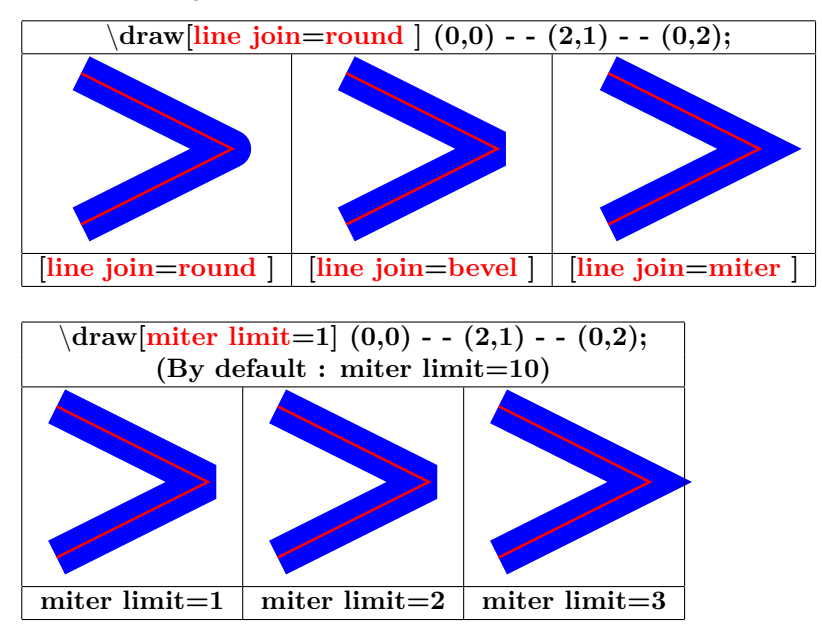

<span id="page-15-1"></span>**4.5 Line styles**

**PGFmanual section : 15-3-2**

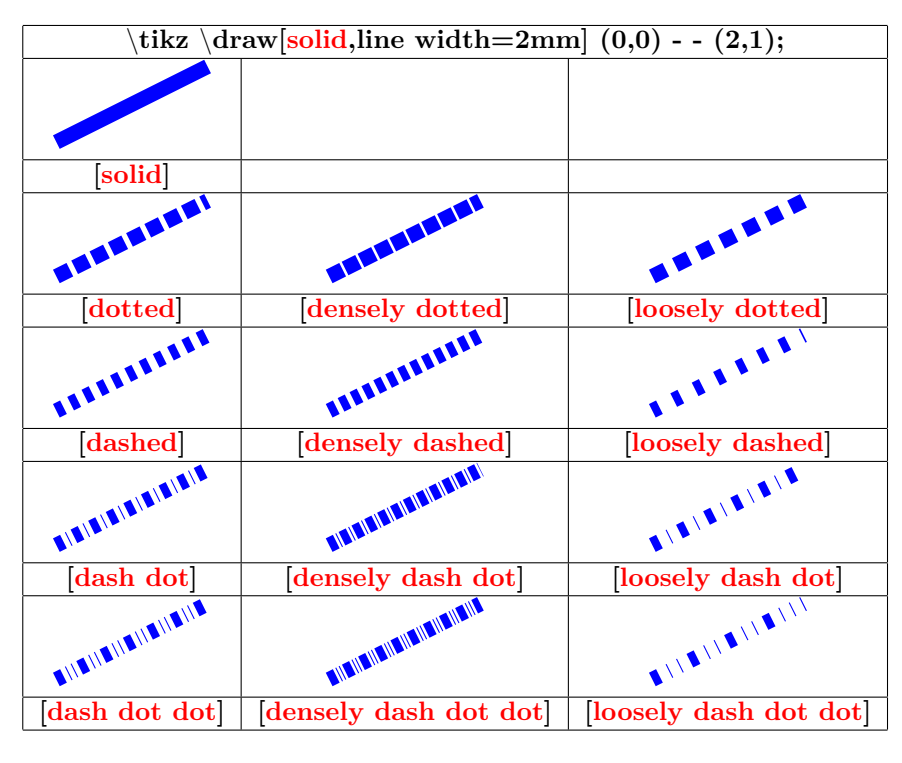

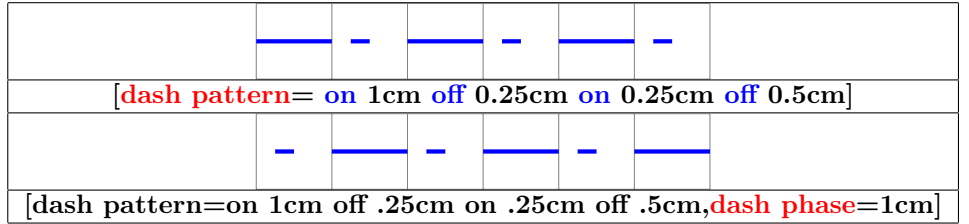

#### **PGFmanual section : 15-3-4**

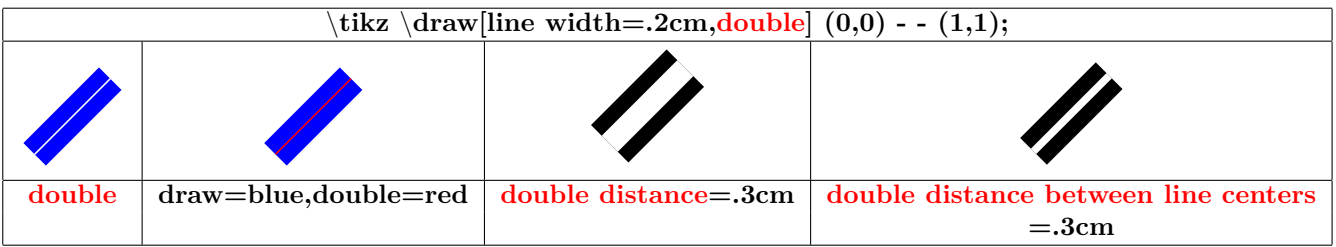

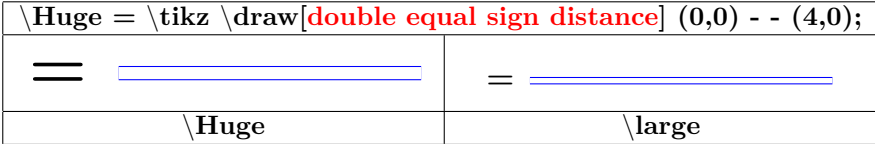

## <span id="page-16-0"></span>**4.6 Fillings**

 $\overline{5}$ 

 $\frac{1}{2}$ 

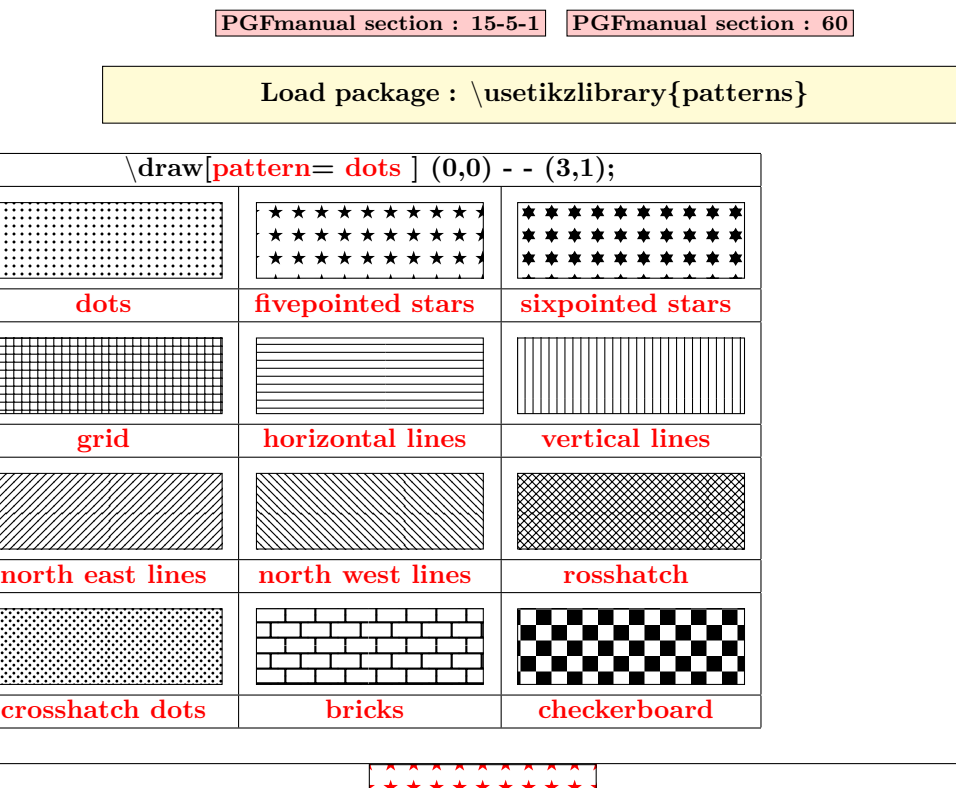

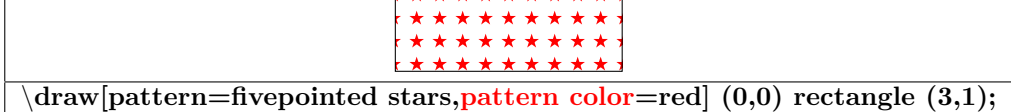

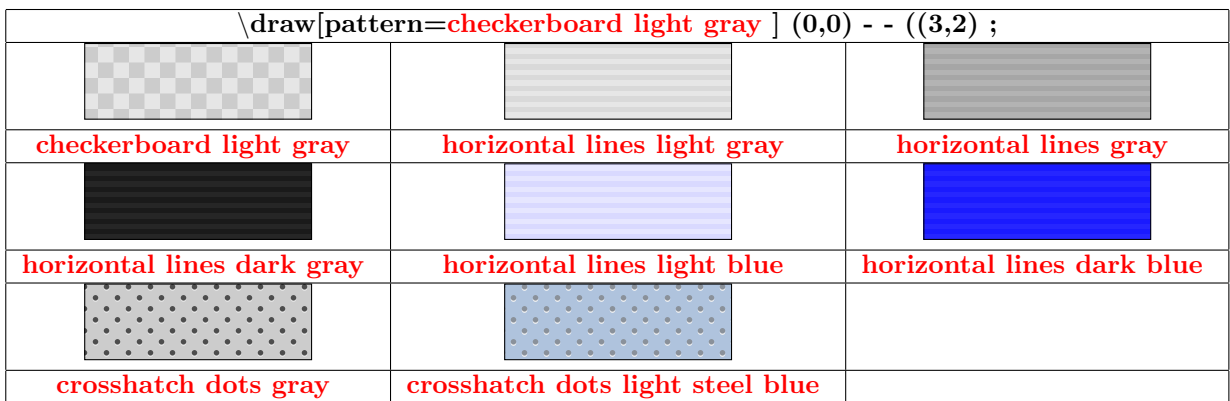

### <span id="page-17-0"></span>**4.7 Filling rule**

# **PGFmanual section : 15-5-2 nonzero rule (By default)** \**filldraw [fill=green!20]** \**filldraw [fill=green!20]**  $(0,0)$  - -  $(0,3)$  - -  $(3,3)$  - -  $(3,0)$  - - cycle  $(0,0)$  - -  $(0,3)$  - -  $(3,3)$  - -  $(3,0)$  - - cycle<br> $(1,1)$  - -  $(1,2)$  - -  $(2,2)$  - - $(2,1)$  - - cycle  $\vdots$   $(1,1)$  -  $(2,1)$  -  $(2,2)$  -  $(1,2)$  - - cycle;  $(1,1)$  **-**  $(1,2)$  **-**  $(2,2)$  **-**  $-(2,1)$  **-**  $\cdot$  cycle; **even odd rule** \**[fill=[green] (0,0) - - (2,1) - - (1,2) circle (.5cm);** \**filldraw[fill=green] (0,0) – (2,1) - - (1,2) circle (.5cm); [fill=green] [even odd rule,fill=green] [fill=green] [even odd rule,fill=green]**

## <span id="page-17-1"></span>**4.8 Filling with an image**

**PGFmanual section : 15-6**

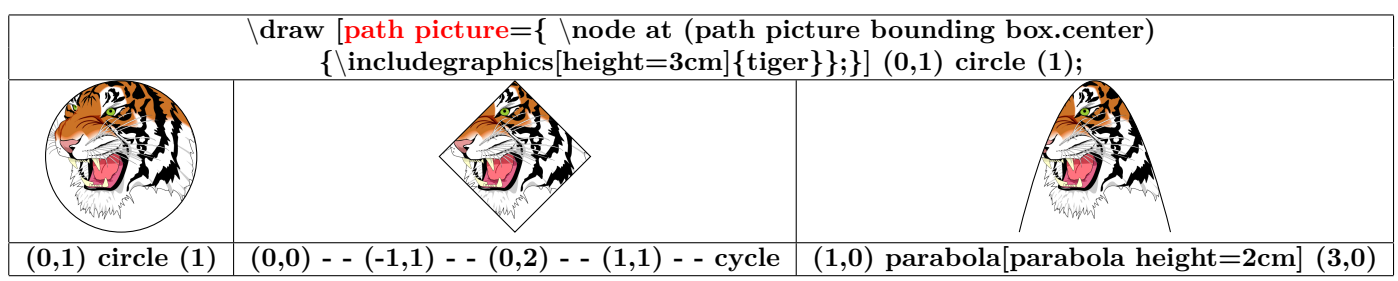

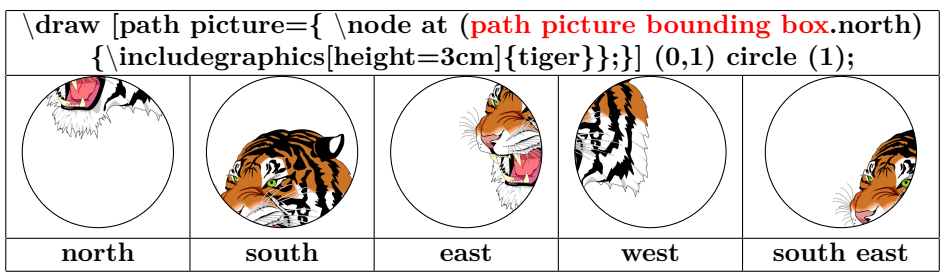

### <span id="page-18-0"></span>**4.9 Shading**

<span id="page-18-1"></span>**4.9.1 Shadings available**

**PGFmanual section : 15-7**

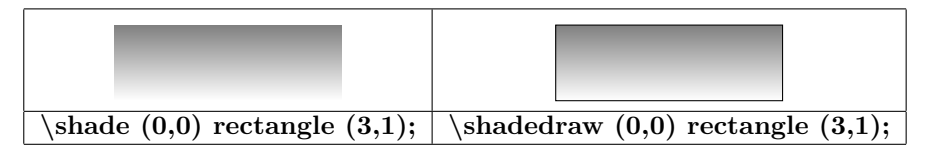

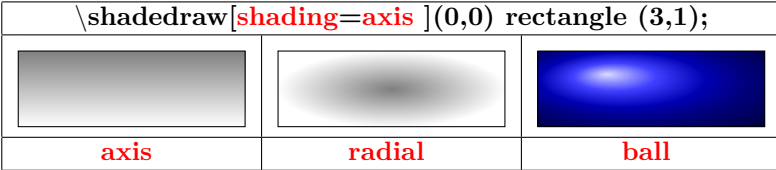

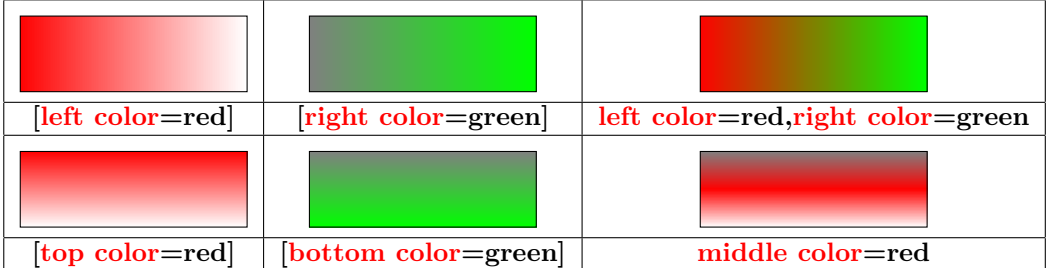

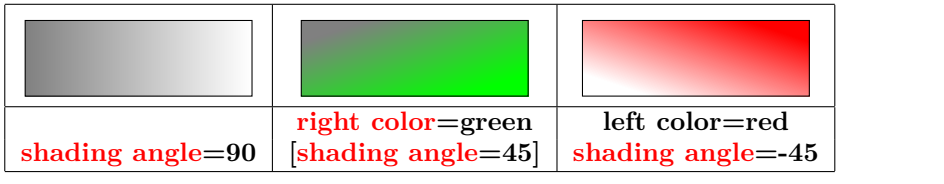

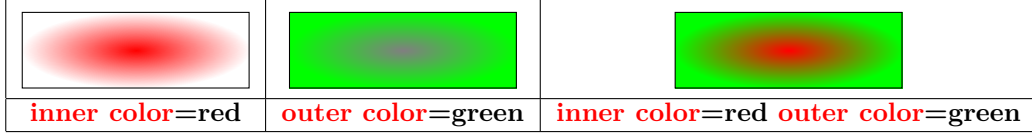

#### <span id="page-19-0"></span>**4.9.2 Shading library**

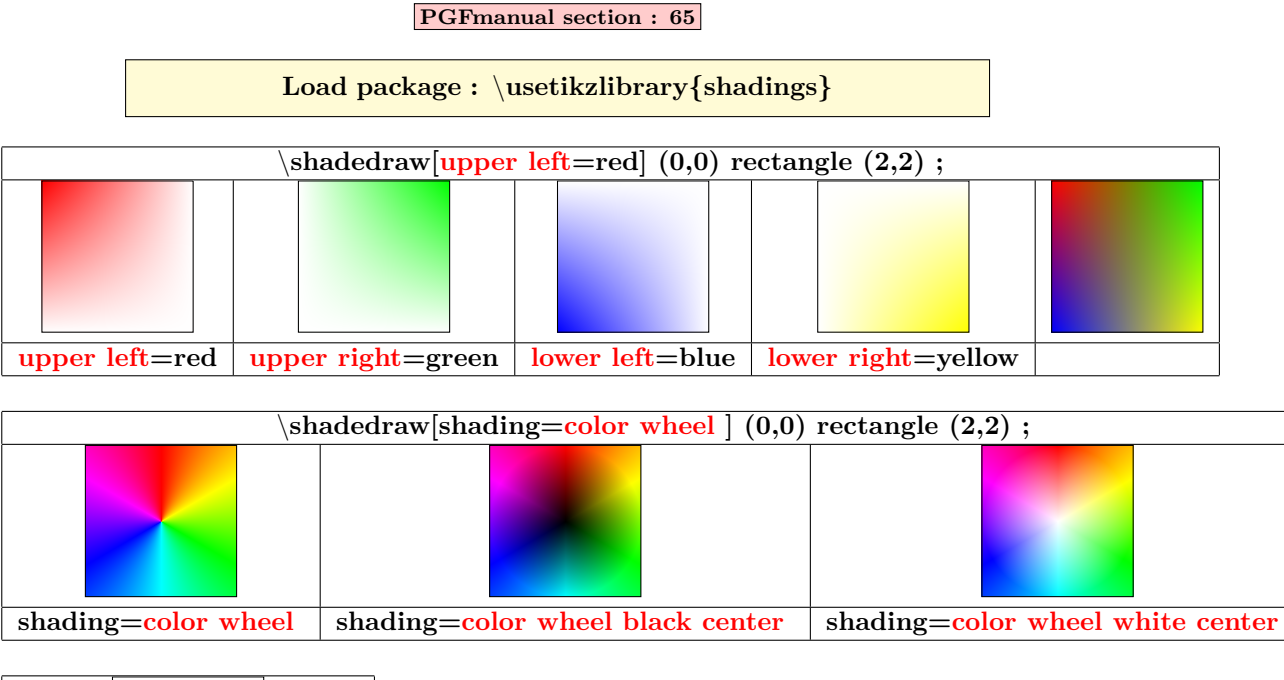

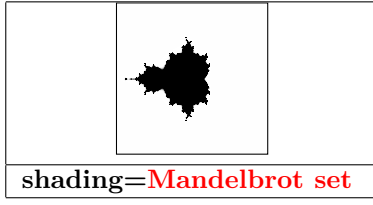

### <span id="page-20-0"></span>**4.10 Extremities**

#### <span id="page-20-1"></span>**4.10.1 TikZ package**

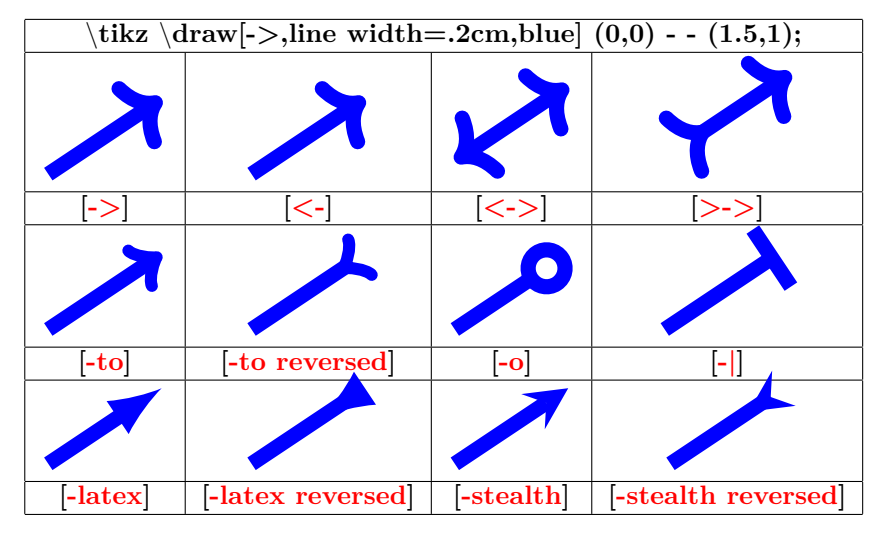

#### <span id="page-20-2"></span>**4.10.2 "library arrow.meta"**

**Load package :** \**usetikzlibrary{arrows.meta}**

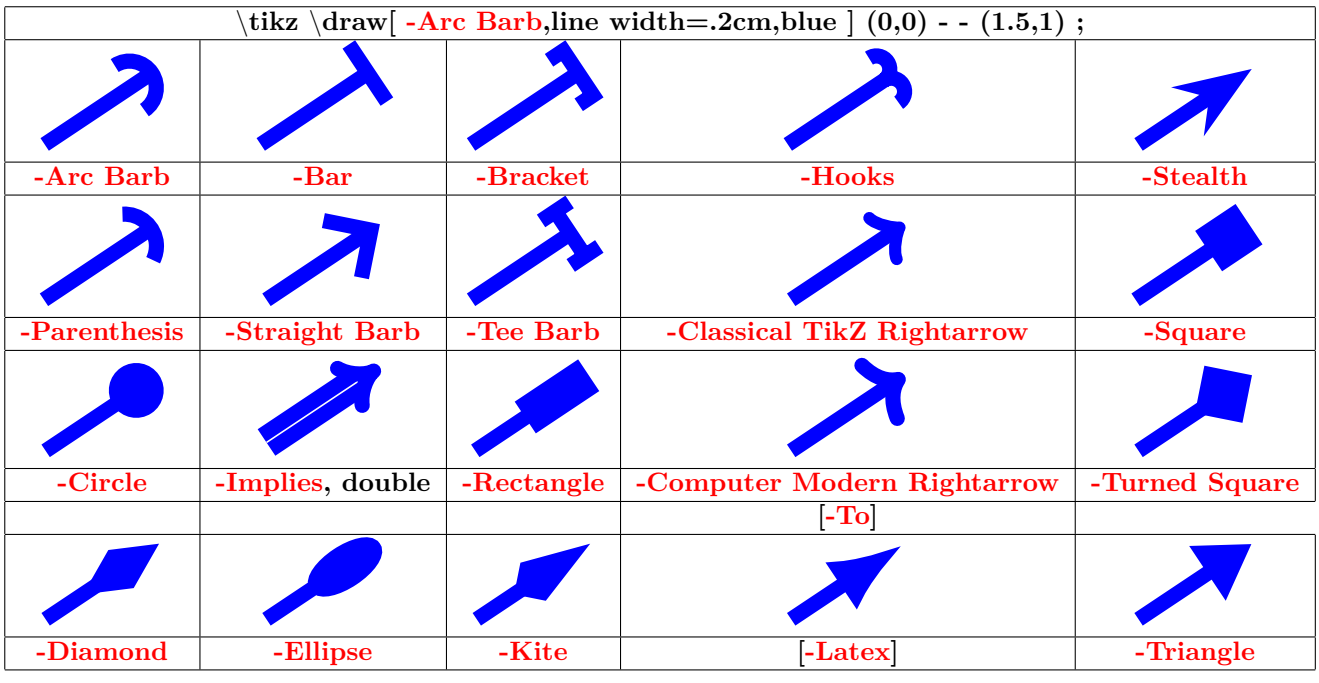

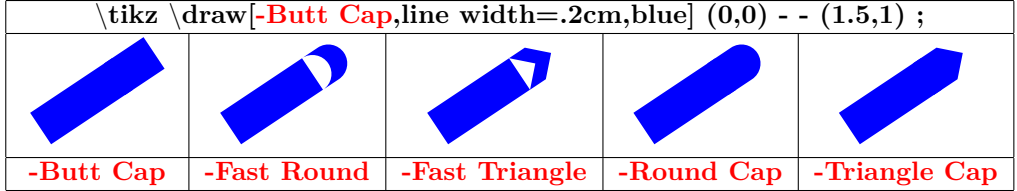

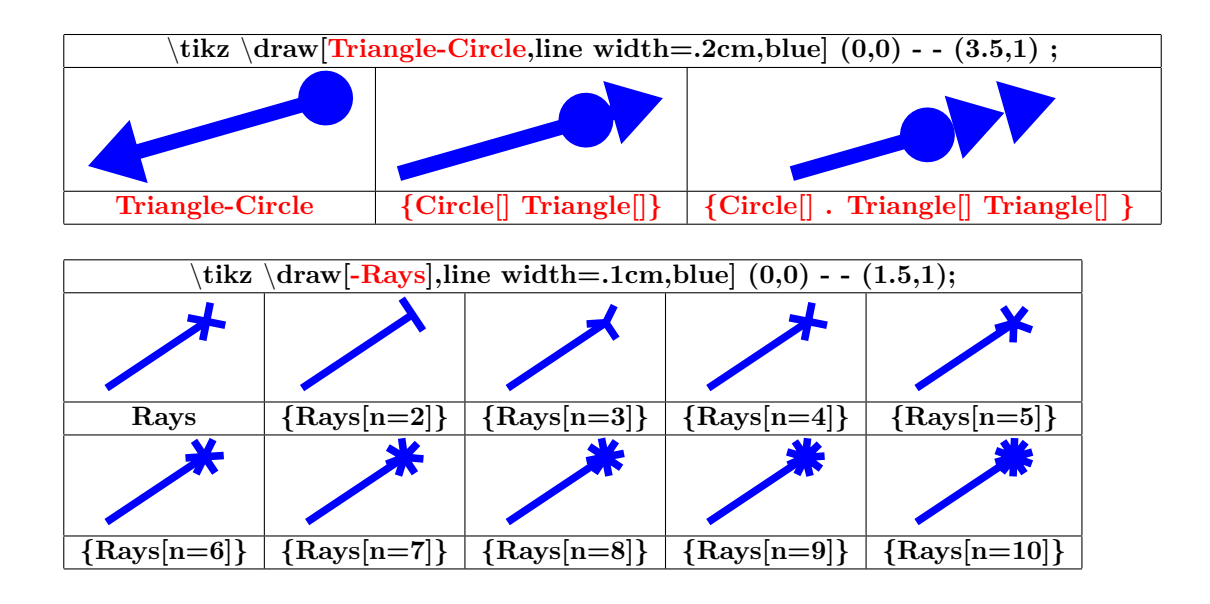

<span id="page-21-0"></span>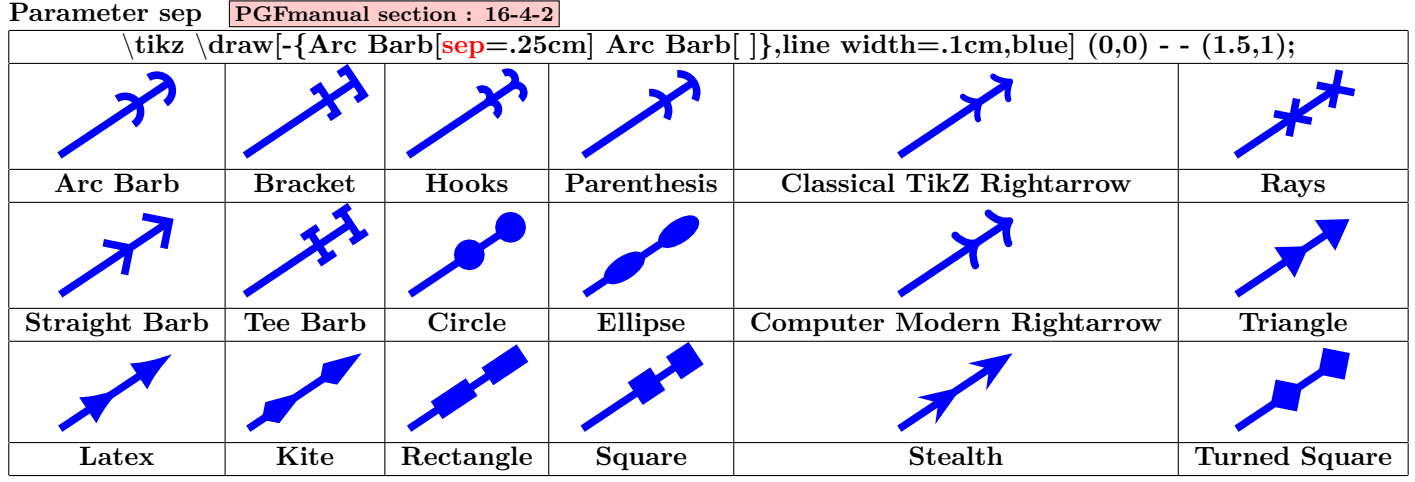

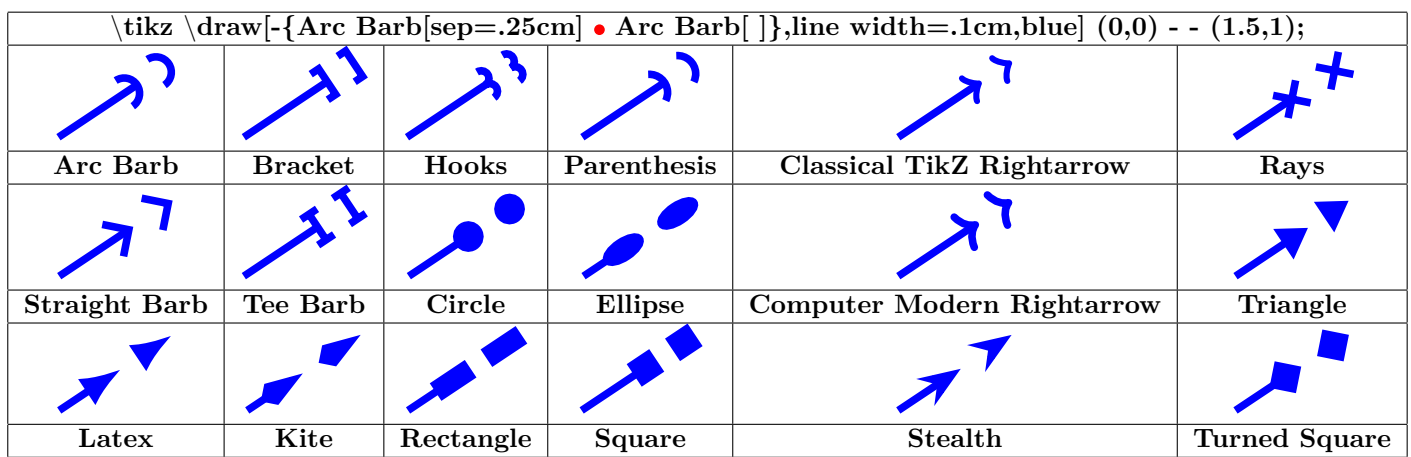

<span id="page-22-0"></span>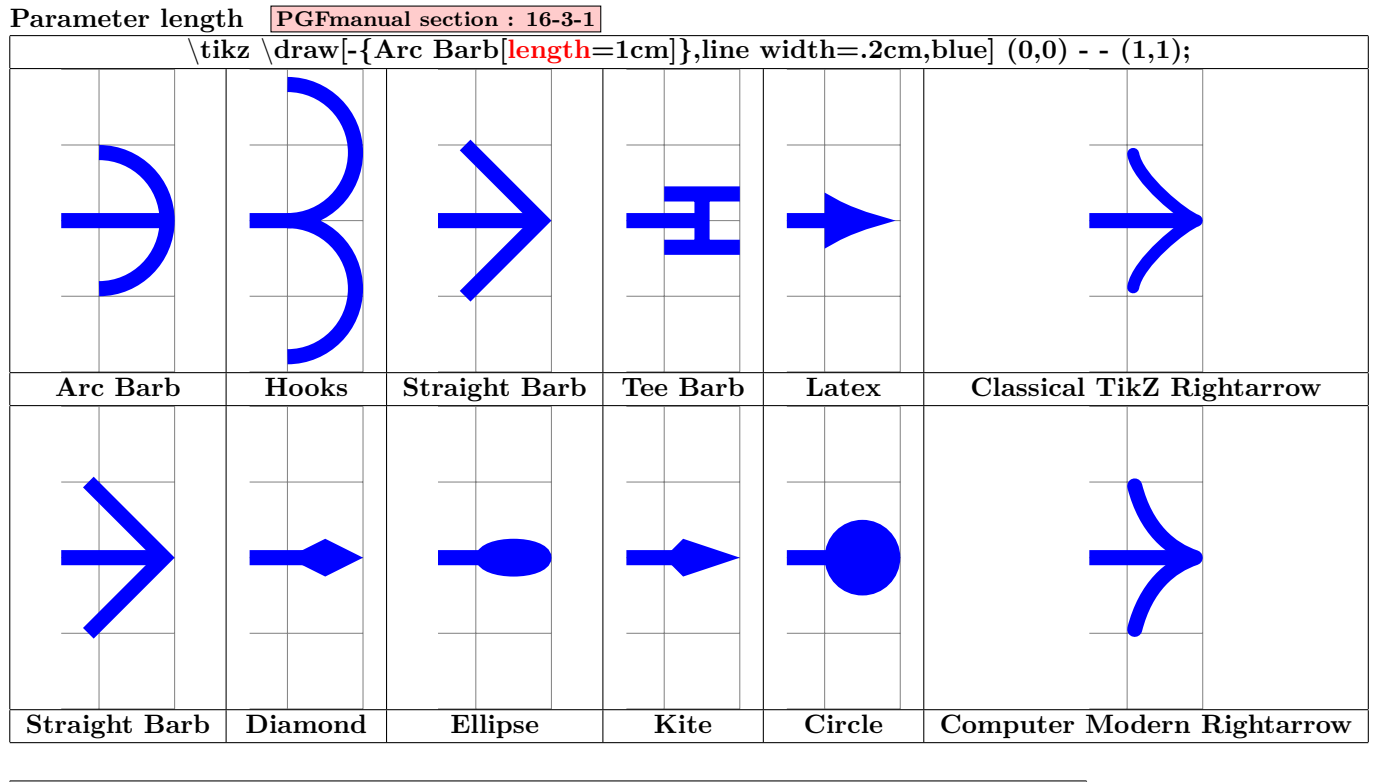

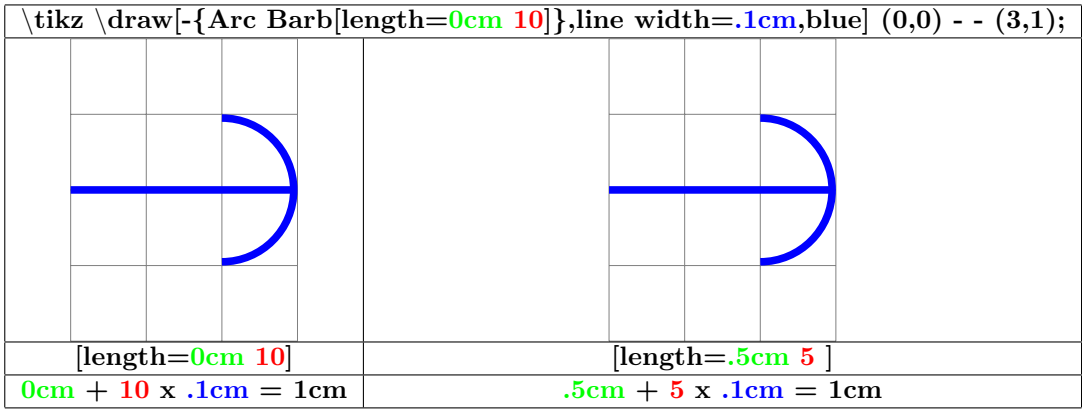

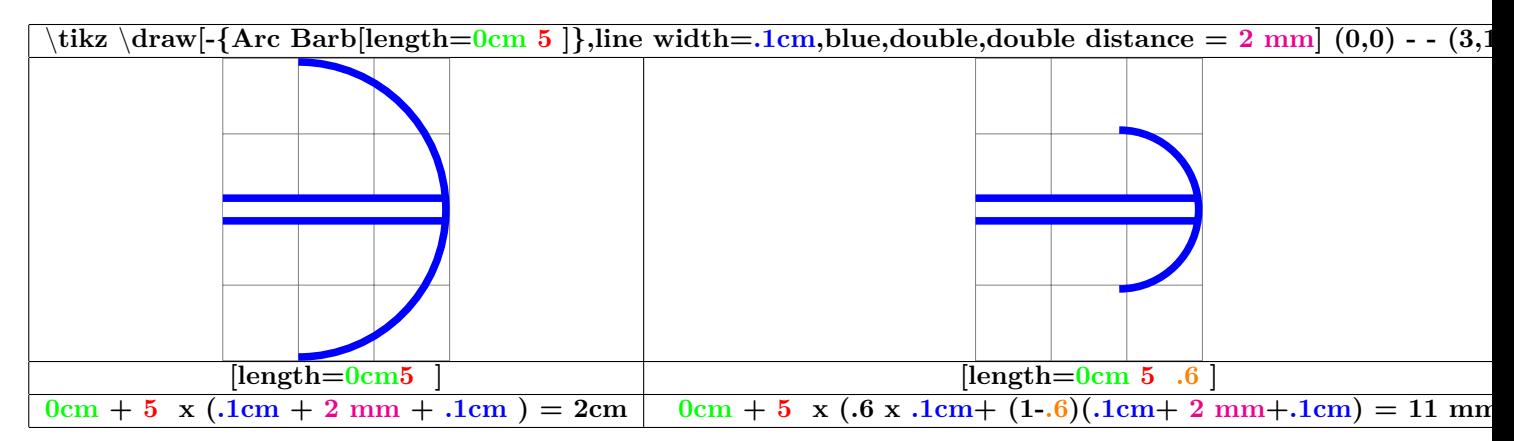

<span id="page-23-0"></span>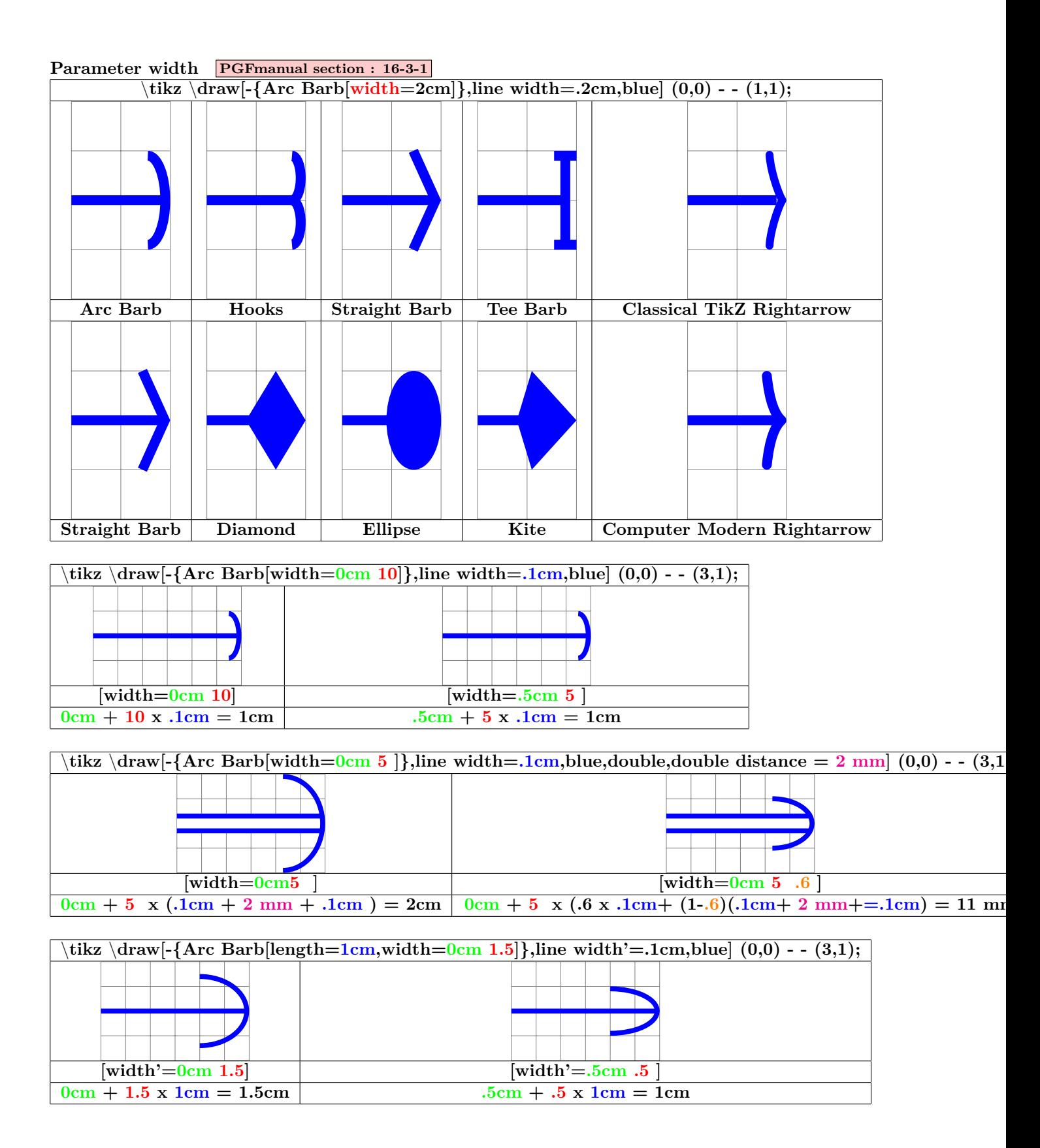

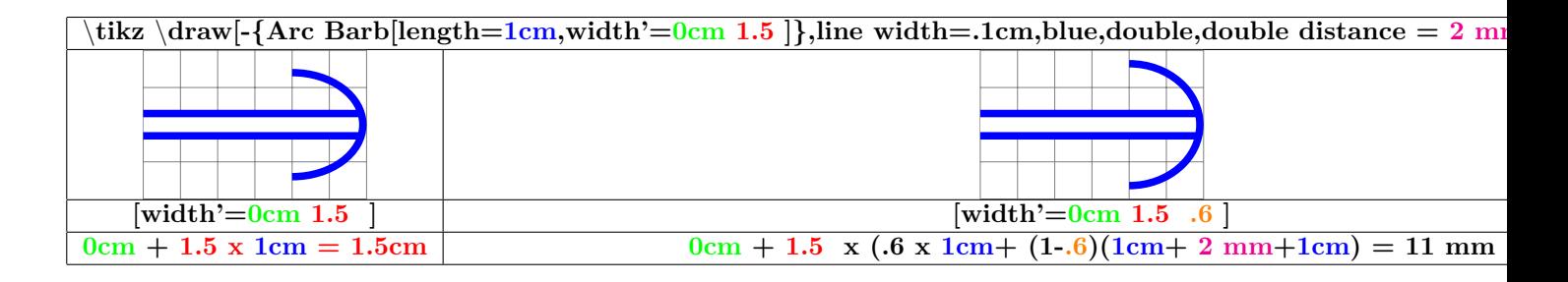

<span id="page-24-0"></span>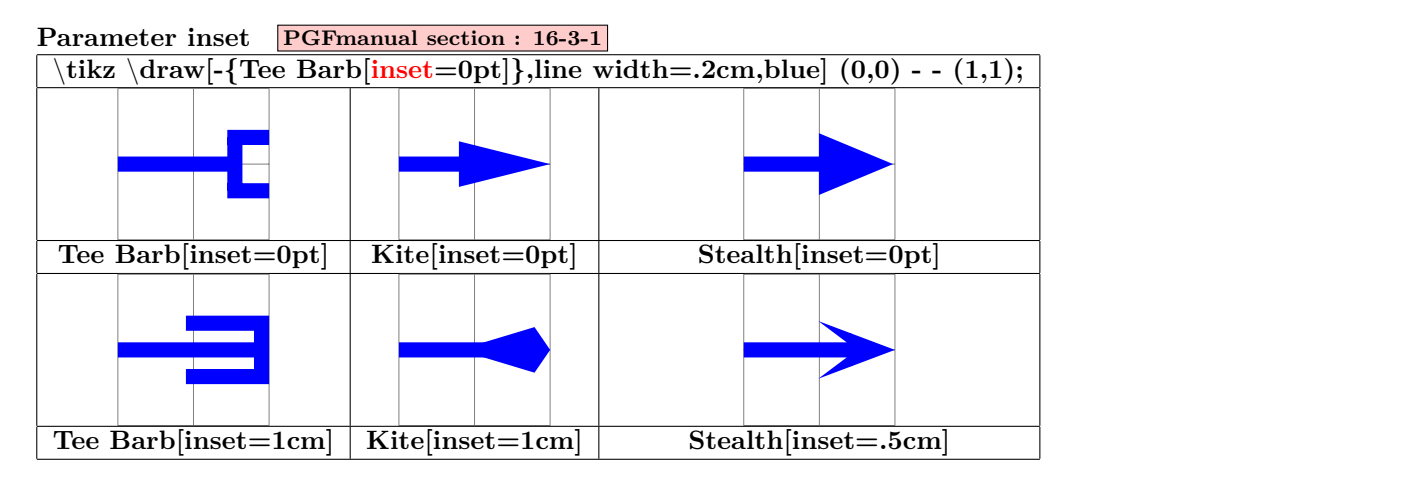

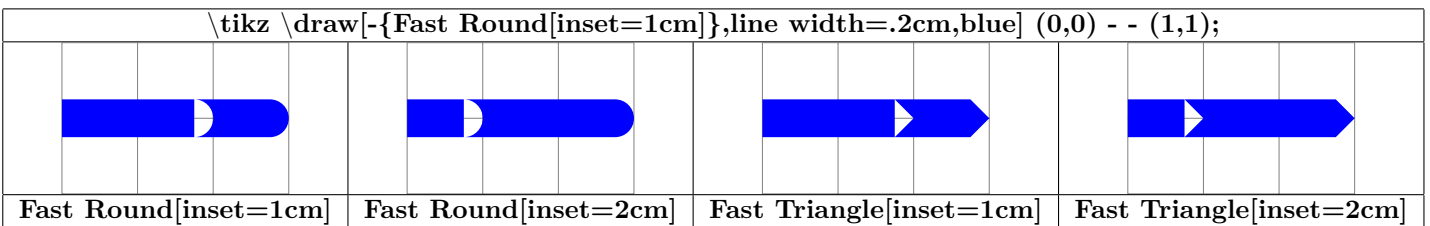

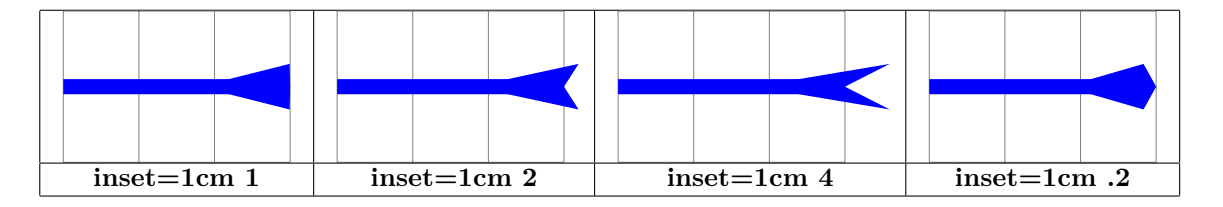

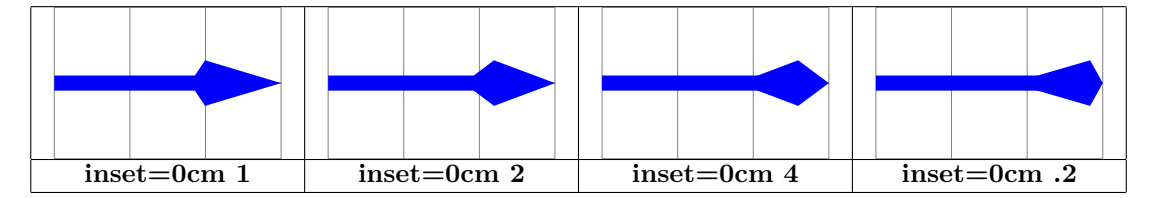

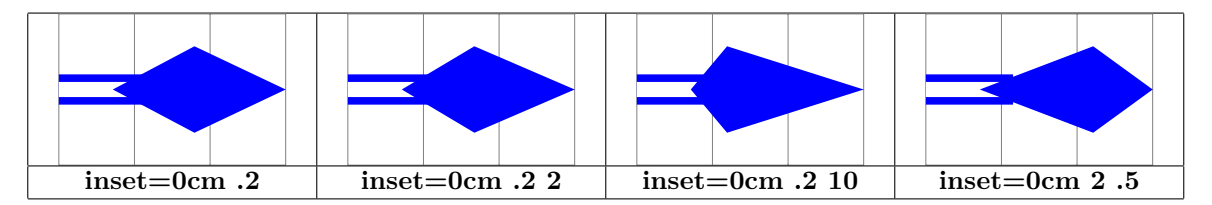

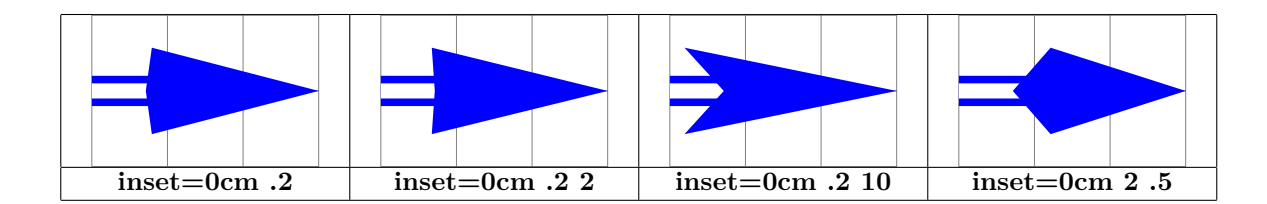

#### <span id="page-25-0"></span>**Parameter angle PGFmanual section : 16-3-1**

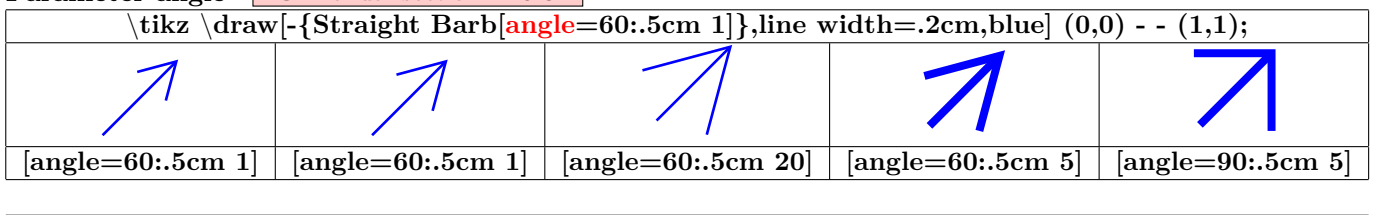

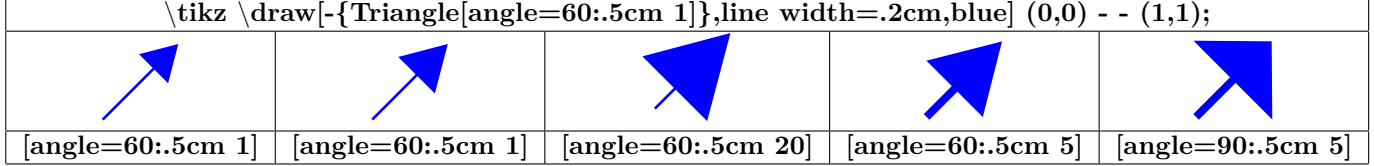

<span id="page-25-1"></span>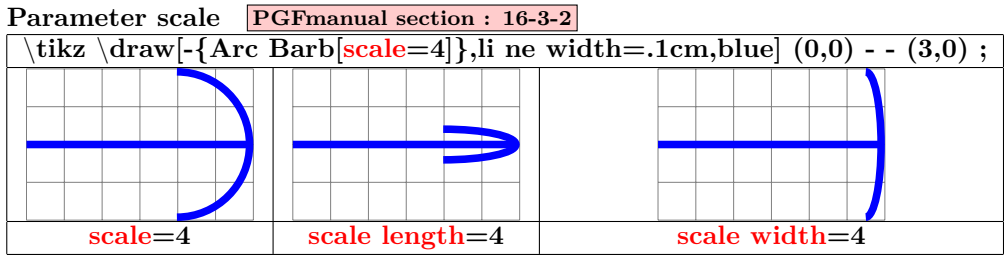

<span id="page-25-2"></span>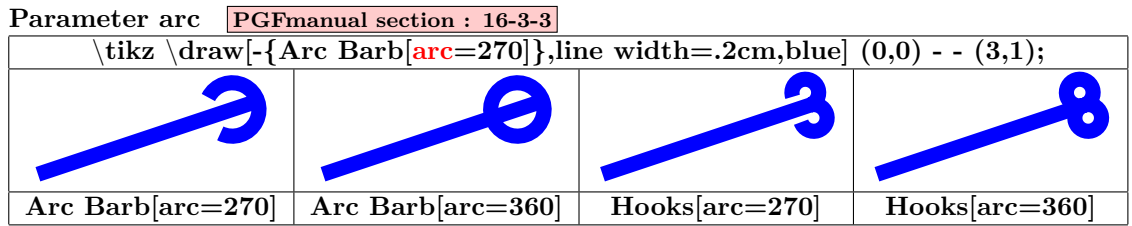

<span id="page-25-3"></span>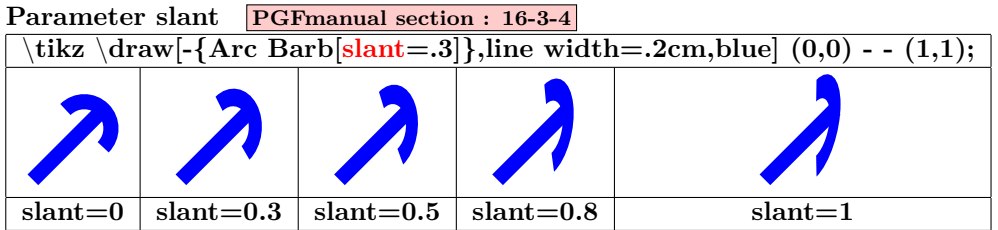

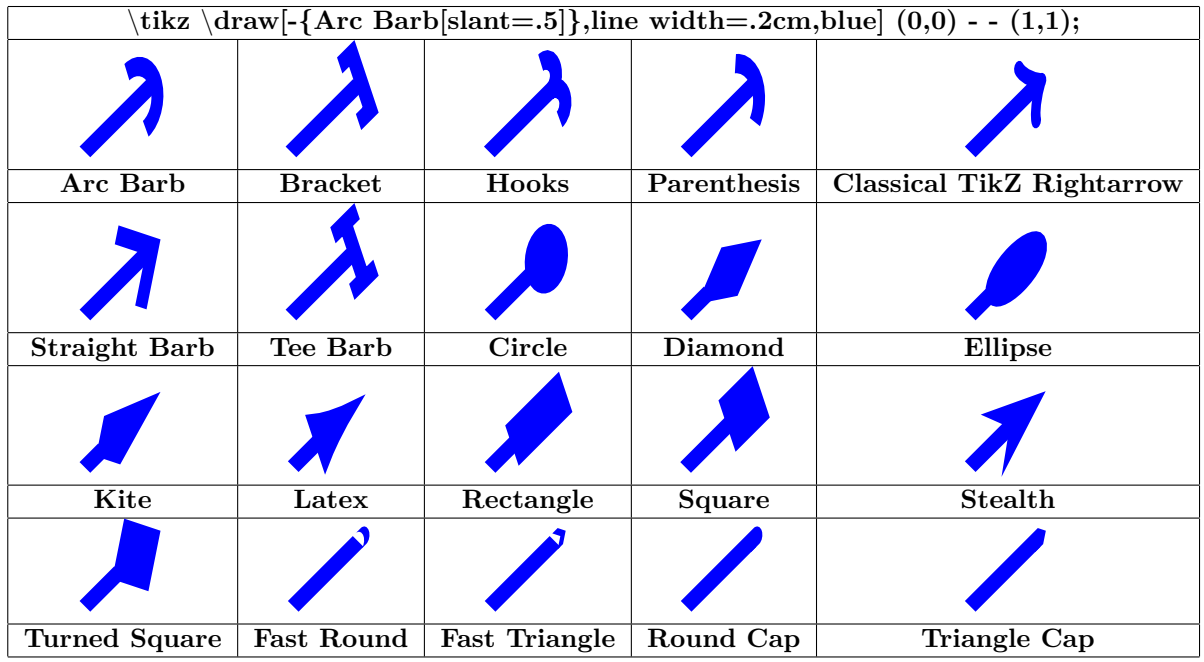

<span id="page-26-0"></span>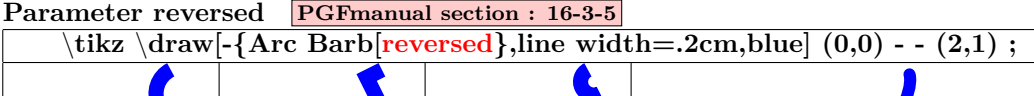

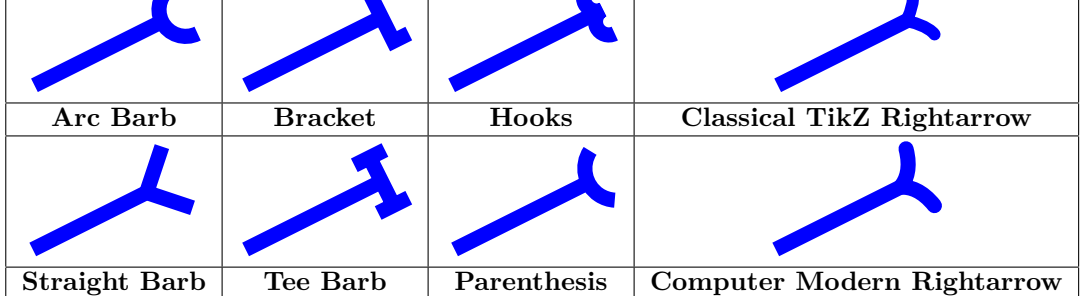

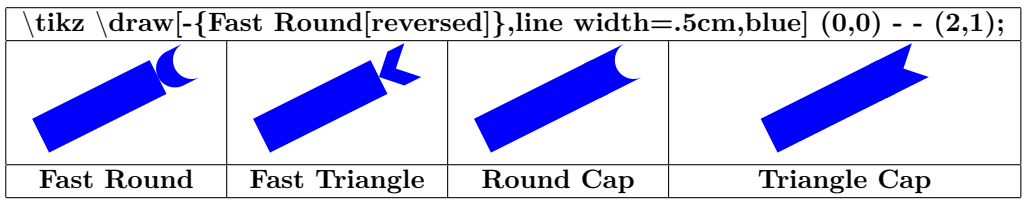

<span id="page-27-0"></span>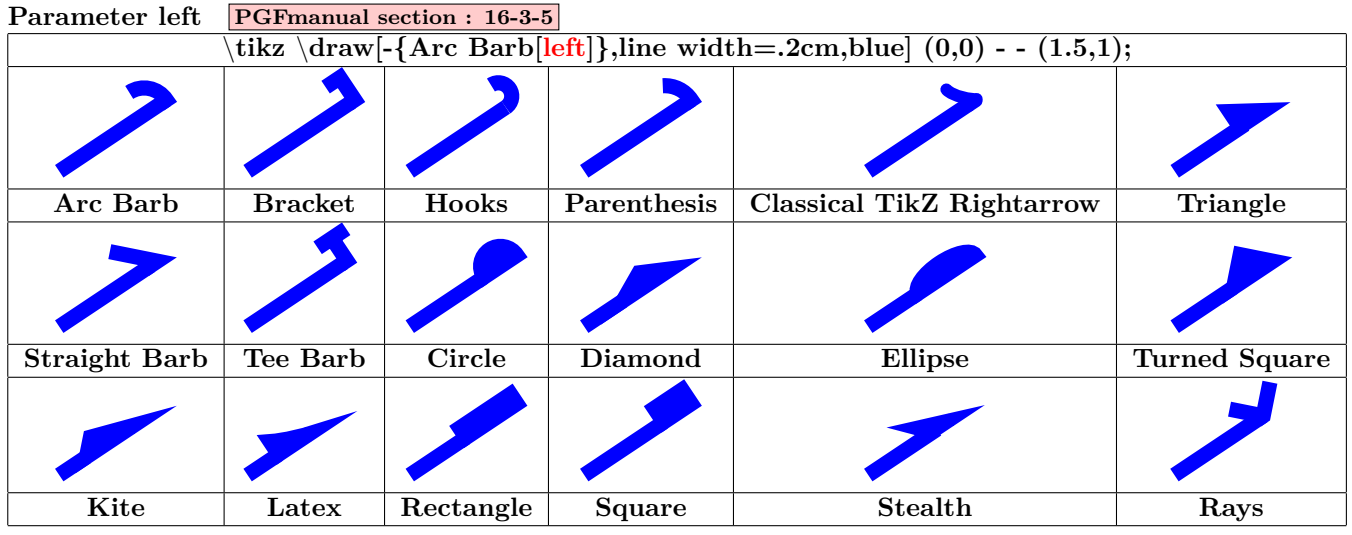

<span id="page-27-1"></span>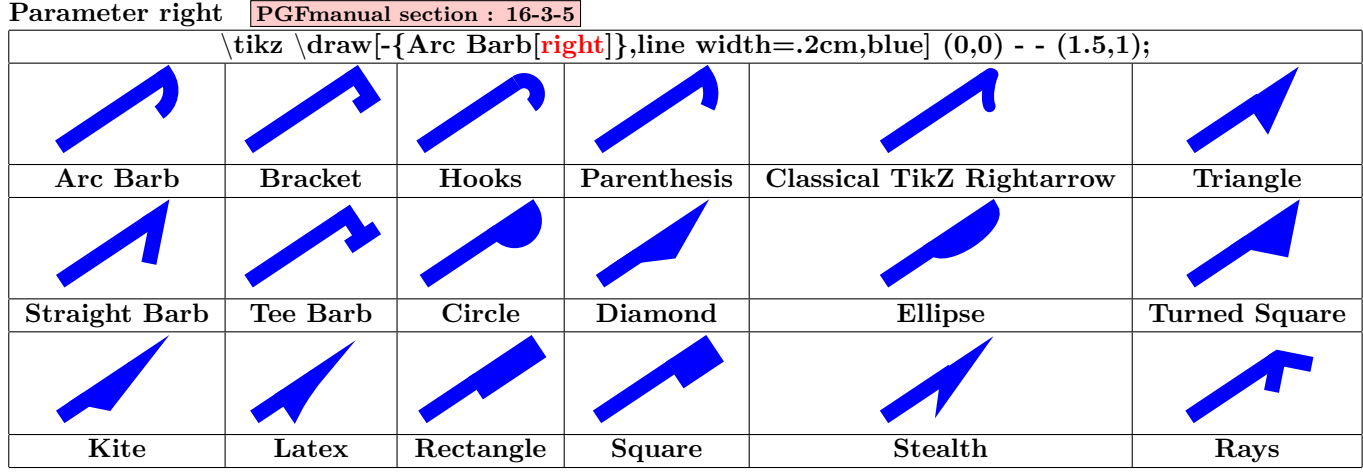

<span id="page-27-2"></span>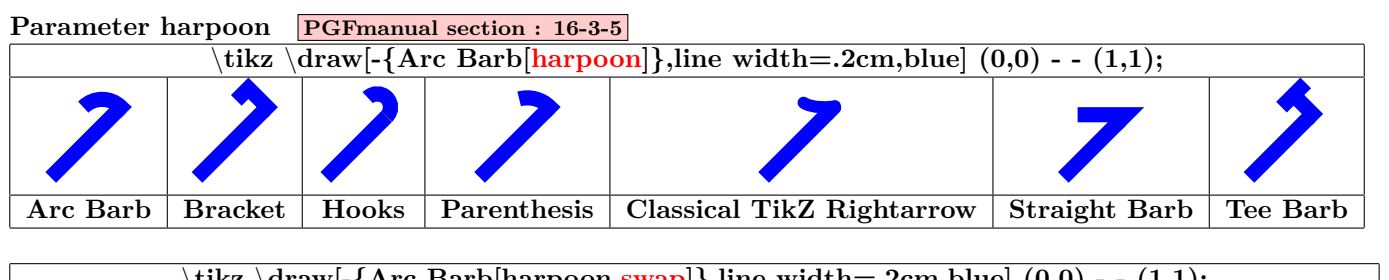

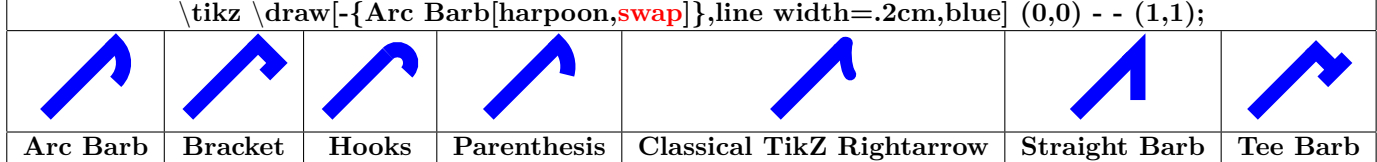

<span id="page-28-0"></span>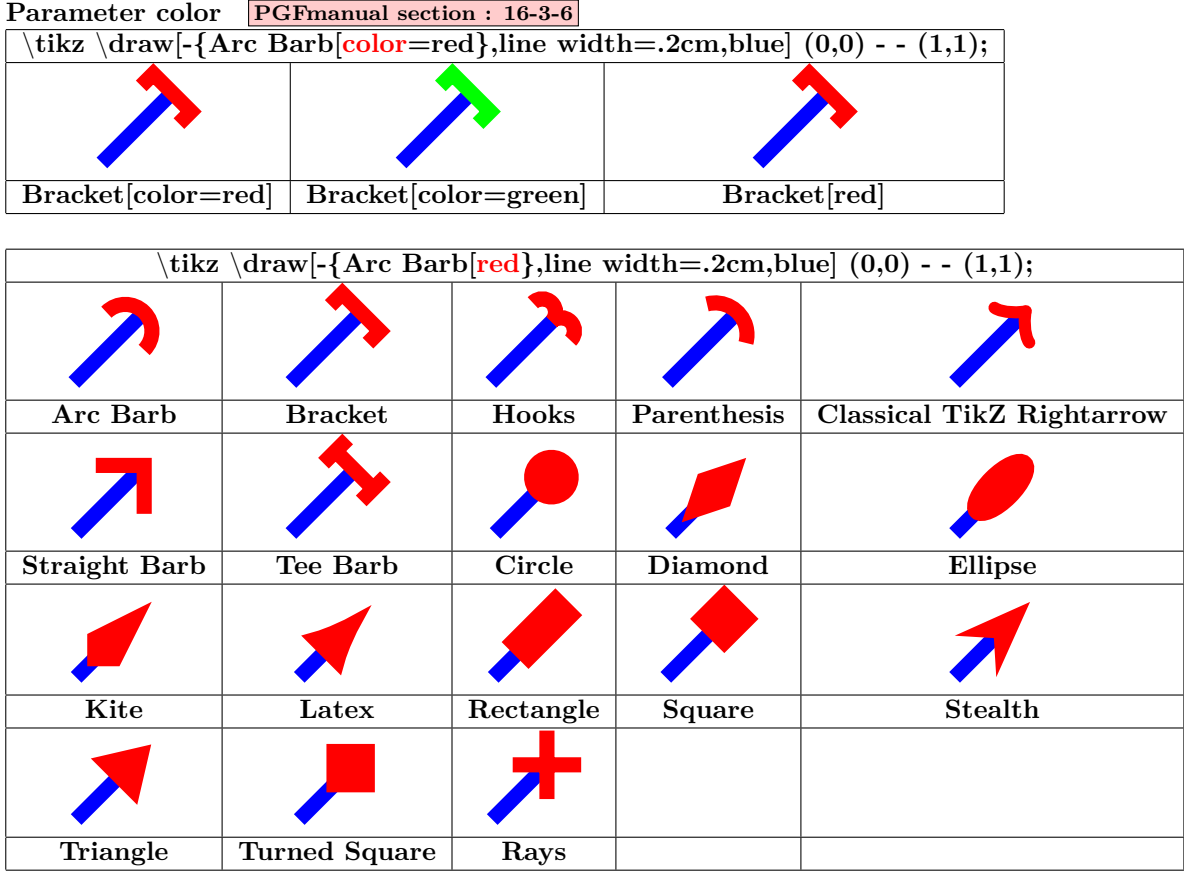

<span id="page-28-1"></span>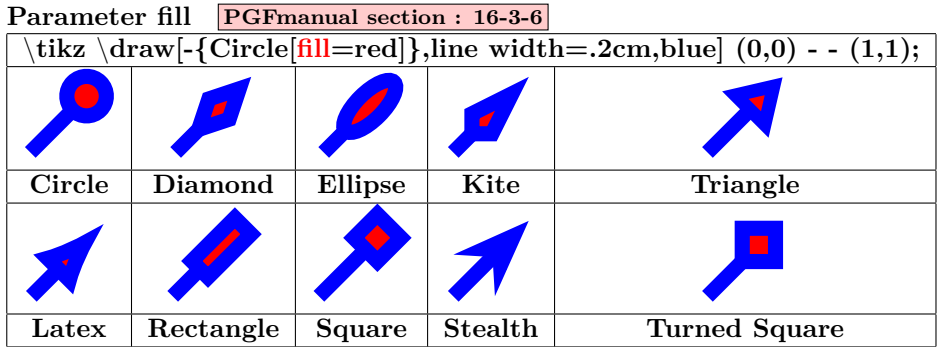

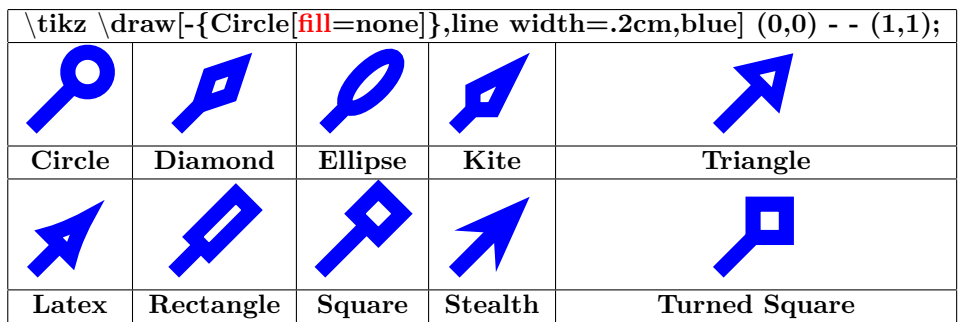

<span id="page-29-0"></span>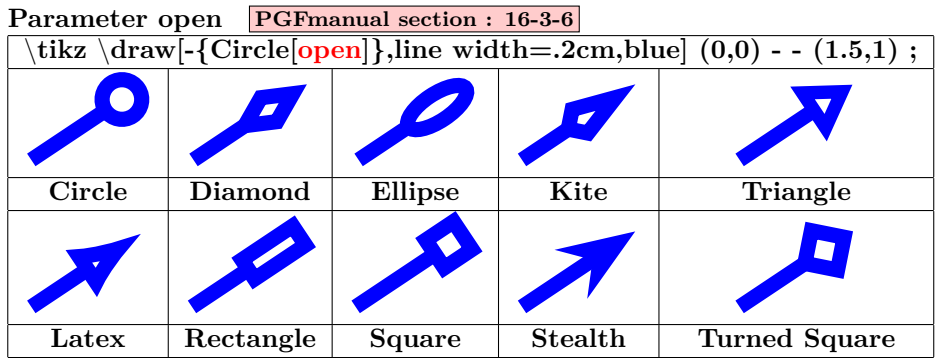

<span id="page-29-1"></span>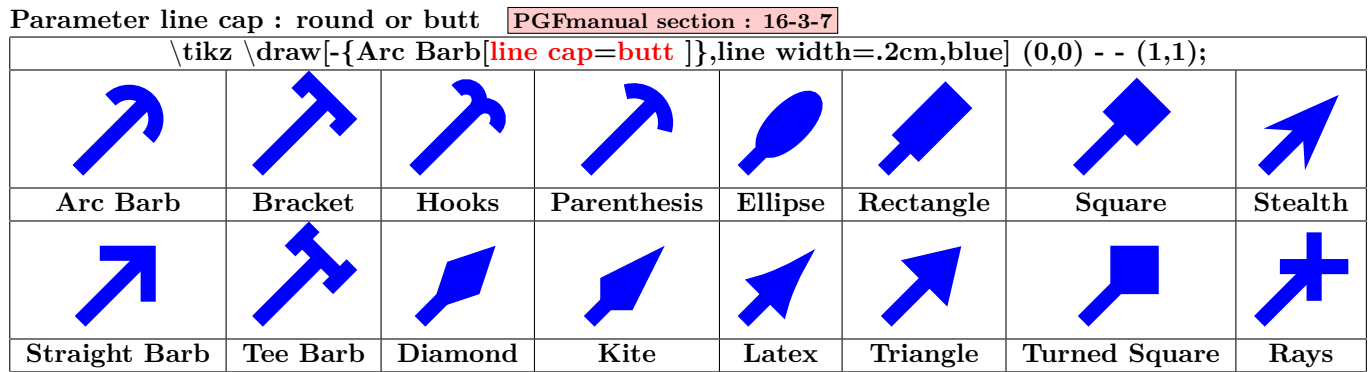

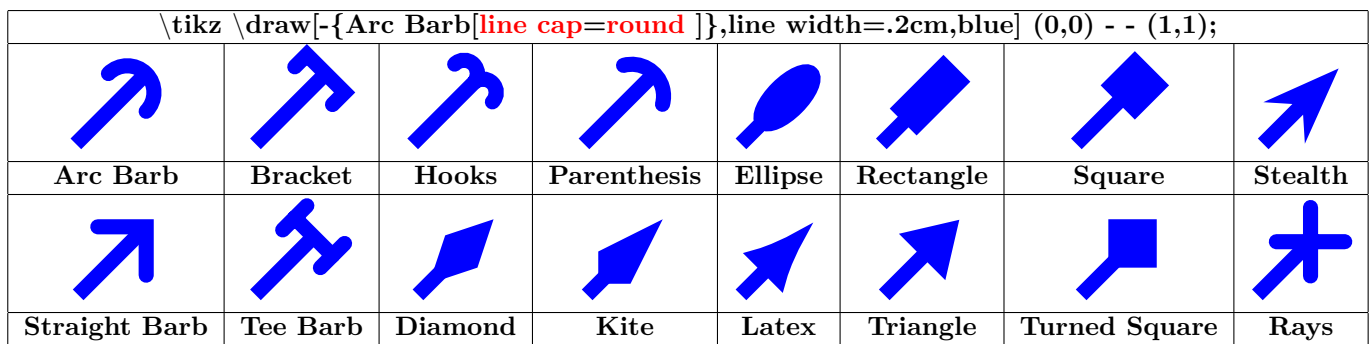

#### <span id="page-29-2"></span>**Parameter line join : round or miter PGFmanual section : 16-3-7**

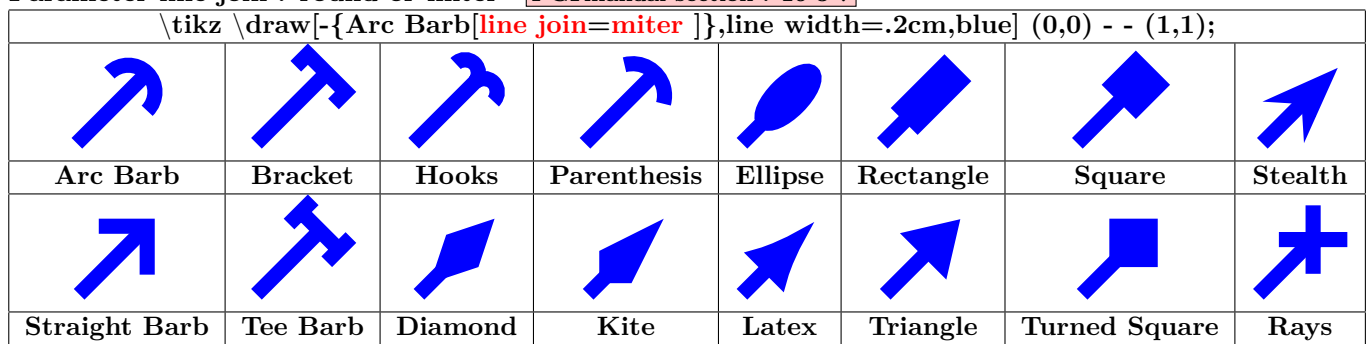

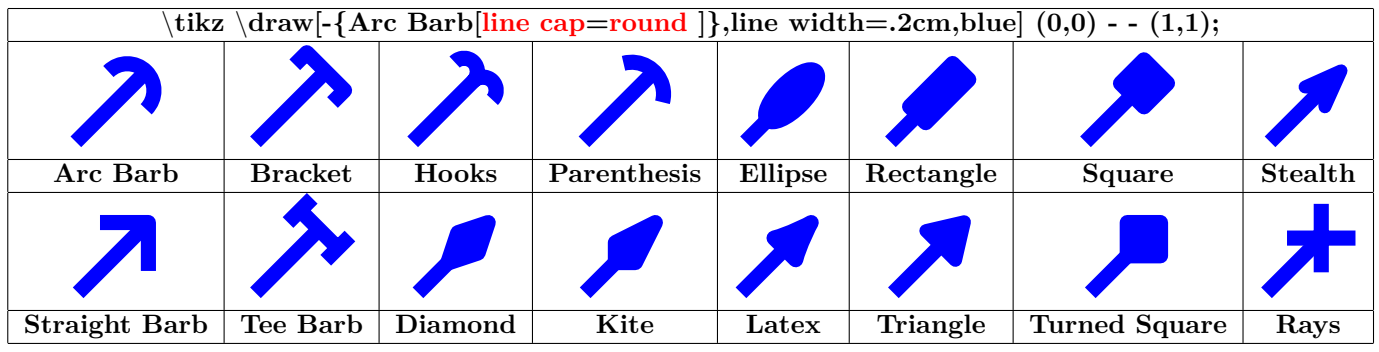

<span id="page-30-0"></span>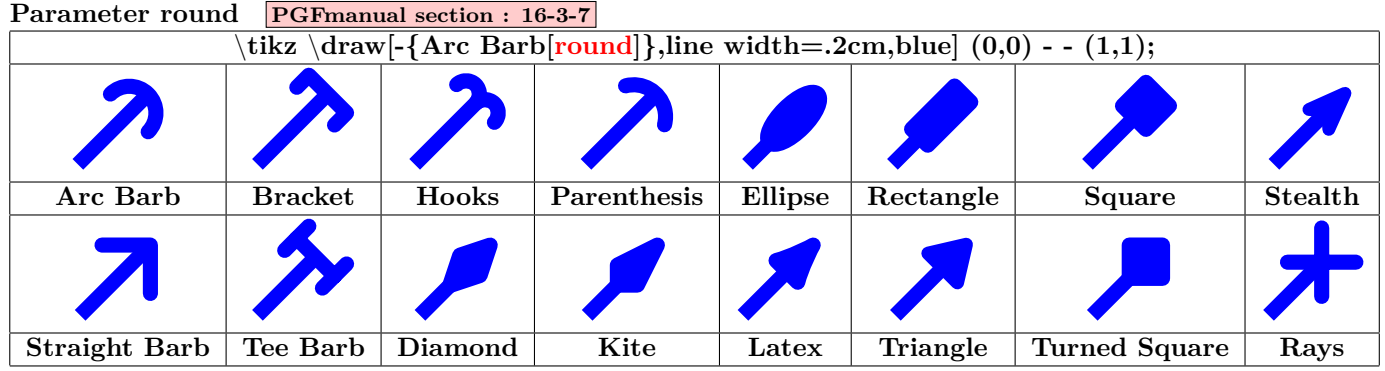

<span id="page-30-1"></span>**Parameter sharp PGFmanual section : 16-3-7**

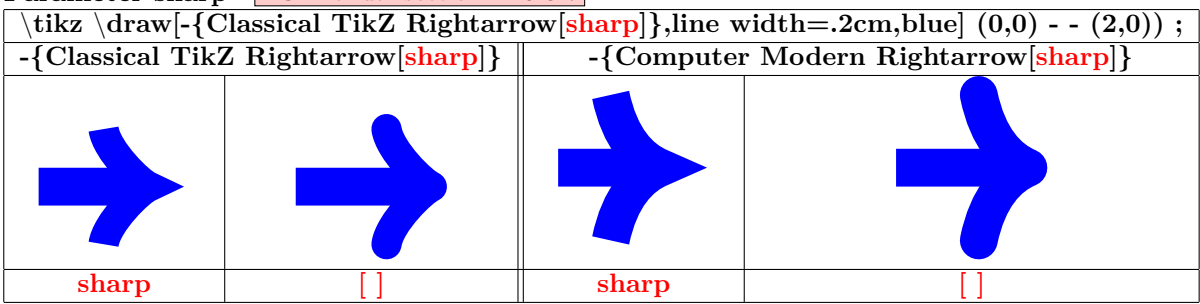

<span id="page-31-0"></span>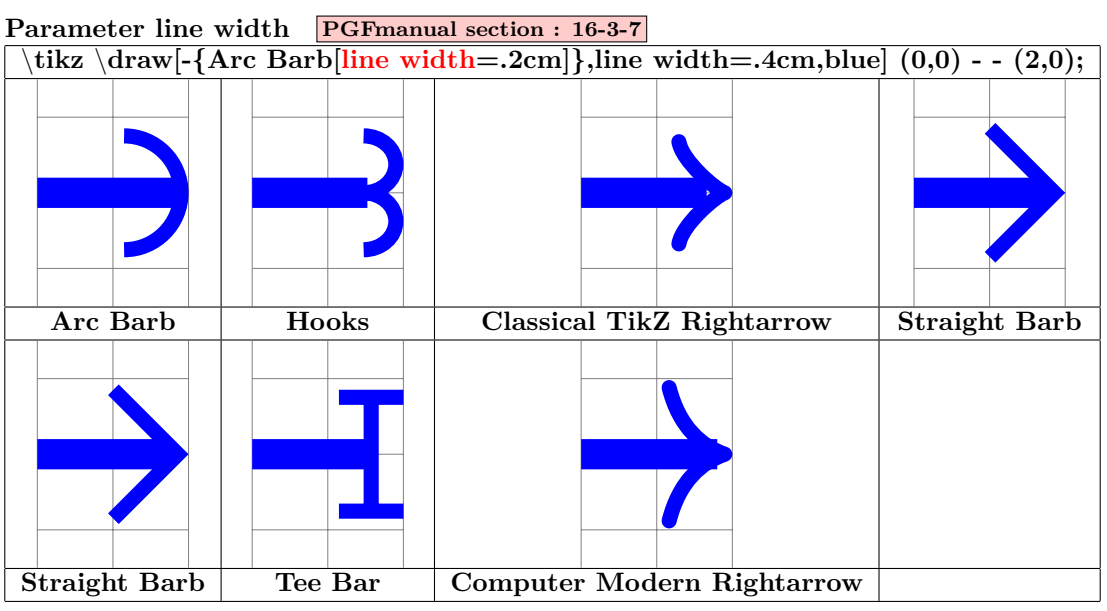

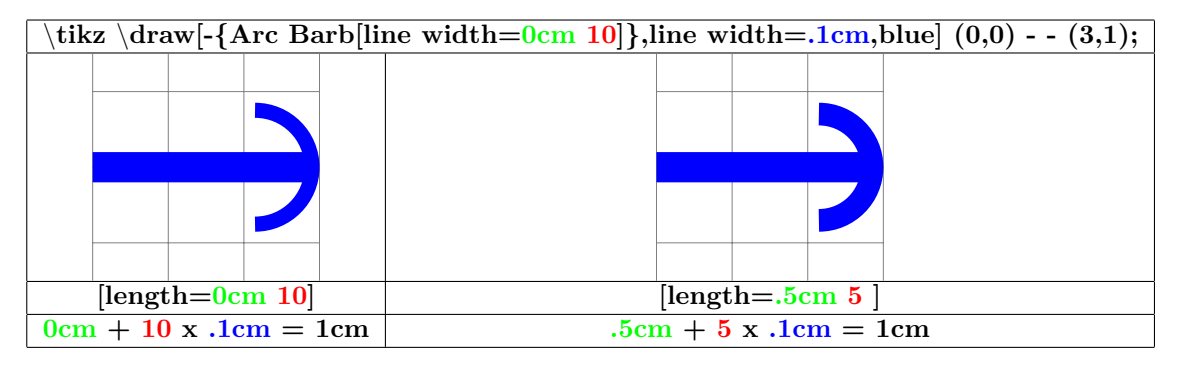

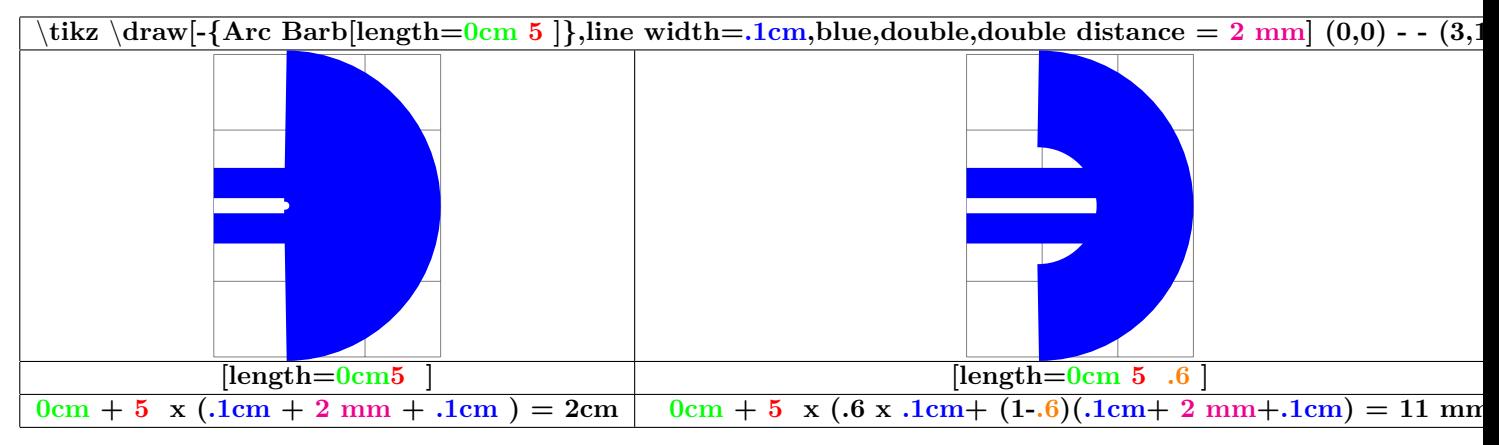

<span id="page-32-0"></span>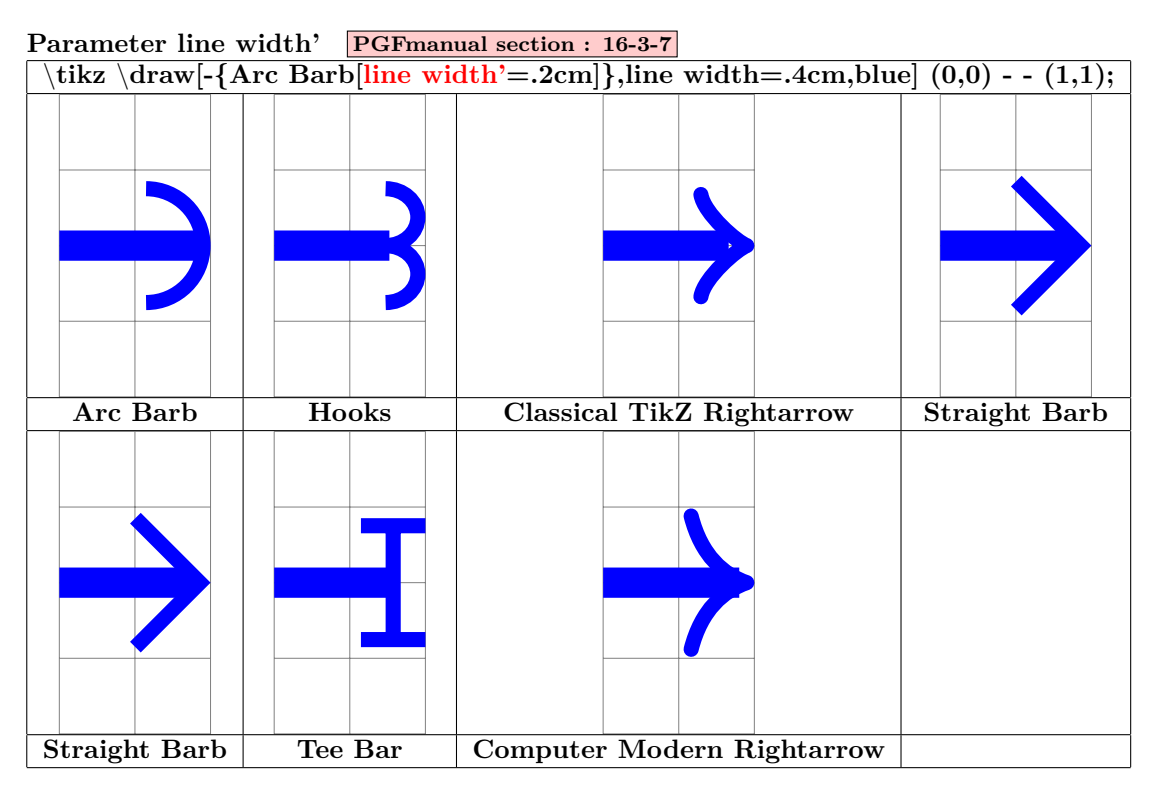

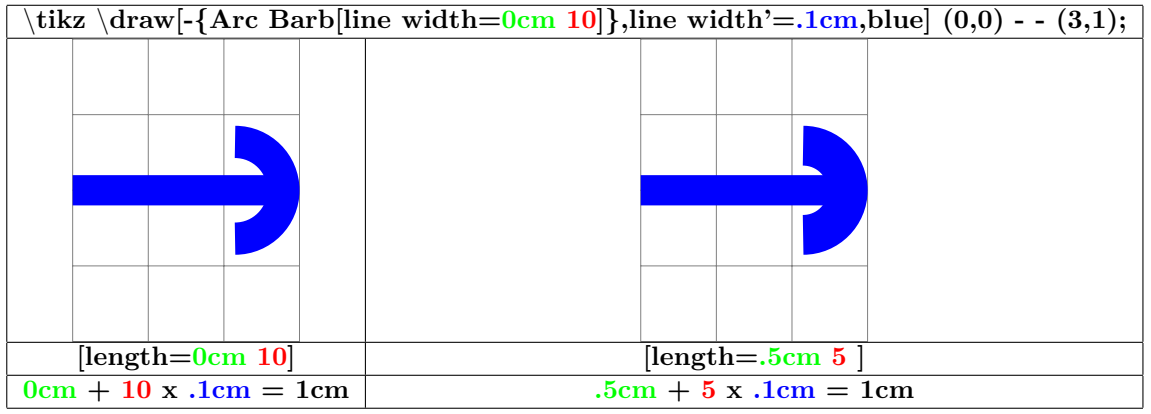

<span id="page-32-1"></span>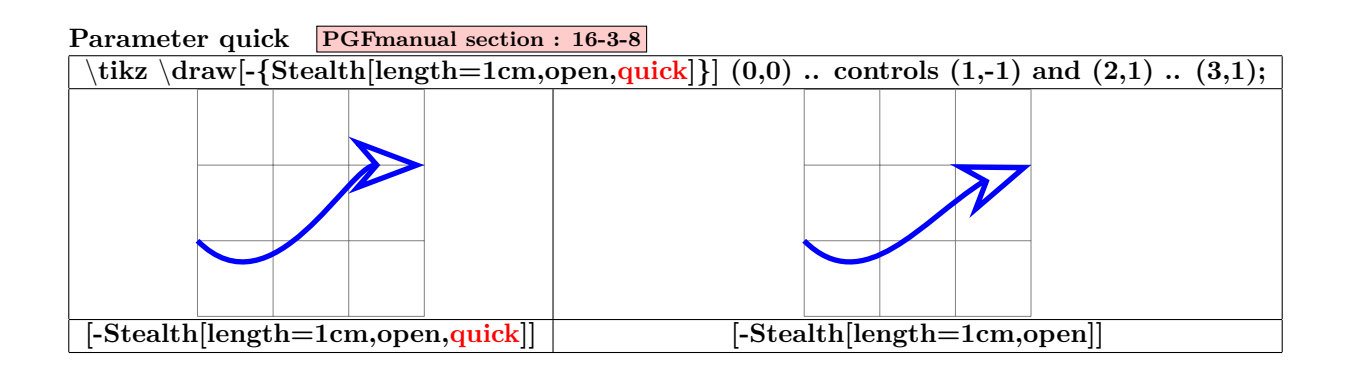

<span id="page-33-1"></span><span id="page-33-0"></span>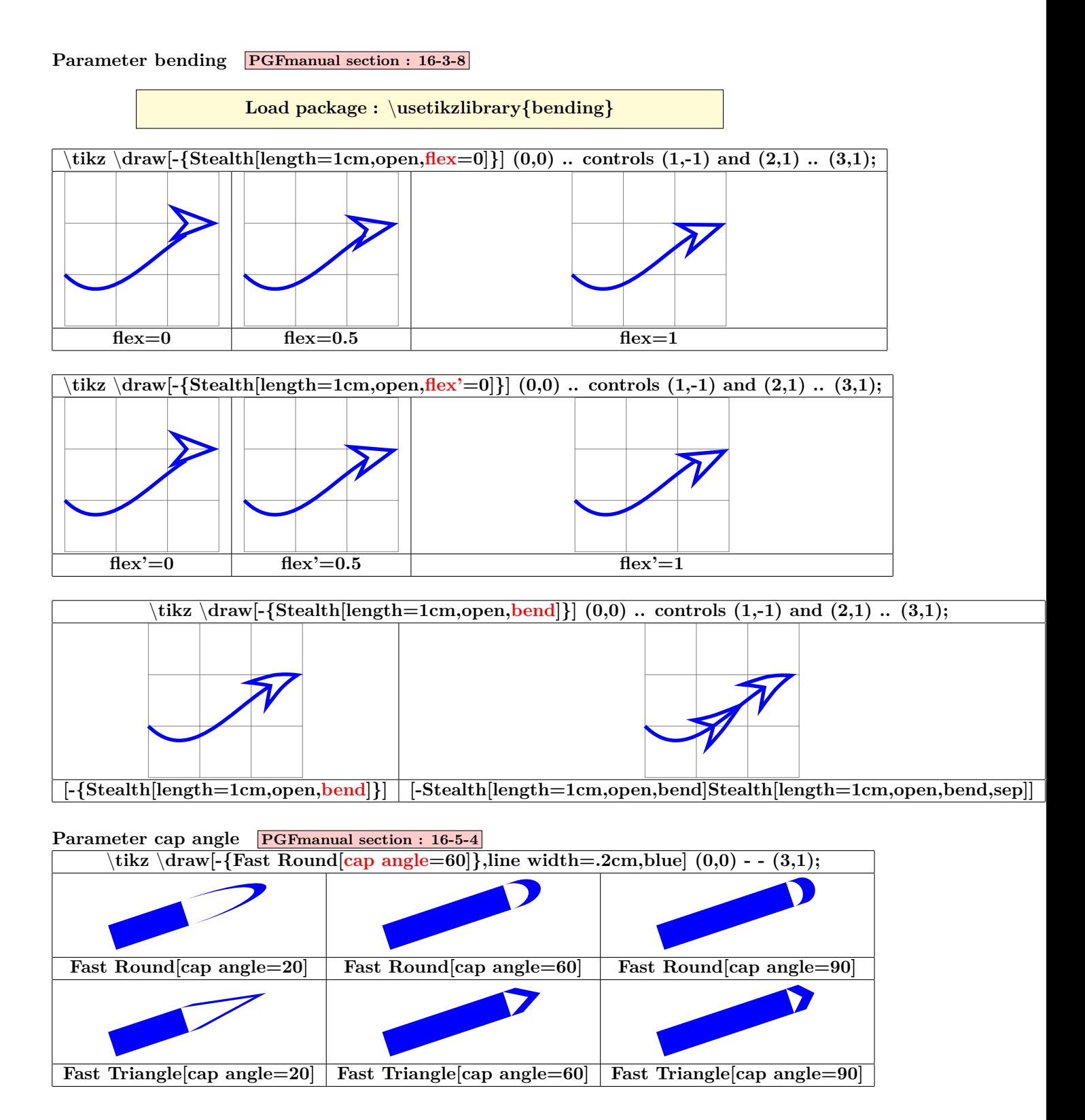

## <span id="page-34-0"></span>**5 Small pictures**

#### <span id="page-34-1"></span>**5.1 Own small pictures**

**PGFmanual section : 14-19 PGFmanual section : 18**

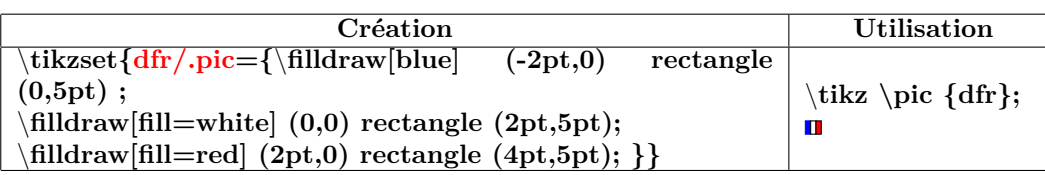

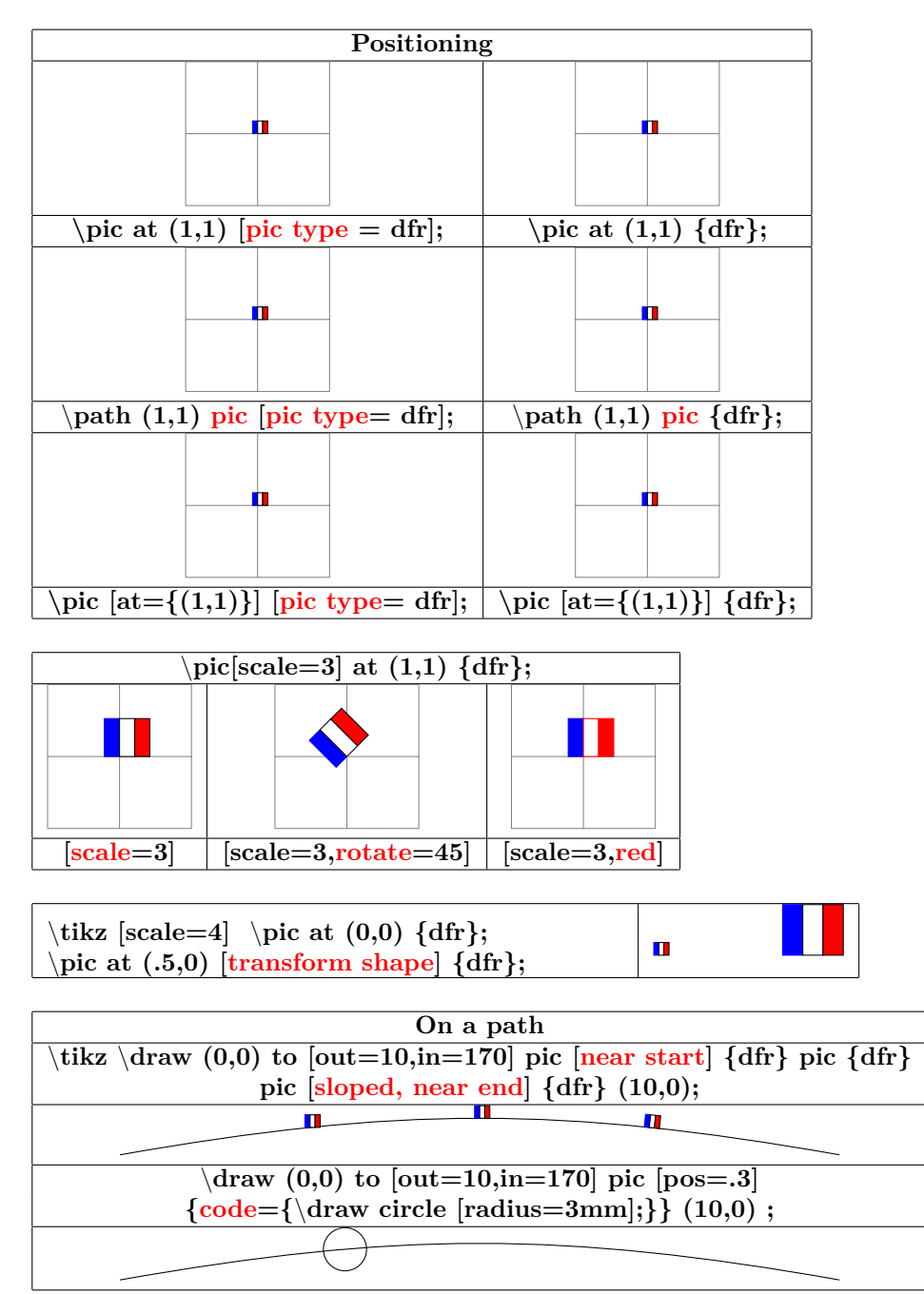

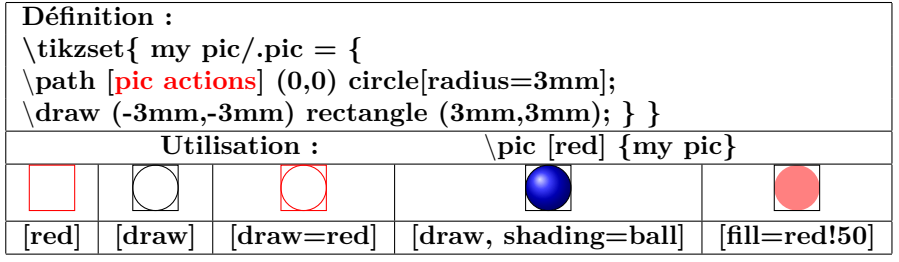

\**tikz** \**pic foreach** \**x in {1,1.5,...,10} at (**\**x,0) {dfr};**

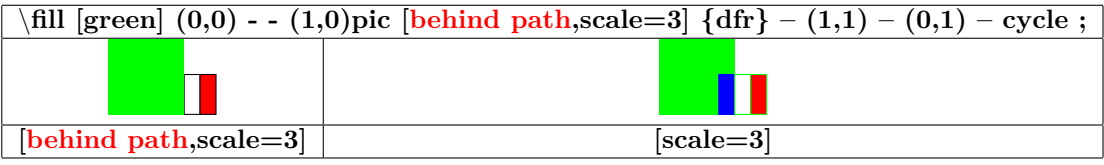

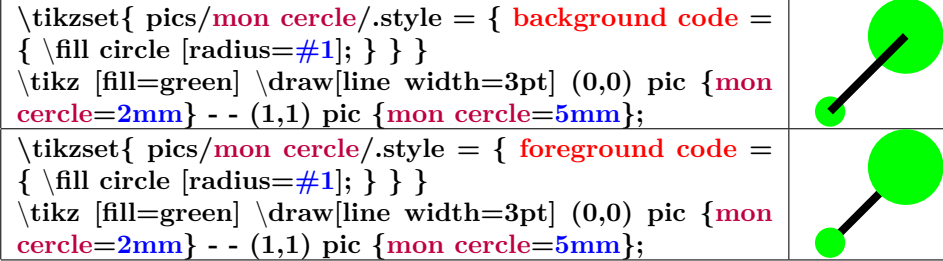

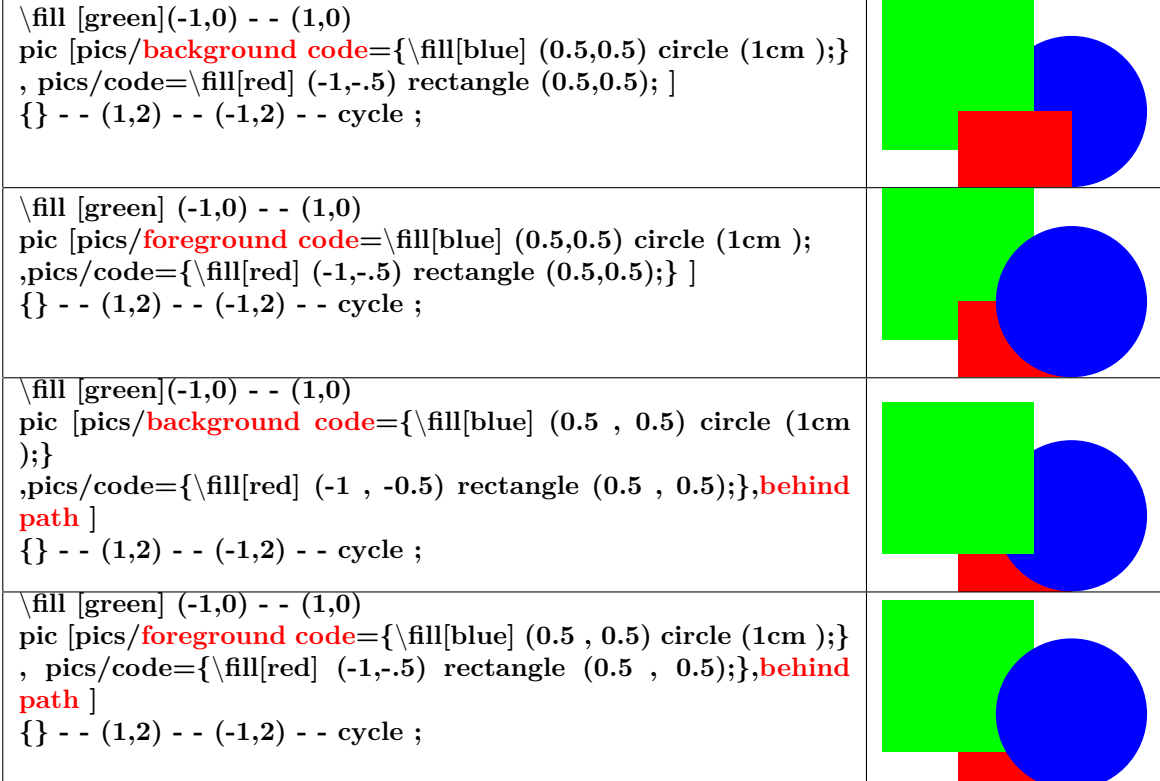
### **5.2 Drawing angles**

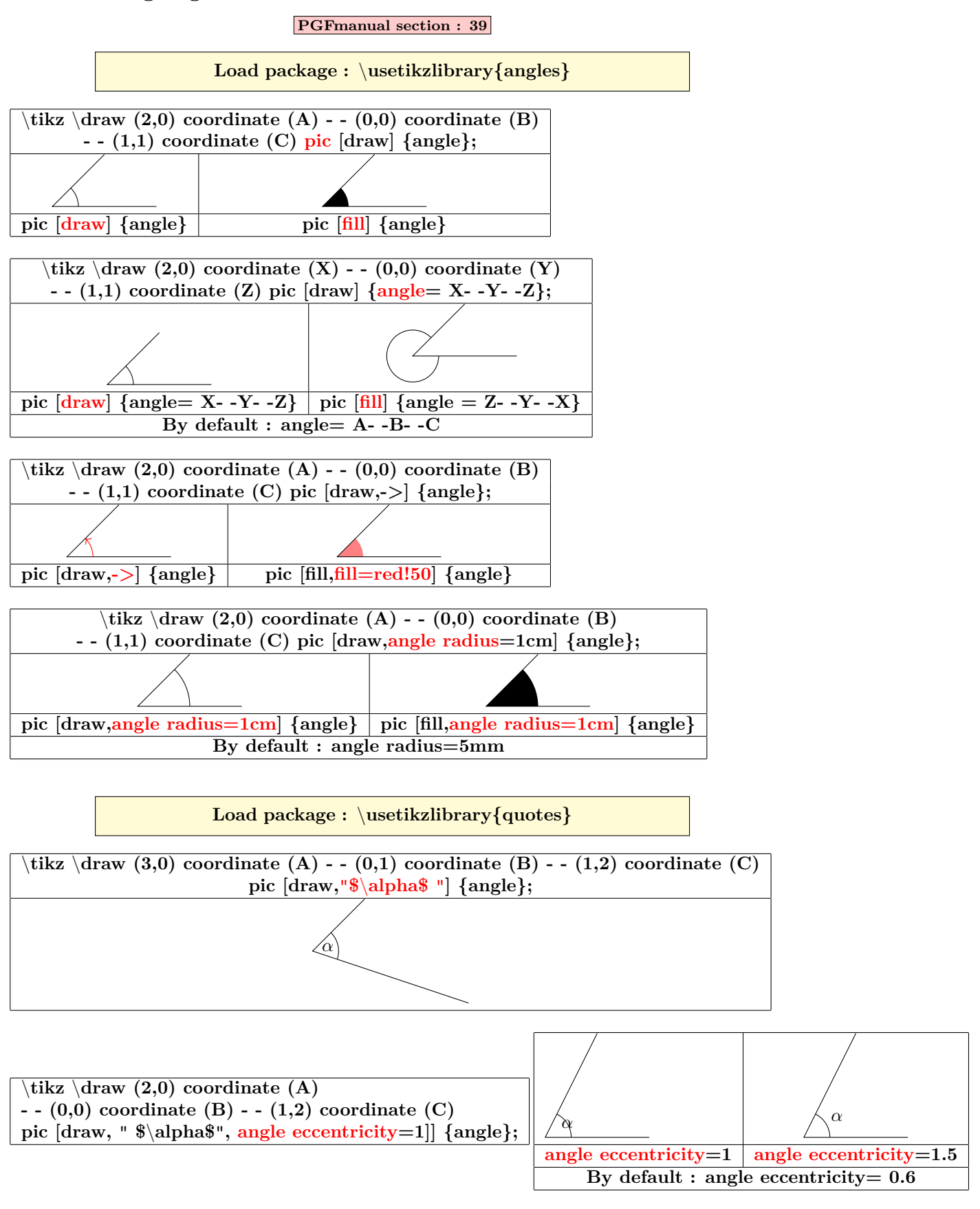

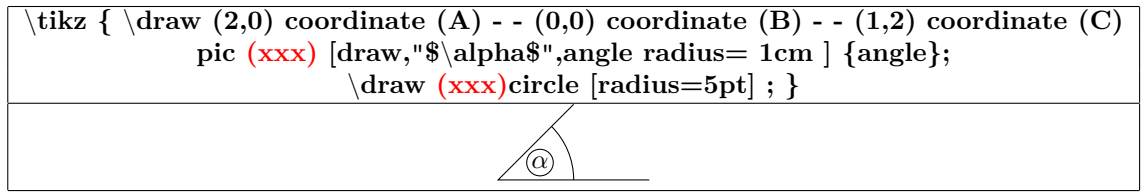

# **6 Coordinates**

### **6.1 Grid**

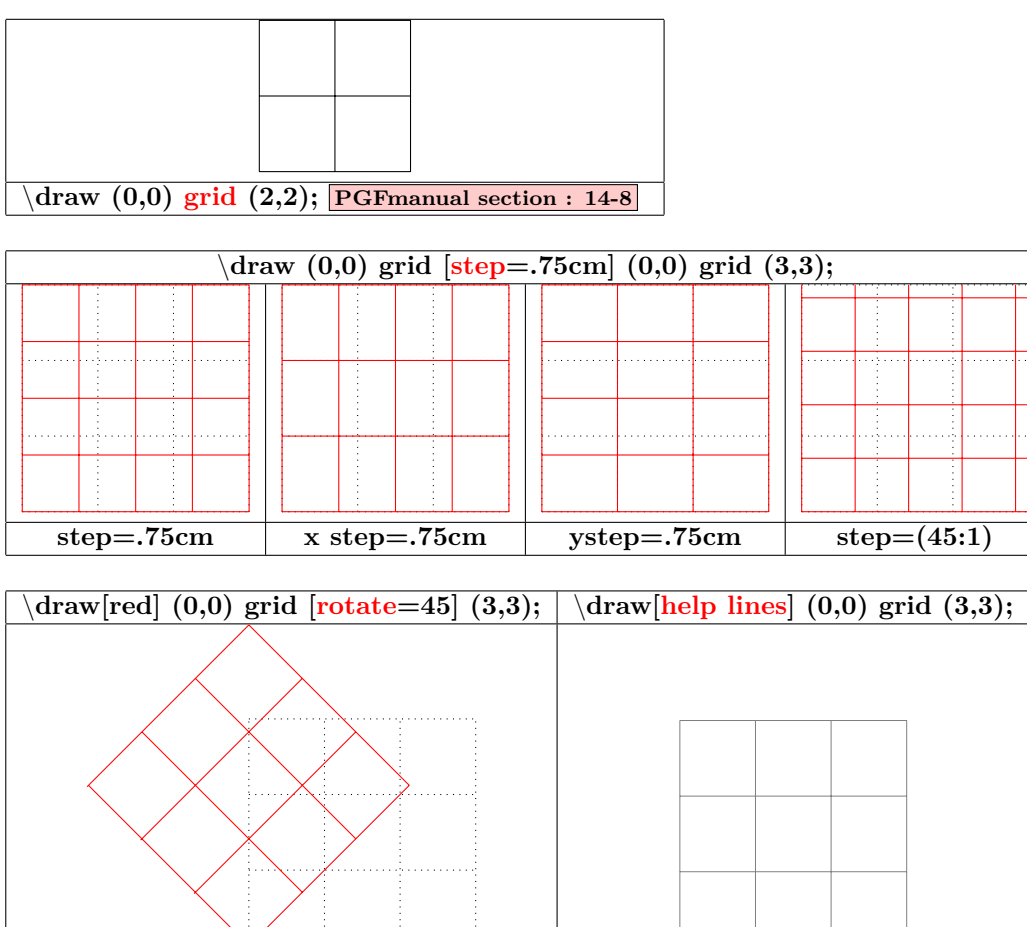

### **6.2 Coordinates**

### **PGFmanual section : 13-2-1**

### **6.2.1 Canvas coordinates**

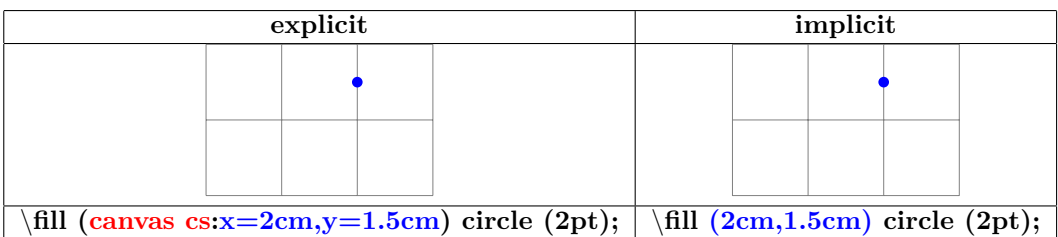

#### **6.2.2 Polar coordinates**

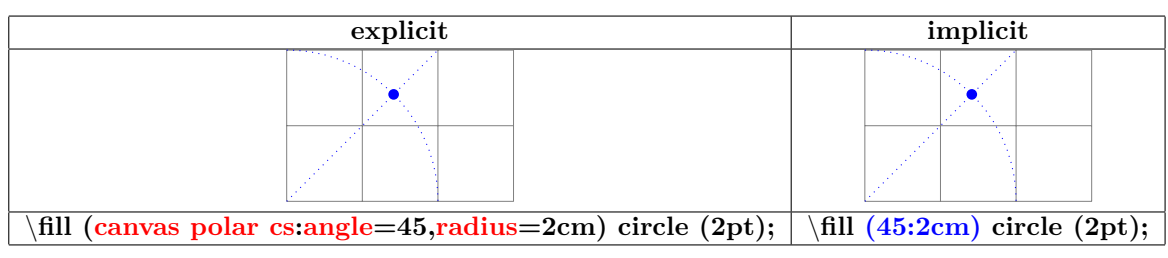

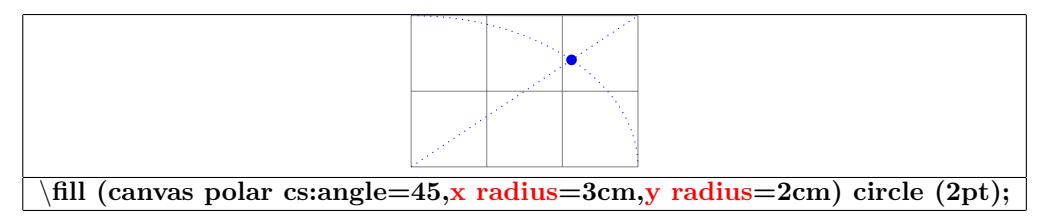

### **6.2.3 xyz coordinates**

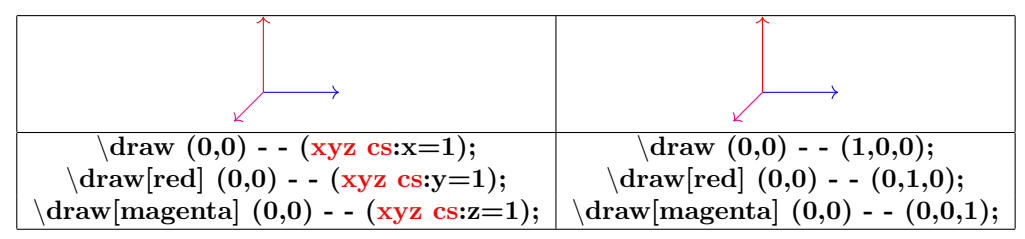

### **6.2.4 Coordinate system xyz polar**

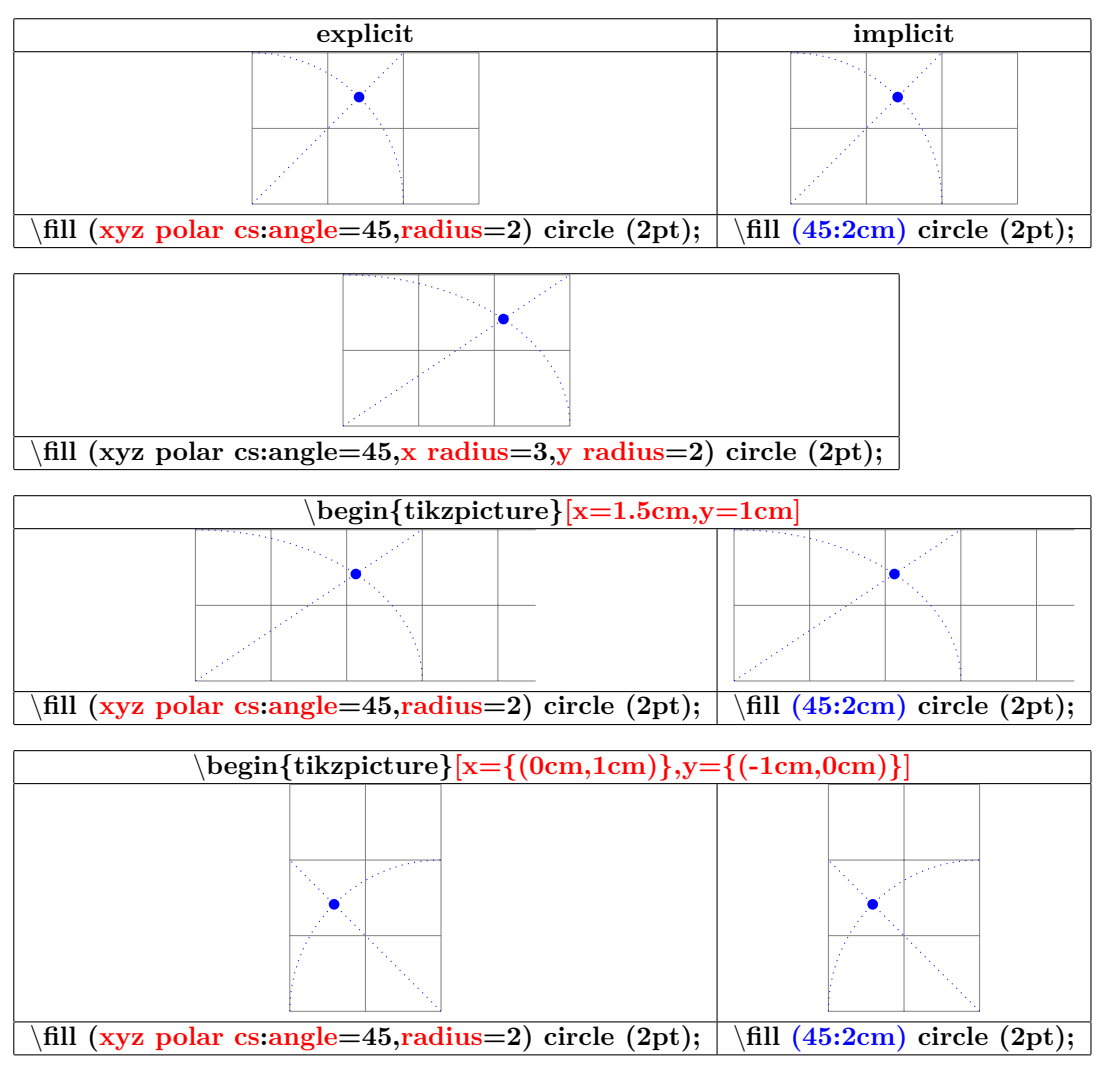

#### **6.2.5 Barycentric coordinates**

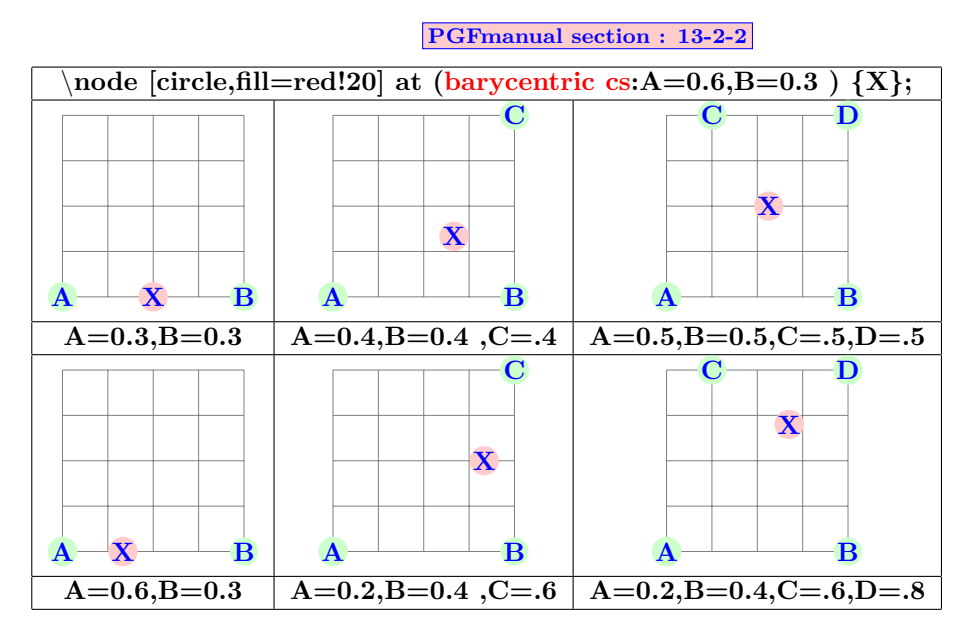

#### **6.2.6 Named coordinates: nodes**

**PGFmanual section : 13-2-3**

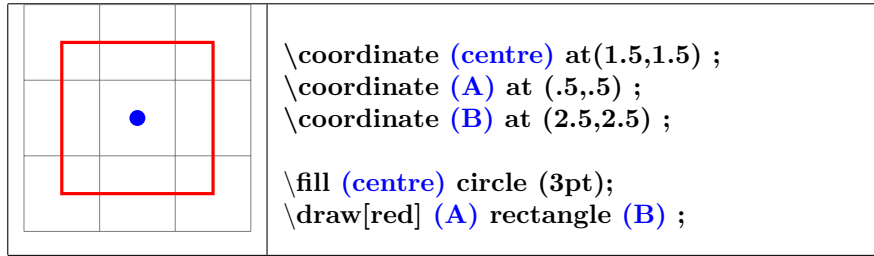

**see also page [49](#page-48-0)**

**6.2.7 Coordinates relative to a node**

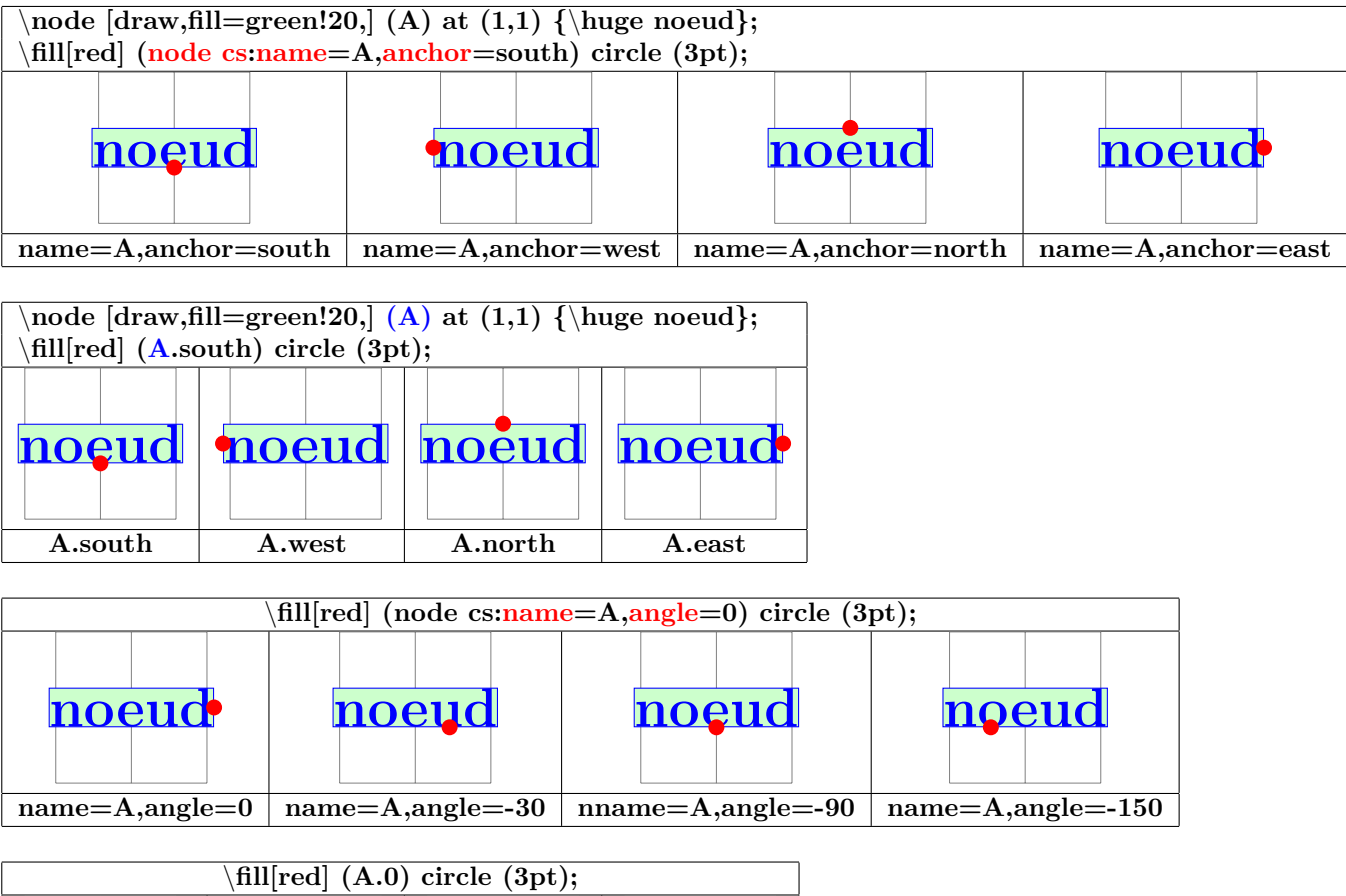

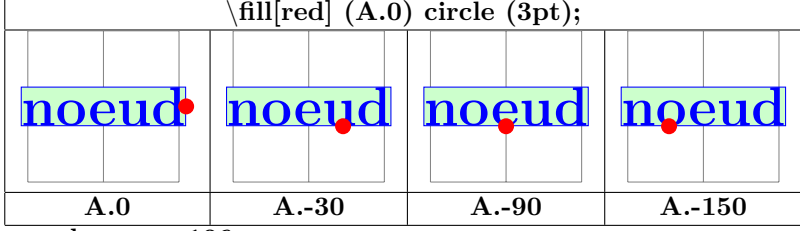

**see also page [106](#page-105-0)**

#### **6.2.8 Coordinates relative to two points**

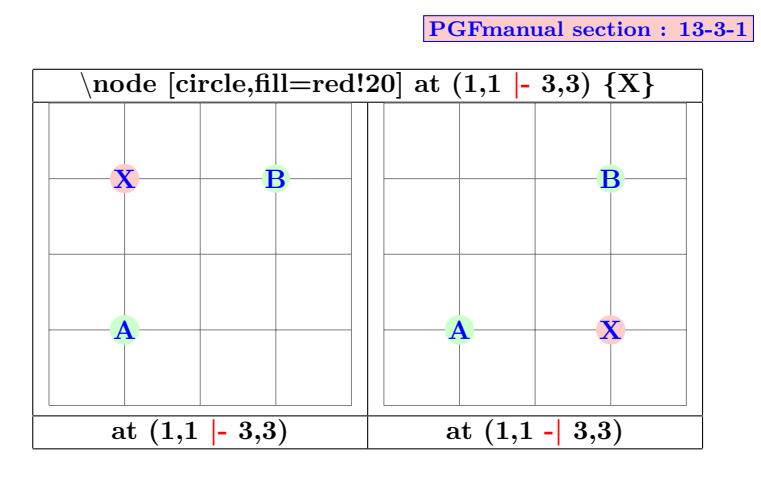

#### **6.2.9 Coordinates relative to an intersection**

**PGFmanual section : 13-3-2**

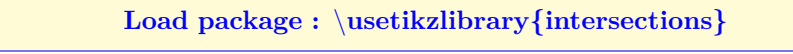

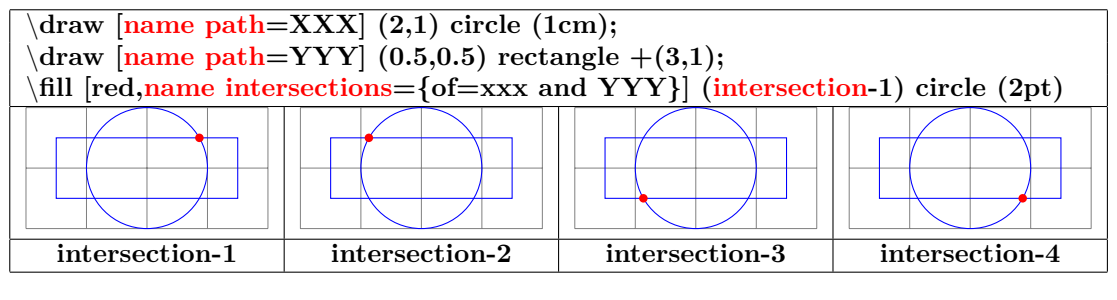

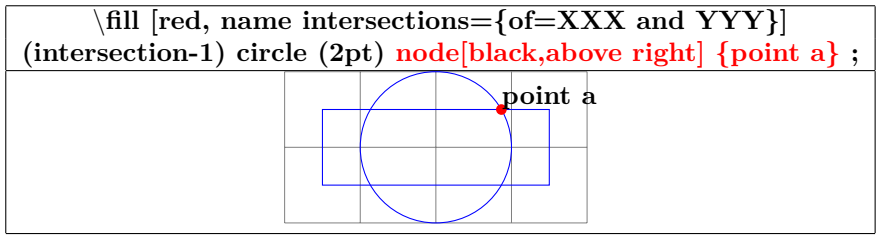

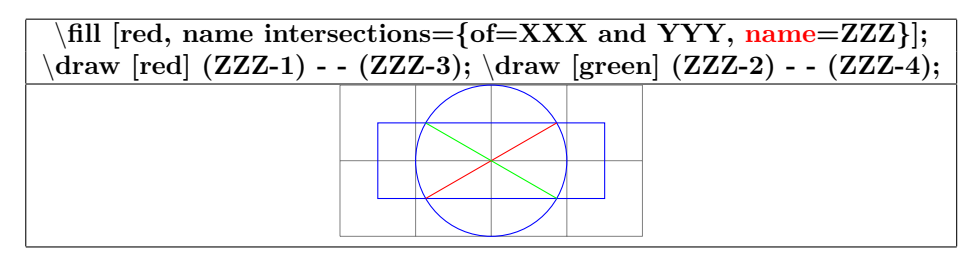

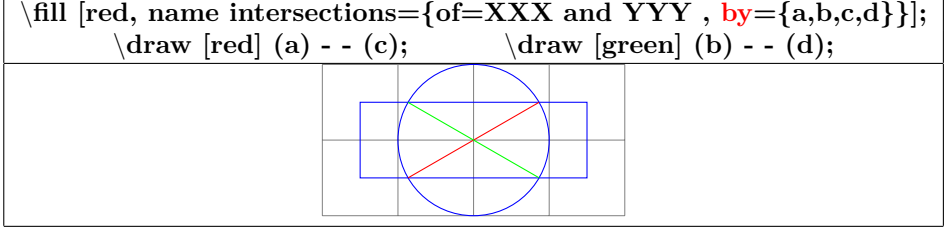

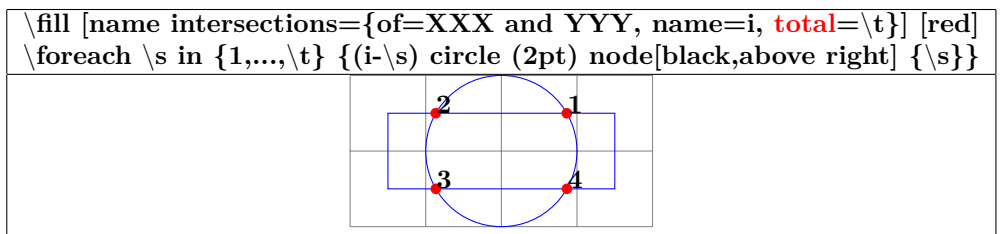

#### **6.2.10 Calculated positions with "pgfmath"**

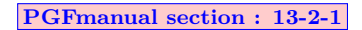

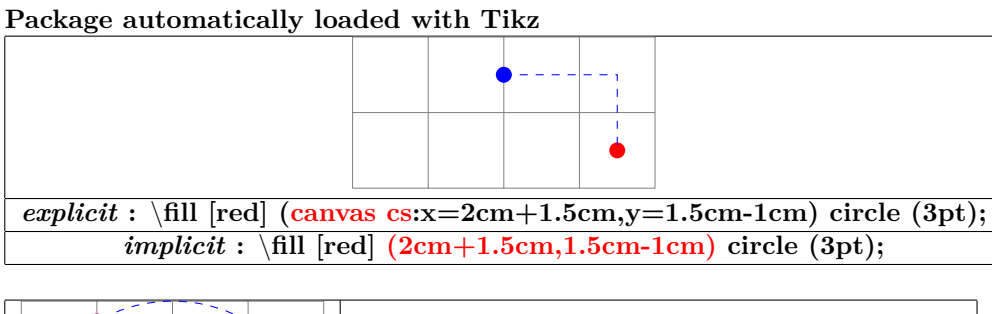

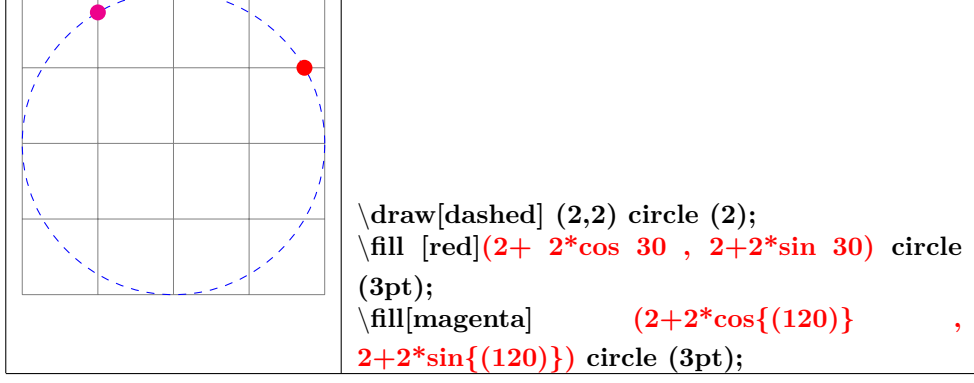

#### **6.2.11 Calculated positions with "calc library calc"**

**PGFmanual section : 13-5**

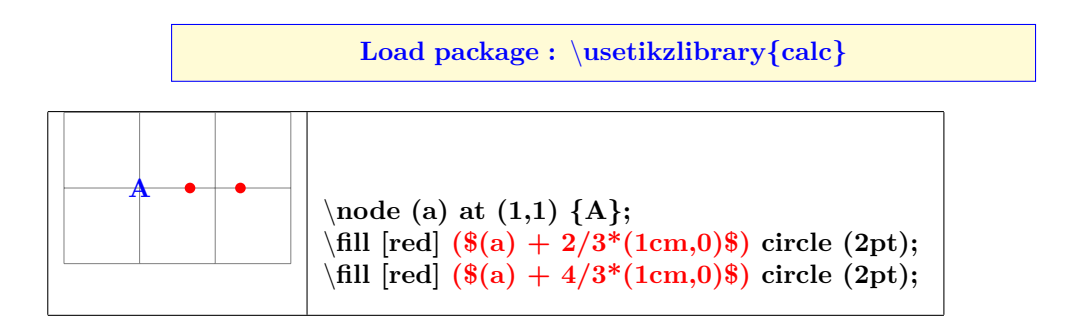

**6.2.12 Tangents with "calc library"**

**PGFmanual section : 13-2-4**

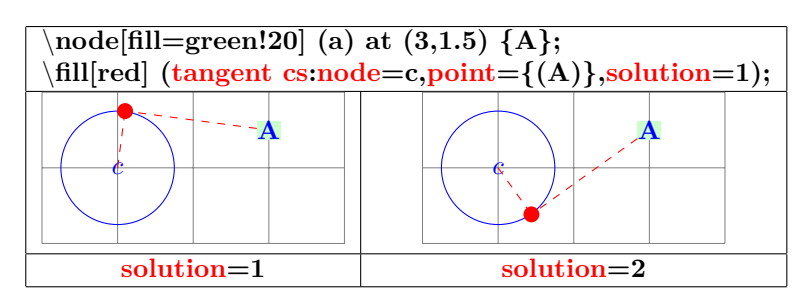

#### **6.2.13 Percentage position**

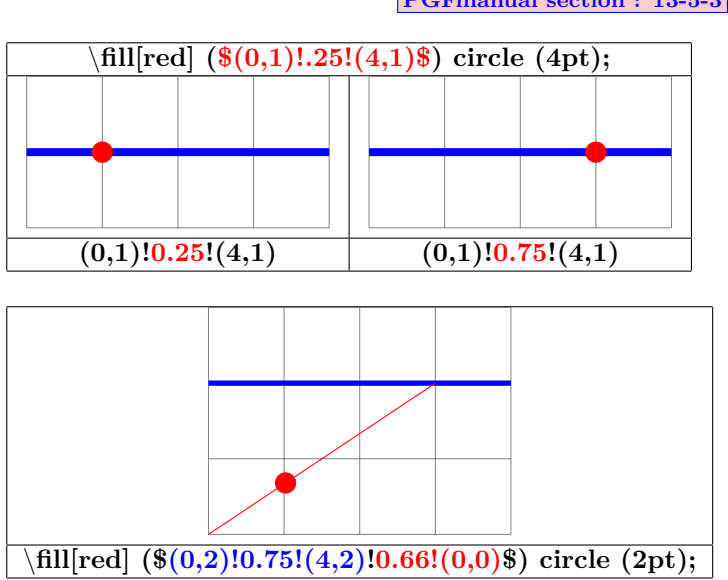

#### **6.2.14 Position at a given distance**

**PGFmanual section : 13-5-4**

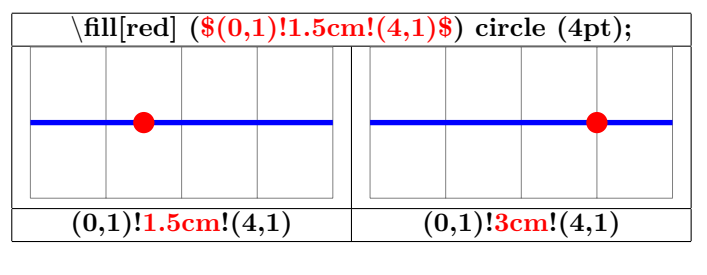

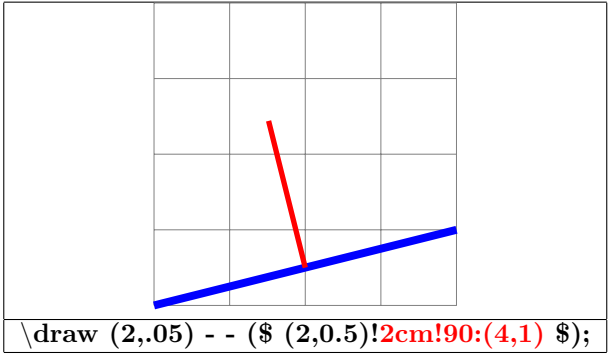

### **6.2.15 Relative coordinates**

**Cartesian coordinates**

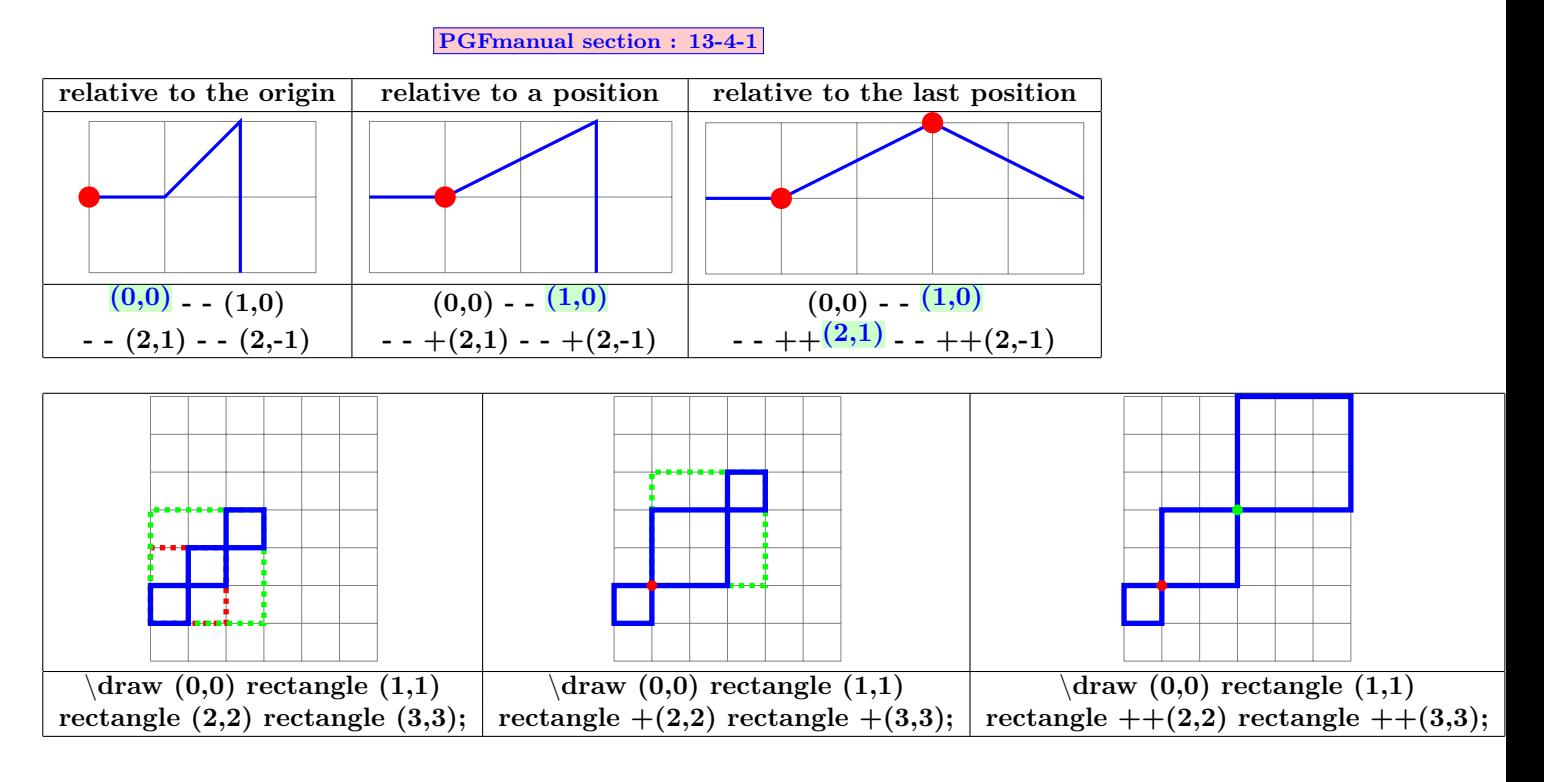

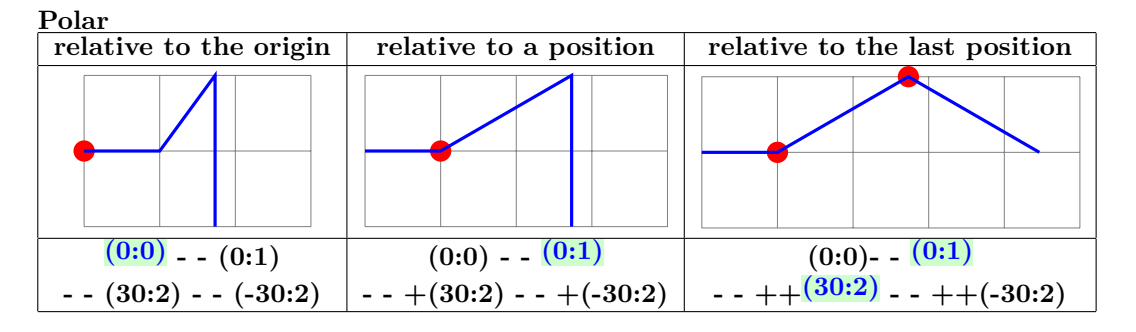

**Relative polar coordinate**

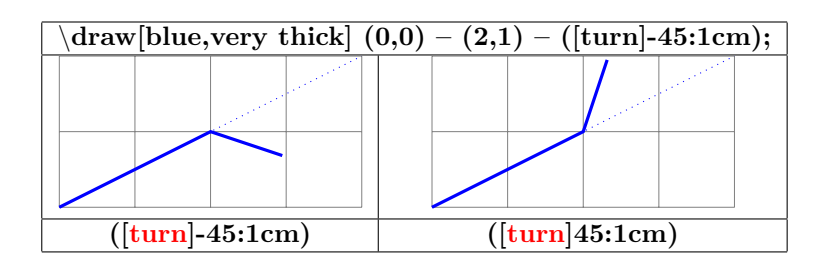

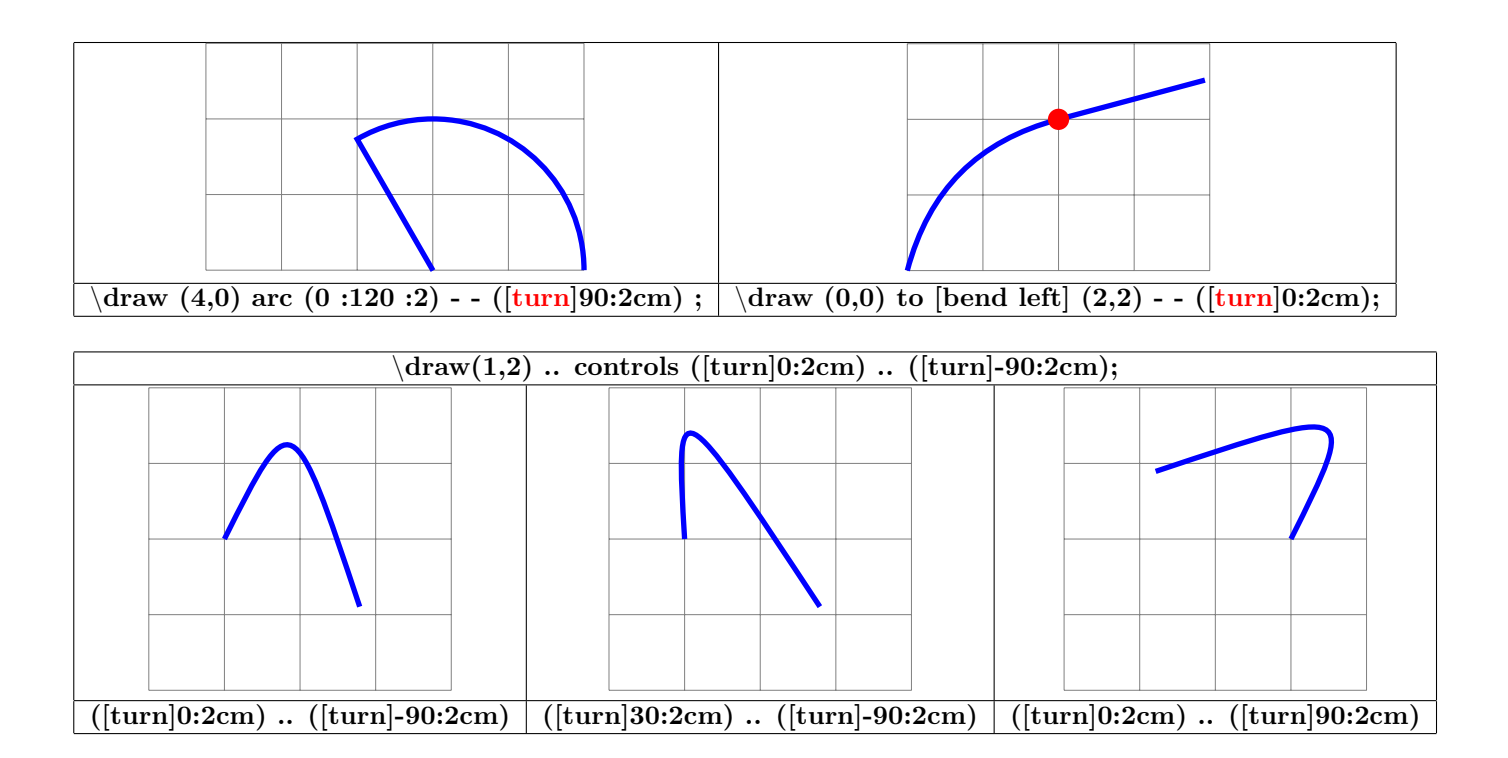

# **7 Nodes**

## <span id="page-48-0"></span>**7.1 Creation of nodes**

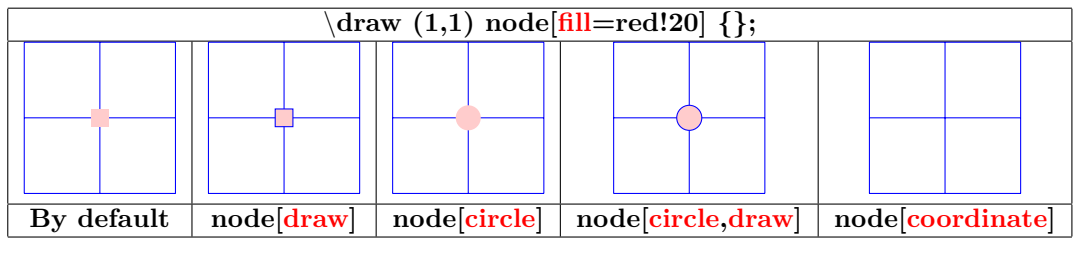

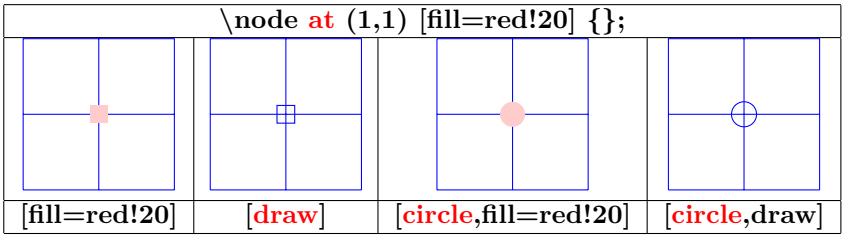

### **Other type of nodes see page [90](#page-89-0)**

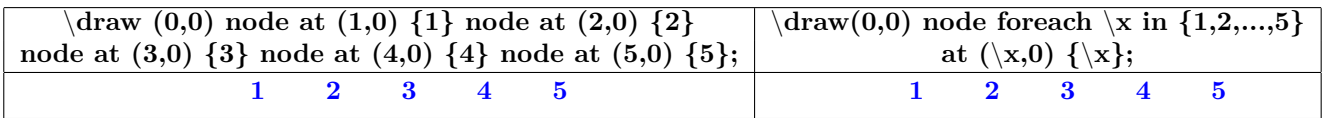

\**draw[every node/.style={draw,red}](0,0) node foreach** \**x in {1,2,...,5} at (**\**x,0) {**\**x};**

**1 2 3 4 5**

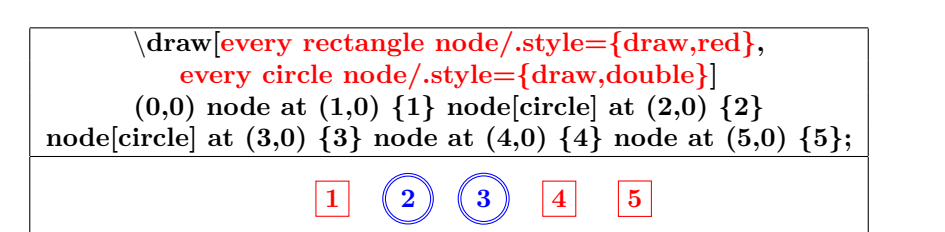

### **7.2 Node name**

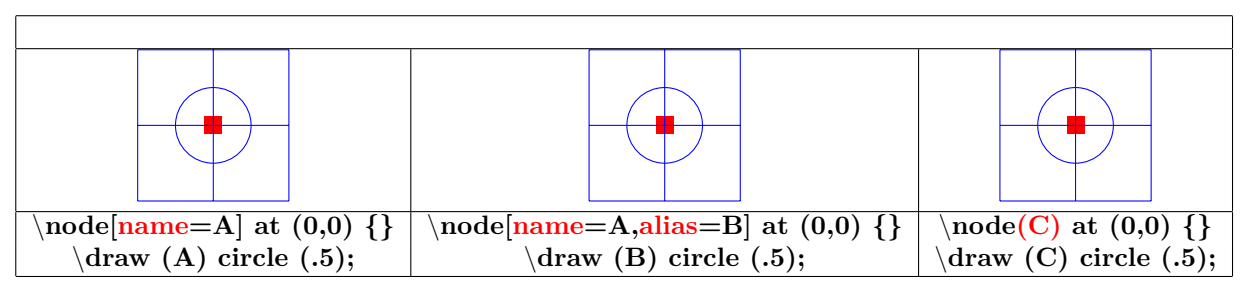

### **7.3 Node contents**

**PGFmanual section : 17-2-1**

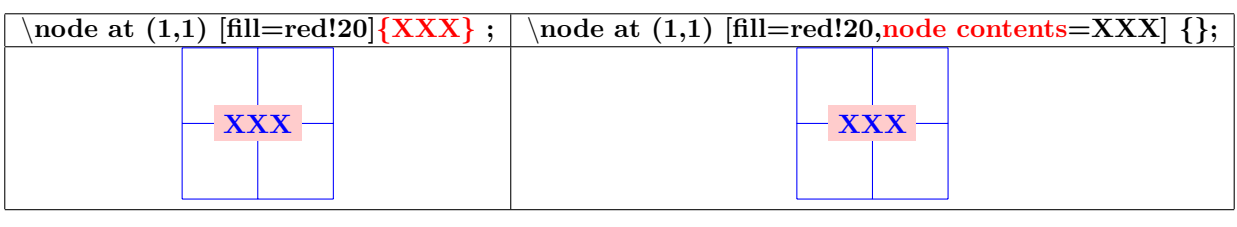

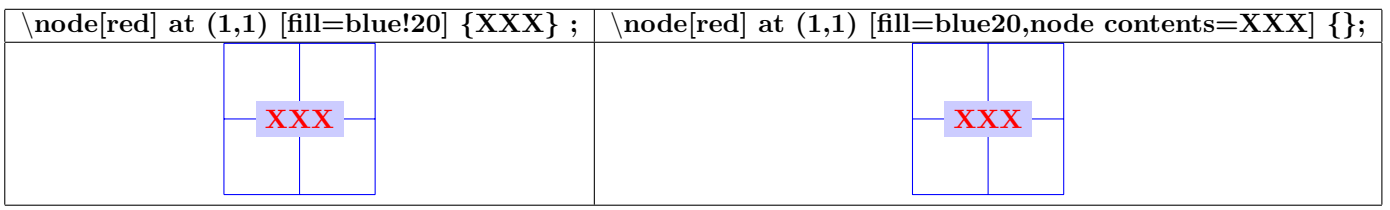

### **7.4 Behind or in front**

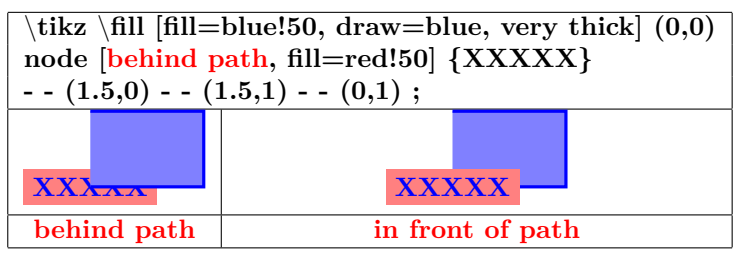

# **7.5 Name prefix or name suffix**

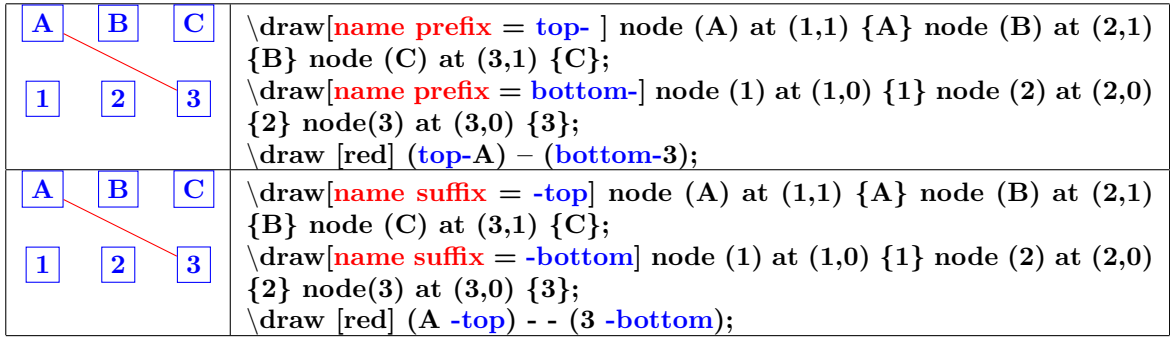

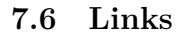

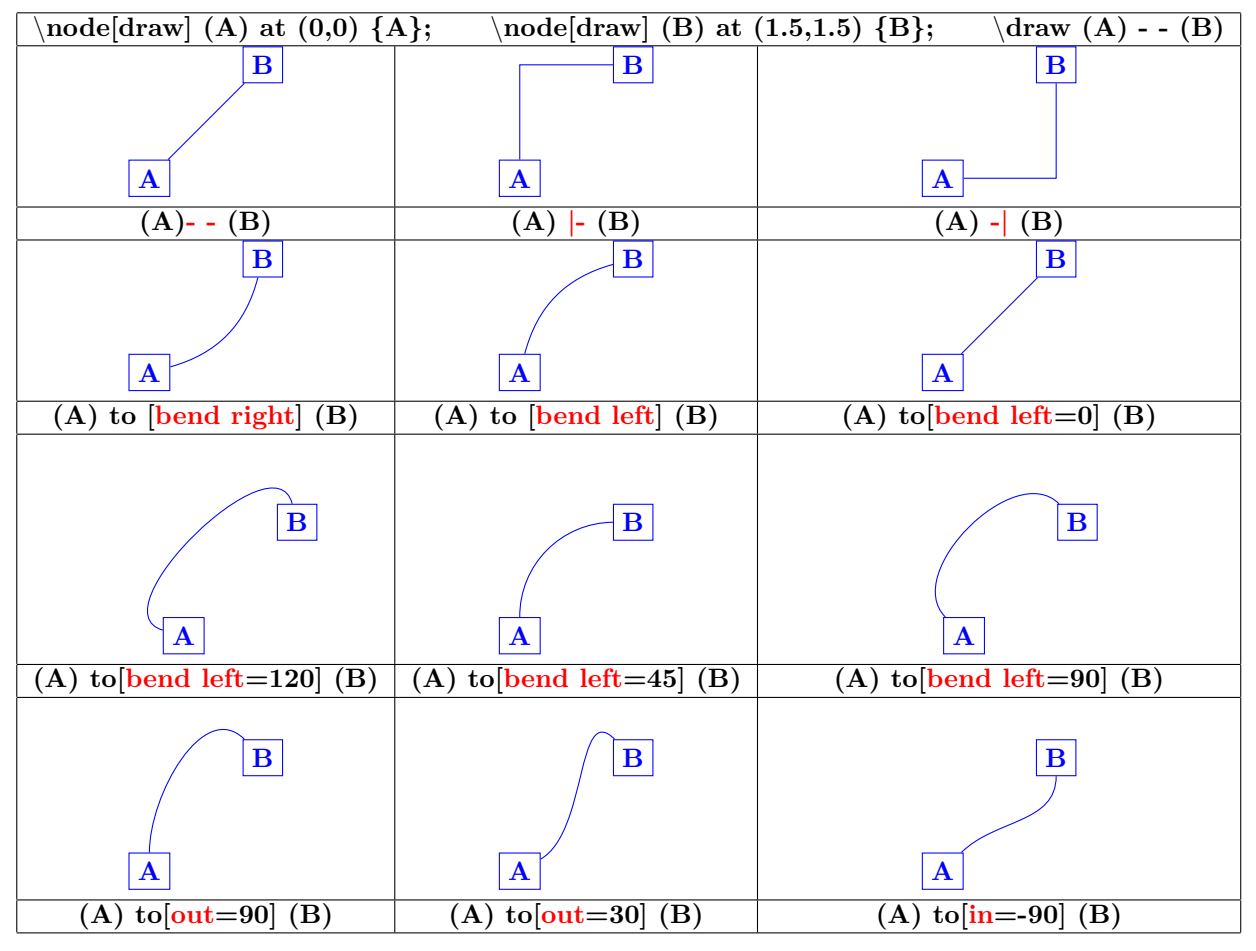

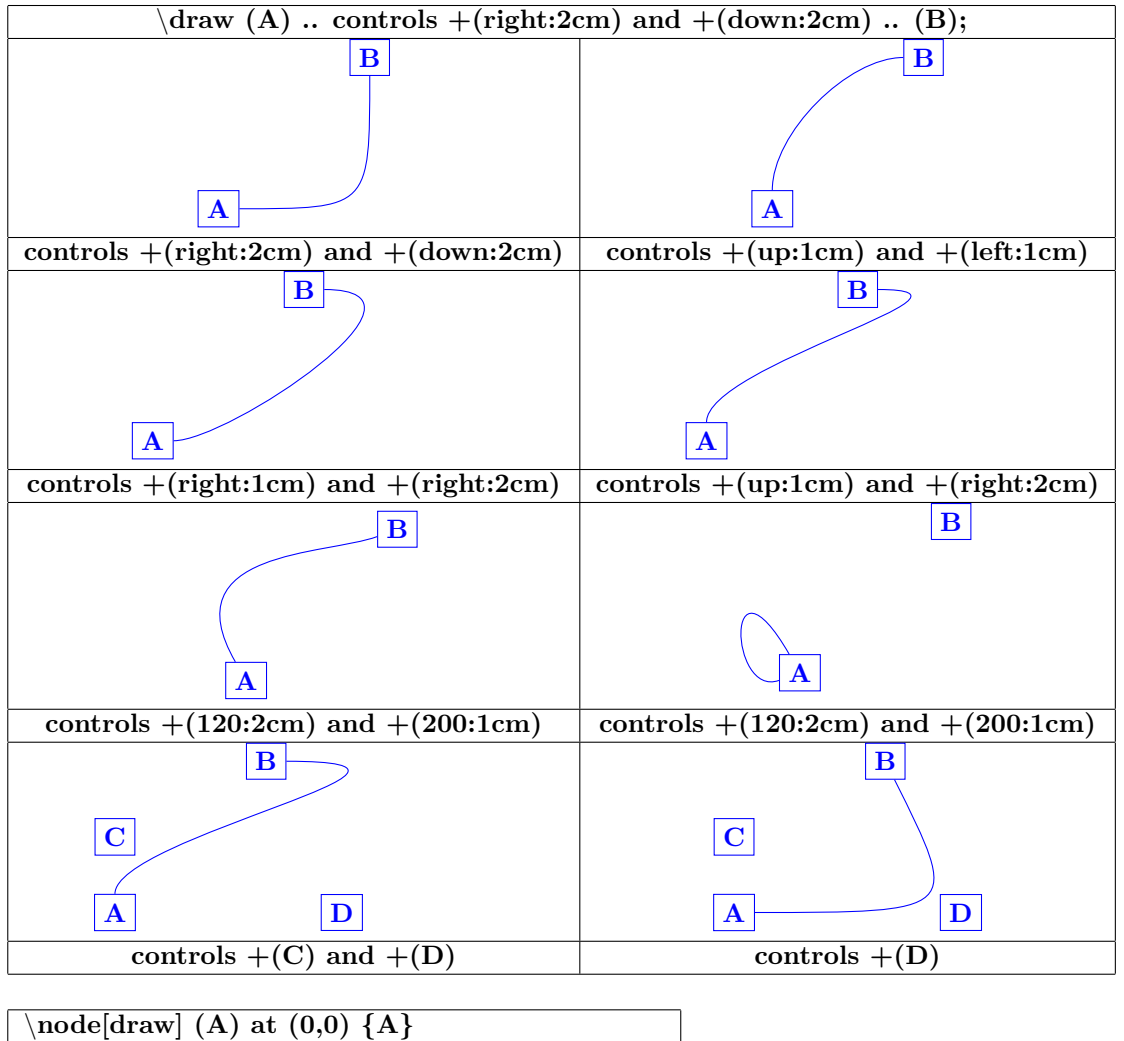

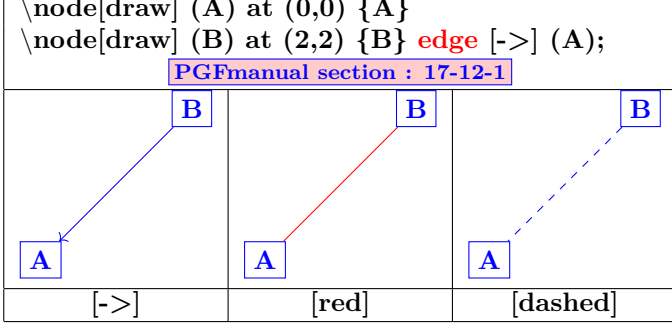

# **7.7 Node labels**

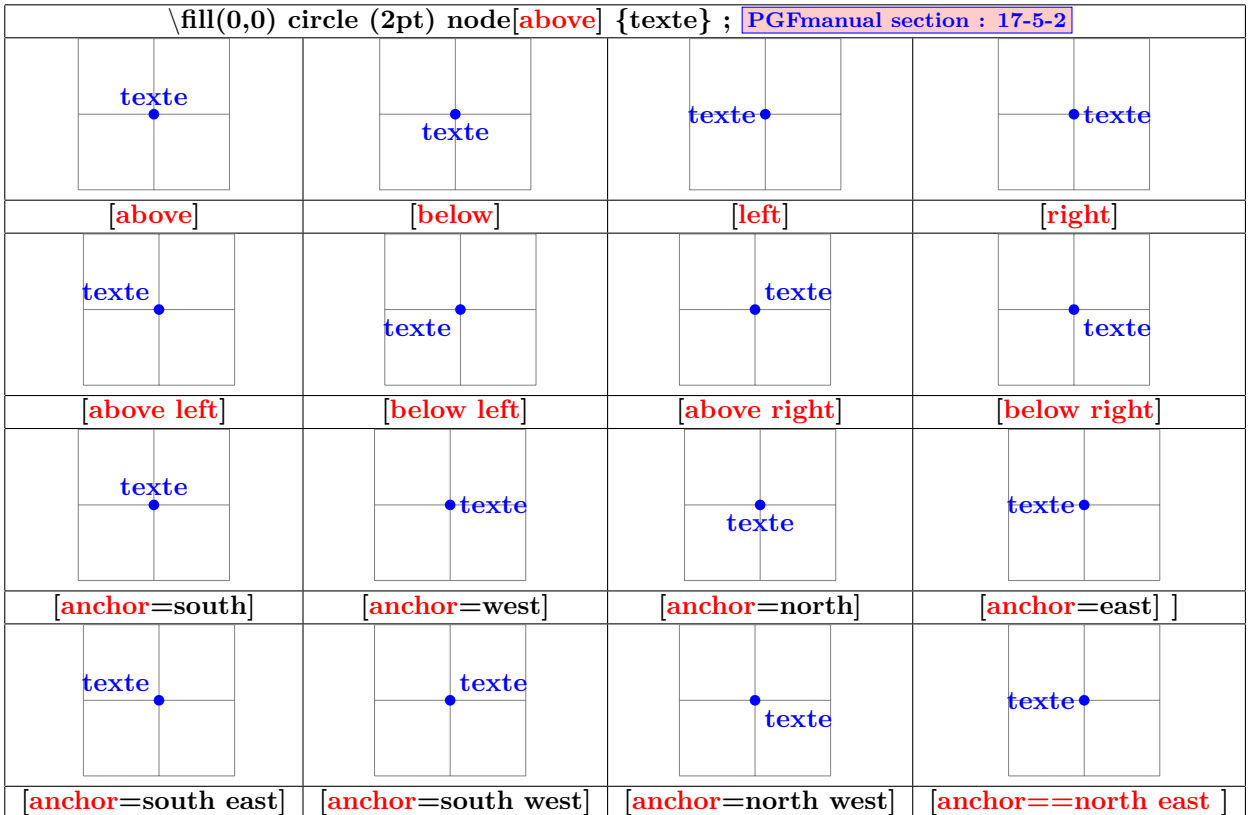

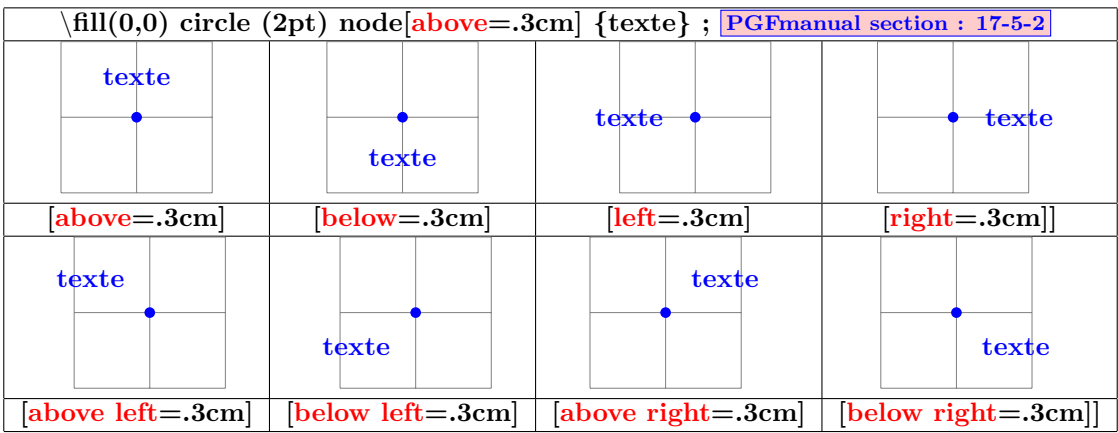

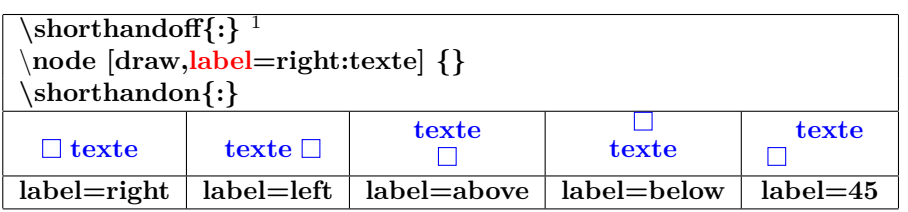

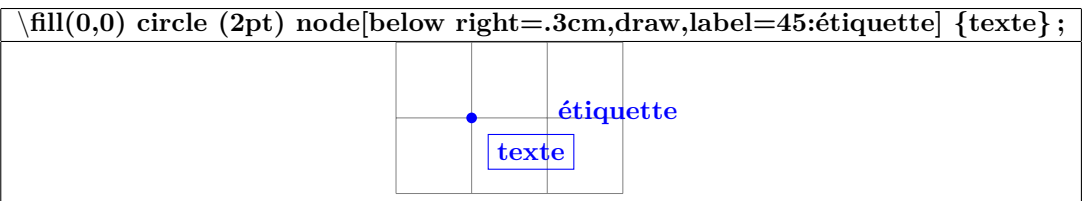

### **7.8 The Pin Option**

### **PGFmanual section : 17-10-3**

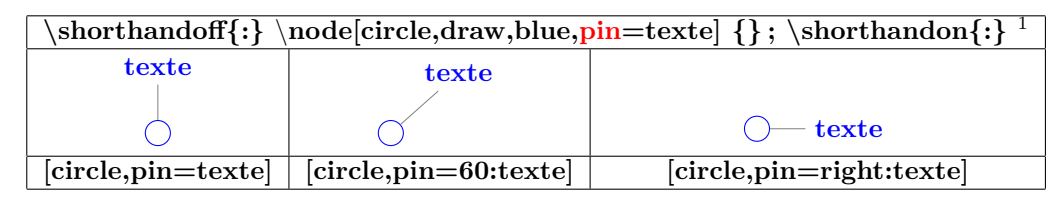

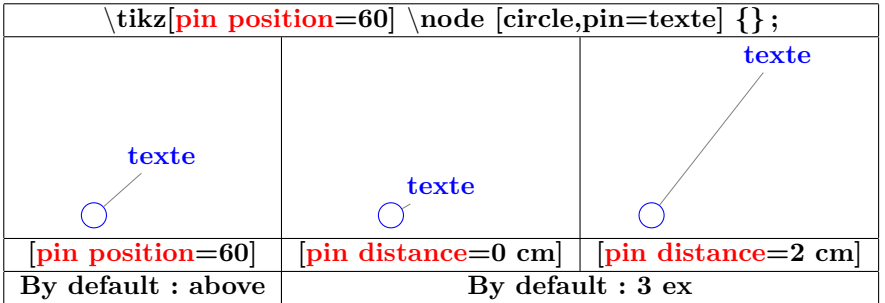

 $^1\mathrm{Only}$  useful when the package babel is loaded with the frenchb option

### **7.9 Nodes on a path**

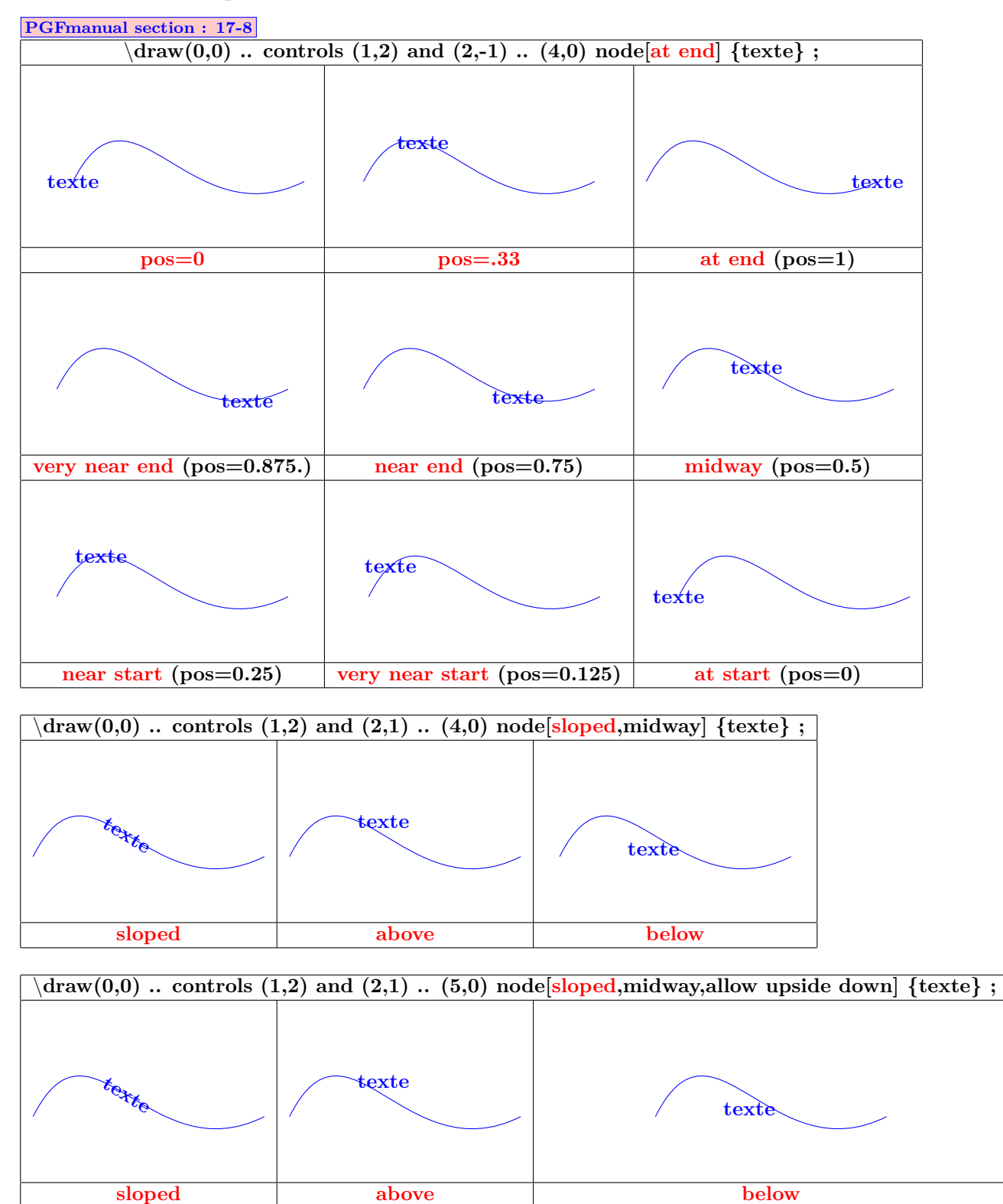

55

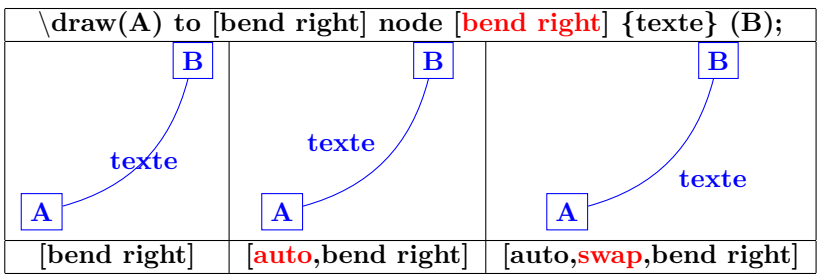

# **7.10 Nodes on an edge**

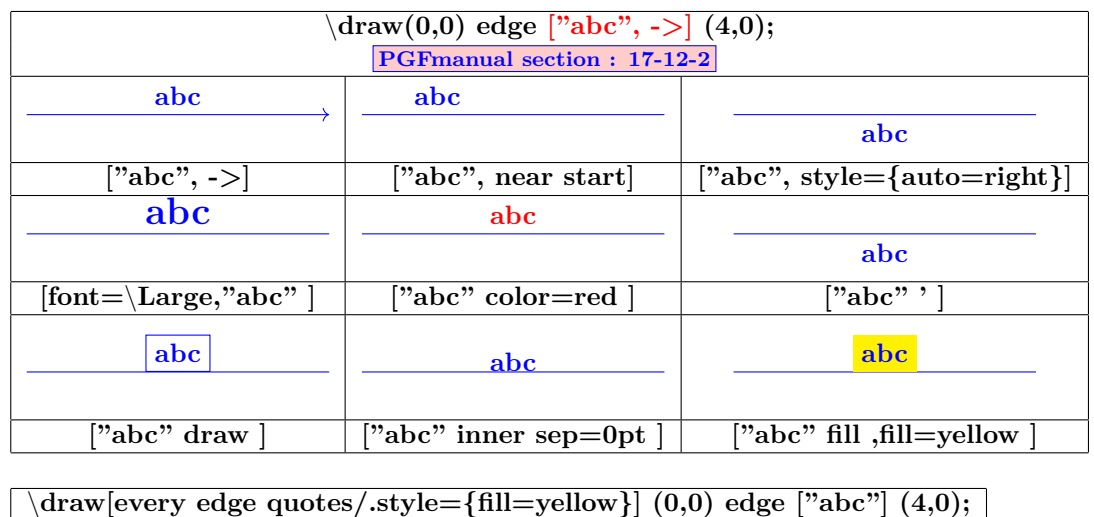

**abc**

# **7.11 Positionnement relatif de nœuds**

**Load package :** \**usetikzlibrary{positioning}**

**PGFmanual section : 17-5-3**

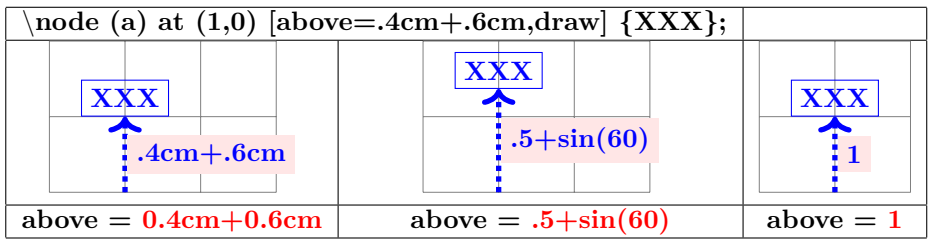

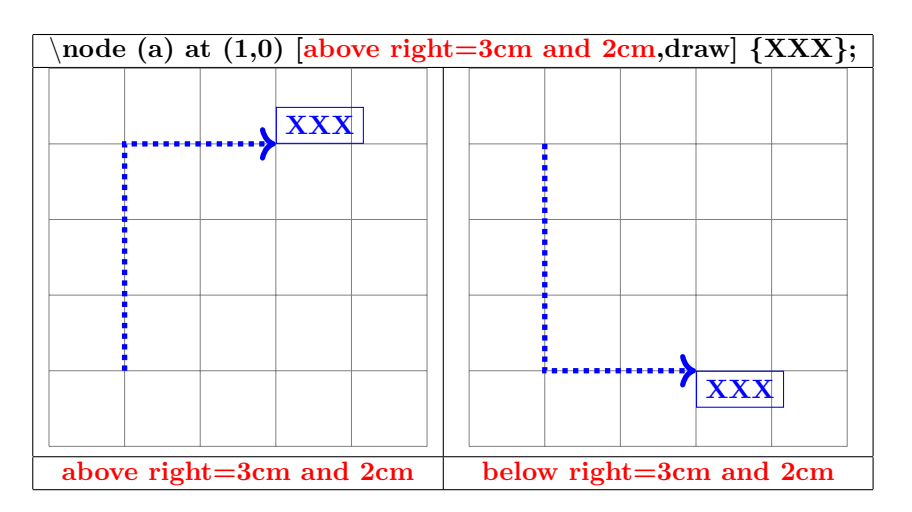

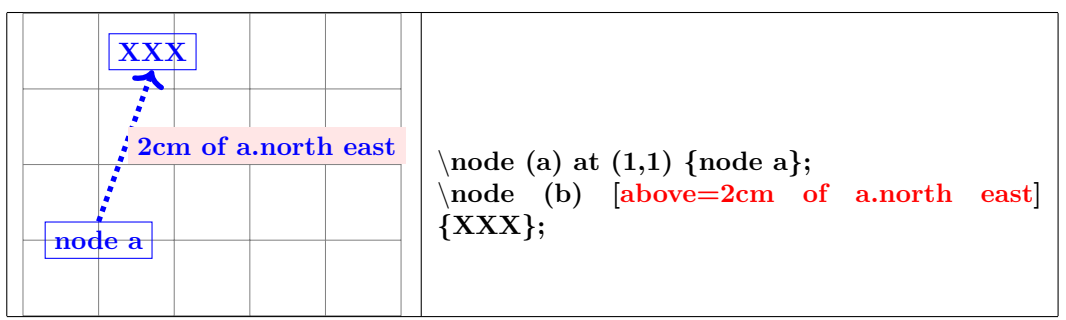

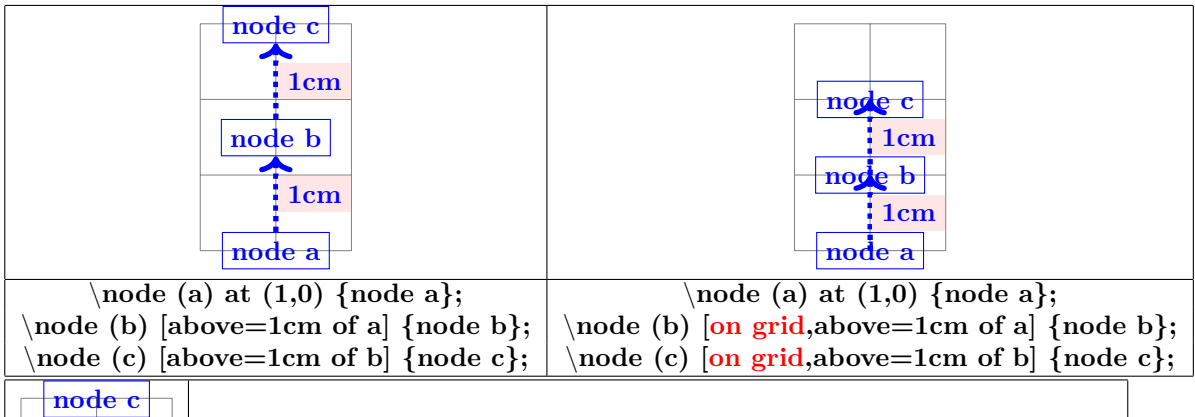

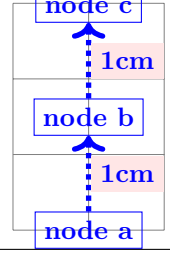

**1cm**  $\begin{bmatrix} \begin{matrix} \begin{matrix} \frac{1}{2} \\ -\frac{1}{2} \end{matrix} & \begin{matrix} \frac{1}{2} \\ \frac{1}{2} \end{matrix} & \begin{matrix} \frac{1}{2} \\ \frac{1}{2} \end{matrix} & \begin{matrix} \frac{1}{2} \\ \frac{1}{2} \end{matrix} & \begin{matrix} \frac{1}{2} \\ \frac{1}{2} \end{matrix} & \begin{matrix} \frac{1}{2} \\ \frac{1}{2} \end{matrix} & \begin{matrix} \frac{1}{2} \\ \frac{1}{2} \end{matrix} & \begin{matrix} \frac{1}{2} \\ \frac{1}{2} \$ \**node (a1) at (1,0) {node a};** \**node (b) [above=of a] {node b};** \**node (c) [above=of b] {node c};** \**end{tikzpicture}**

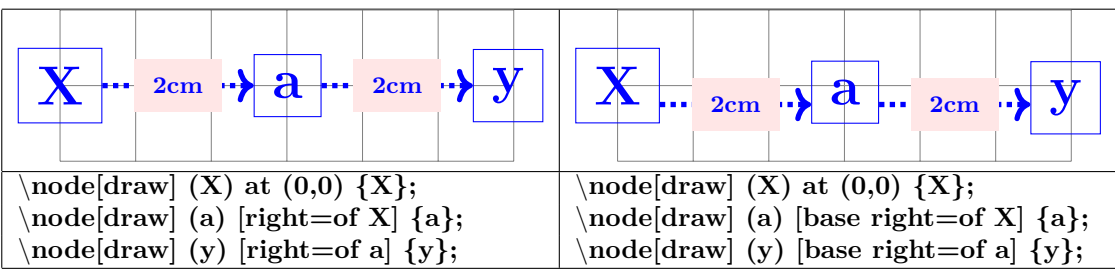

### **7.12 Fitting nodes**

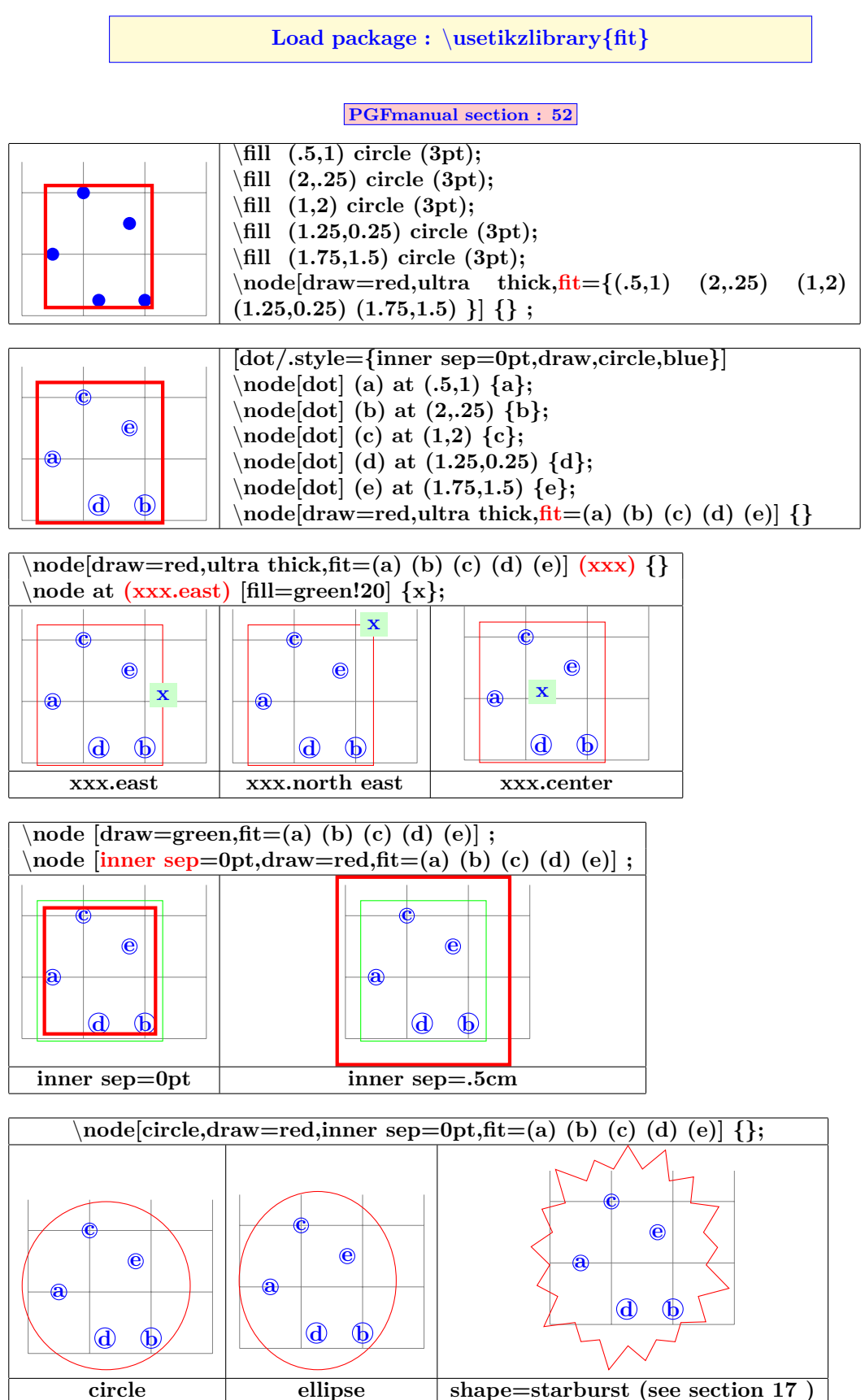

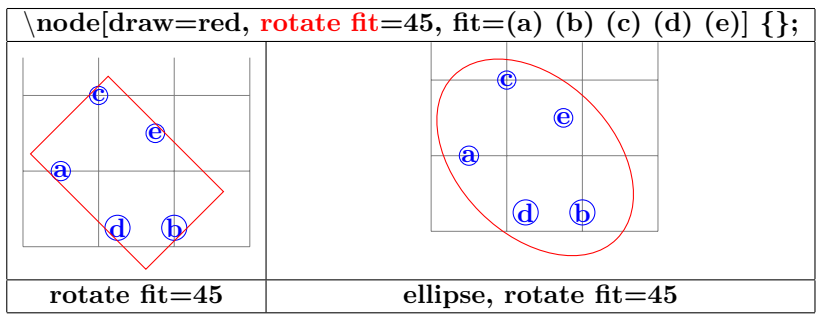

# **7.13 Circle defined by two points**

**Load package :** \**usetikzlibrary{through}**

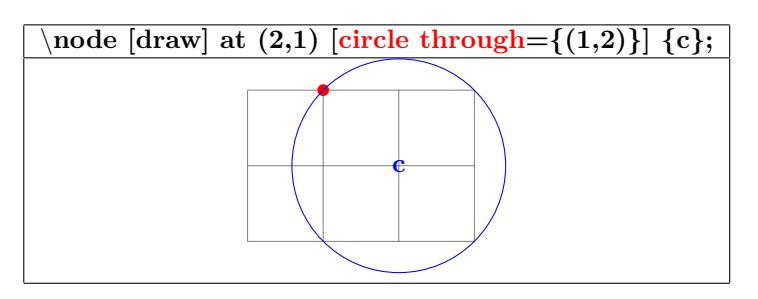

### **7.14 Matrices and Alignment**

**PGFmanual section : 20**

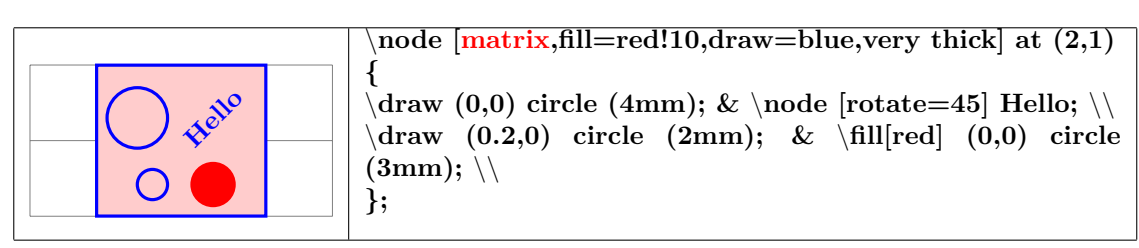

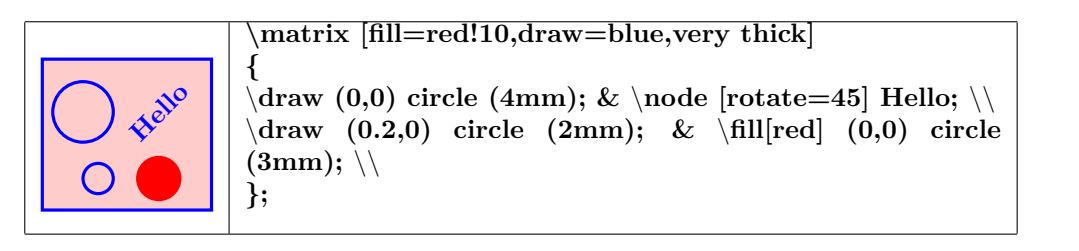

### **7.14.1 Cell Pictures**

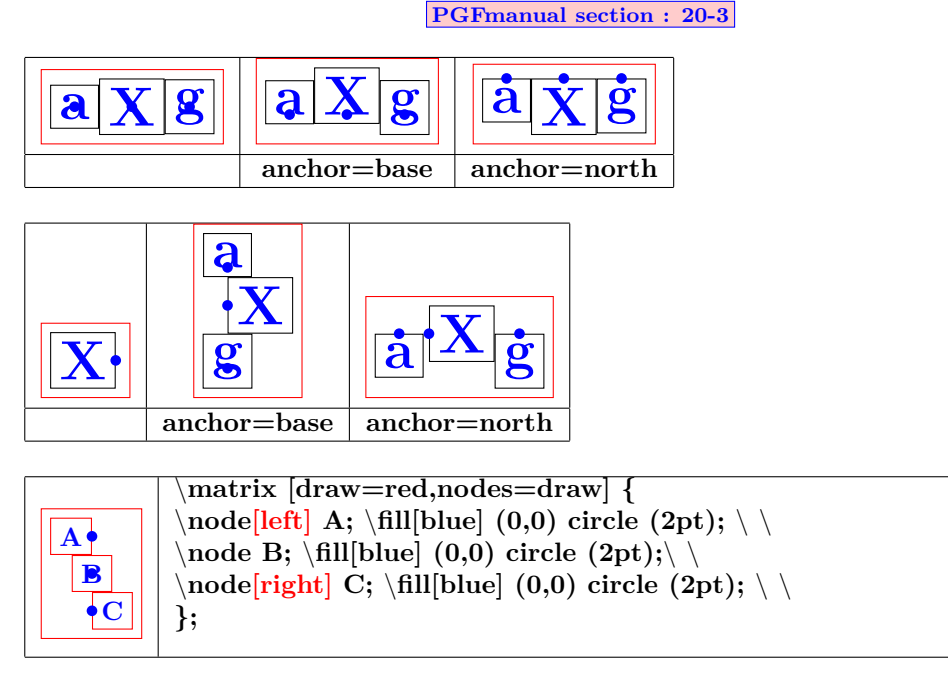

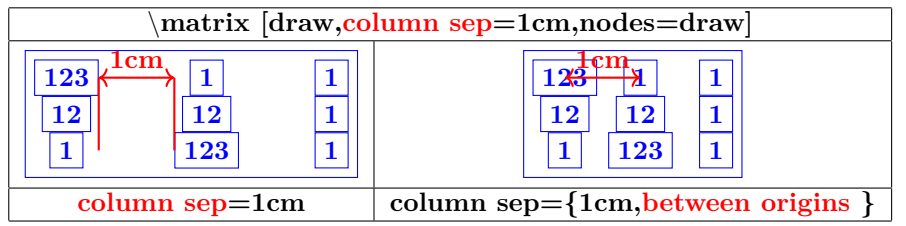

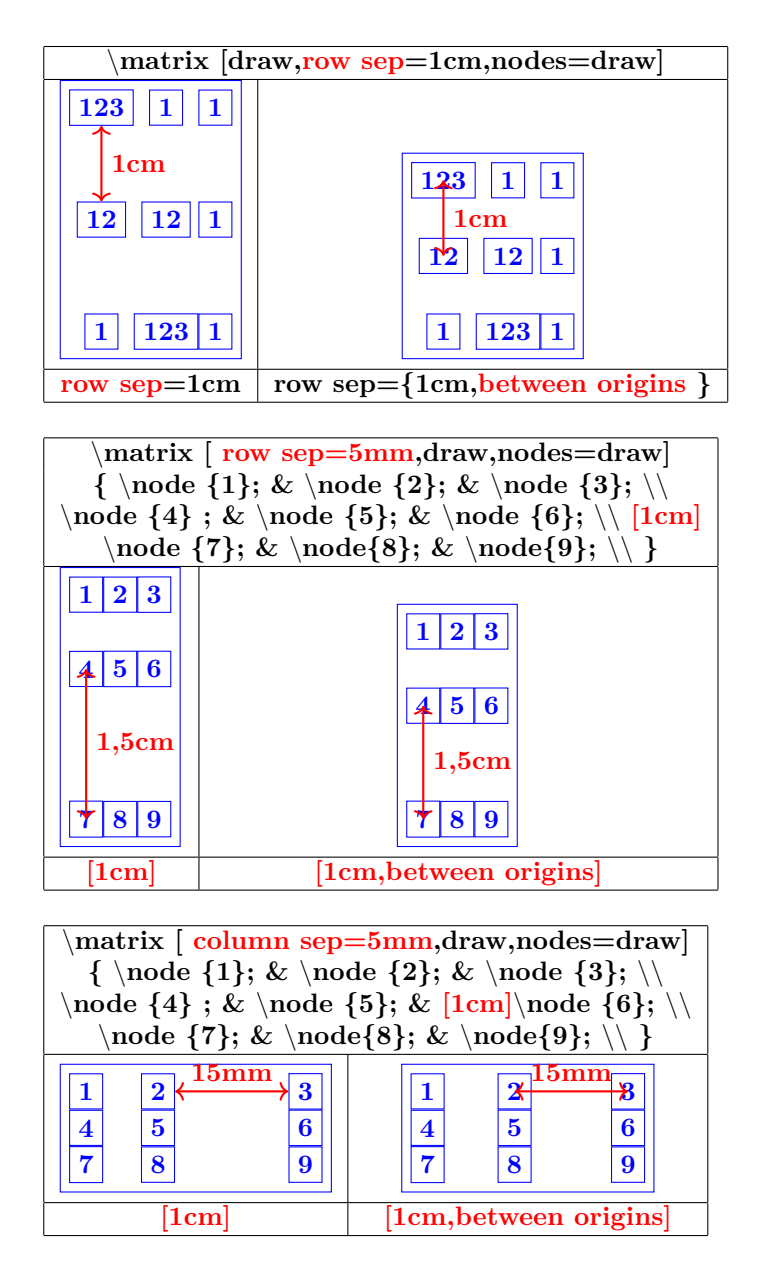

|   | mm |   | $\mathbf{cm}$ | 6 |
|---|----|---|---------------|---|
| 3 |    | 5 |               |   |
| 4 |    | g |               | 2 |

**7.14.2 Cell Styles and Options**

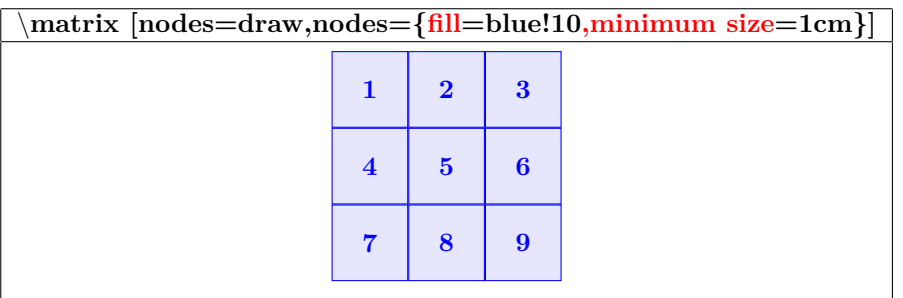

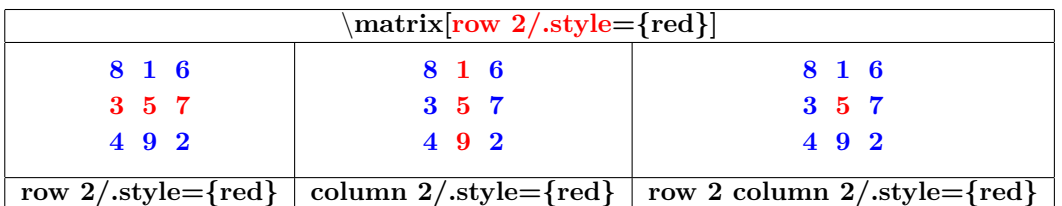

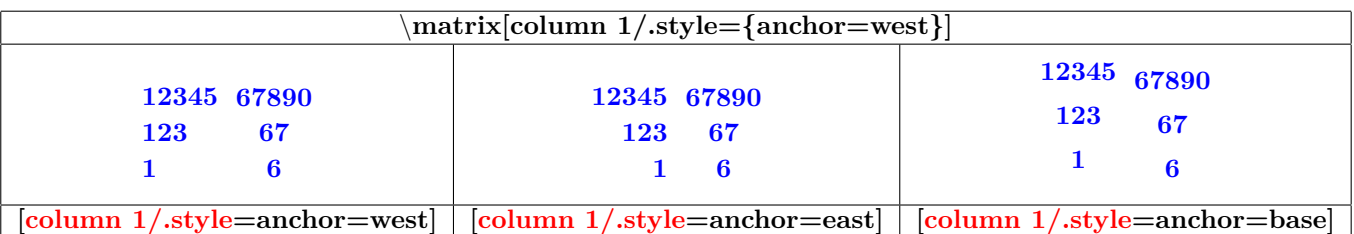

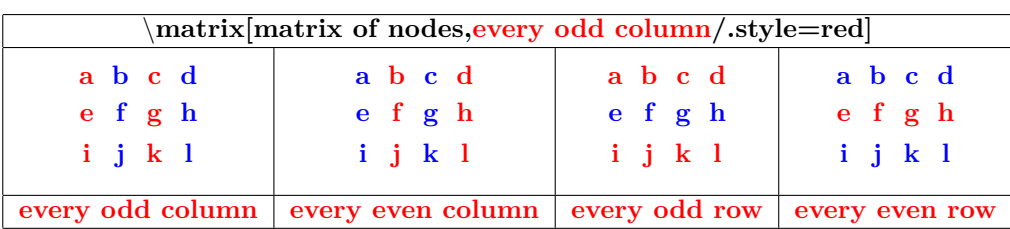

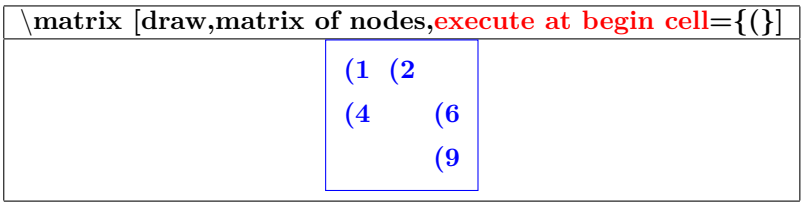

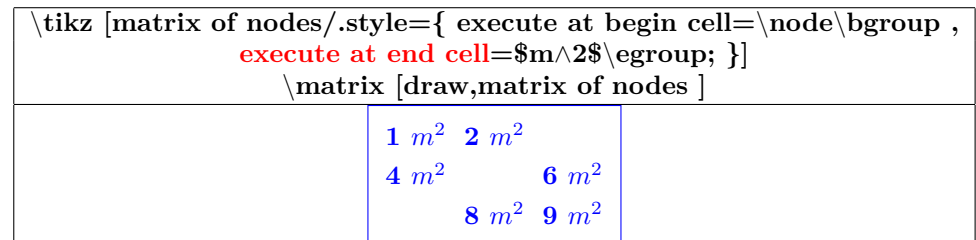

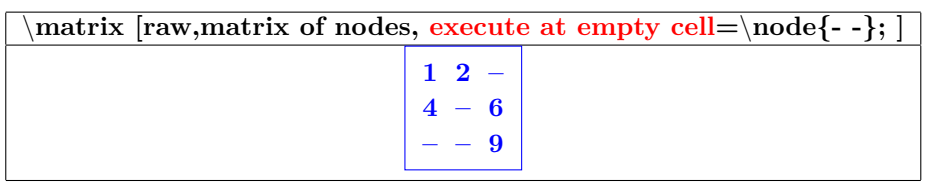

### **7.14.3 Anchoring a Matrix**

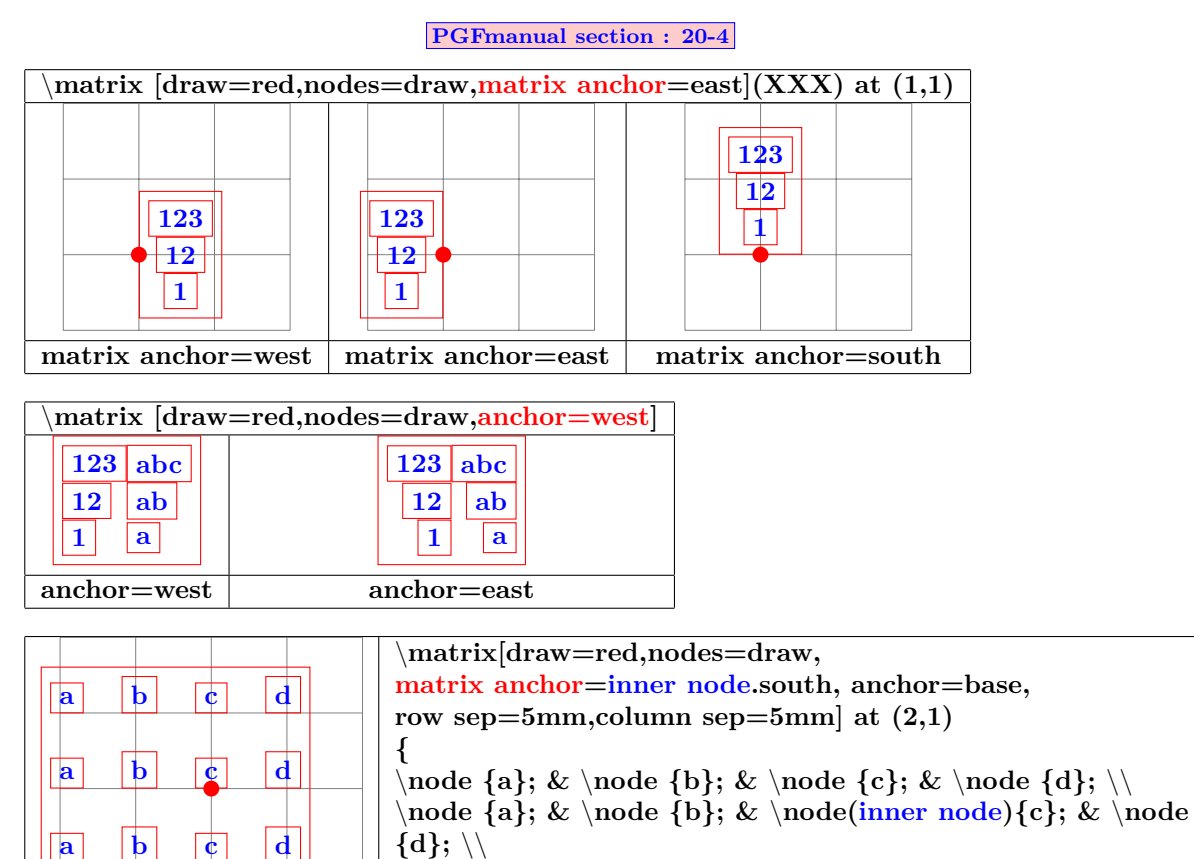

\**node{a}; &** \**node {b}; &** \**node{c}; &** \**node {d};** \\

### **7.14.4 Considerations Concerning Active Characters**

**};**

**PGFmanual section : 20-5**

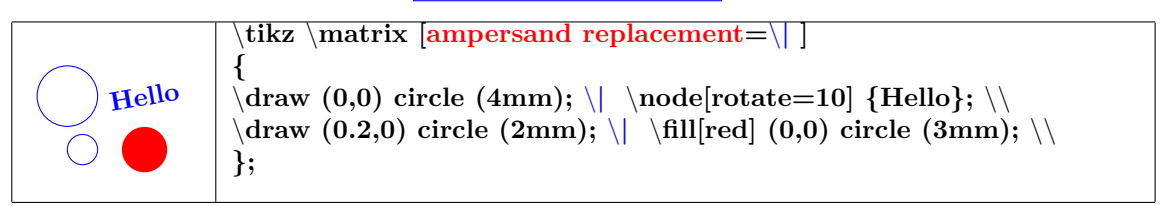

# **7.15 Matrix Library**

**Load package :** \**usetikzlibrary{matrix}**

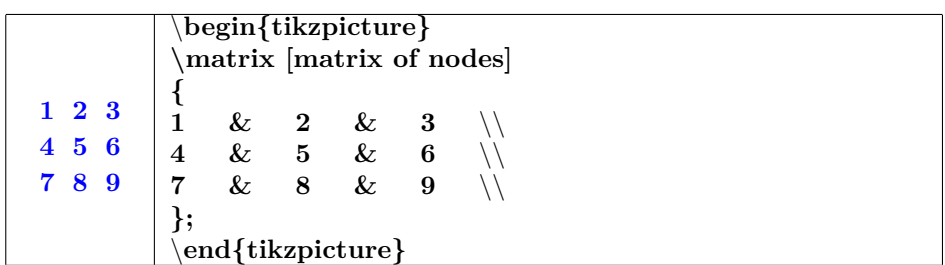

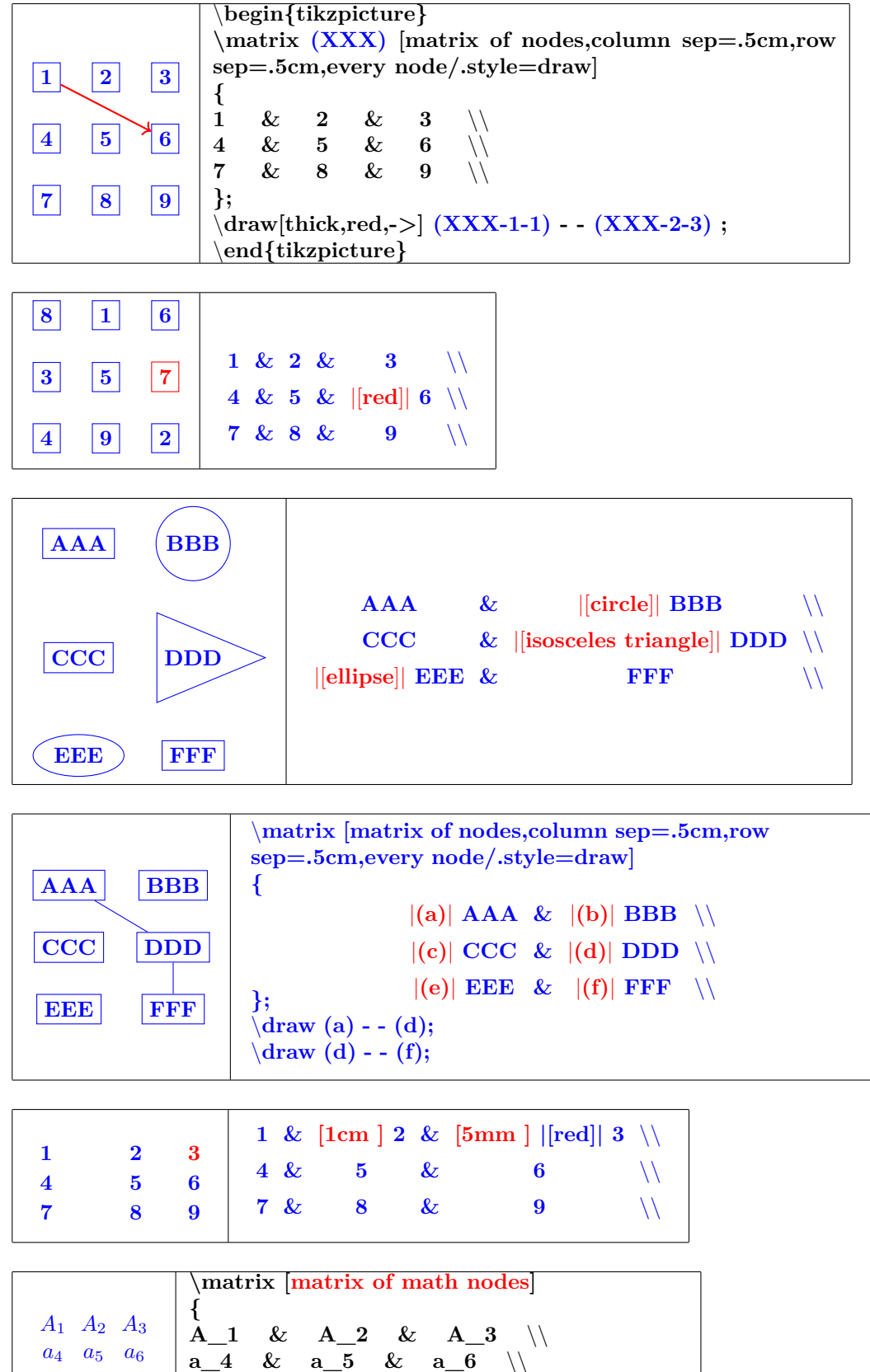

**a**∧**7 & a**∧**8 & a**∧**9** \\

 $a^7$   $a^8$   $a^9$ 

**};**

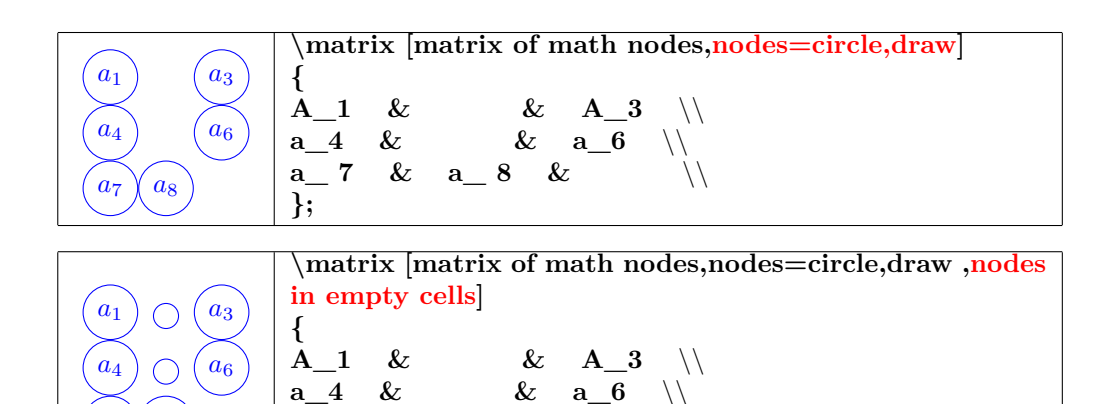

#### **7.15.1 Characters in Matrices of Nodes**

**};**

**a\_ 7 & a\_ 8 &** \\

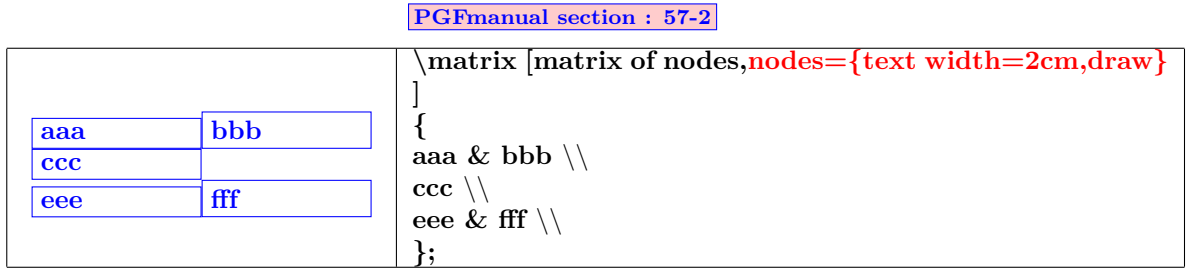

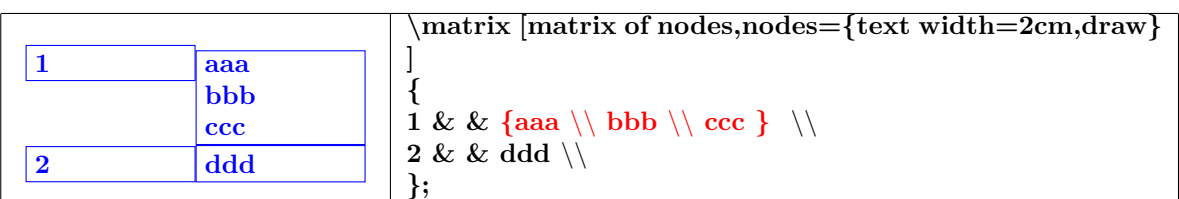

### **7.15.2 Delimiters**

 $a_7 \nmid a_8$ 

 $\subset$ 

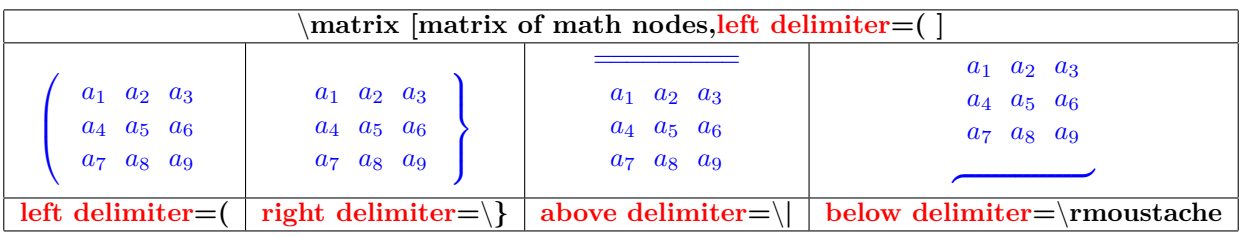

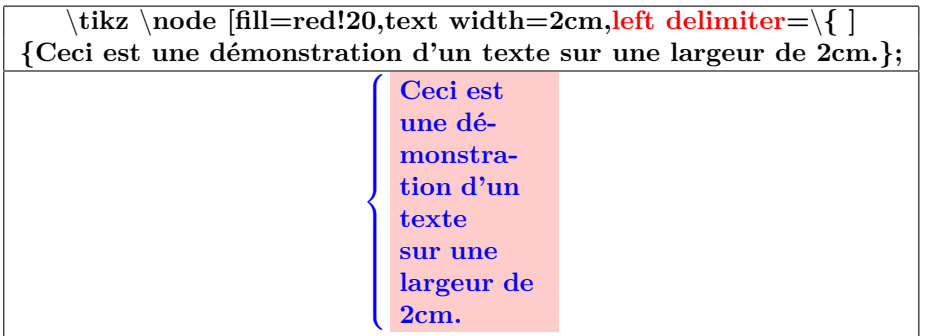

## **7.16 Chaine de nœuds**

**7.16.1 Starting and Continuing a Chain**

**Load package :** \**usetikzlibrary{chains}**

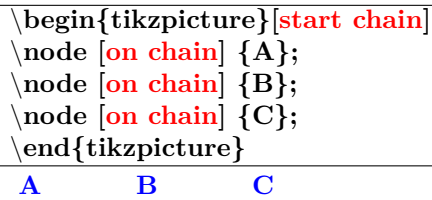

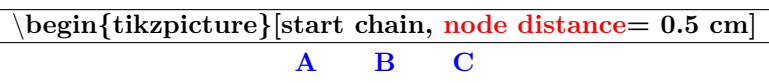

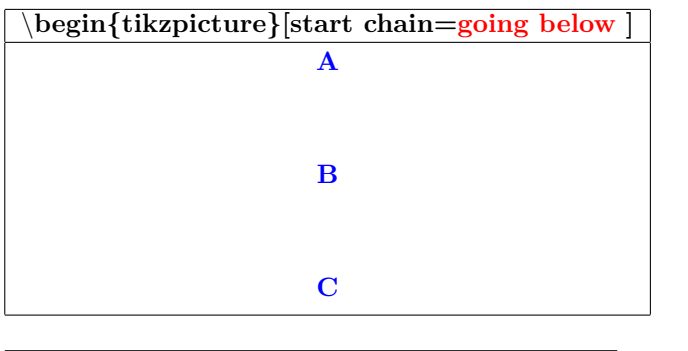

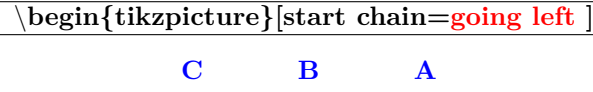

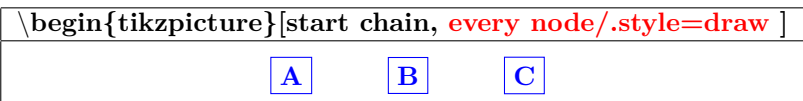

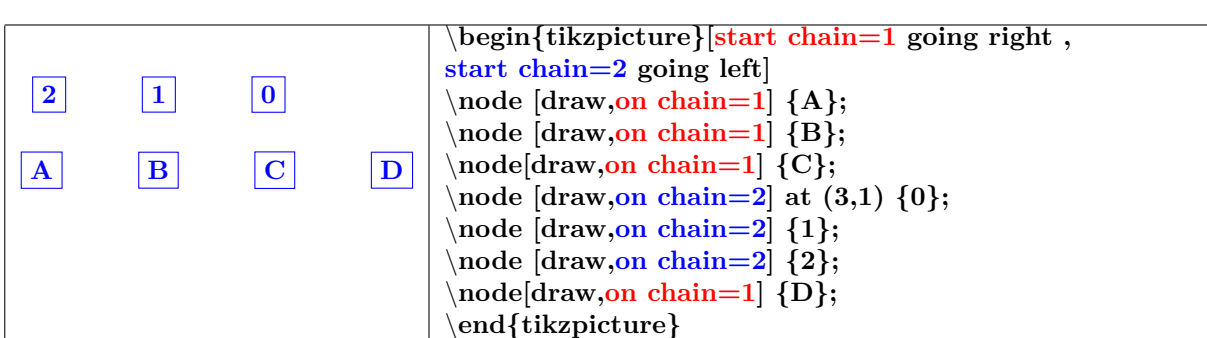

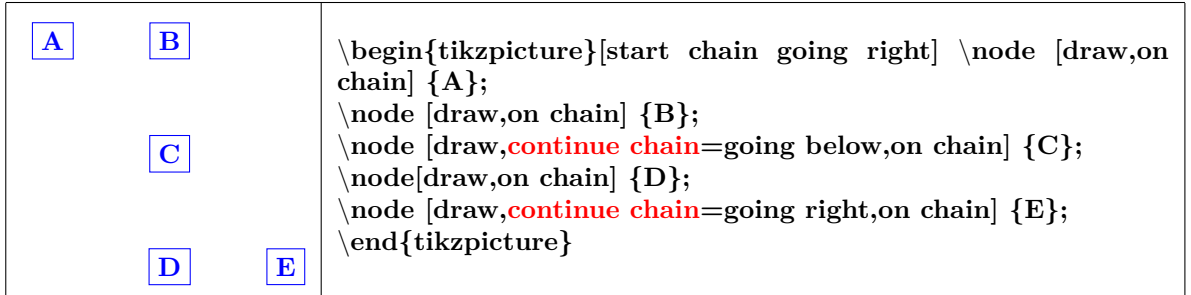

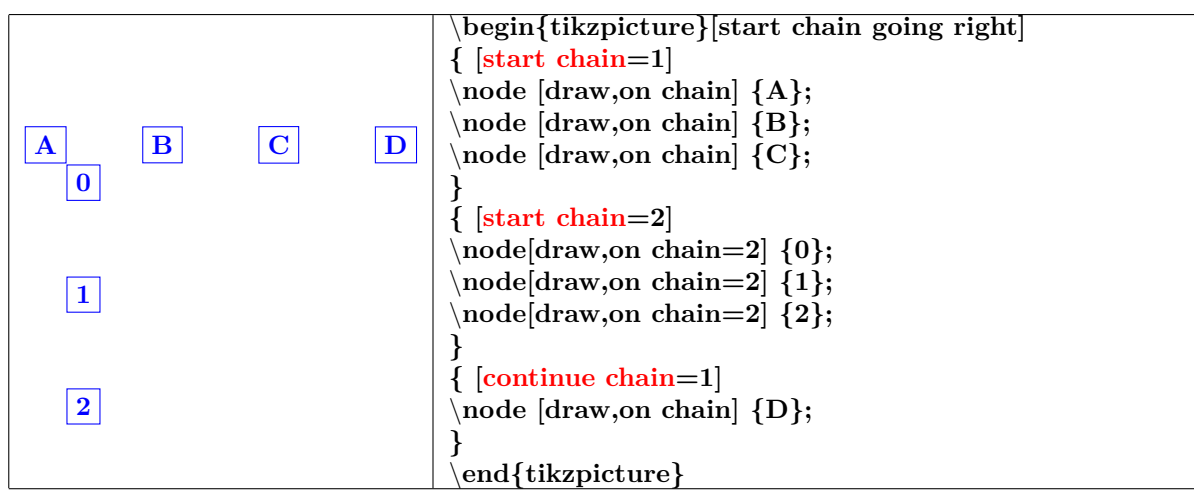

### **7.16.2 Nodes on a Chain**

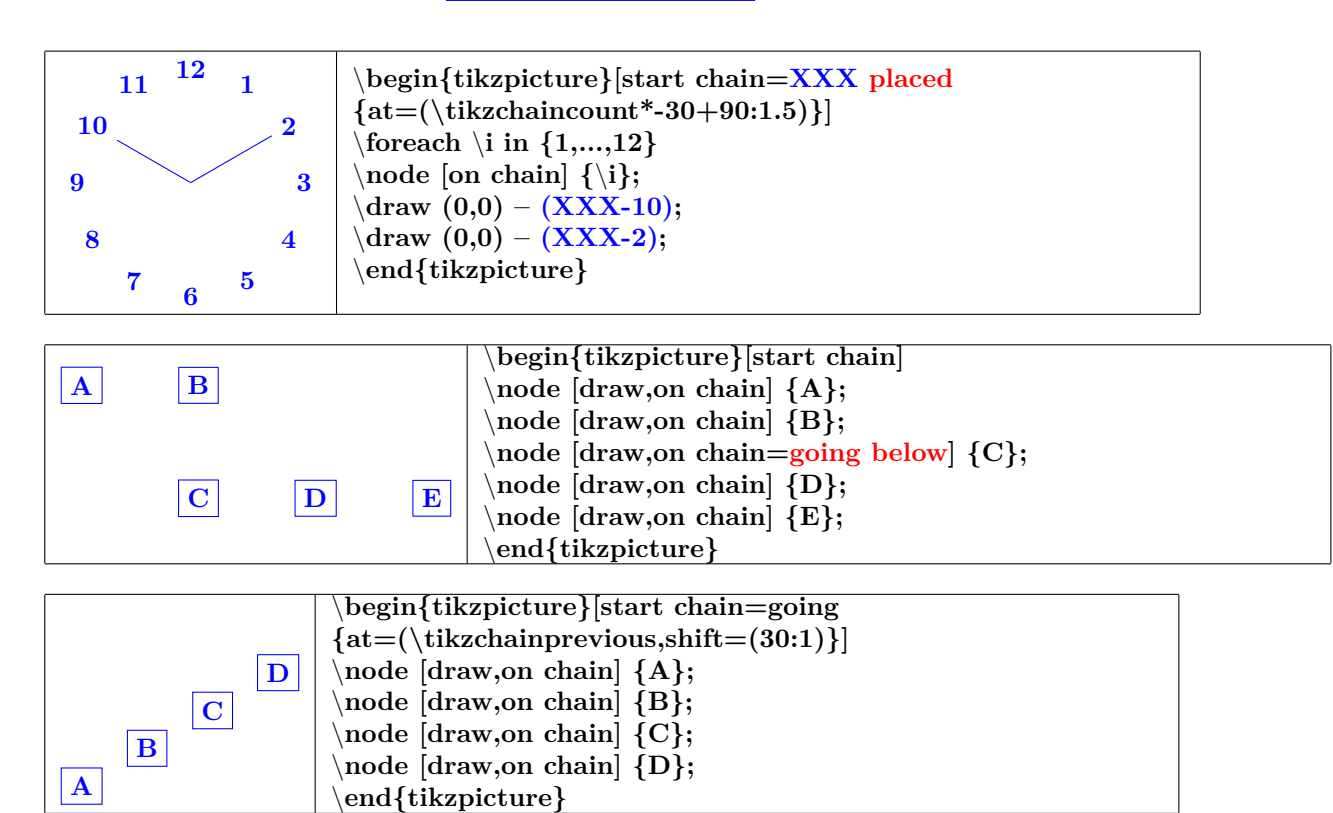

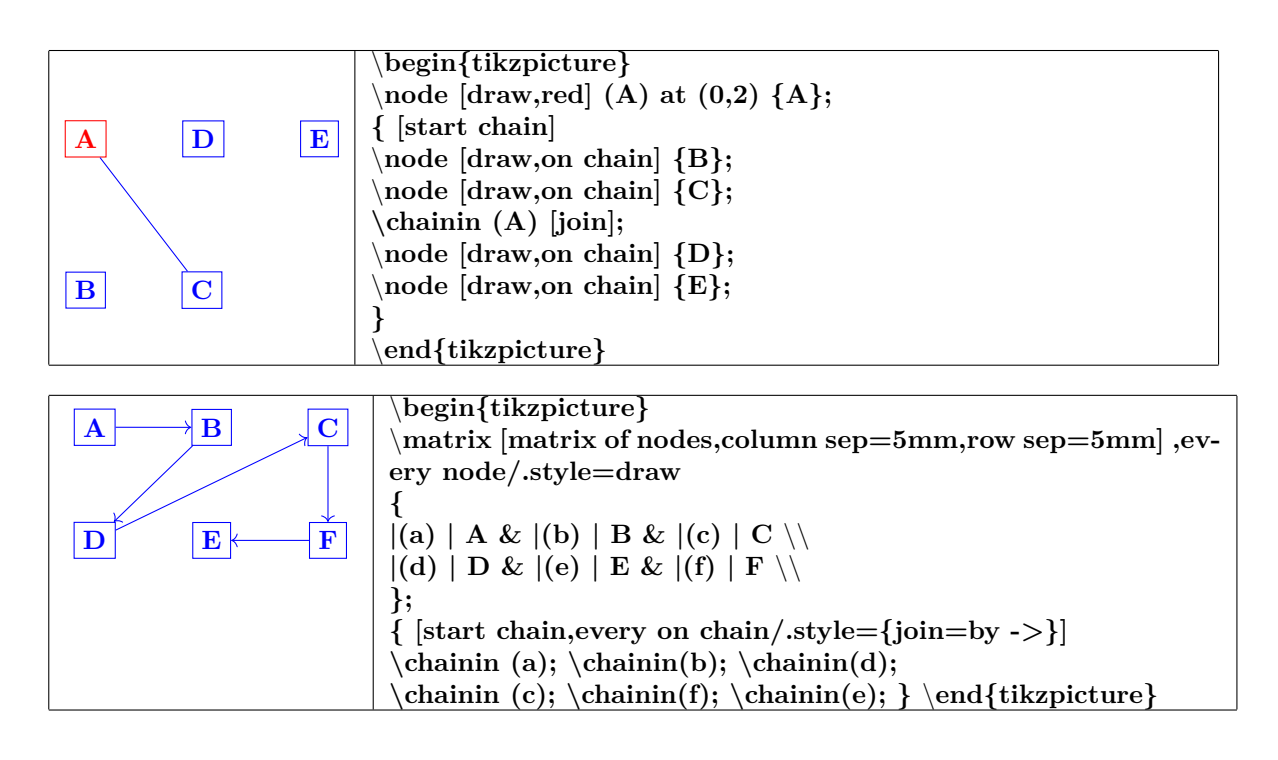

### **7.16.3 Joining Nodes on a Chain**

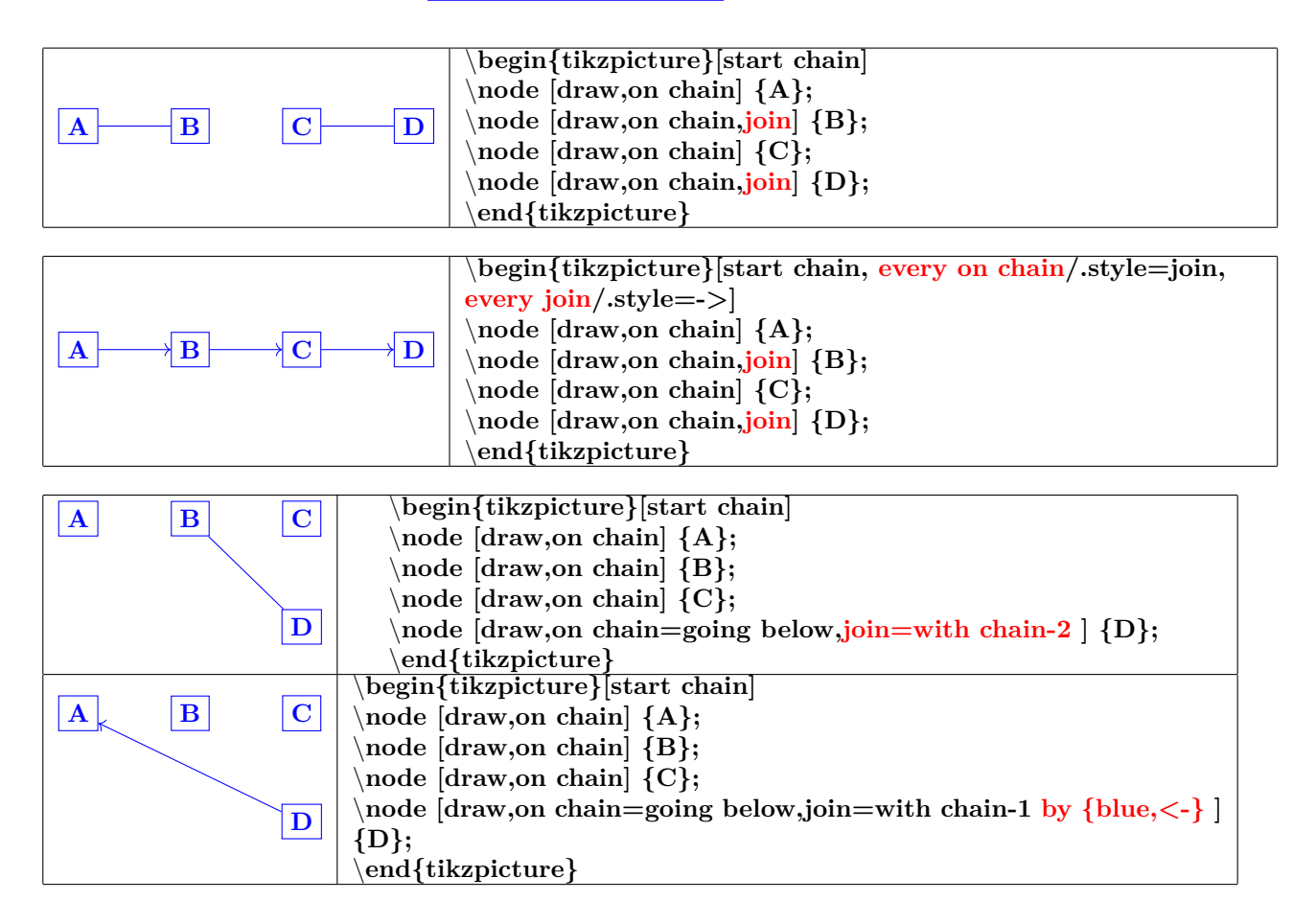

**7.16.4 Branches**

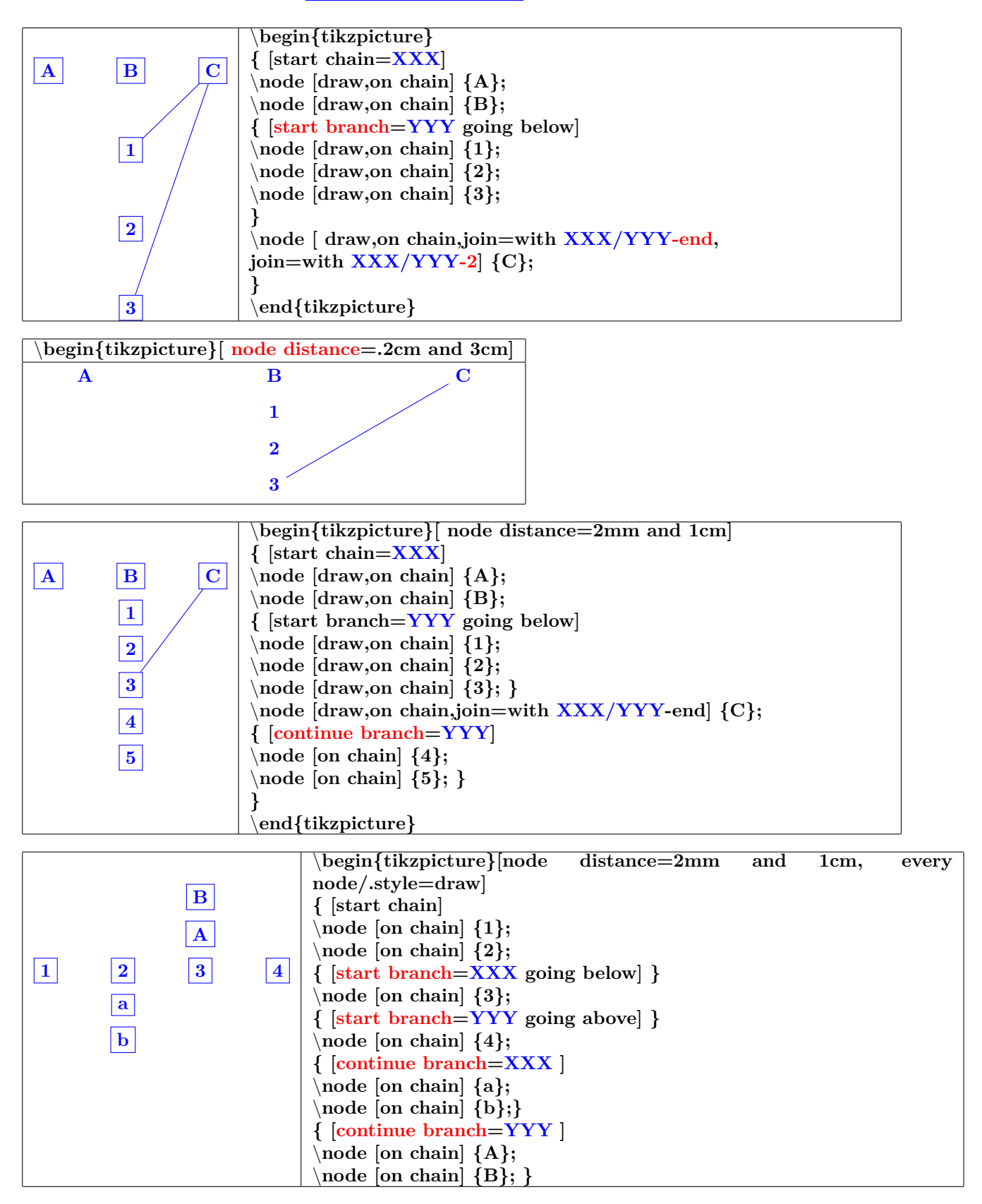

# **8 Transformations**

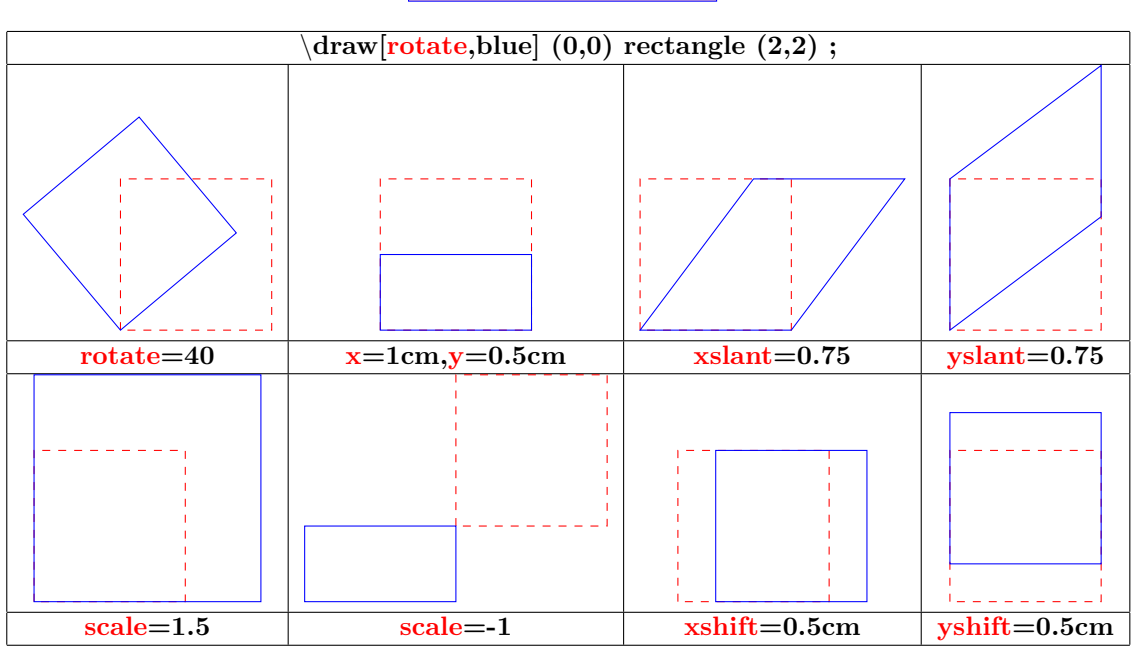

# **9 Placing the picture**

- **9.1 In the text**
- **9.1.1 Without offset**

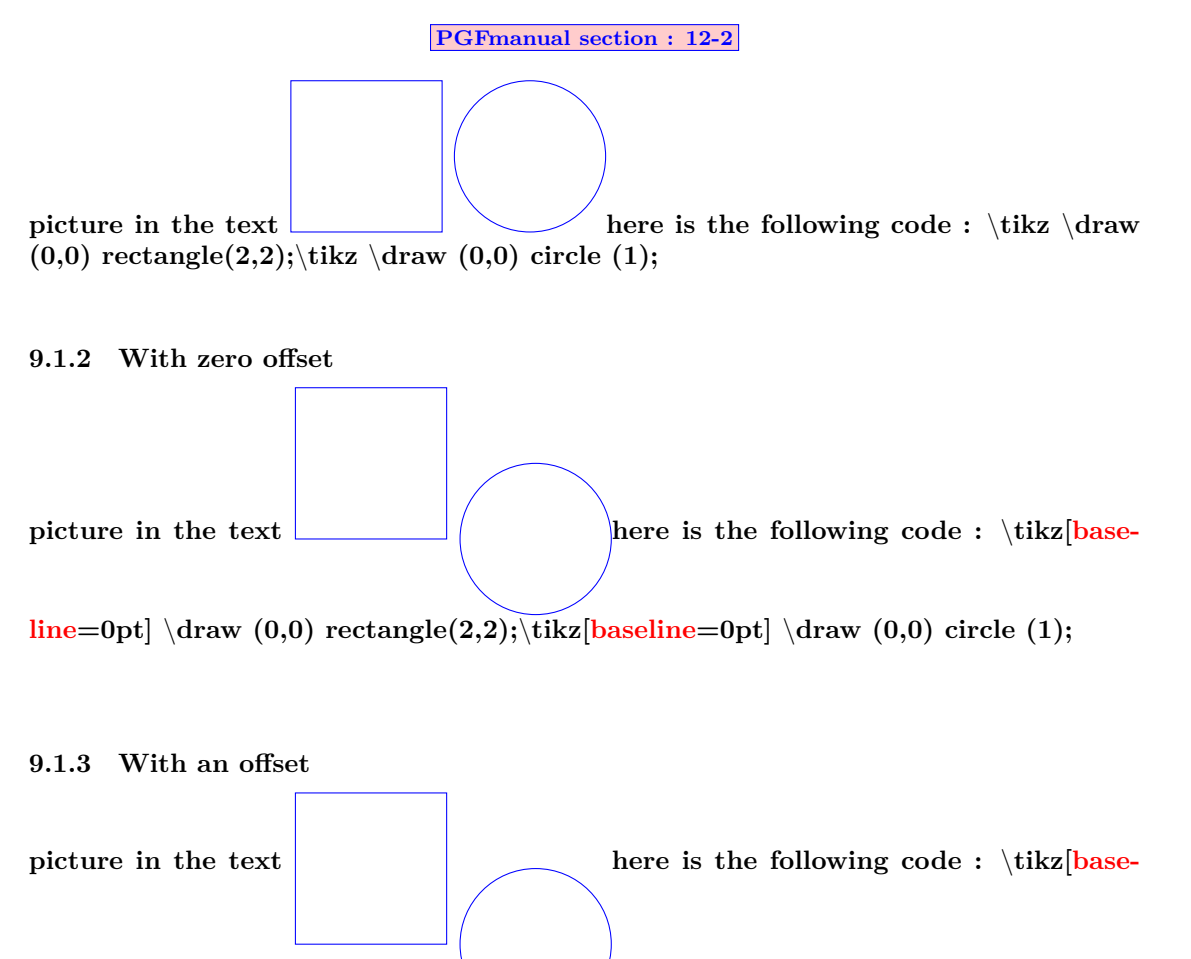

 $\|$ **ine=1cm**] \draw (0,0) rectangle(2,2);\tikz[baseline=1cm] \draw (0,0) circle (1);
# **9.2 In a tikzpicture environment**

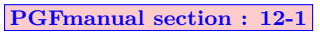

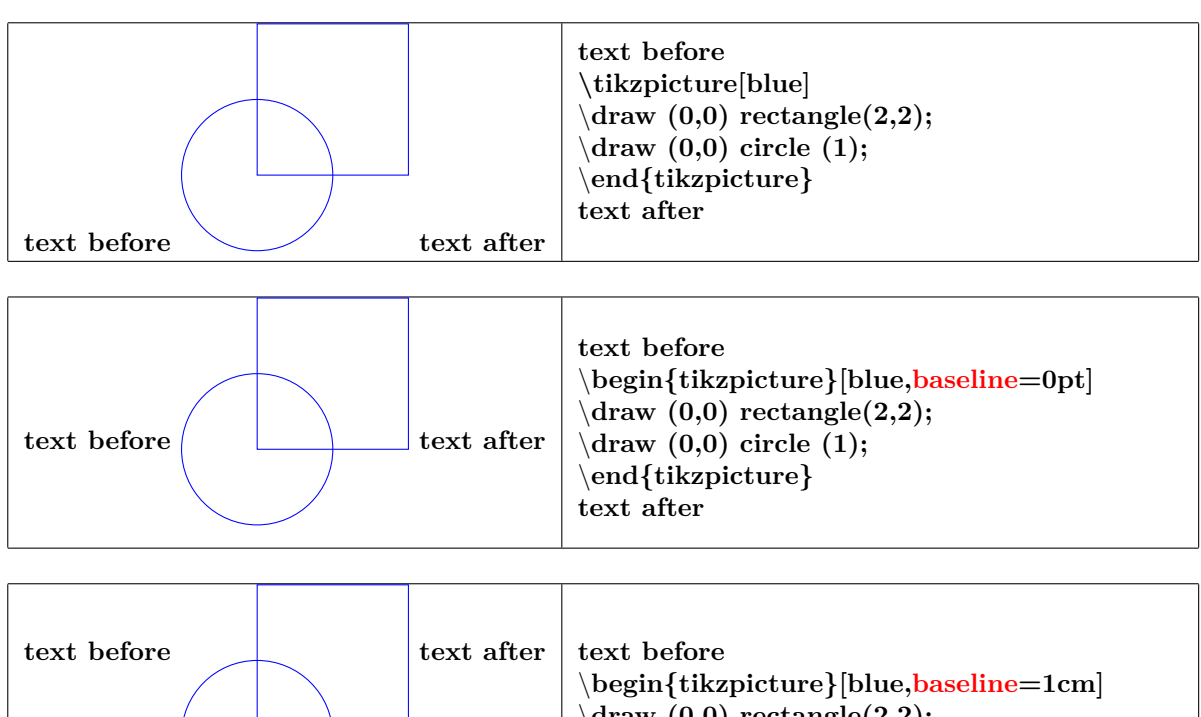

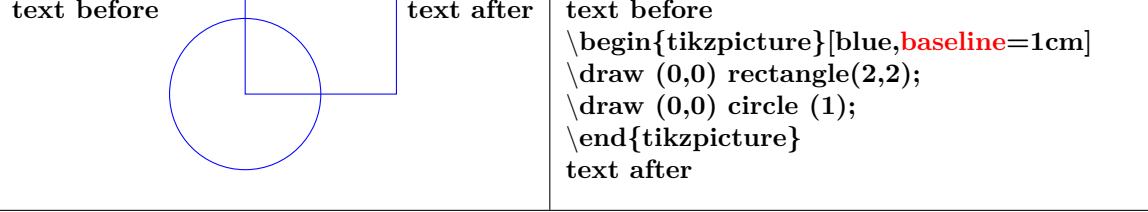

# **9.3 In a fbox environment**

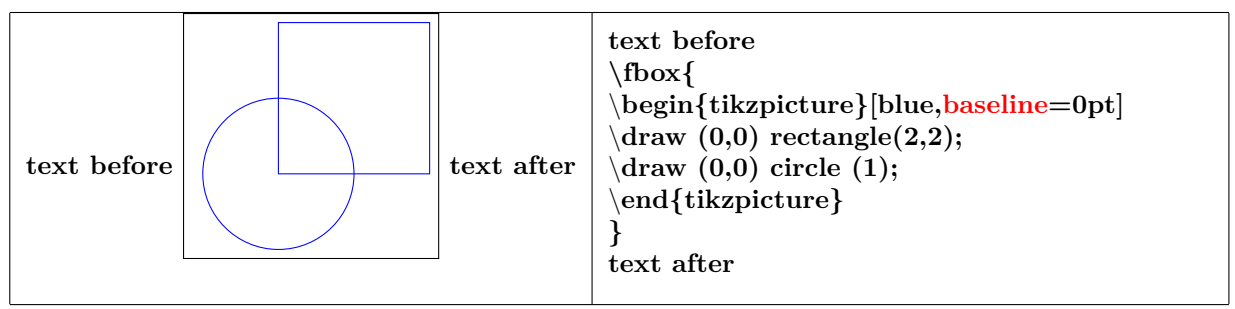

# **9.4 Bounding box**

**PGFmanual section : 15-8**

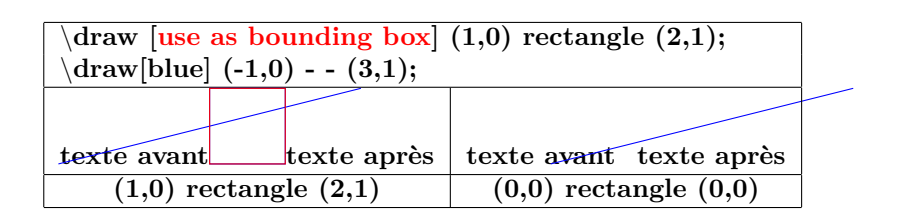

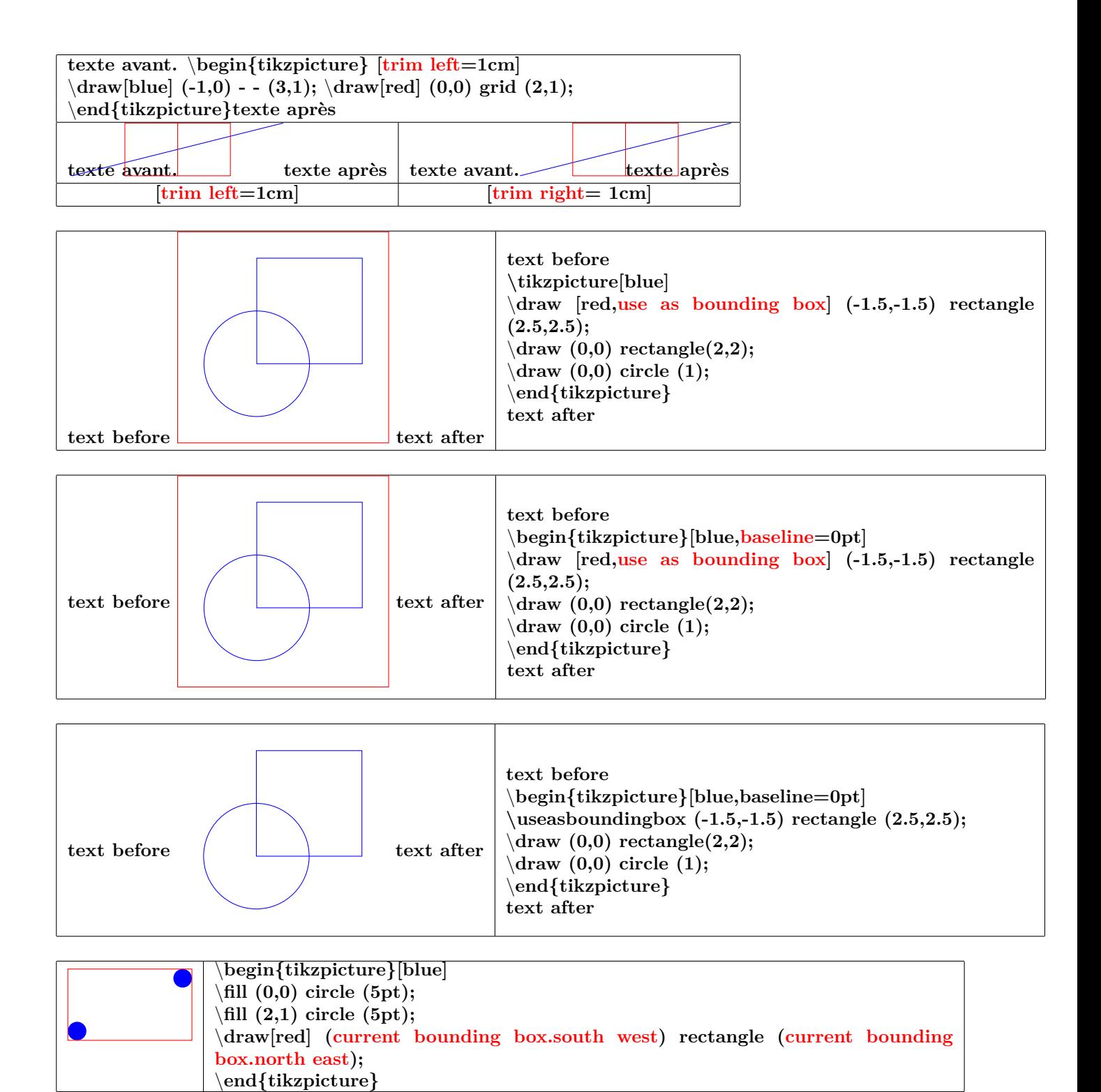

# **9.5 Clipping the picture**

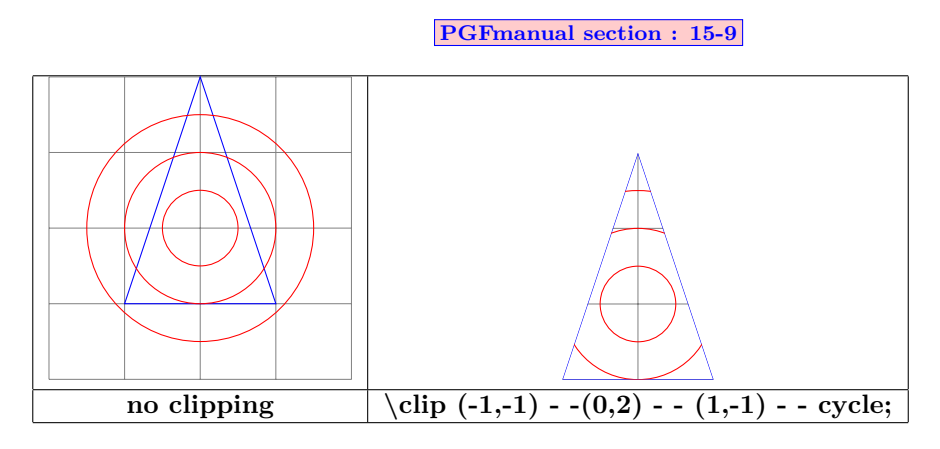

### **9.6 Partial clipping**

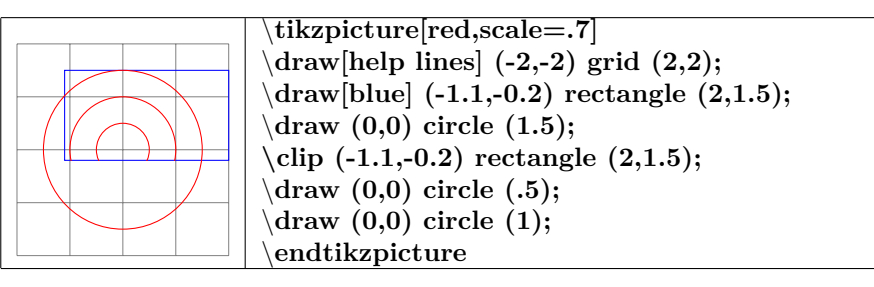

### **9.6.1 Scaling**

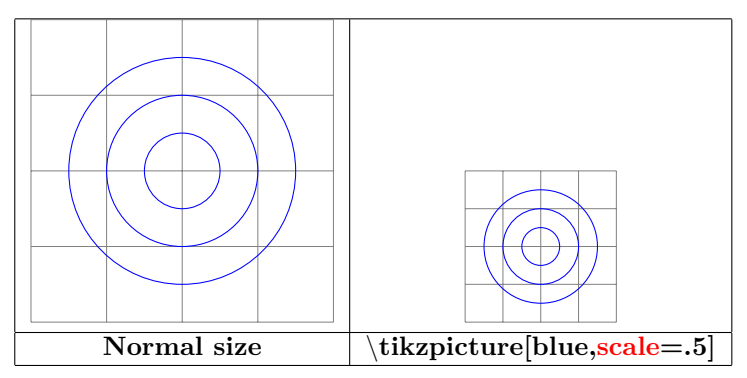

# **10 Scope**

### **10.1 Environment Scope**

**PGFmanual section : 12-3**

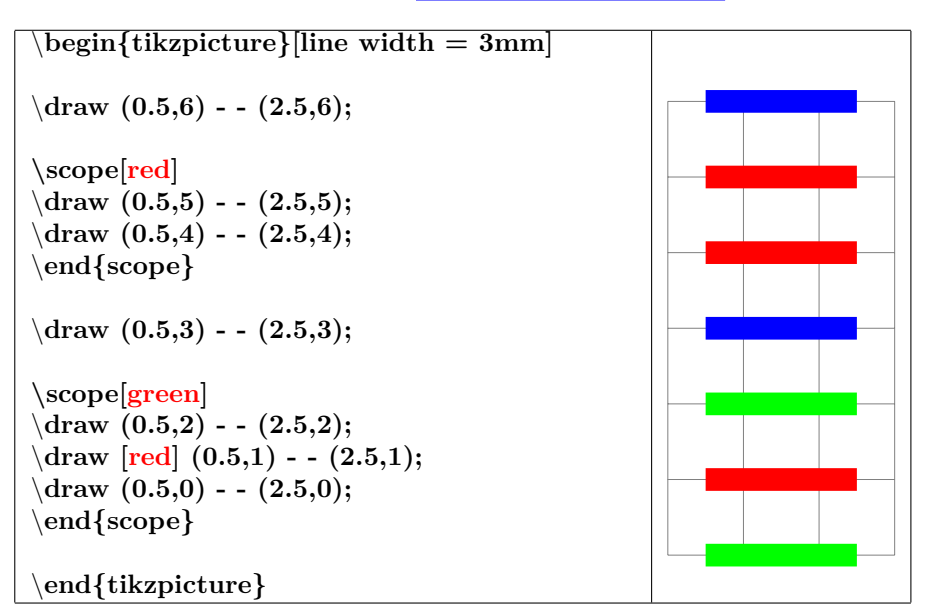

### **10.2 library scopes**

### **10.2.1 Shorthand for Scope Environments**

**PGFmanual section : 12-3-2**

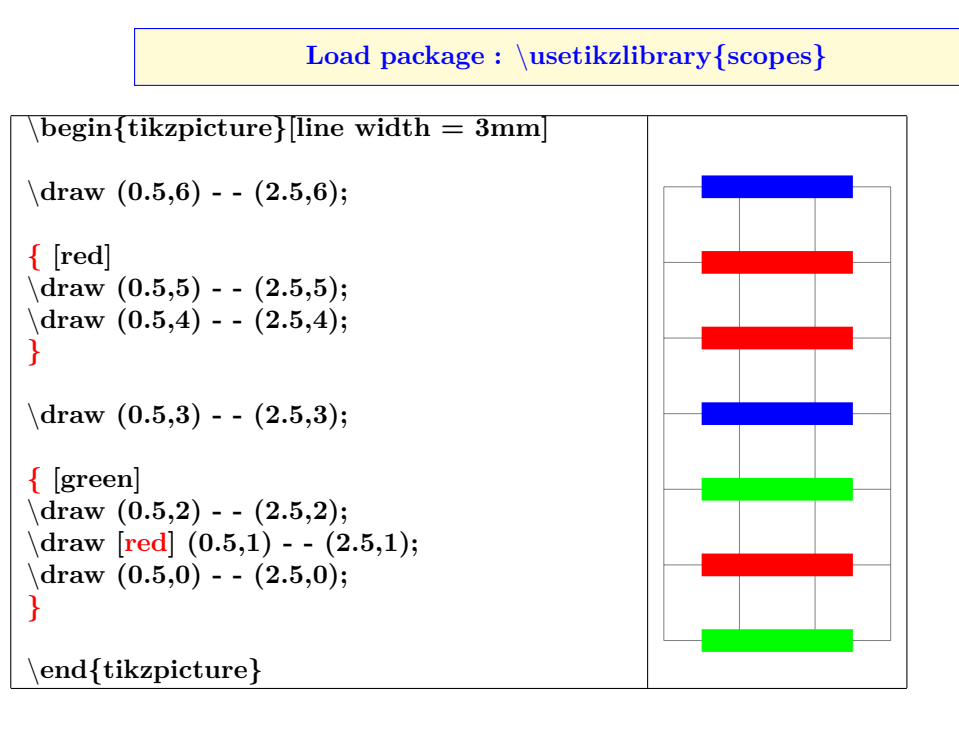

### **10.2.2 Single Command Scopes**

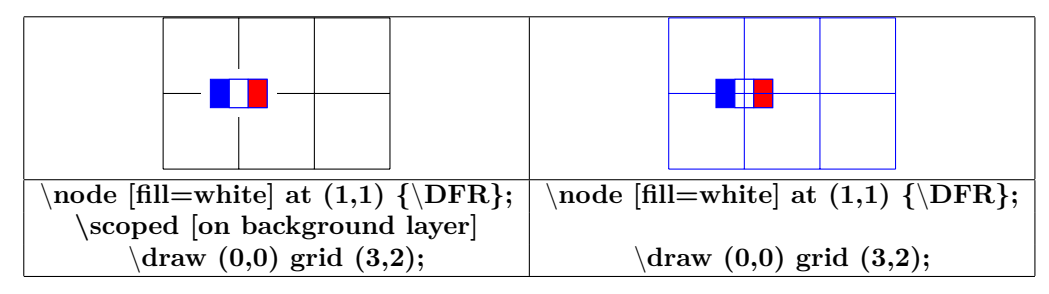

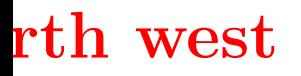

# **north west north north east**

# **11 Absolute position on a page**

\**begin{tikzpicture}[remember picture,overlay]** \**fill(current page.north) circle (5pt) node[below left=4mm]** \**Huge north ;** \**fill(current page.north east) circle (5pt) node[below left=4mm]** \**Huge north east ;** \**fill(current page.north west) circle (5pt) node[below right=4mm]** \**Huge north west ;** \**fill(current page.east) circle (5pt) node[above left=4mm]** \**Huge east ;** \**fill(current page.center) circle (5pt) node[above left=4mm]** \**Hugecenter ;** \**fill(current page.west) circle (5pt) node[above right=4mm]** \**Huge west ;** \**fill(current page.south) circle (5pt) node[above right=4mm]** \**Huge south ;** \**fill(current page.south west) circle (5pt) node[above right=4mm]** \**Huge south west ;** \**fill(current page.south east) circle (5pt) node[above left=4mm]** \**Huge south east ;** \**end{tikzpicture}**

\**begin{tikzpicture}[remember picture,overlay]** \**node [opacity=.15] at (current page.center) {**\**includegraphics[width=8cm]{tiger} };** \**end{tikzpicture}**

\**begin{tikzpicture}[remember picture,overlay]** \**draw[dotted,opacity=.4] (current page.south west) - - (current page.north east) node[near start] {**\**Huge TIKZ} ;** \**end{tikzpicture}**

**west center east**

**TIKZ**

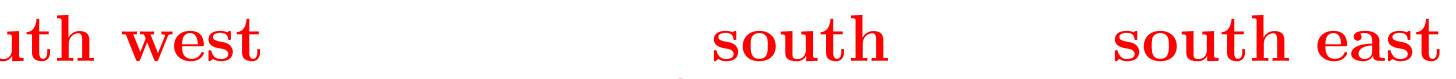

# **12 Background**

# **12.1 Framing**

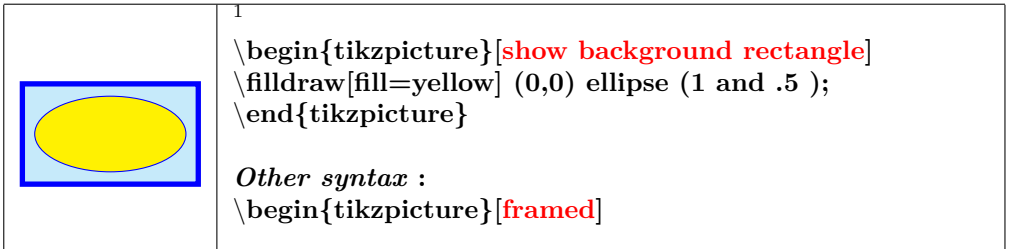

### **12.1.1 Options**

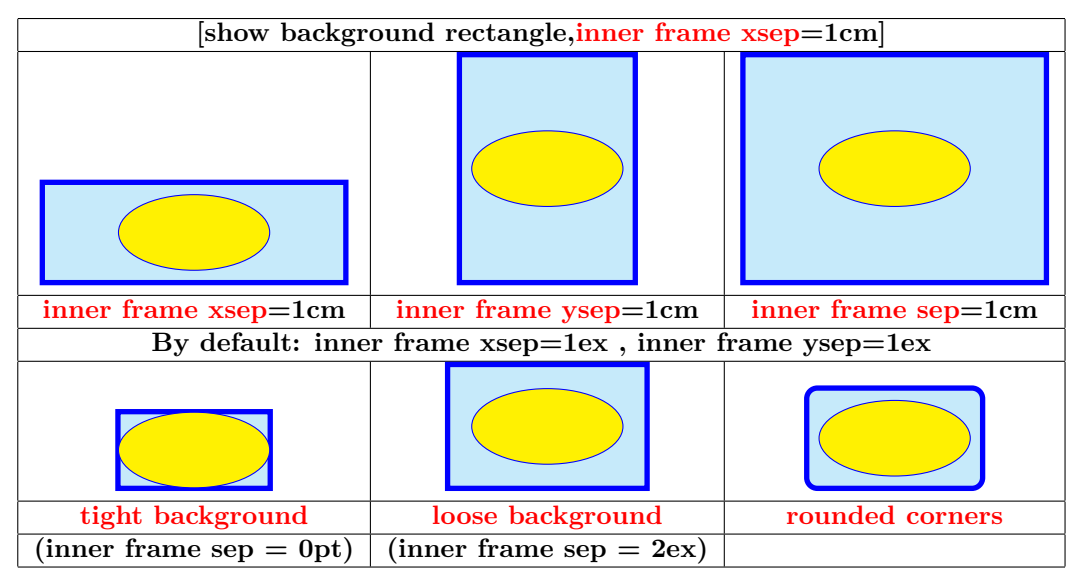

### **12.1.2 Style**

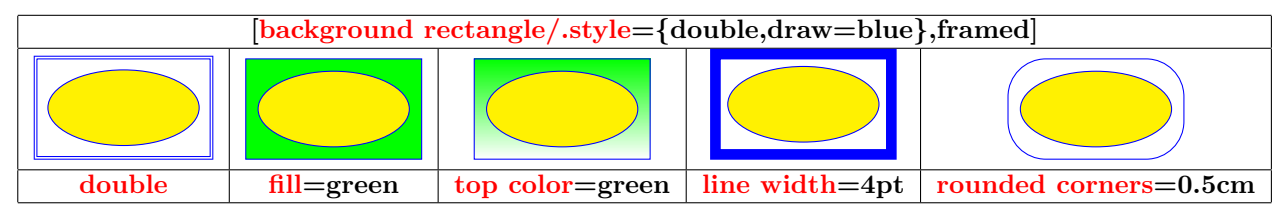

### **12.2 Partial framing**

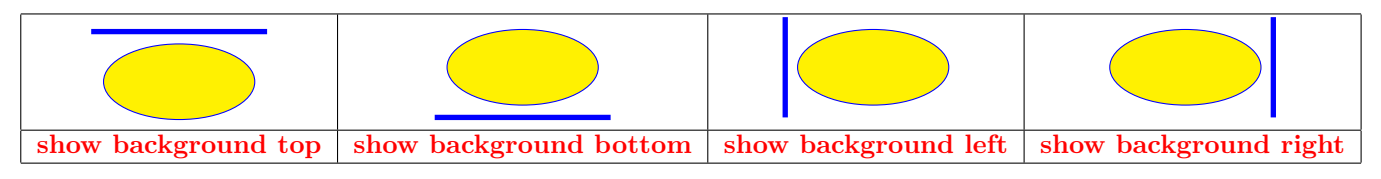

<sup>1</sup>\tikzset{background rectangle/.style={fill=cyan!20,draw=blue,line width=2pt}}

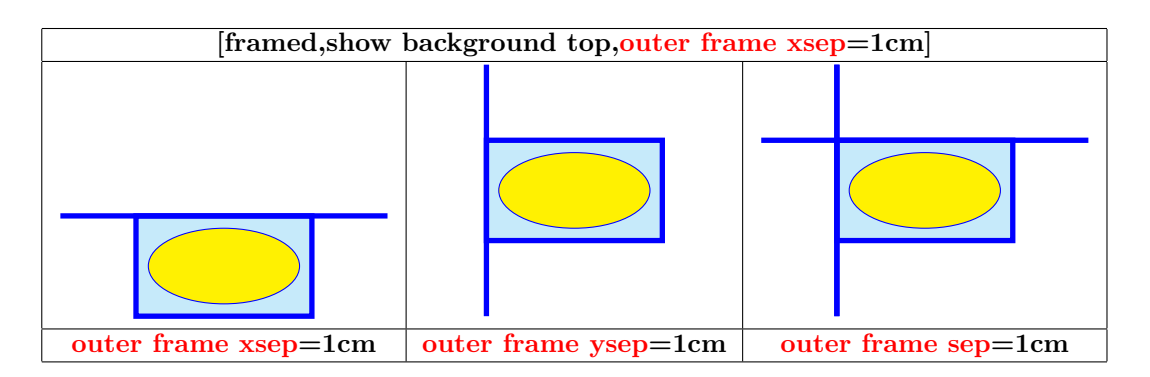

# **12.2.1 Style**

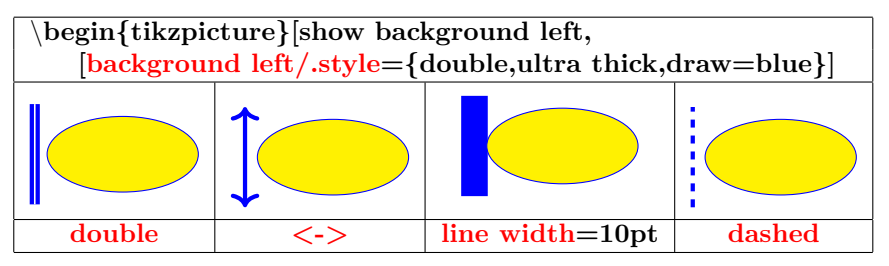

### **12.2.2 Gridding**

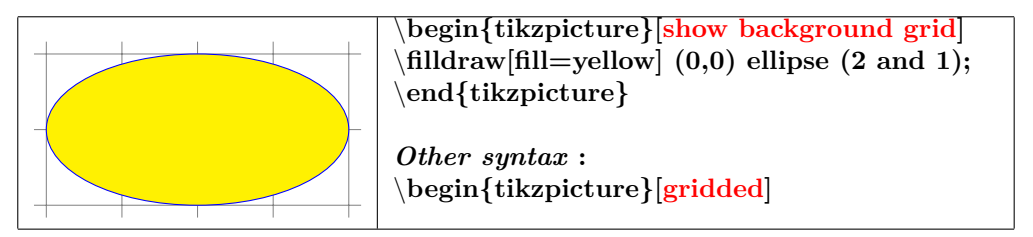

### **12.2.3 Style**

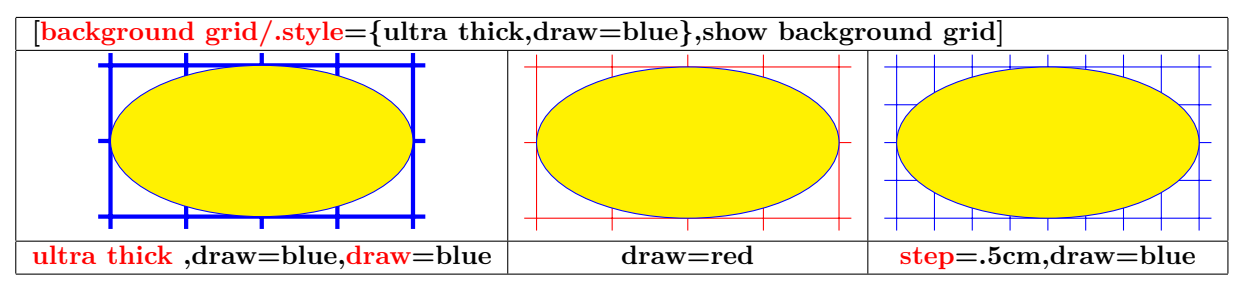

### **12.2.4 Framing and gridding**

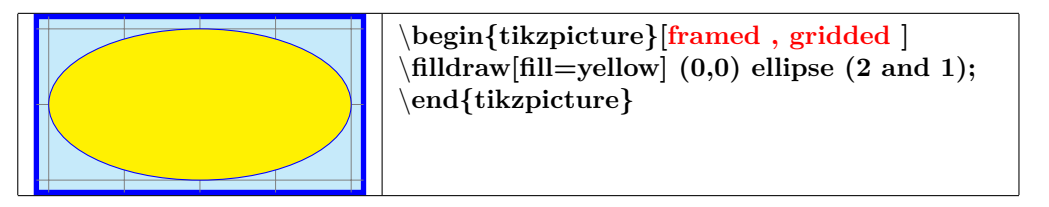

# **13 Defining your own colors**

# **13.1 Basic colors**

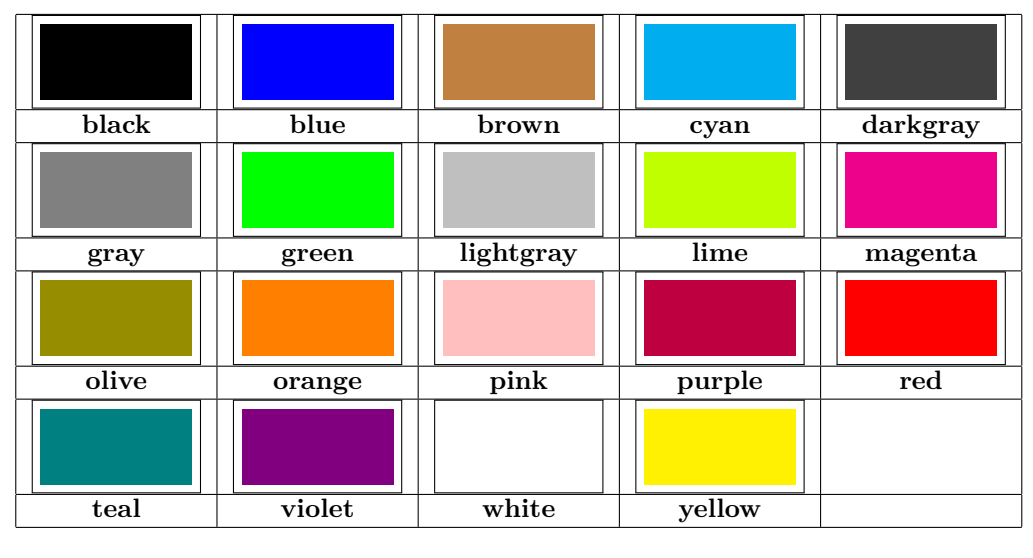

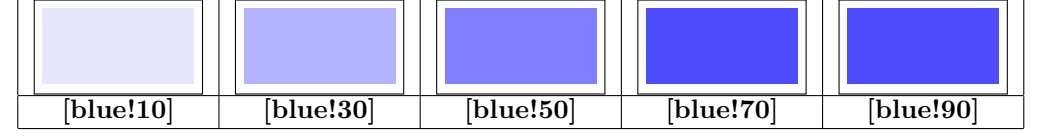

# **13.2 Colors mixing**

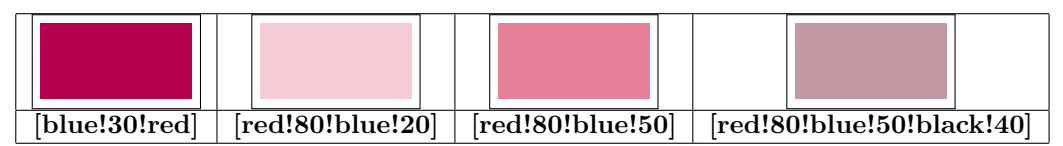

# **13.3 Naming a color**

**PGFmanual section : 15-2**

### **13.3.1 Percentage of red , green and blue**

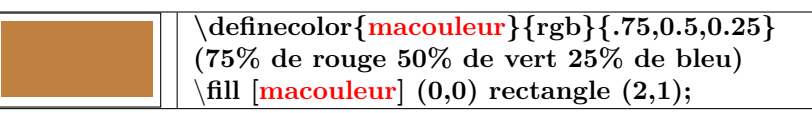

### **13.3.2 From existing color**

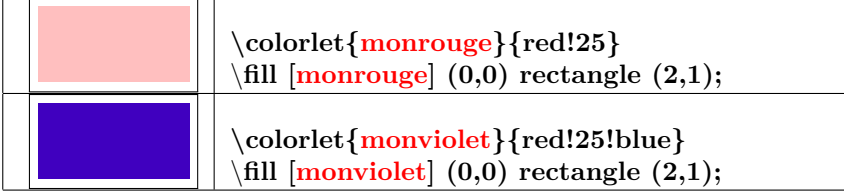

# **14 Opacity**

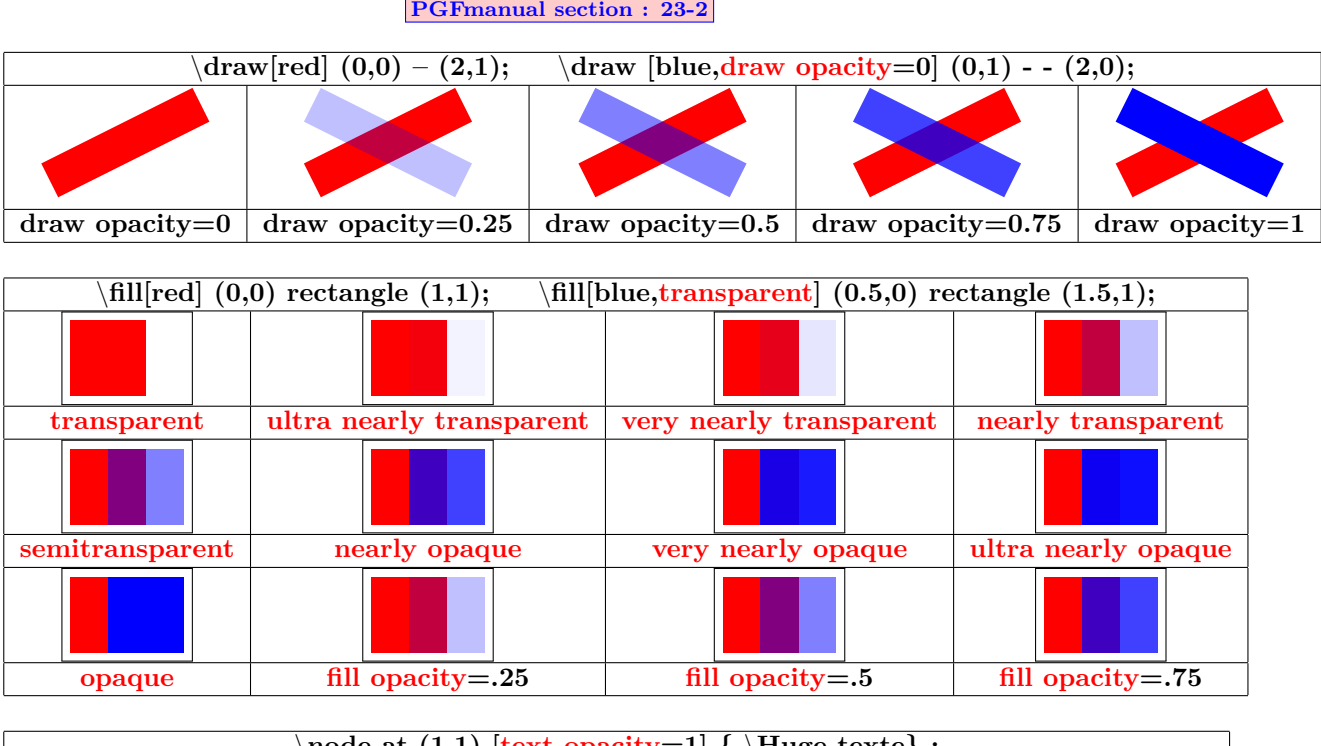

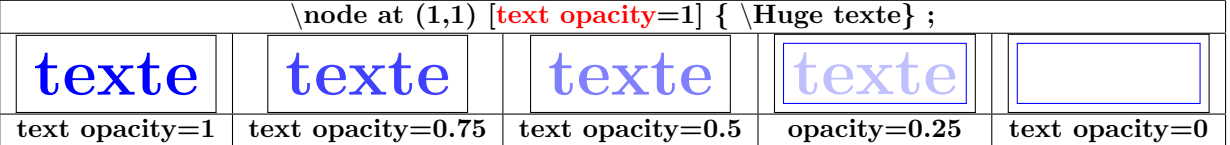

# **14.1 Blend Modes**

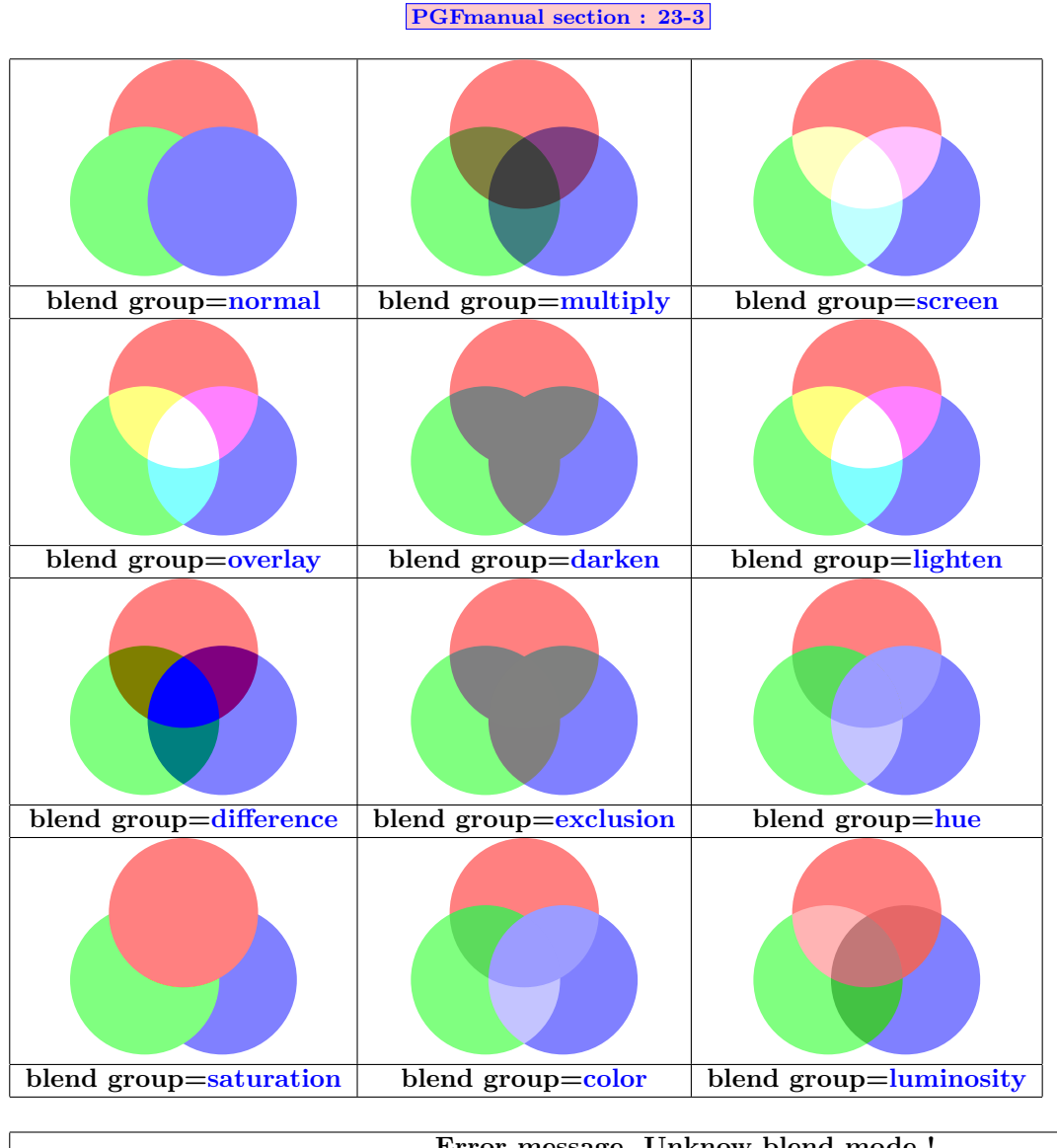

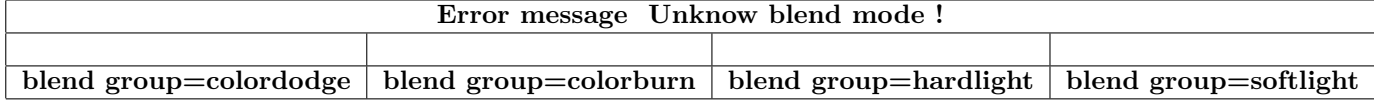

# **14.2 Fading**

**Load package :** \**usetikzlibrary{fadings}**

### **14.2.1 Preset patterns**

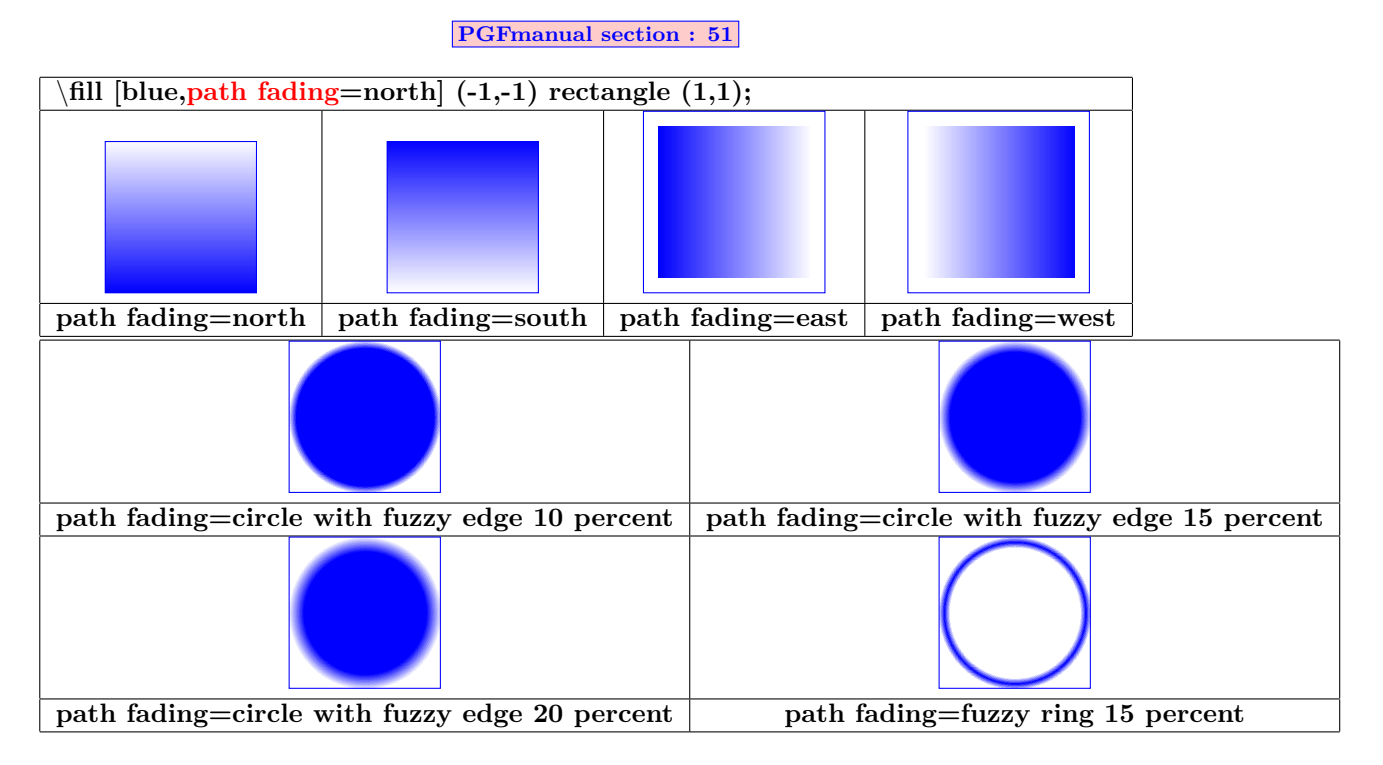

### **14.2.2 Own patterns of fading with tikzfadingfrompicture**

**PGFmanual section : 23-4-1**

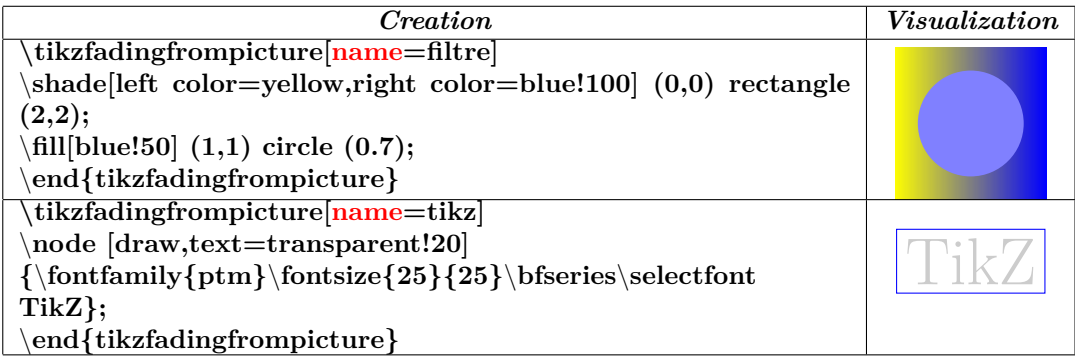

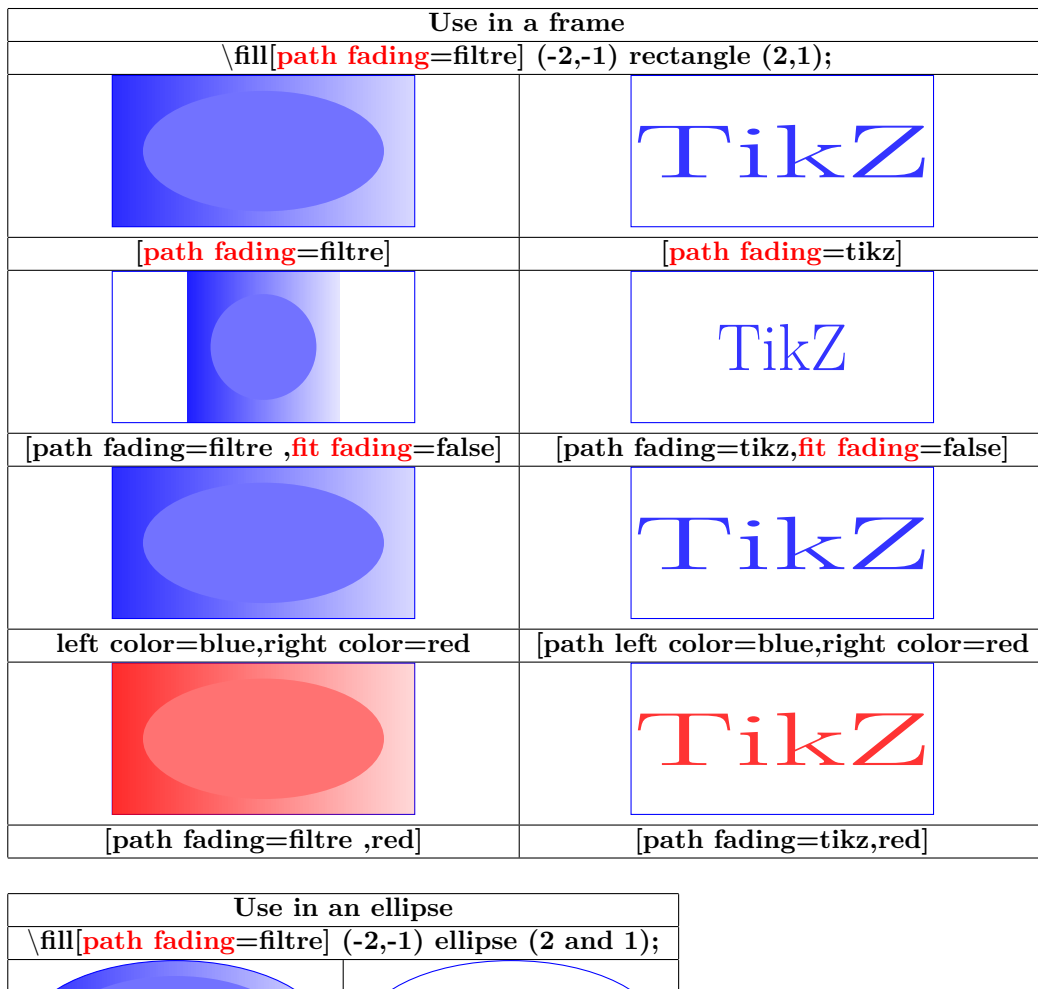

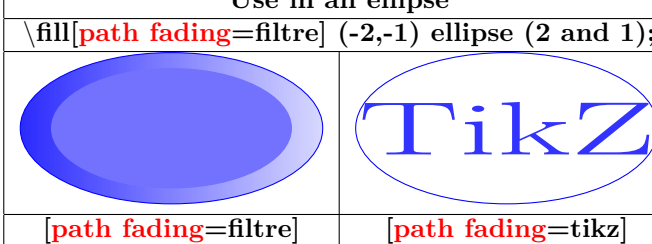

### **14.3 Creating fading patterns with tikzfading**

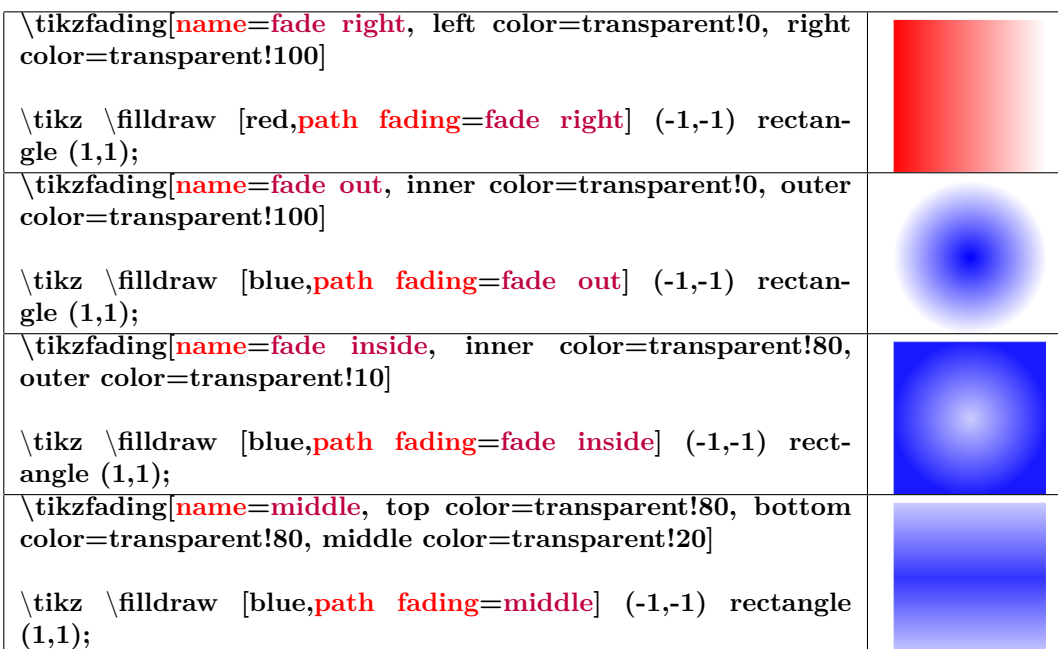

### **14.3.1 Modification of the fading pattern**

#### **PGFmanual section : 23-4-2**

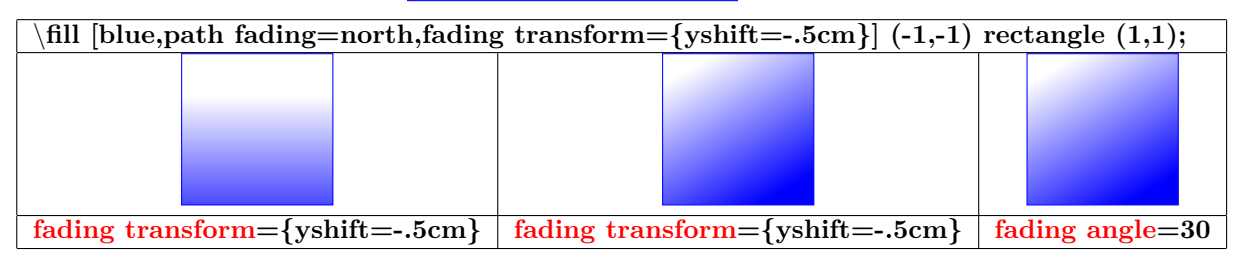

**PGFmanual section : 23-4-3**

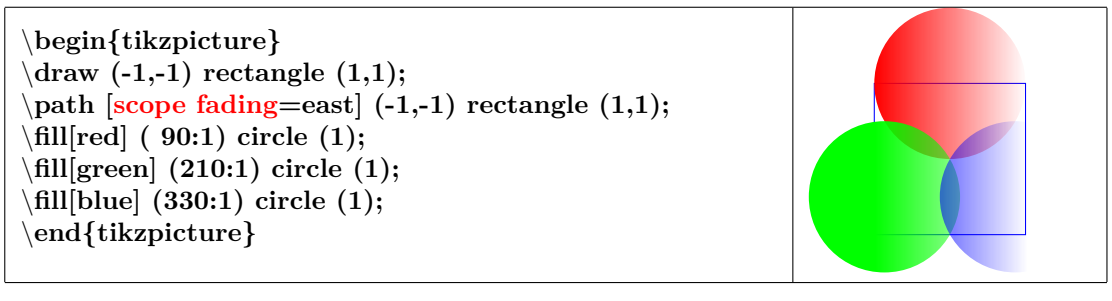

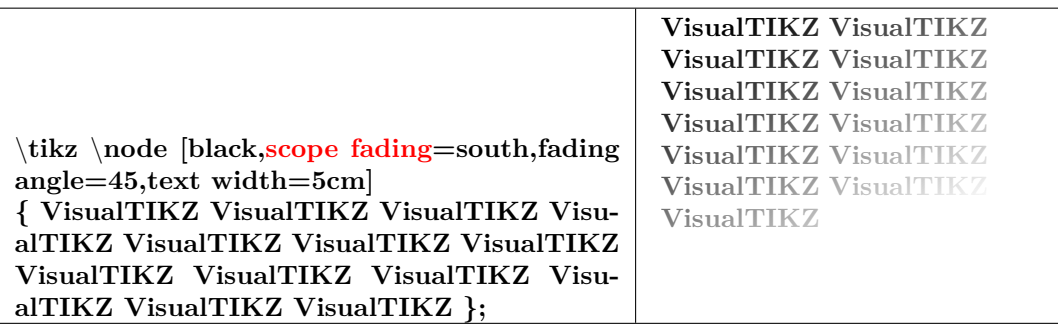

### **14.4 Transparency Groups**

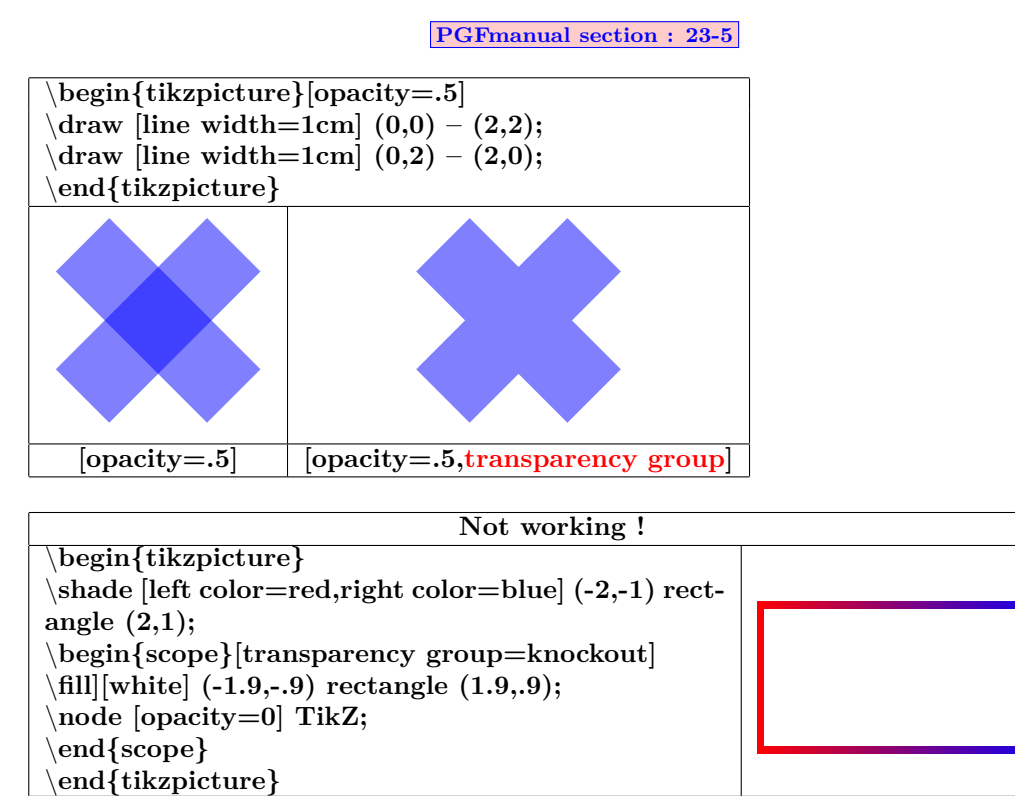

# **15 Create command**

**Load package : Warning: the creation of the command must be placed before** \**begin{document} !**

**syntax :\newcommand{**\**name}[ number of variables]{Description}**

```
Example : command with one variable :
Creation
 \newcommand
 {\maboite}[1]{ % command named "maboite" with one variable
 \begin{center} % centering the box
 \tikzpicture \node[fill=yellow % a yellow text box
 ,text centered % centering the text in the box
 ,text width=.5\linewidth] % to set the width of the box
 #1} ; \end{center} % #1 will be replaced by the variable
 }
```
*Utilisation* **:** \**maboite{contenu}**

**Load package : contenu**

**Example : command without variable :**

*creation*

```
\newcommand{\DFR}{ \tikzpicture[scale=.25] \draw [fill=blue](0,0) rectangle (3,1.5);
\draw [fill=white](1,0) rectangle (2,1.5); \draw[fill=red](2,0) rectangle (3,1.5);\endtikzpic-
ture }
```
*Utilisation* **:** \**DFR**

# **16 Creating styles**

# **16.1 Styles without variable**

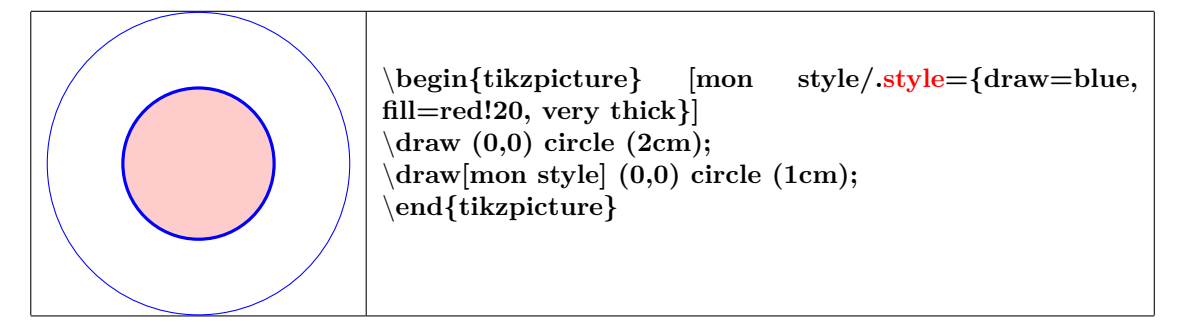

# **16.2 Styles with variable**

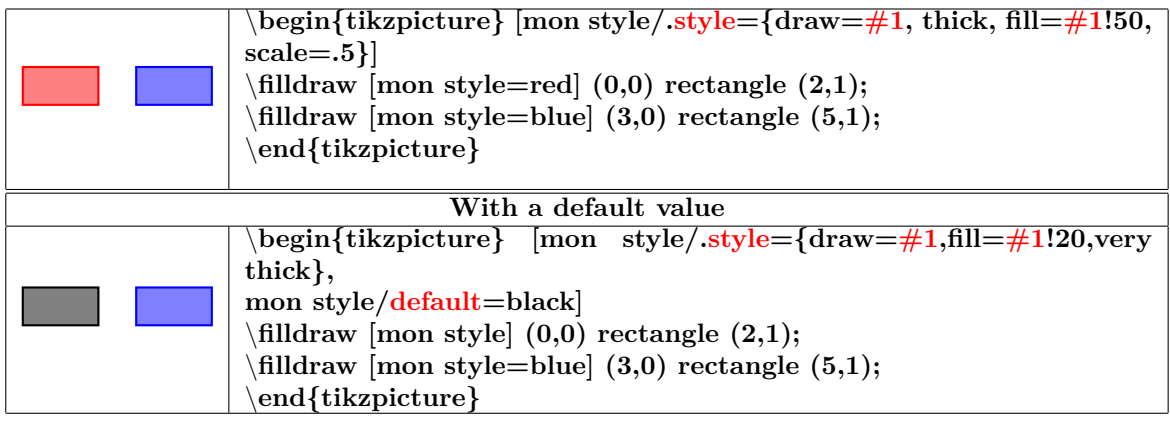

# **17 Text highlighting**

# **17.1 In a TikZ node**

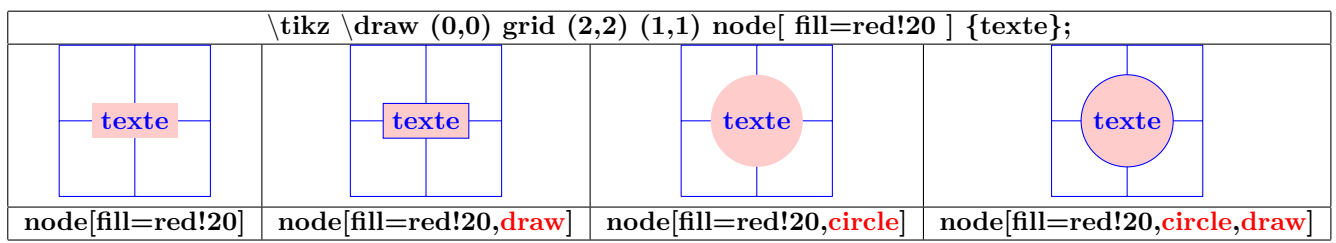

# **17.1.1 Options**

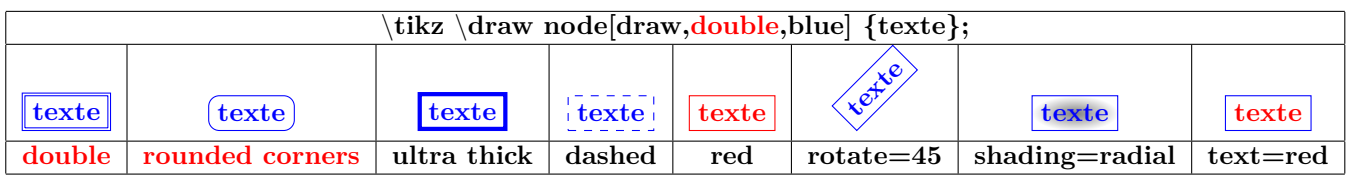

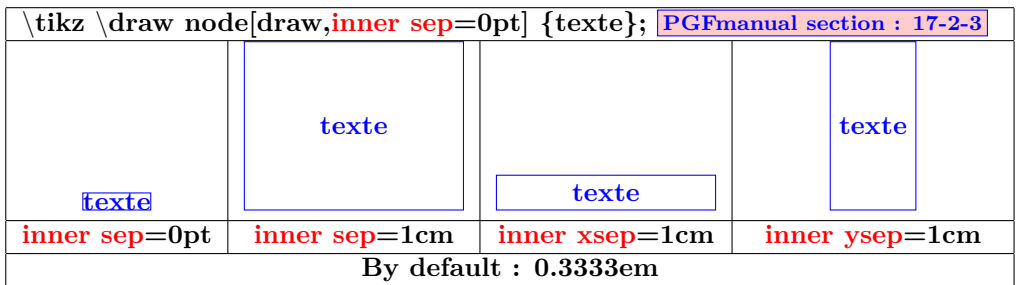

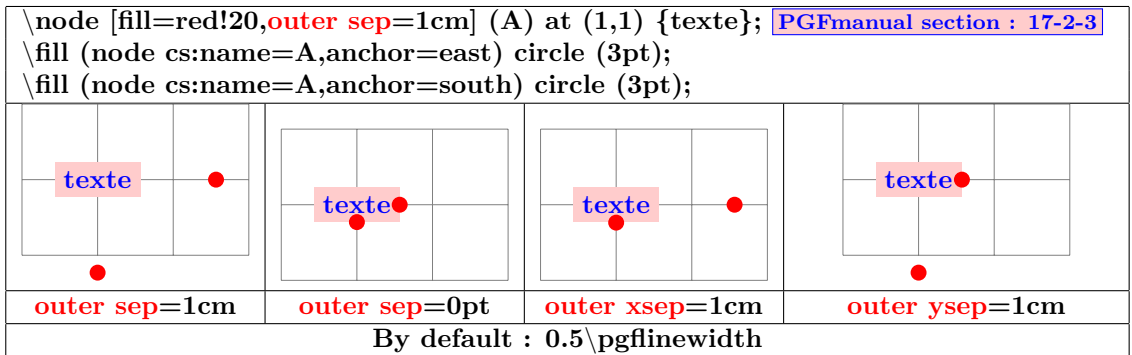

# **17.1.2 Minimum size**

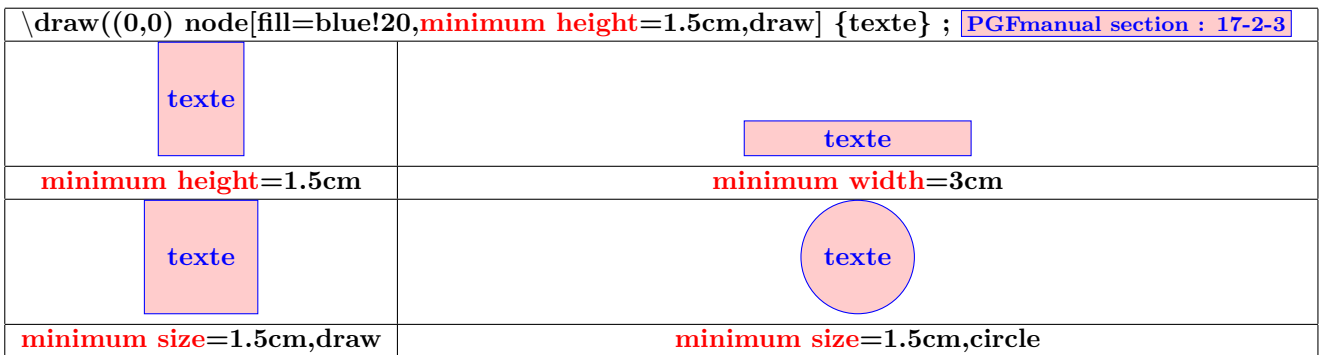

# **17.2 Geometric Shapes nodes**

**Load package :** \**usetikzlibrary{shapes.geometric}**

**PGFmanual section : 67-3**

### **17.2.1 Available shapes**

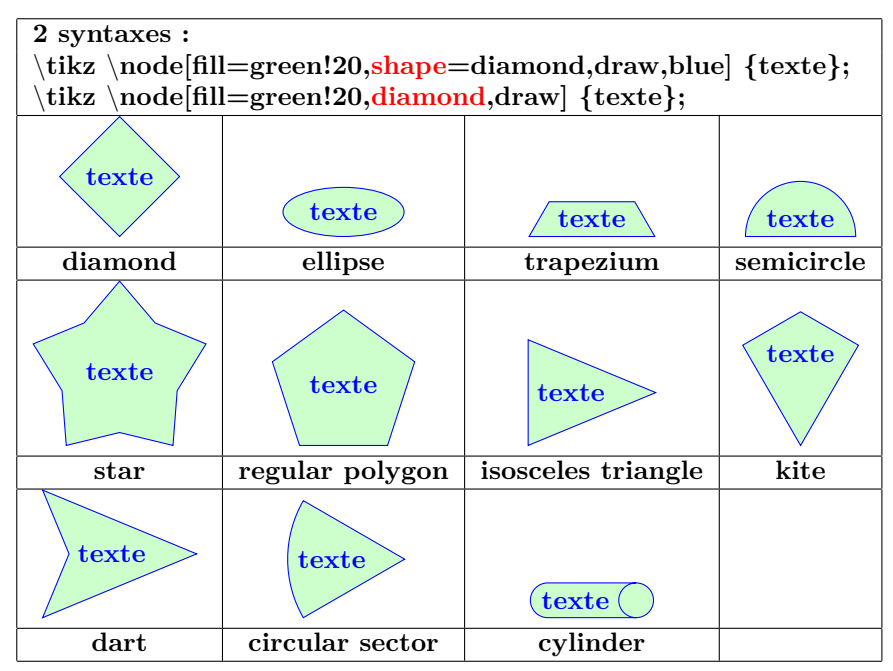

### **17.2.2 Options**

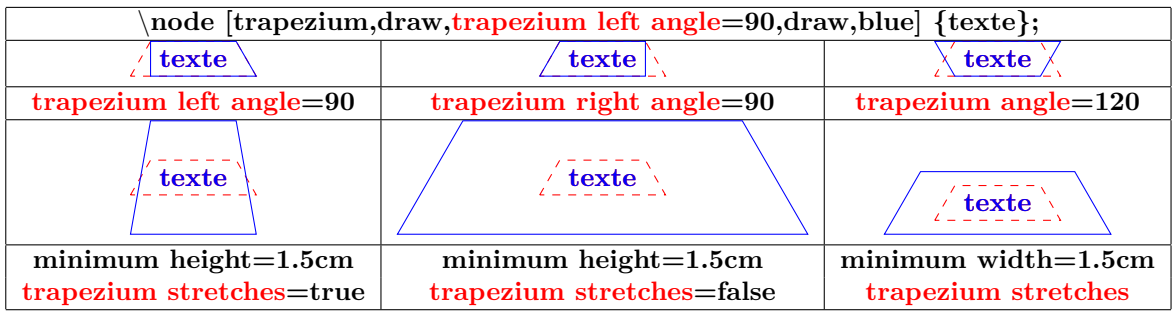

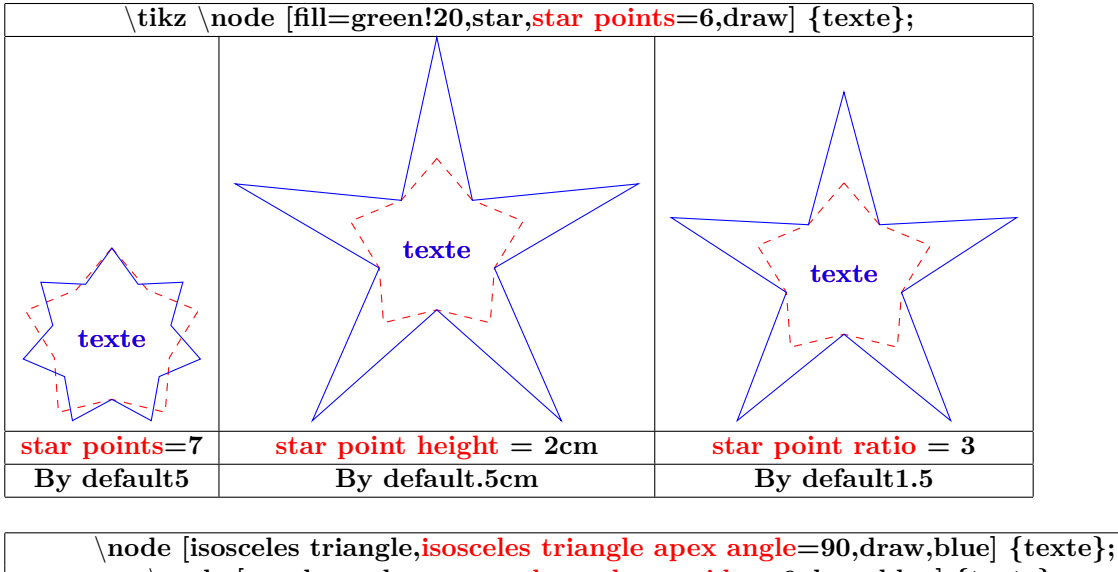

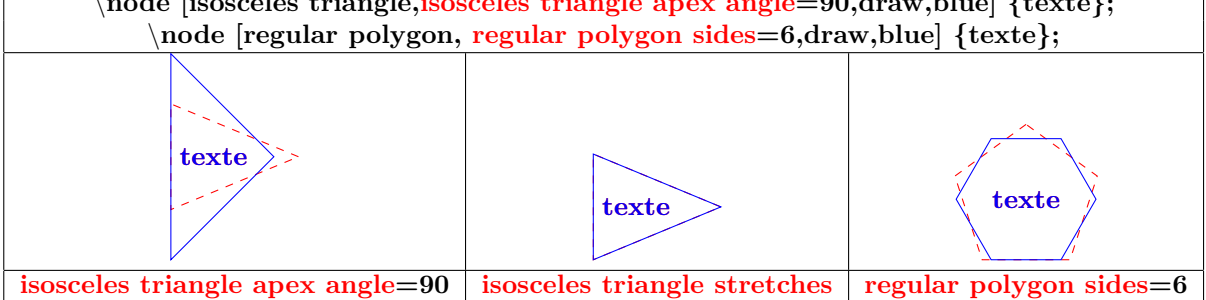

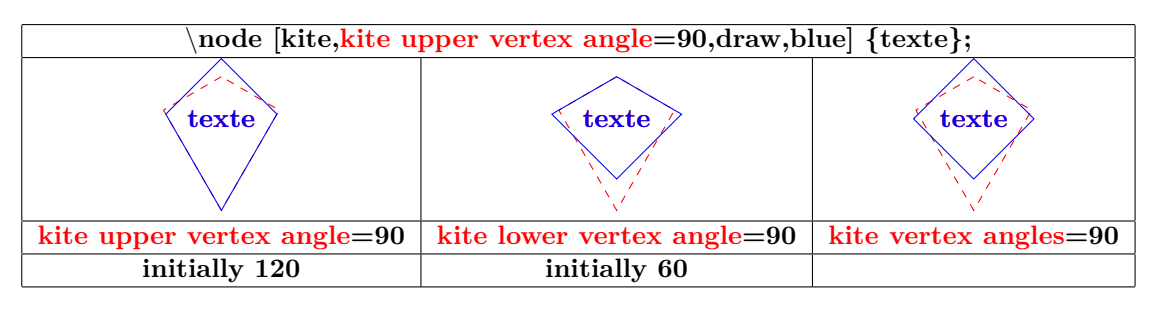

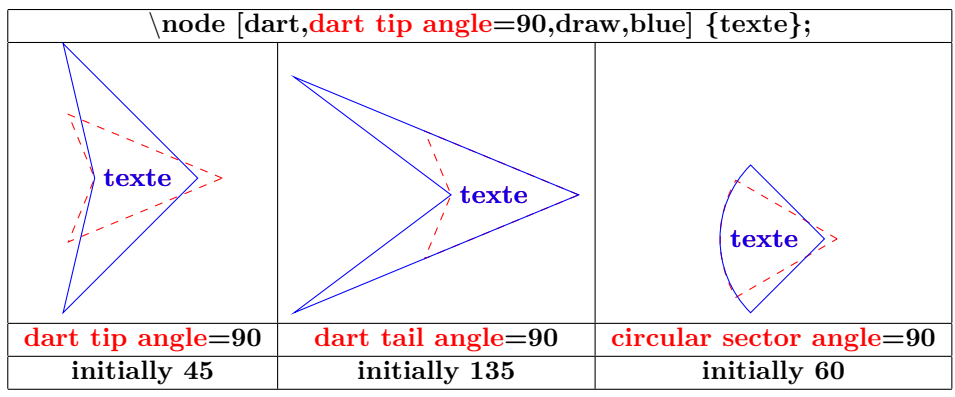

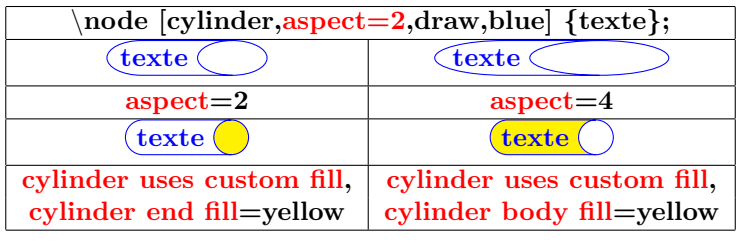

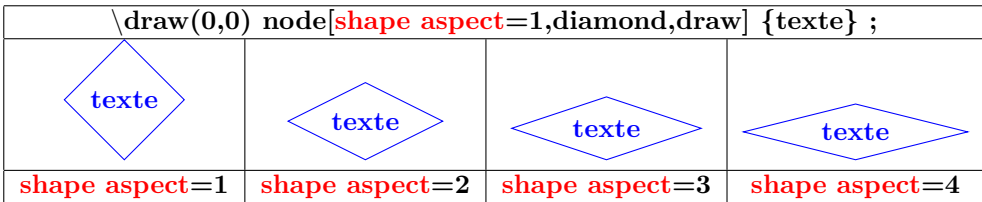

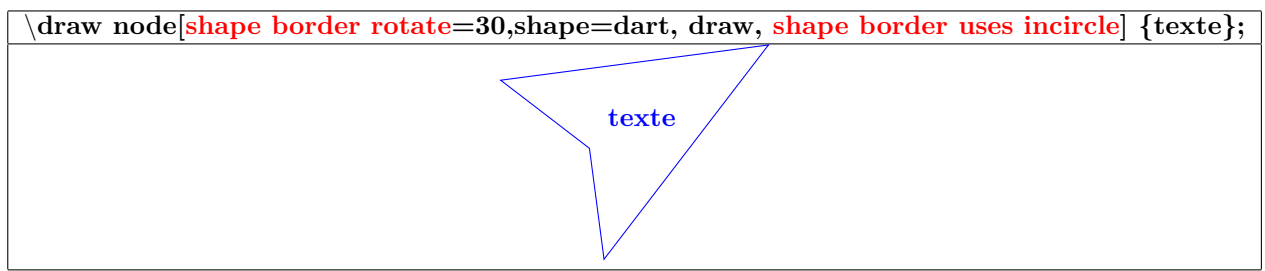

# **17.3 Symbol Shapes nodes**

**Load package :** \**usetikzlibrary{shapes.symbols}**

**PGFmanual section : 67-4**

### **17.3.1 Available shapes**

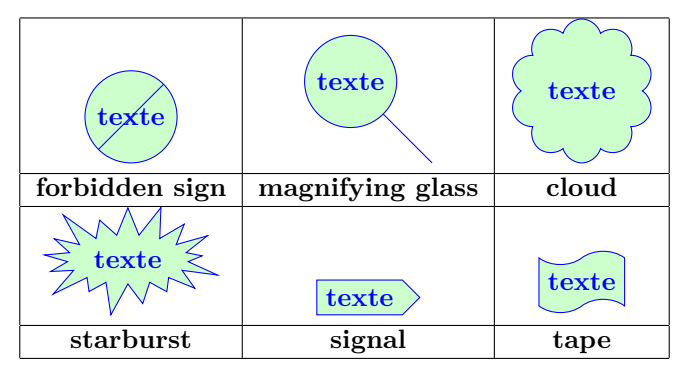

### **17.3.2 Options**

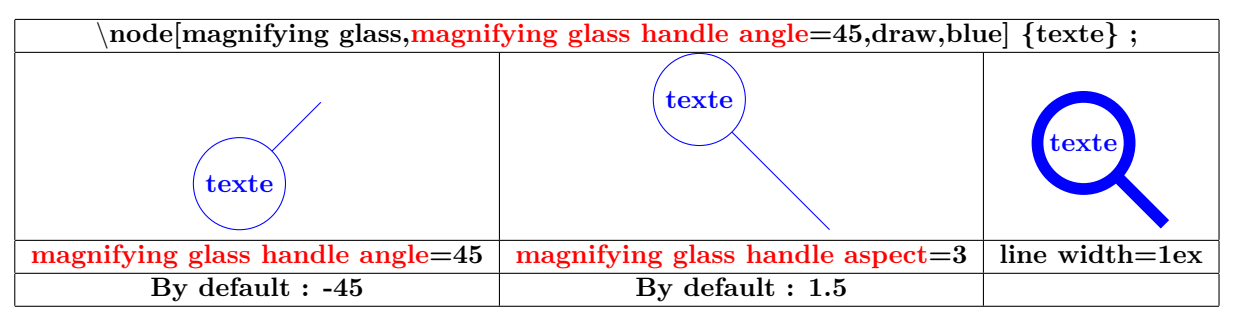

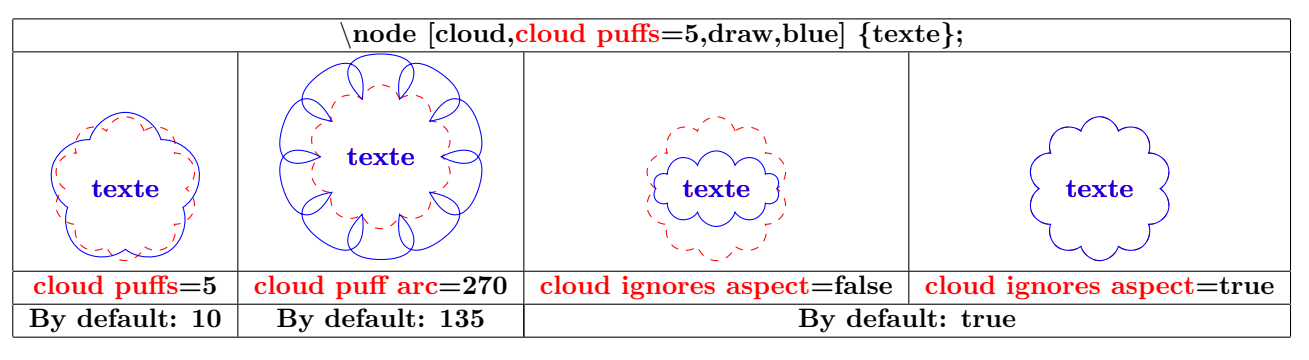

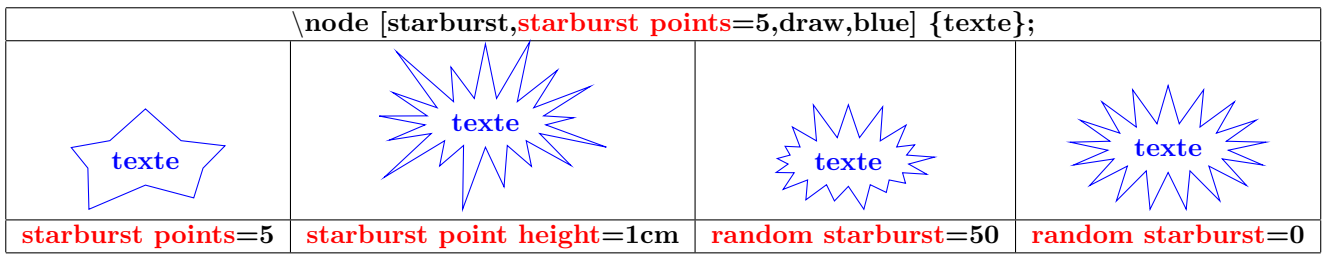

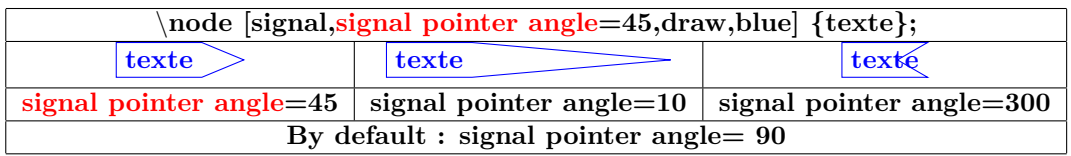

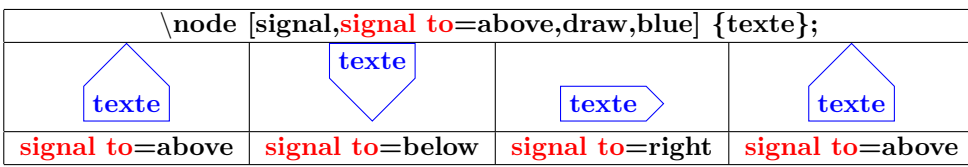

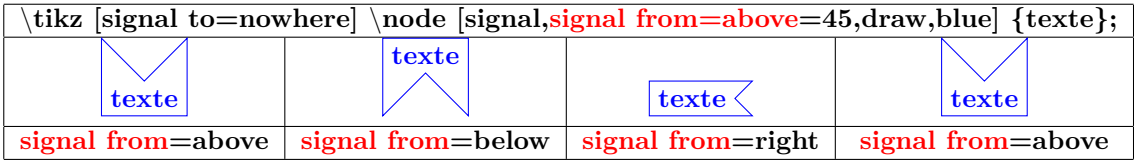

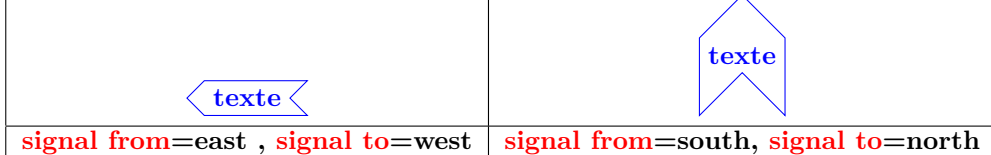

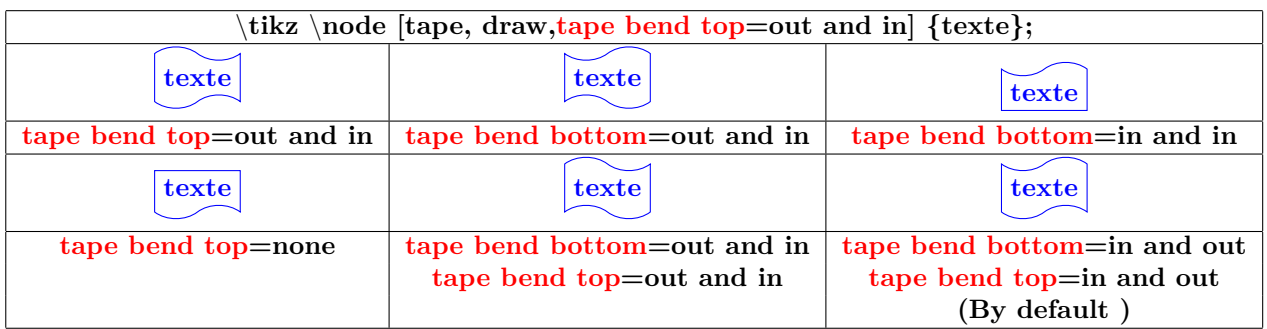

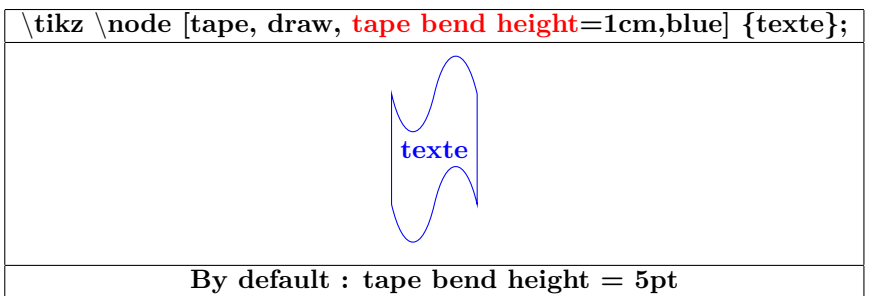

### **17.4 Arrow Shapes nodes**

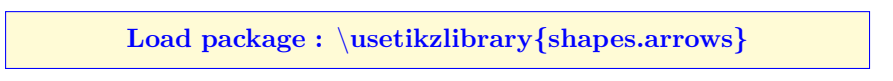

**PGFmanual section : 67-5**

#### **17.4.1 Available shapes**

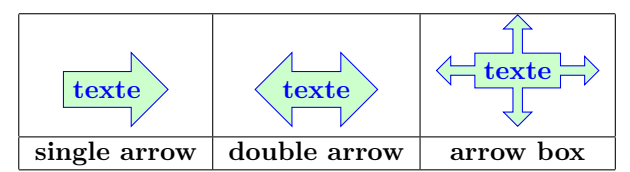

### **17.4.2 Options**

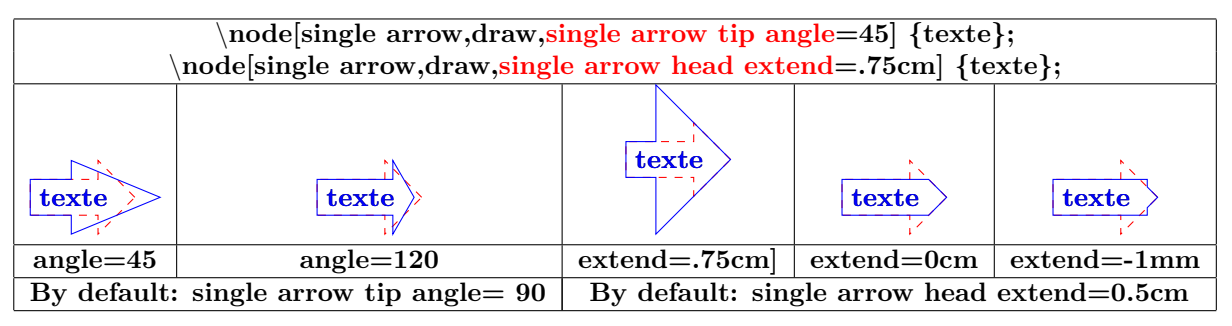

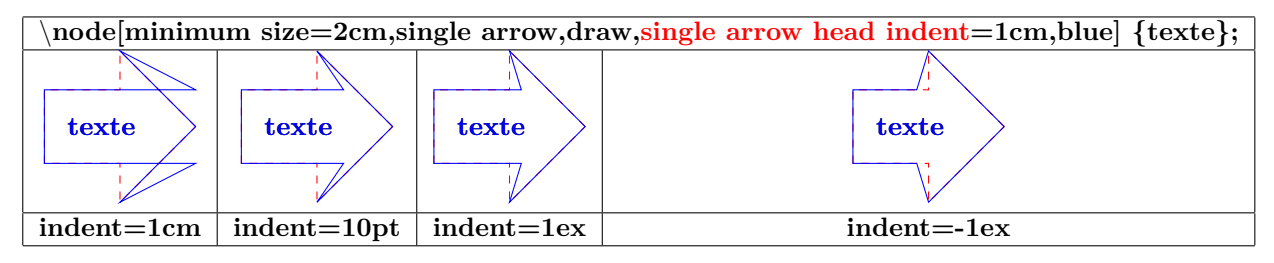

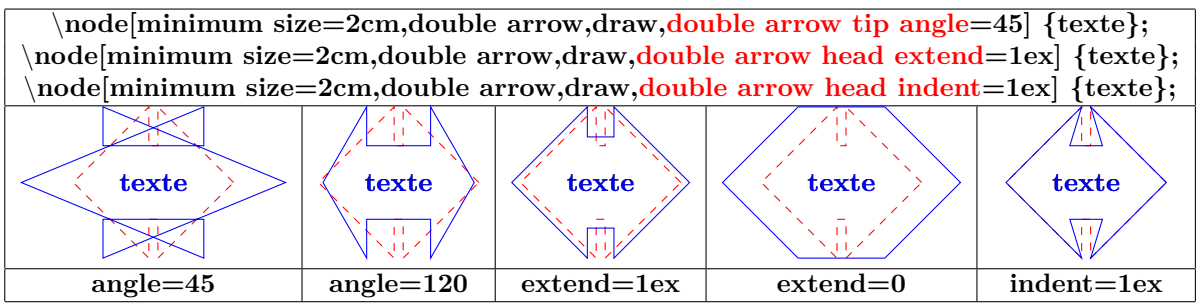

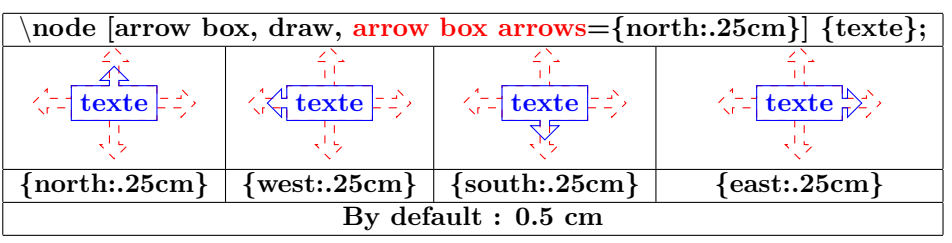

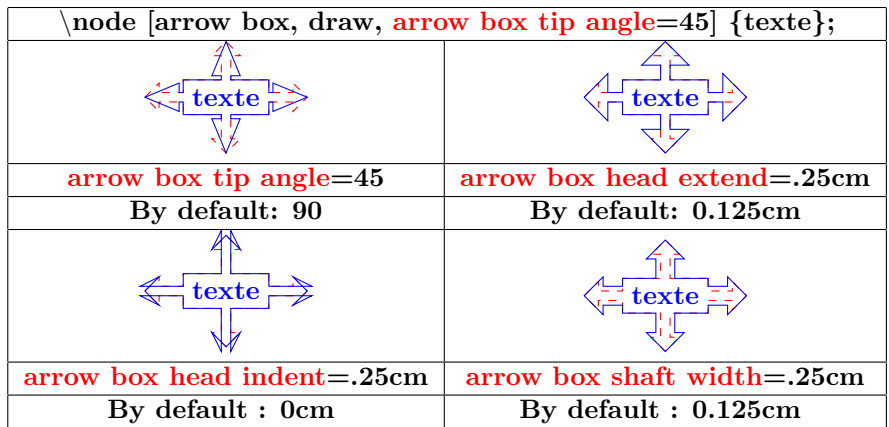

### **17.5 Callout Shapes nodes**

**Load package :** \**usetikzlibrary{shapes.callouts}**

**PGFmanual section : 67-7**

### **17.5.1 Available shapes**

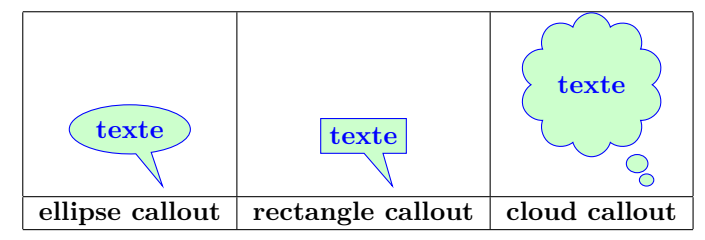

### **17.5.2 Options**

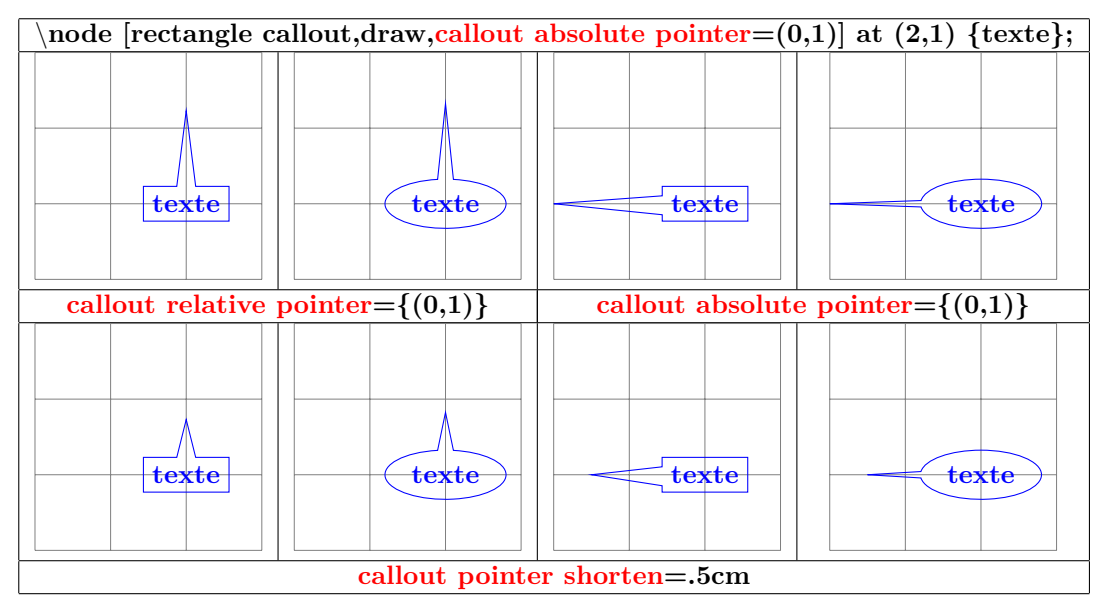

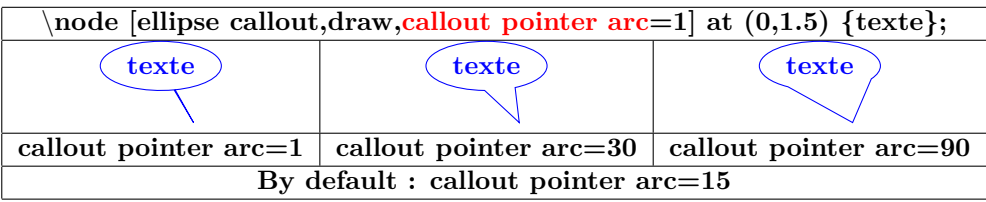

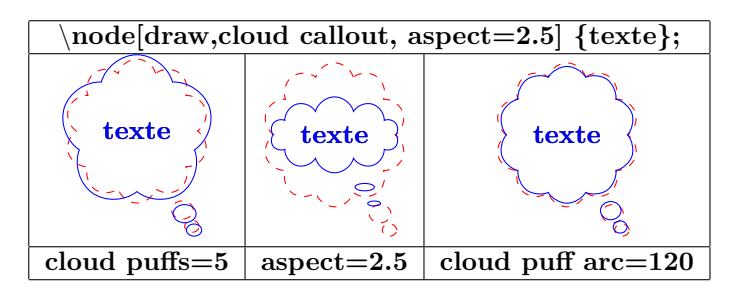

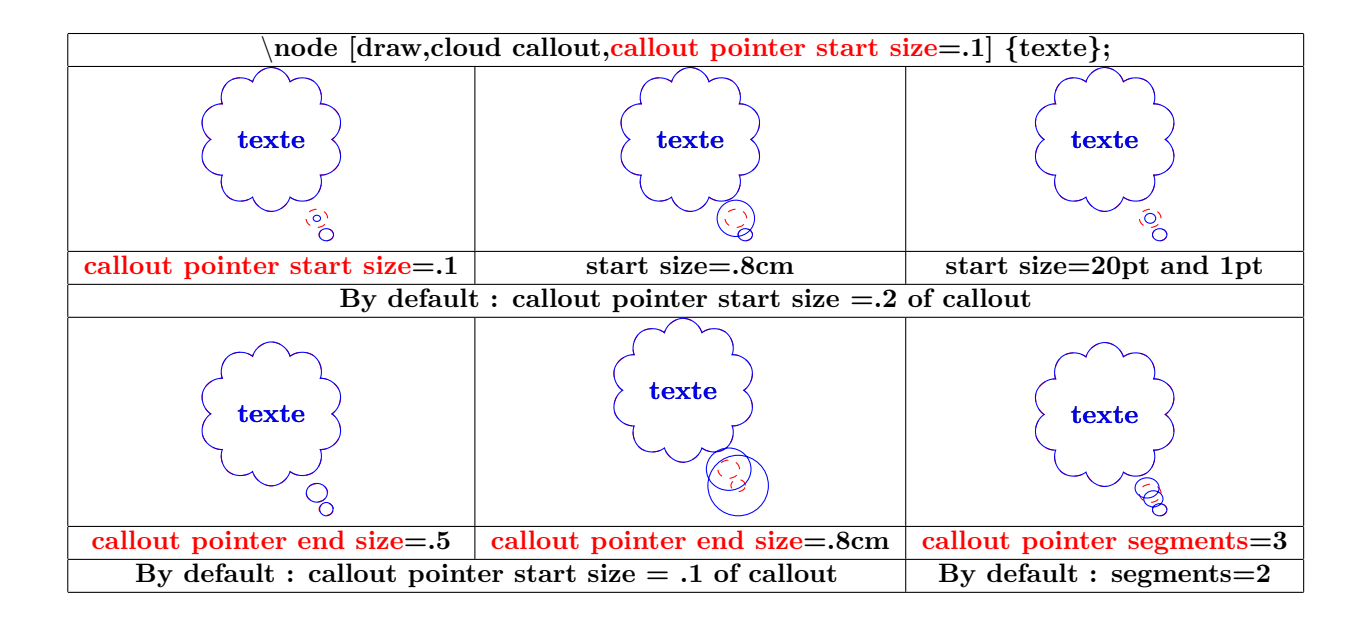

# **17.6 Miscellaneous Shapes nodes**

**Load package :** \**usetikzlibrary{shapes.misc}**

**PGFmanual section : 67-8**

### **17.6.1 Available shapes**

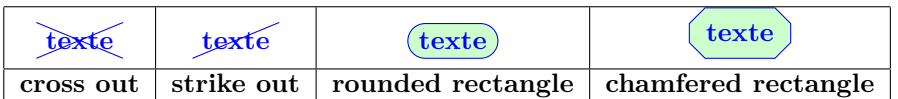

#### **17.6.2 Options**

**Options for "rounded rectangle" :** \**node [draw, rounded rectangle,rounded rectangle arc length=270] {texte};**  $\textrm{text}$  **texte**  $\textrm{text}$   $\textrm{text}$   $\textrm{text$ **270 180 120 90 45**

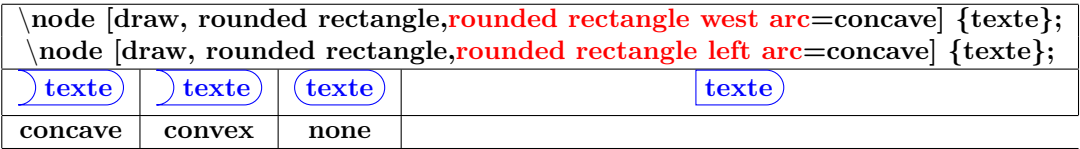

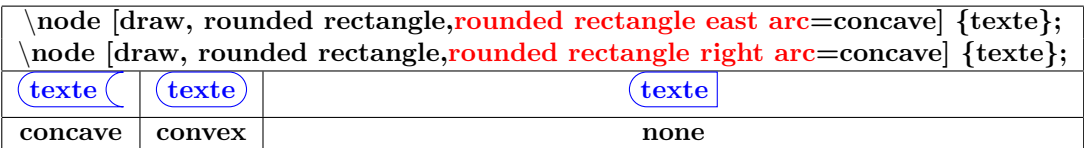

### **Options for "chamfered rectangle" :**

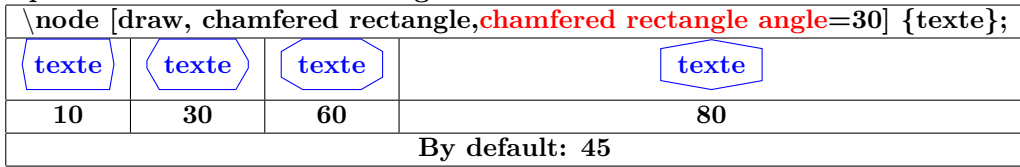

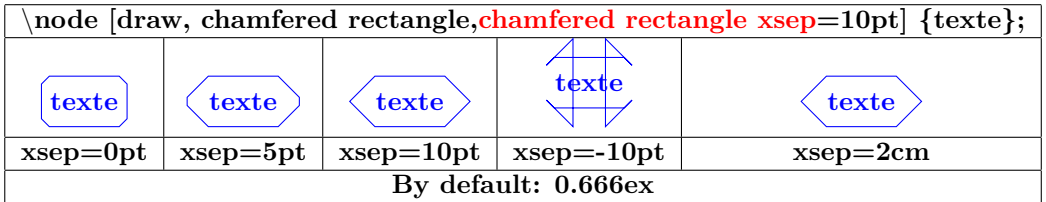

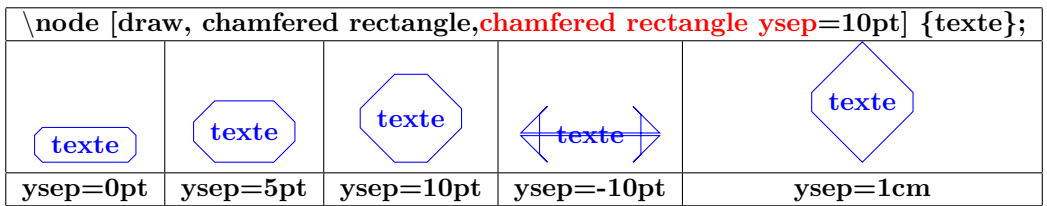

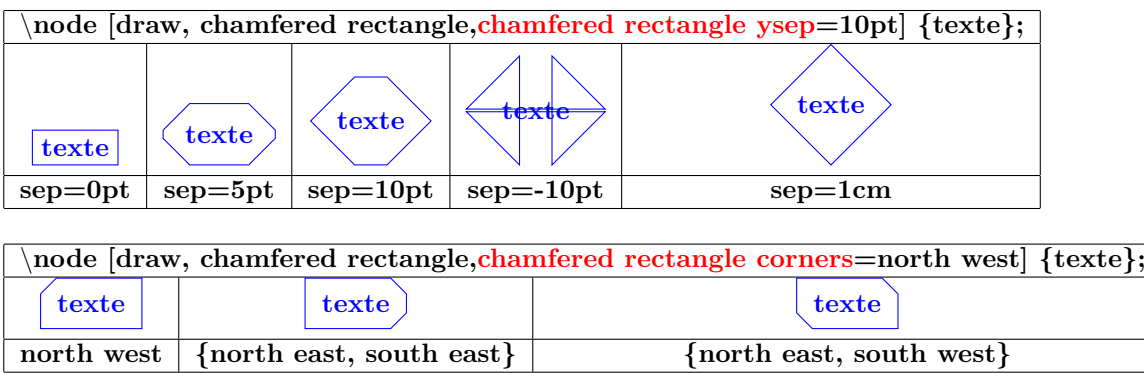

# **17.7 Shapes with Multiple Text Parts**

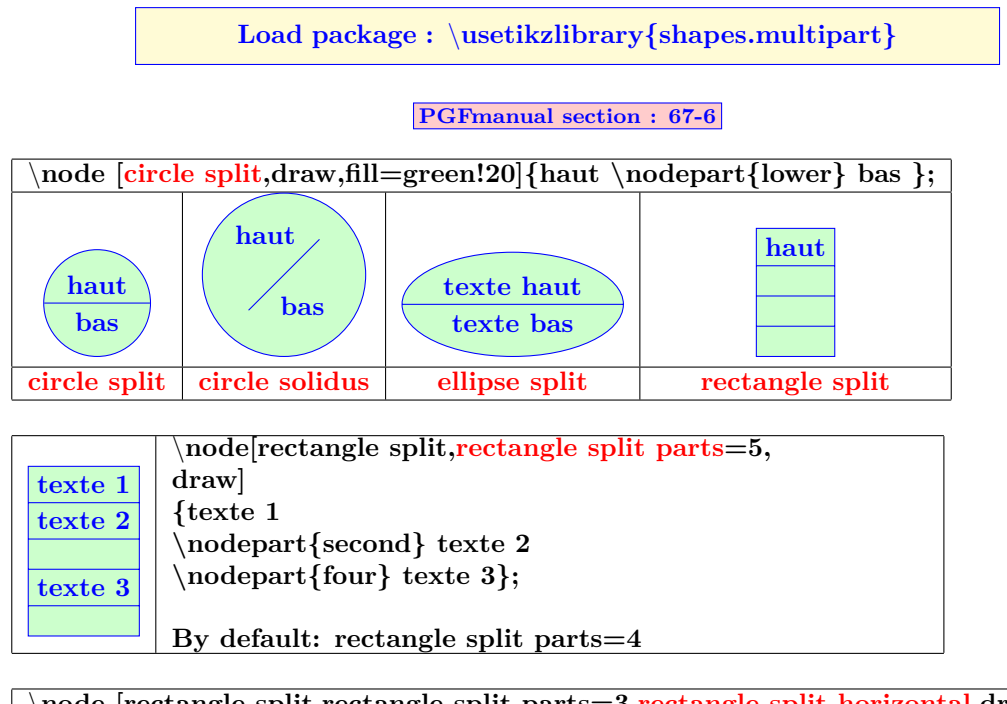

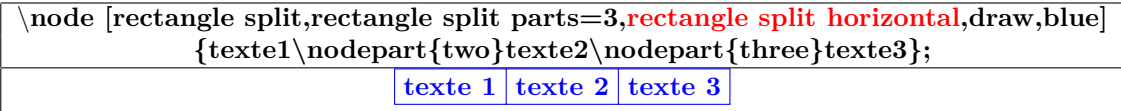

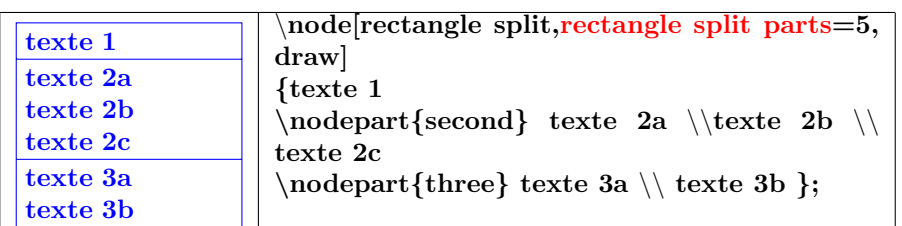

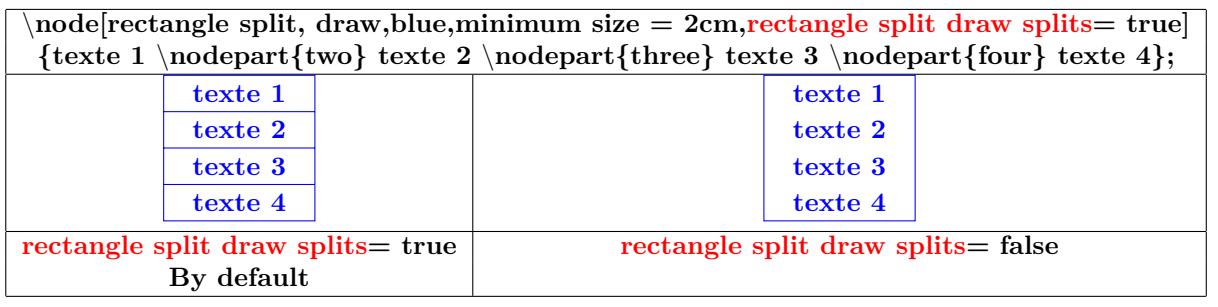

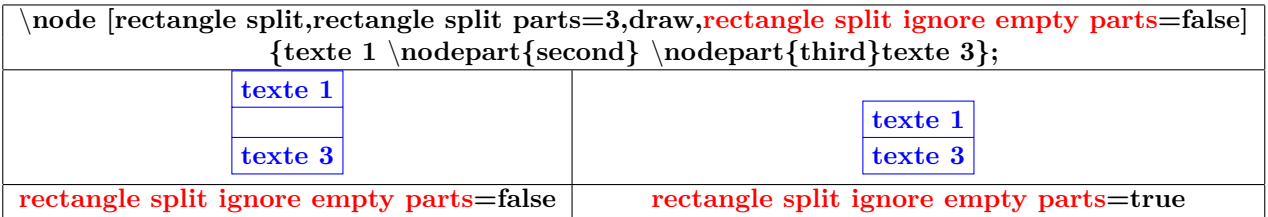

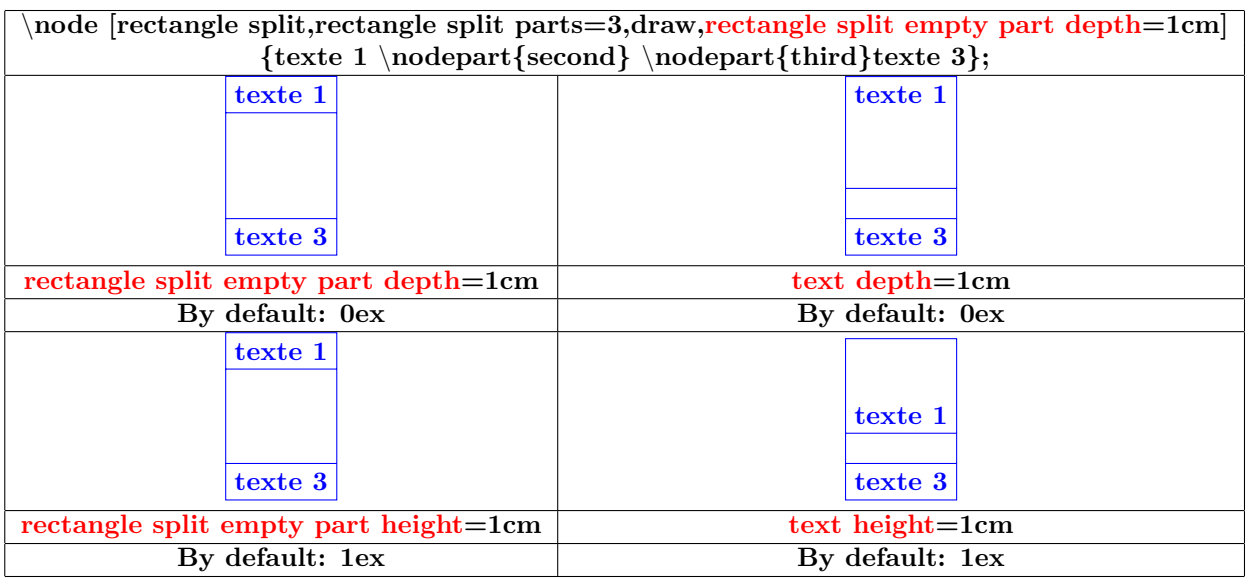

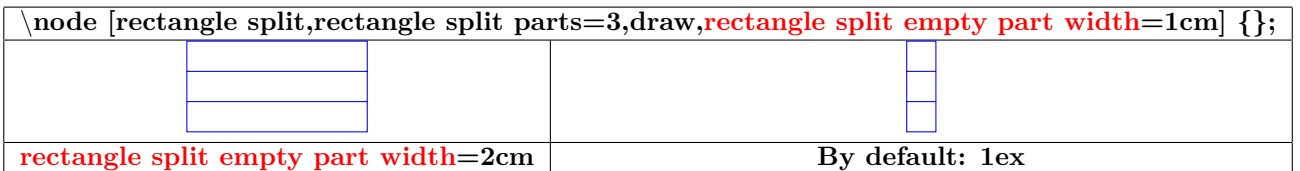

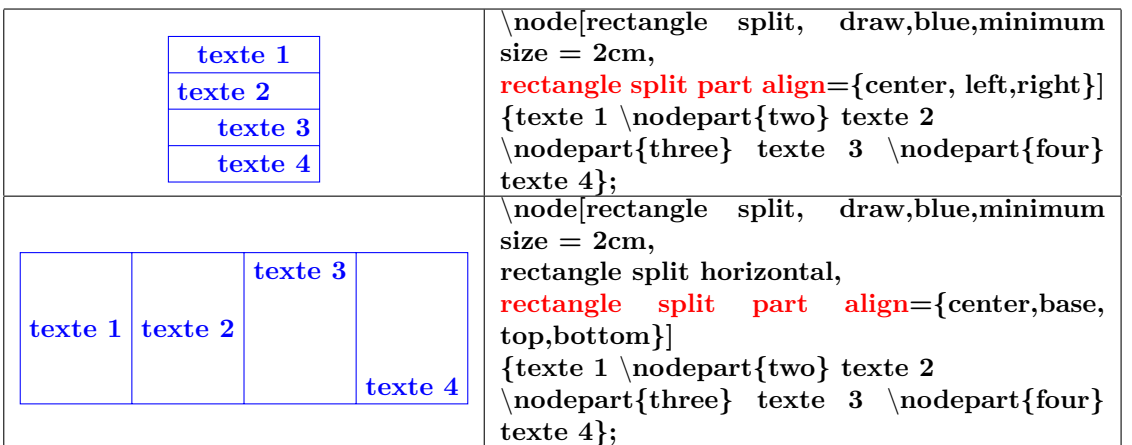

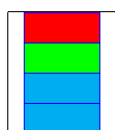

\**node[rectangle split, draw,blue, minimum width=1cm, rectangle split part fill={red, green,cyan}]{};**

# **17.8 Text attributes**

**17.8.1 Position**

### **PGFmanual section : 17-4-3**

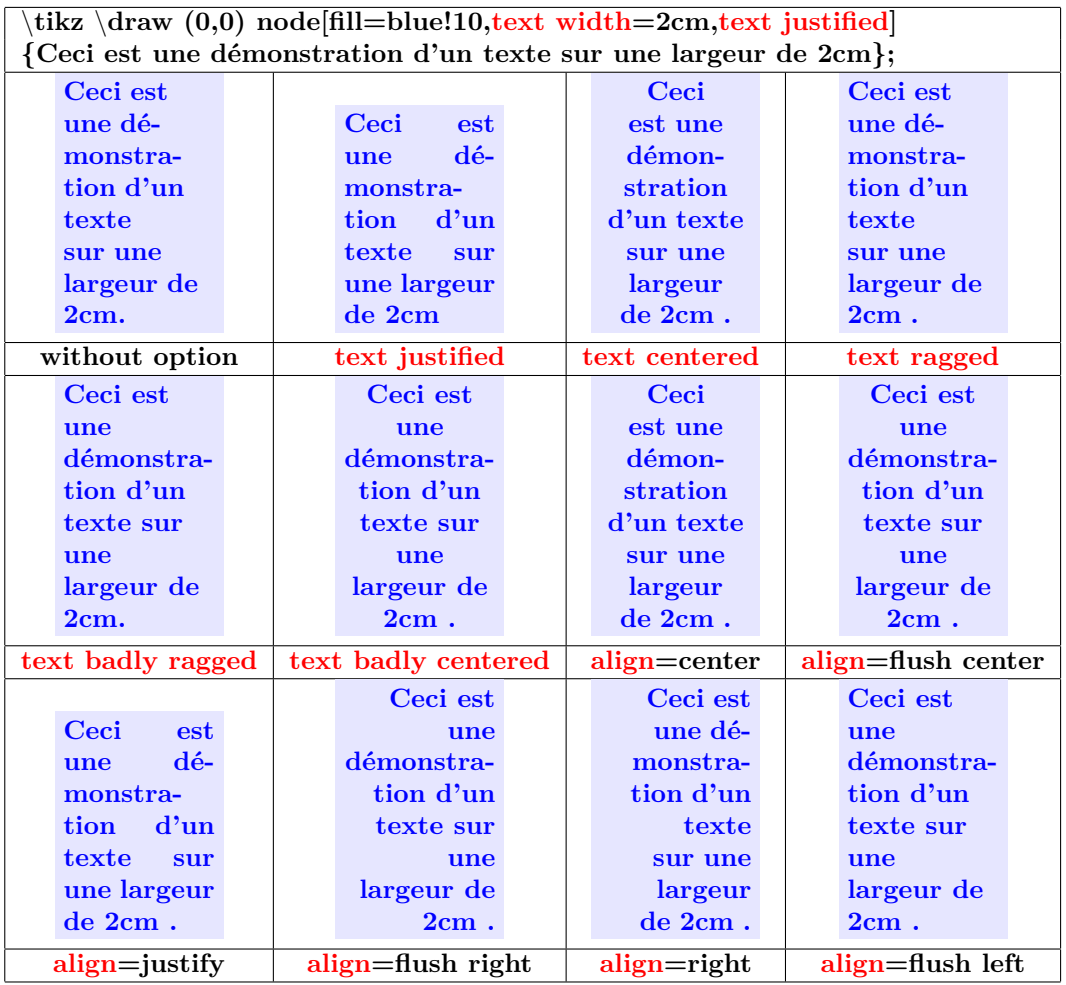

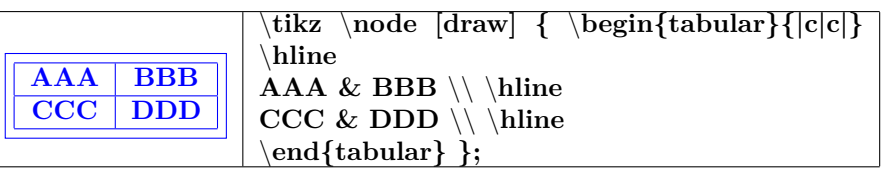

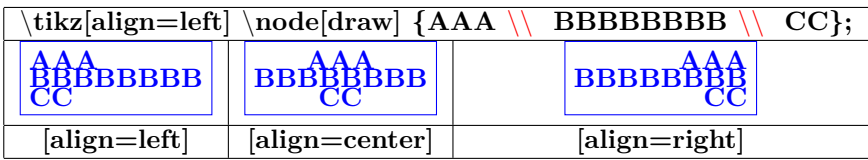

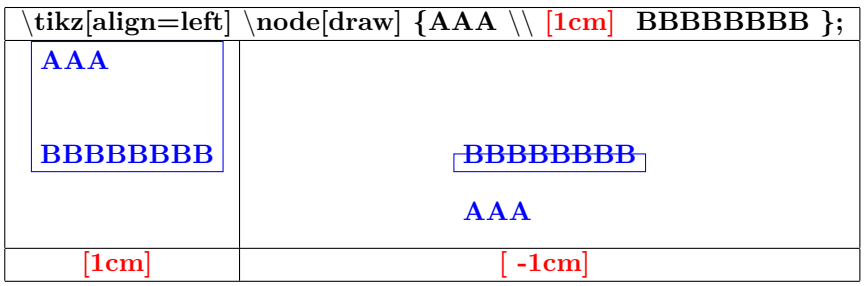

# **17.8.2 Colors and Fonts**

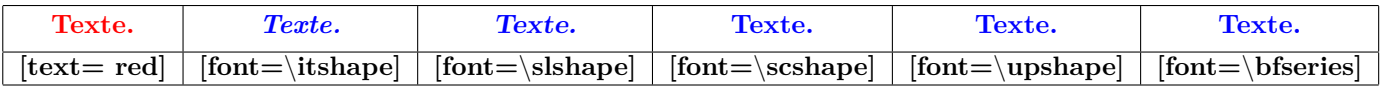

### **17.8.3 Font Sizes**

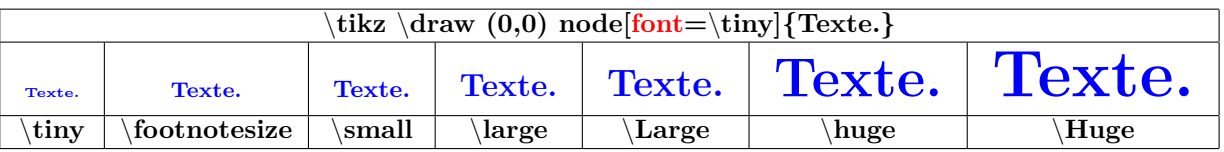

# **PGFmanual section : 17-4-4**

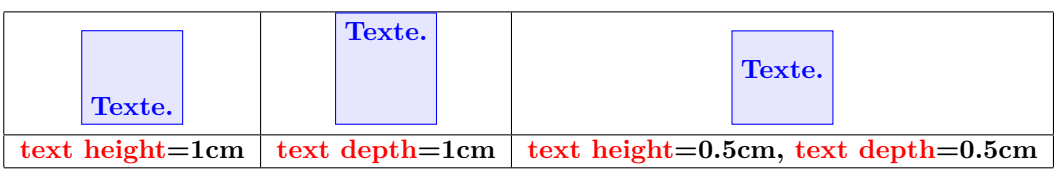

### **17.9 Positions on a node**

**17.9.1 For all types of node**

# **PGFmanual section : 17-5-1 texte texte texte texte north west north north north** east **text texte texte texte texte west mid west base west base texte texte texte texte east mid esat base east mid texte texte texte texte texte south east south south west center texte texte texte 0 120 -60**

### **17.9.2 Specific to a node**

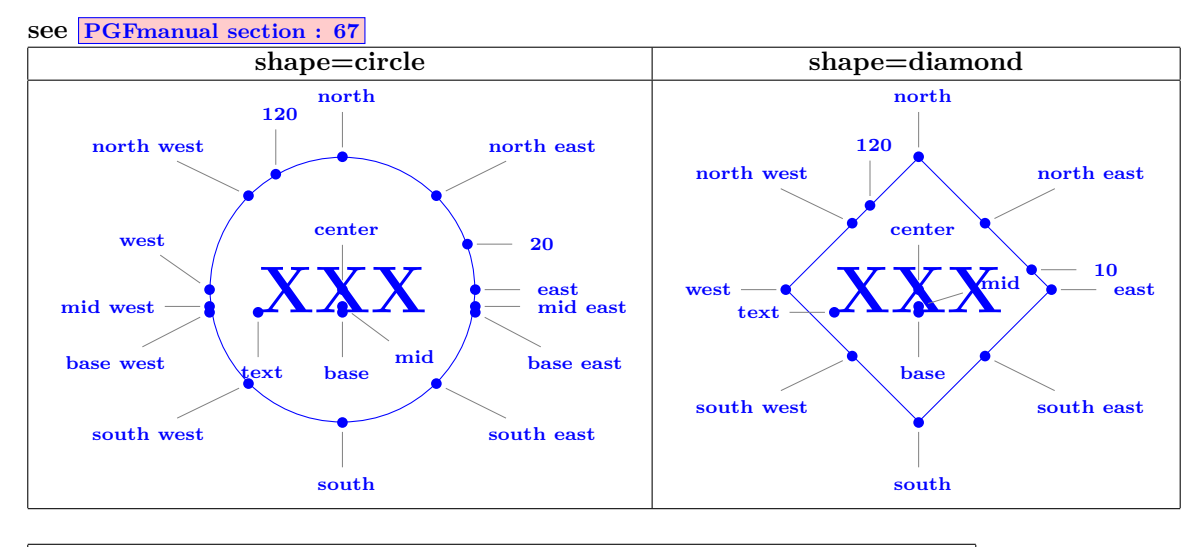

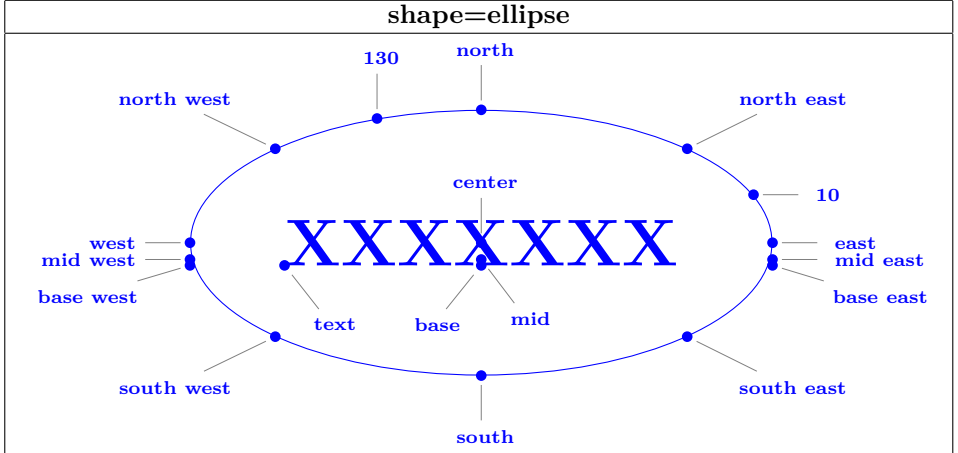

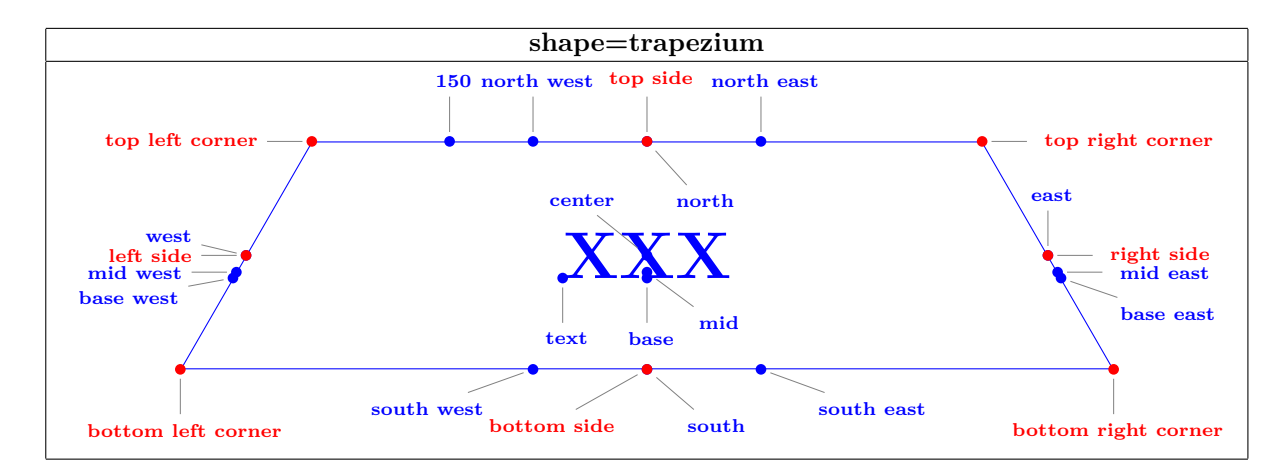

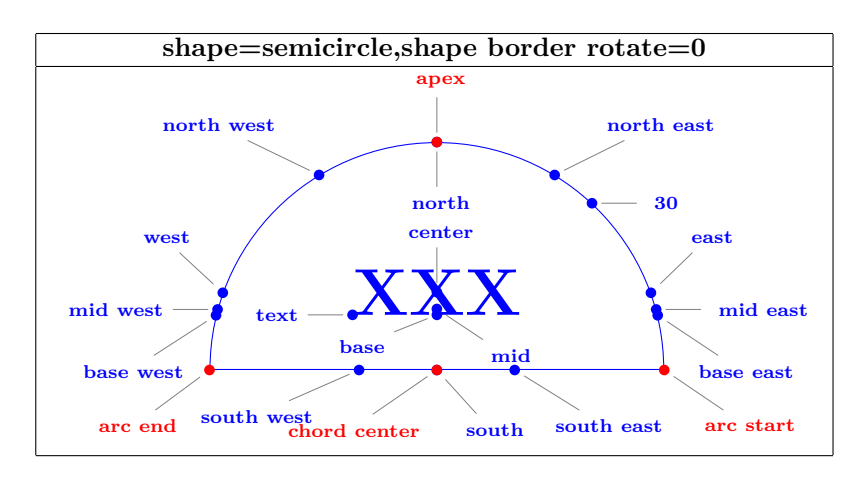

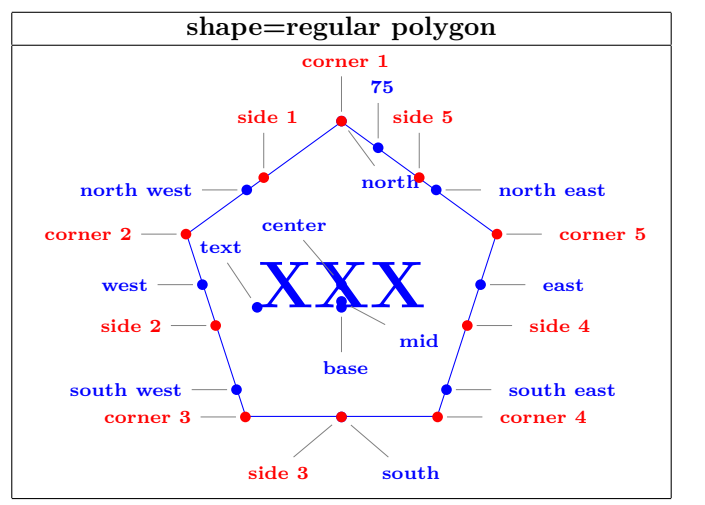

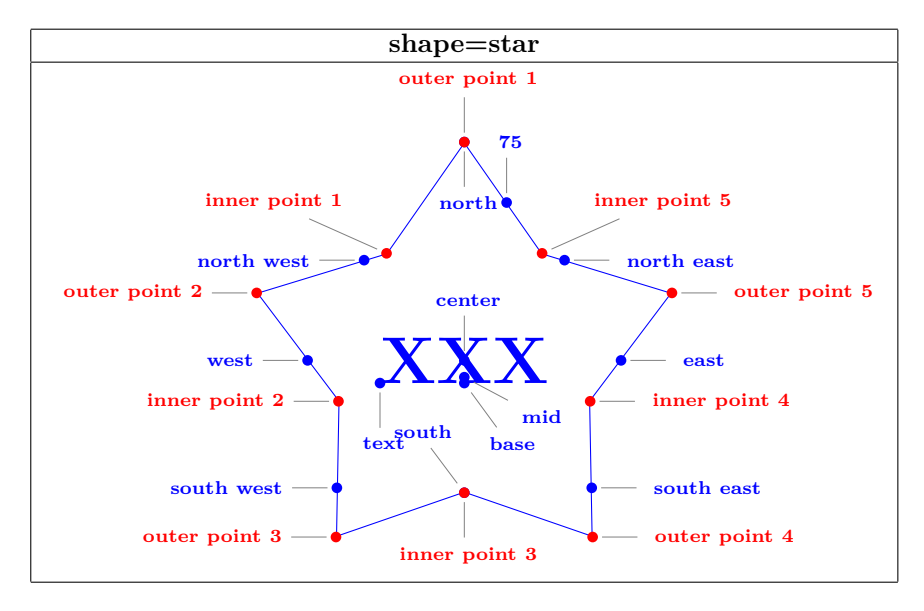
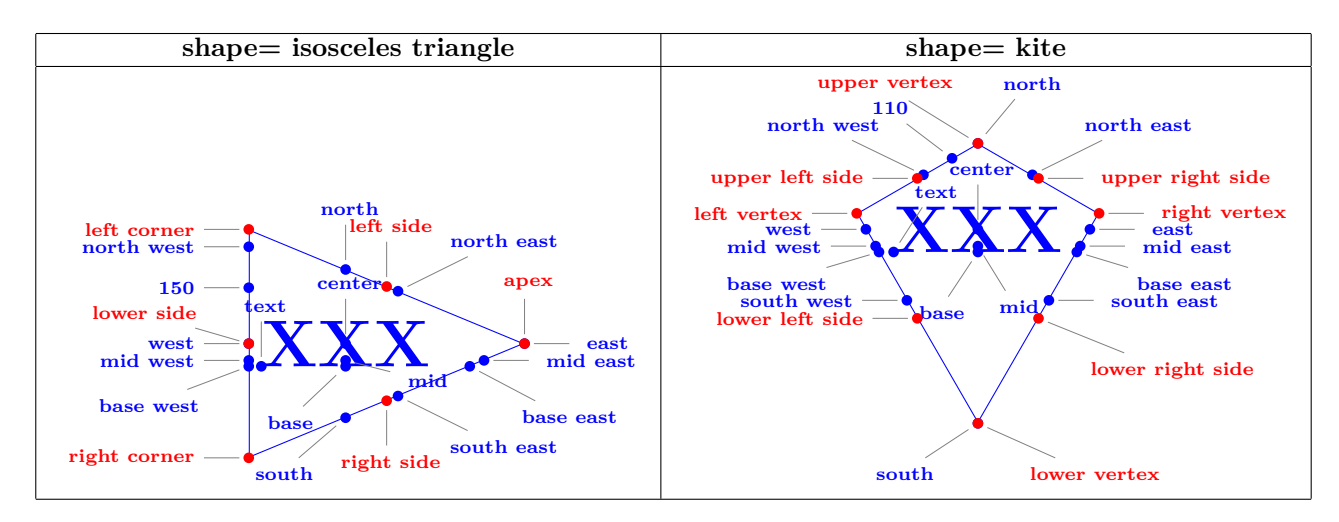

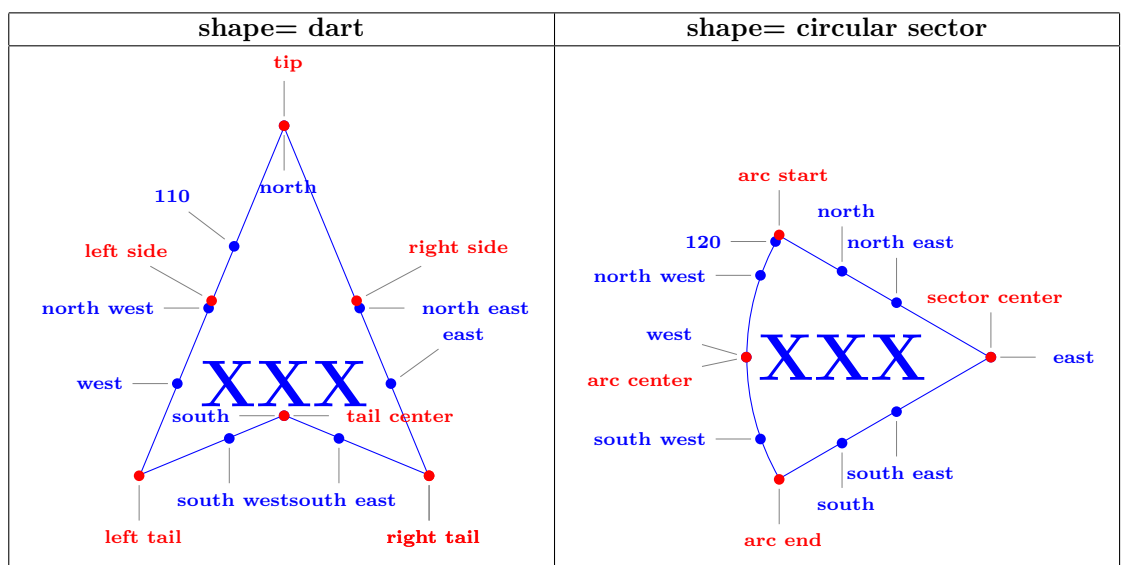

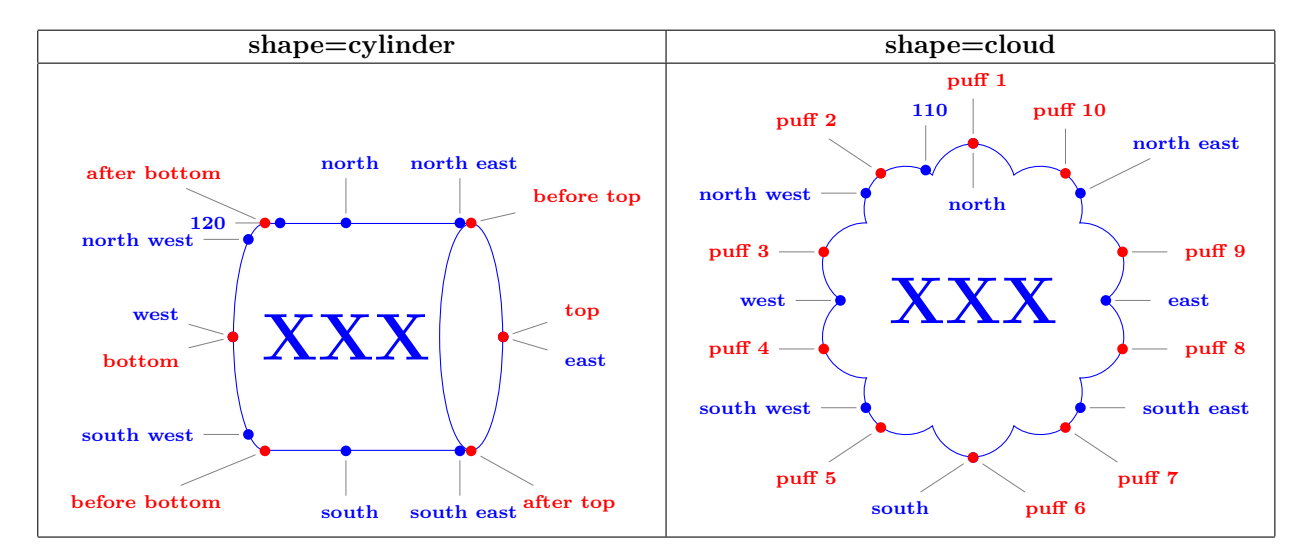

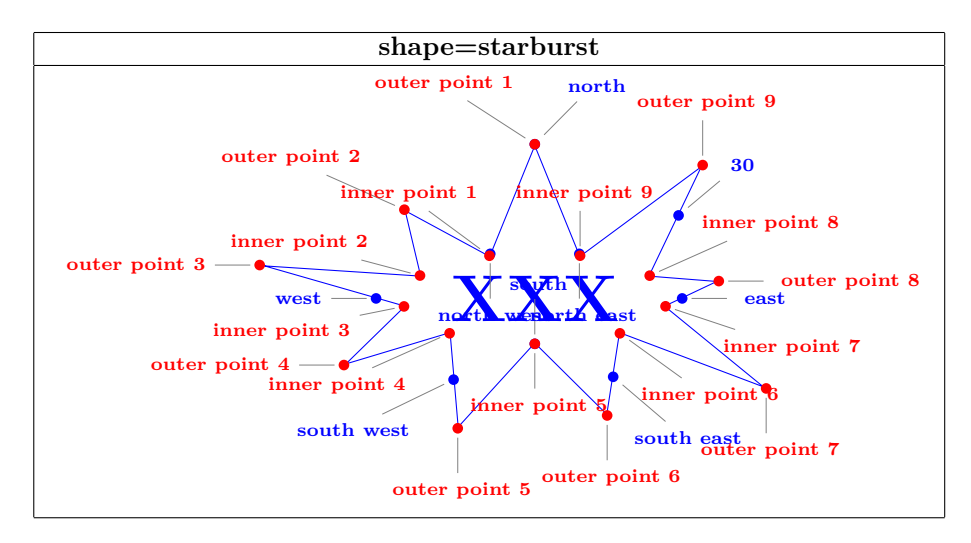

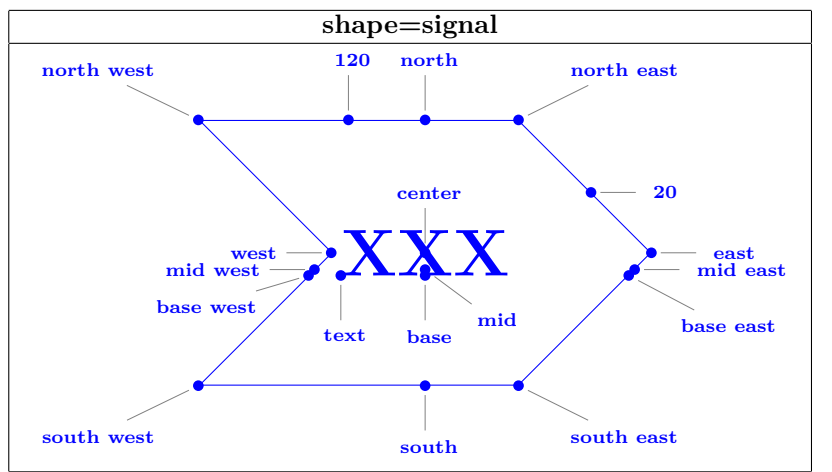

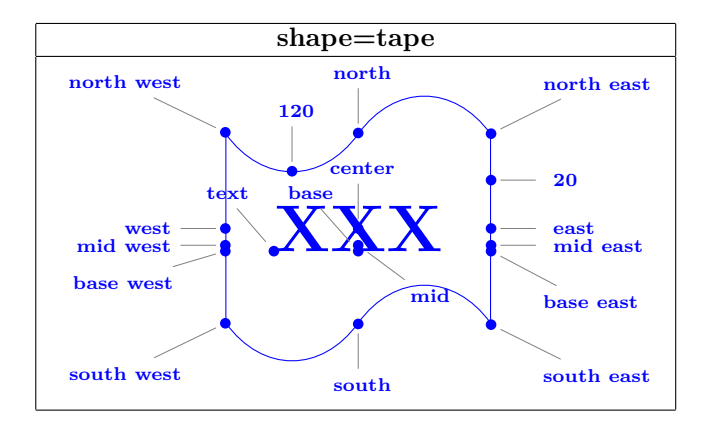

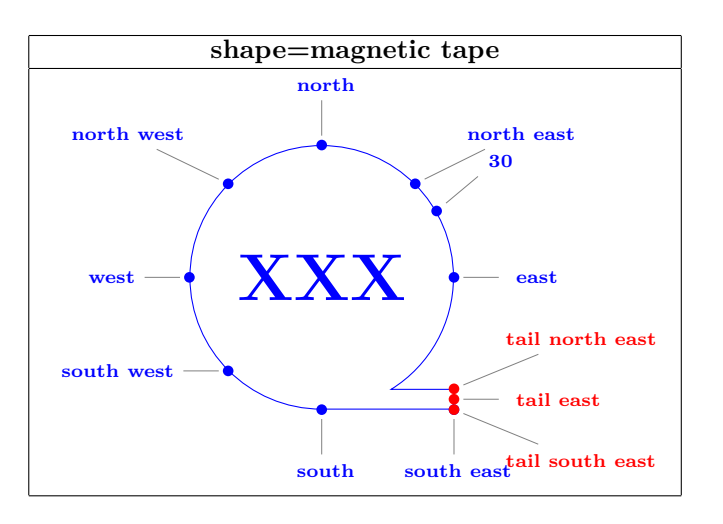

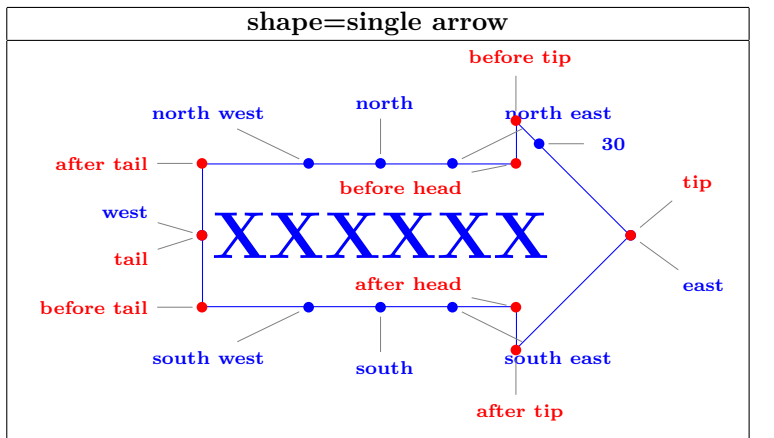

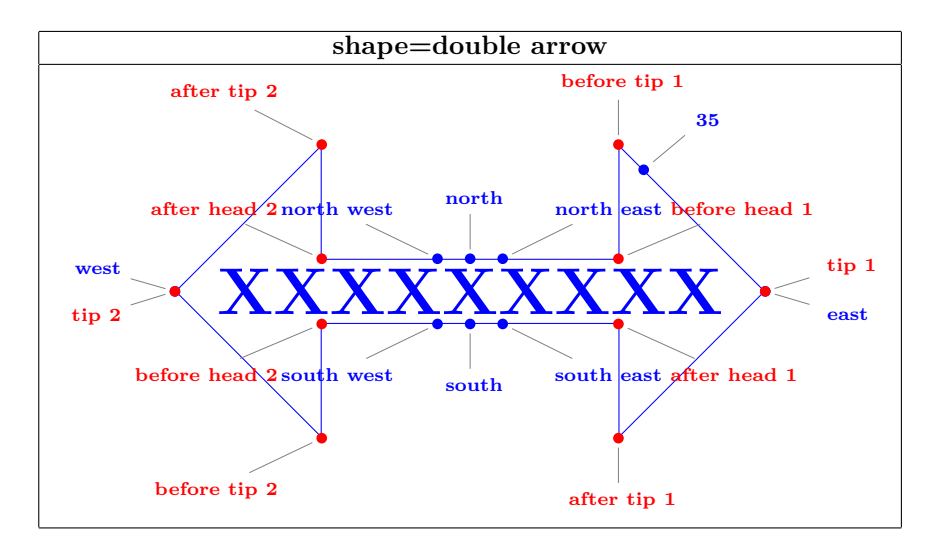

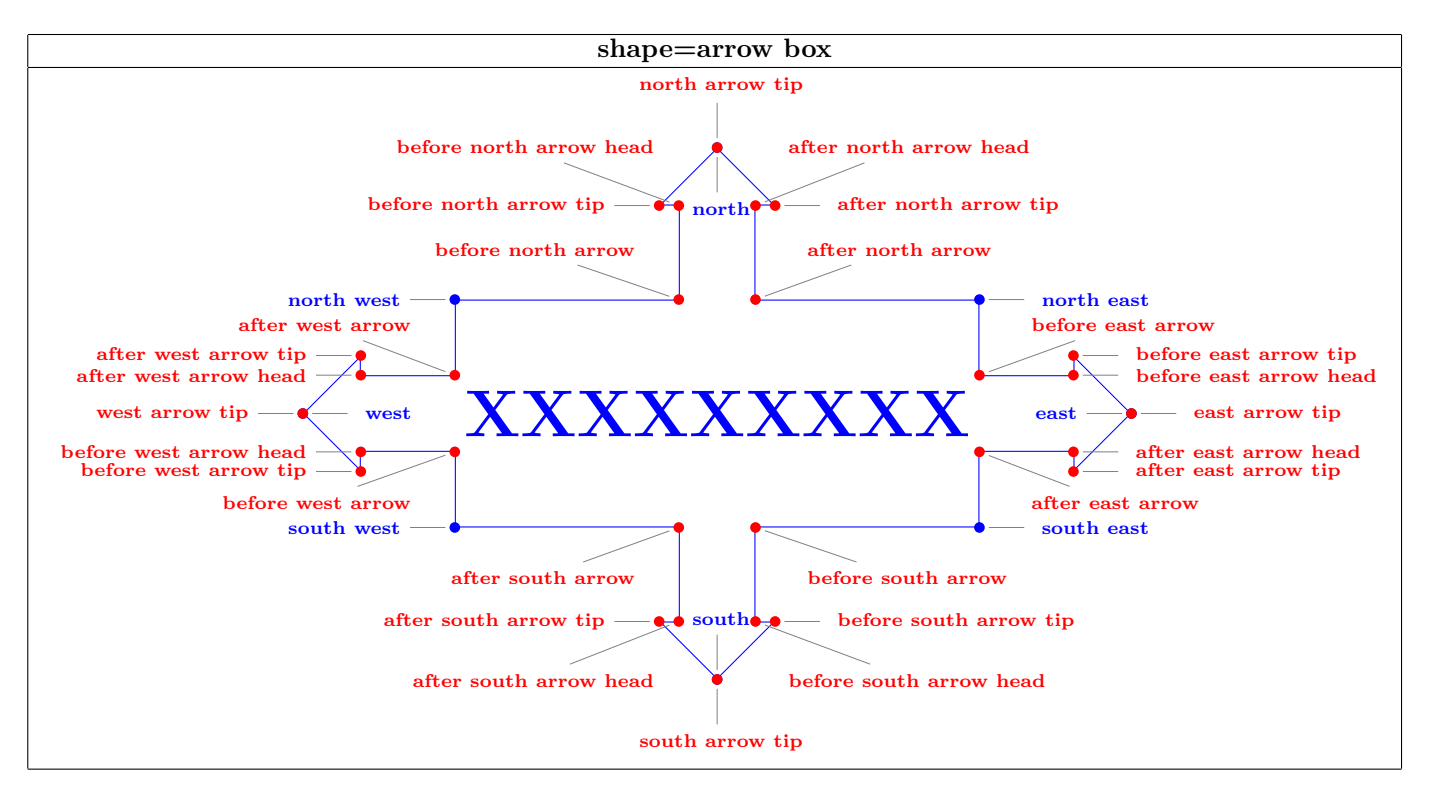

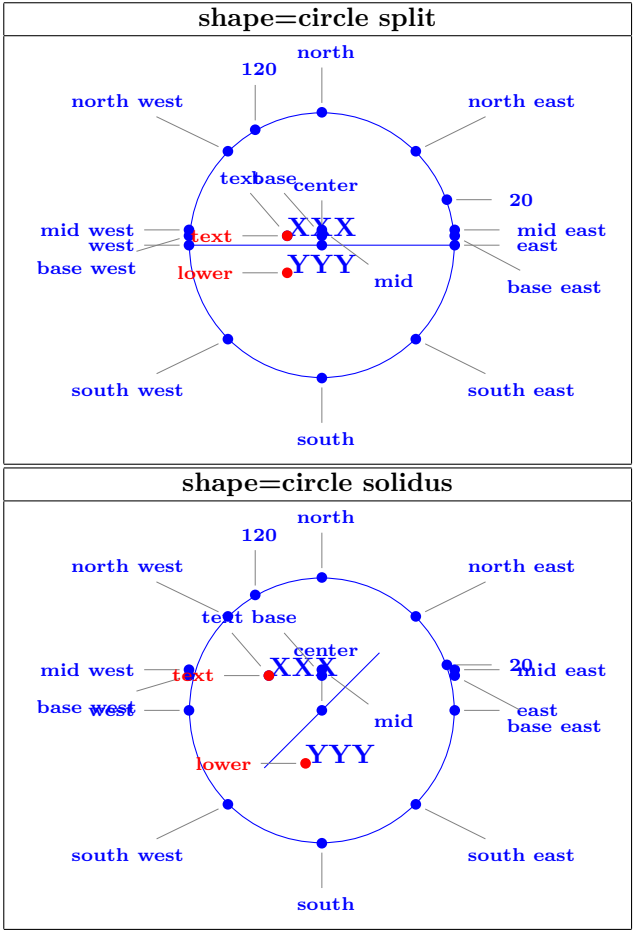

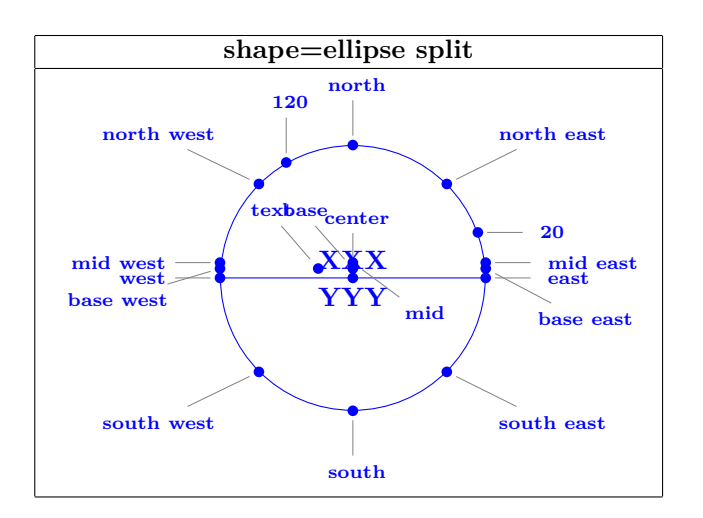

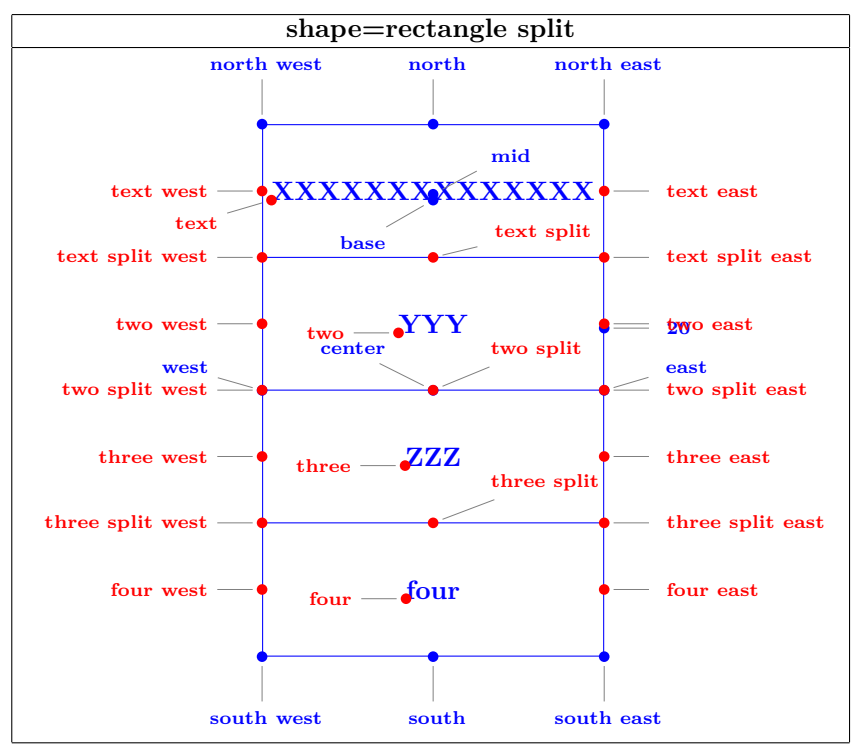

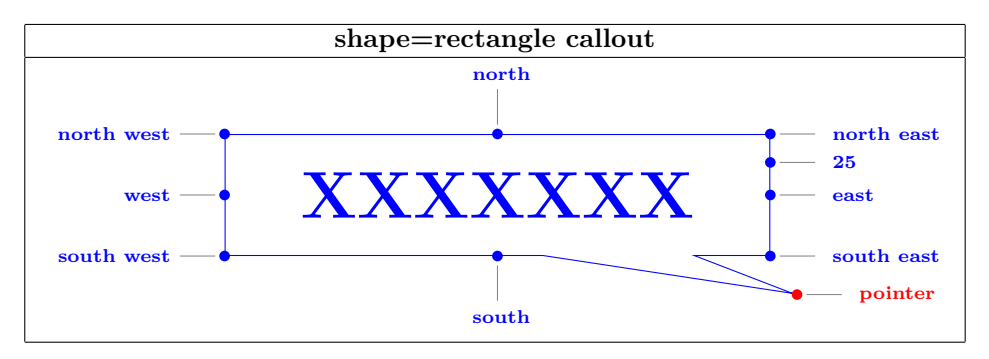

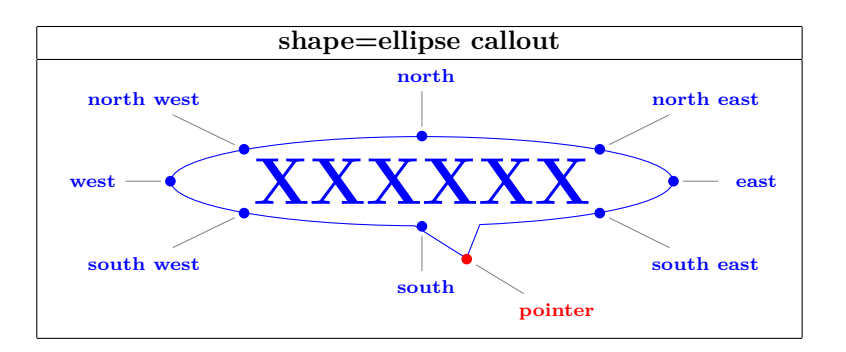

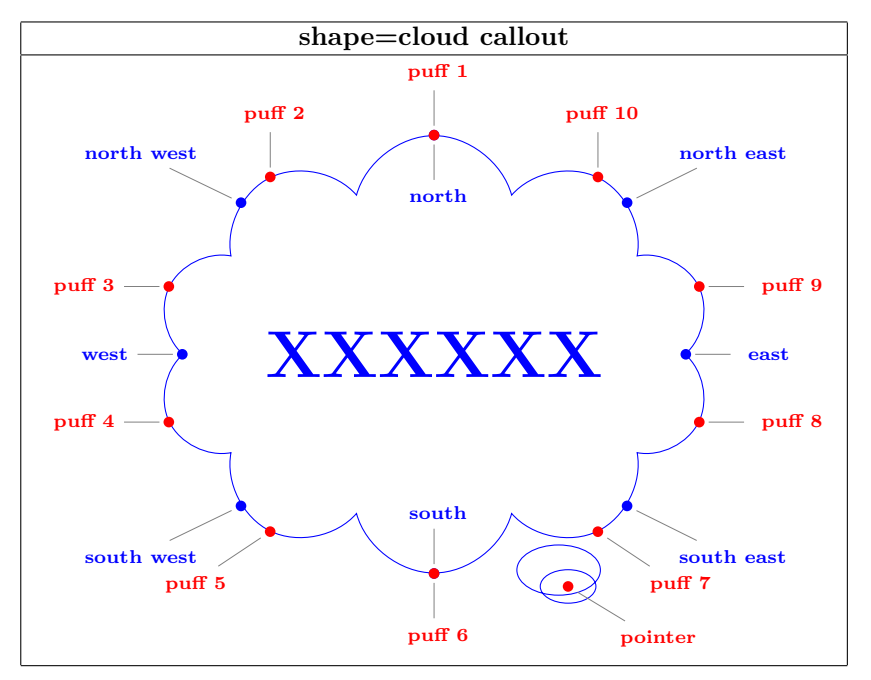

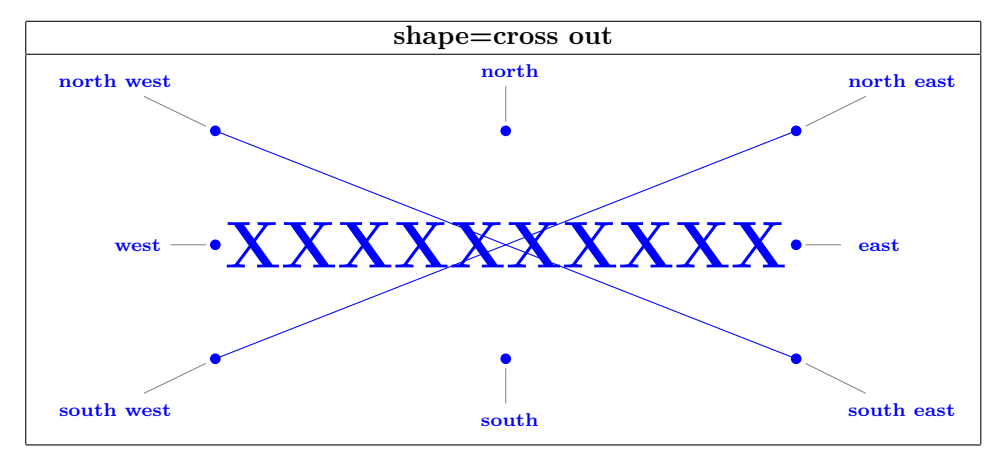

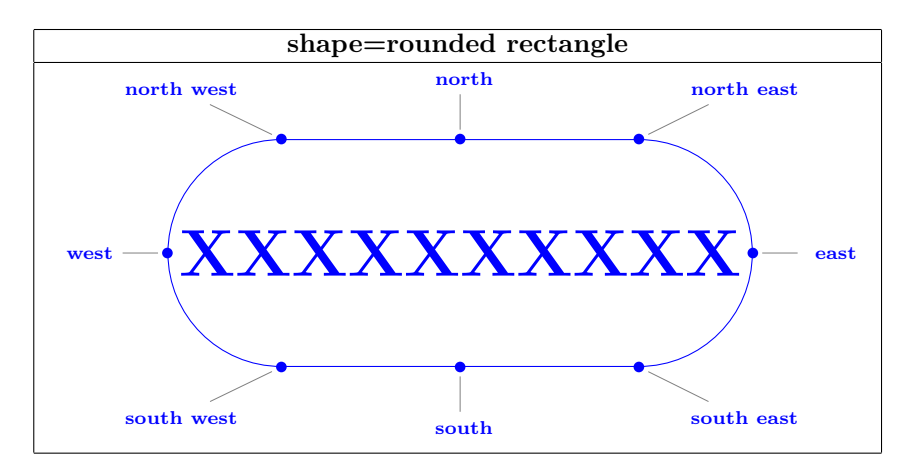

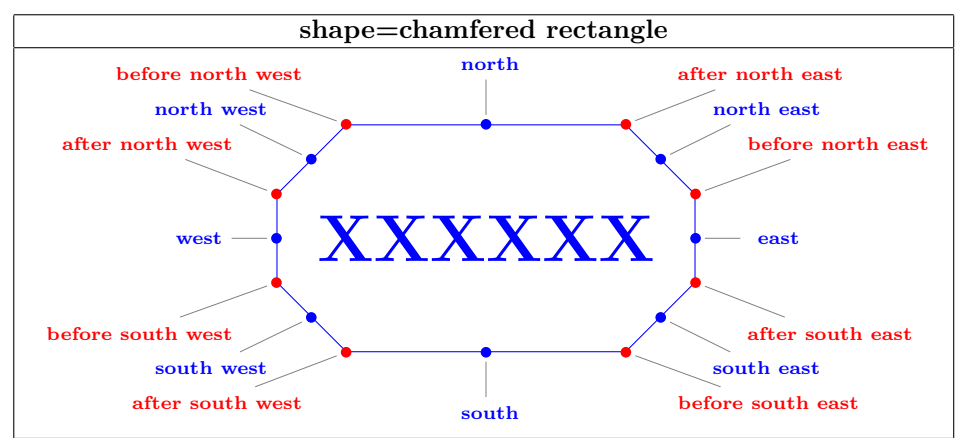

# **18 Decorations**

# **18.1 Library "decorations.pathmorphing"**

**PGFmanual section : 48-2**

## **18.1.1 "lineto"**

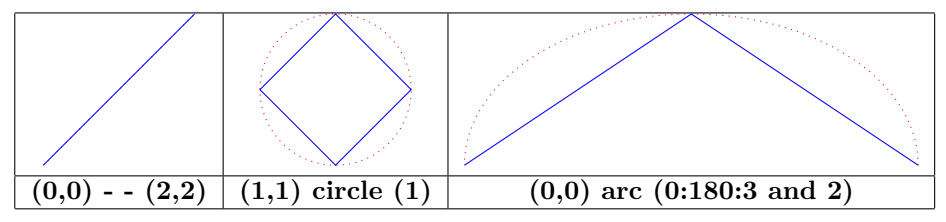

### **18.1.2 "straight zigzag"**

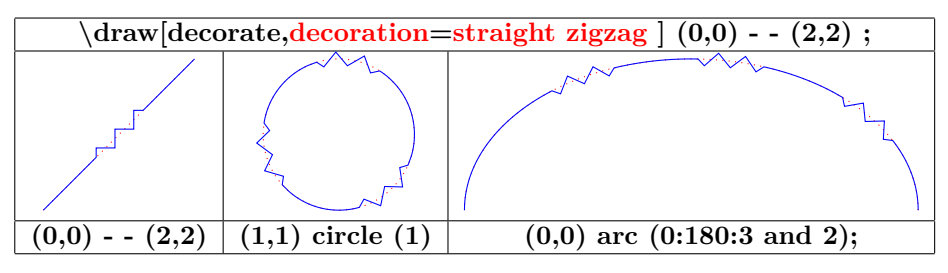

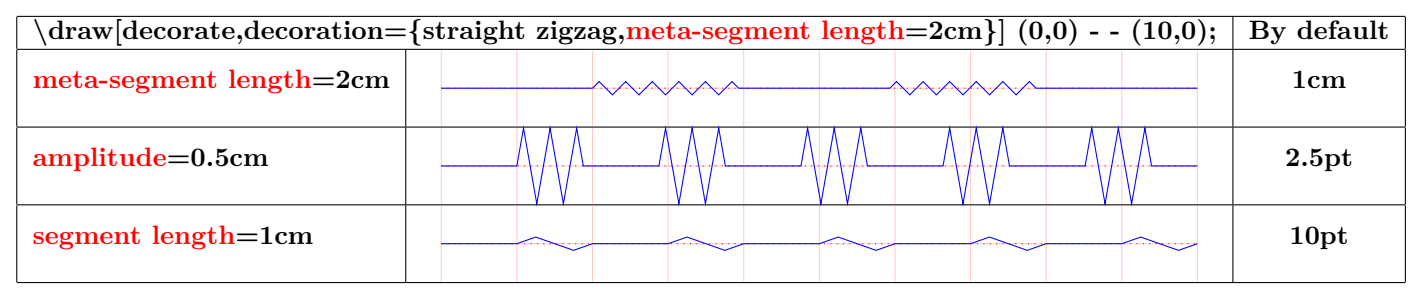

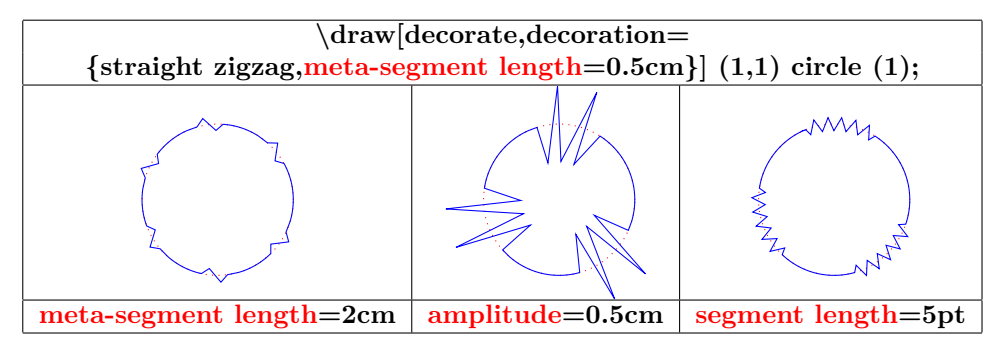

#### <span id="page-115-0"></span>**18.1.3 "random steps"**

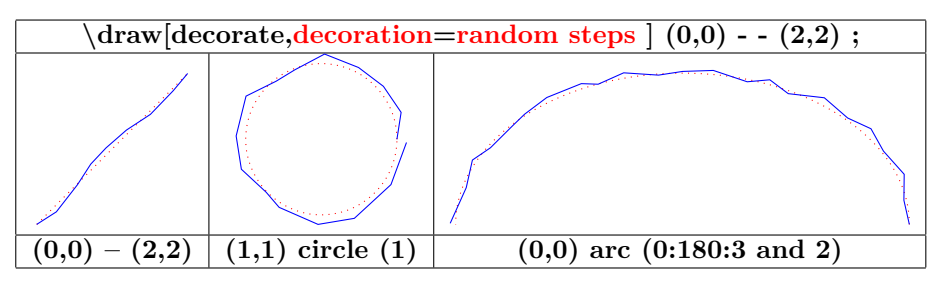

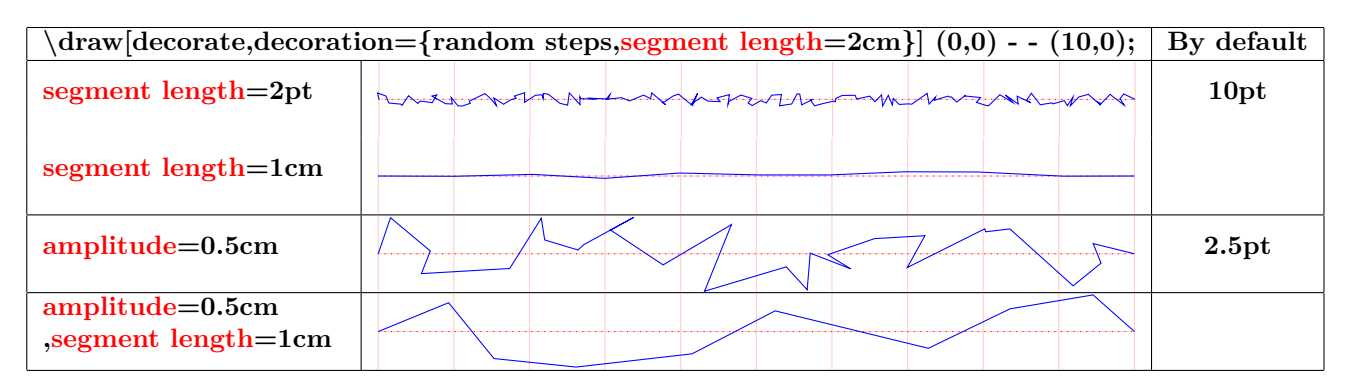

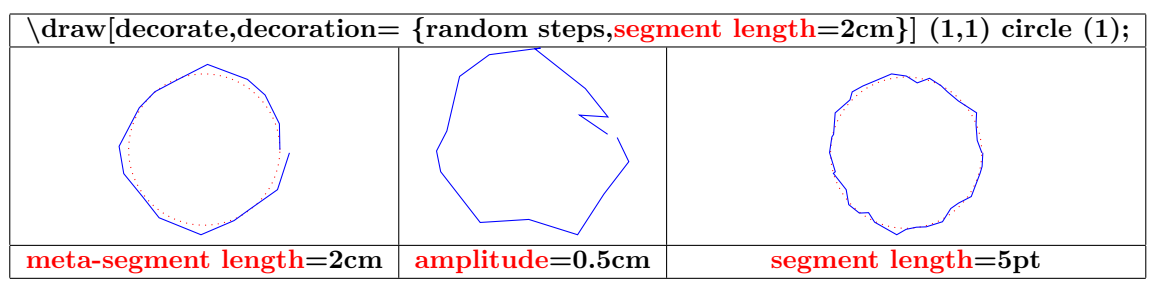

#### **18.1.4 "saw"**

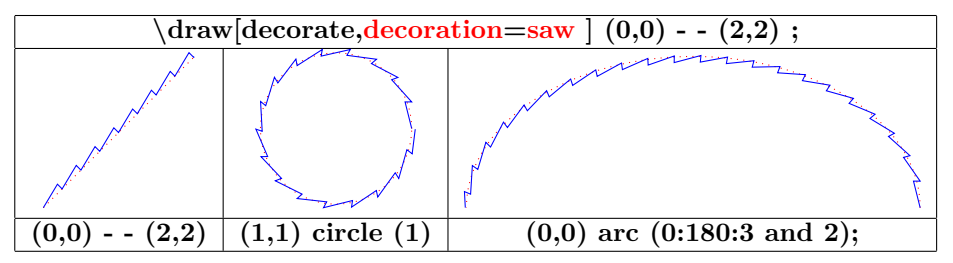

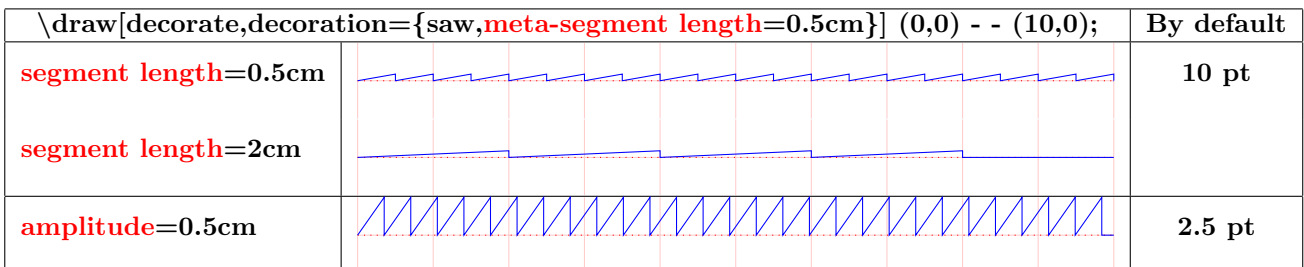

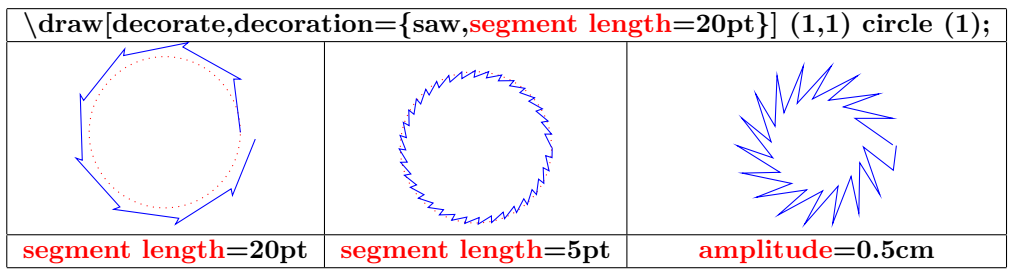

#### **18.1.5 "zigzag"**

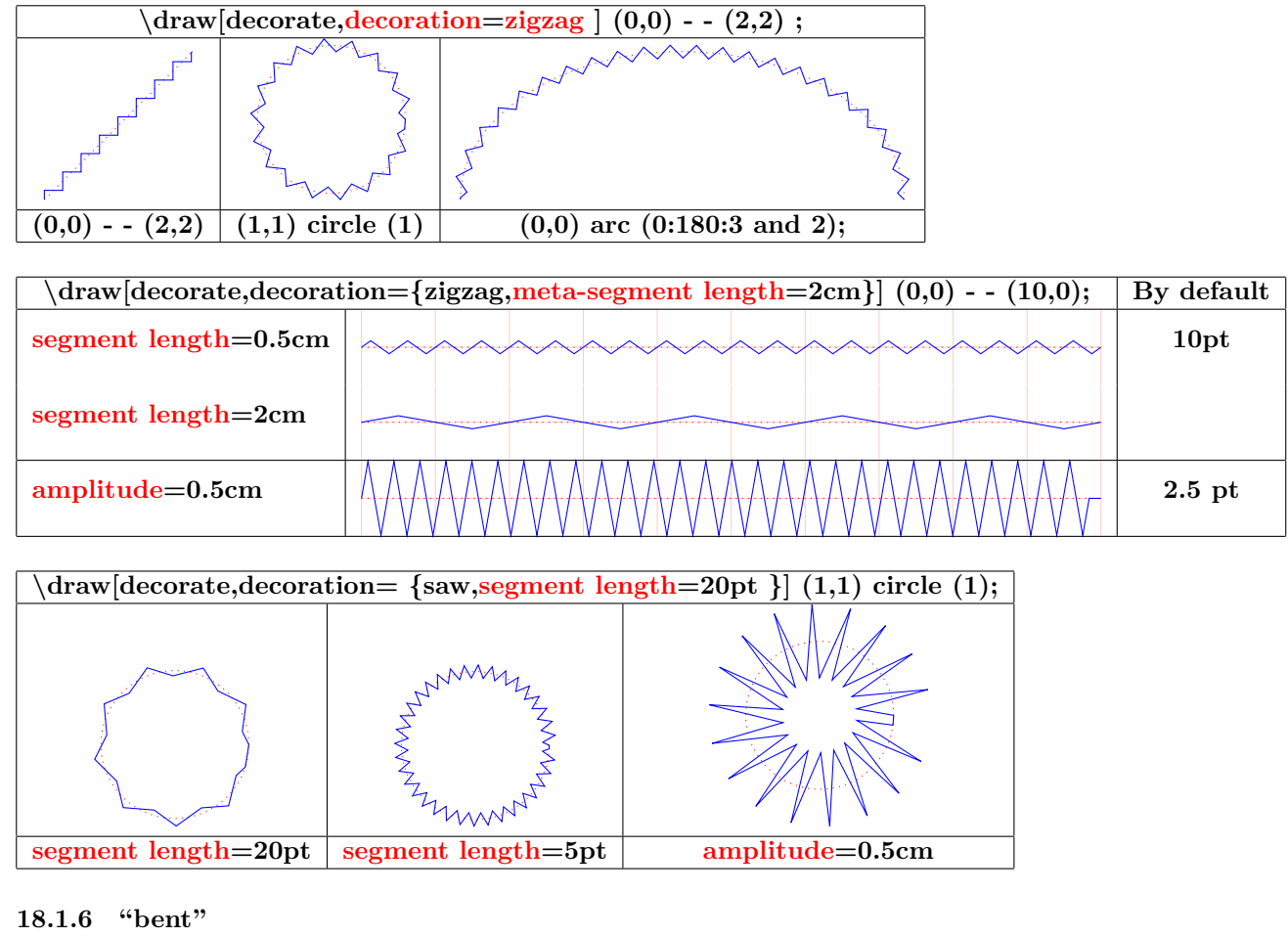

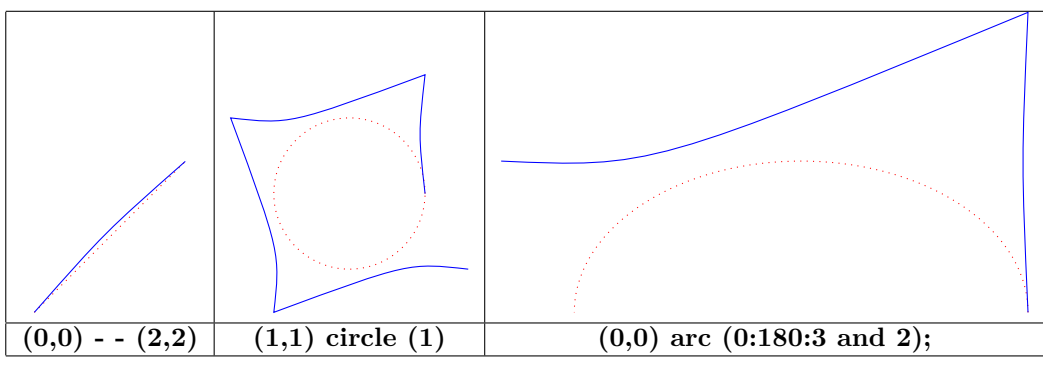

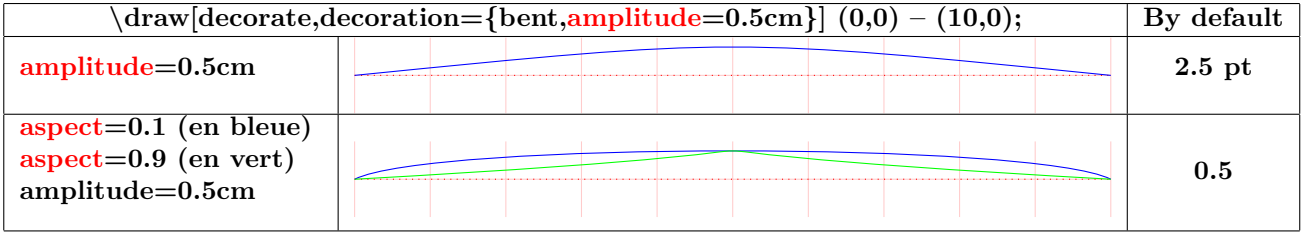

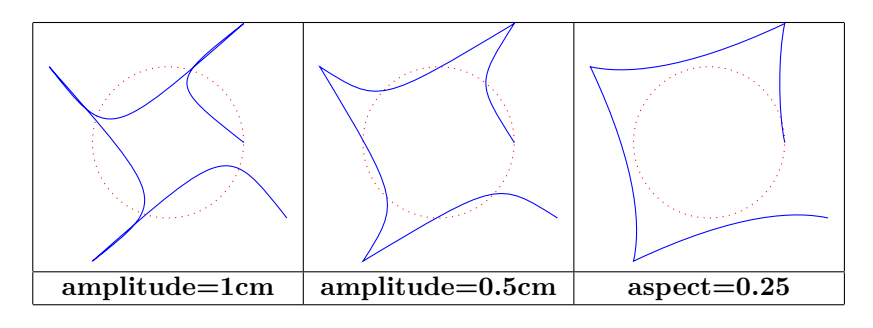

## **18.1.7 "bumps"**

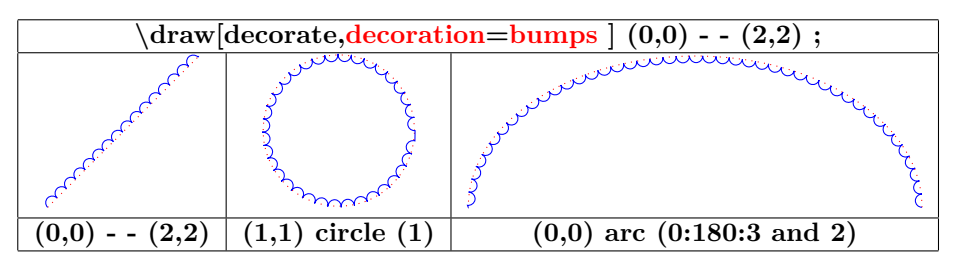

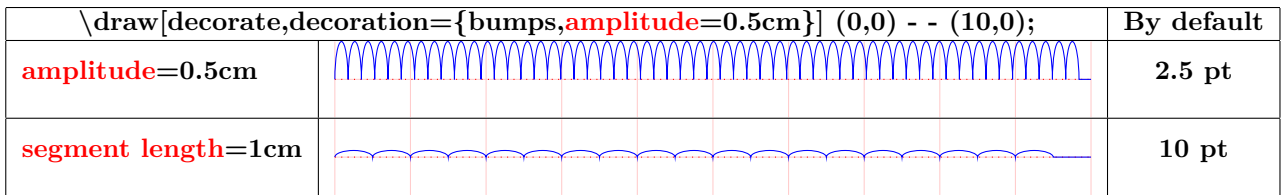

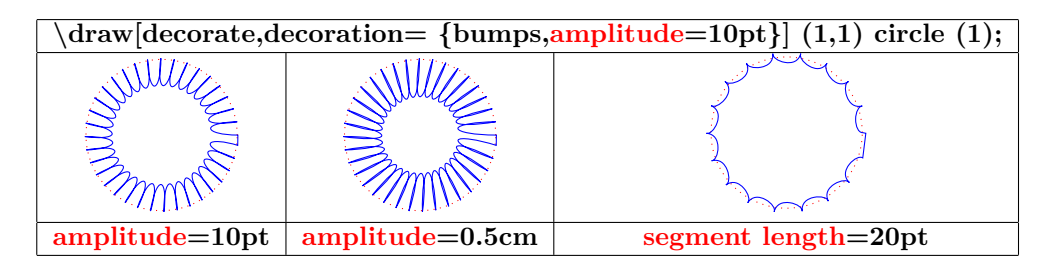

**18.1.8 "coil"**

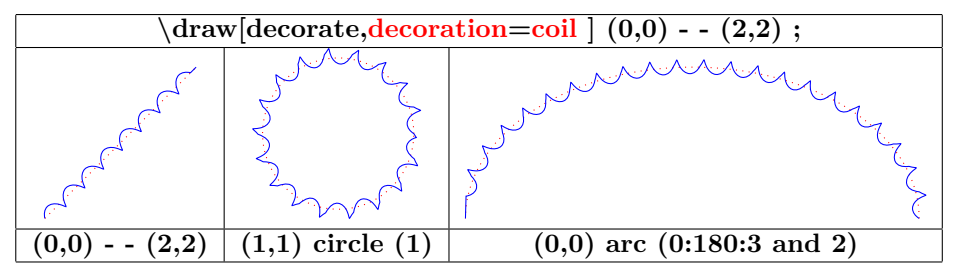

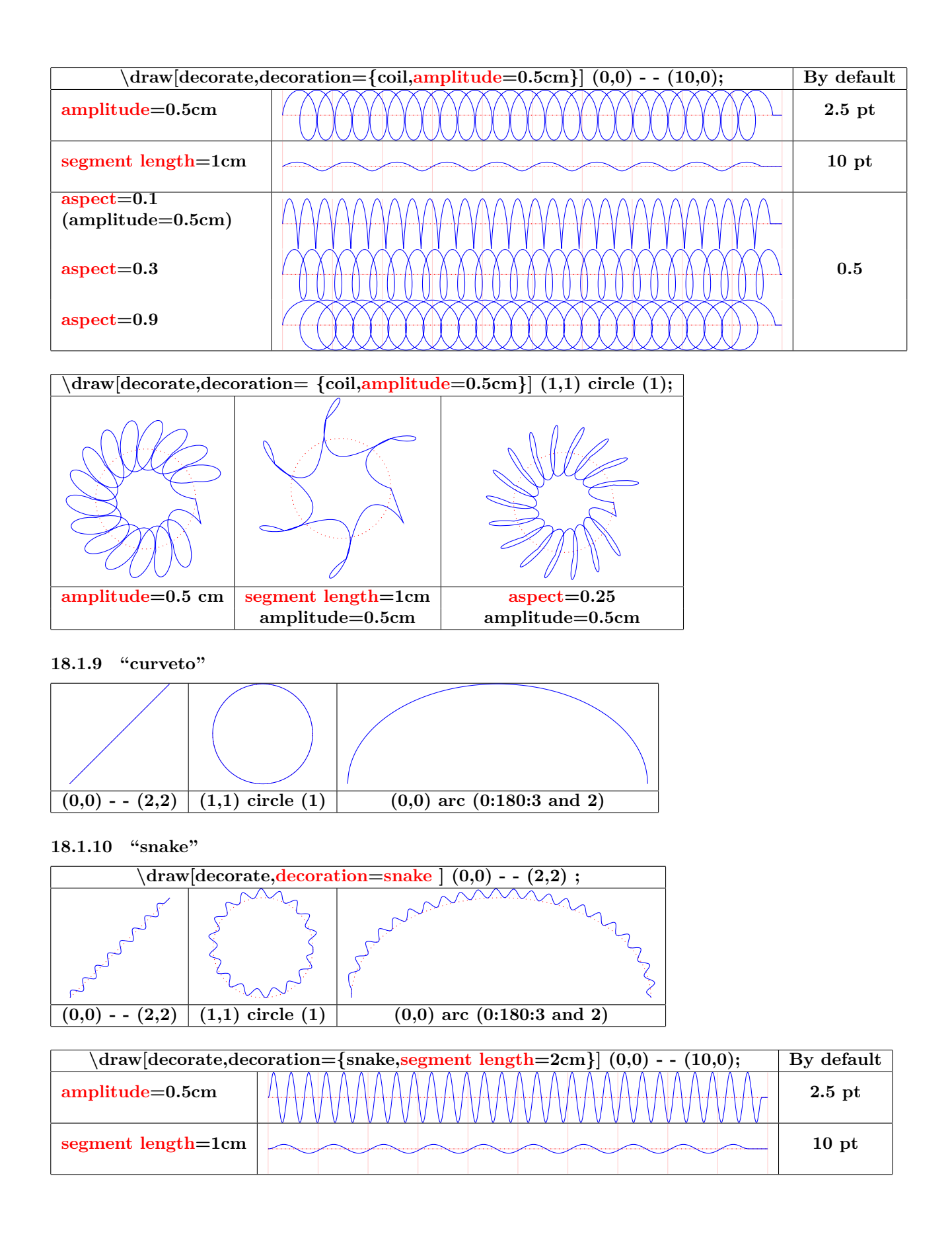

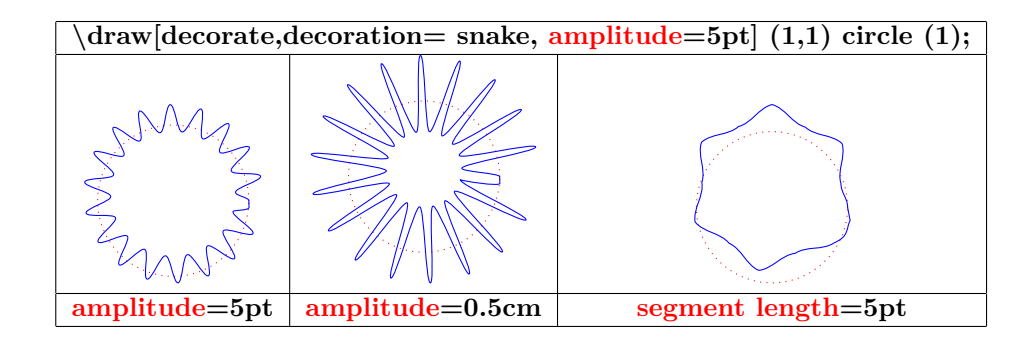

# **18.2 Library "decorations.pathreplacing"**

**Load package :** \**usetikzlibrary{decorations.pathreplacing}**

**PGFmanual section : 48-3**

#### **18.2.1 "border"**

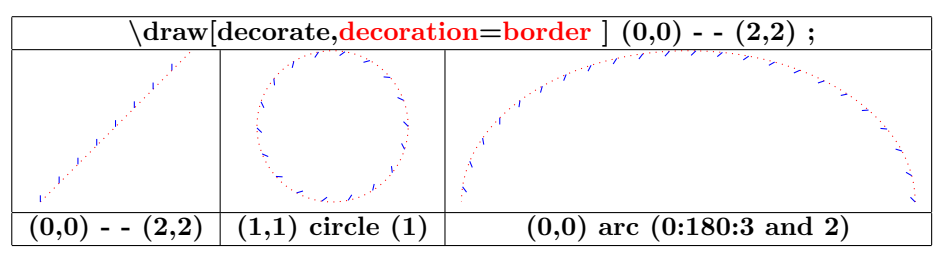

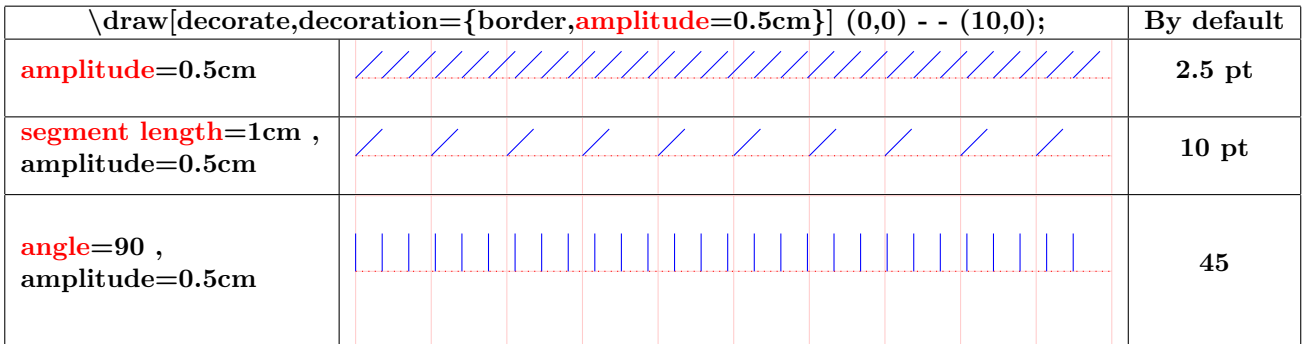

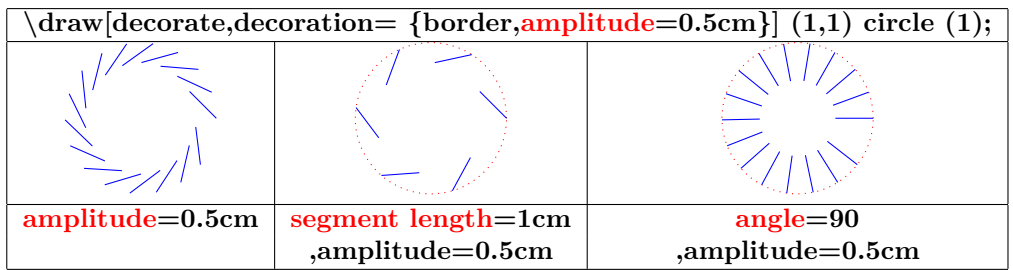

#### **18.2.2 "brace"**

\**draw [decorate,decoration=brace ] (0,0) - - (3,1);**

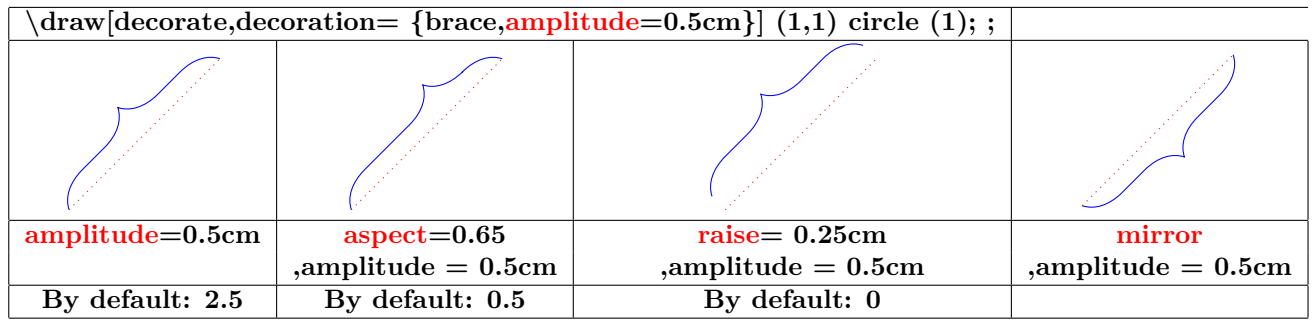

#### **18.2.3 " expanding waves"**

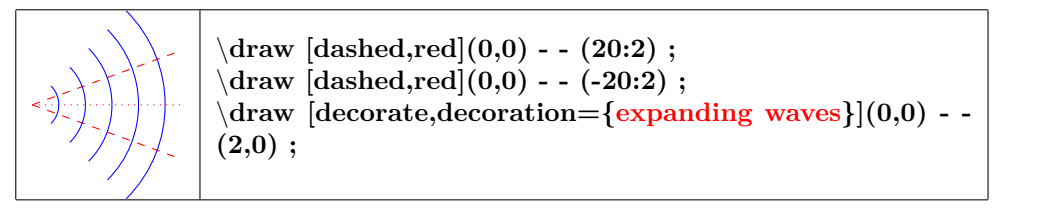

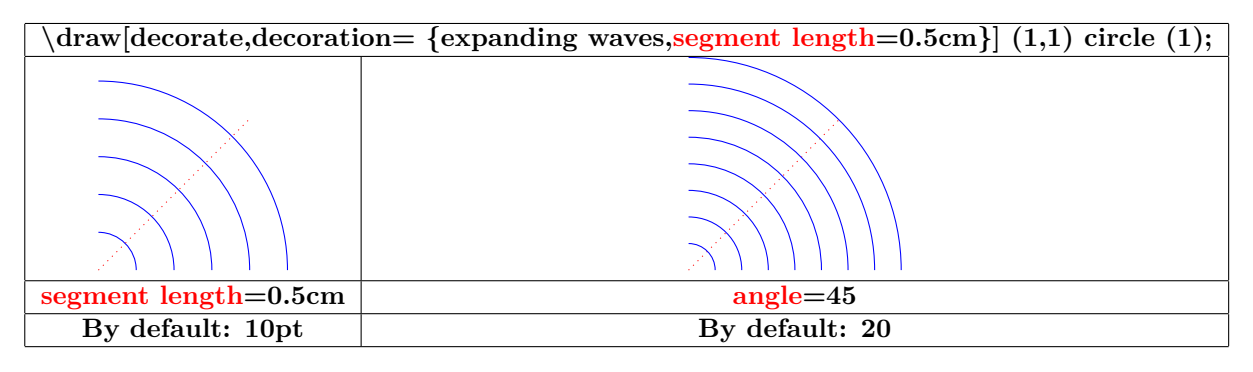

#### **18.2.4 "moveto"**

**see page [140](#page-138-0)**

#### **18.2.5 "ticks"**

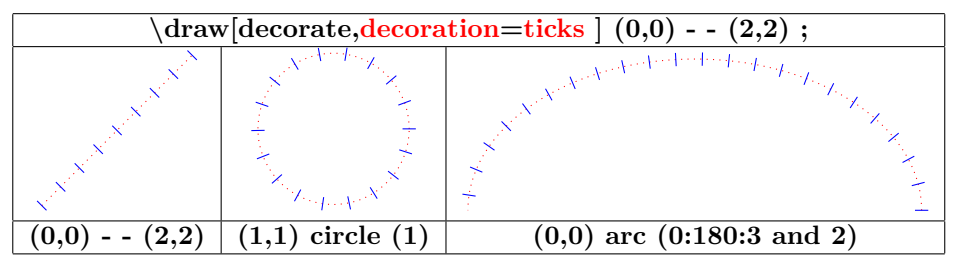

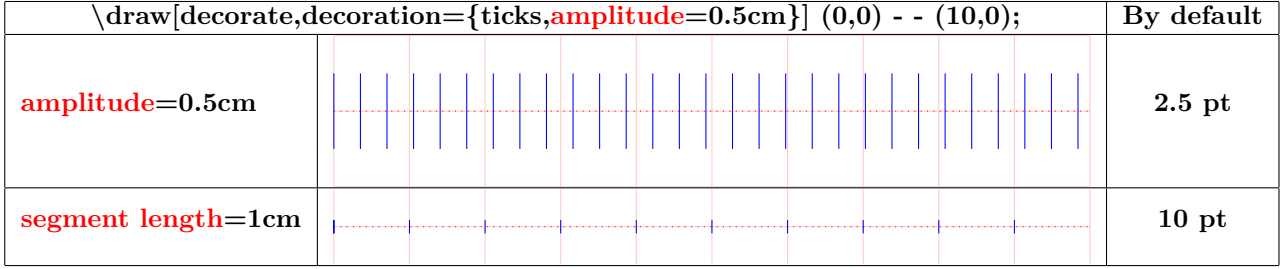

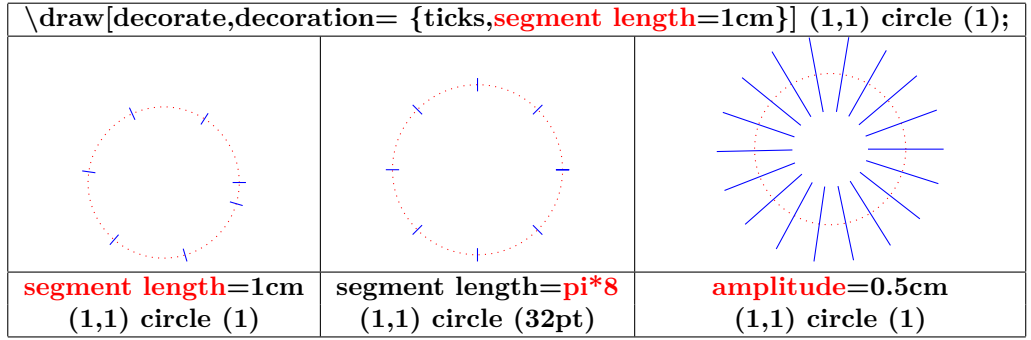

**18.2.6 " waves"**

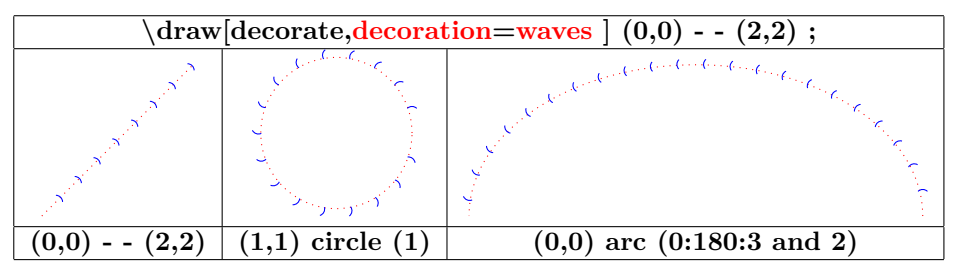

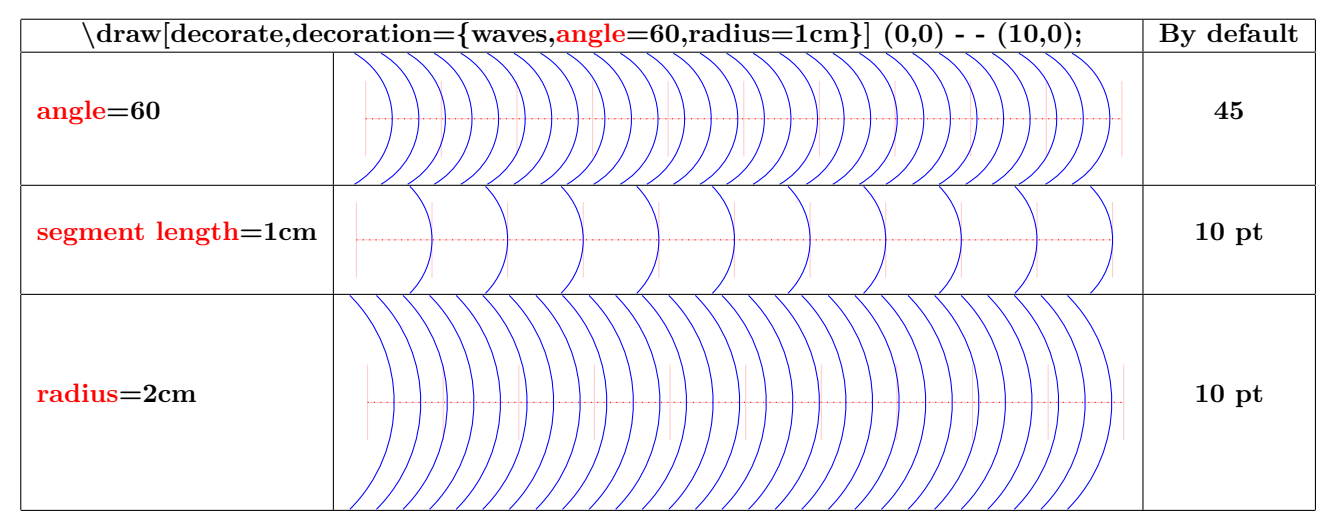

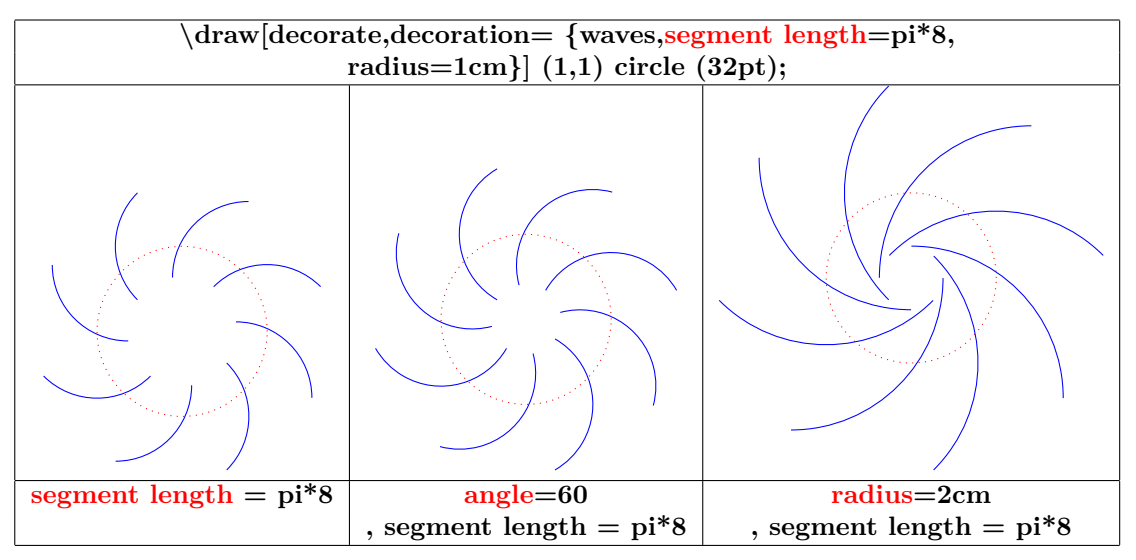

**18.2.7 "show path construction"**

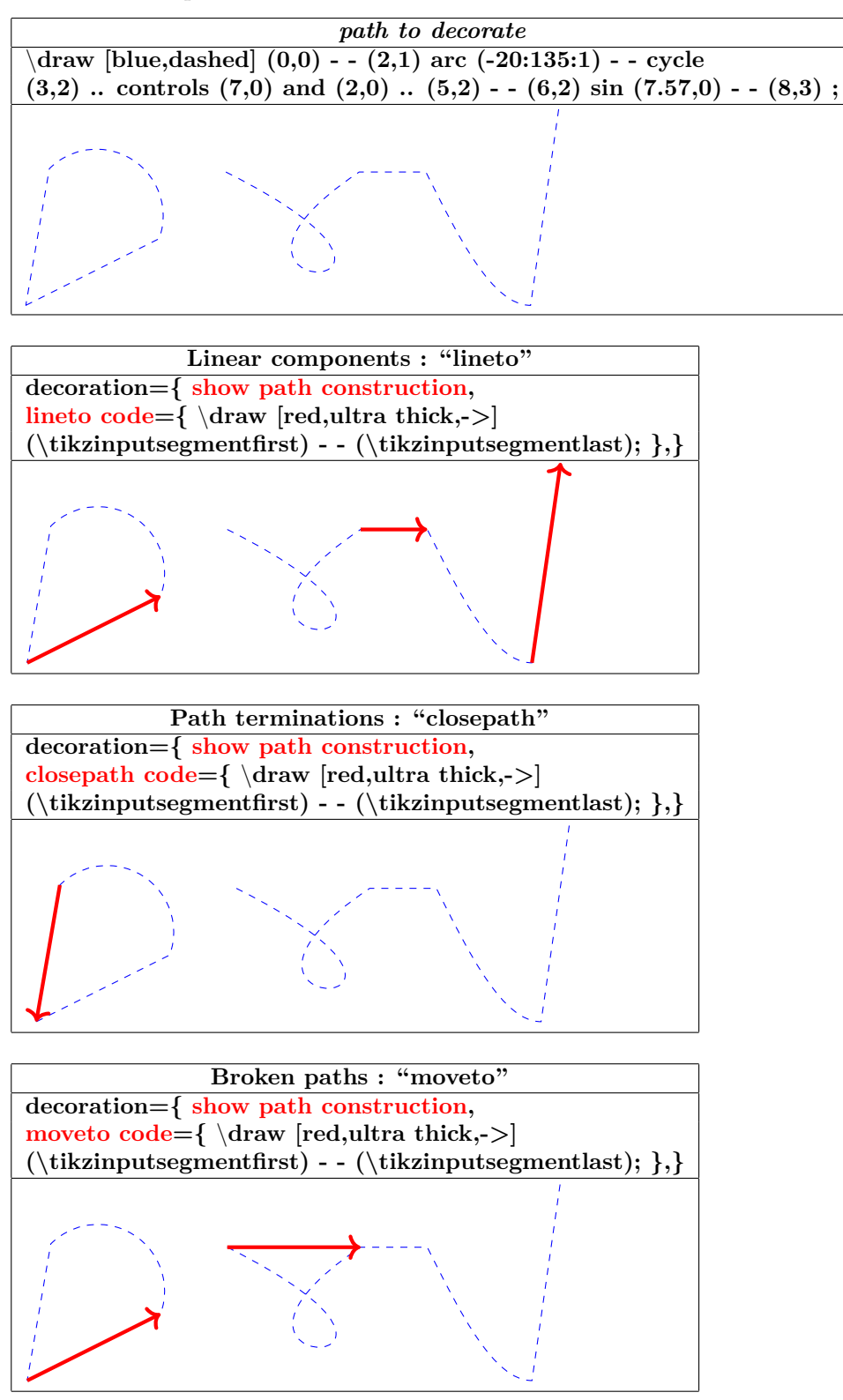

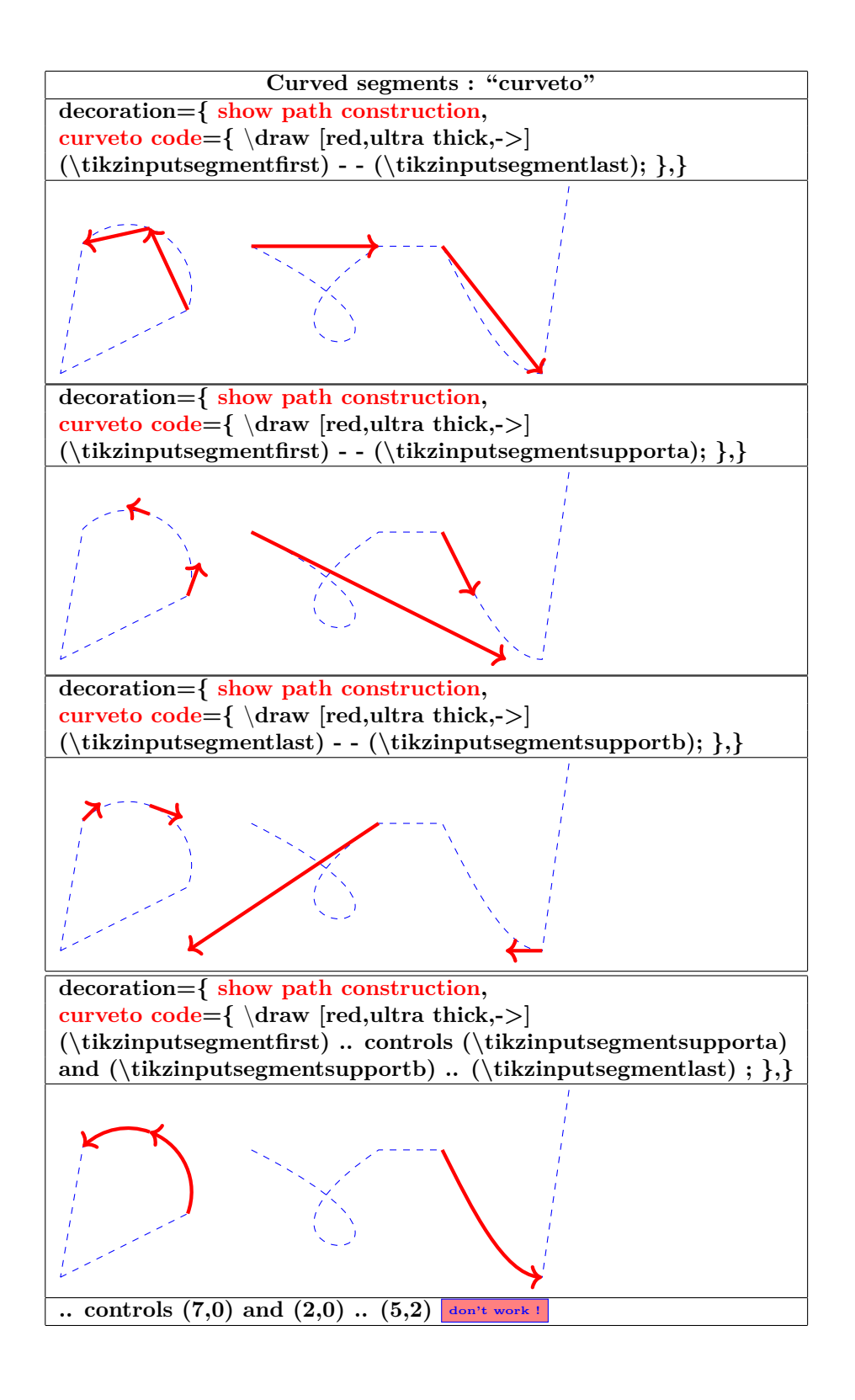

## **18.3 Library "decorations.markings"**

**Load package :** \**usetikzlibrary{decorations.markings}**

**PGFmanual section : 48-4**

#### **18.3.1 Personal mark at one position**

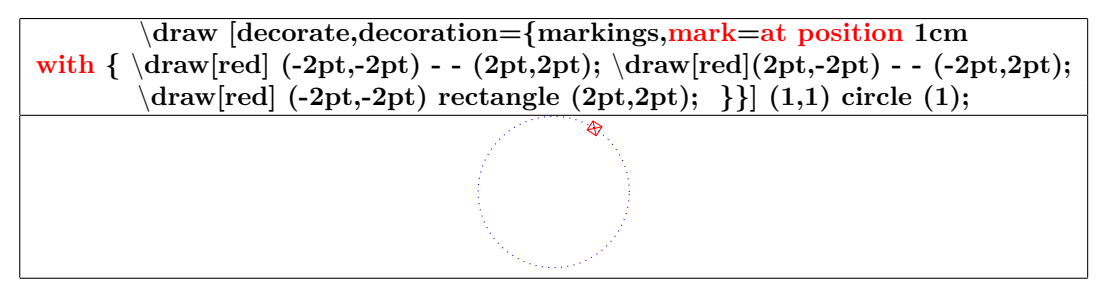

#### **18.3.2 Marks between positions with step size**

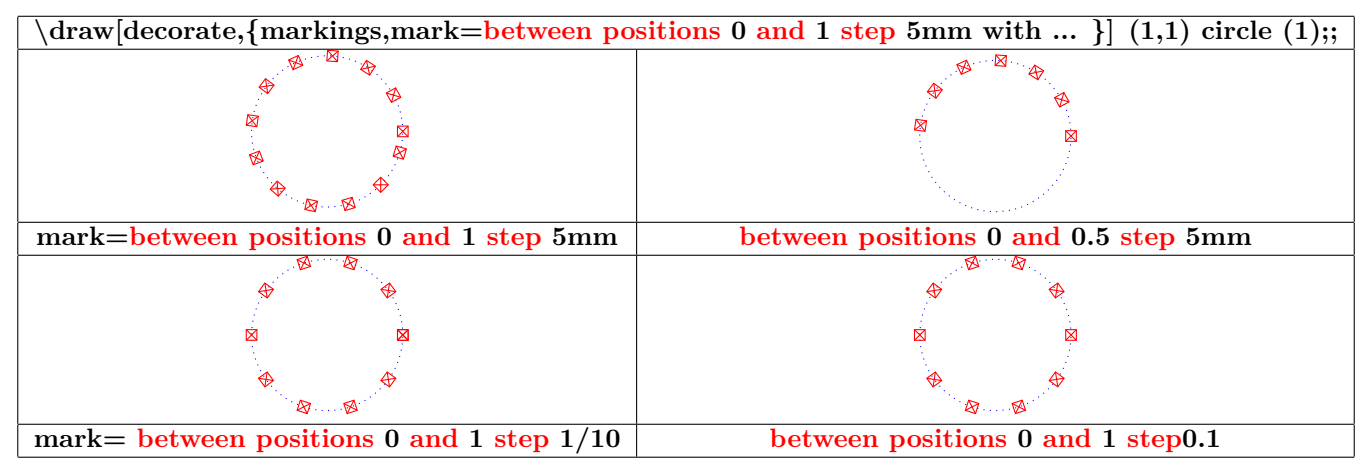

### **18.3.3 Marks with a text node**

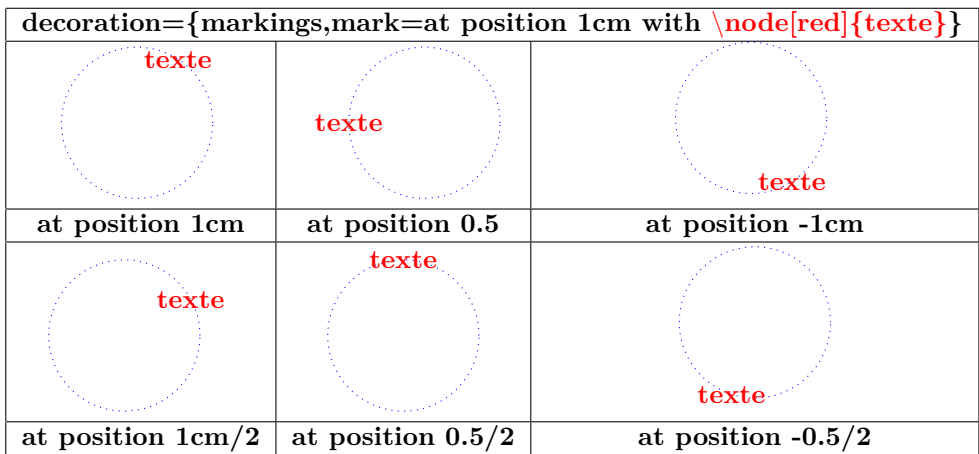

#### **18.3.4 Mark with a picture node**

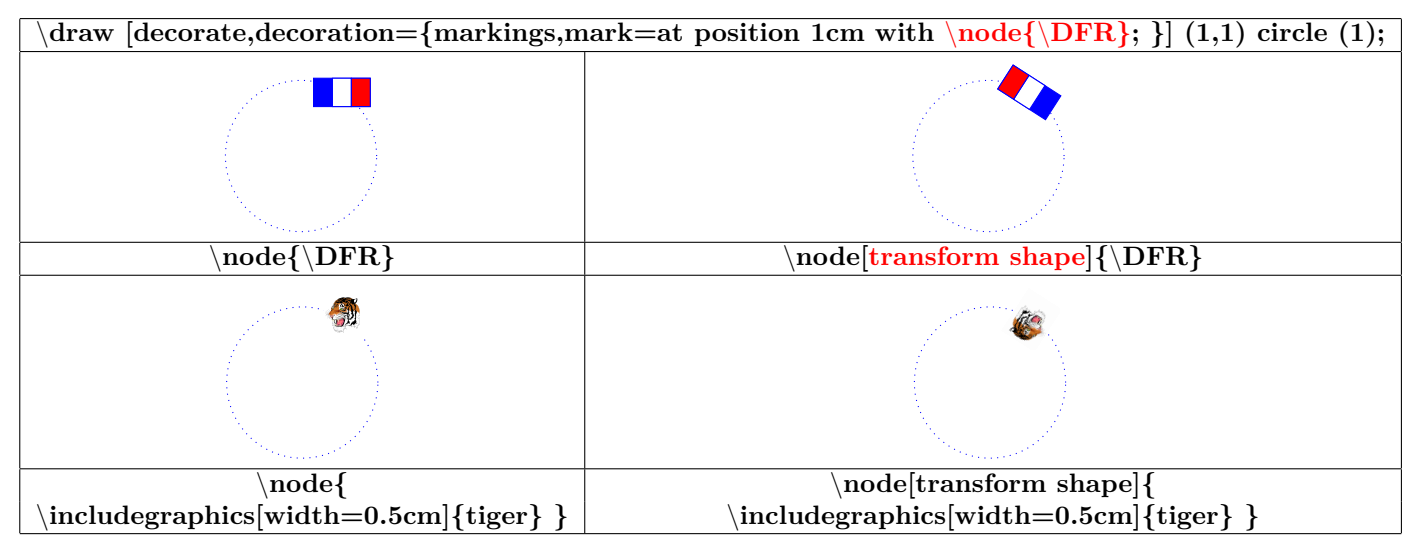

#### **18.3.5 Numbered marks**

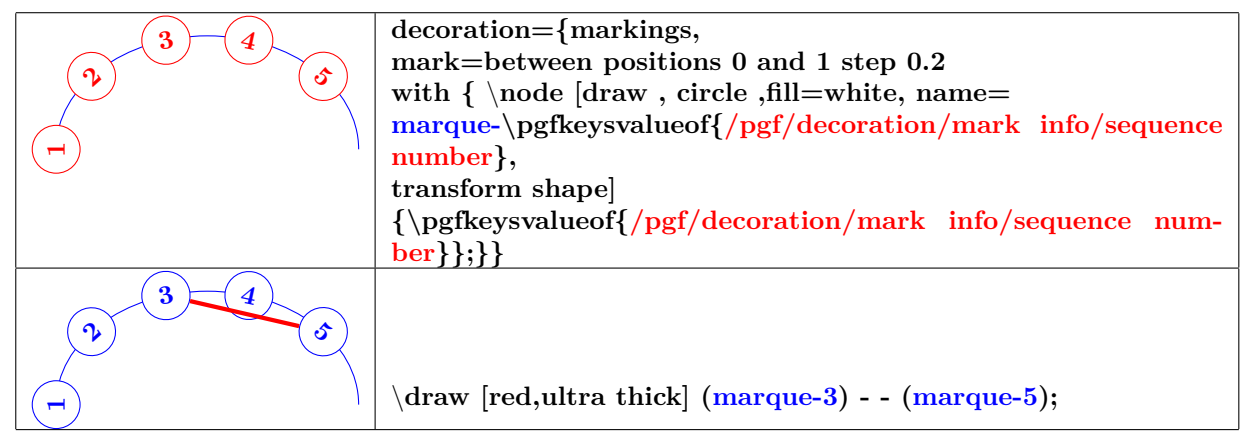

#### **18.3.6 Marks info**

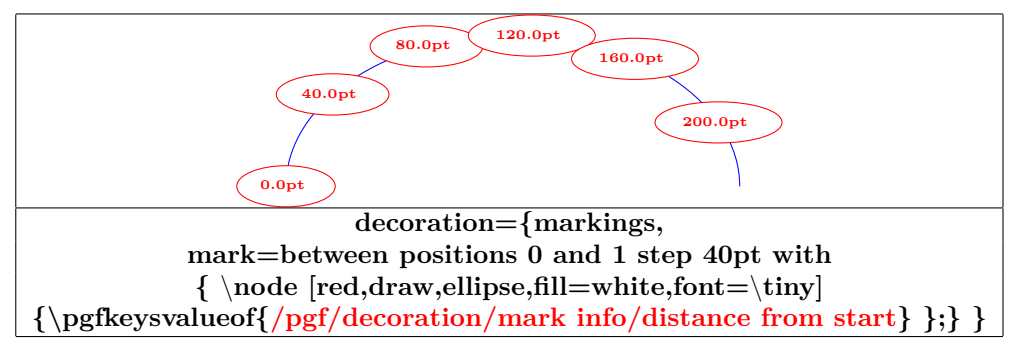

**/pgf/decoration/reset marks (no value)**

**/pgf/decoration/mark connection node=node name (no default, initially empty)**

### **18.3.7 Mark with a connection node**

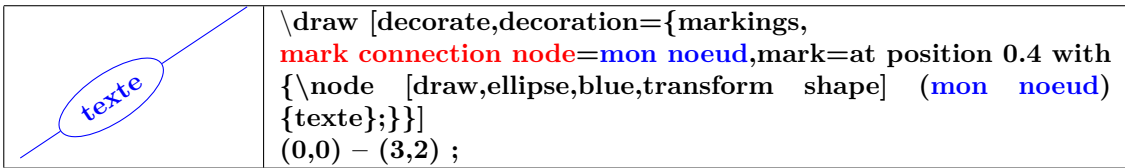

## **18.3.8 Arrow Tip Markings**

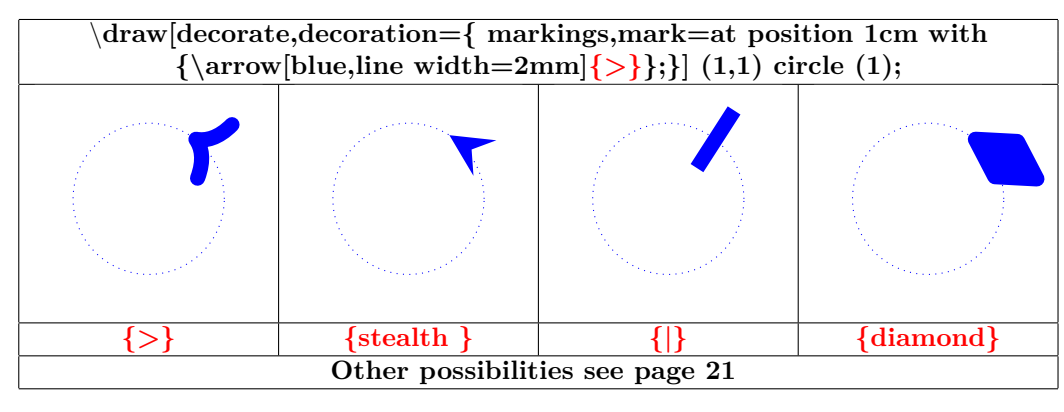

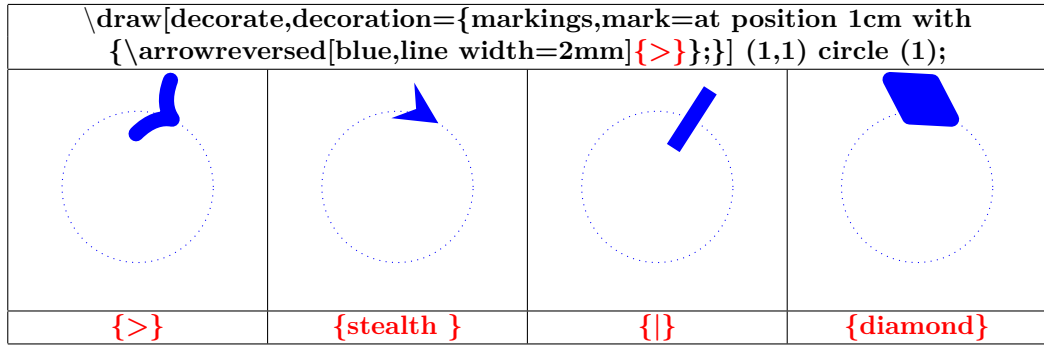

## **18.4 Library "decorations.footprints"**

**Load package :** \**usetikzlibrary{decorations.footprints}**

**PGFmanual section : 48-5-2**

\**tikz** \**draw[decorate,decoration=footprints ] (0,0) – (10,0);**  $\infty$  $\infty$  $\infty$  $\infty$  $\infty$ 

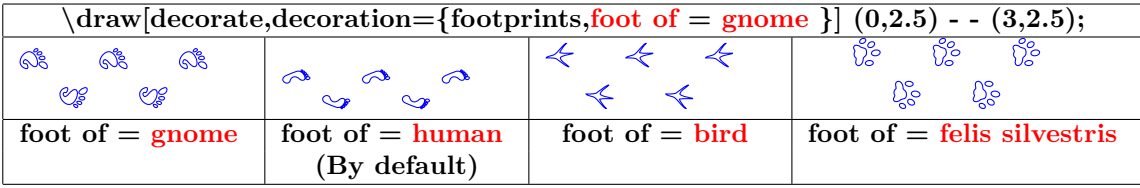

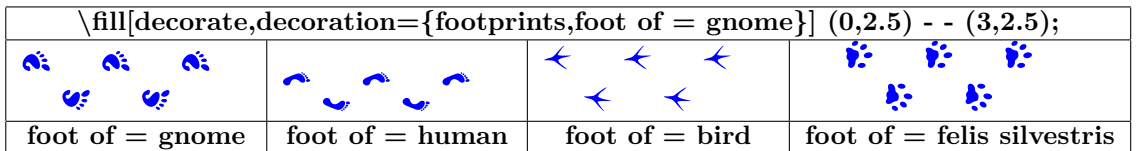

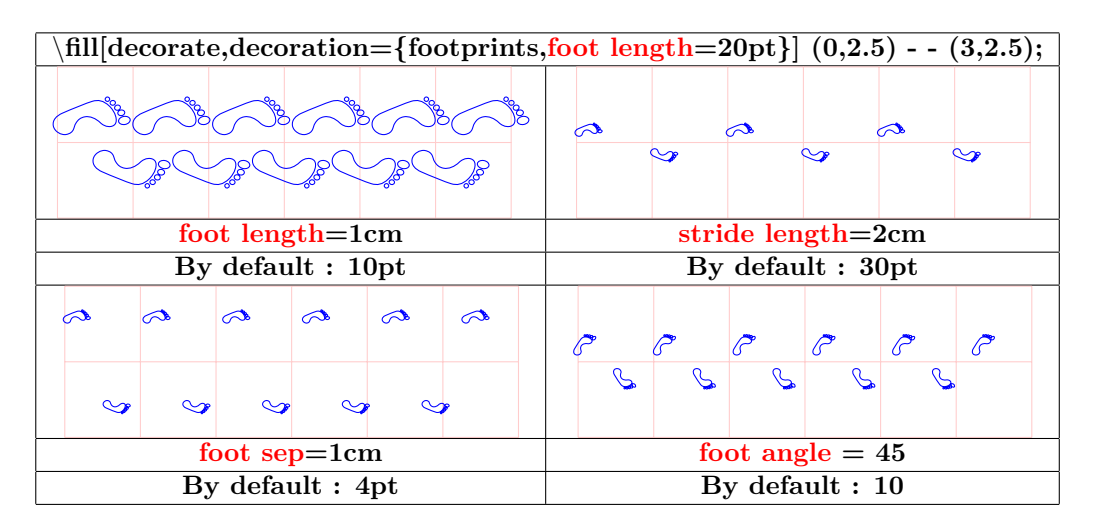

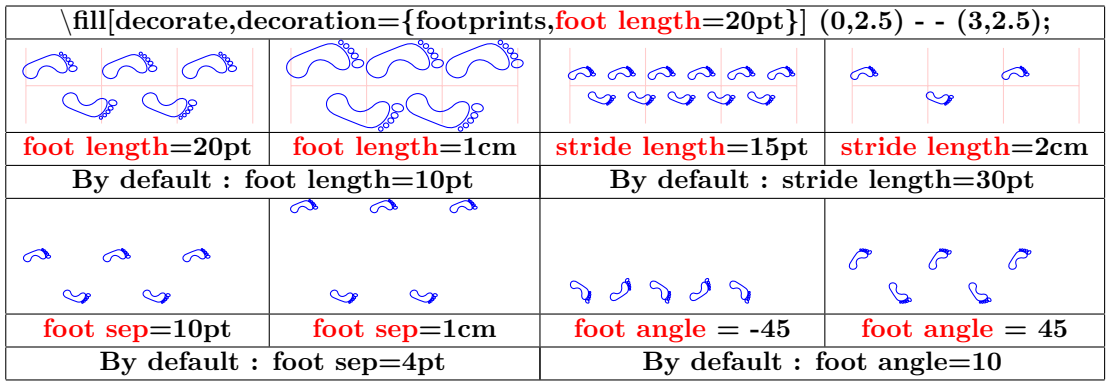

# **18.5 Library "decorations.shapes"**

## **18.5.1 Introduction**

**Load package :** \**usetikzlibrary{decorations.shapes}**

**PGFmanual section : 48-5-3**

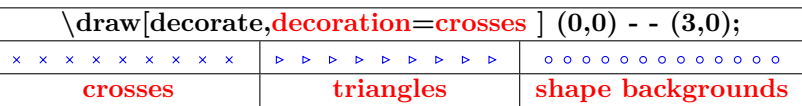

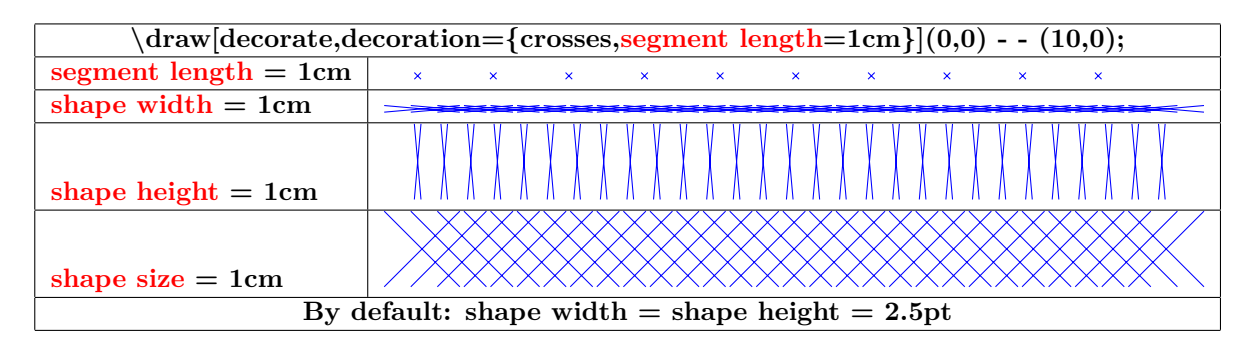

## **18.5.2 "shape backgrounds"**

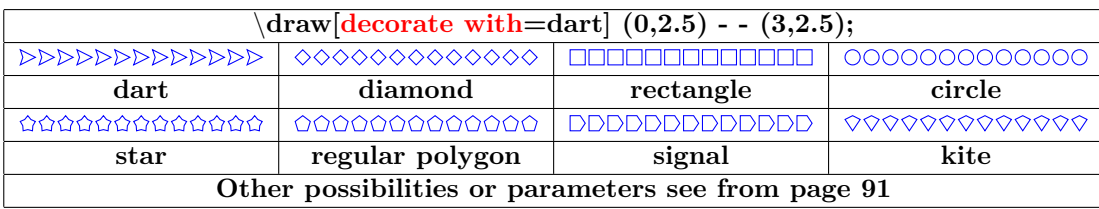

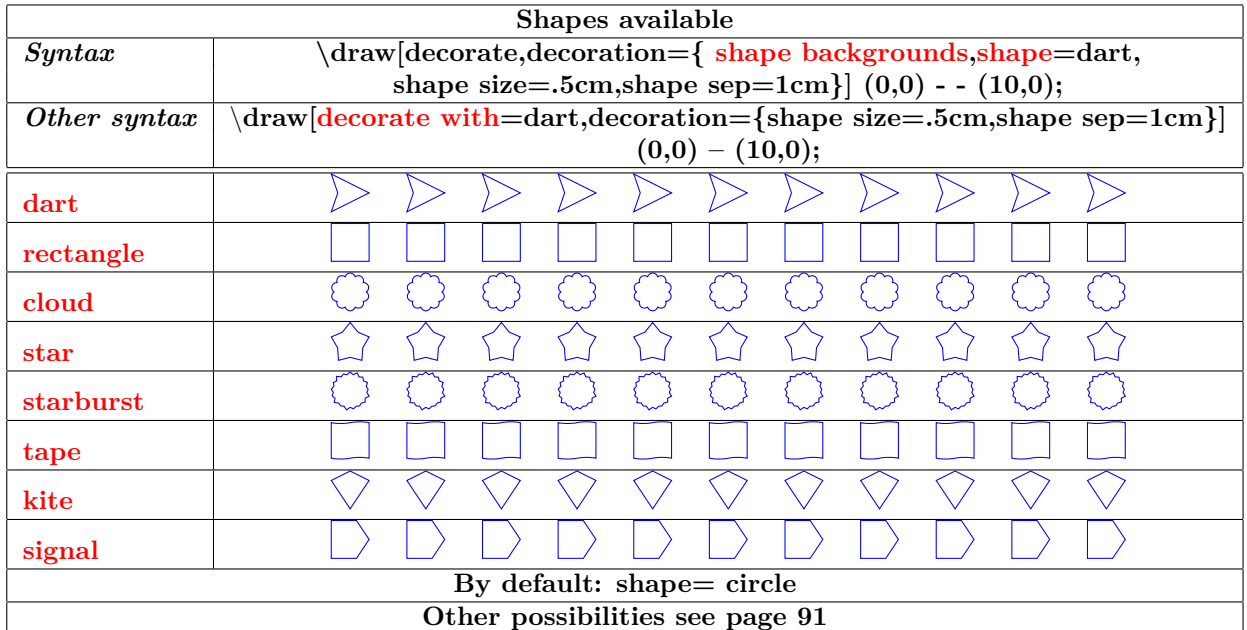

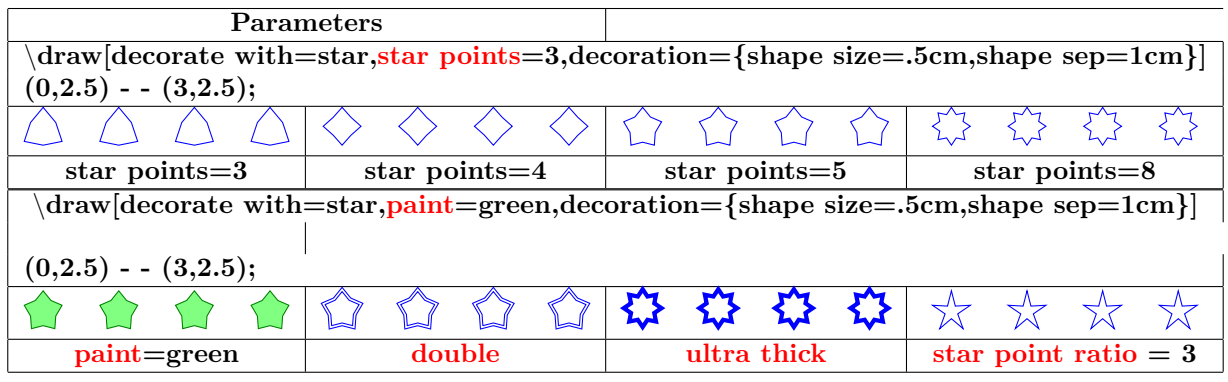

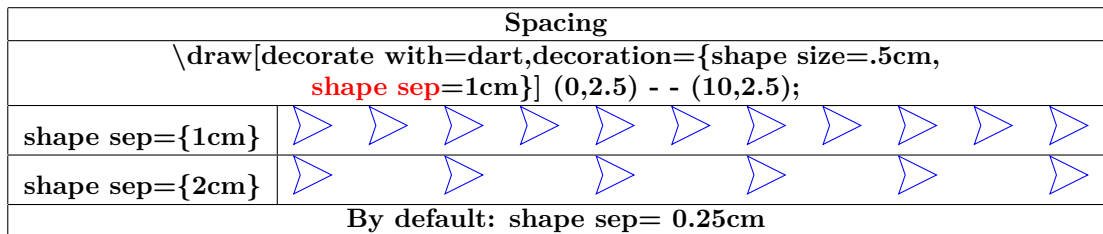

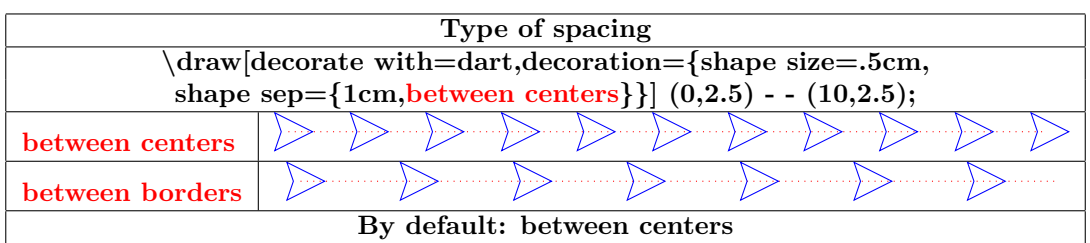

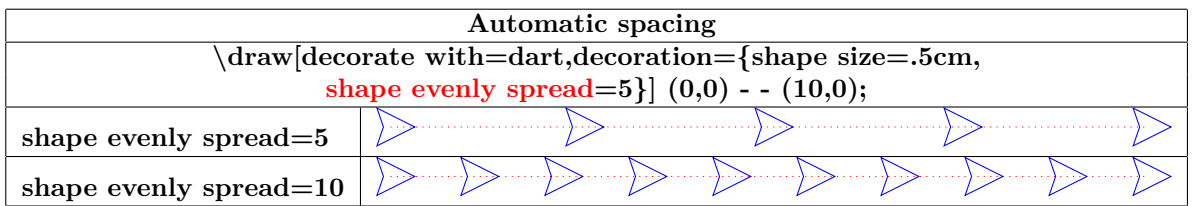

**Orientation :**

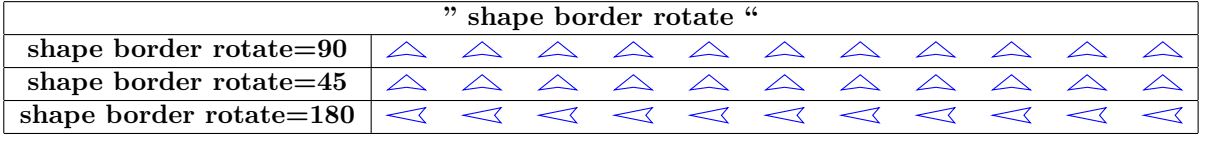

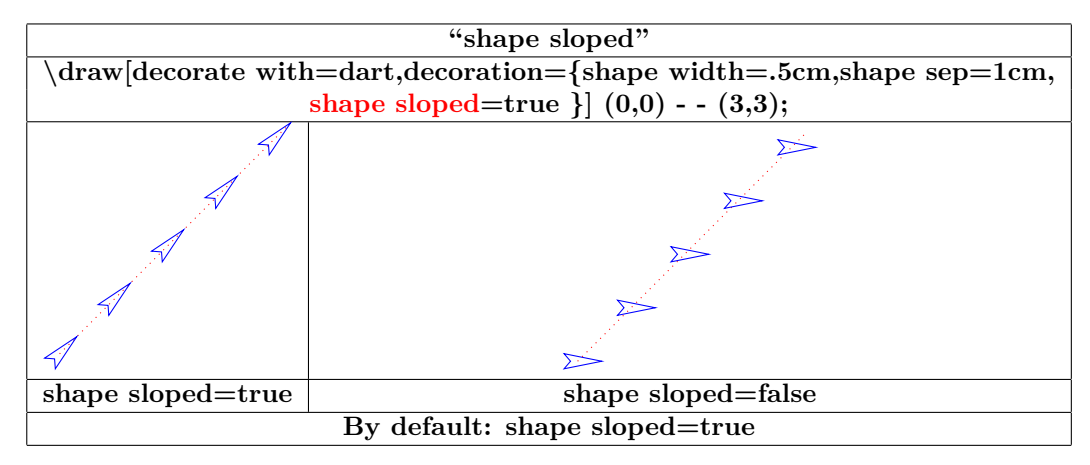

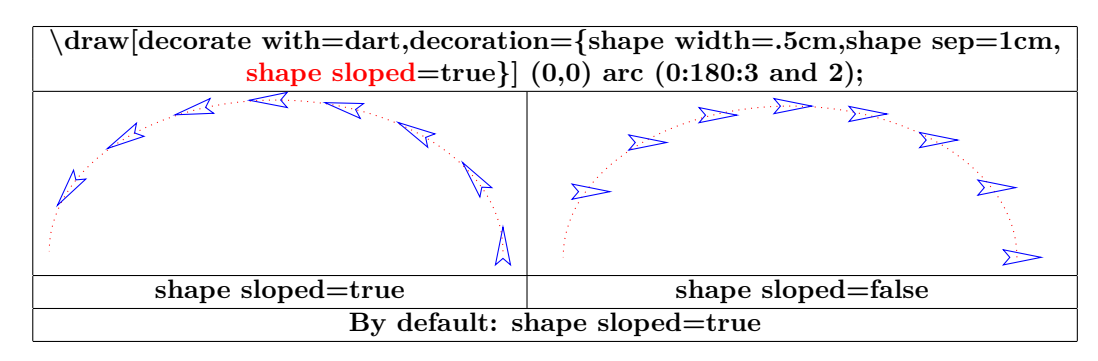

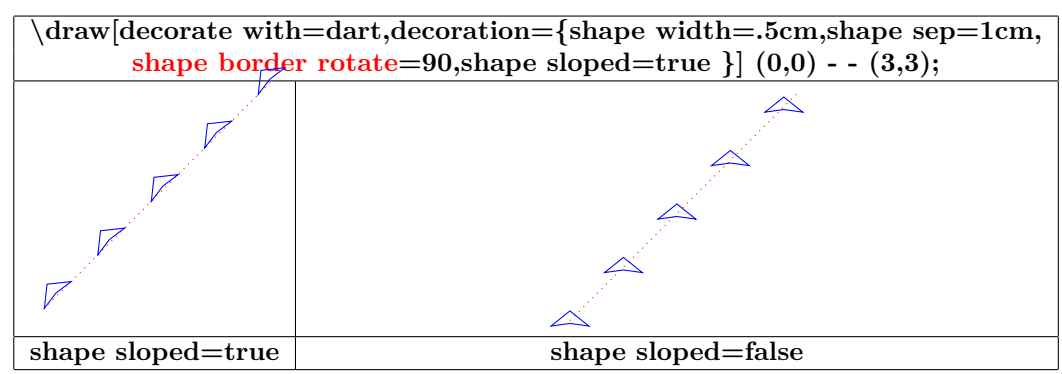

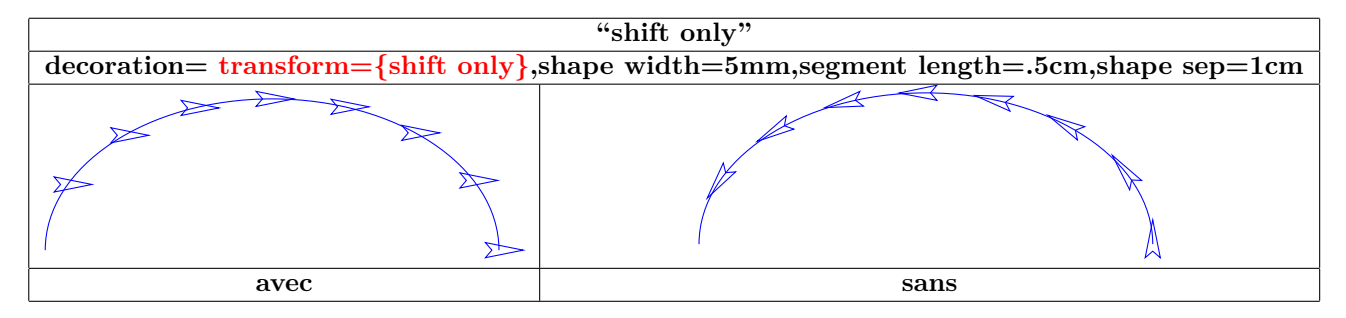

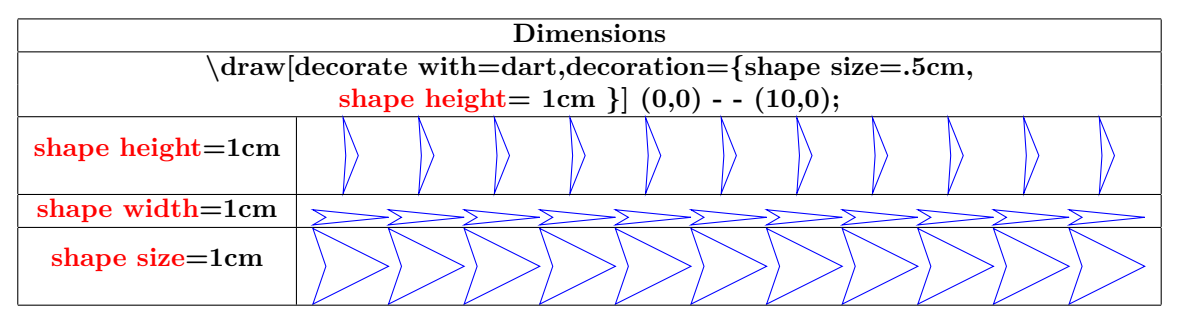

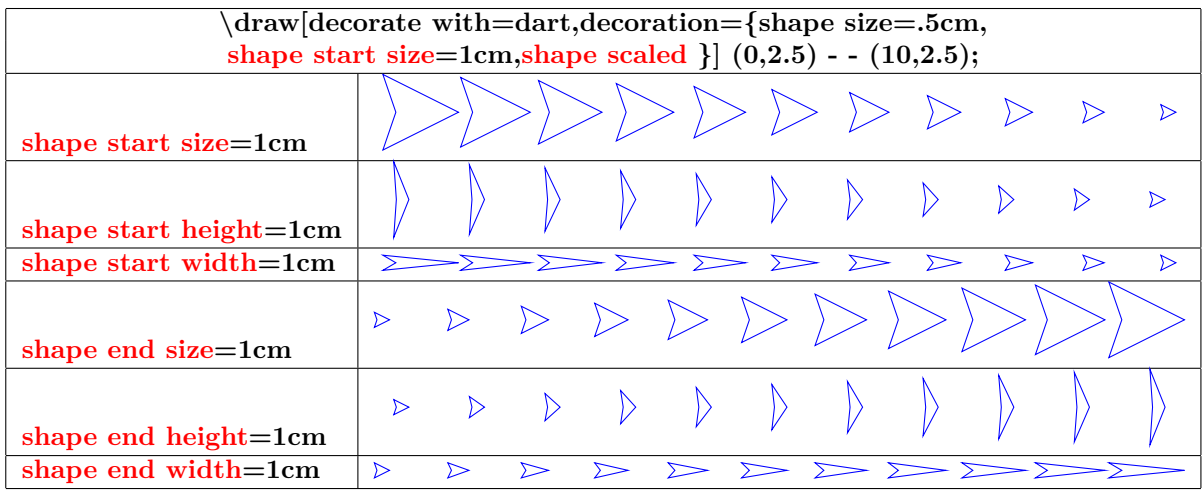

## **18.6 Library "decorations.text"**

**Load package :** \**usetikzlibrary{decorations.text}**

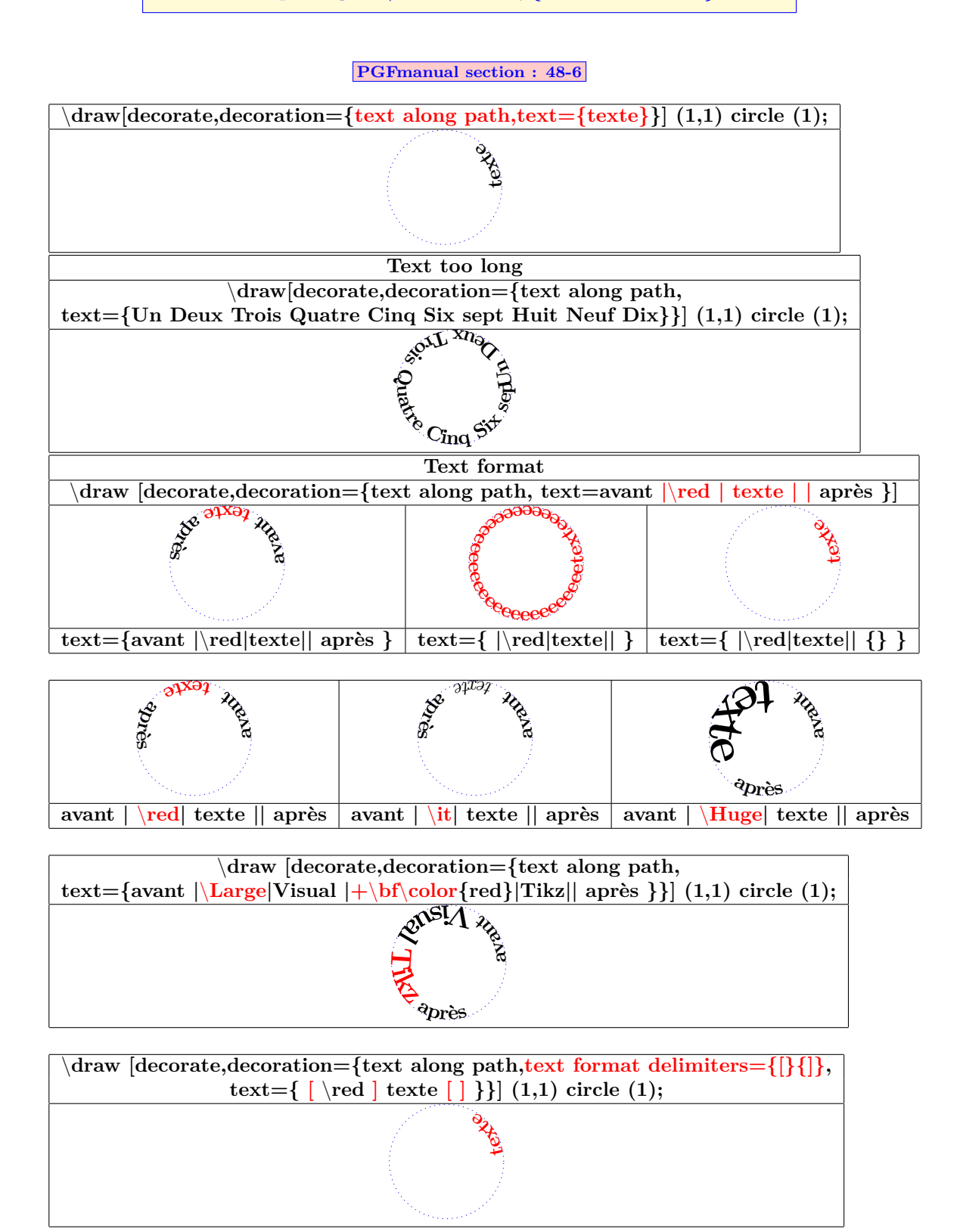

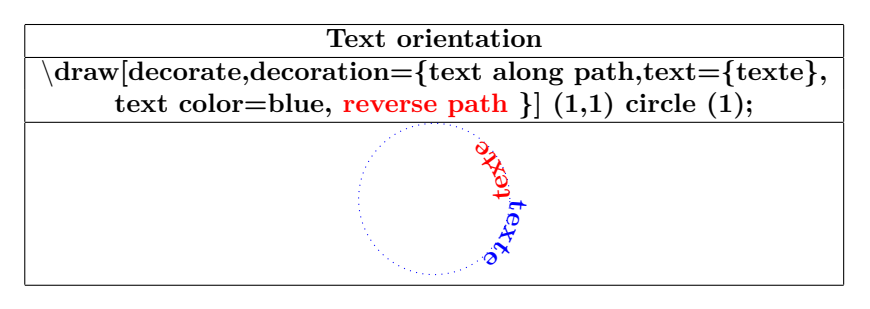

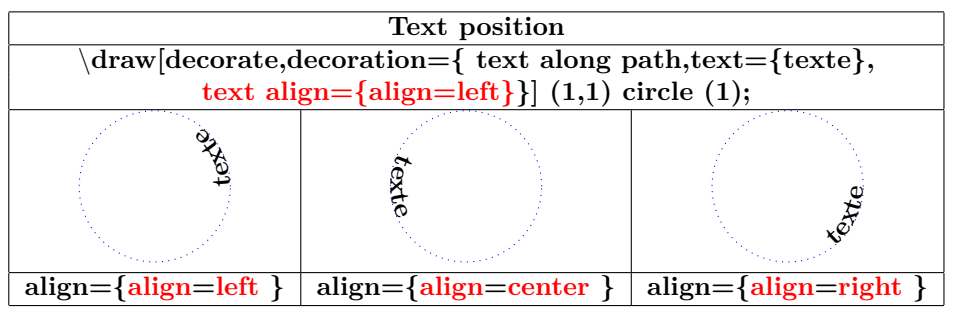

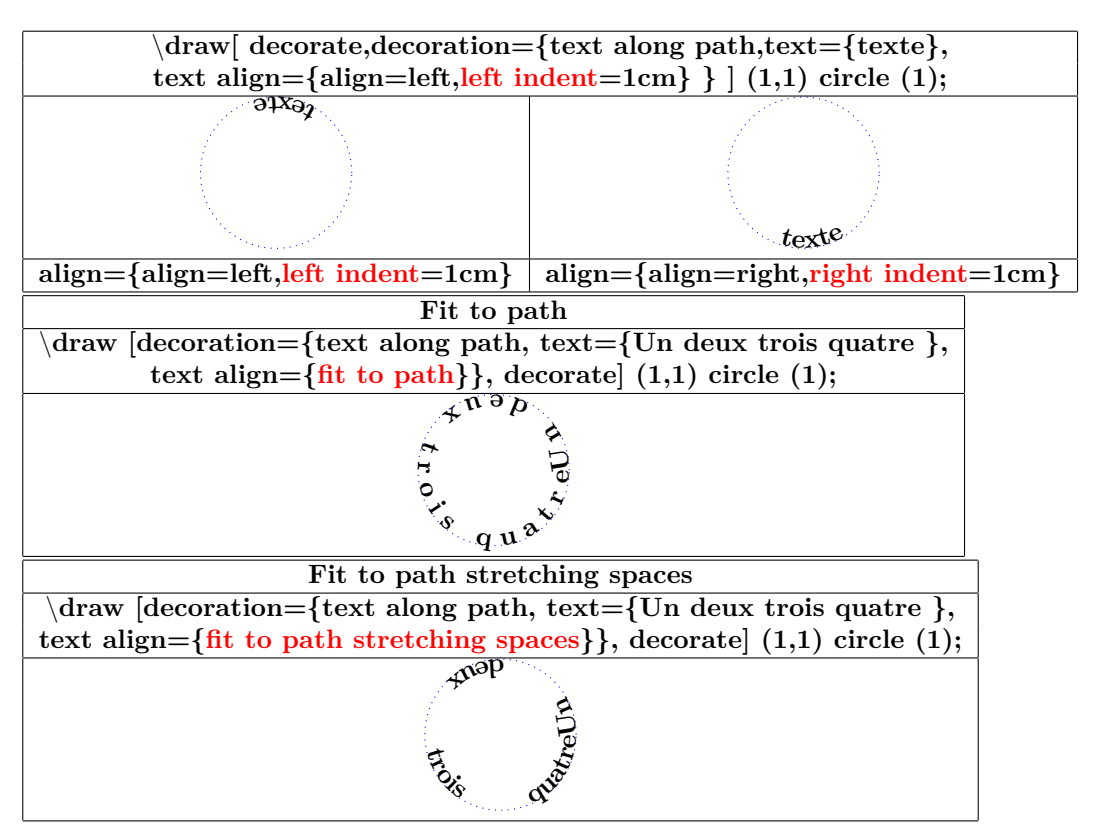

## **18.7 Library "decorations.fractals"**

**Load package :** \**usetikzlibrary{decorations.fractals}**

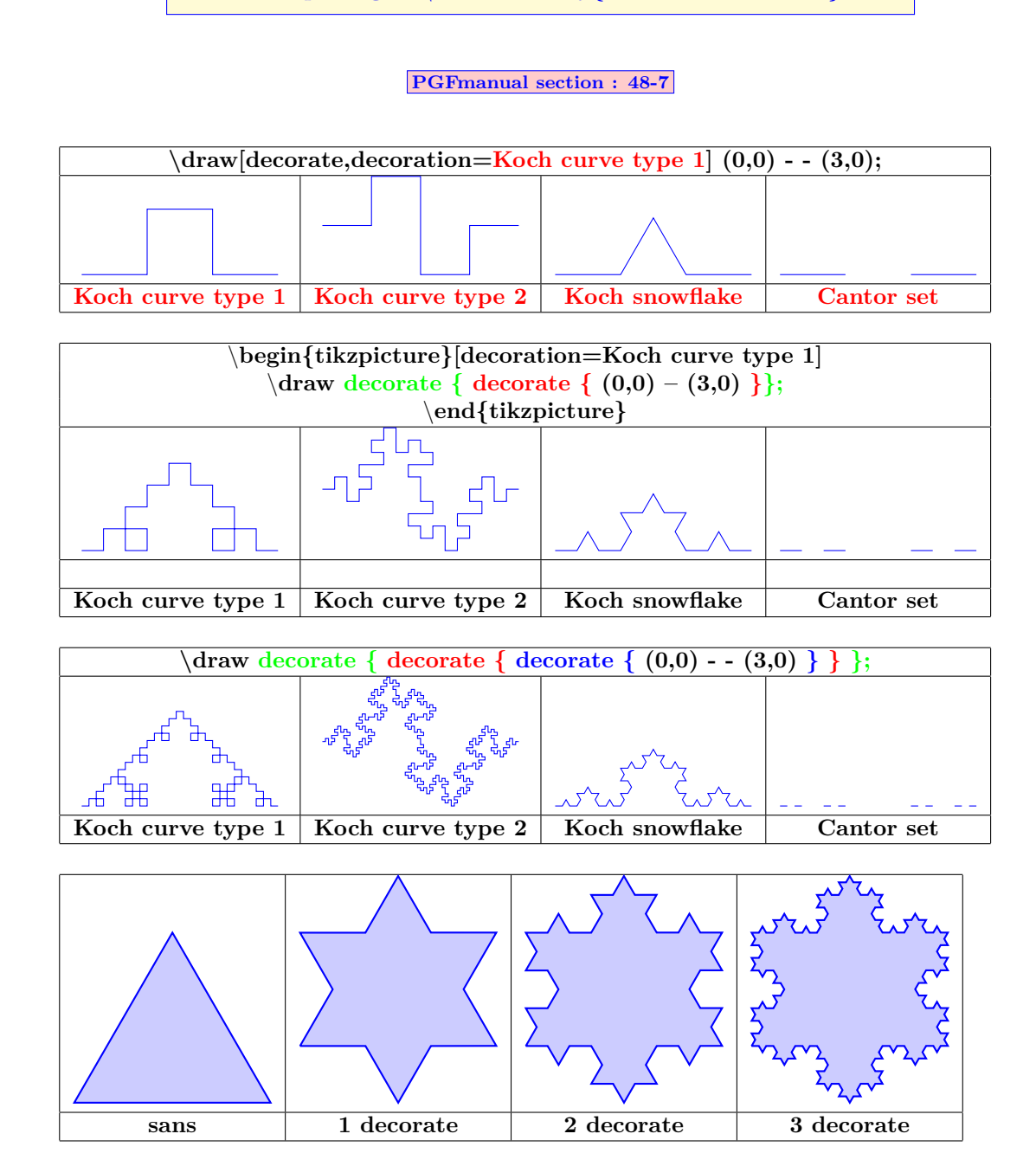

## **18.8 Applications**

## **18.8.1 Node decoration**

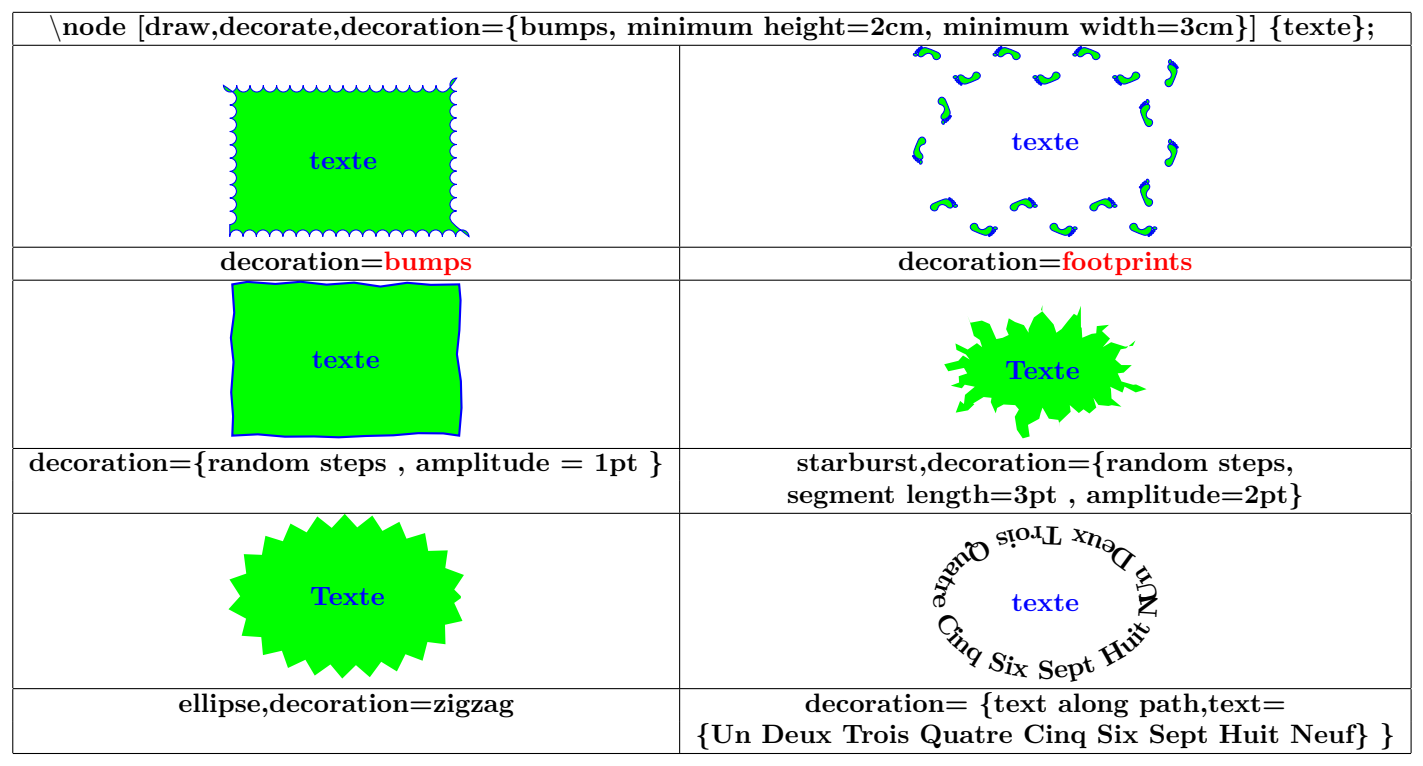

#### **18.8.2 Node link decoration**

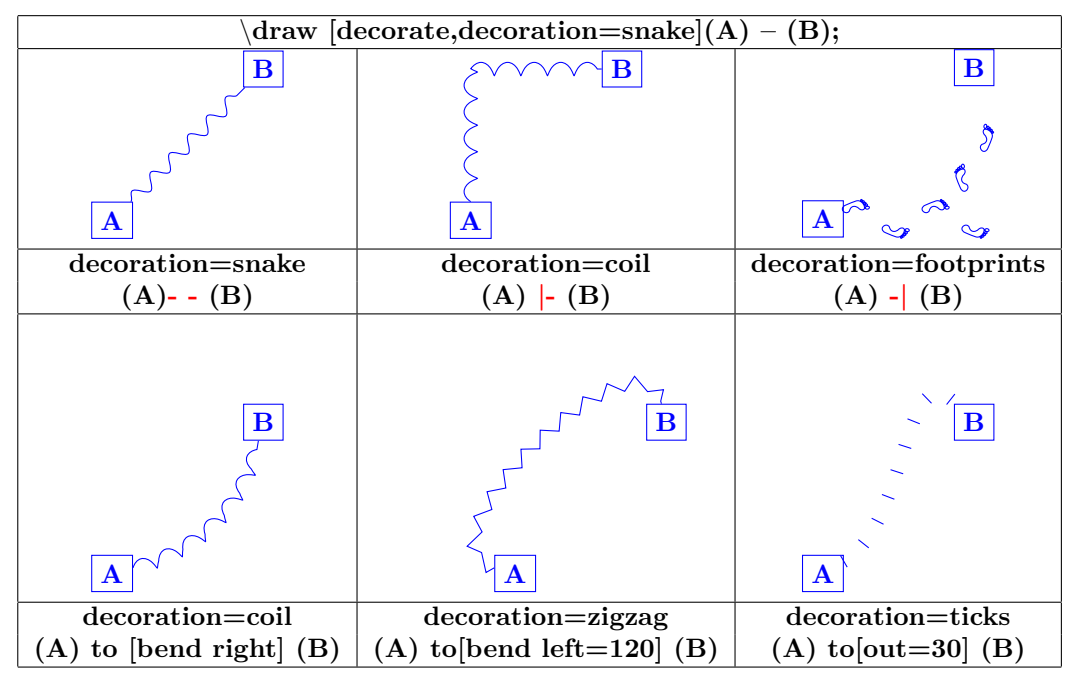

#### **18.8.3 Graph decoration**

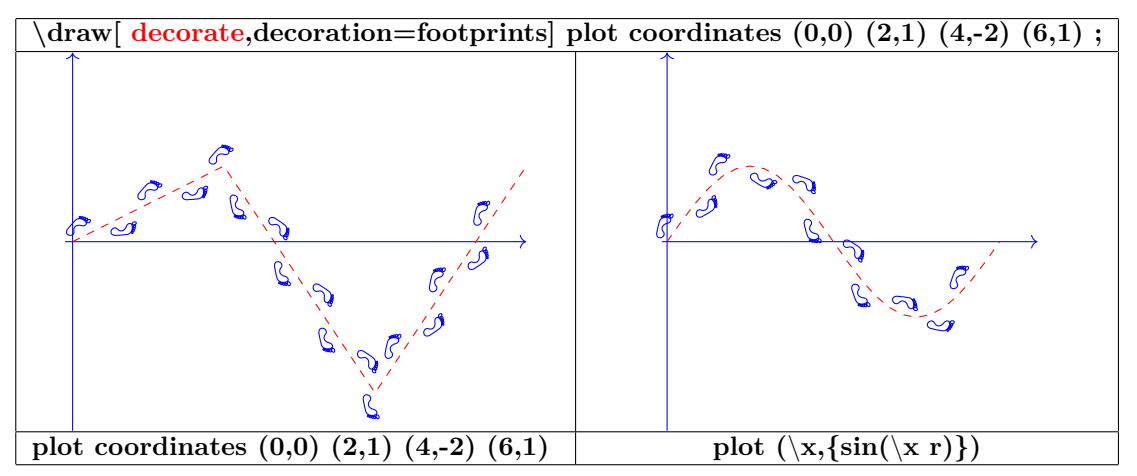

### **18.8.4 Various decoration**

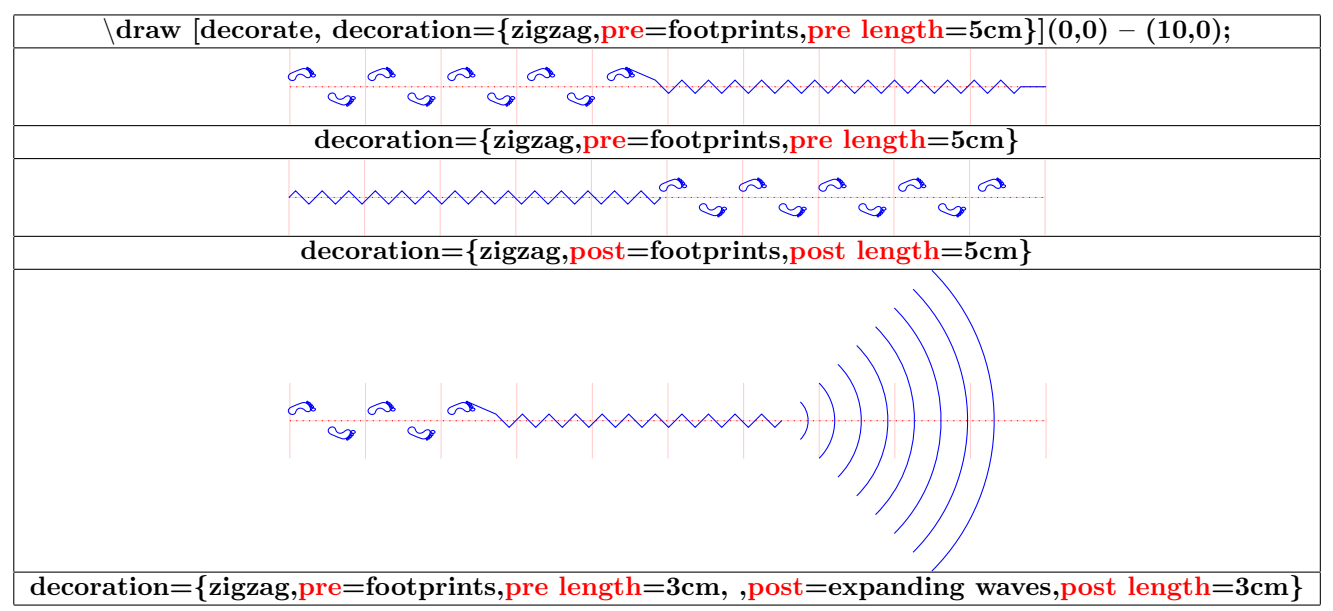

#### <span id="page-138-0"></span>**18.8.5 Partial decoration**

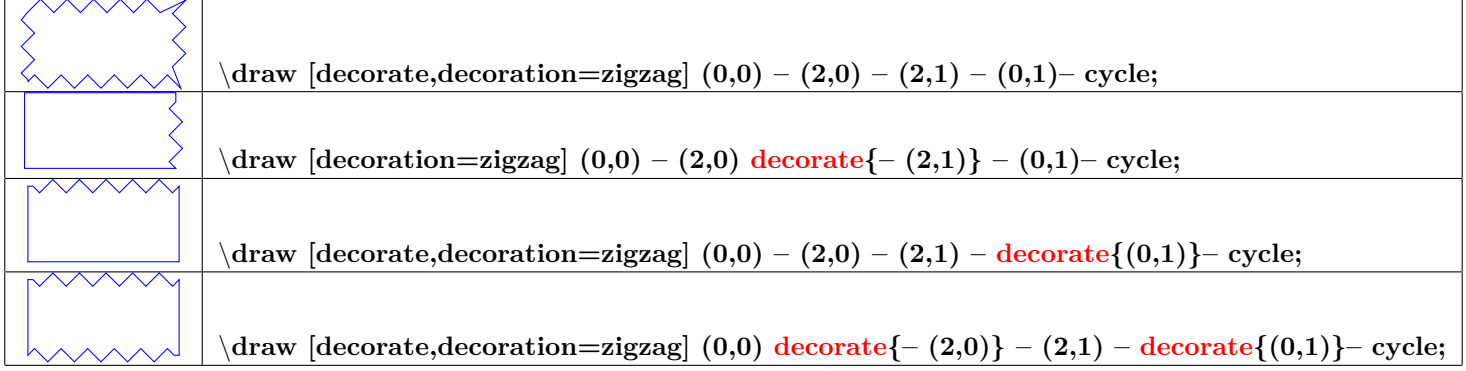

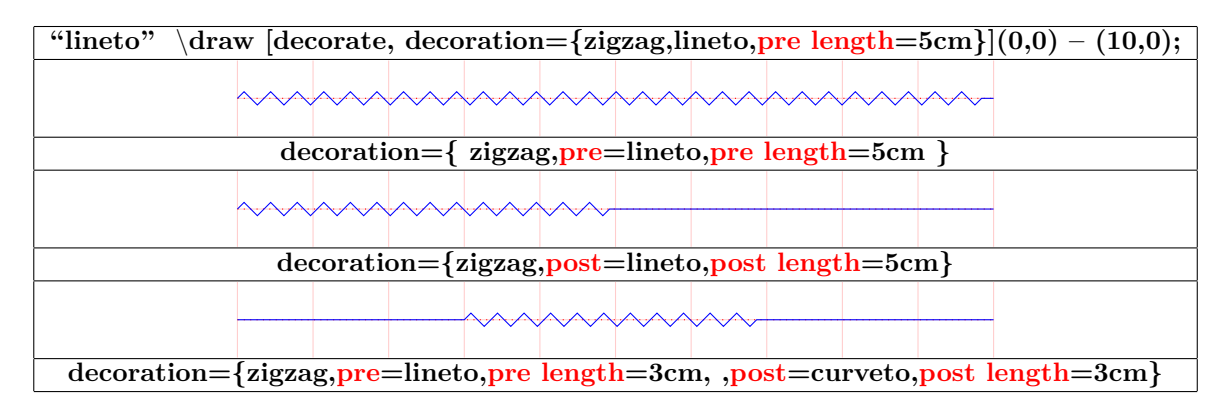

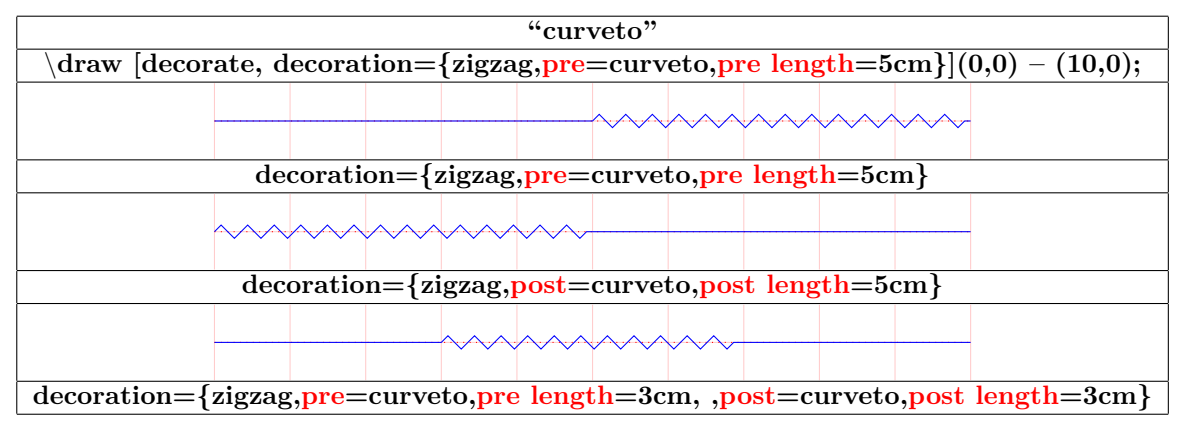

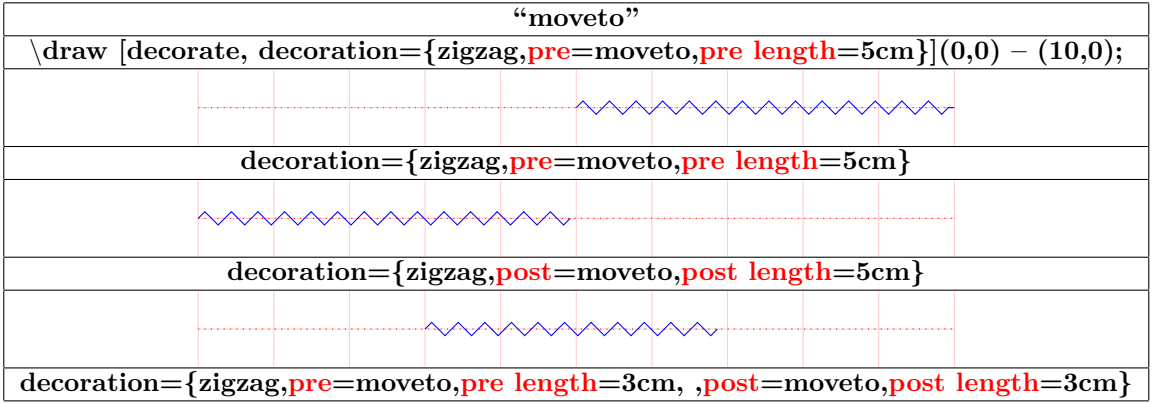

**18.8.6 Global and partial parameters**

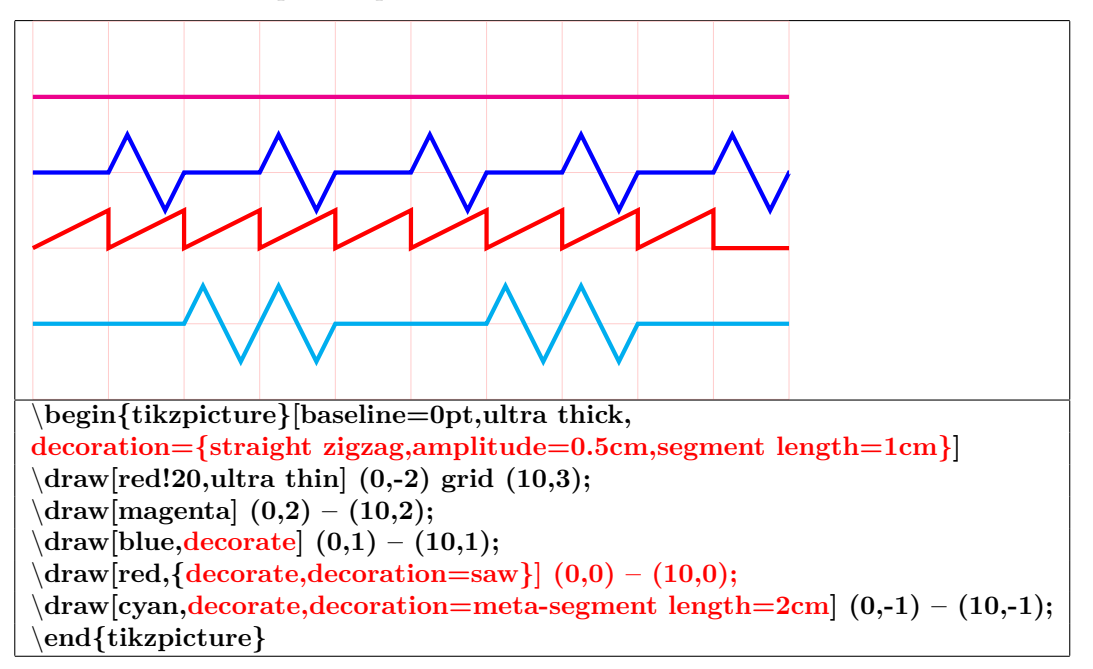

**18.8.7 Path and its decoration "Postaction"**

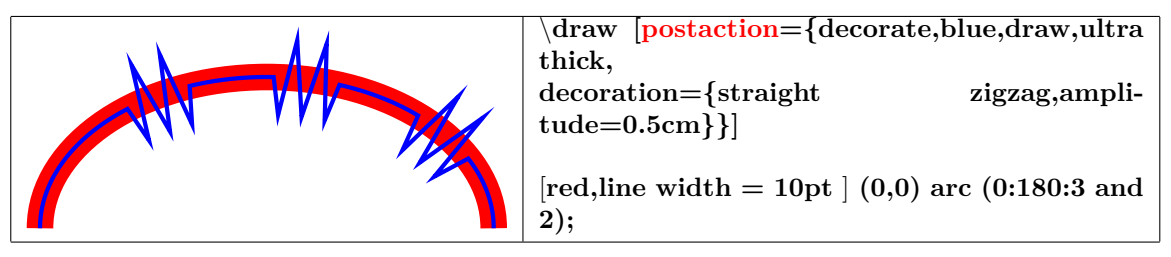

# **19 Pictures in a TikZ picture**

## **19.0.1 In a node**

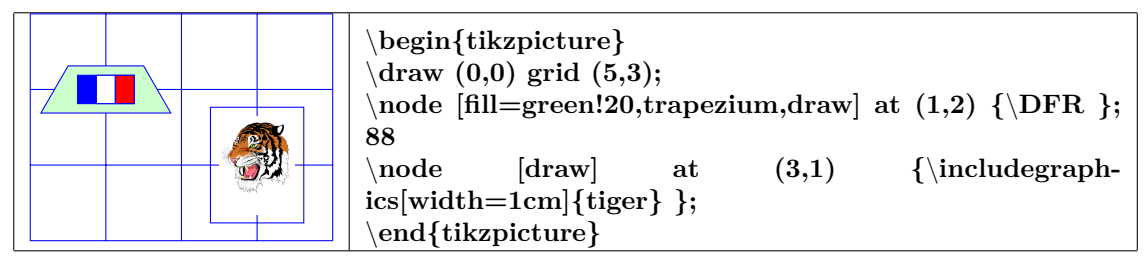

## **19.0.2 With pgfdeclareimage**

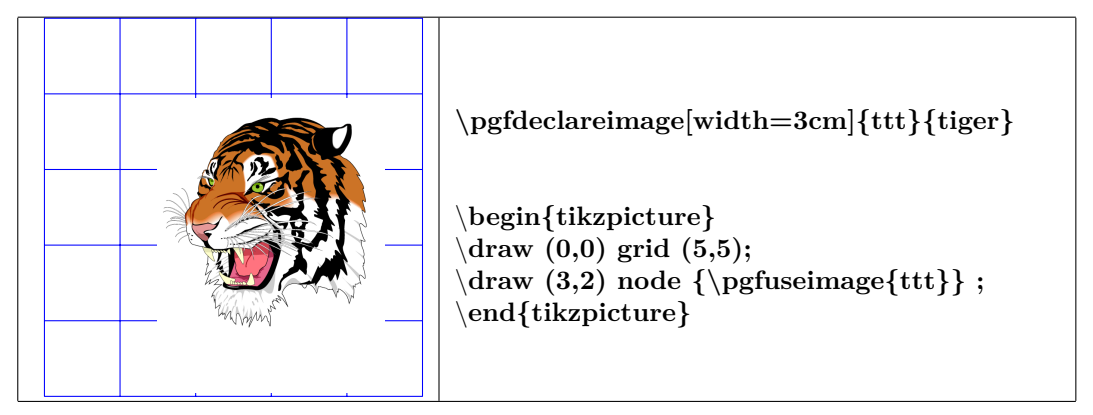

# **20 Freehand drawing**

## **see page [116](#page-115-0)**

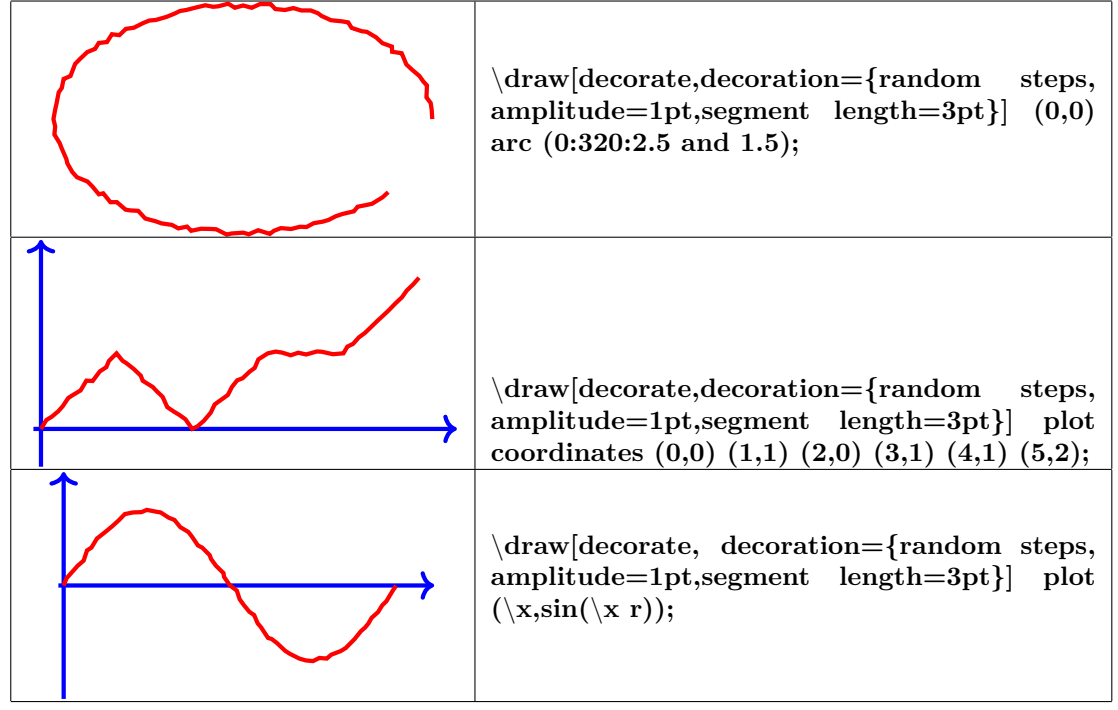

# **21 Special effect**

# **21.1 Tikzpeople**

<span id="page-142-0"></span>**Load package :** \**usepackage{tikzpeople} [\[4\]](#page-220-0)** *[a](#page-142-0) <sup>a</sup>* conflit \usetikzlibrary{patterns} page [17](#page-16-0) : placer cette commande en premier

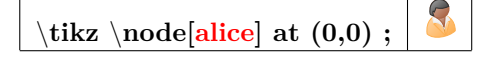

### **21.1.1 available characters**

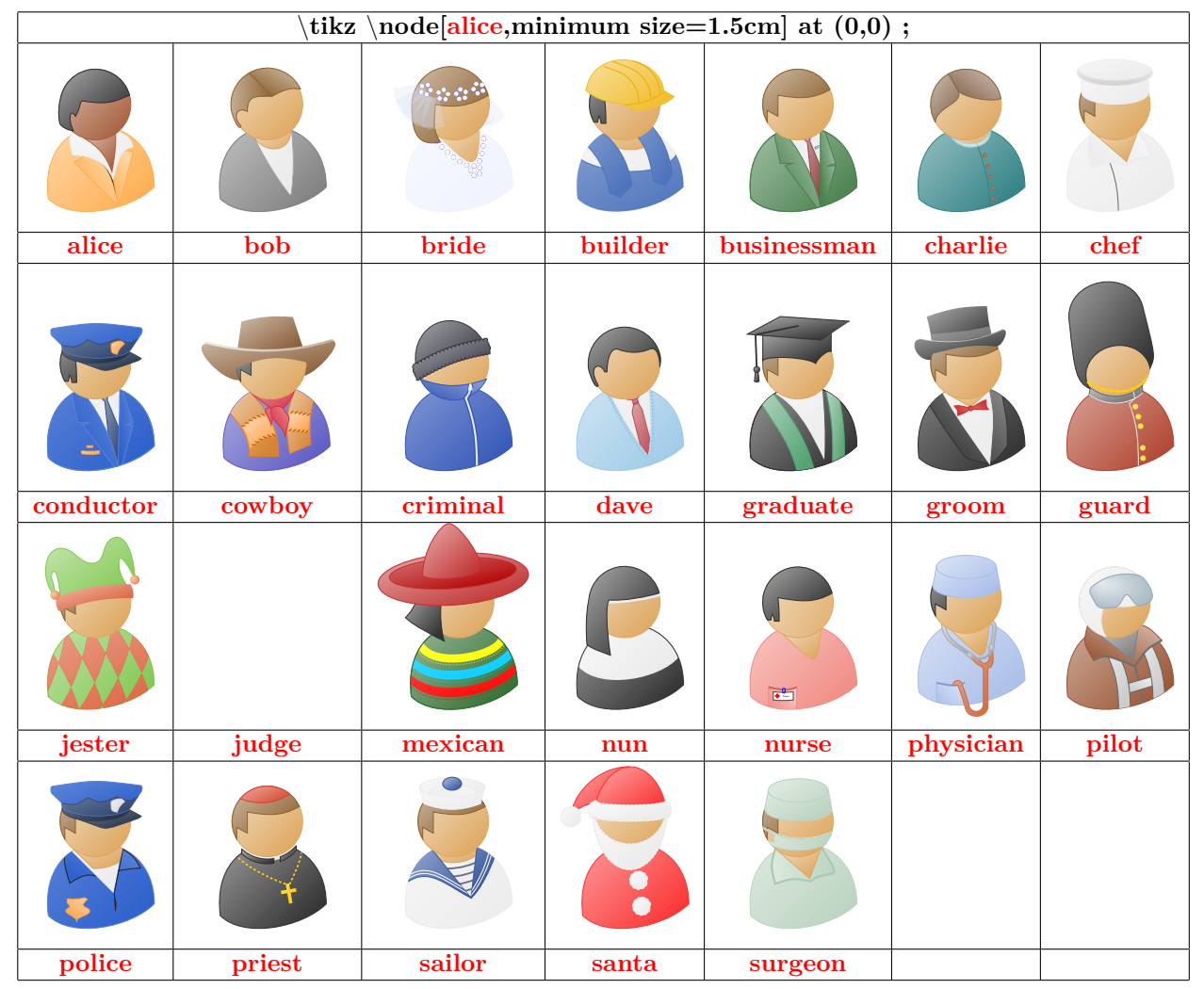

## **21.1.2 Options**

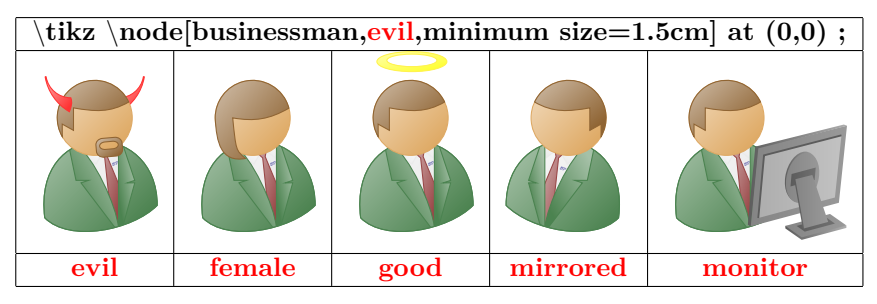

### **21.1.3 Anchor specific**

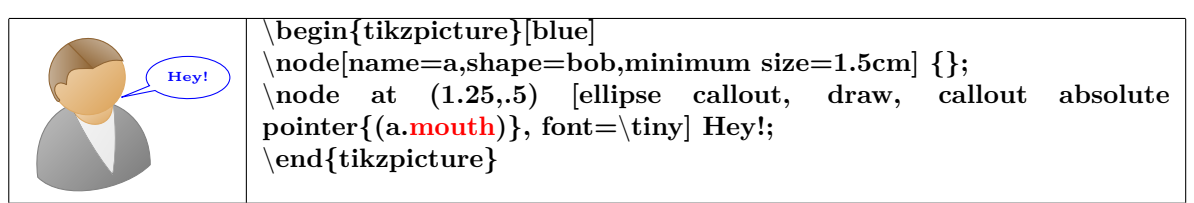

## **21.1.4 Colors**

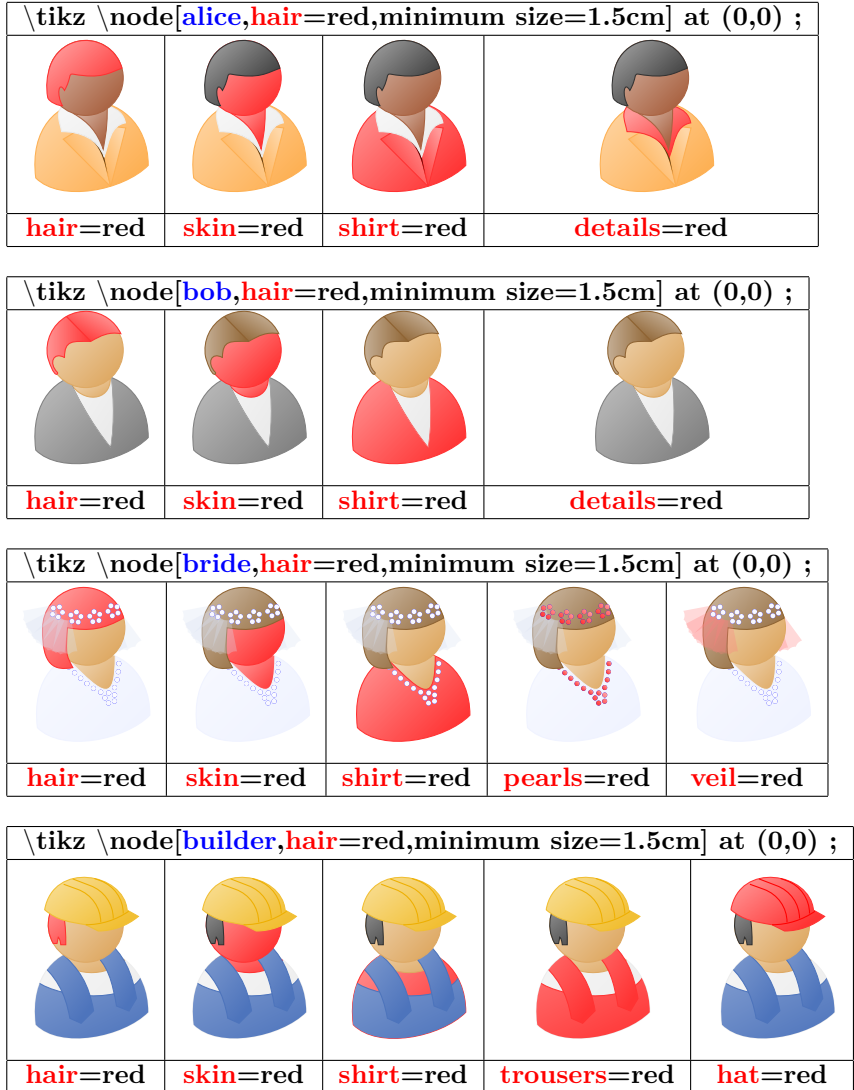
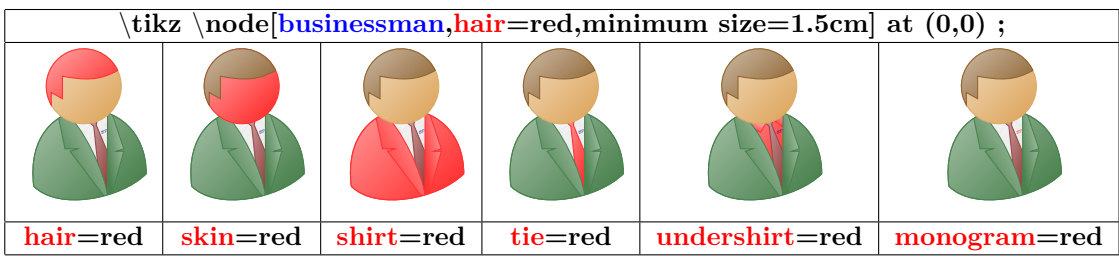

## \**tikz** \**node[charlie,hair=red,minimum size=1.5cm] at (0,0) ;**

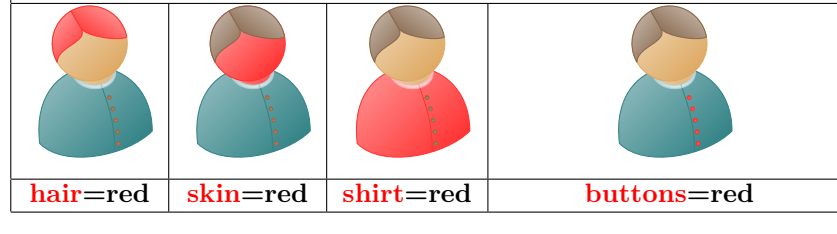

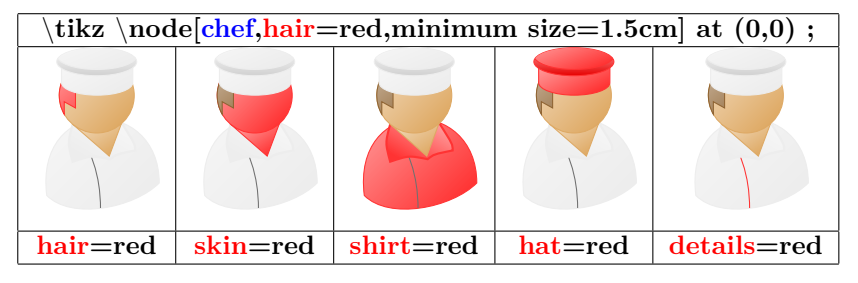

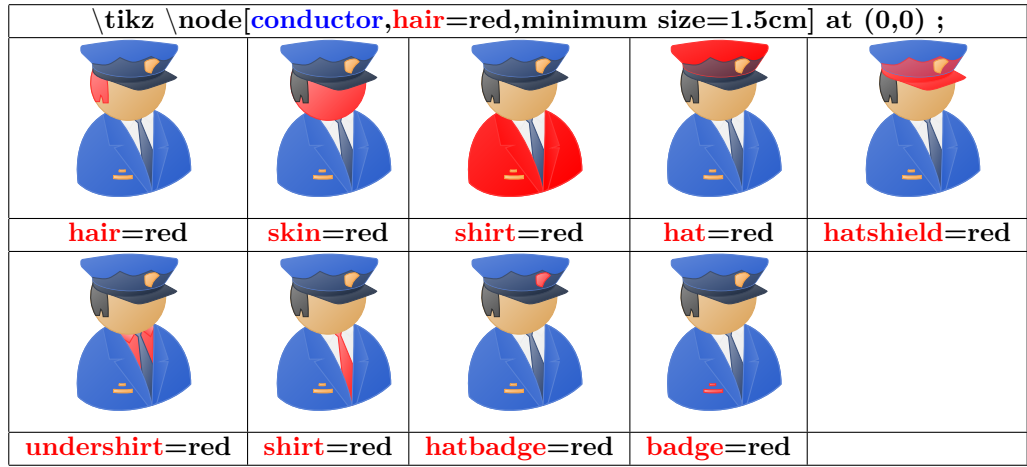

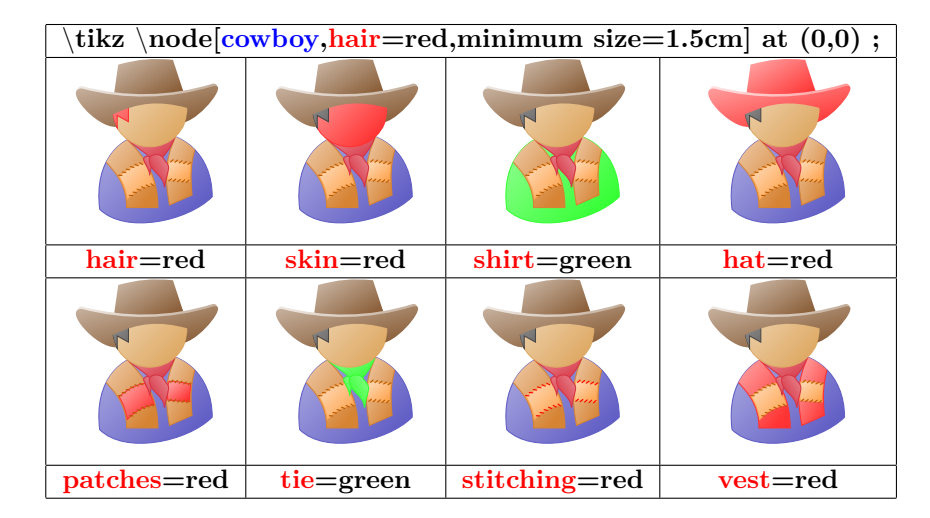

 $\overline{\text{tikz} \cdot \text{node}[r\text{iminal},\text{hat}=red, \text{minimum size}=1.5cm] \text{at } (0,0)$ ;

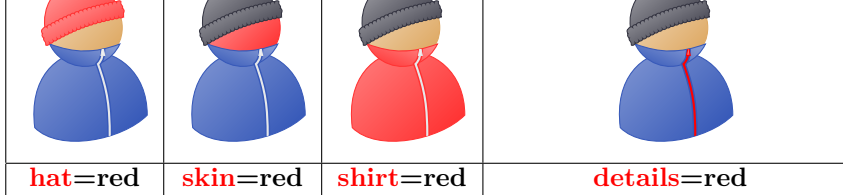

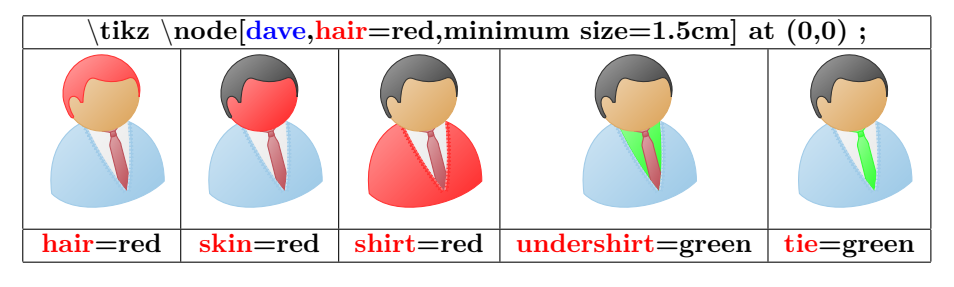

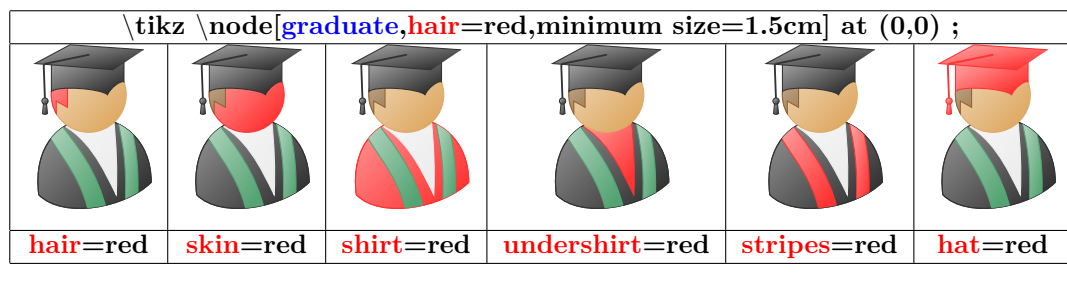

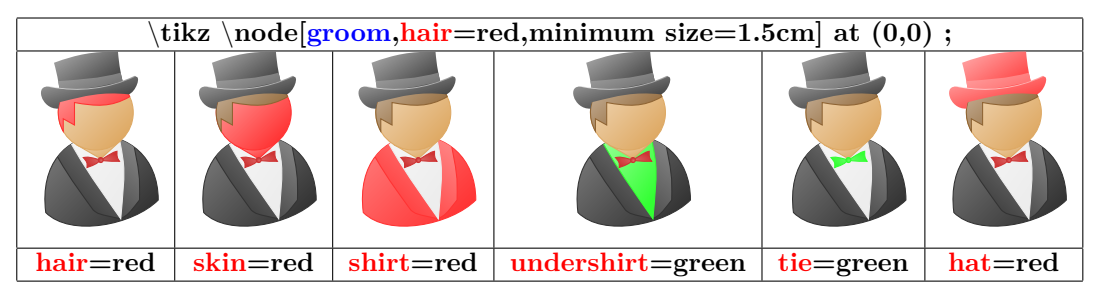

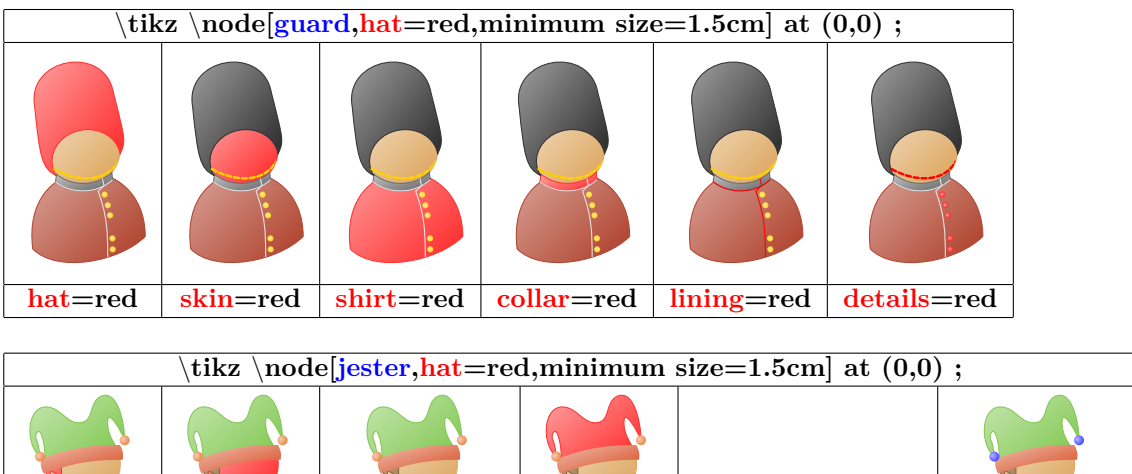

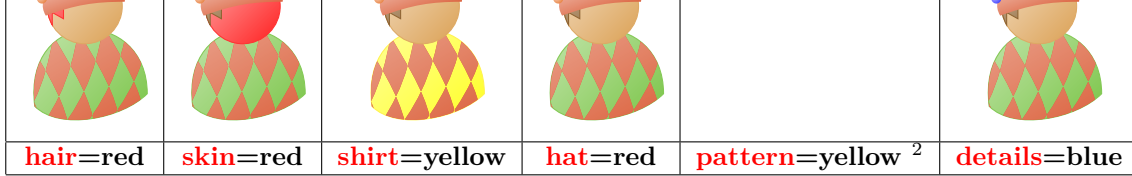

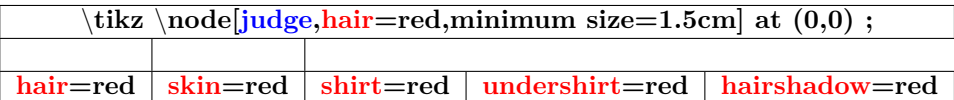

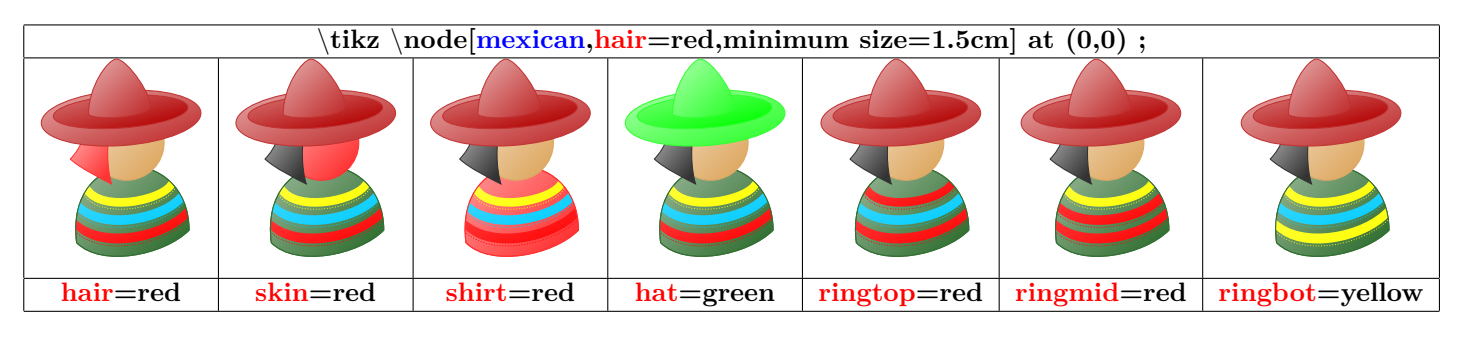

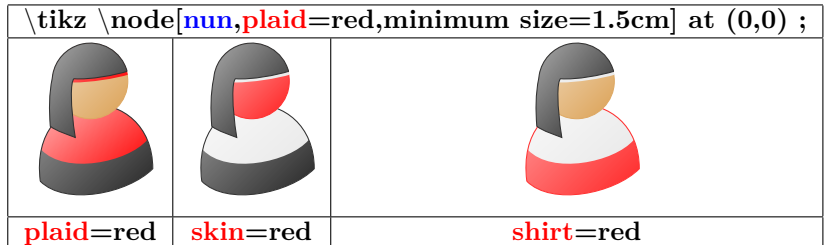

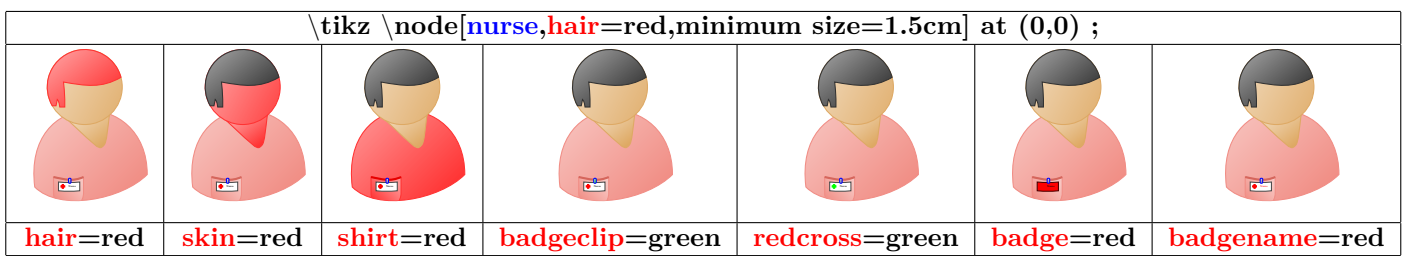

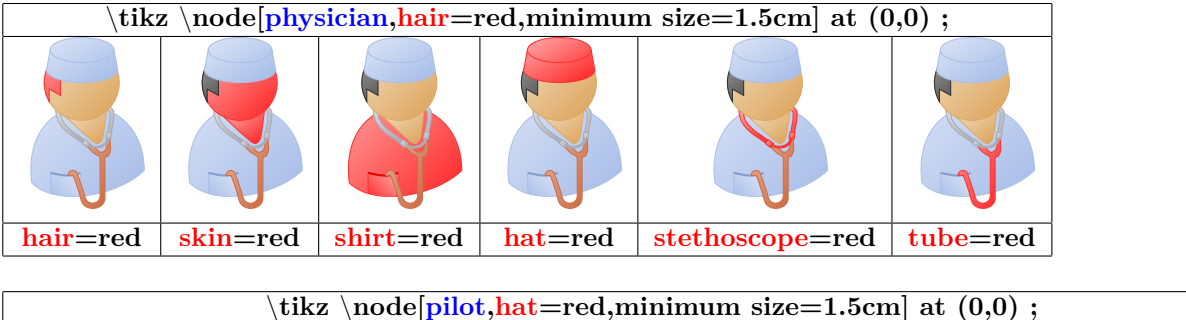

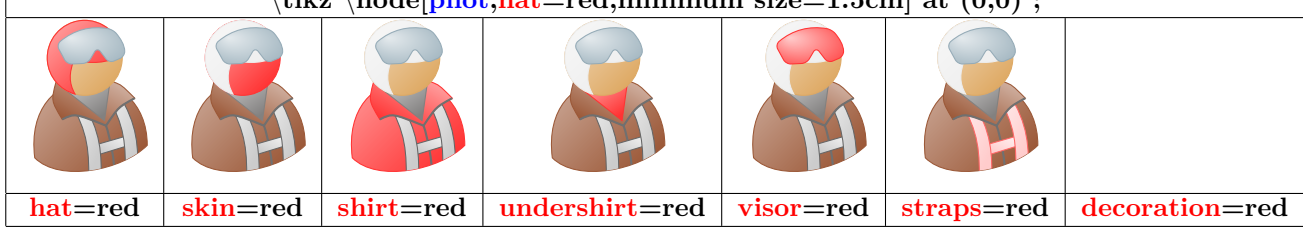

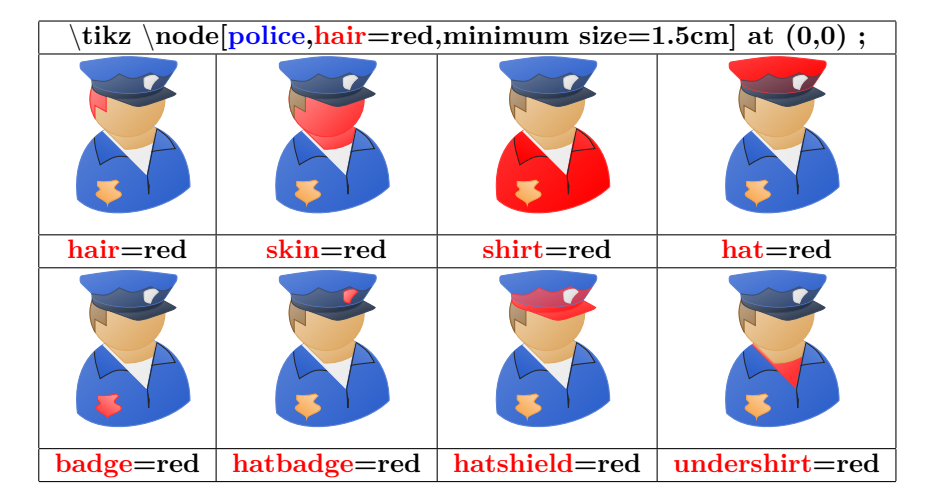

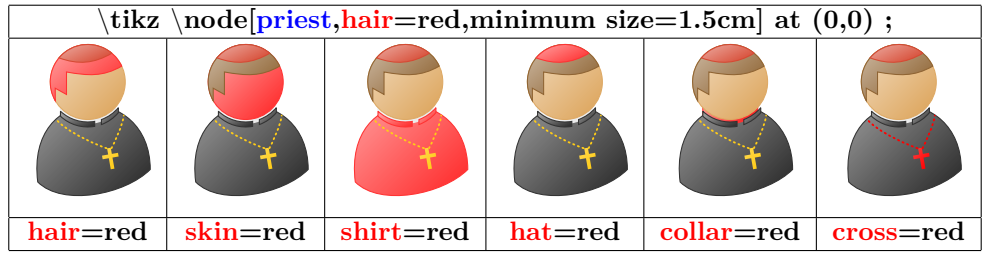

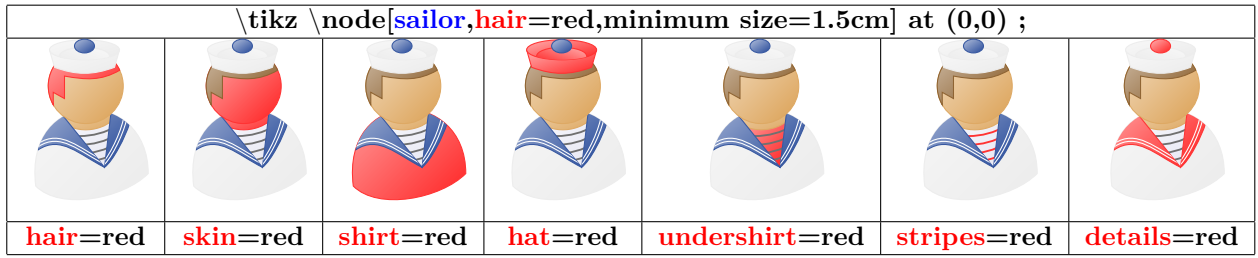

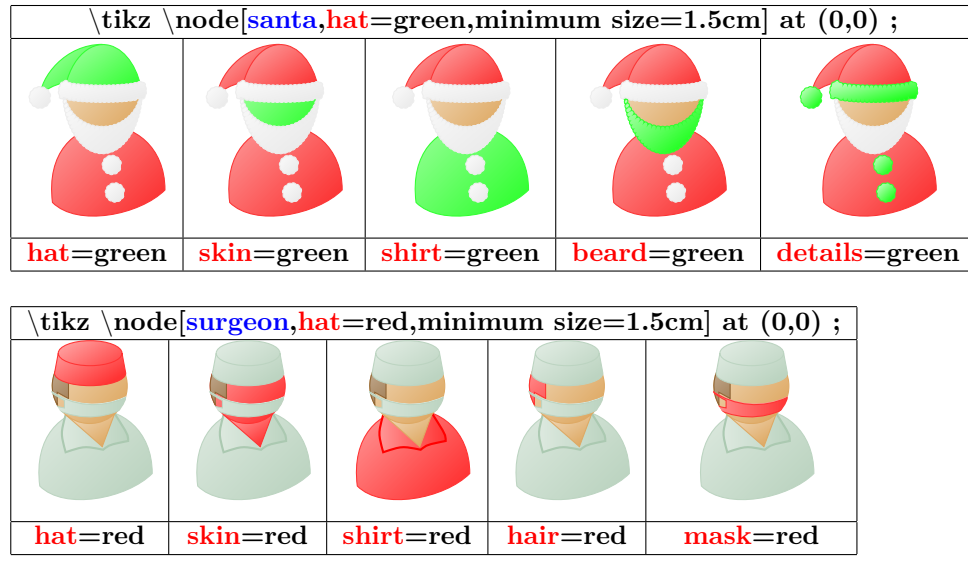

## **21.2 Ducks**

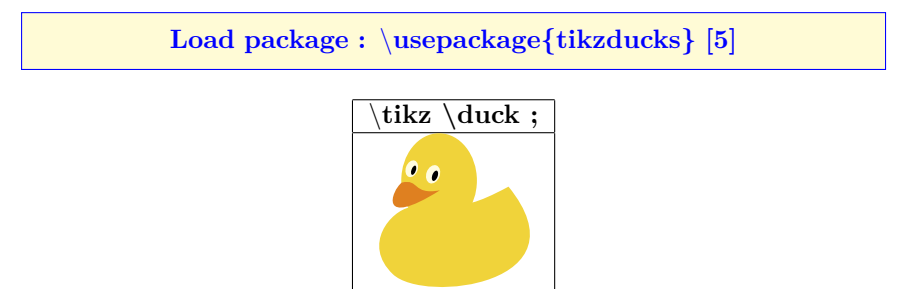

### **21.2.1 Options**

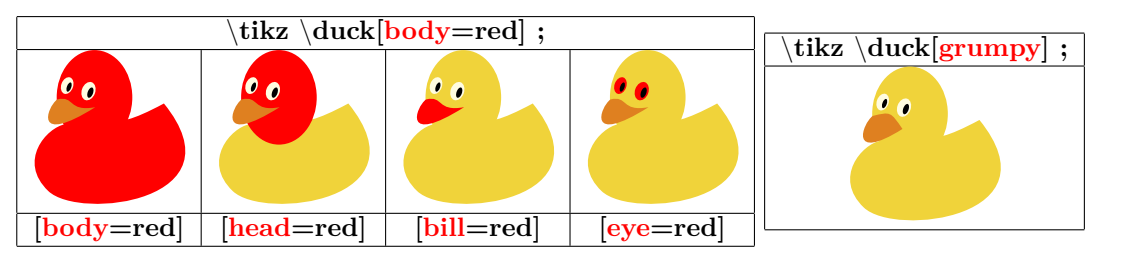

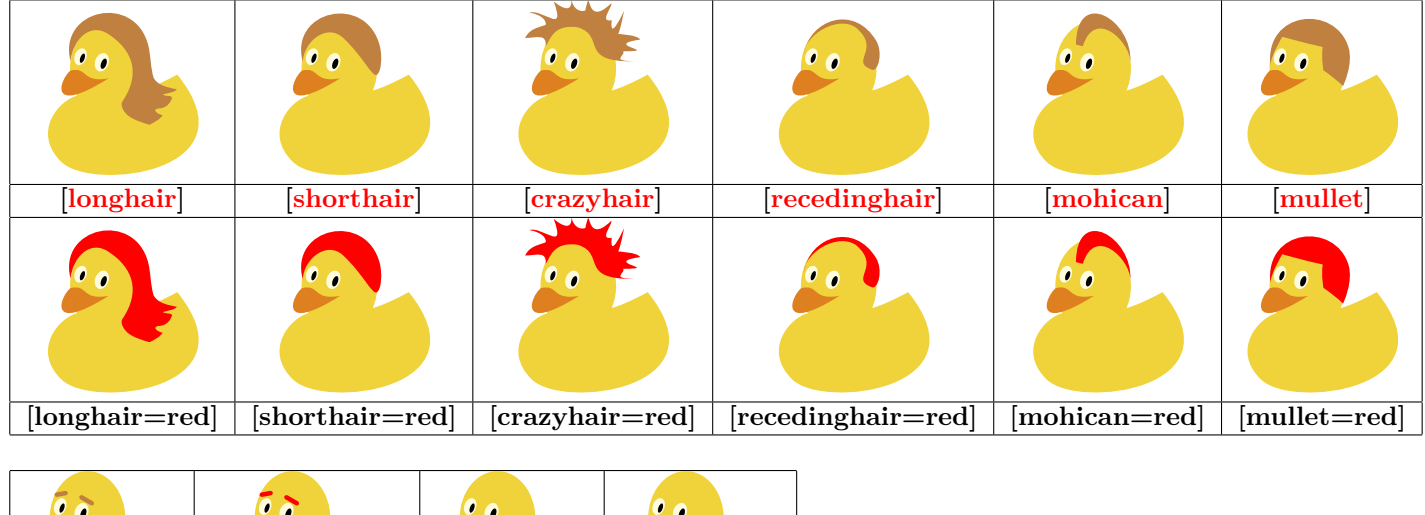

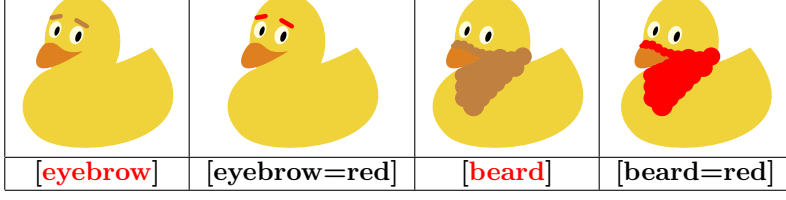

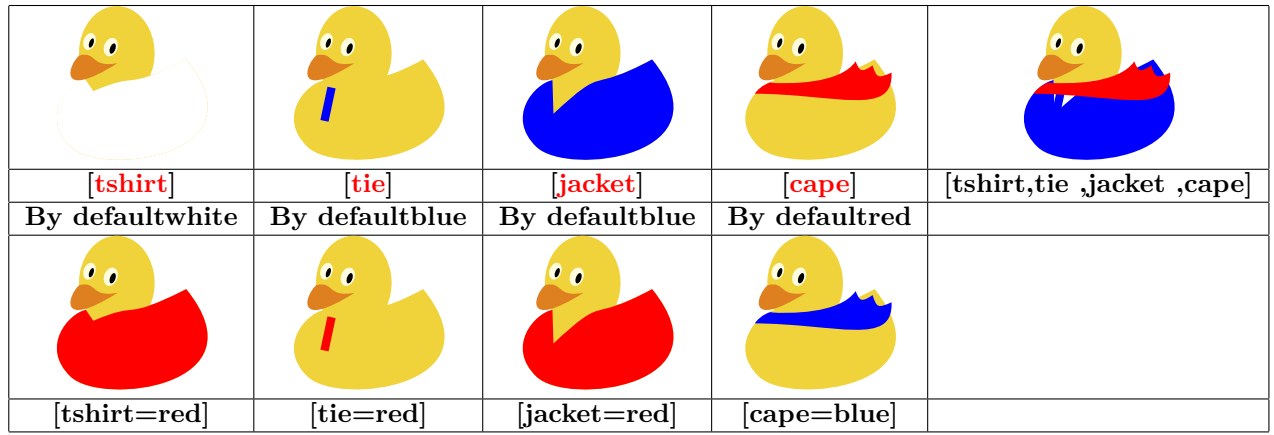

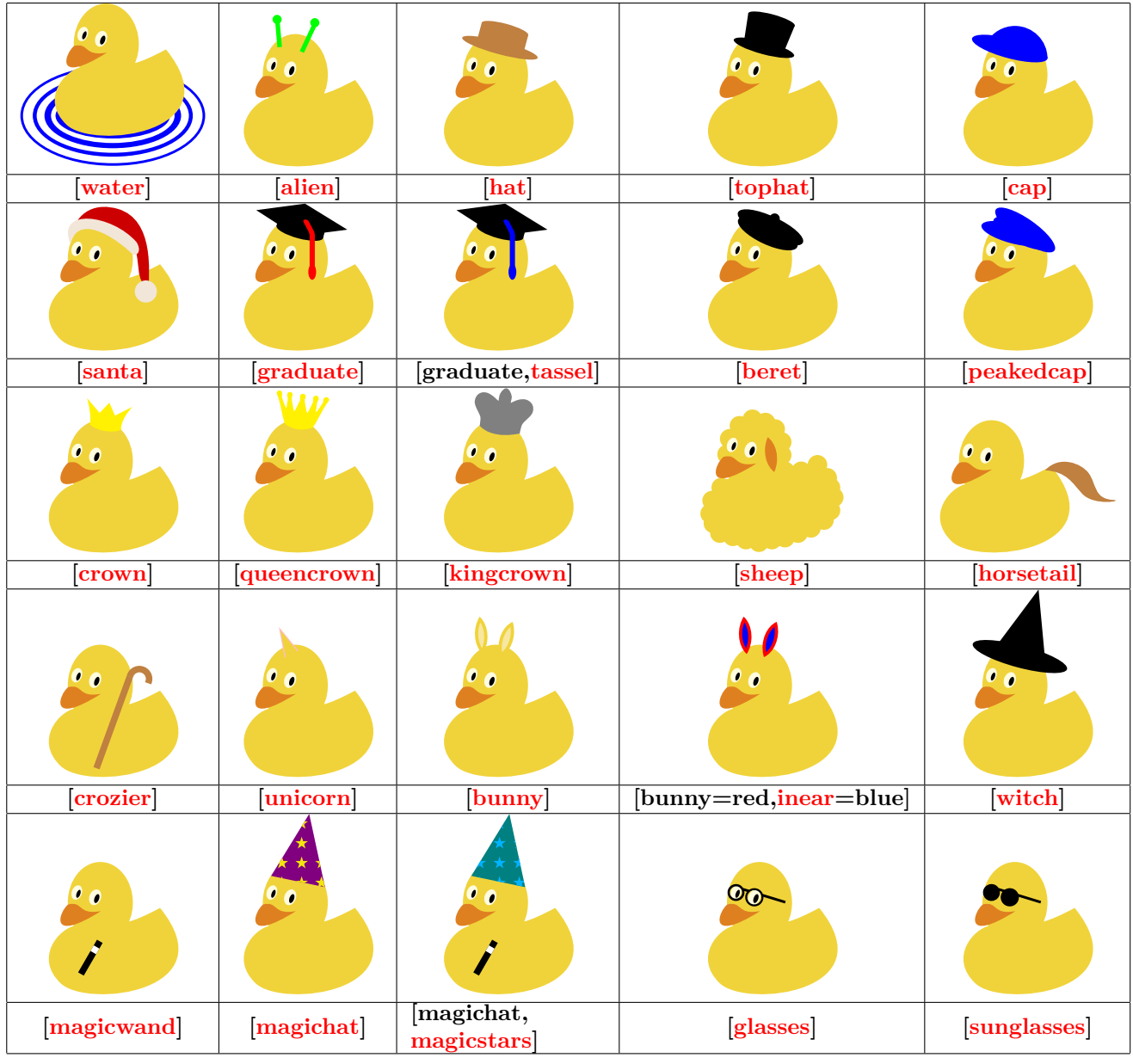

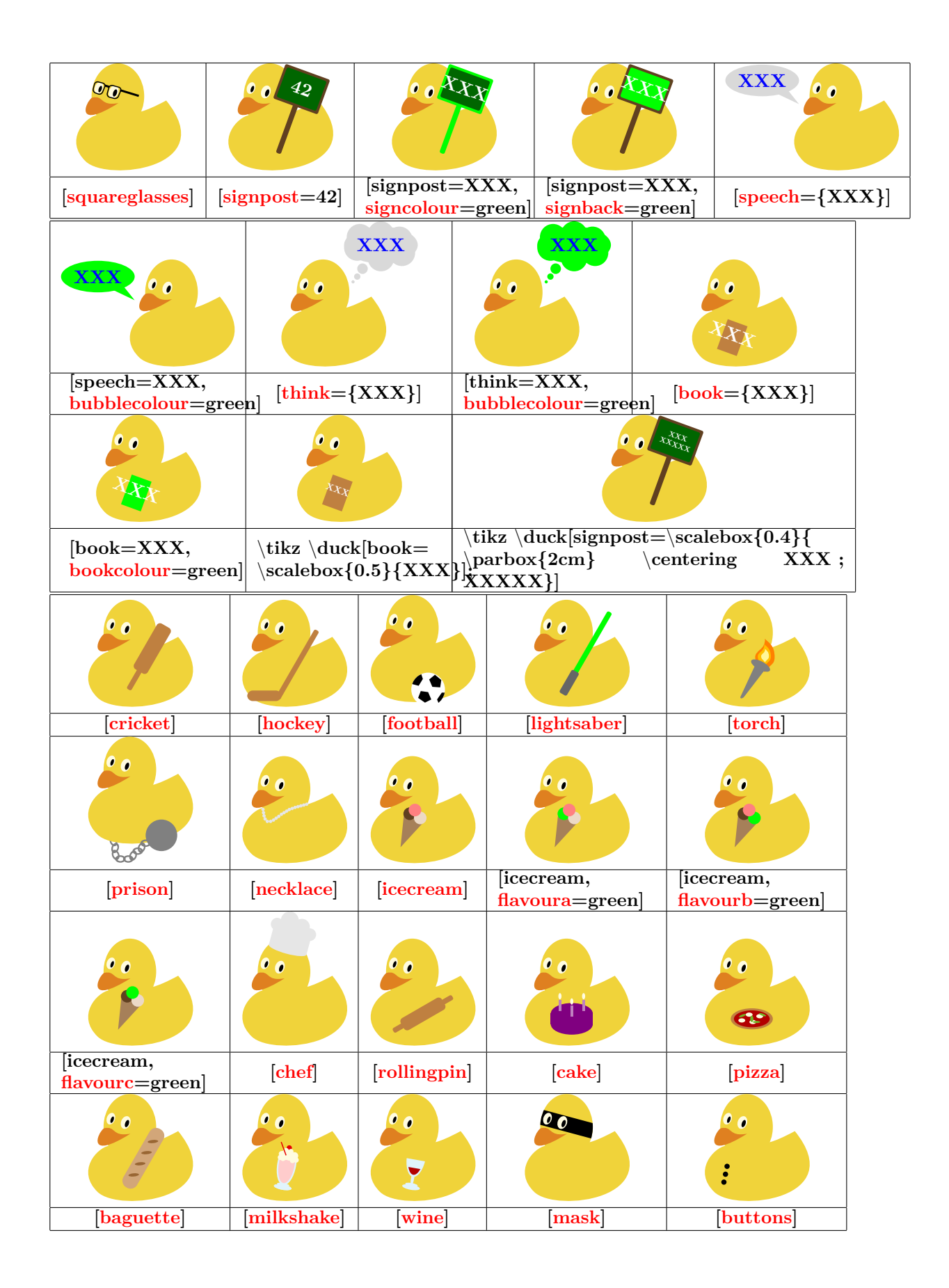

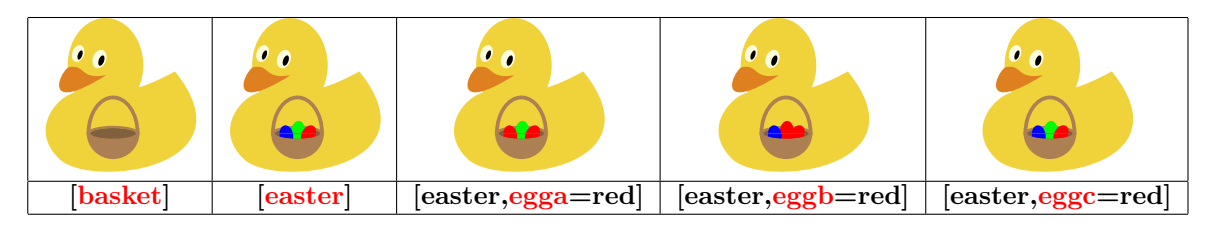

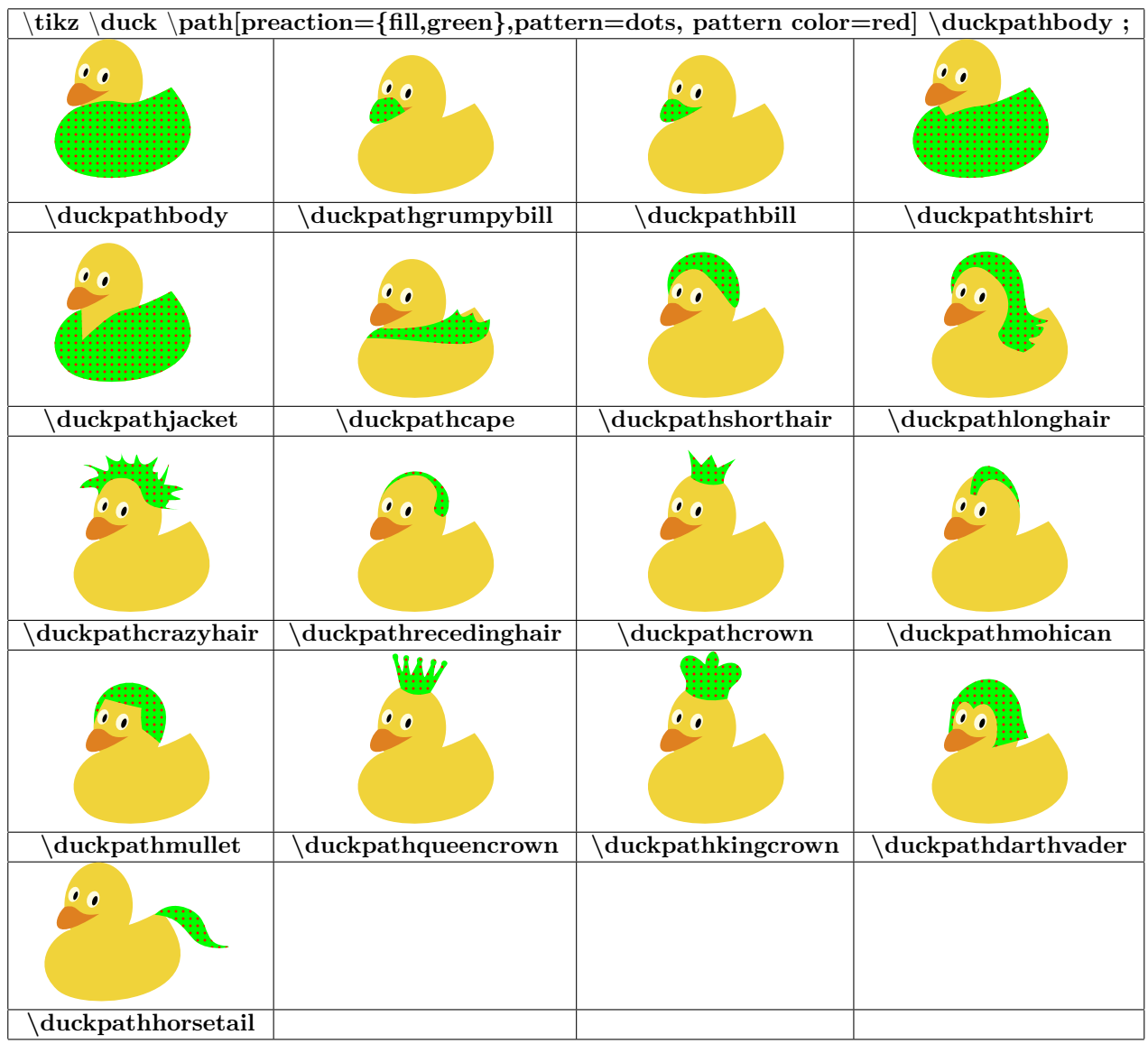

#### **21.2.2 Random ducks**

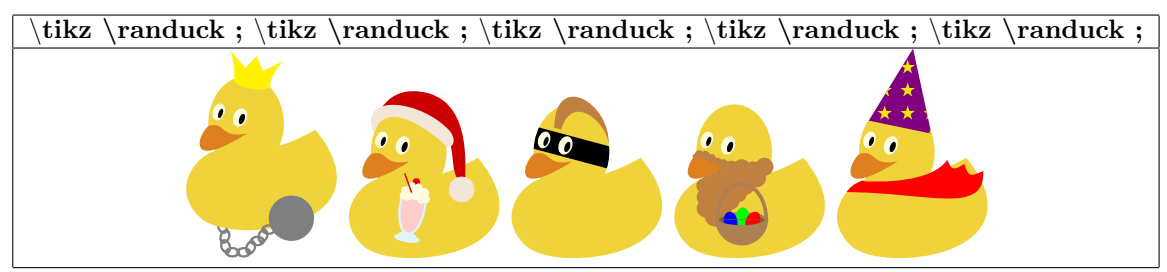

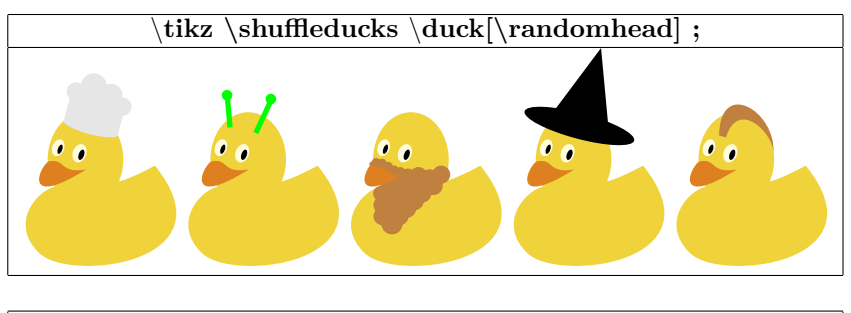

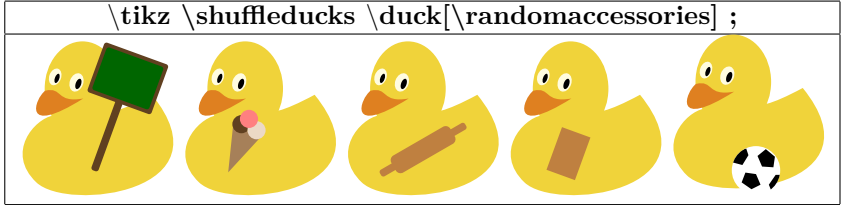

**21.2.3 Coordinates**

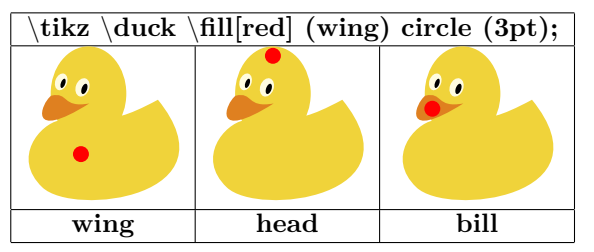

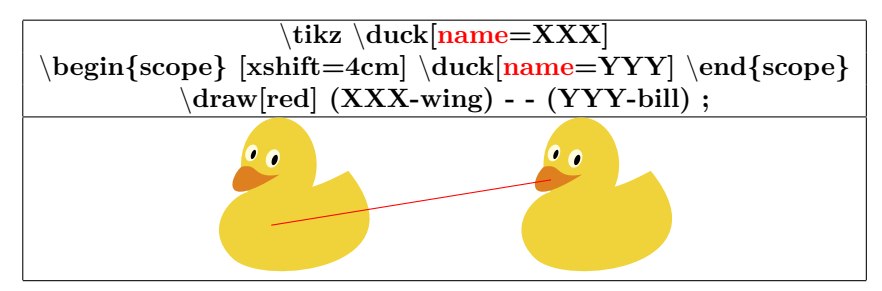

**21.2.4 Stripes**

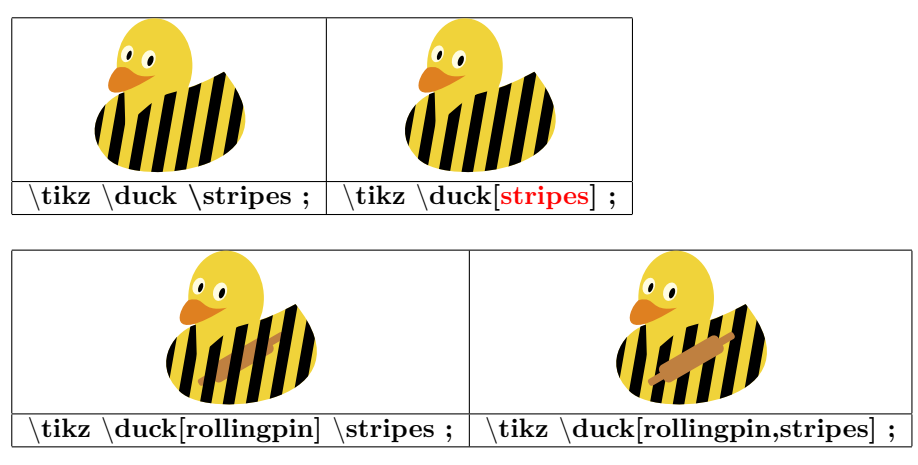

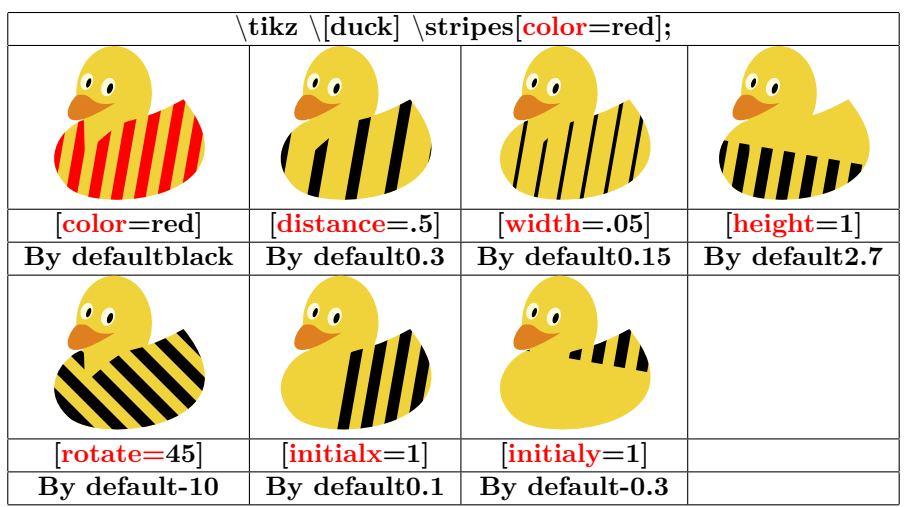

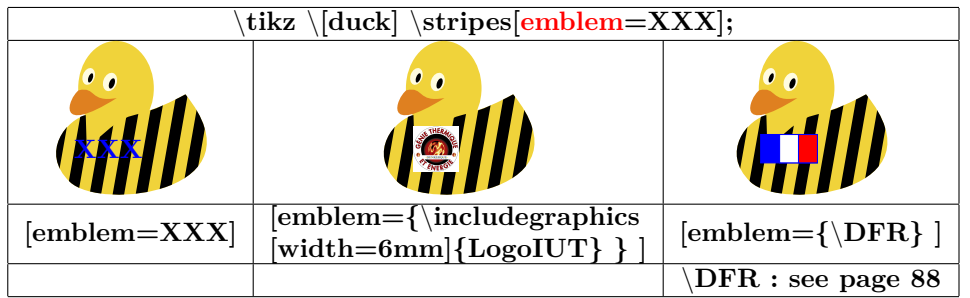

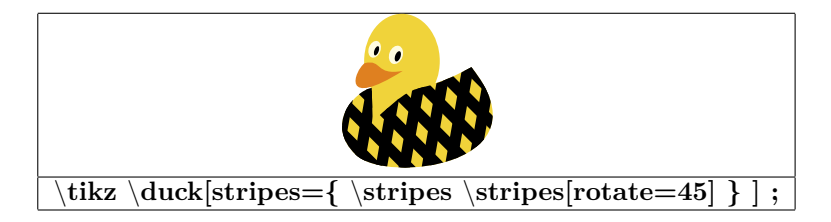

# **21.3 symbol**

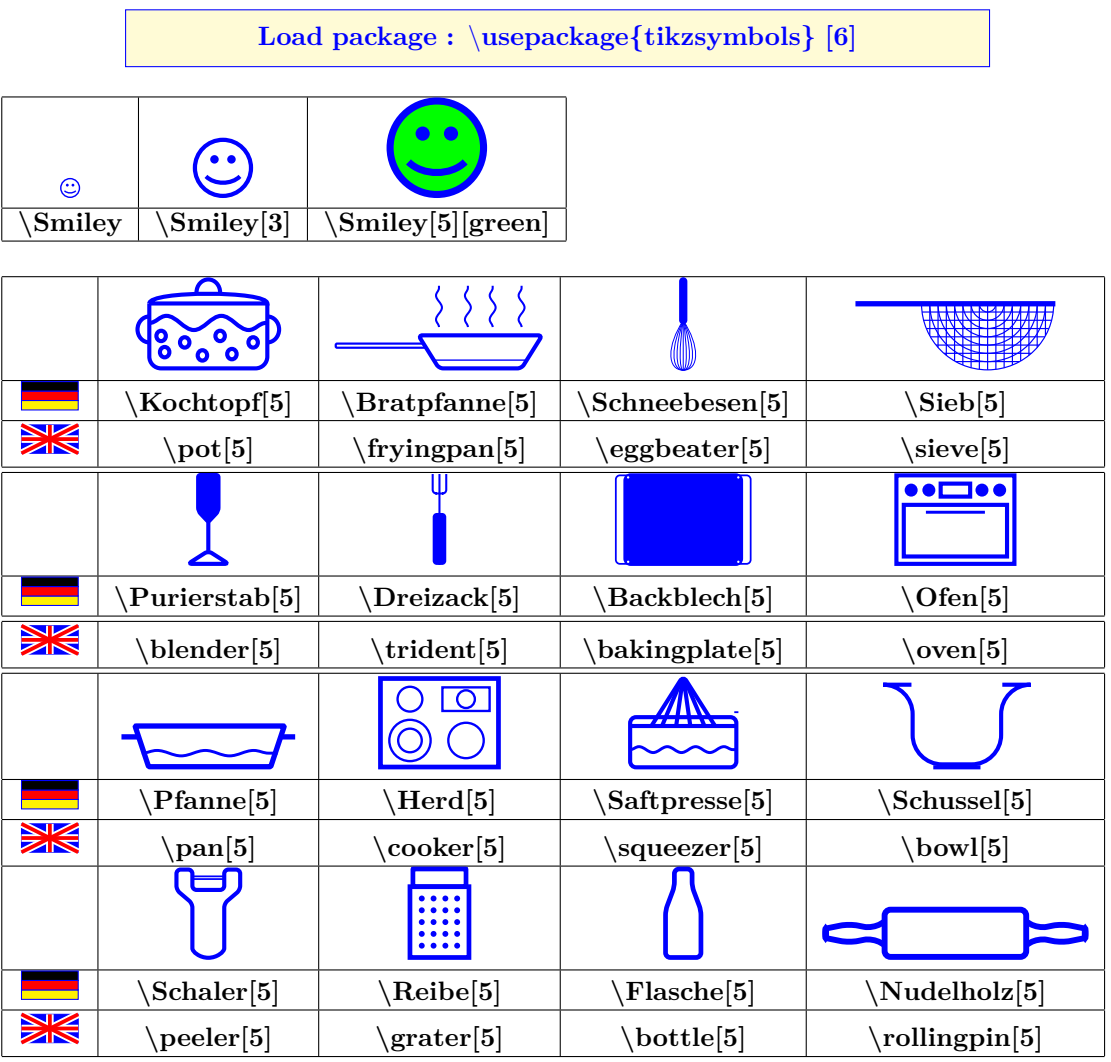

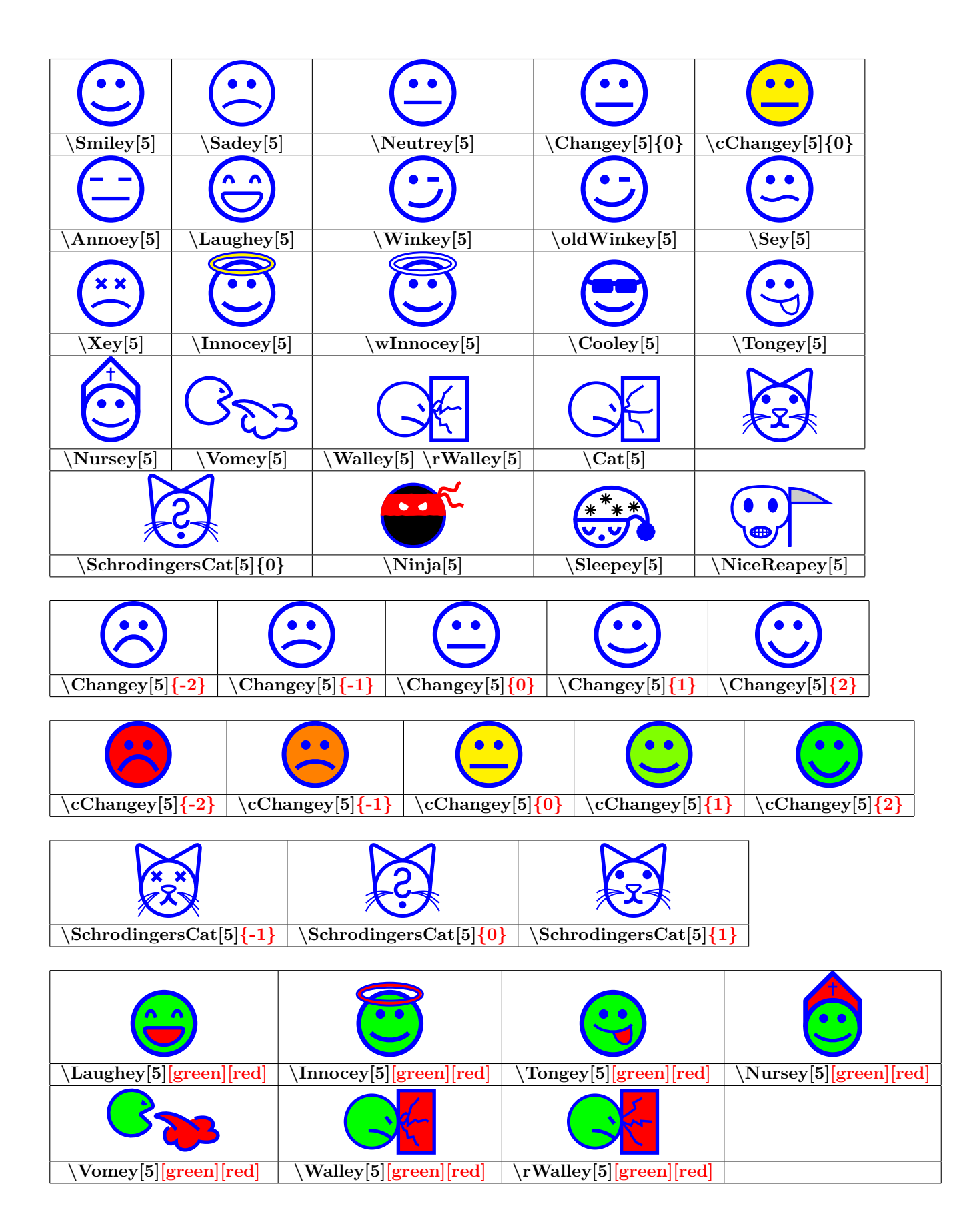

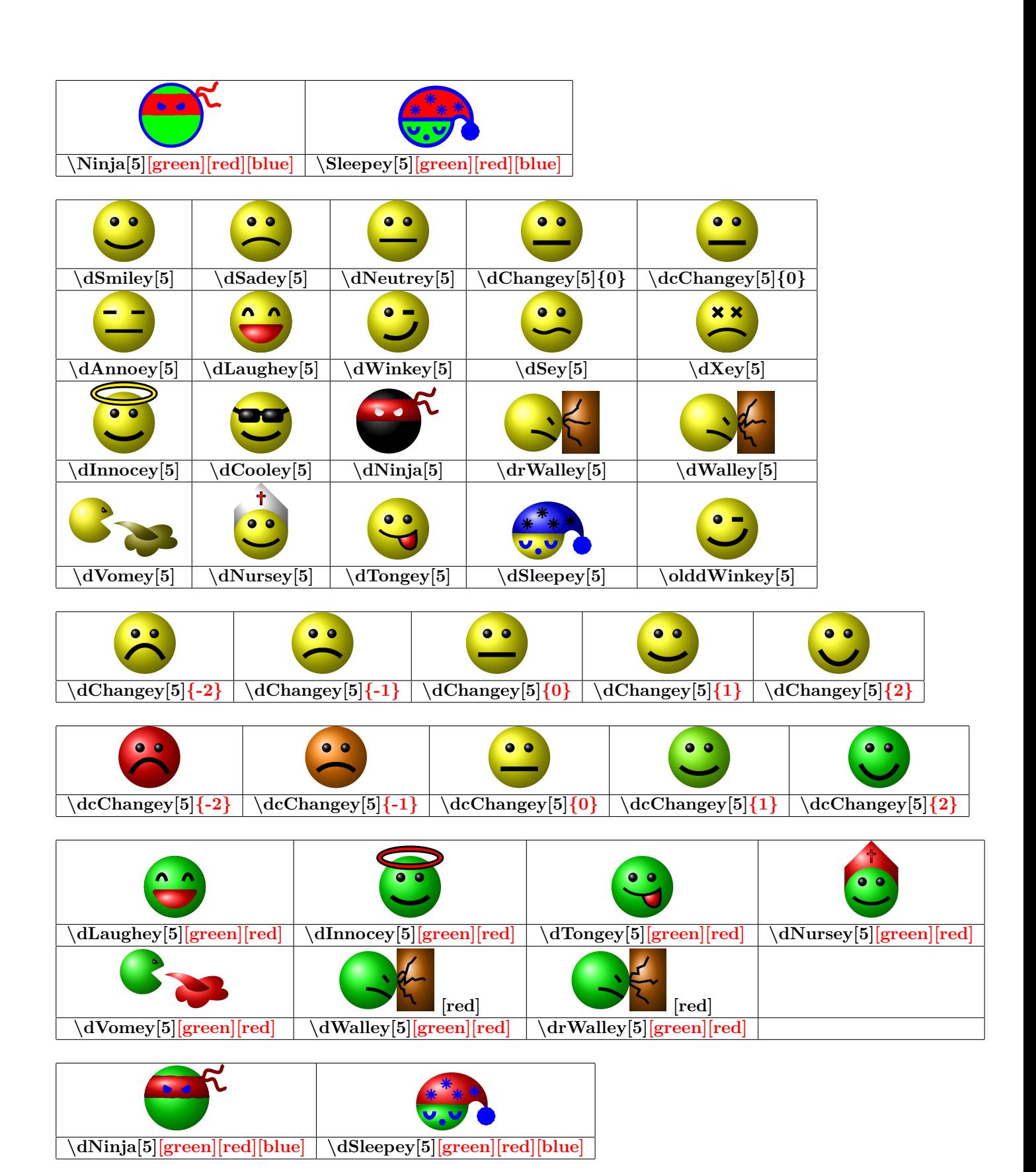

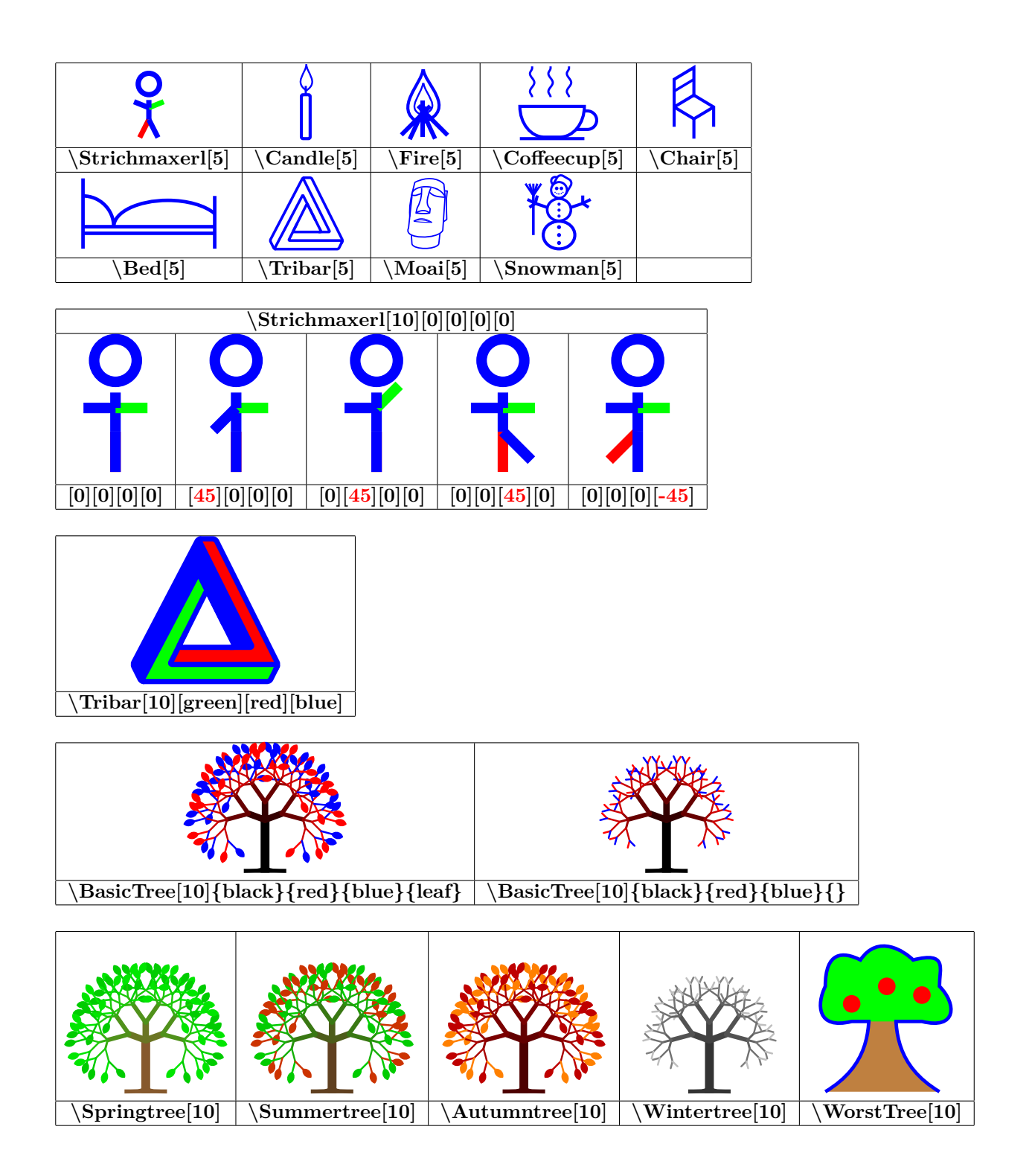

# **22 Creating Graphs**

### **22.1 Graph with TikZ**

### **22.1.1 From a list of points**

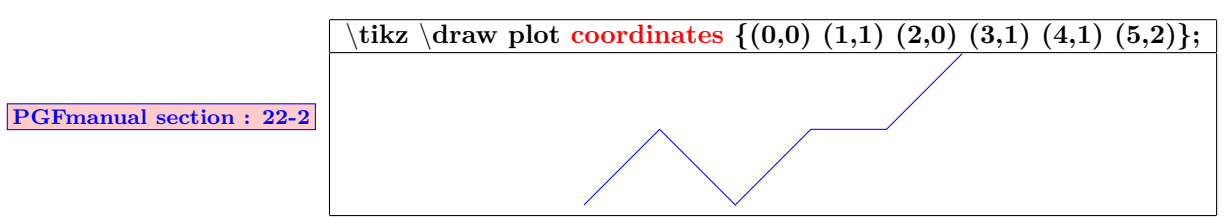

#### **22.1.2 From a data file**

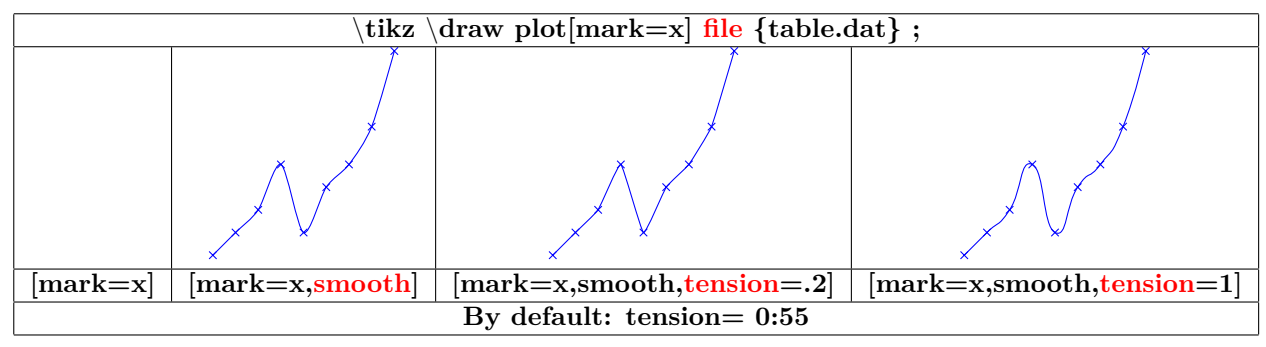

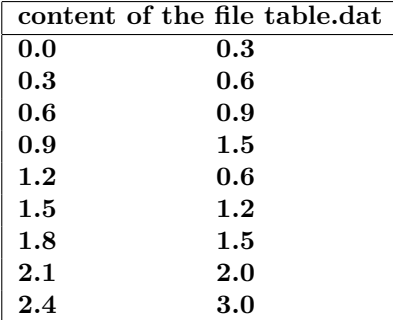

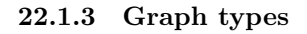

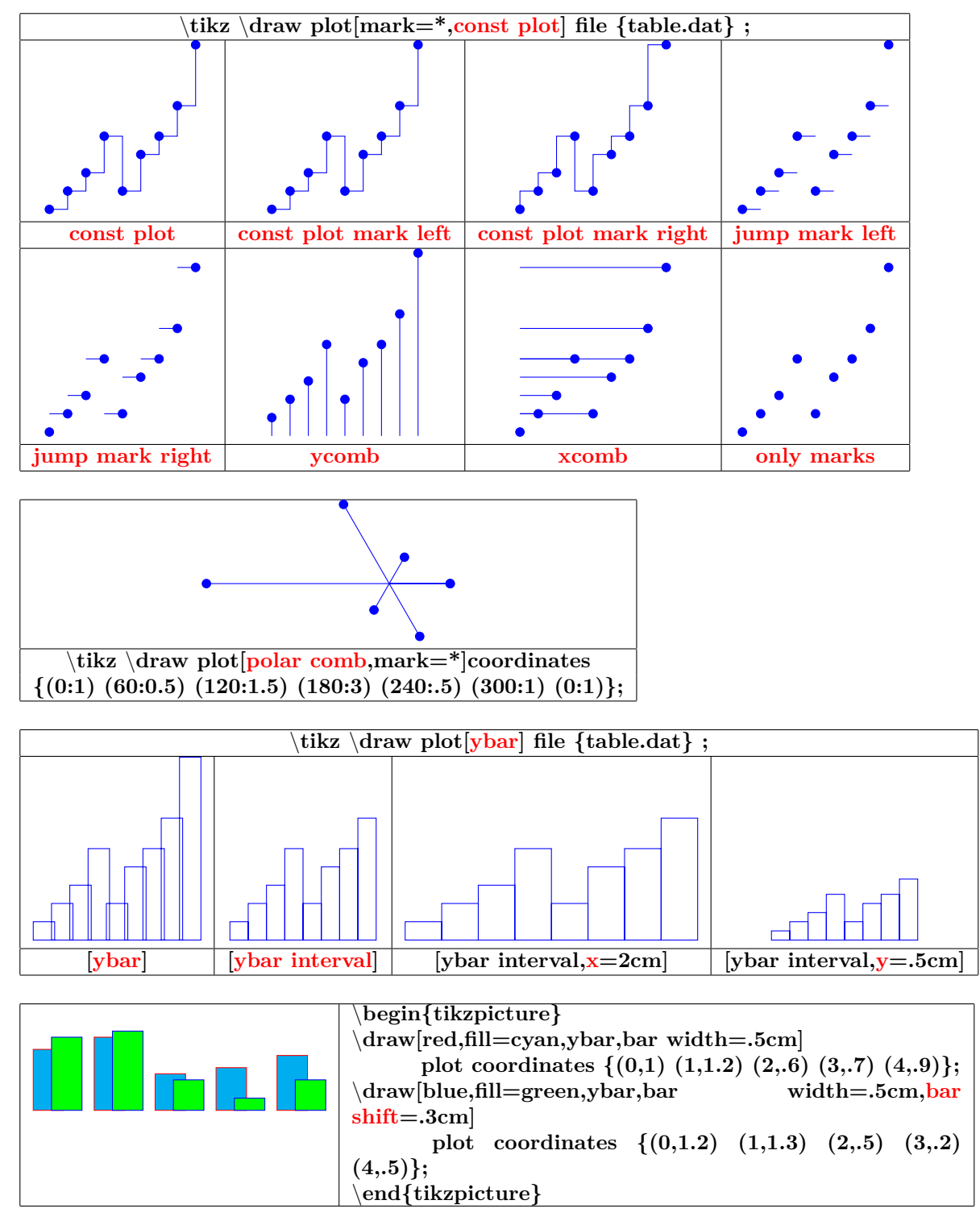

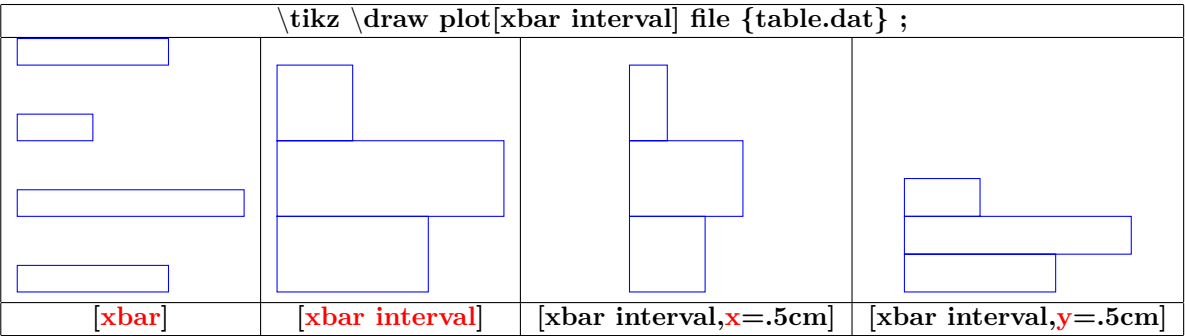

**22.1.4 Graph of a function**

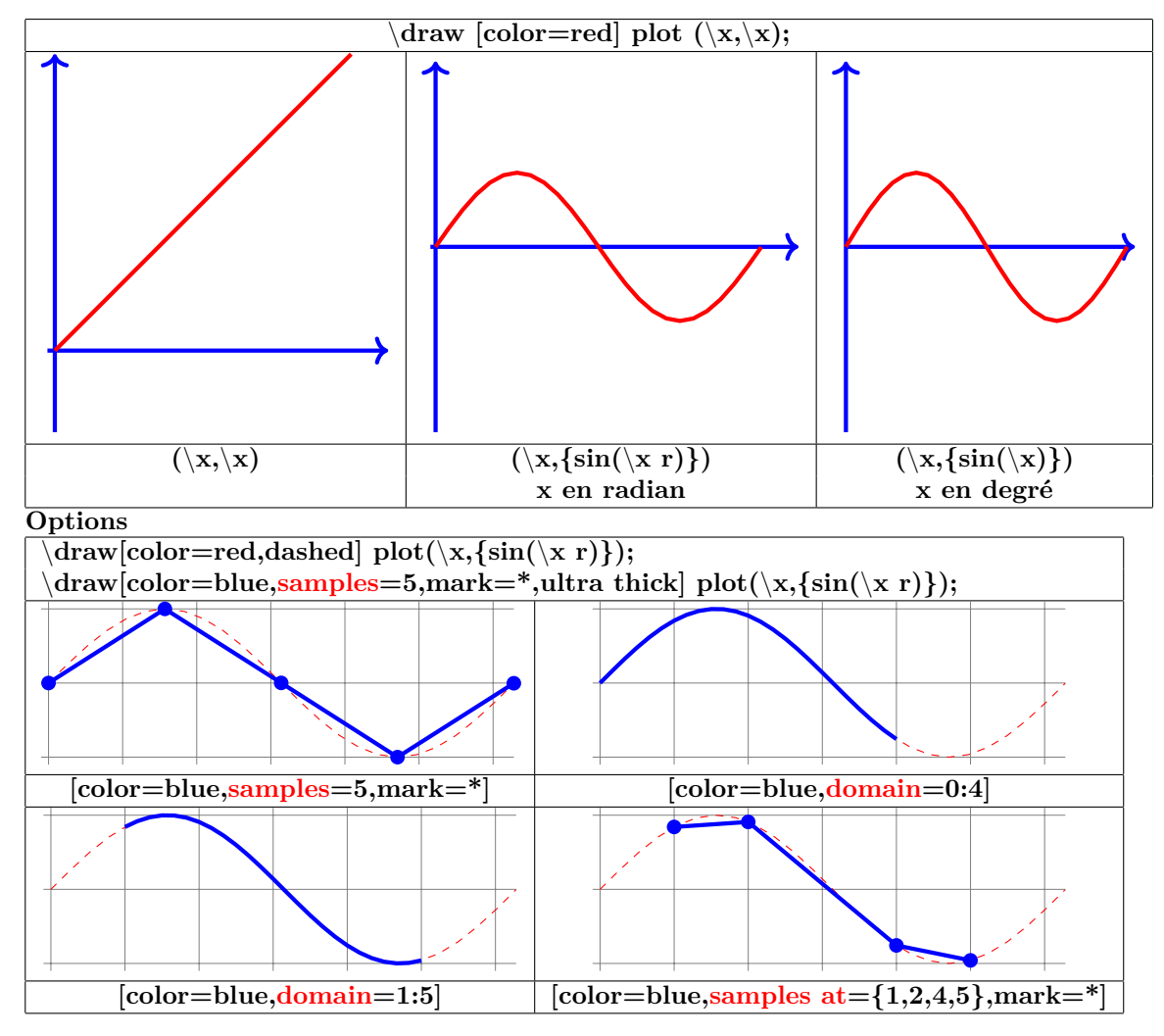

#### **22.1.5 Parametric function**

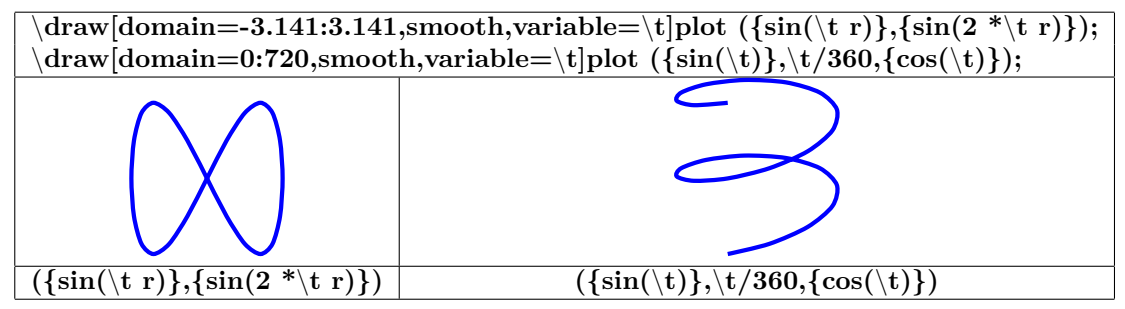

**22.2 Marks**

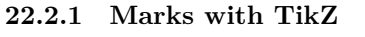

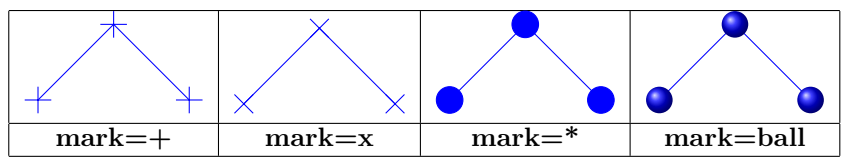

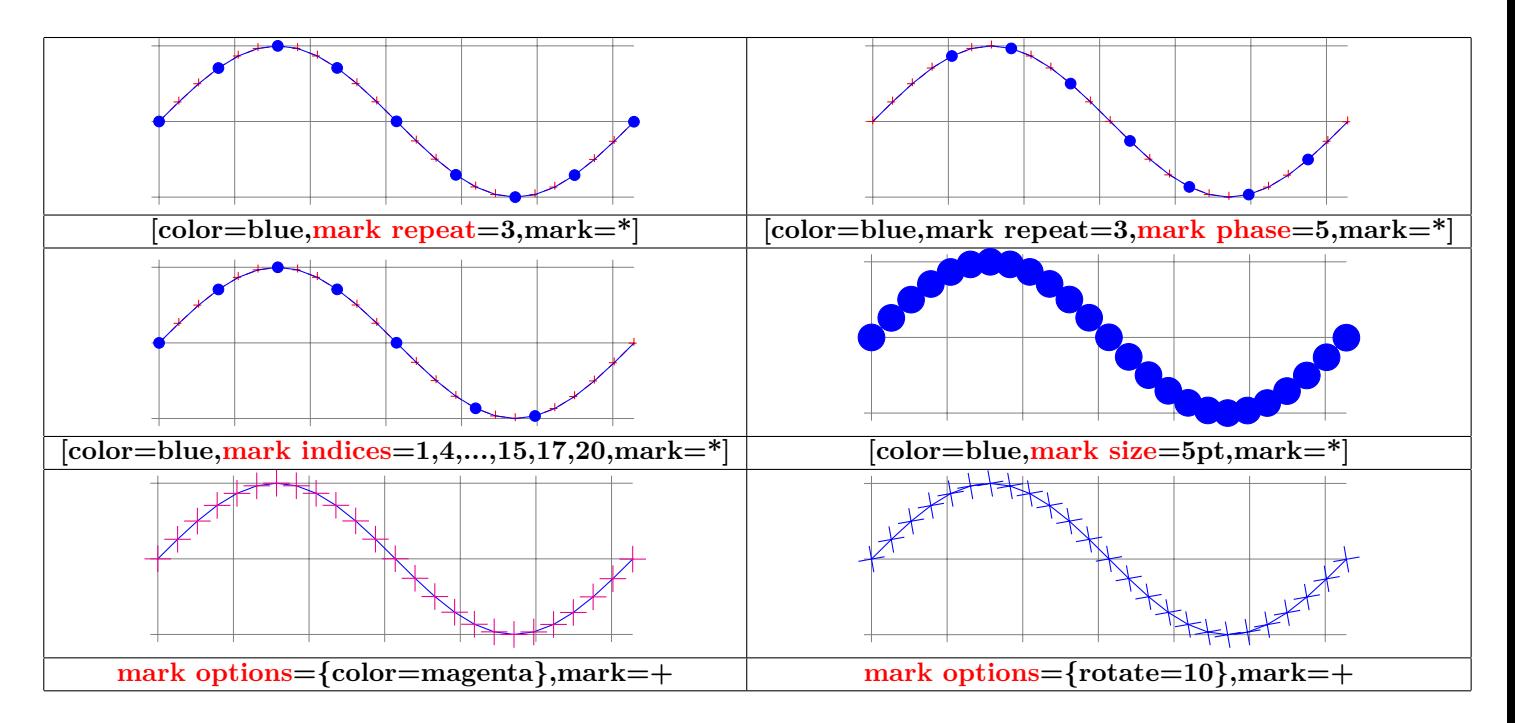

**22.2.2 Marks with text mark**

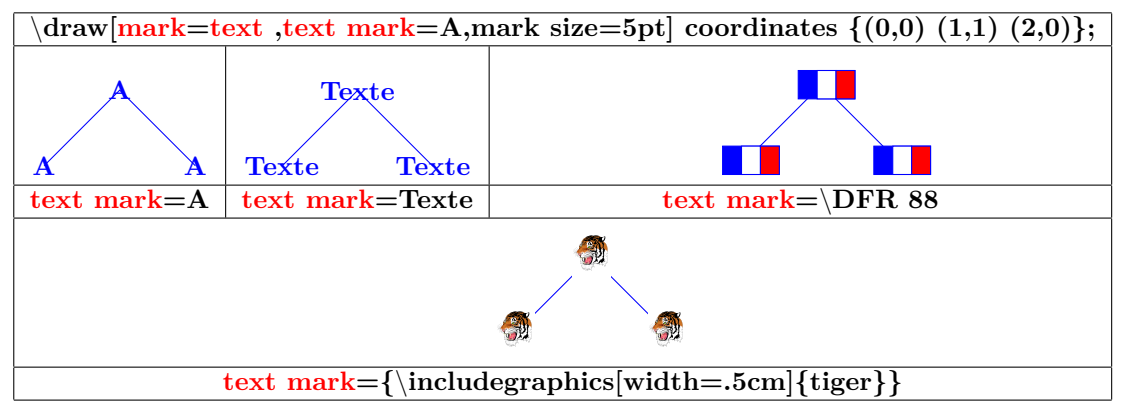

#### **22.2.3 Marks with plotmarks library**

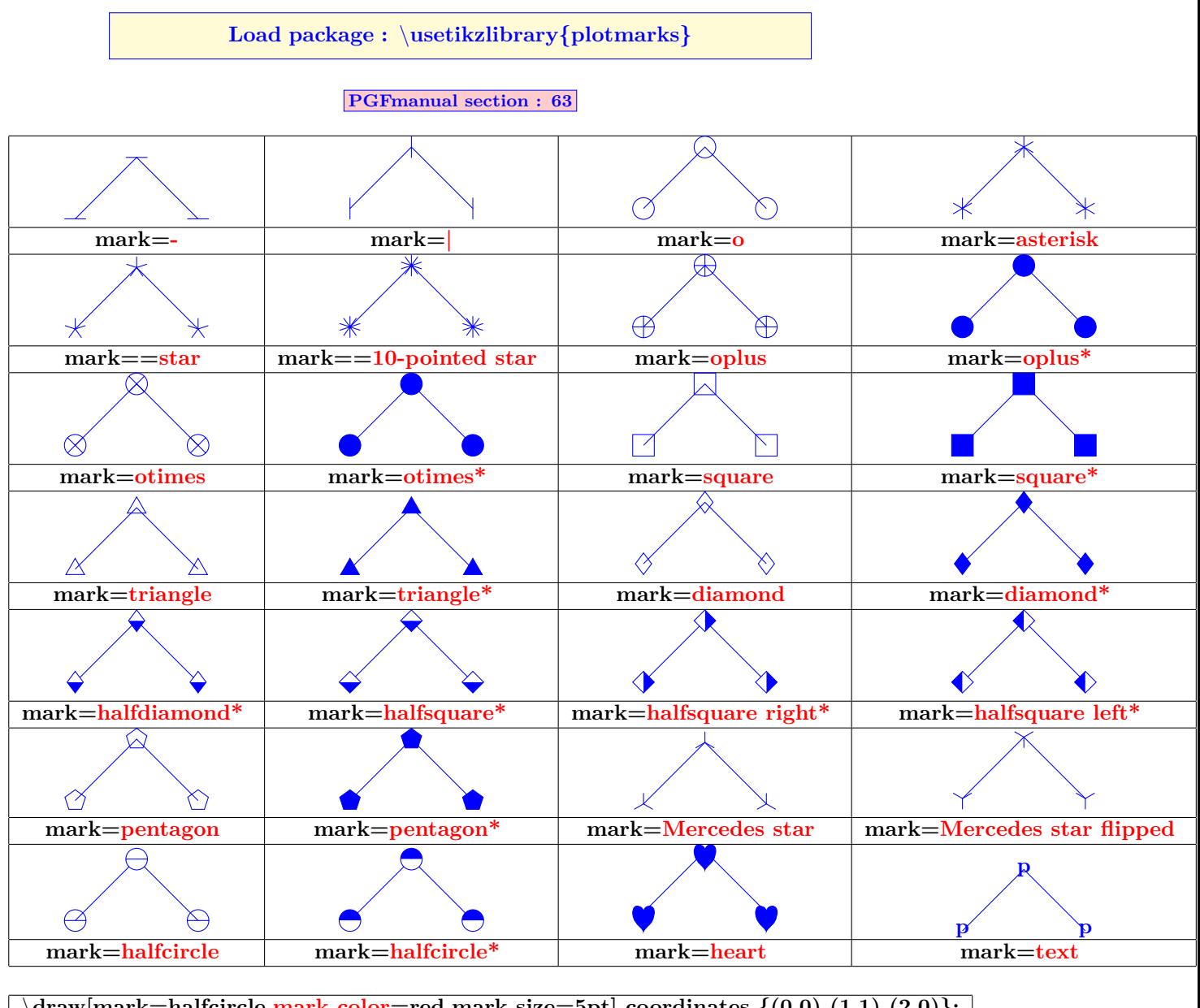

\**draw[mark=halfcircle,mark color=red,mark size=5pt] coordinates {(0,0) (1,1) (2,0)}; mark=halfcircle mark=halfcircle\* mark=halfdiamond\* mark=halfsquare\***

## **22.3 Graph with Gnuplot**

 $\overline{\dot{\alpha}}$ **==> plot[id=sin] create the file "sin.gnuplot" ==> Open the file "sin.gnuplot" with the program gnuplot : creation of the file "sin.table" ==> Use the datafile "sin.table"**

# **23 Creation of a graph with pgfplots**

**Load package :** \**usepackage{pgfplots} [\[2\]](#page-220-3)**

## **23.1 2D Graph**

### **23.1.1 Axes**

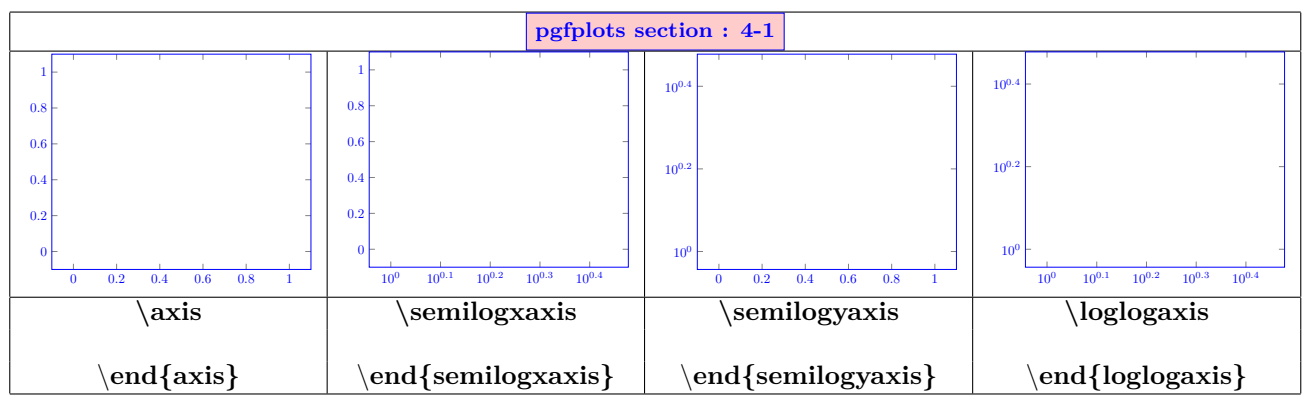

## **23.2 Drawing of the graph**

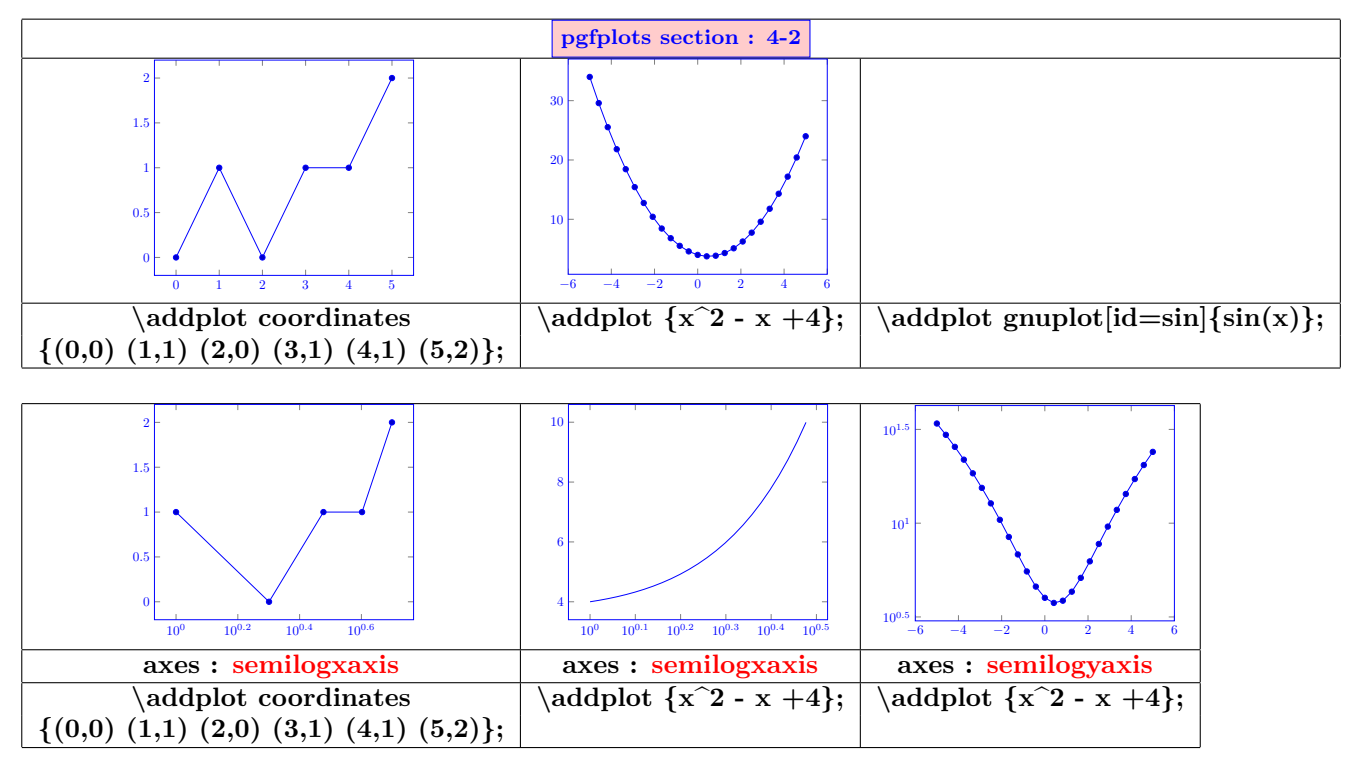

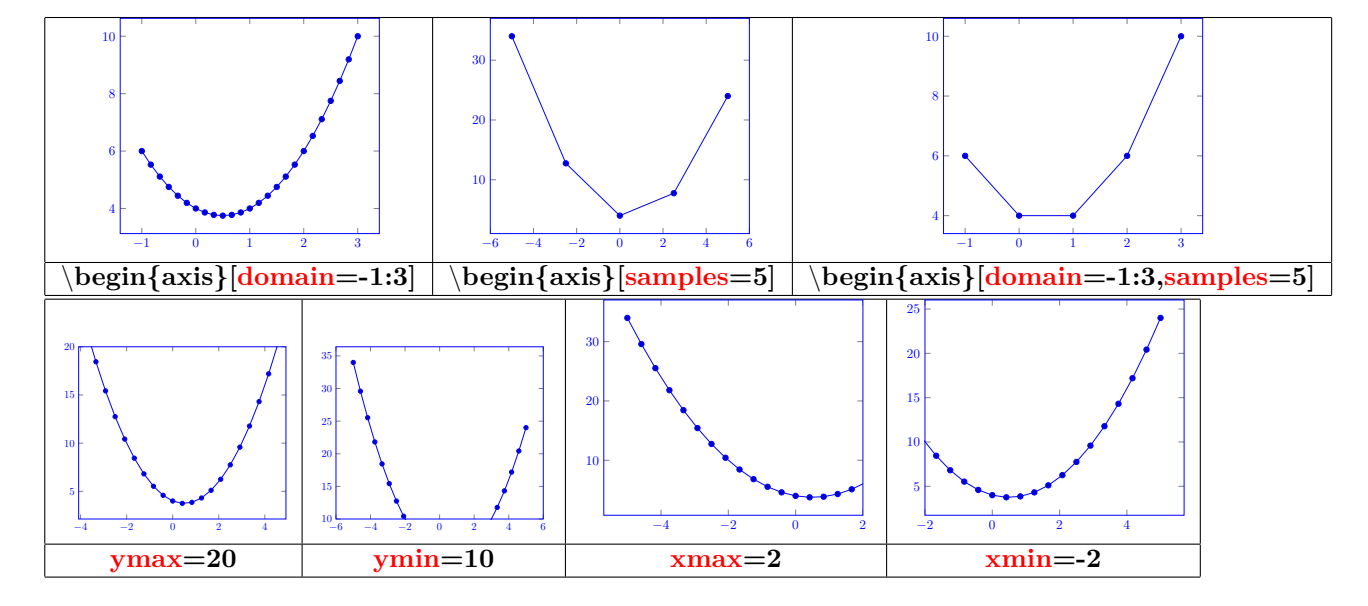

**23.2.1 Xunit and Yunit**

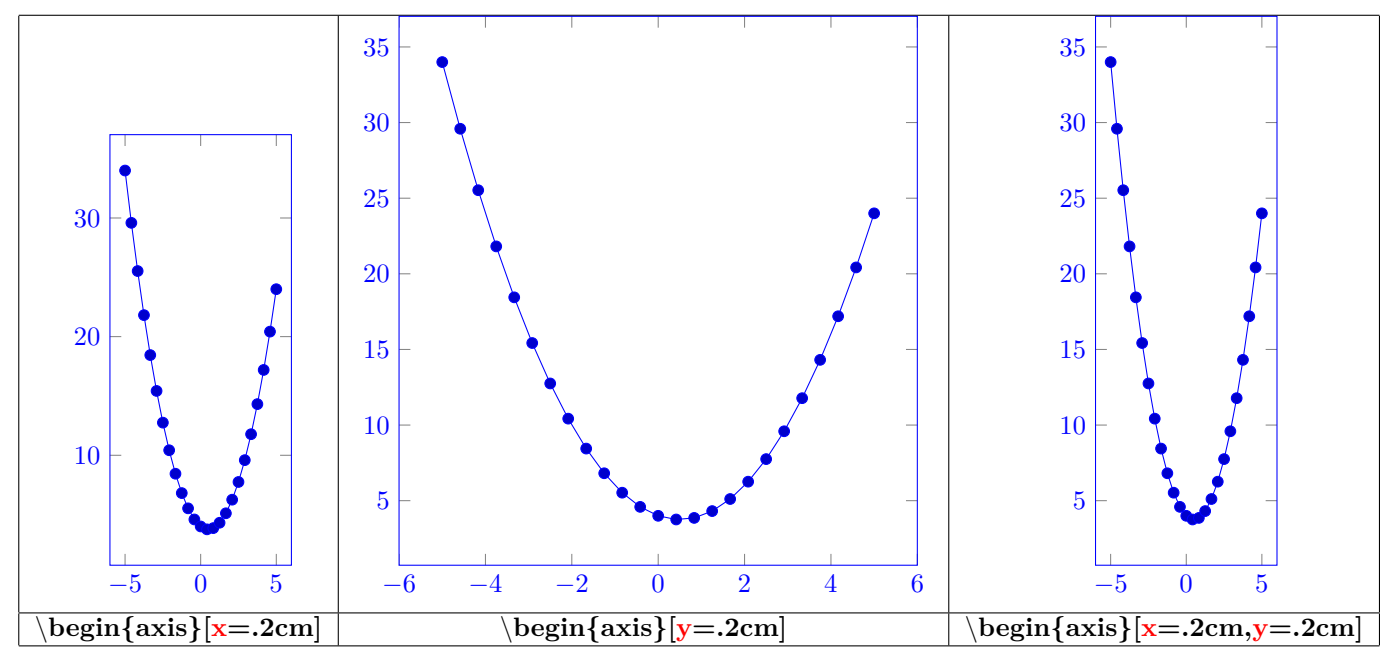

**23.2.2 Graph type**

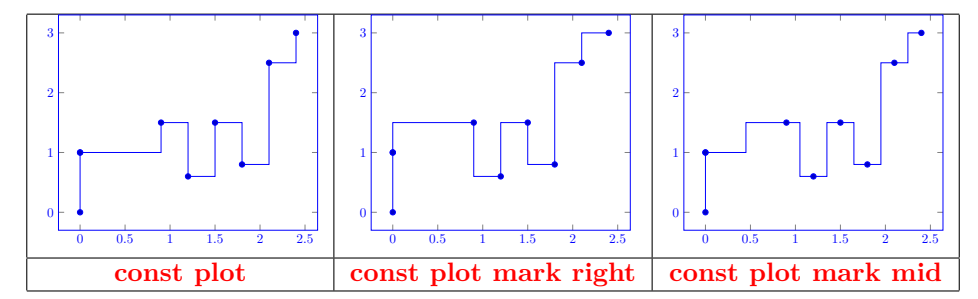

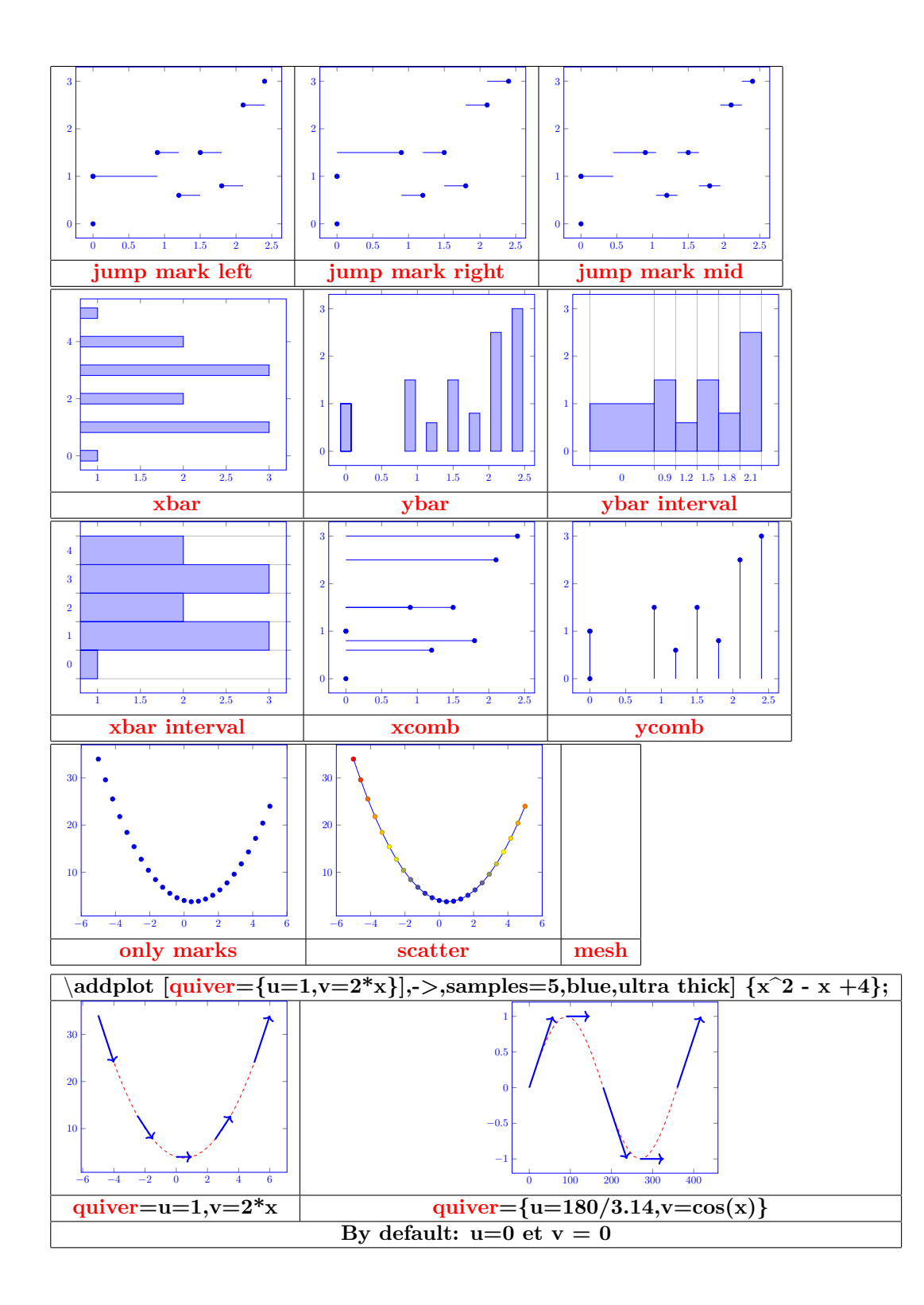

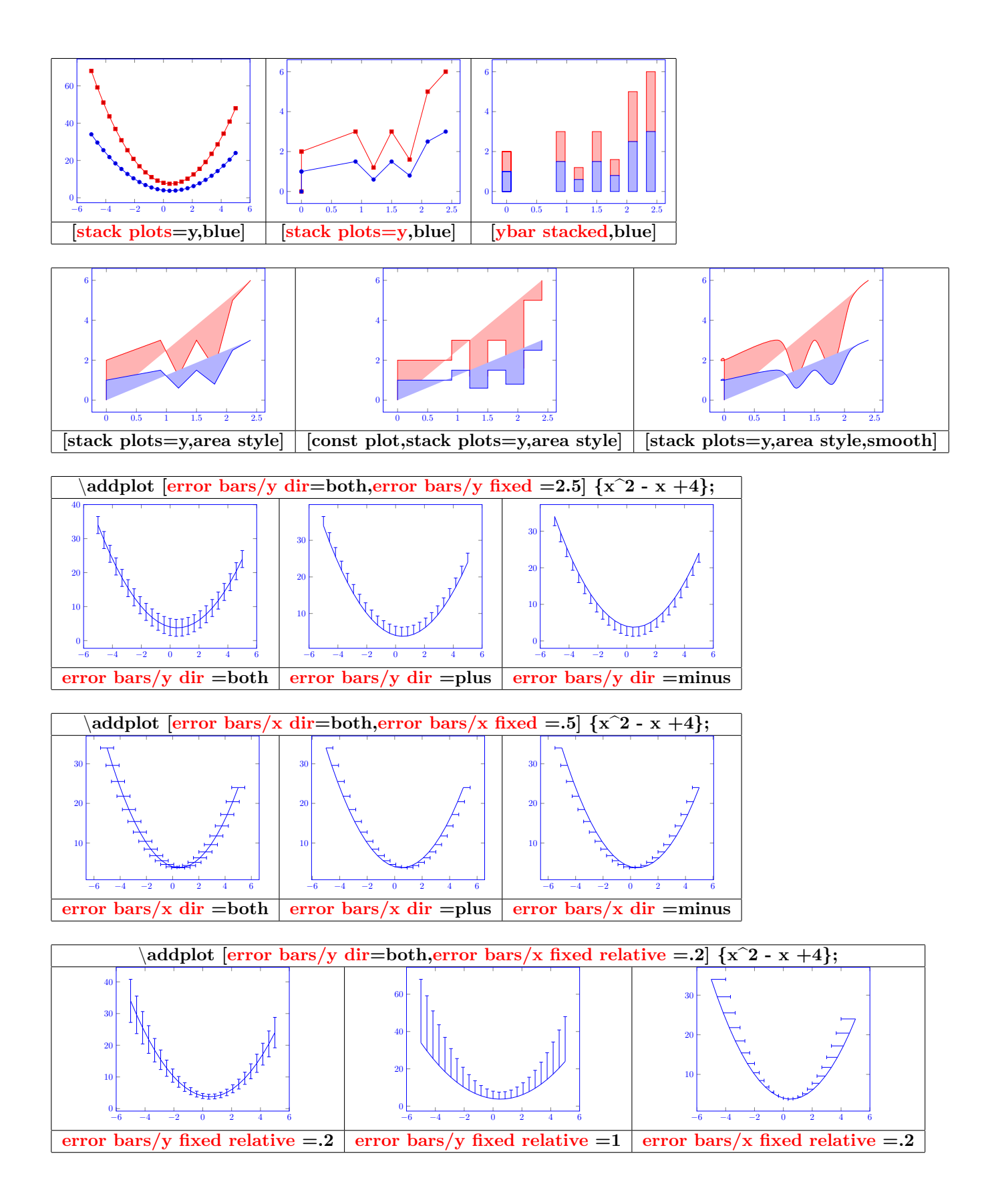

#### **23.3 Graph information**

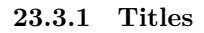

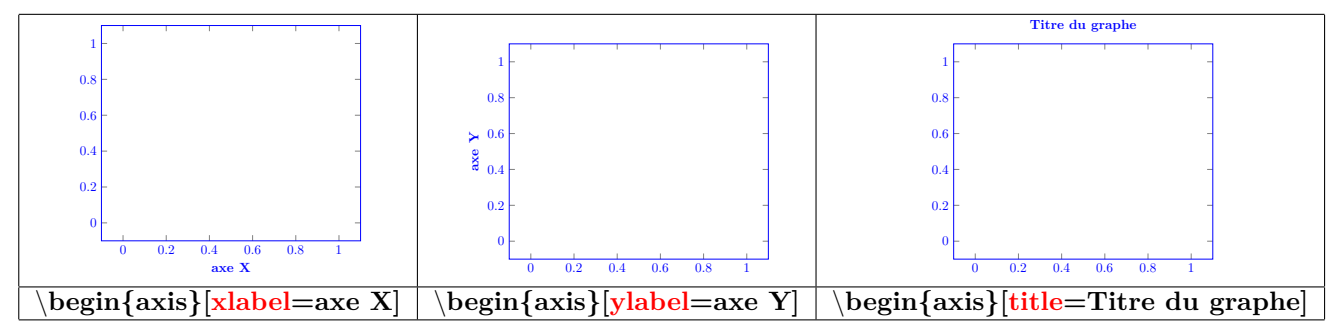

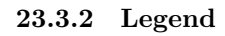

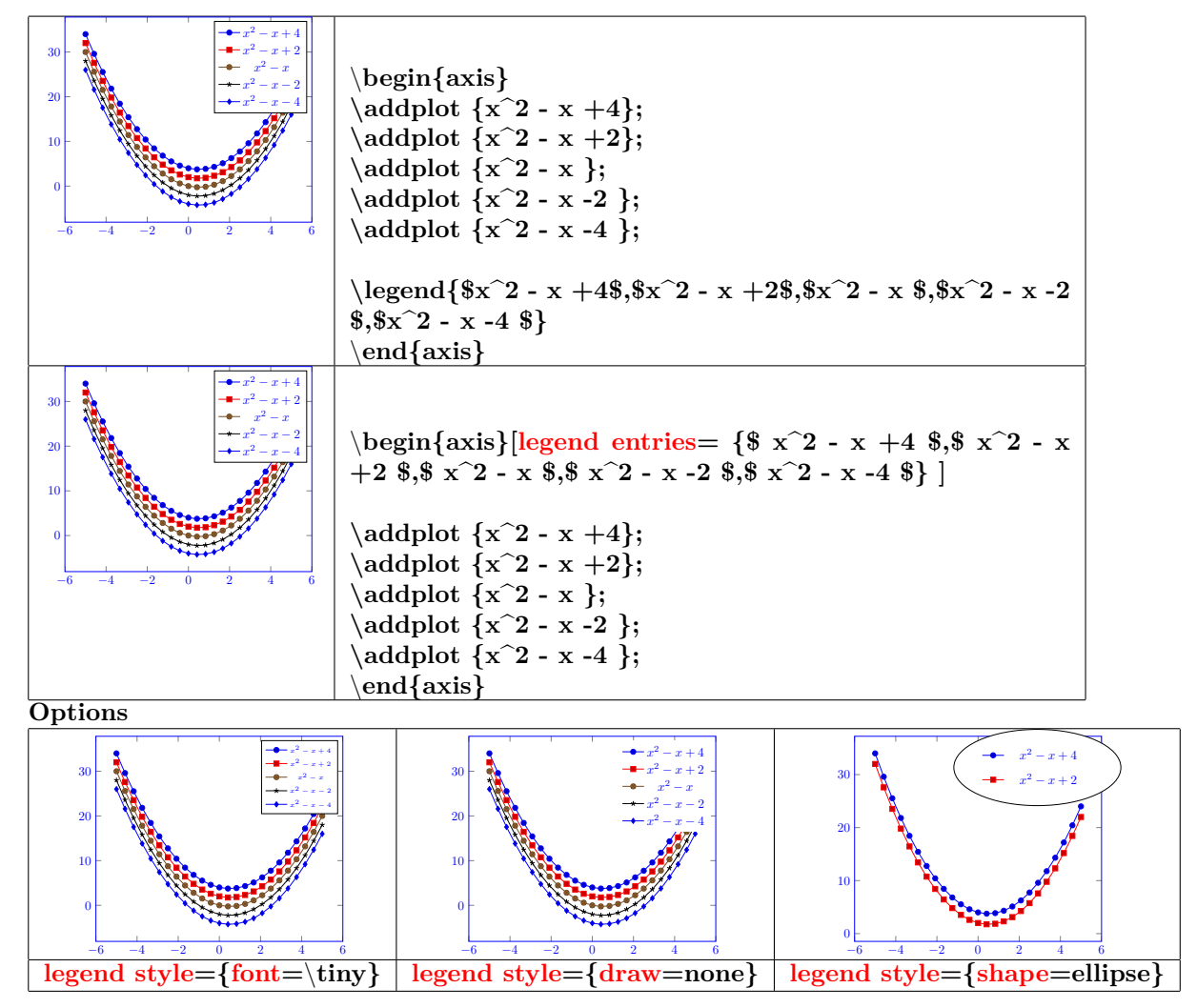

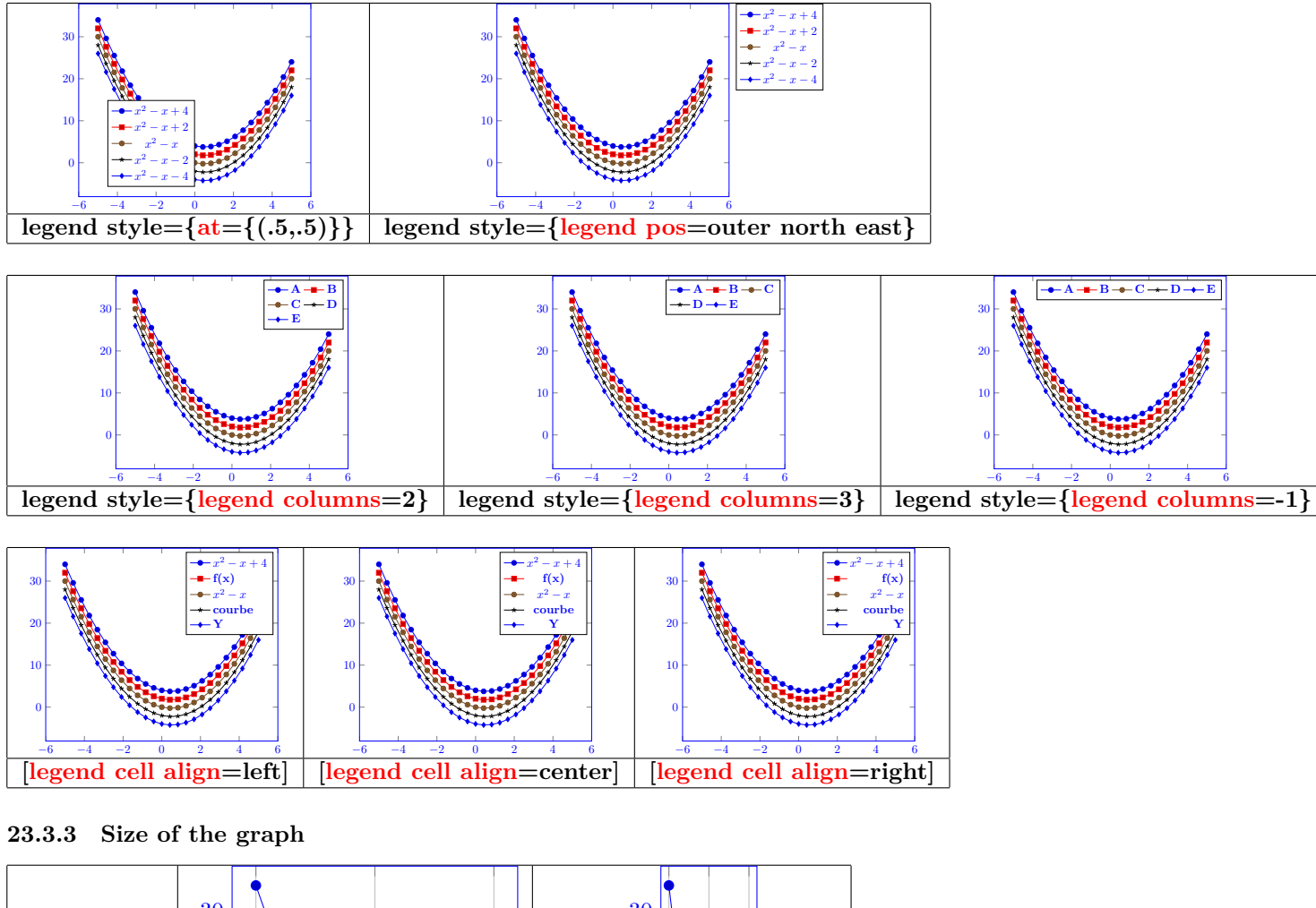

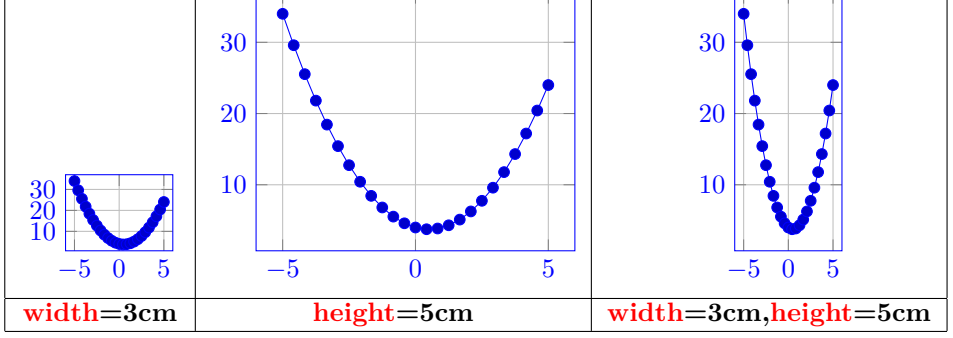

#### **23.3.4 Grids**

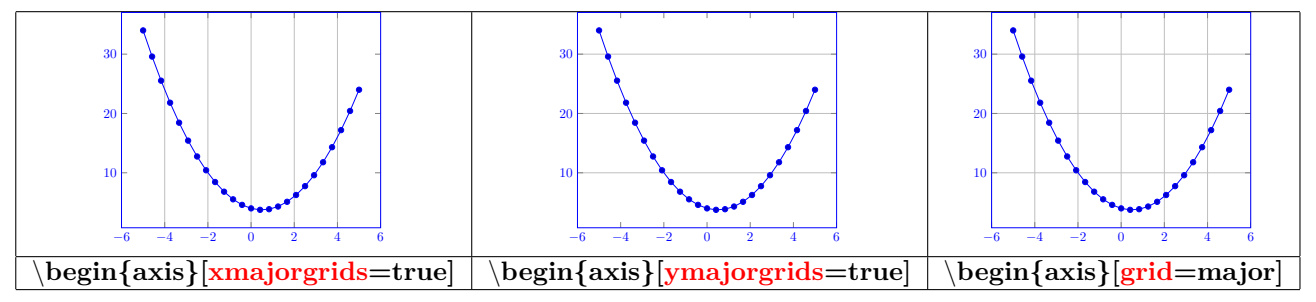

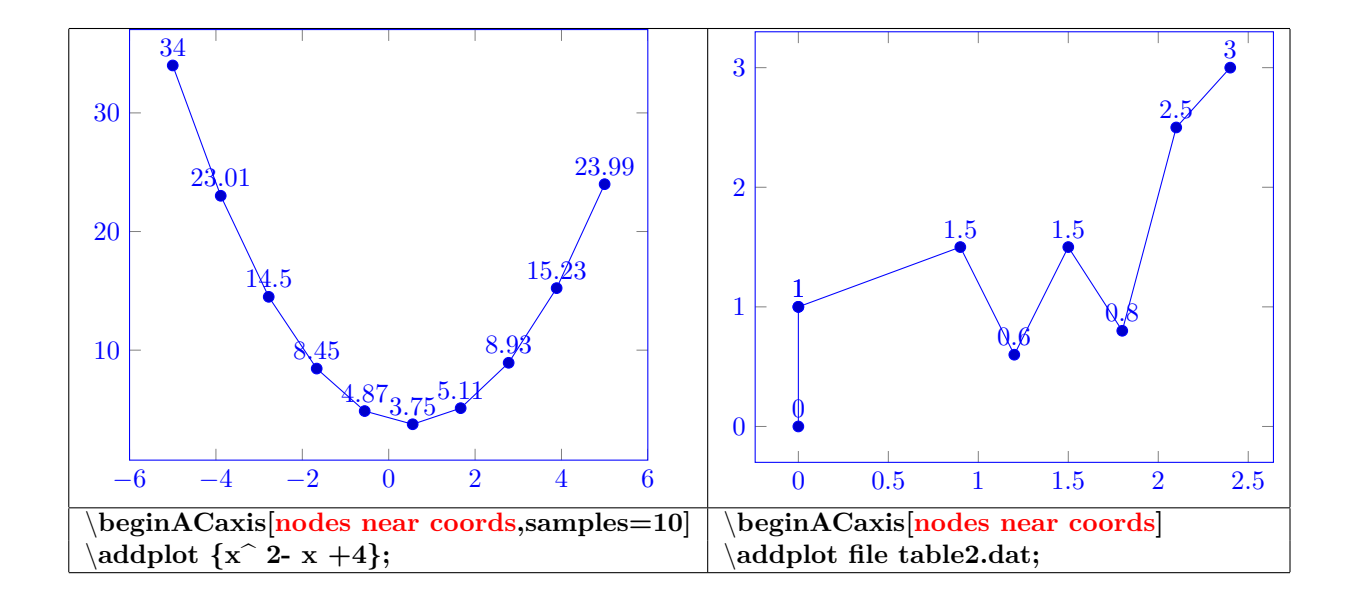

# **24 3D graph**

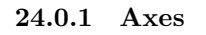

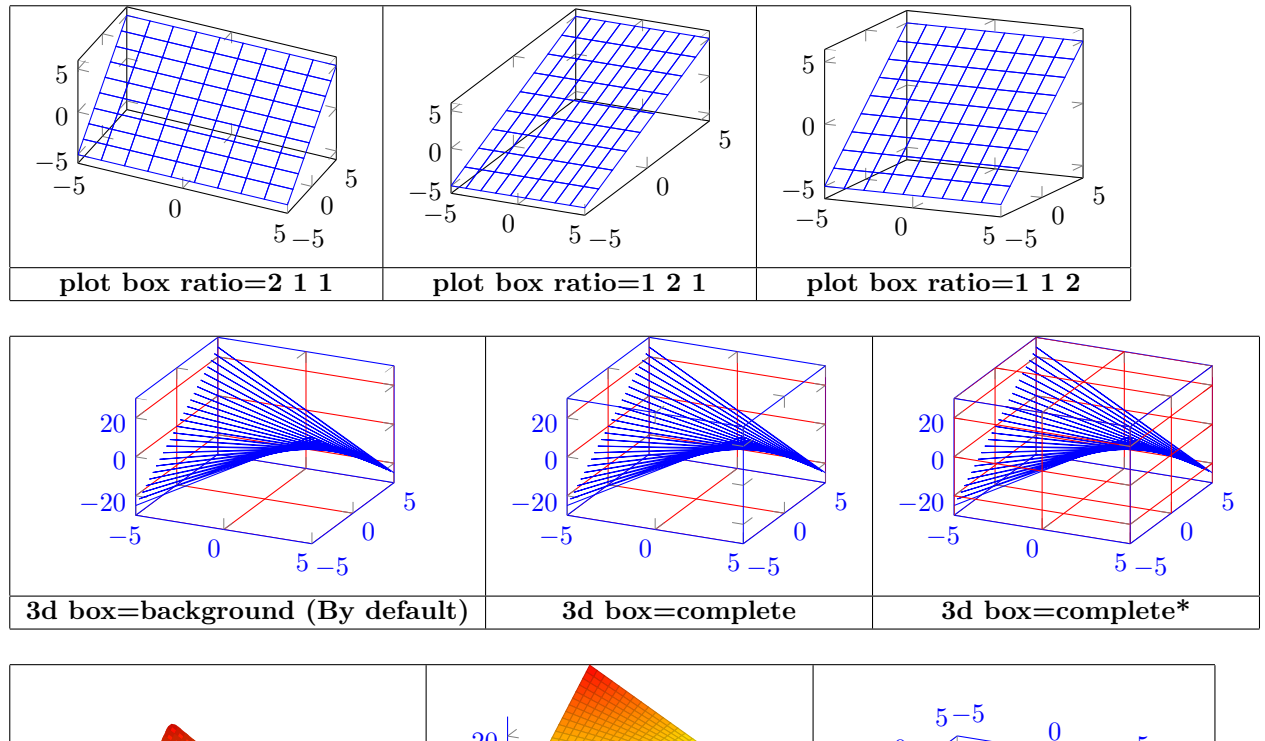

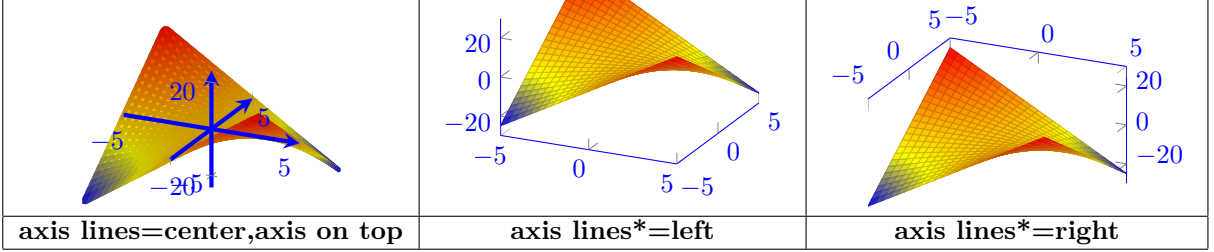

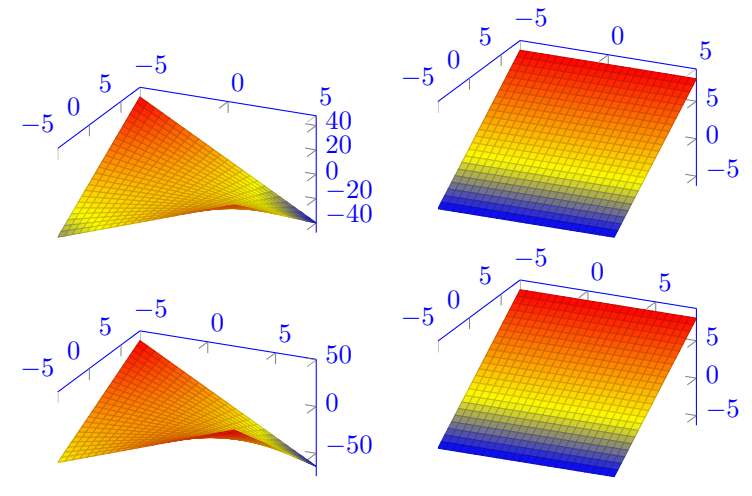

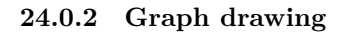

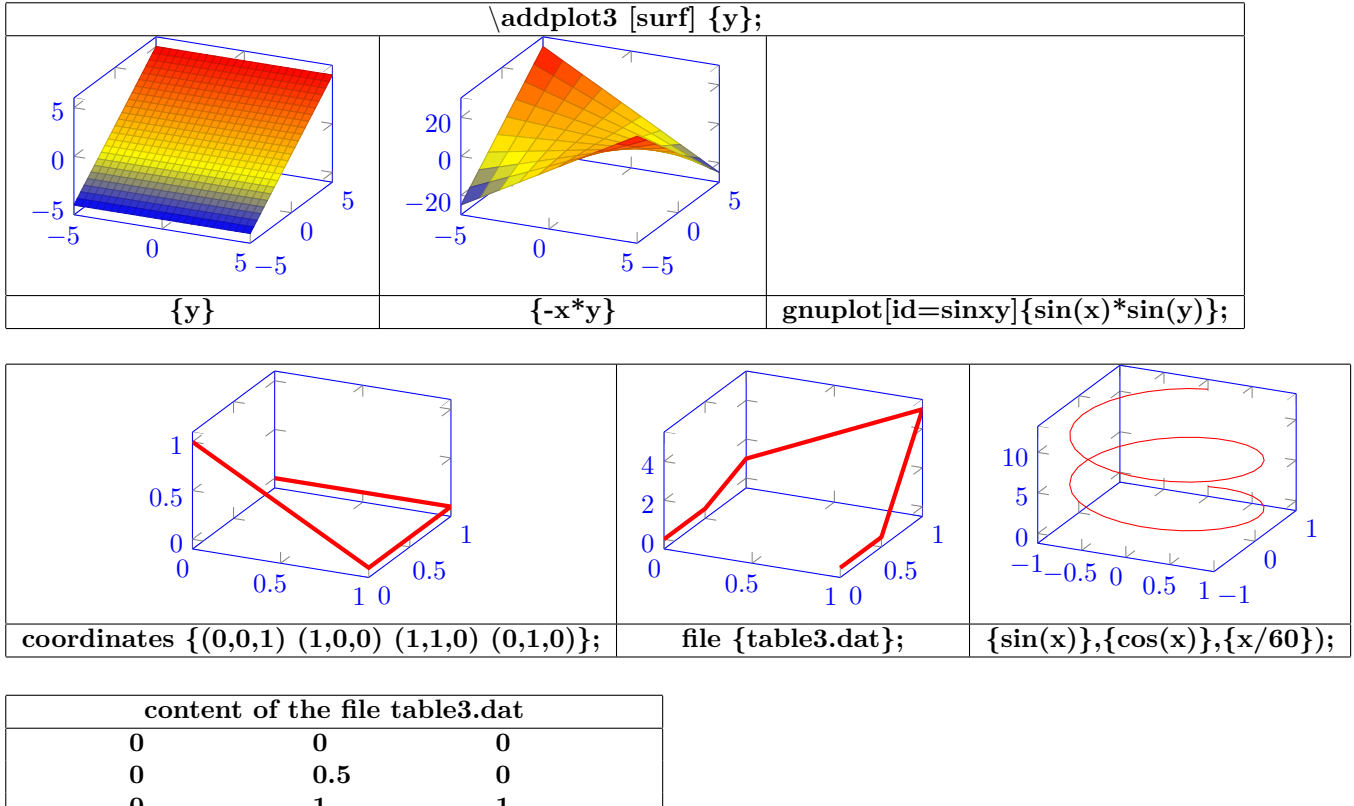

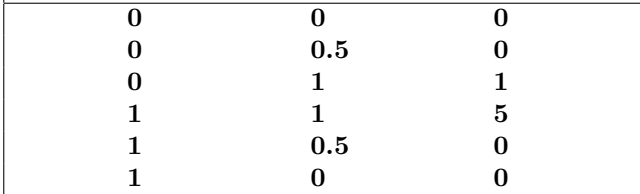

**24.0.3 Aspect**

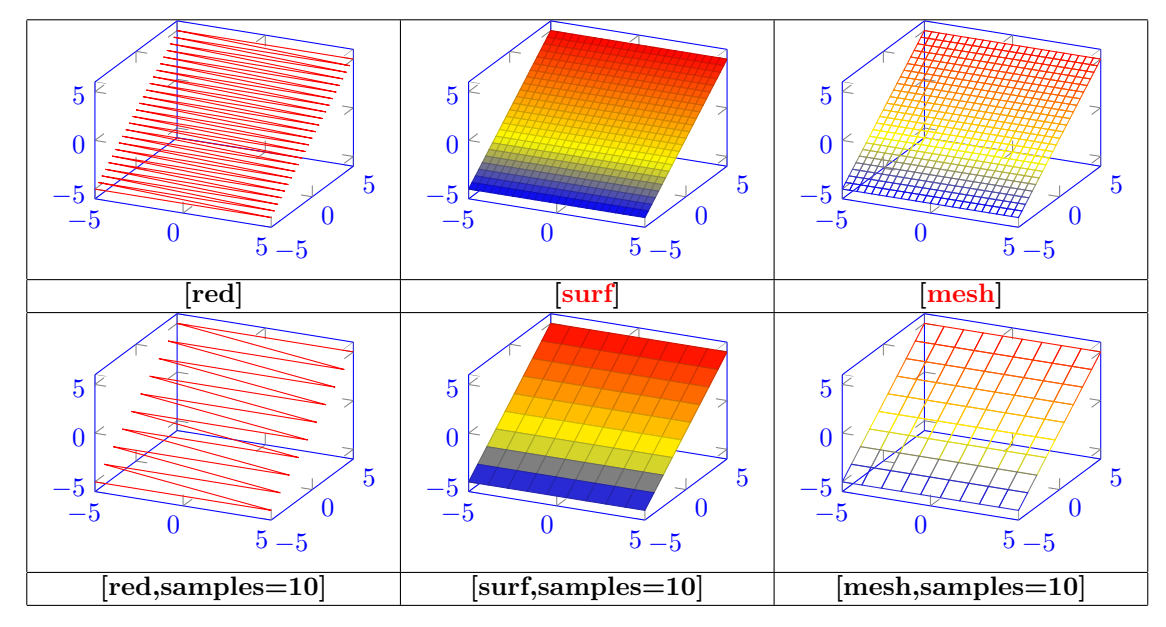

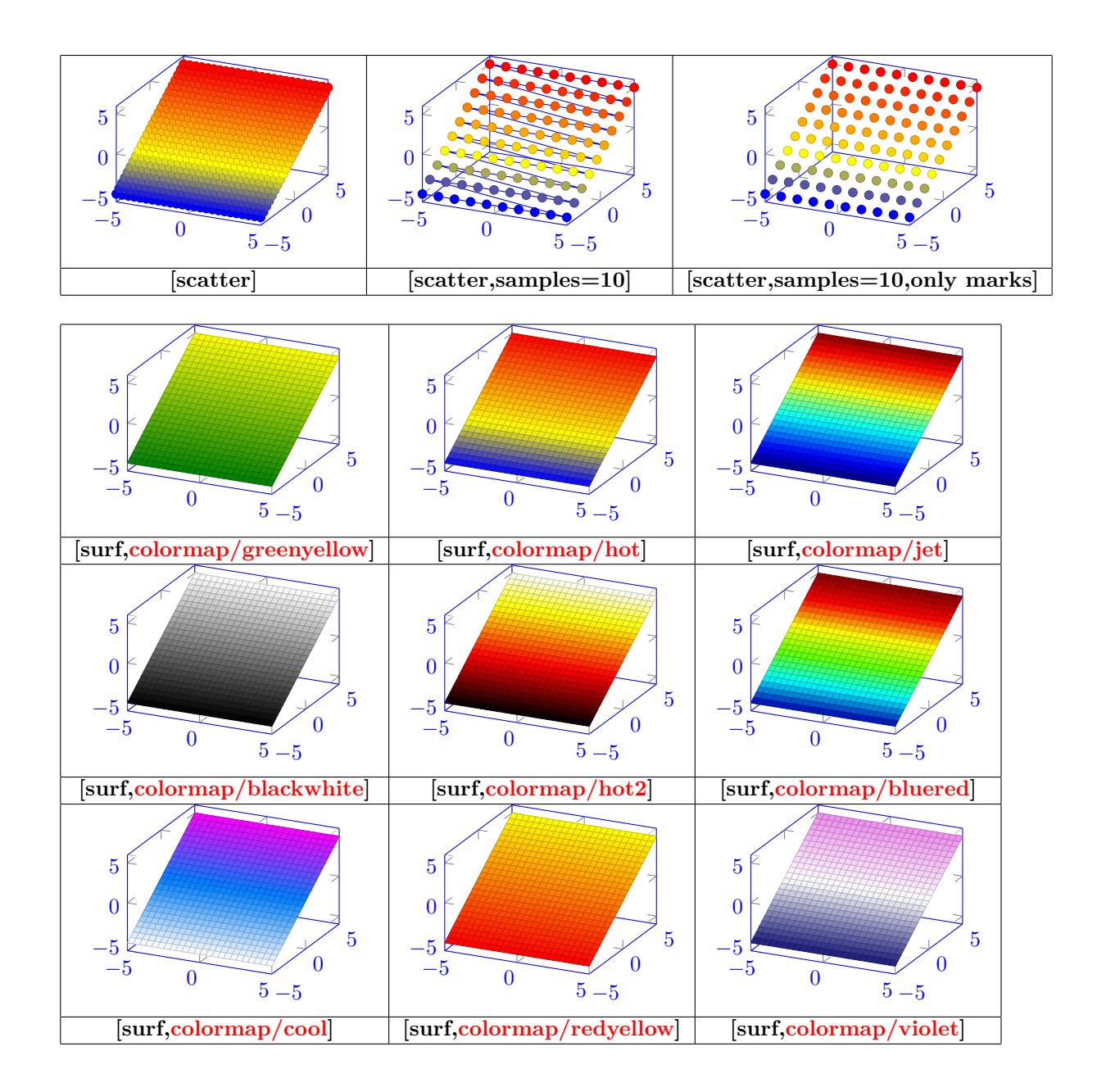

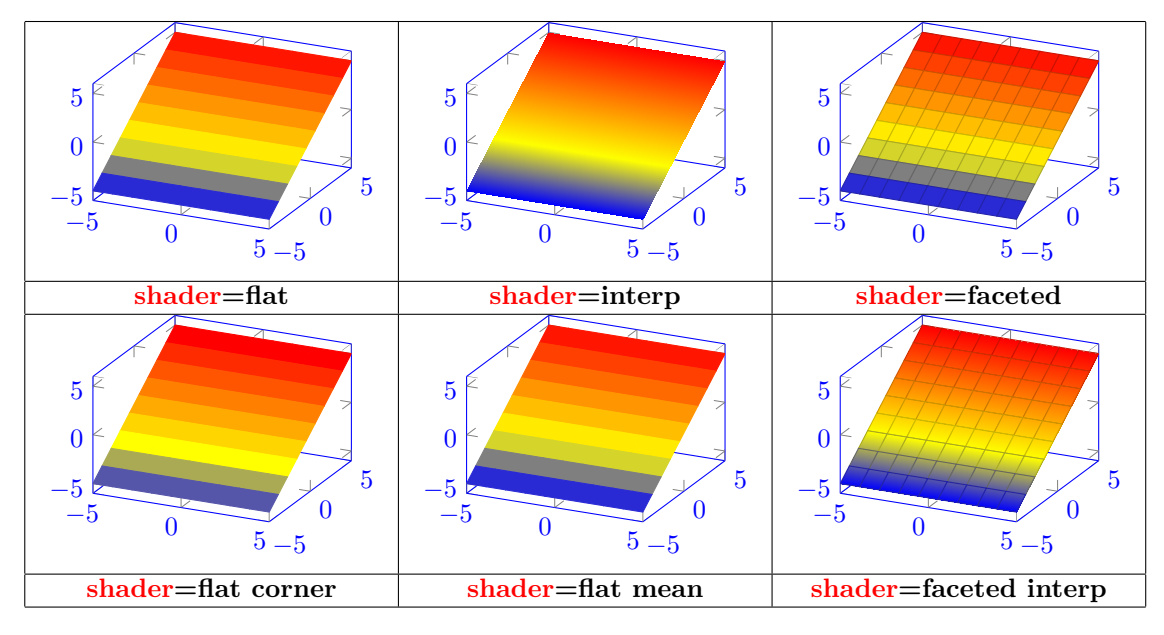

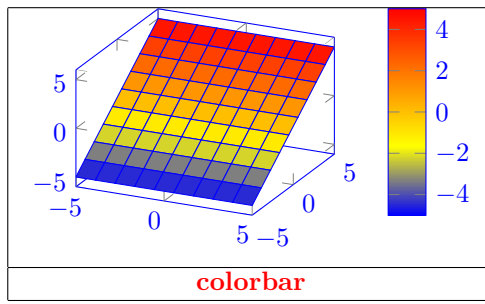

**24.0.4 Viewpoint**

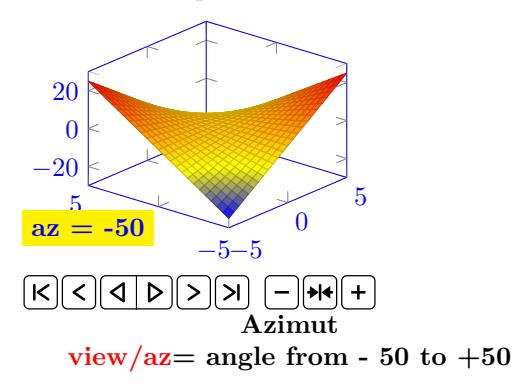

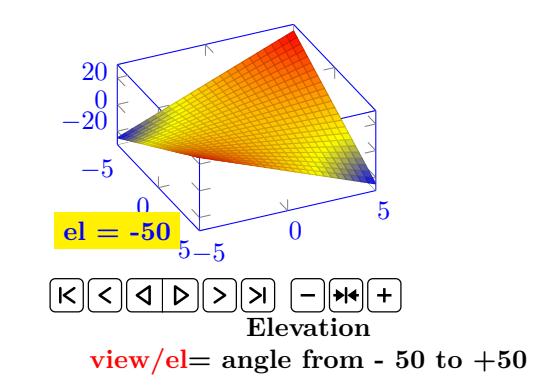

# **25 Table of a function variation**

**Load package :** \**usepackage{tkz-tab} [\[3\]](#page-220-4)**

# **25.1 Creation of the table**

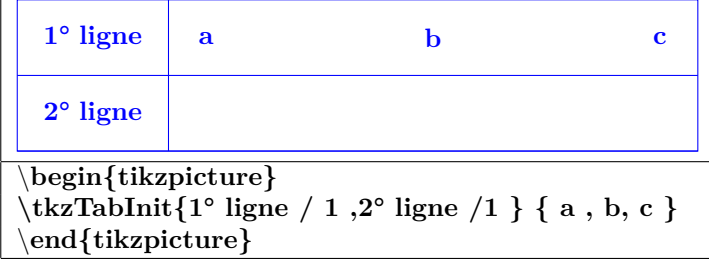

## **25.1.1 Options**

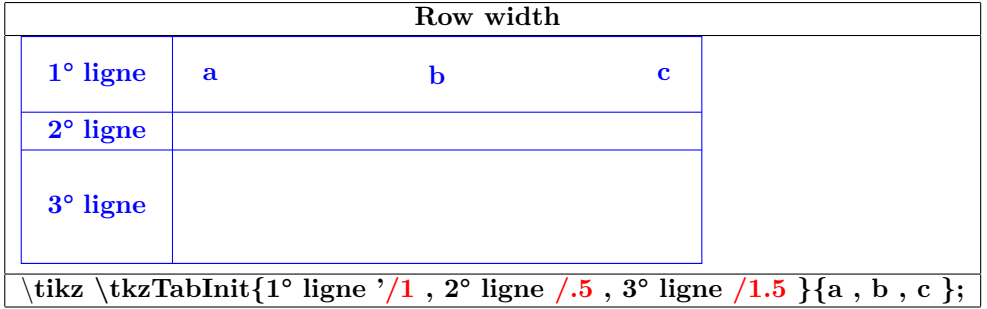

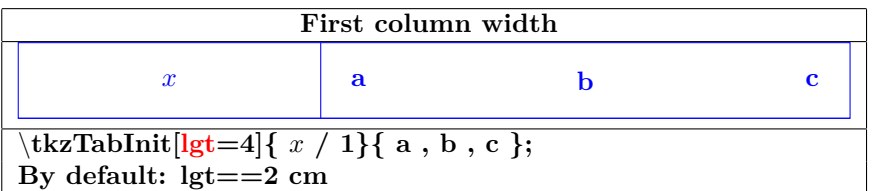

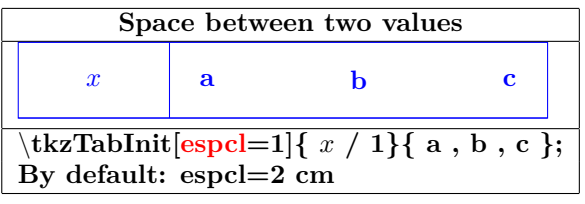

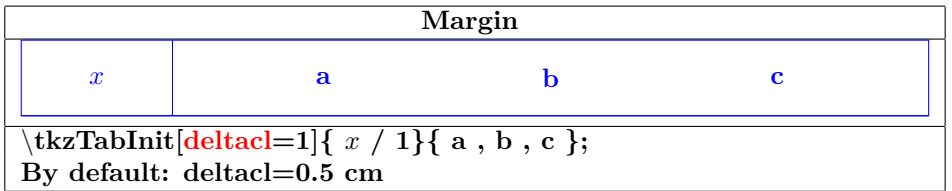

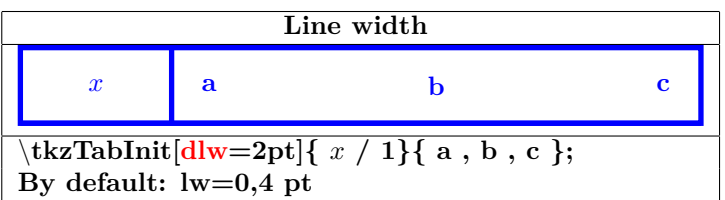

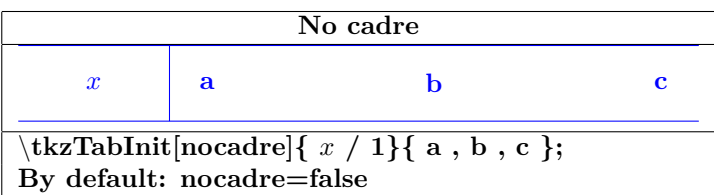

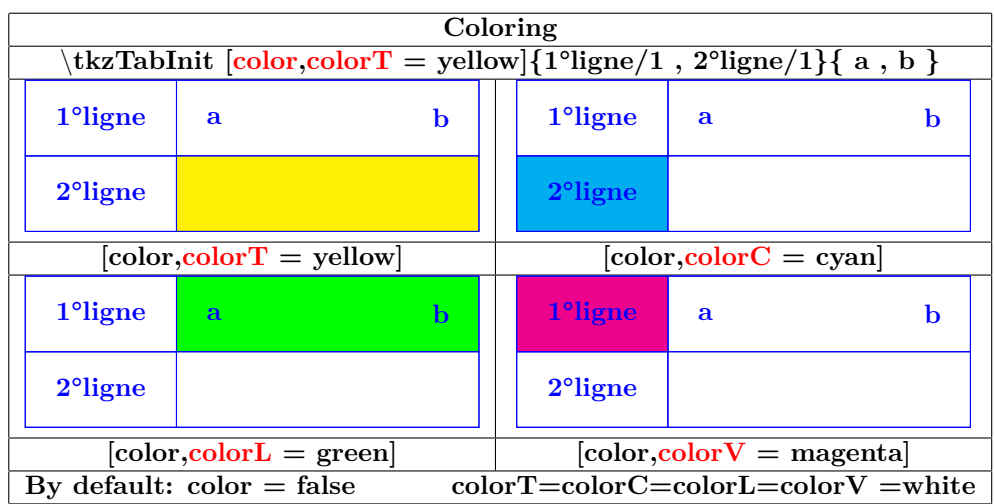

# **25.2 Creation of a sign row**

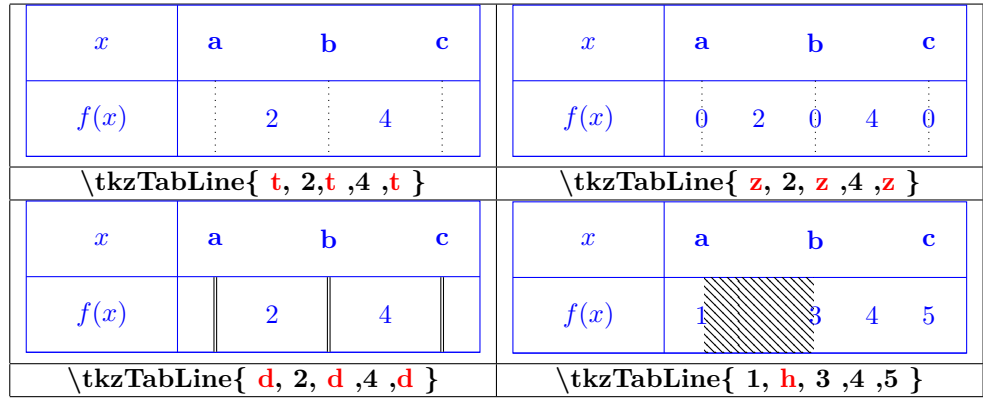

**25.3 Creation of a variation row**

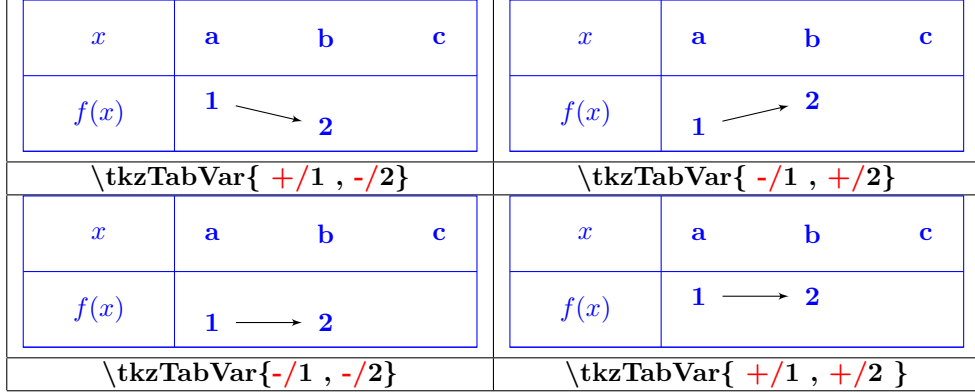

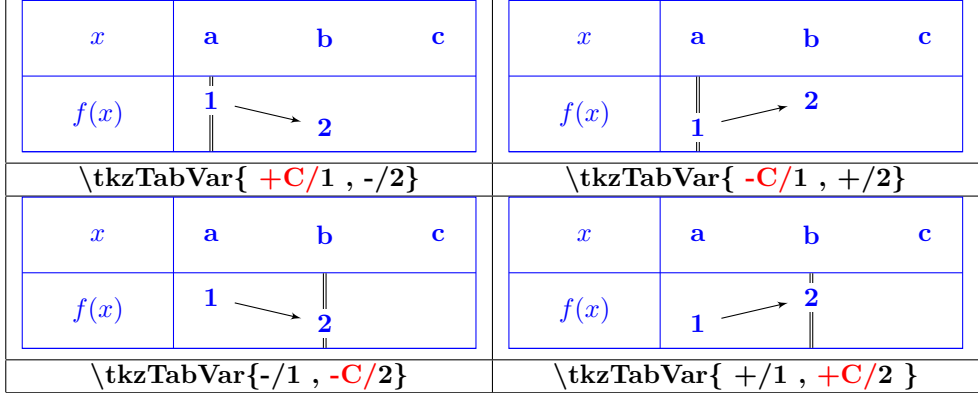

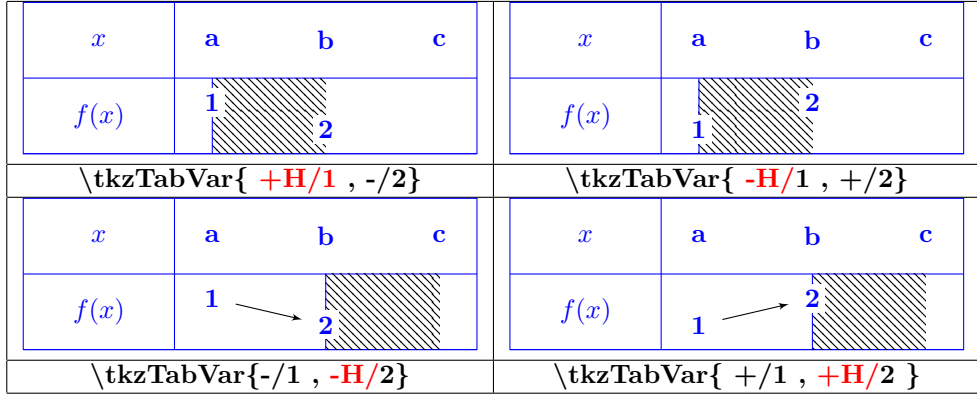

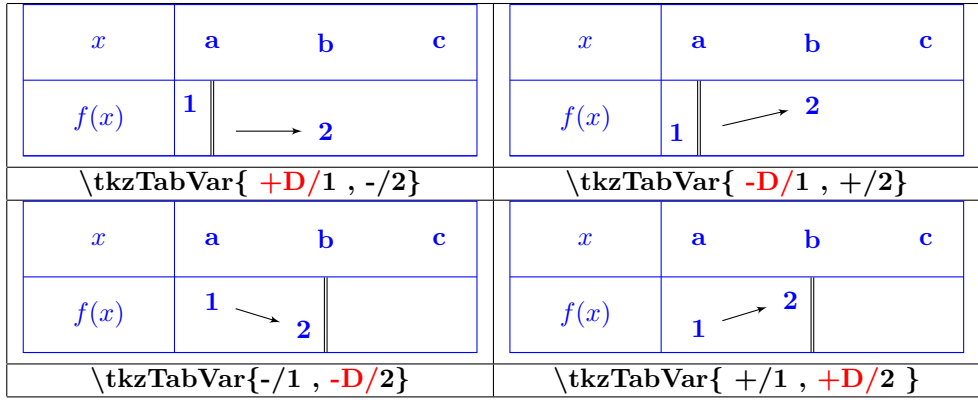

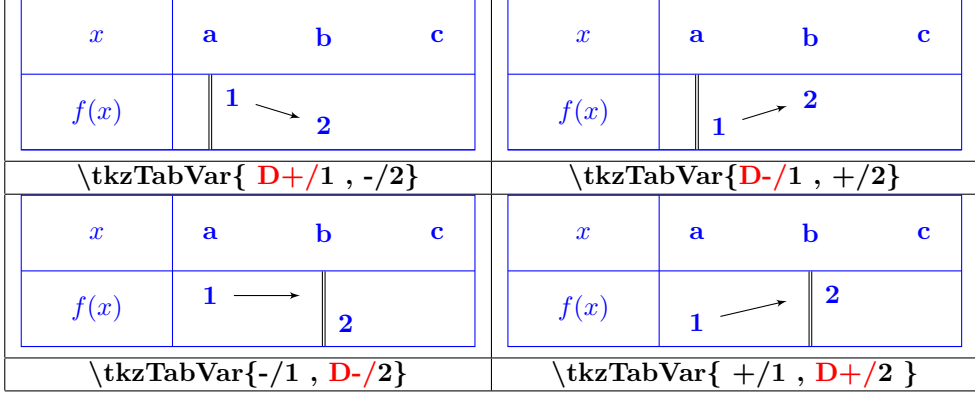

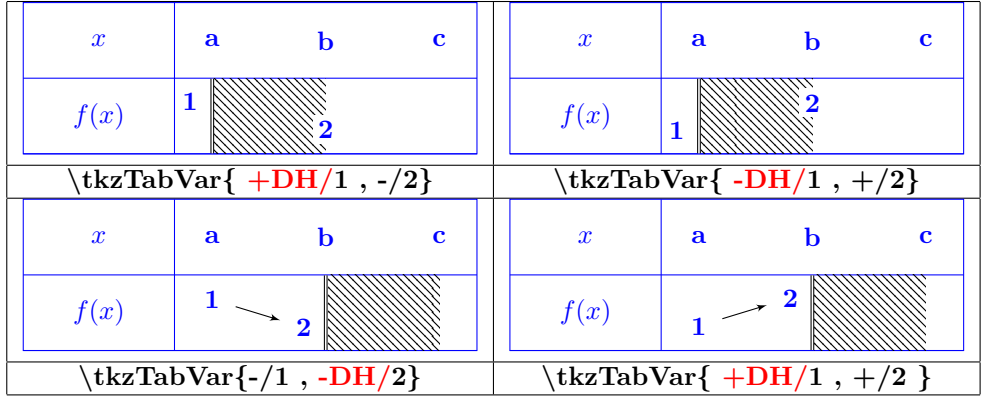

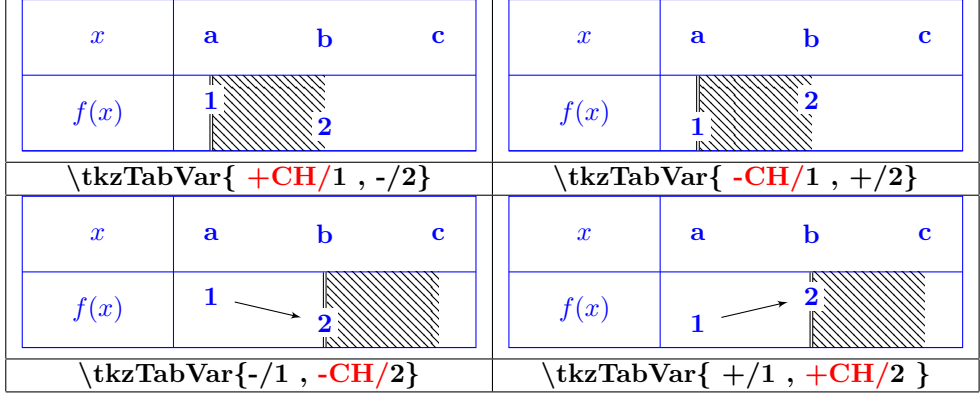
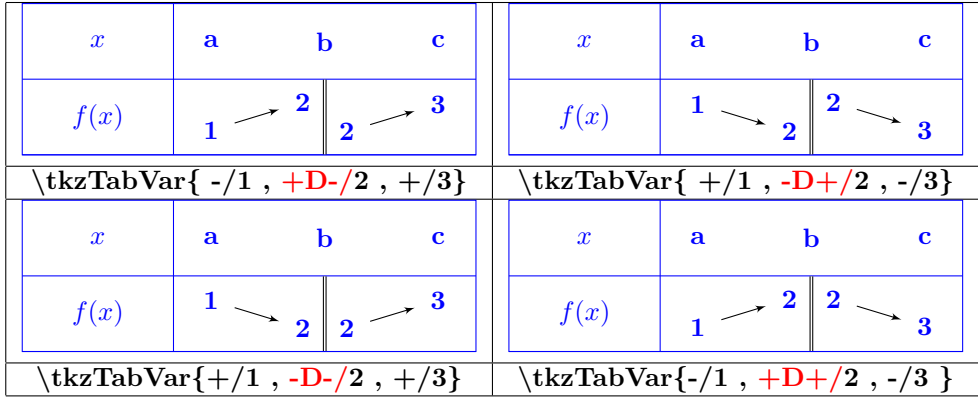

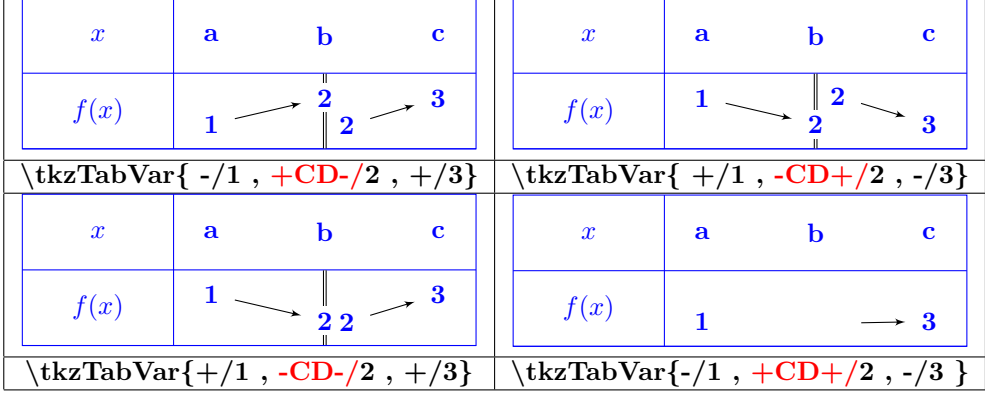

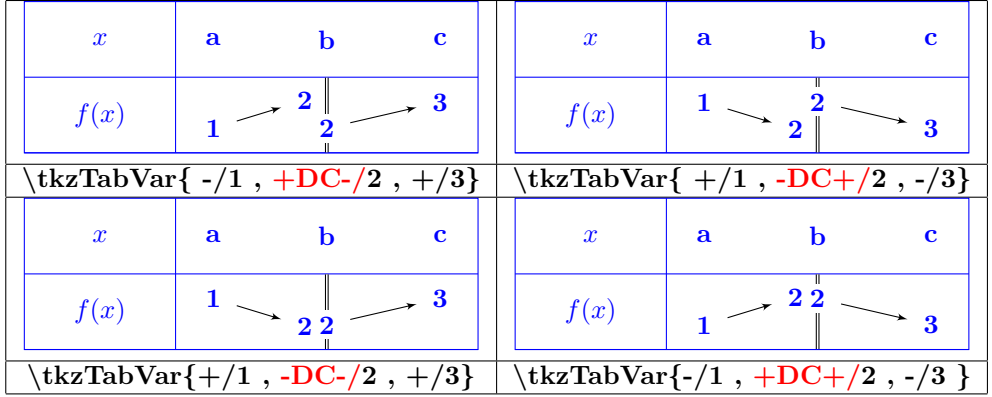

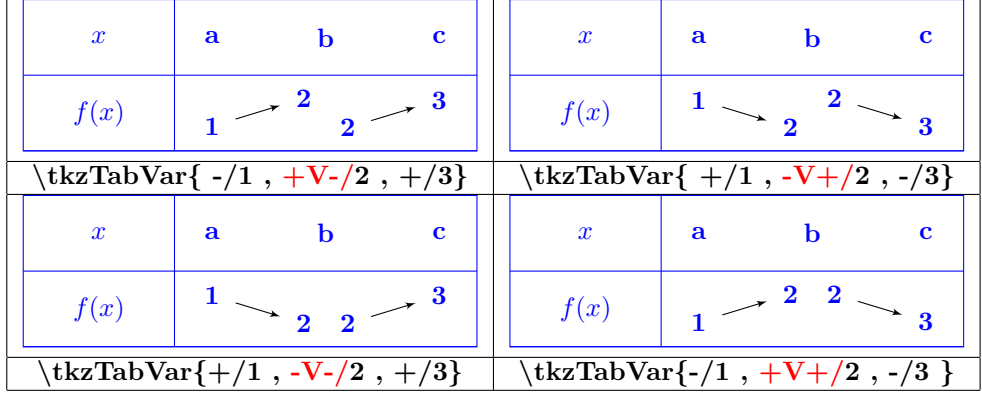

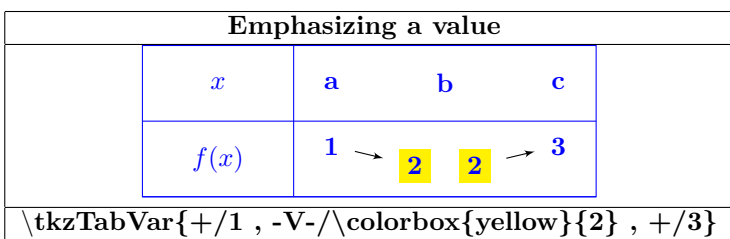

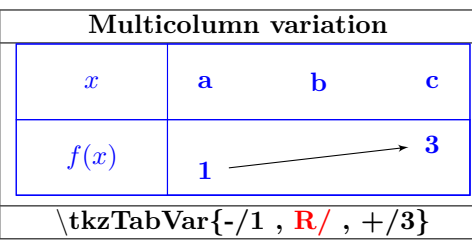

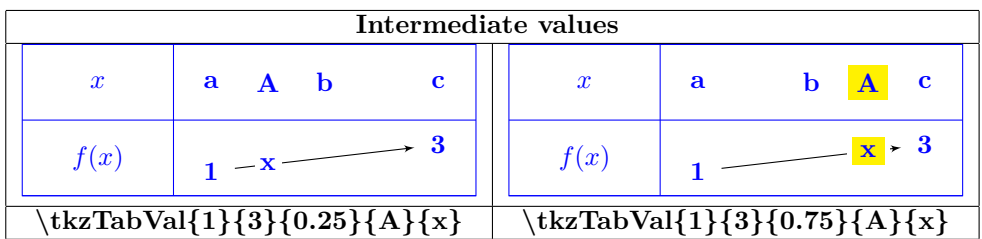

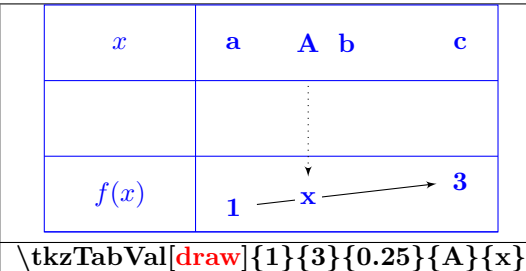

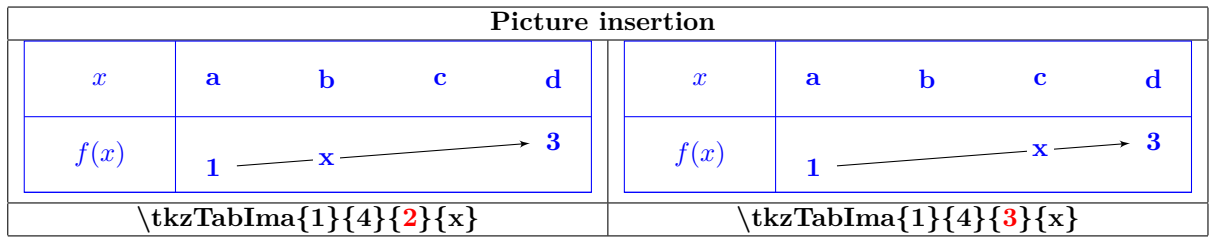

## **26 Repetitions**

**Package used : "pgffor" (automatically loaded with TikZ)**

## **26.1 One variable repetition**

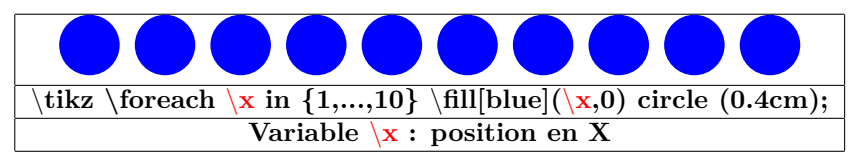

## **26.2 Two variables repetition**

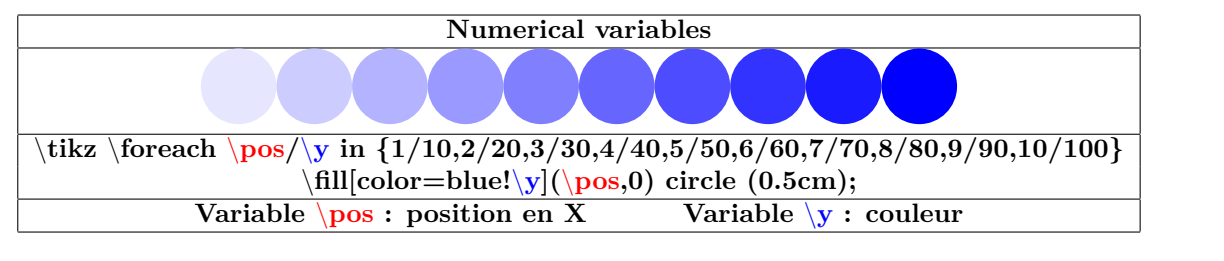

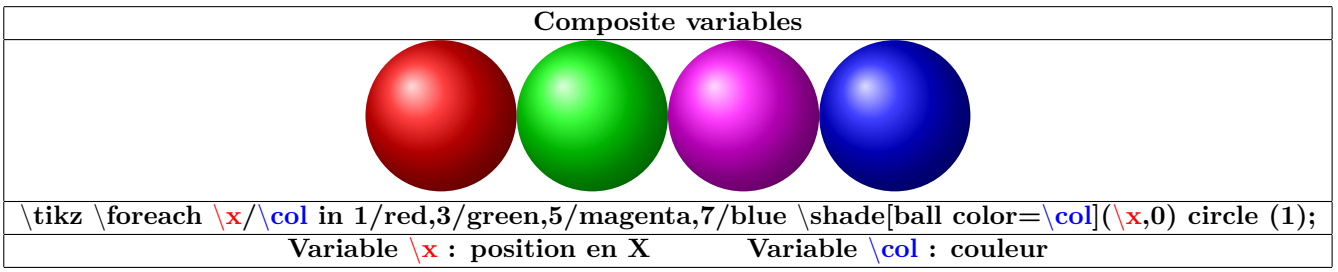

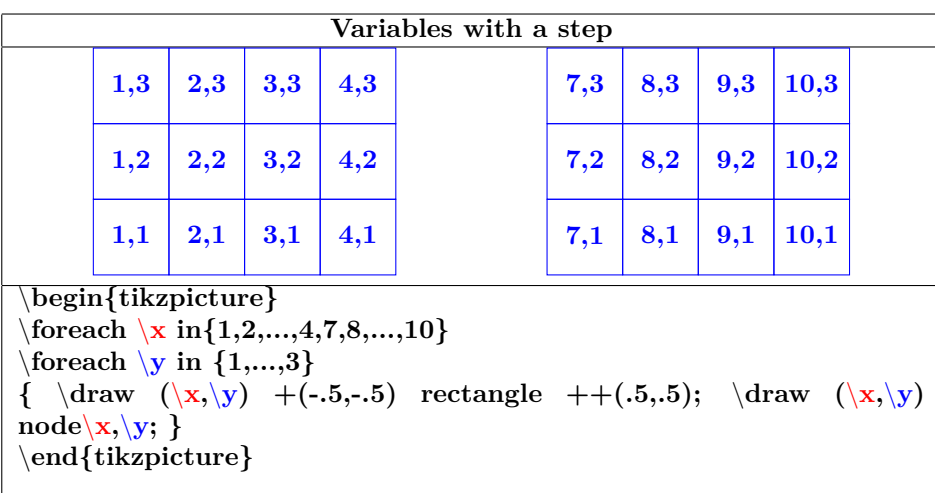

**Variable**  $\setminus$ **x :** position en **X** Variable  $\setminus$ **y :** position en **Y** 

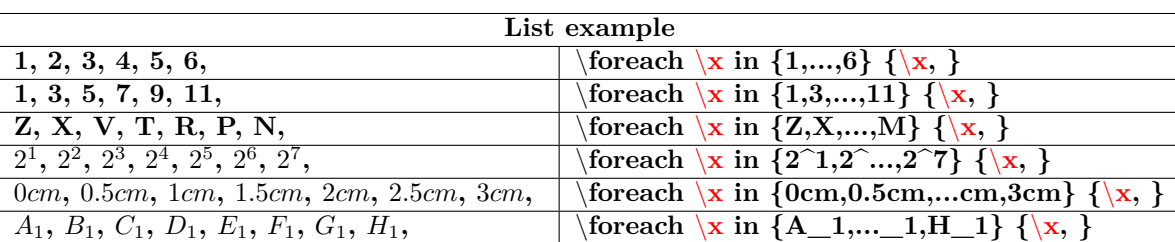

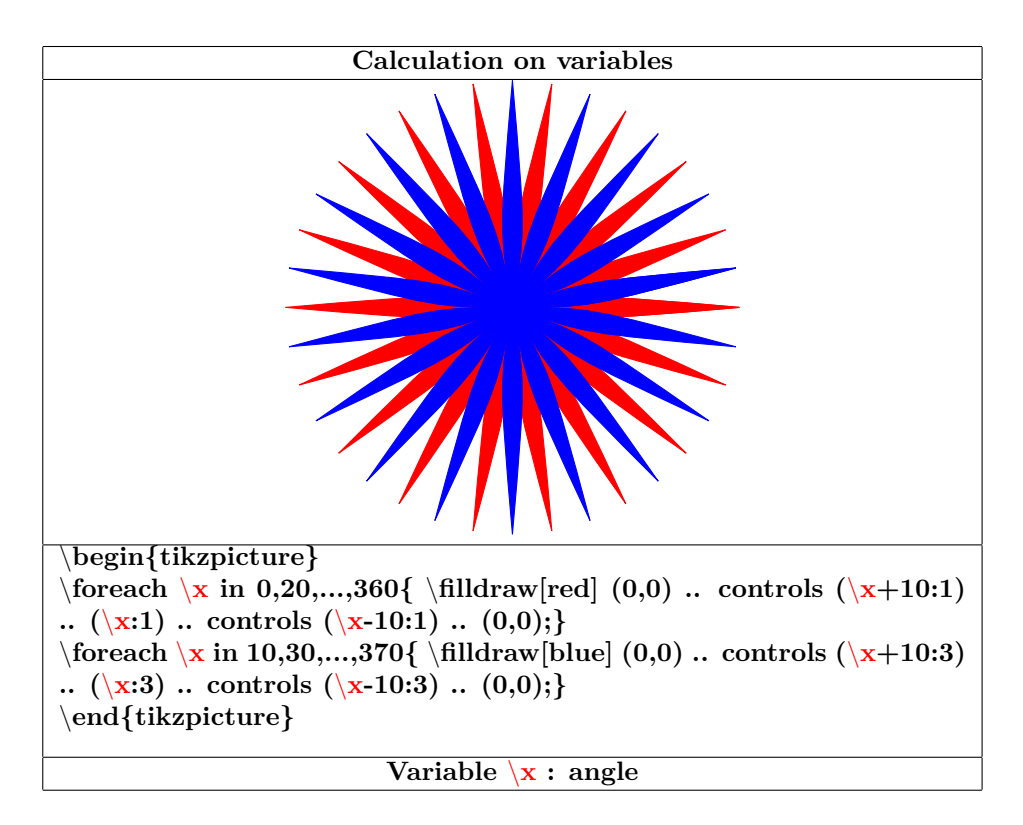

### **26.3 Nested loops**

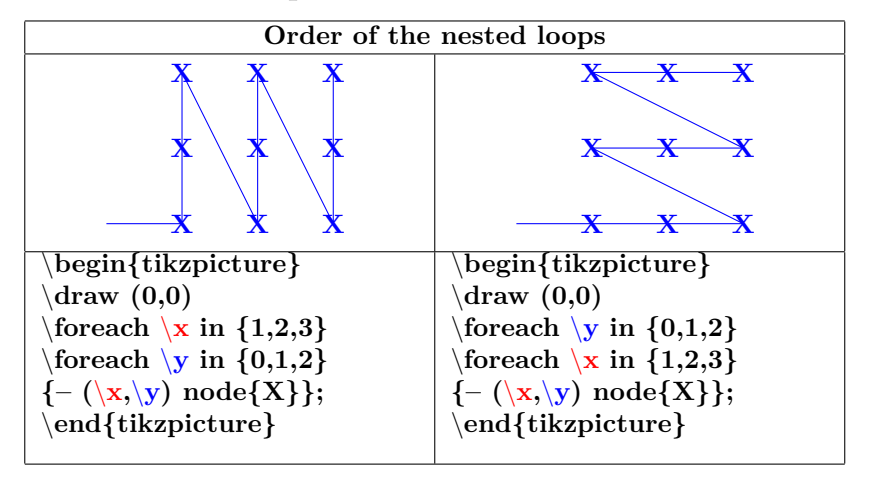

## **27 turtle graphics**

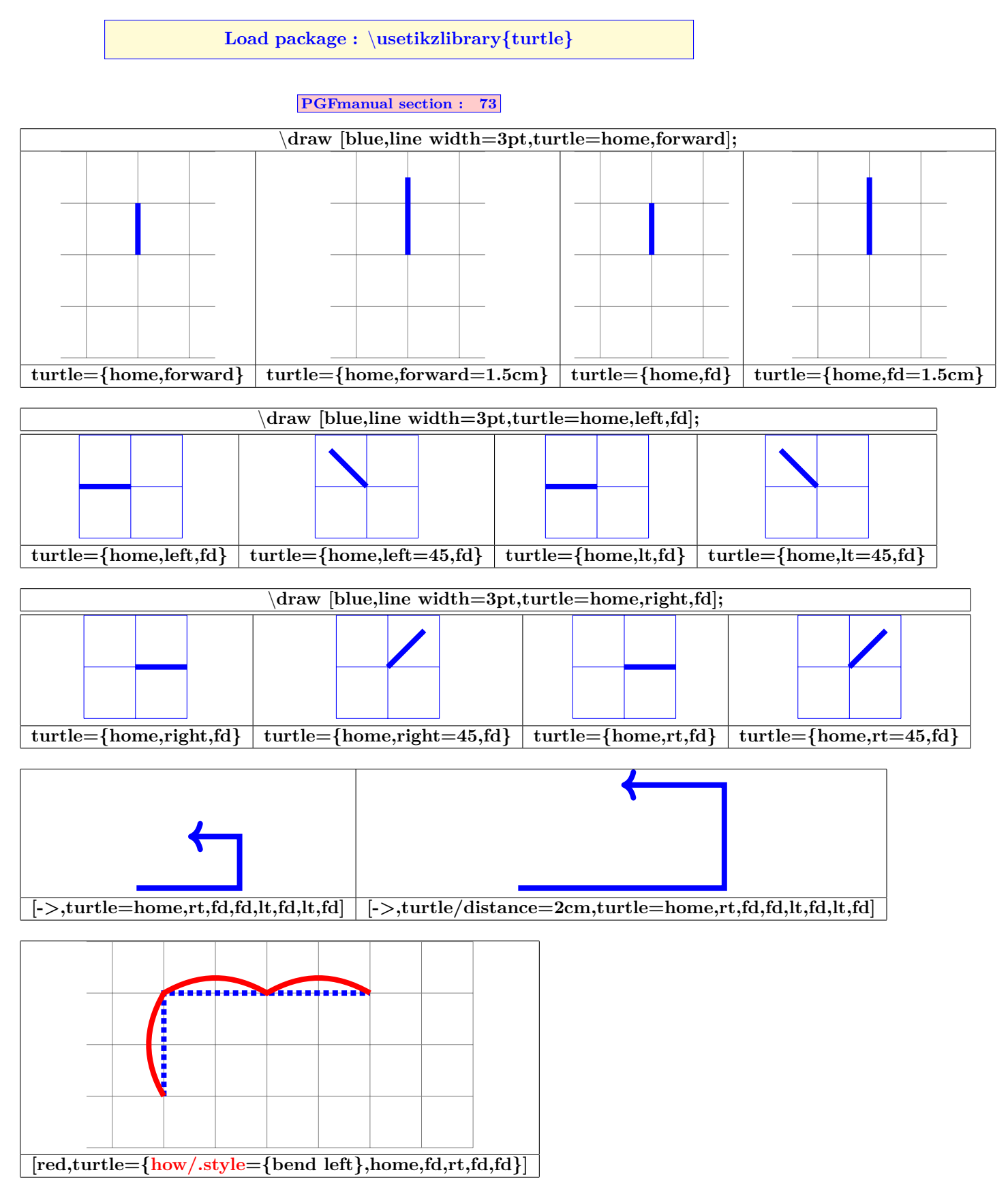

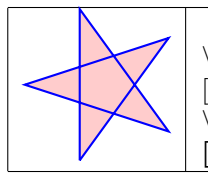

\**filldraw[turtle/distance=2cm,thick,blue,fill=red!20]** [ **turtle=home** ] \**foreach** \**i in {1,...,5} [ turtle={forward,right=144} ] ;**

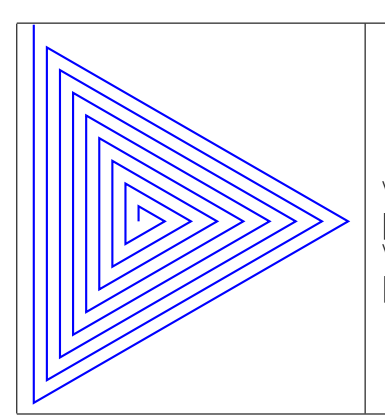

\**draw[thick,blue]** [ **turtle=home** ]  $\{\text{or each } i \in \{1,...,25\}$ **[turtle={forward=**\**i/5,right=120} ] ;**

## **28 Tree diagram**

**PGFmanual section : 21**

## **28.1 Structure**

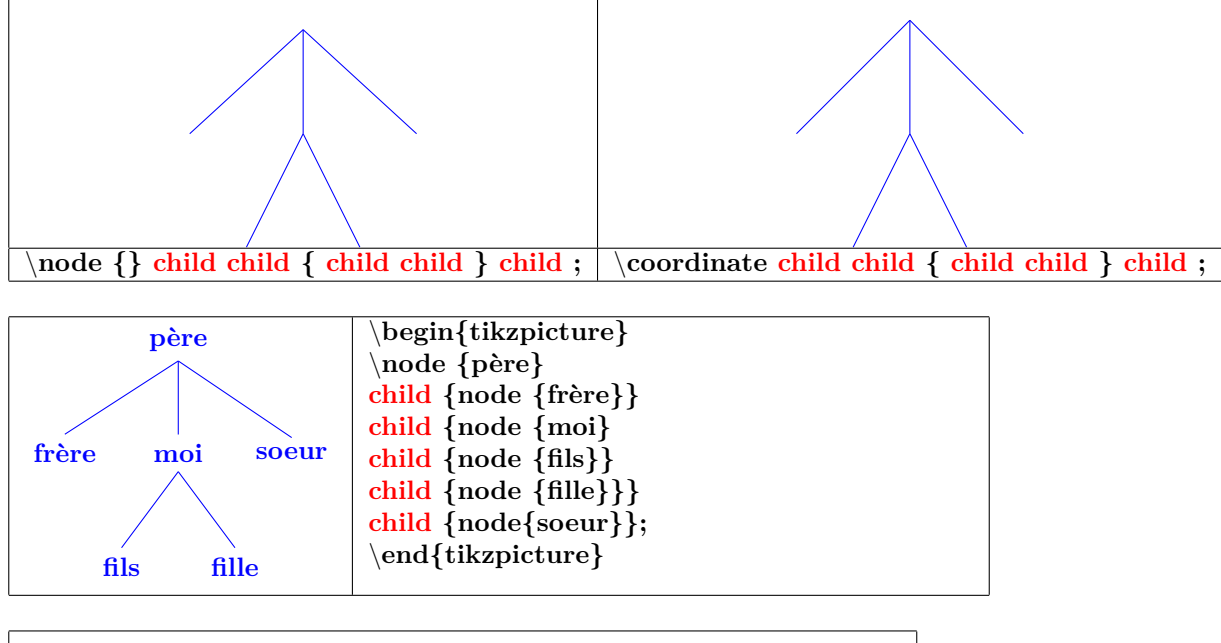

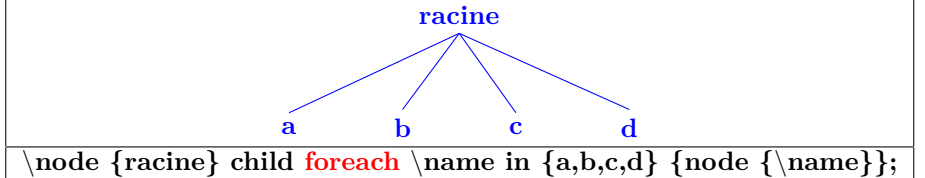

## **28.2 Orientation**

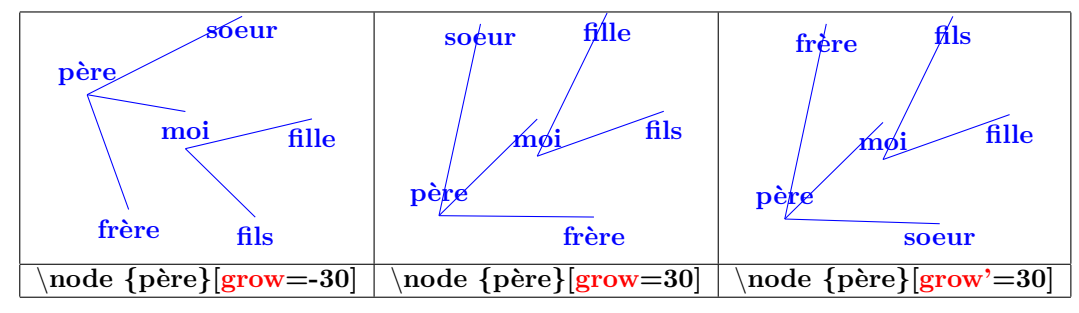

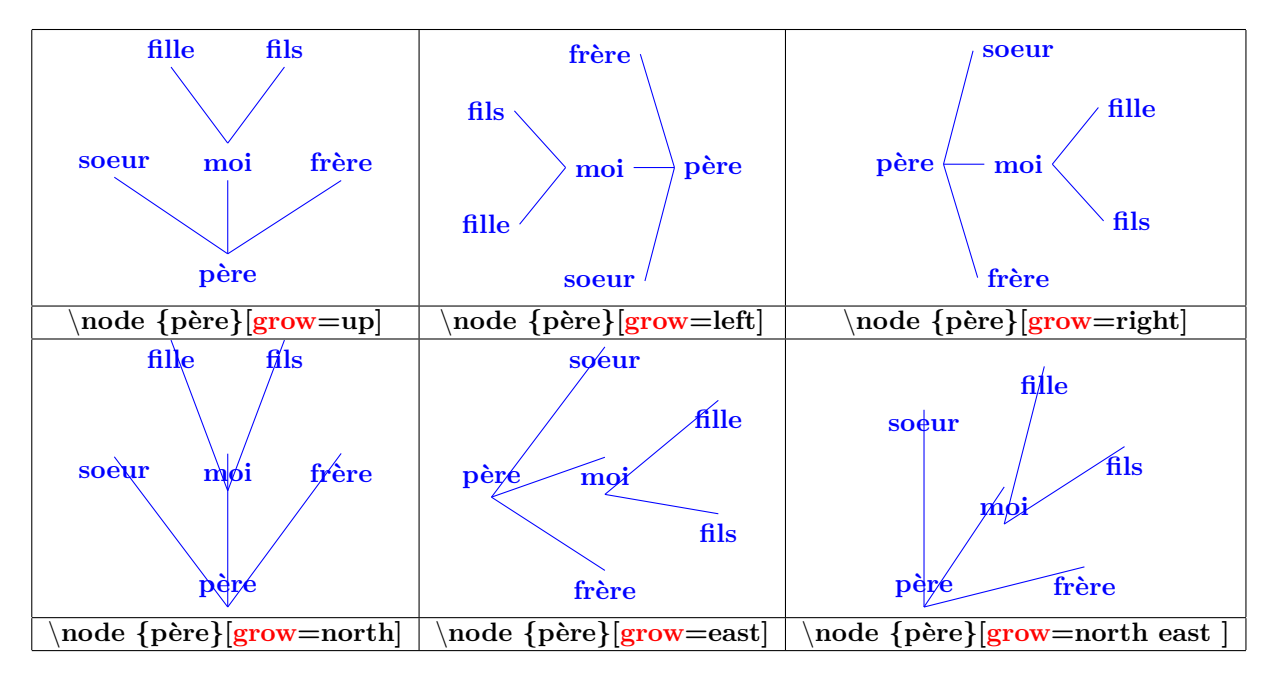

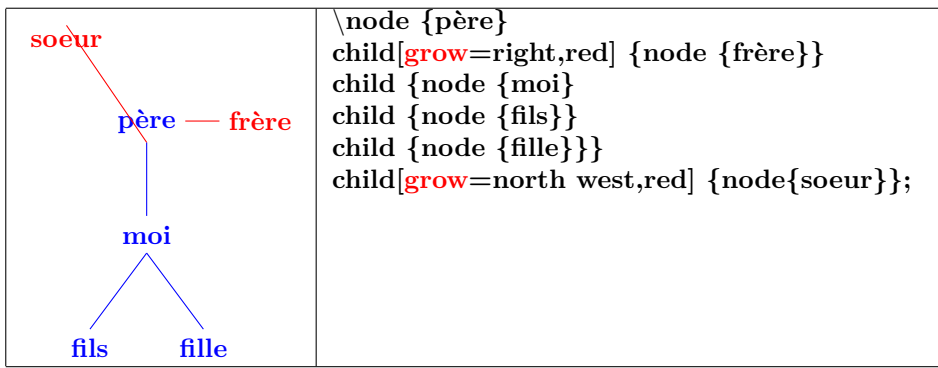

## **28.3 Distance**

### **28.4 Parent-child distance**

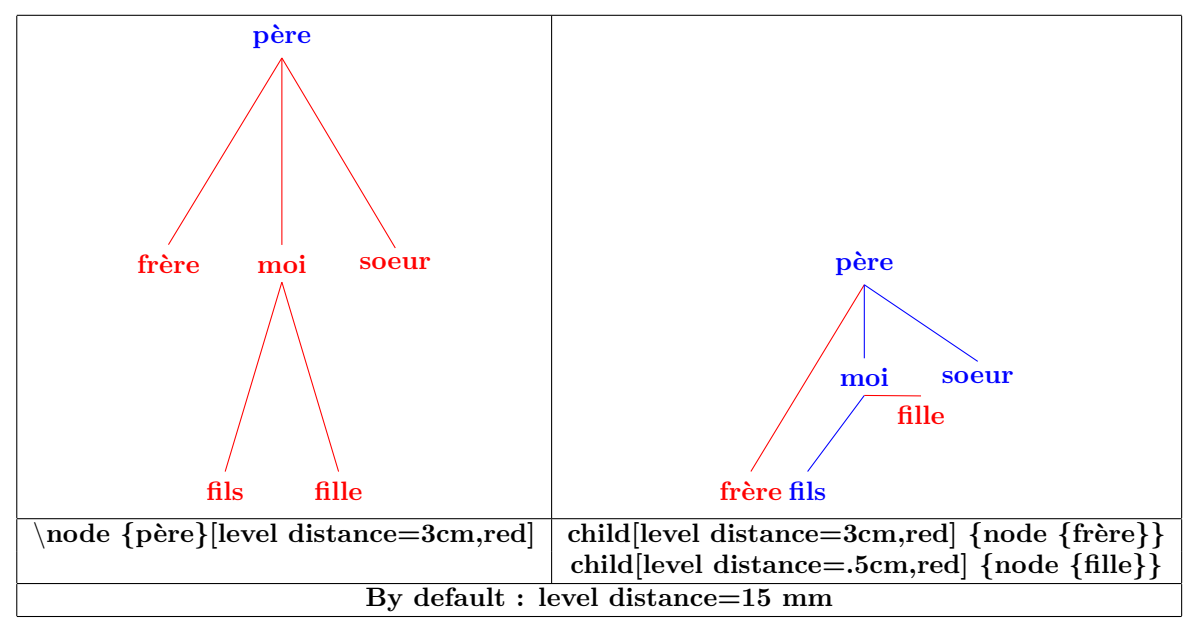

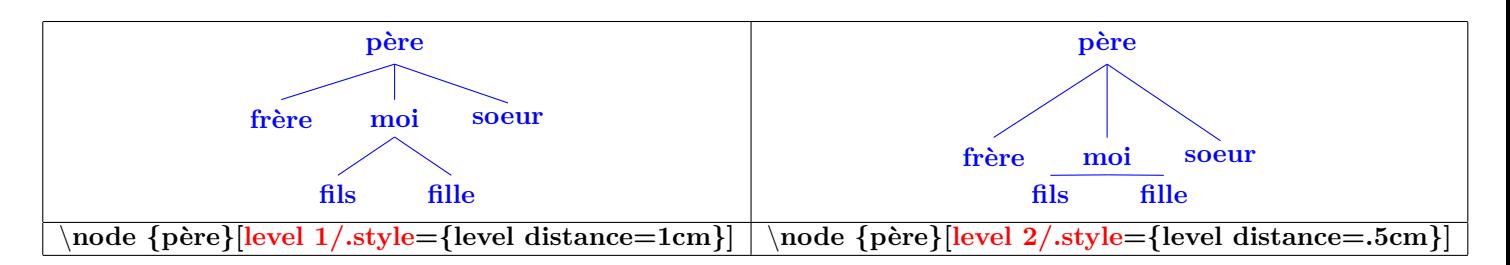

## **28.5 Two children distance**

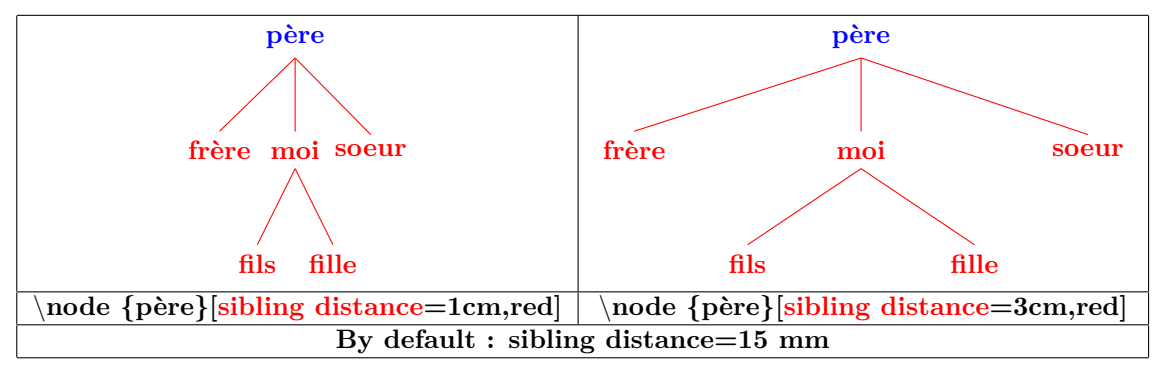

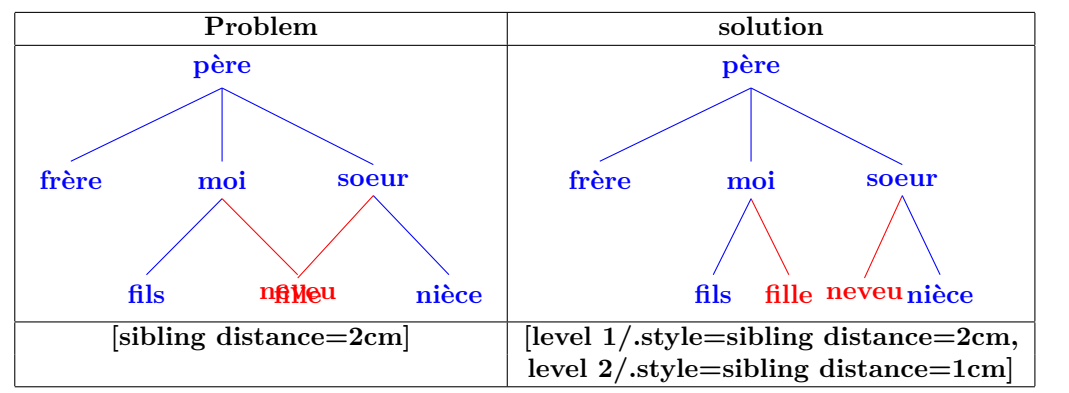

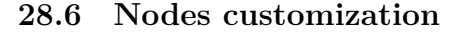

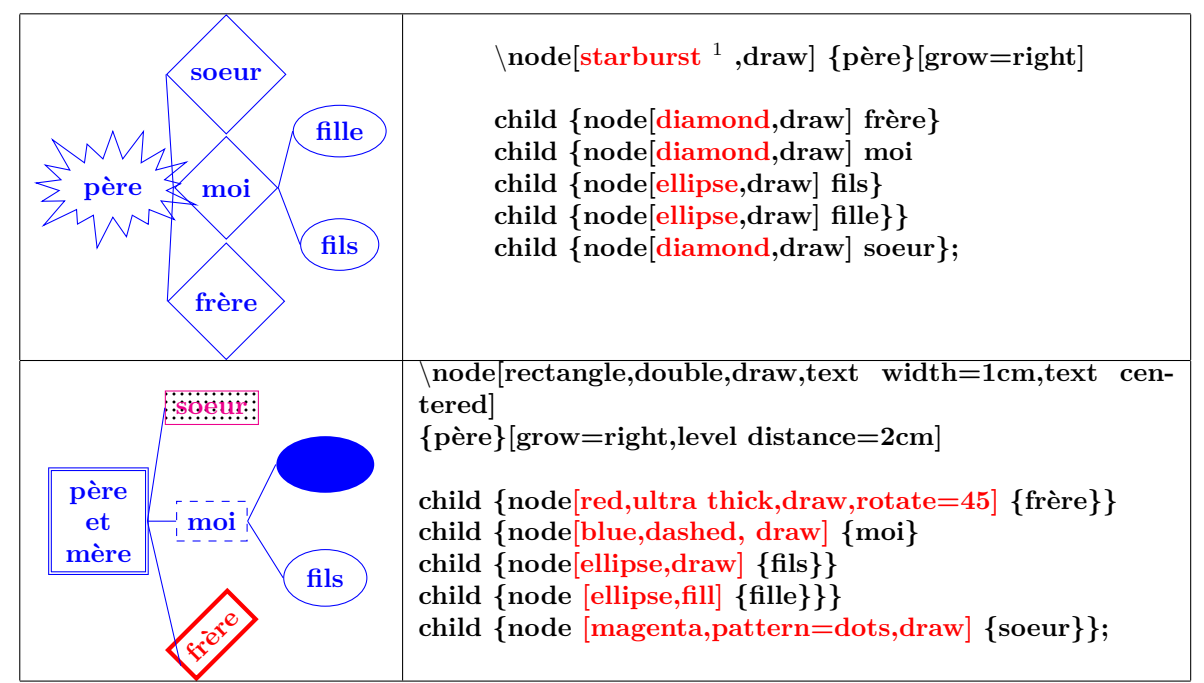

**28.6.1 Nodes name**

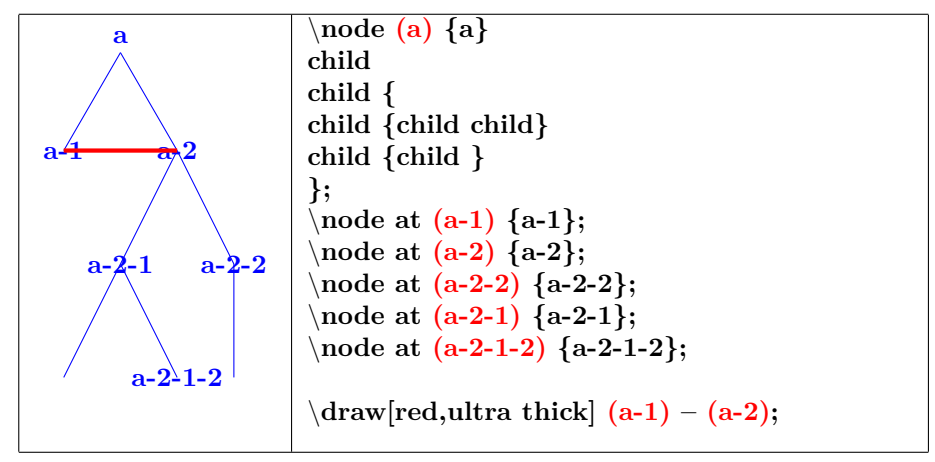

<sup>1</sup>Other types of nodes see section [17](#page-89-0)

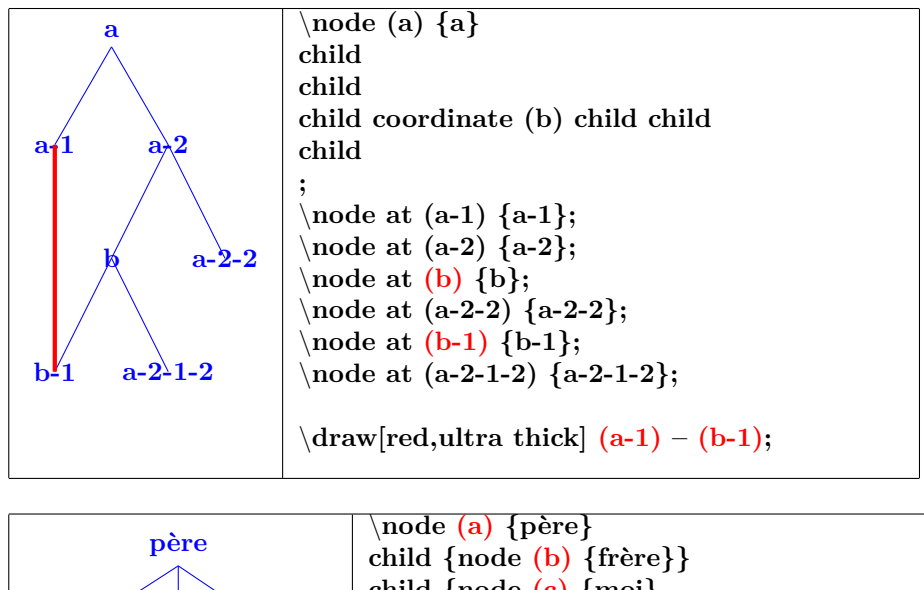

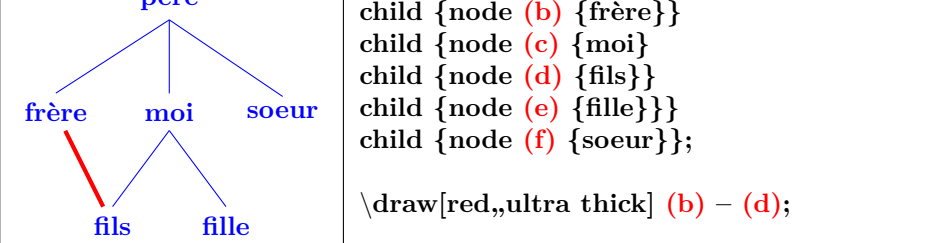

**28.6.2 Missing a node**

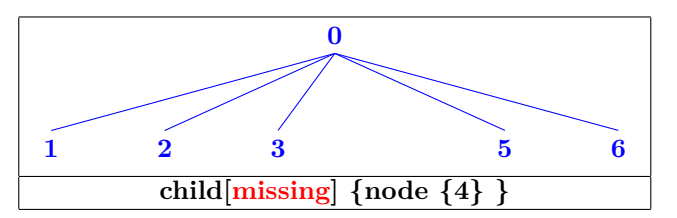

**28.6.3 Attachment point modification**

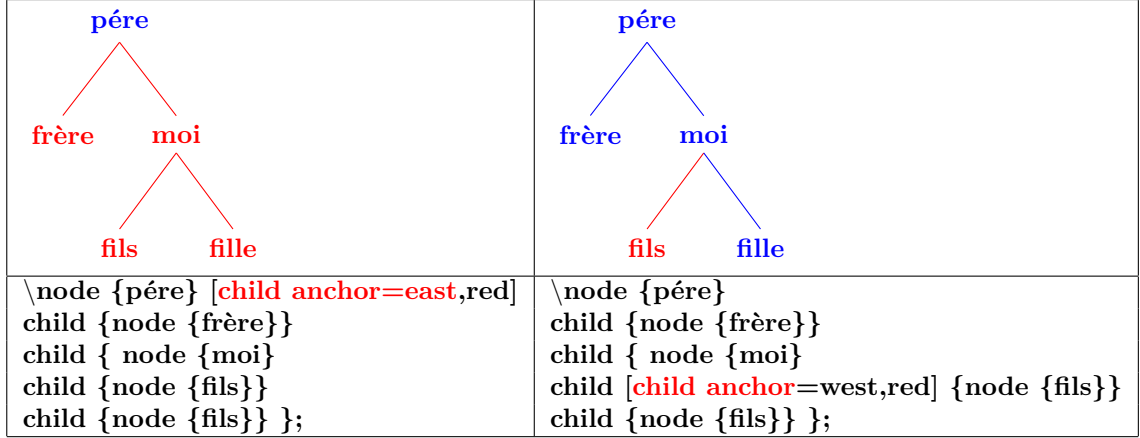

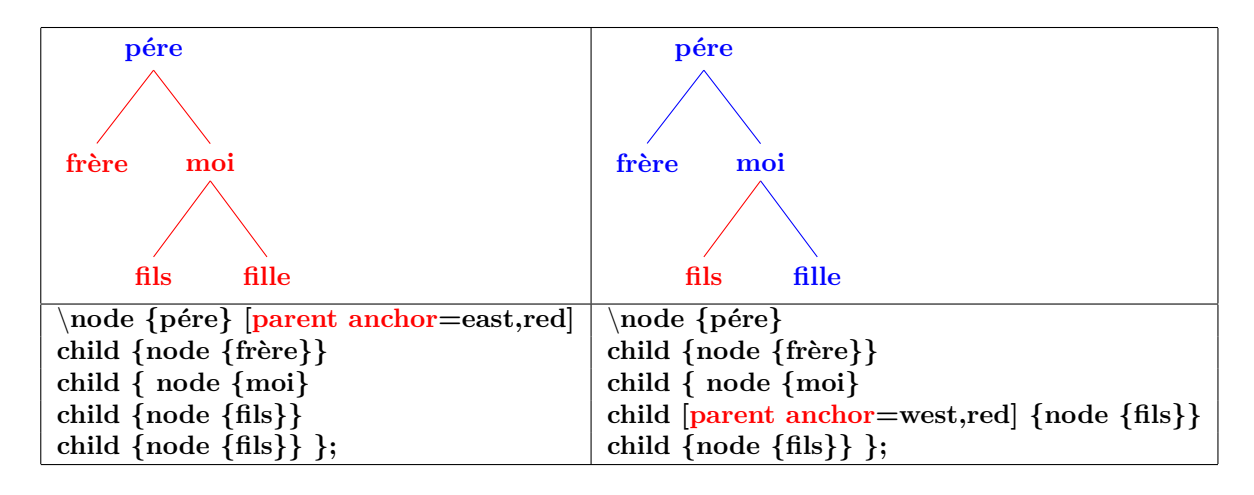

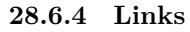

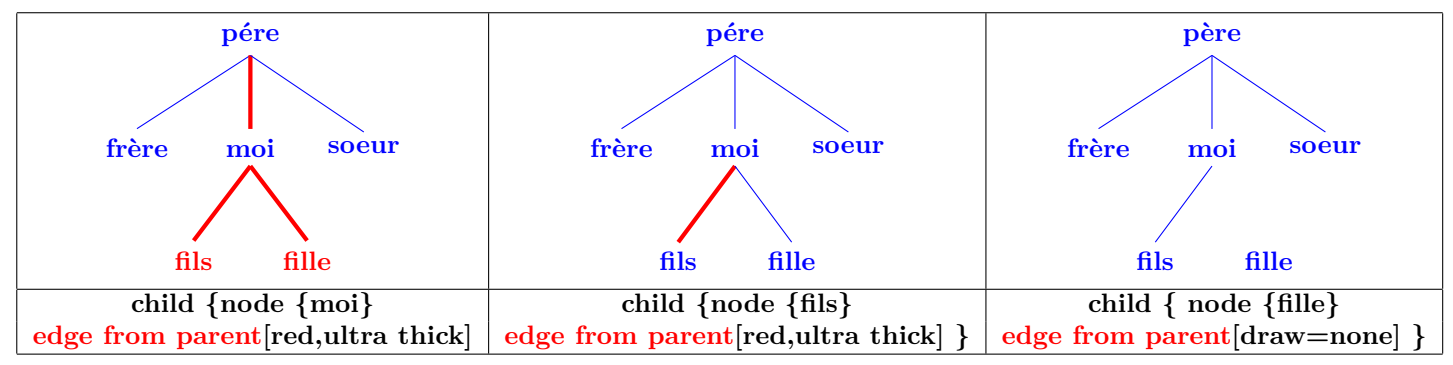

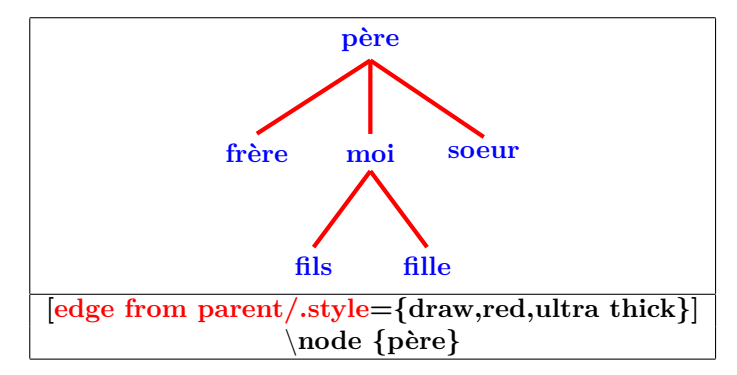

**28.6.5 Labels on link**

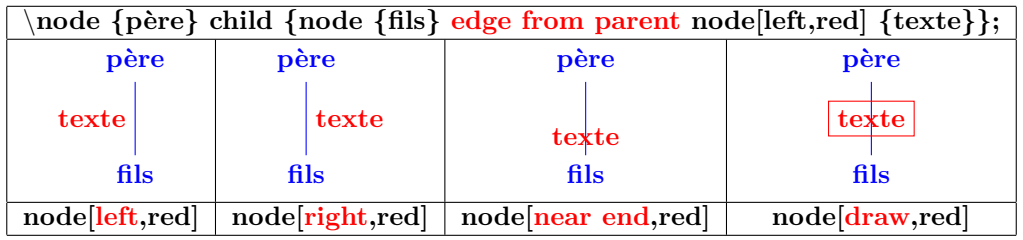

**28.6.6 Links customization**

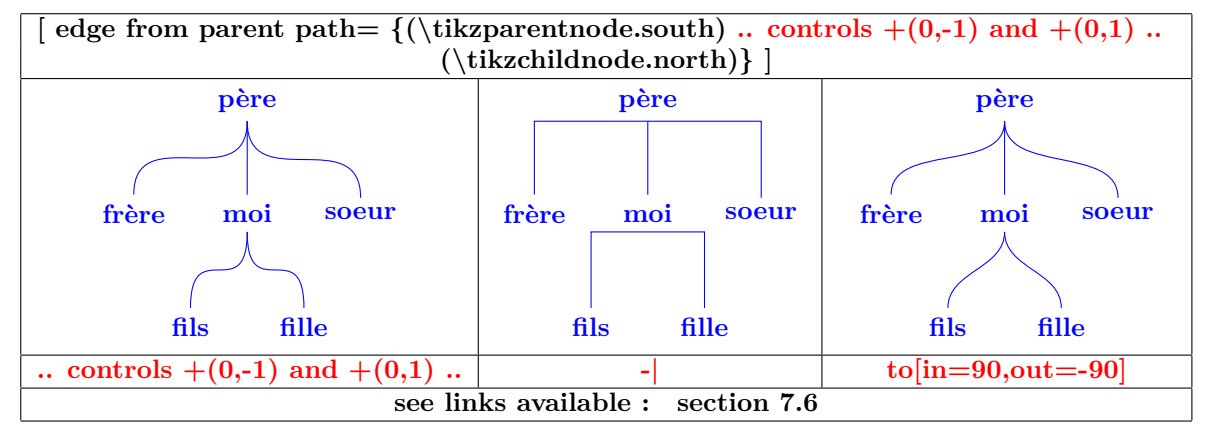

## **28.7 More options with « library trees »**

**Load package :** \**usetikzlibrary{trees}**

#### **PGFmanual section : 72**

### **28.7.1 One child and two childrenn position**

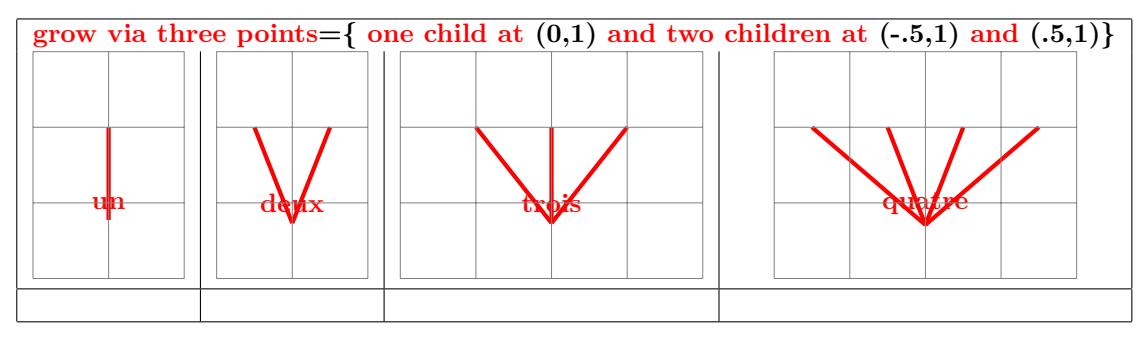

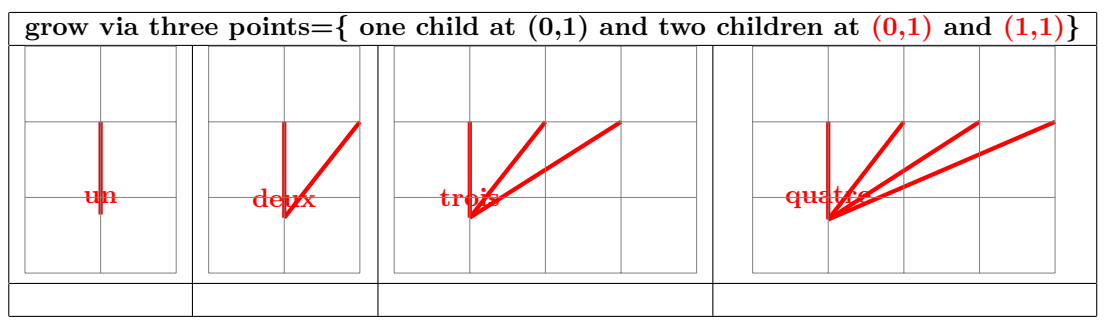

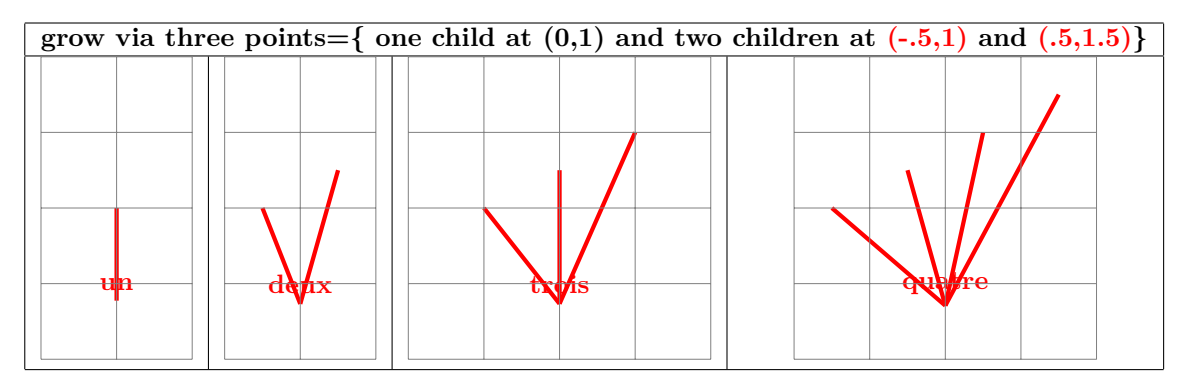

**28.7.2 Angular linking**

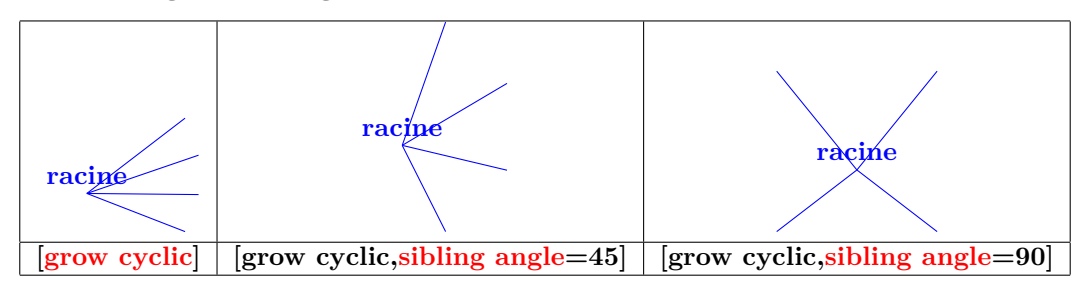

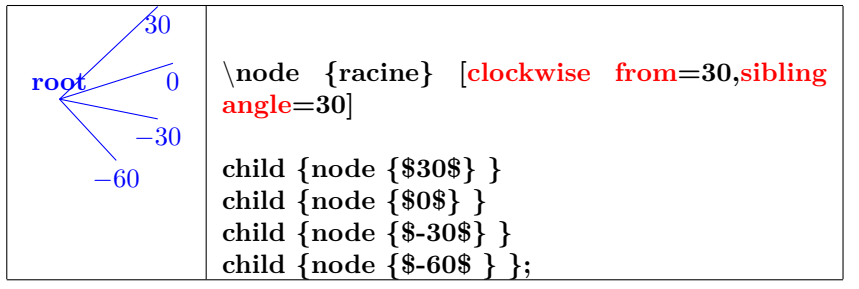

### **28.7.3 Forking links**

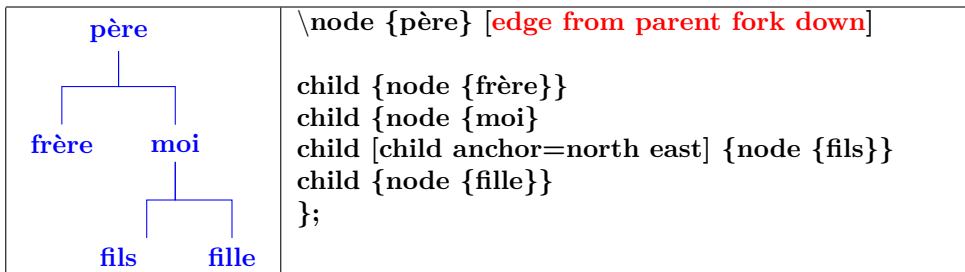

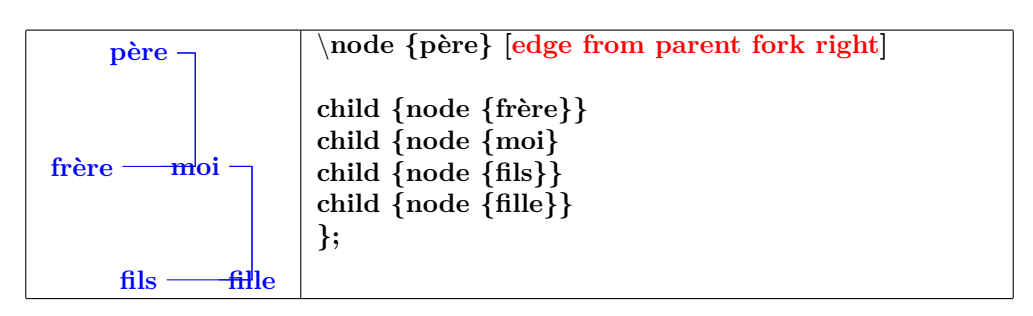

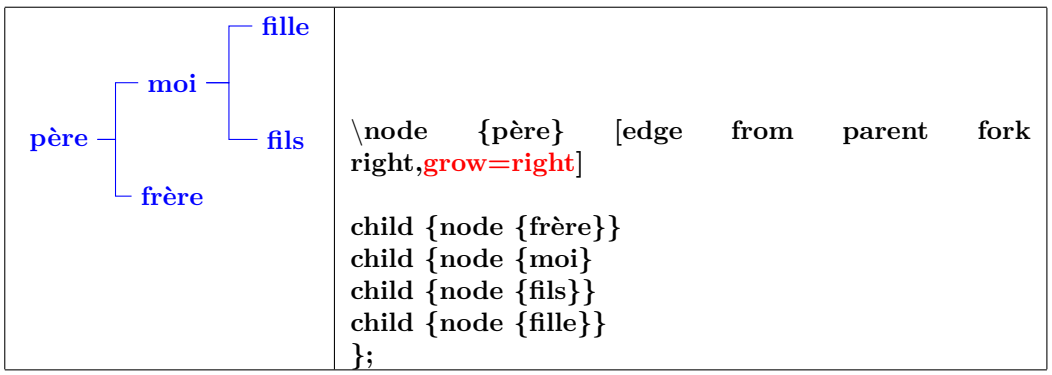

# **29 Electrical Engineering Circuits**

**Load package :** \**usepackage{circuits.ee.IEC}**

## **29.1 Symbols**

### **PGFmanual section : 47-4**

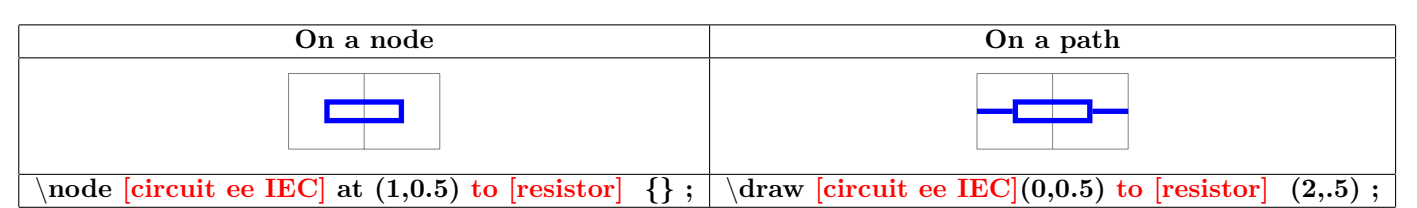

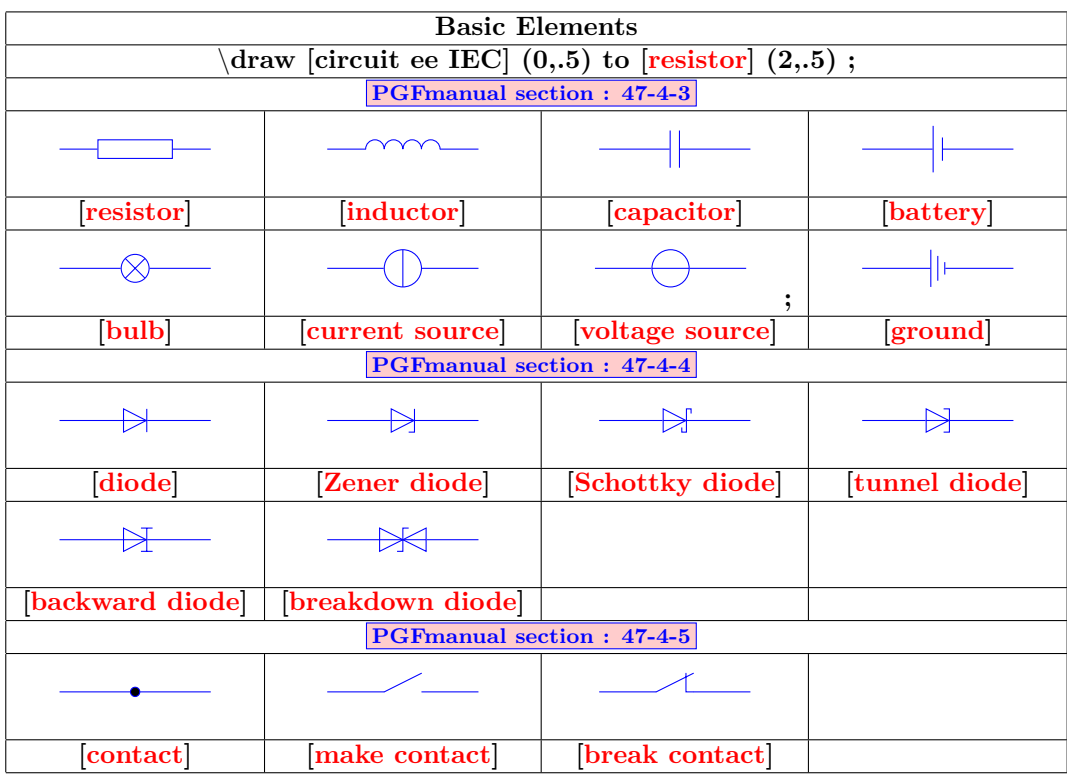

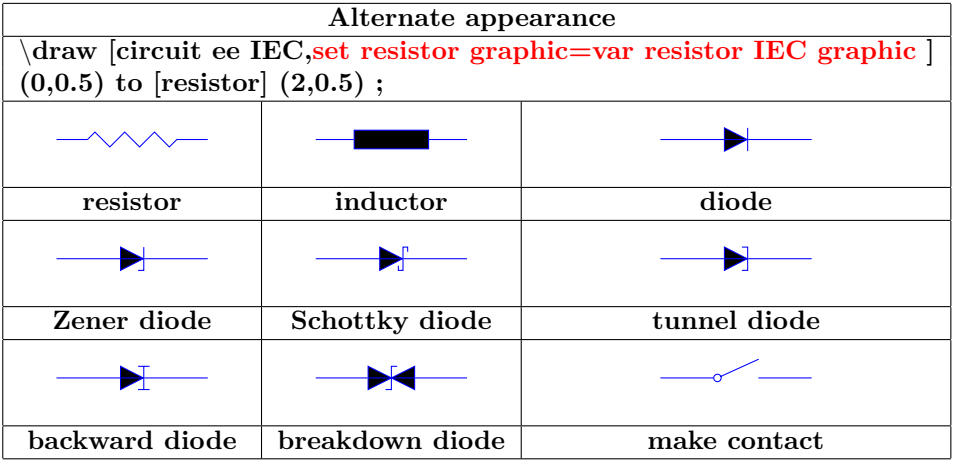

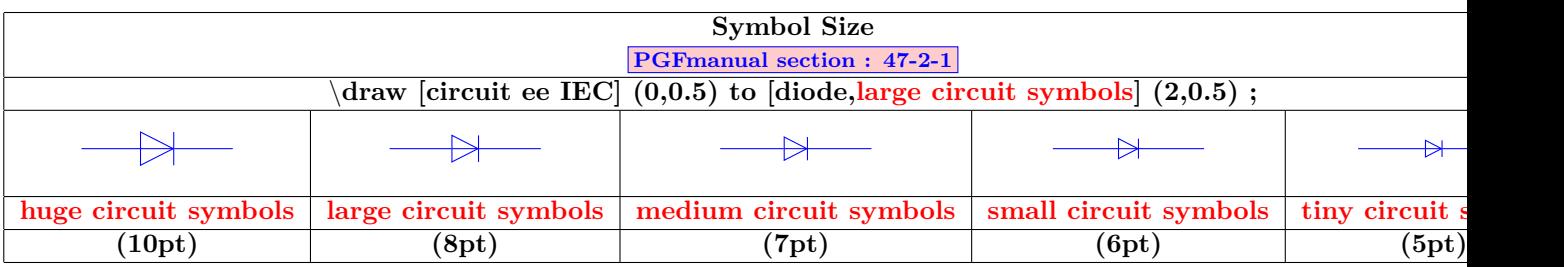

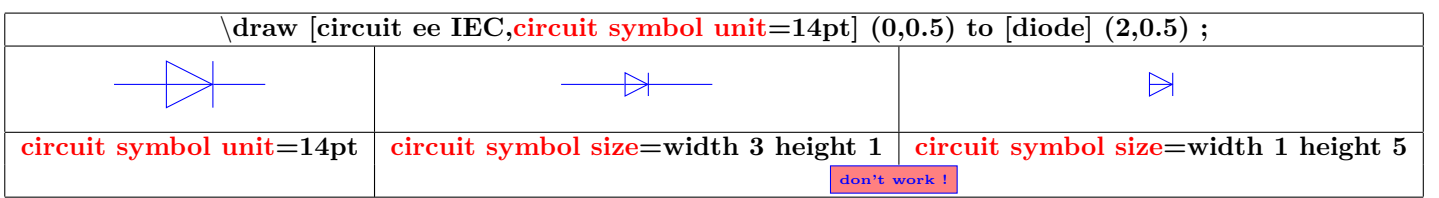

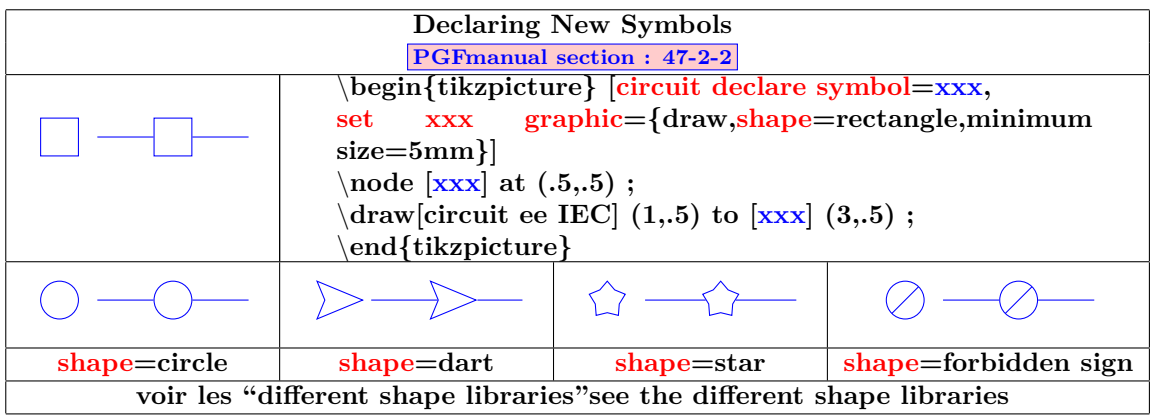

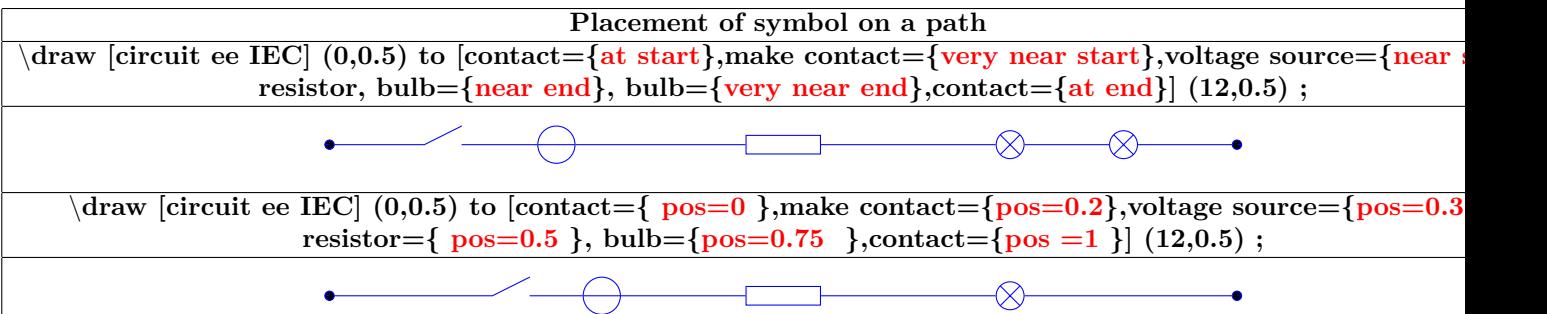

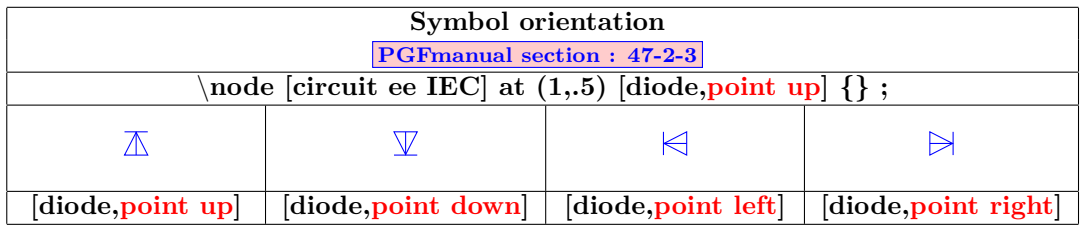

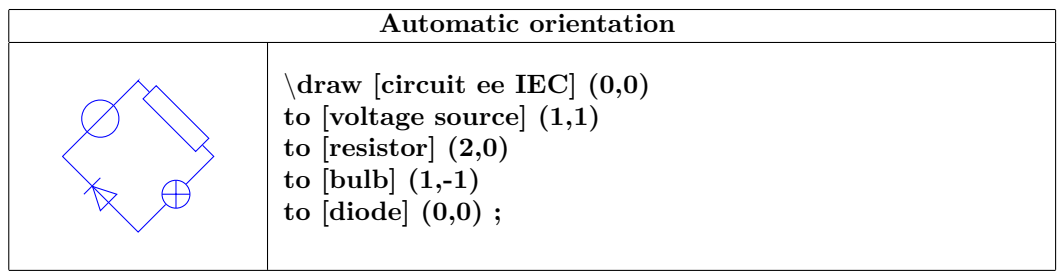

## **29.2 Annotations**

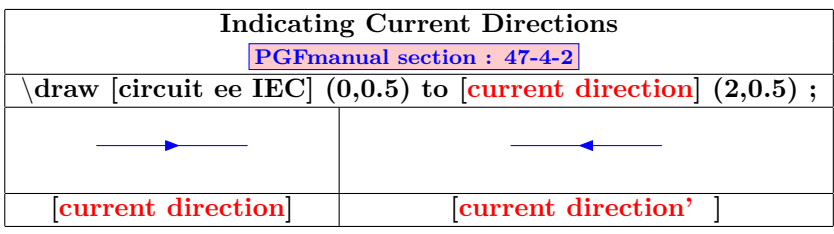

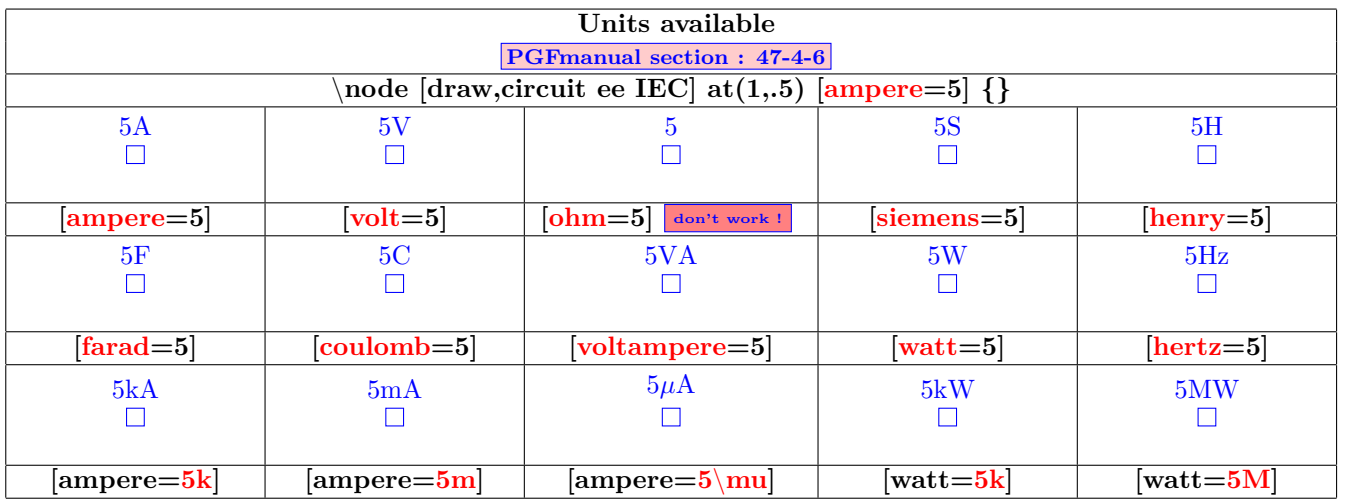

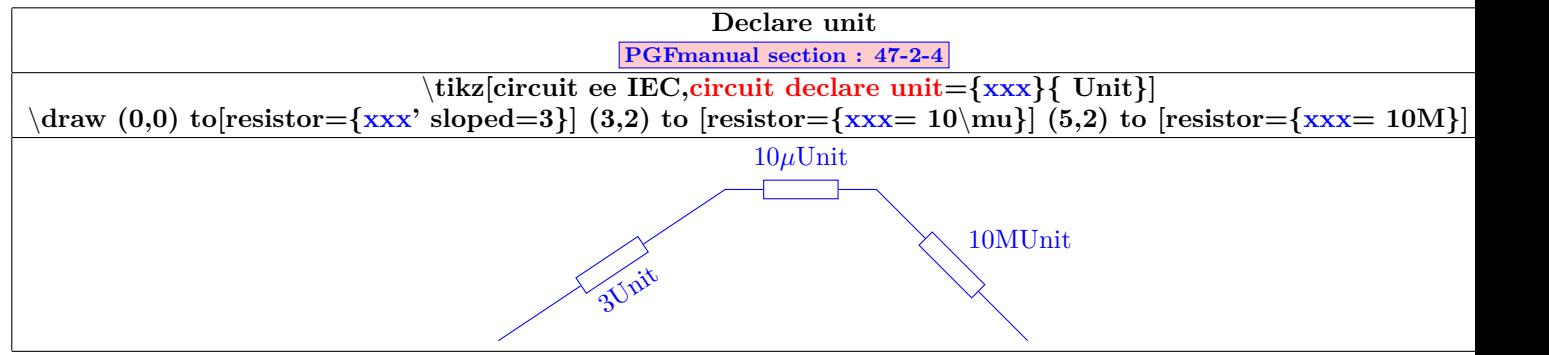

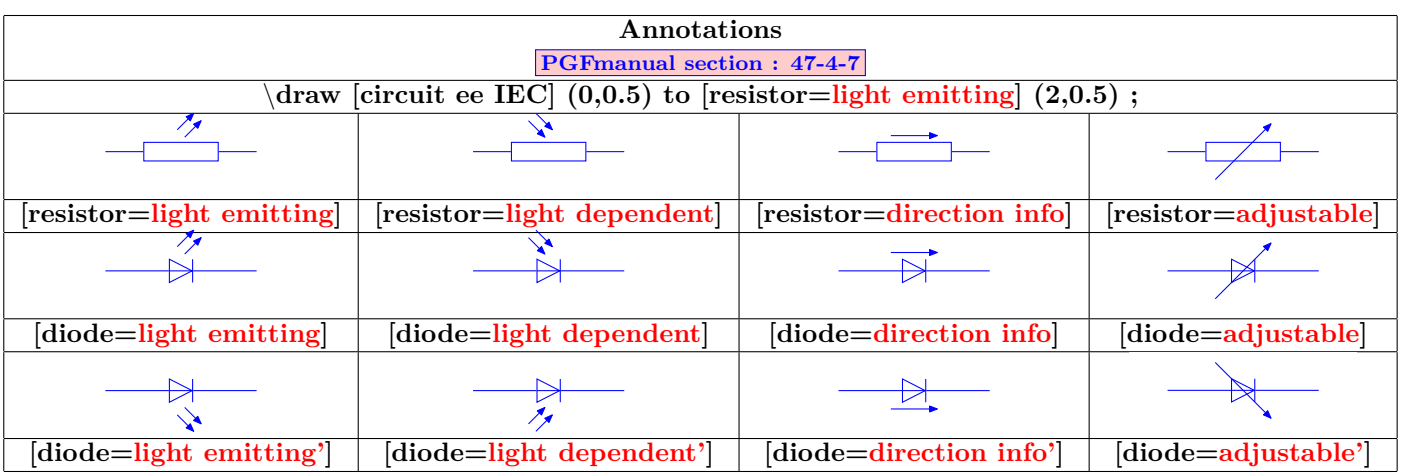

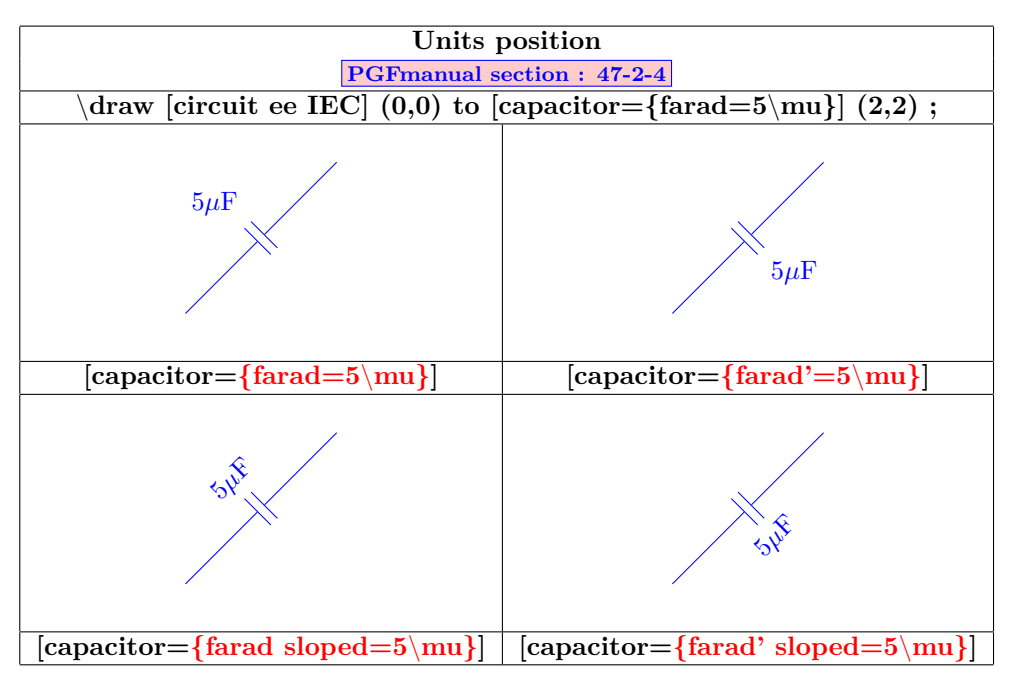

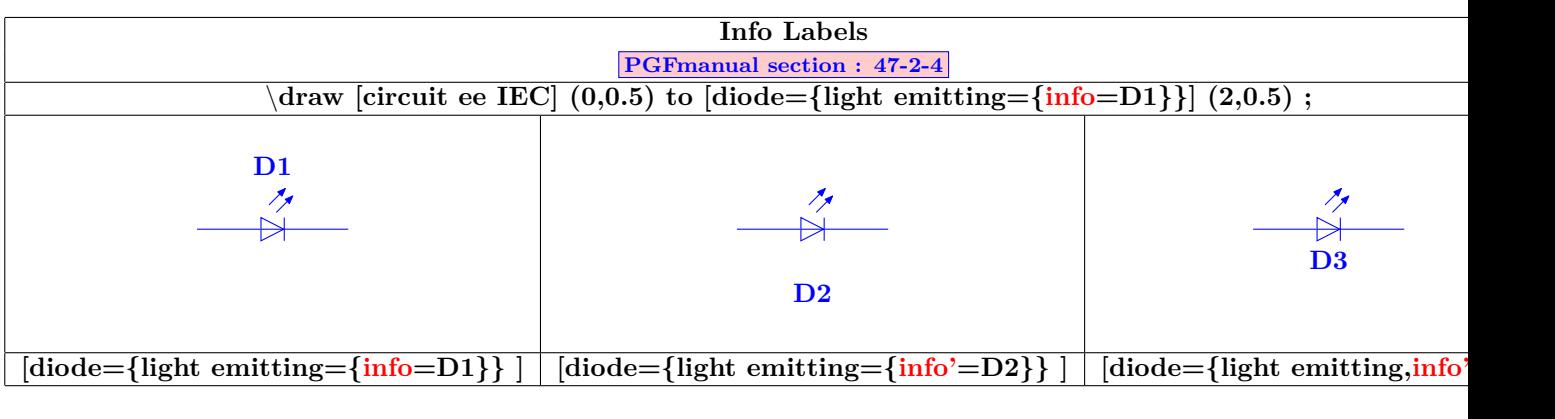

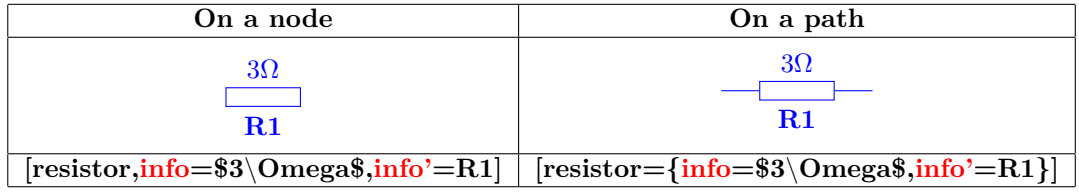

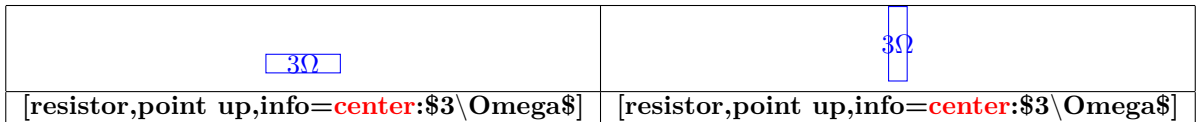

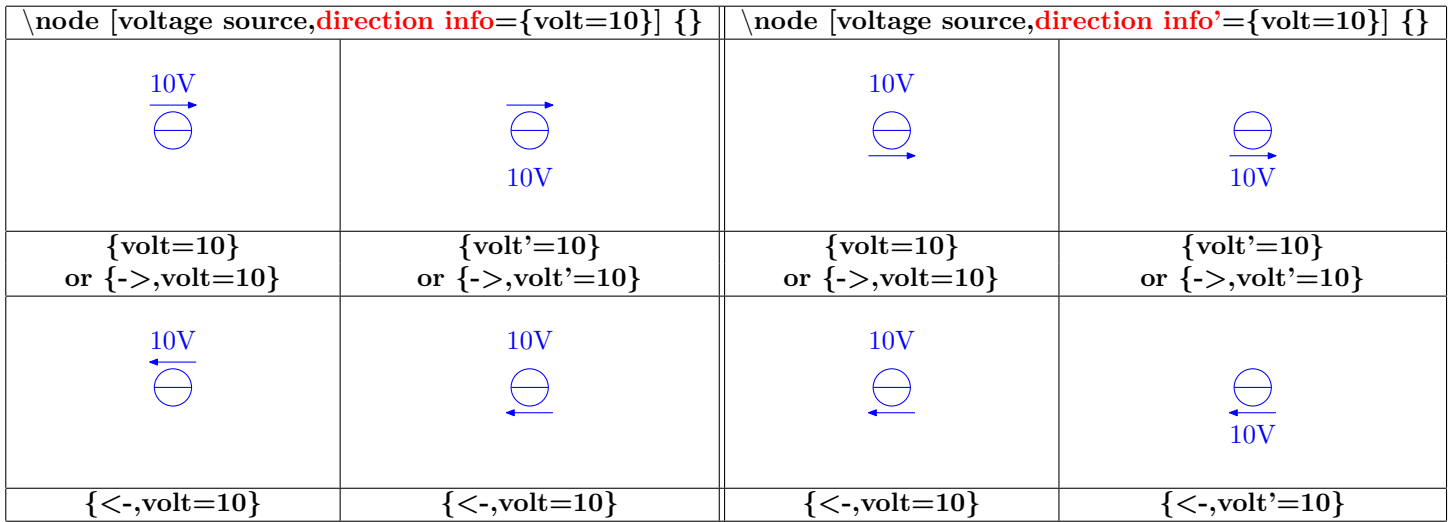

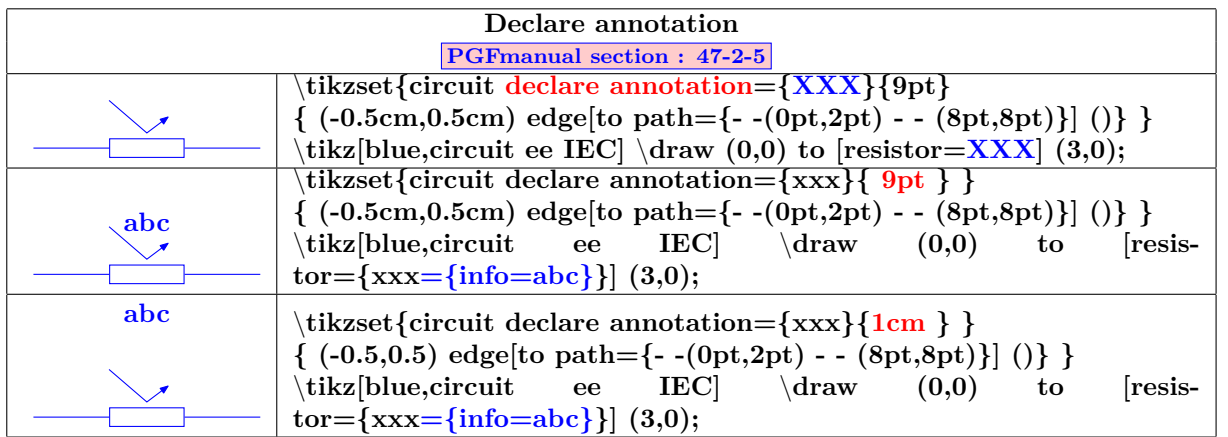

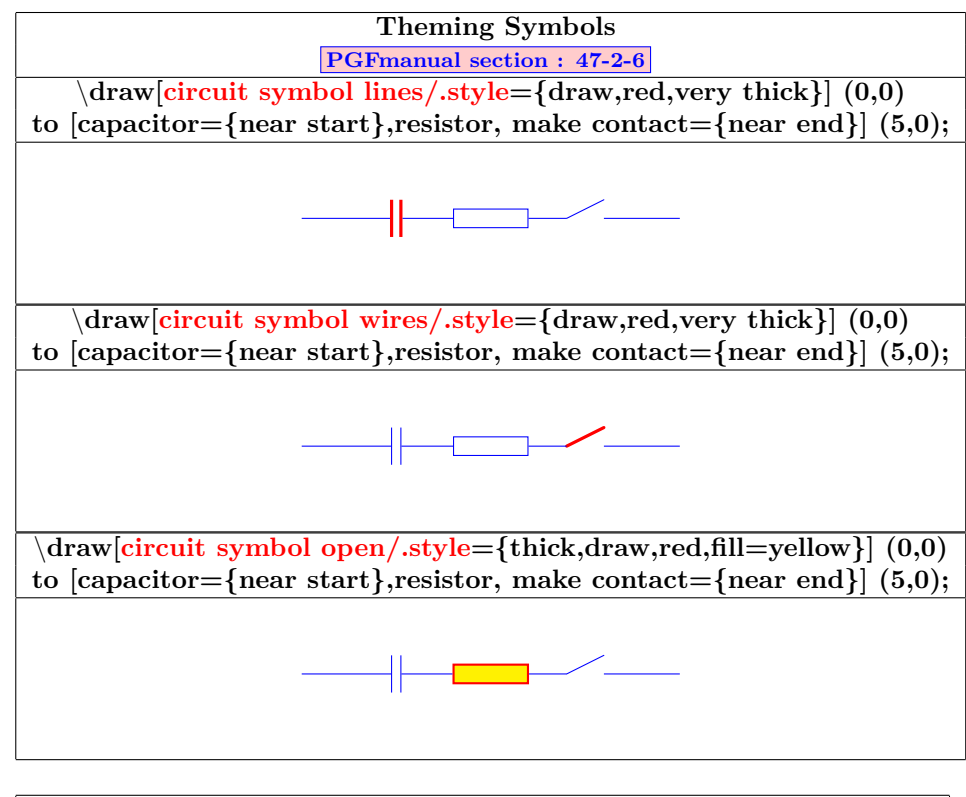

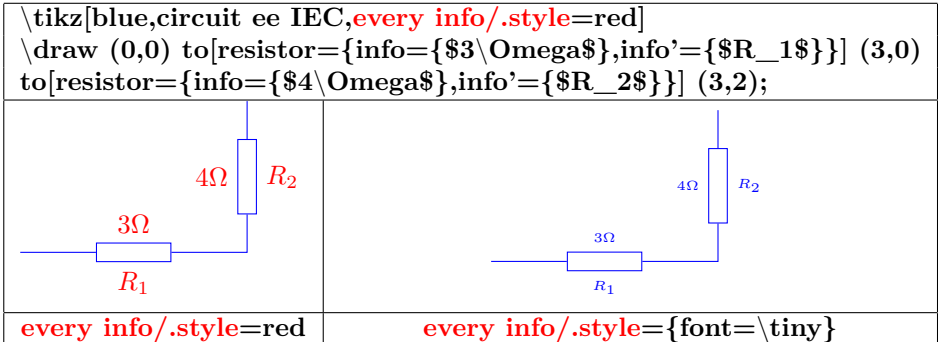

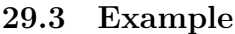

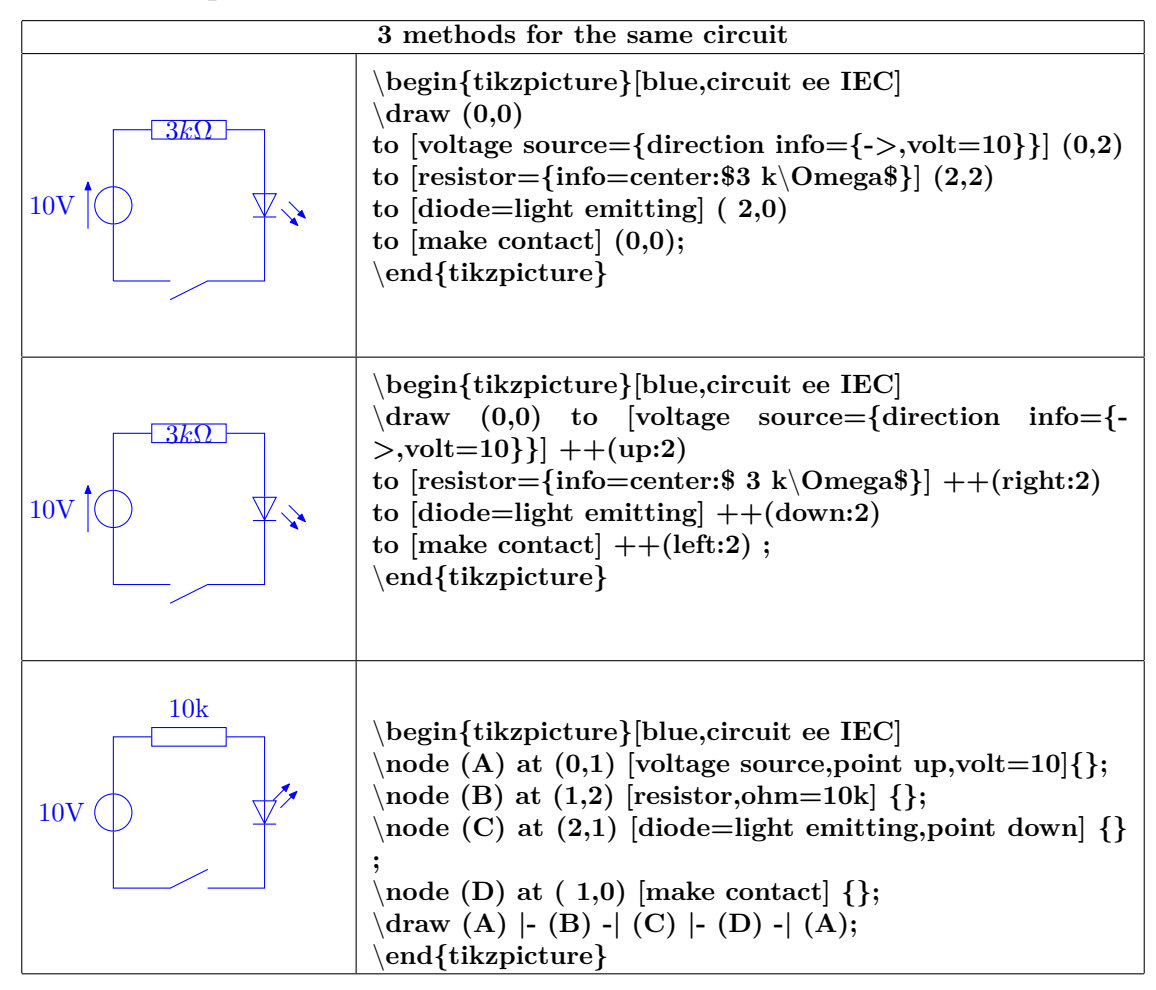

## **30 Logical circuits**

**International Electrotechnical Commission :**

**Load package :** \**usepackage{circuits.logic.IEC}**

**American logic gates :**

**Load package :** \**usepackage{circuits.logic.US}**

**logic symbols used in A. Croft, R. Davidson, and M. Hargreaves (1992), Engineering Mathematics, Addison-Wesley, 82–95 :**

**Load package :** \**usepackage{circuits.logic.CDH}**

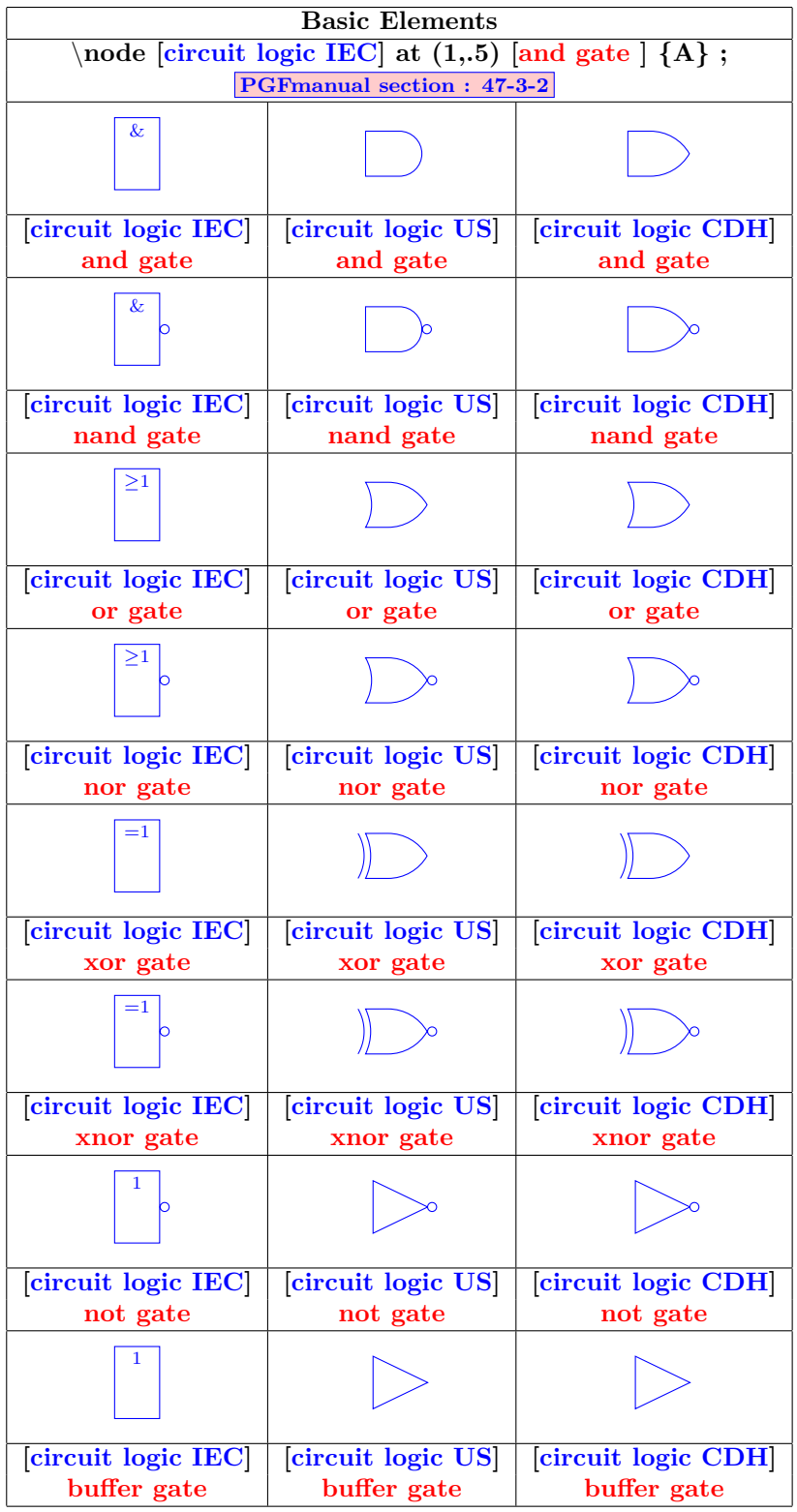

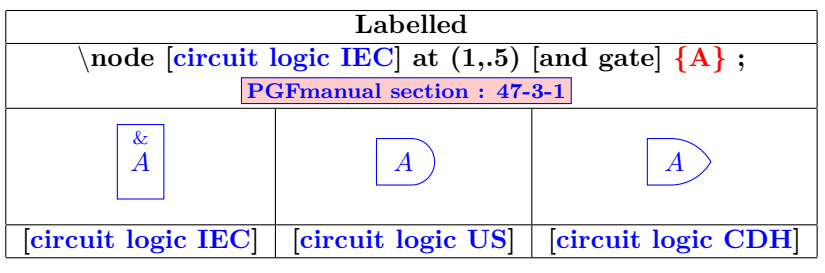

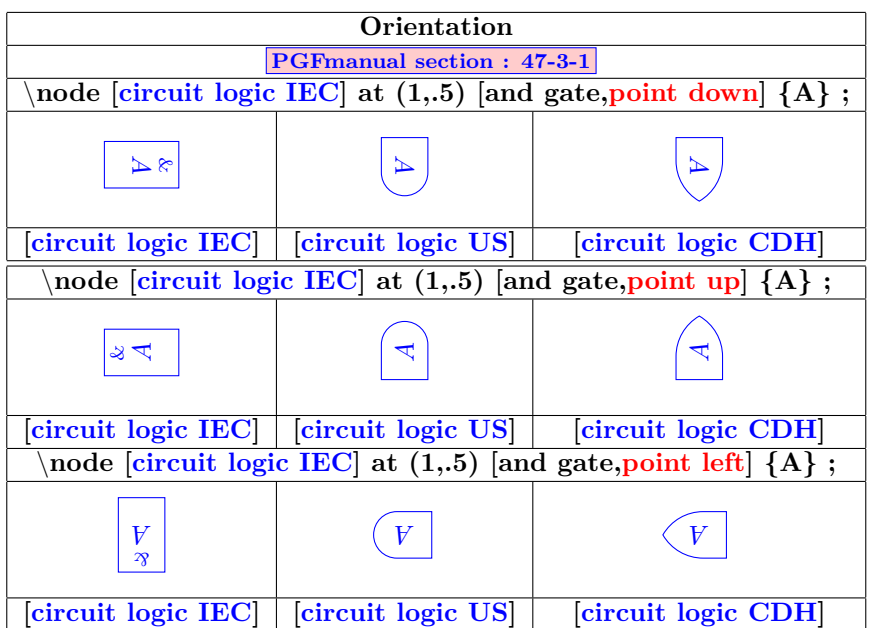

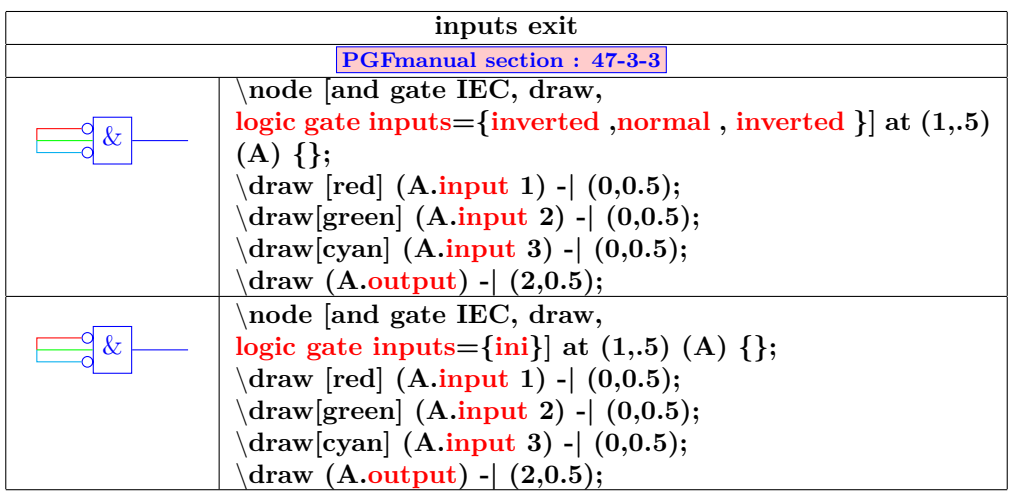

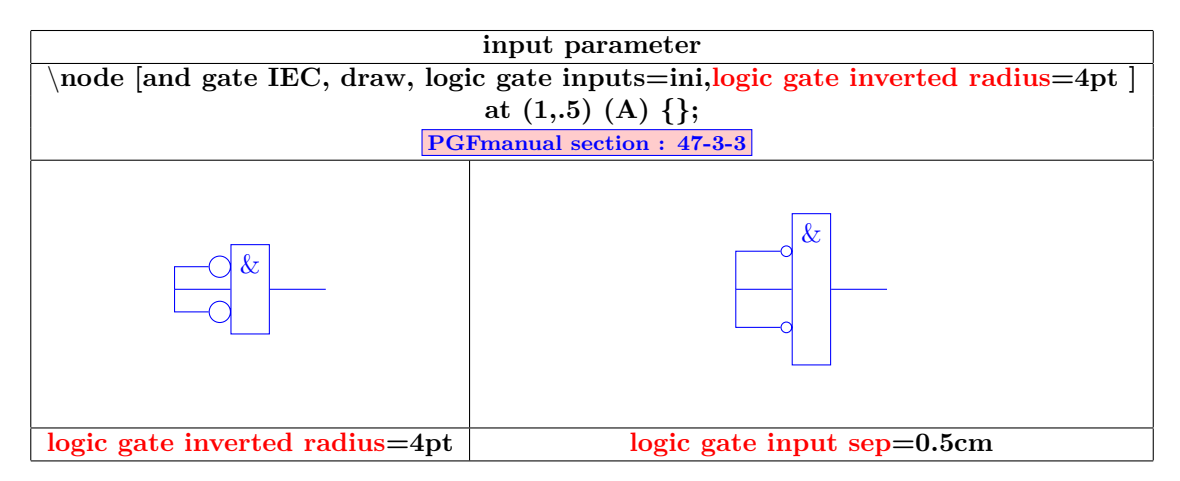

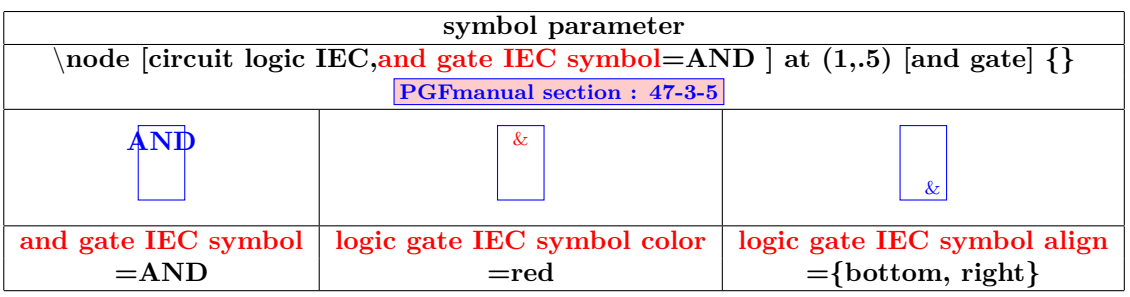

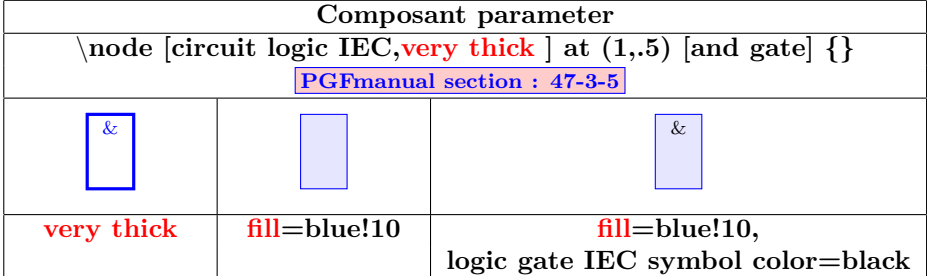

# **31 Optics**

**Load package :** \**usepackage{optics} [\[8\]](#page-220-0)**

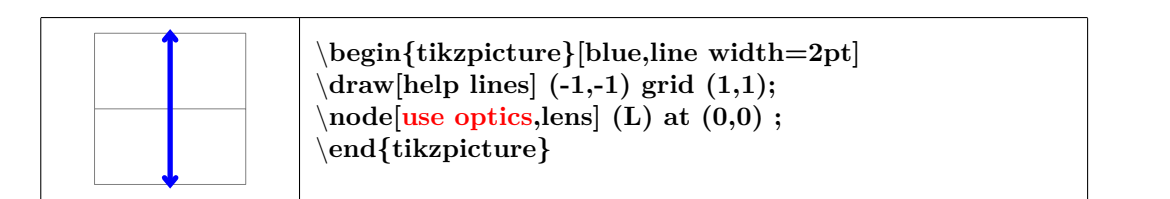

## **31.1 Optic components**

### **31.1.1 Components available**

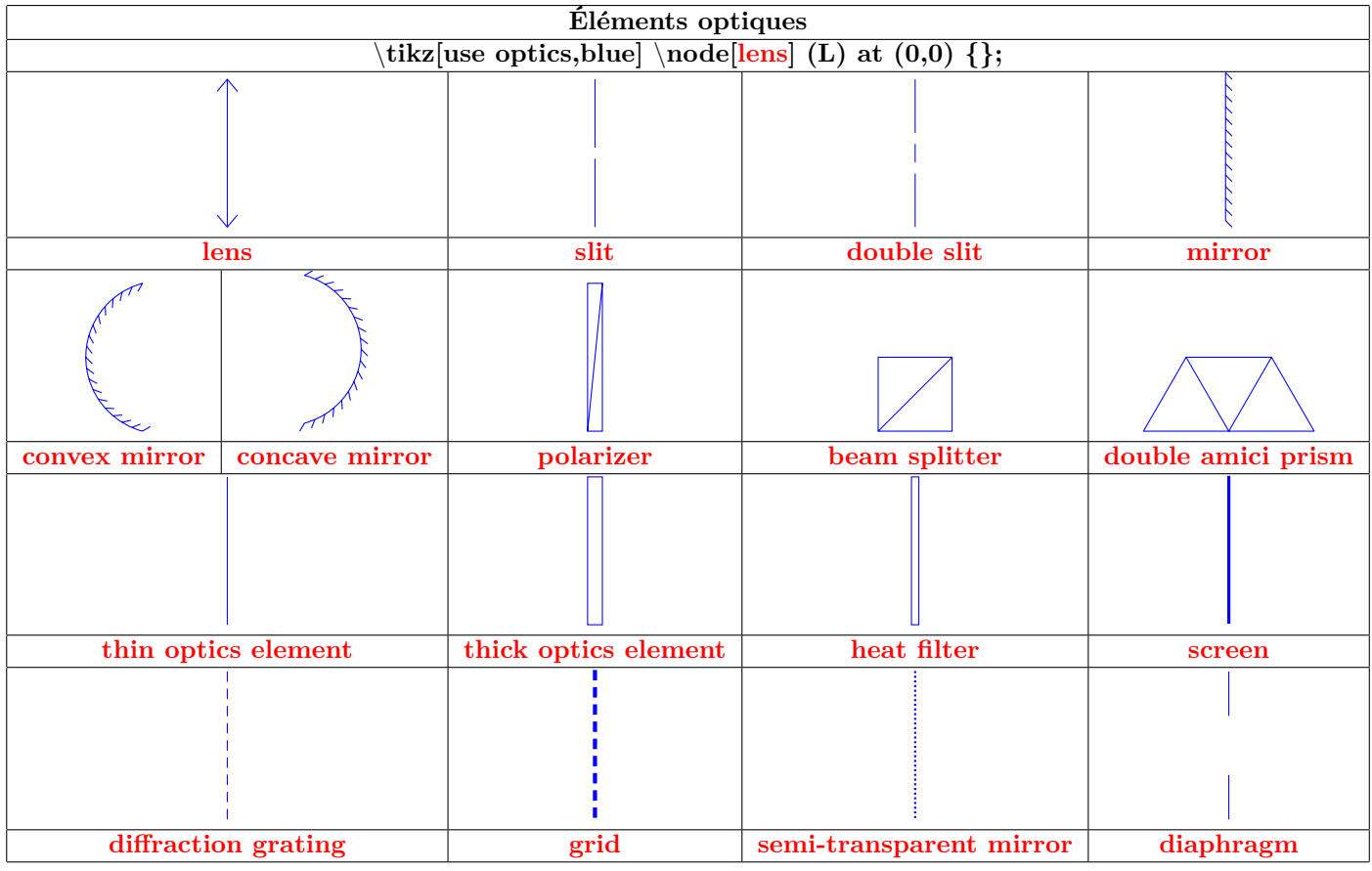

### **31.1.2 Parameters**

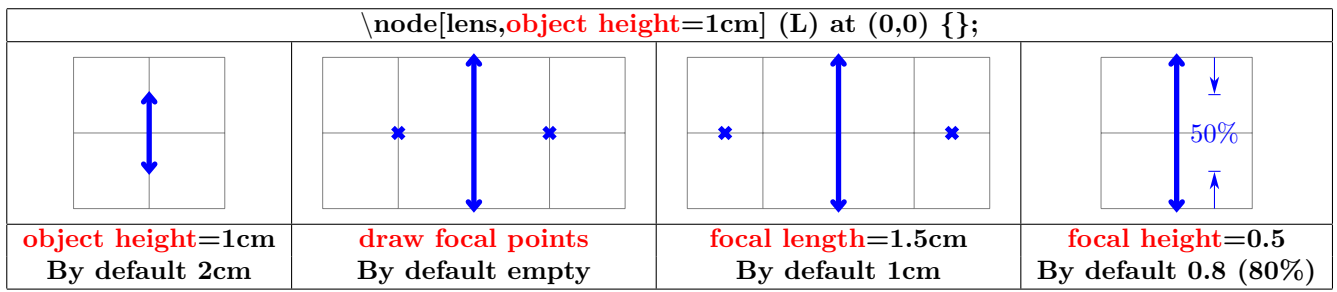

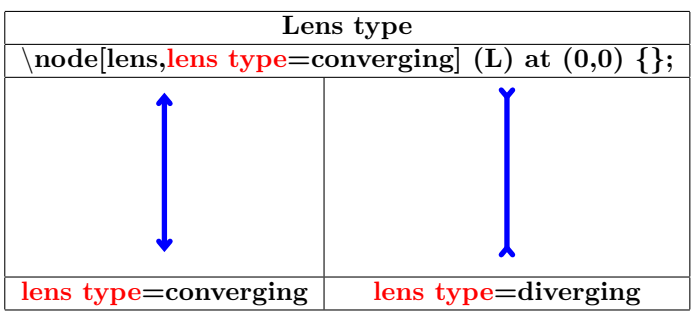

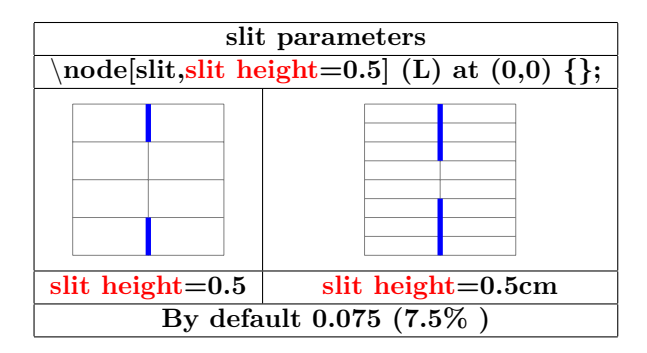

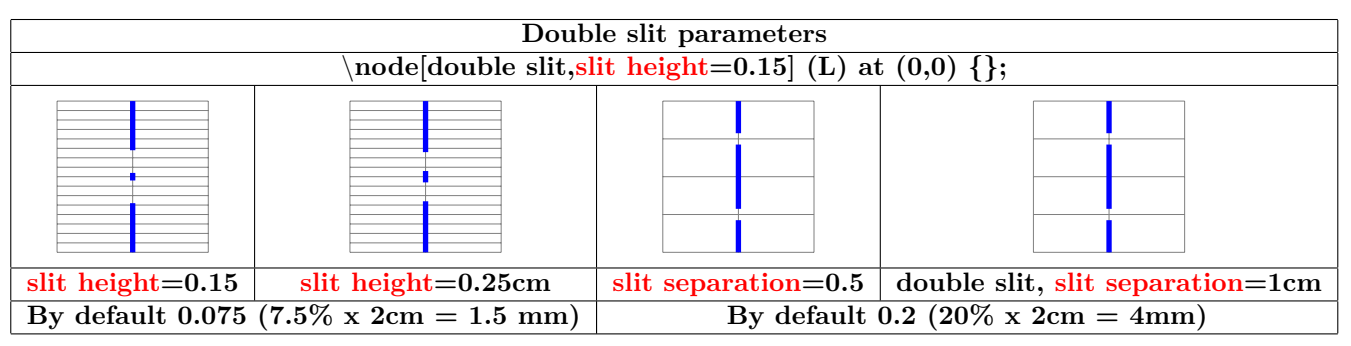

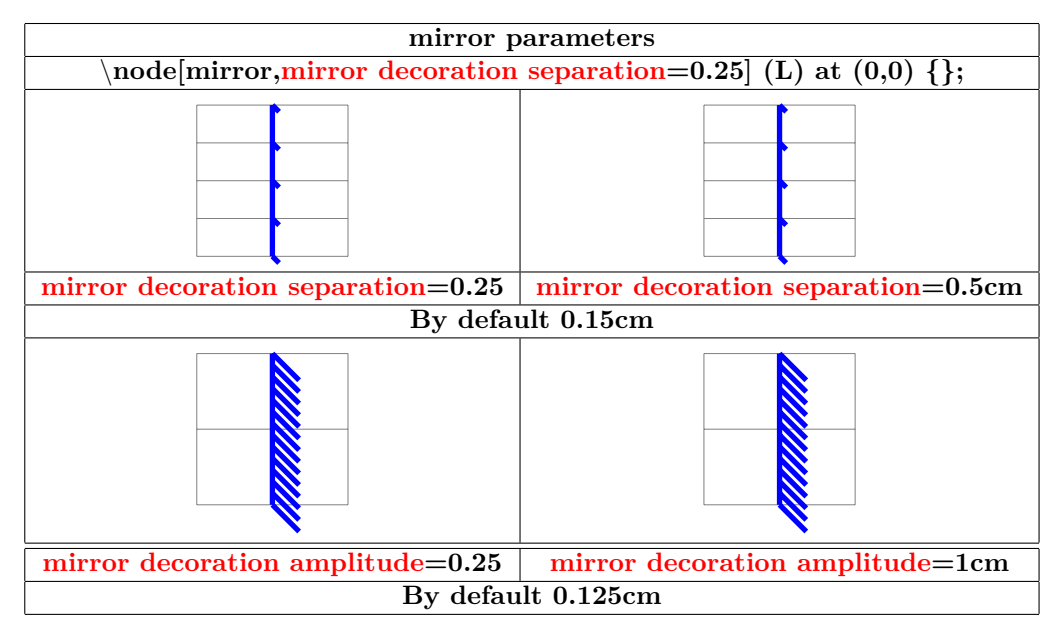

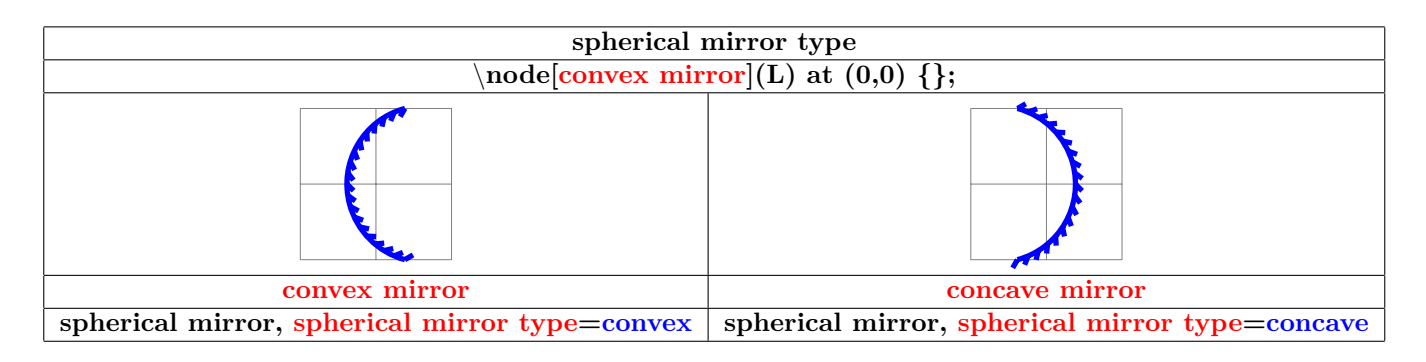

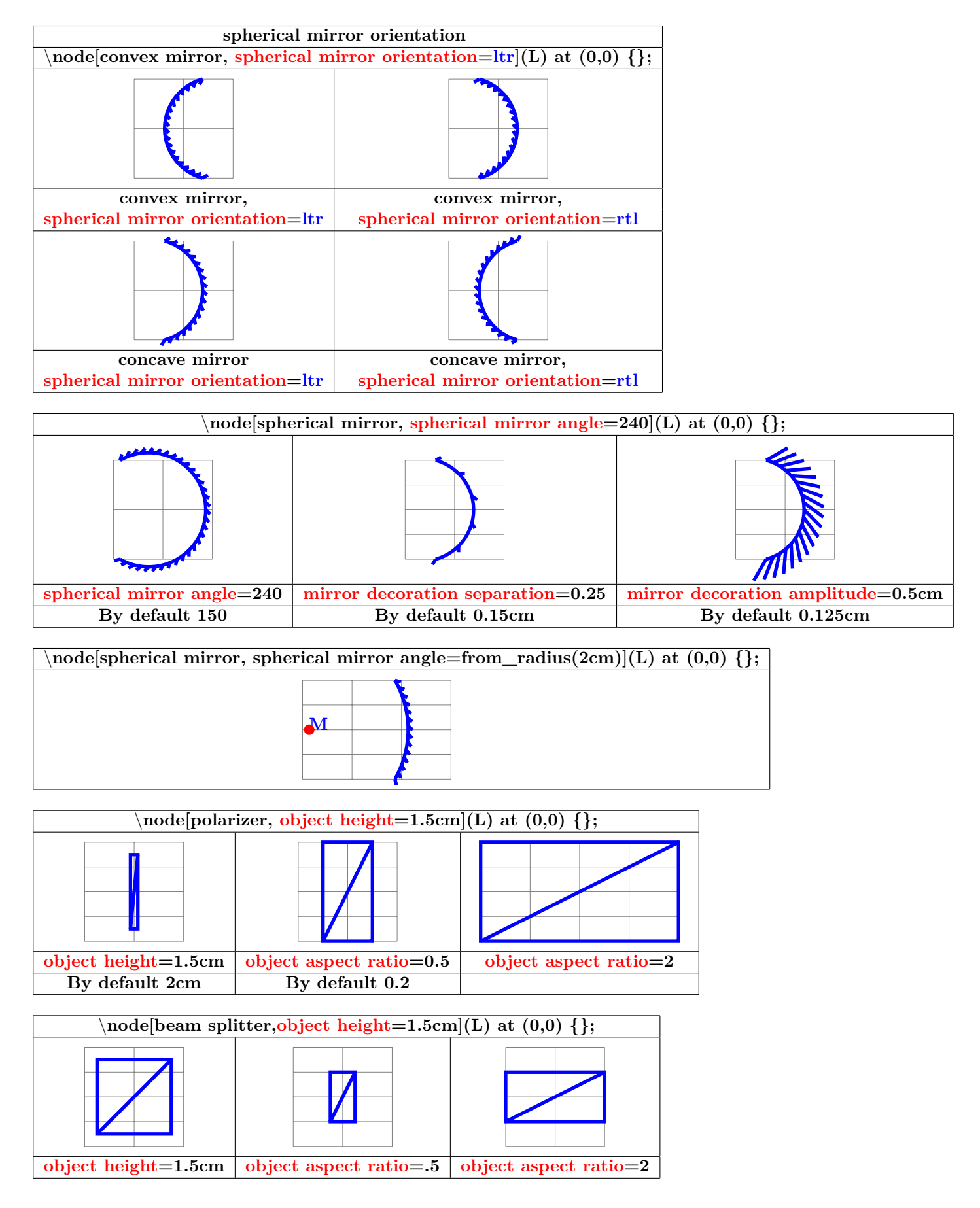

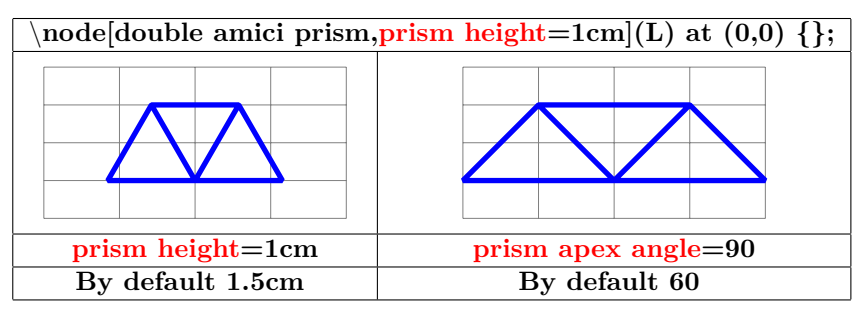

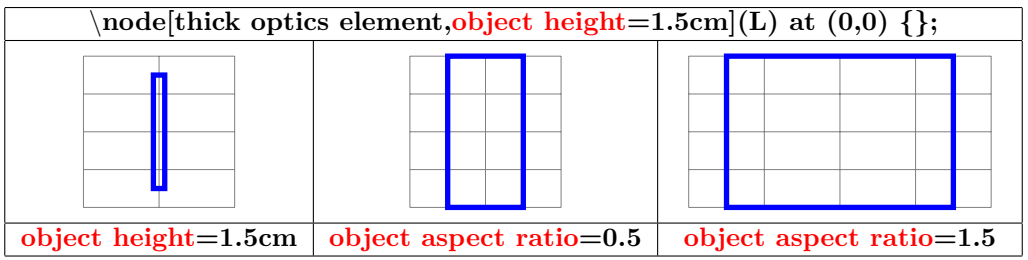

## **31.1.3 Anchors**

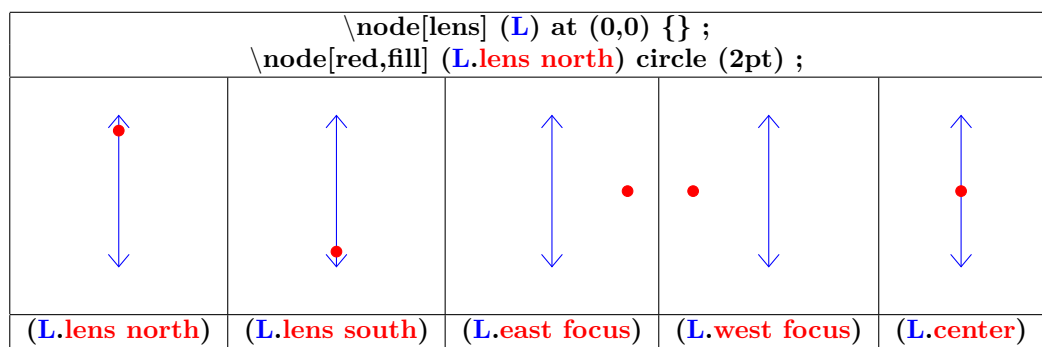

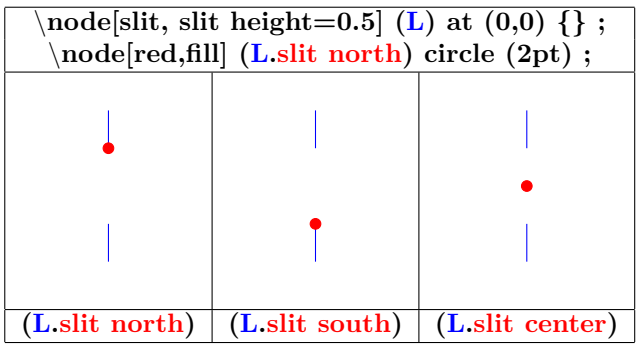

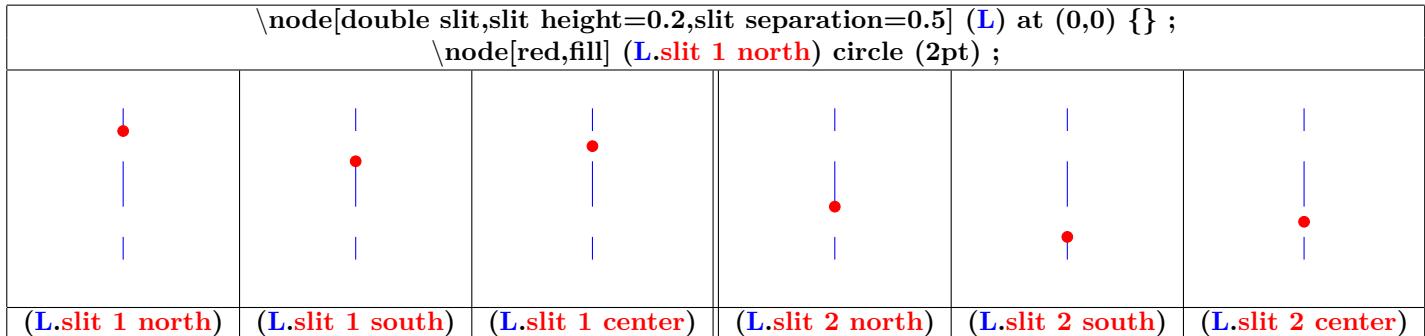

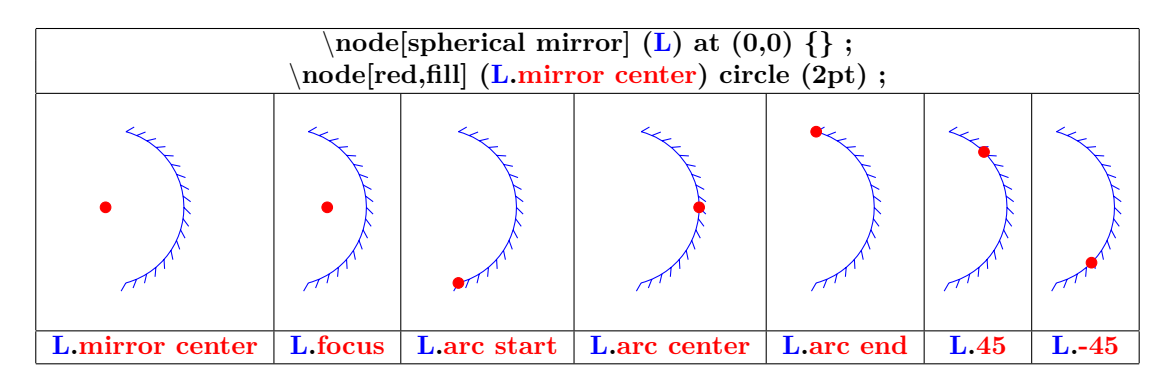

## **31.2 Lights and sensors**

## **31.2.1 Available**

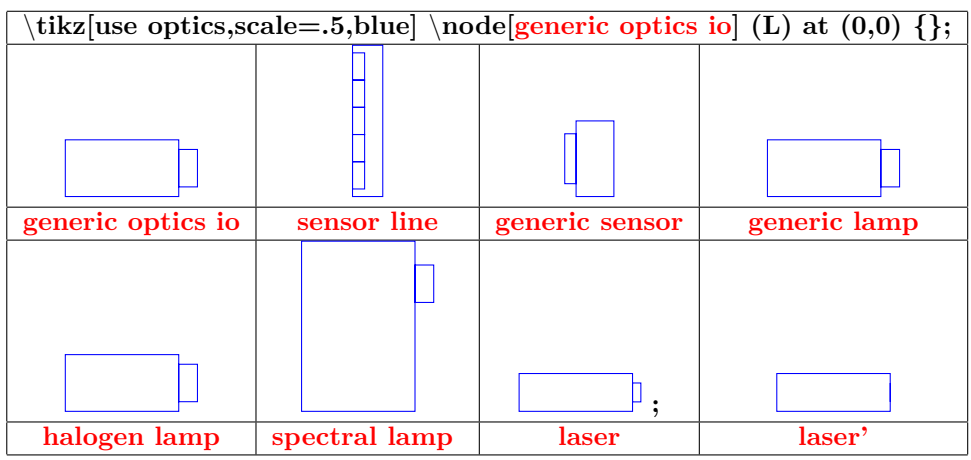

#### **31.2.2 Parameters**

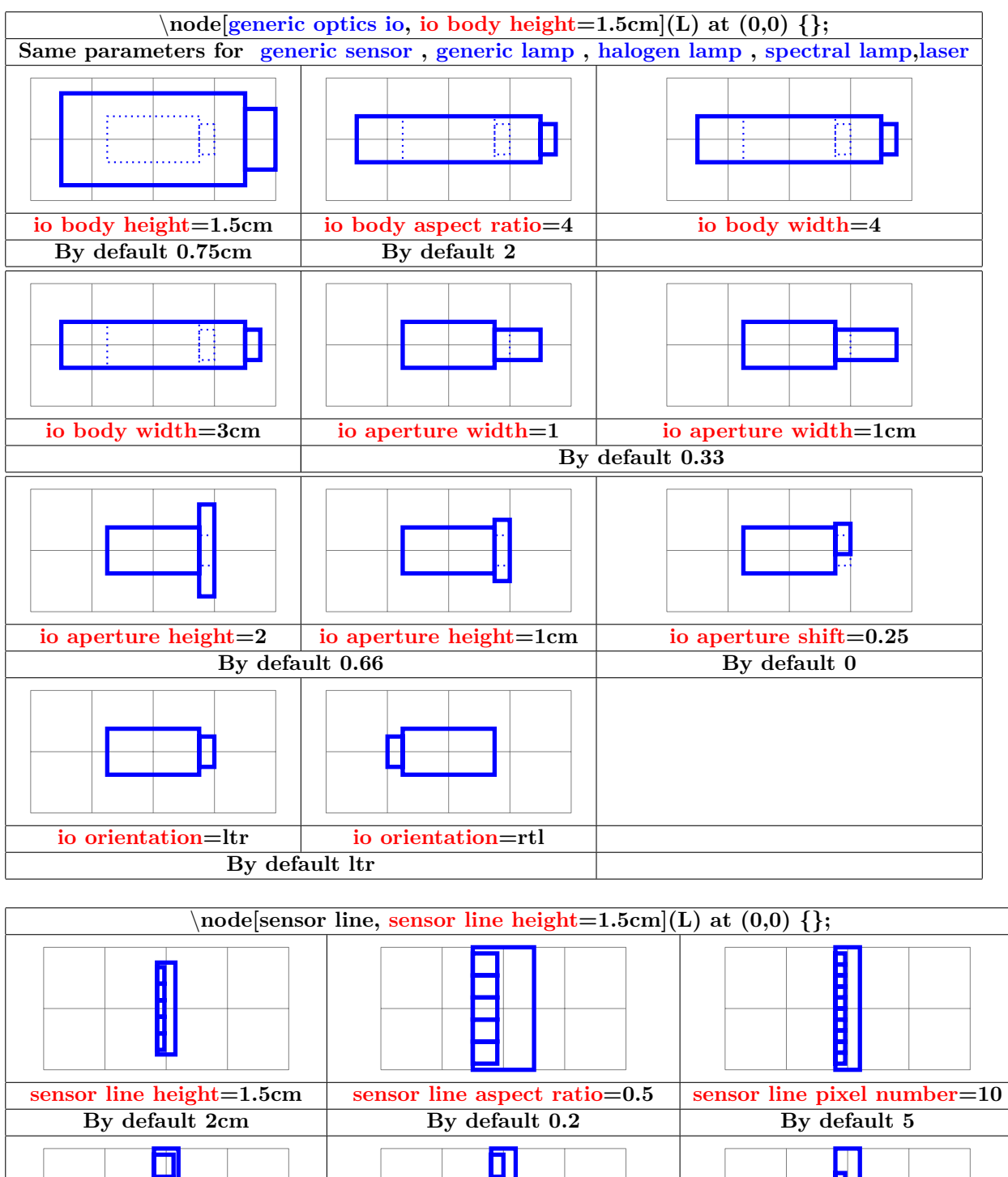

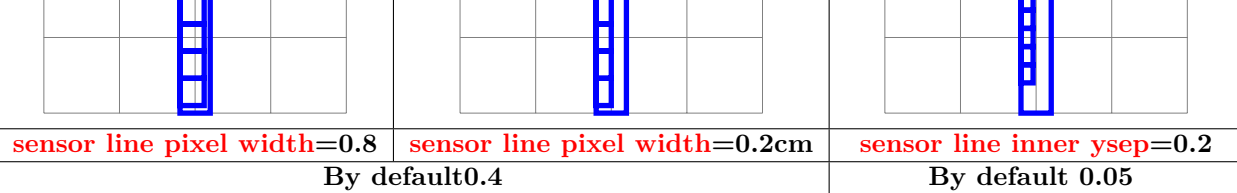

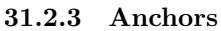

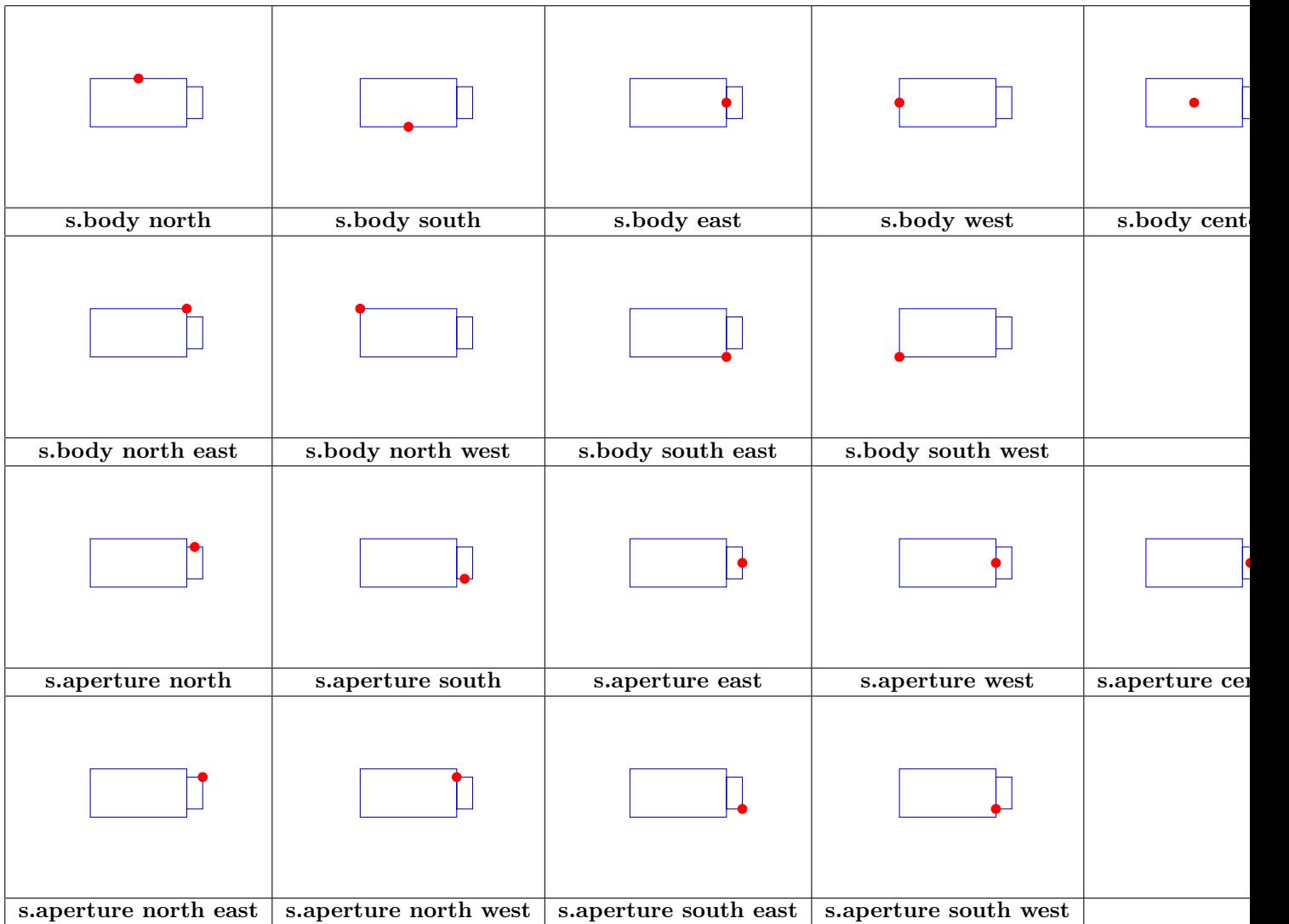

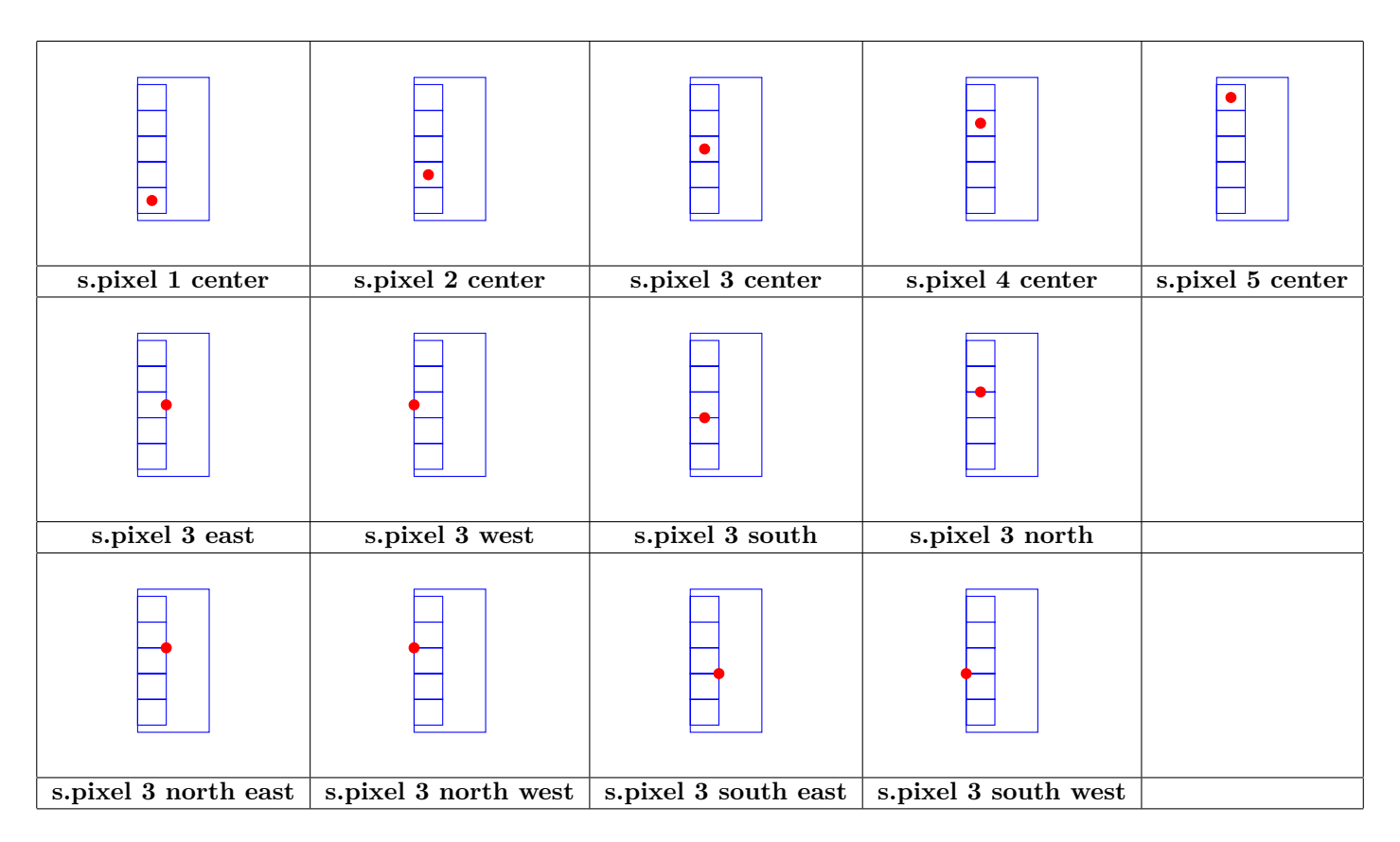

## **31.3 Tools**

## **31.3.1 Marks on the ray**

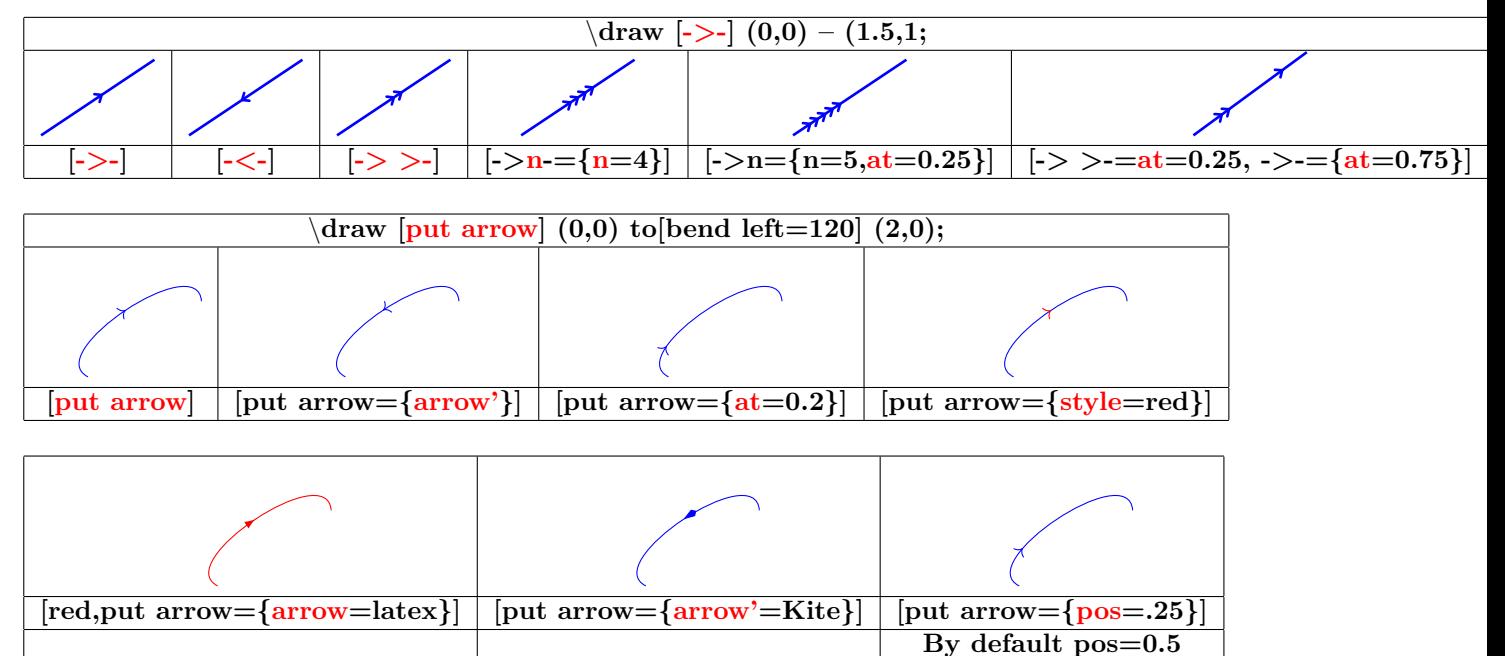

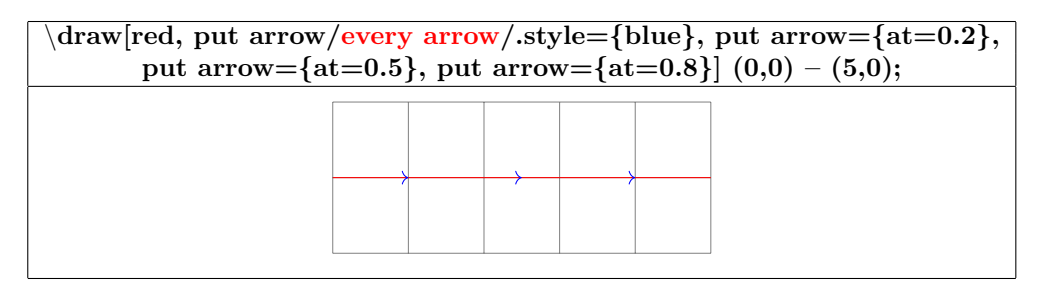

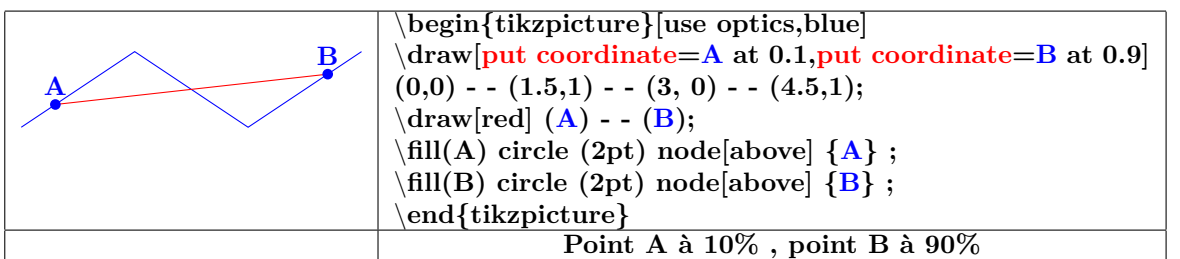

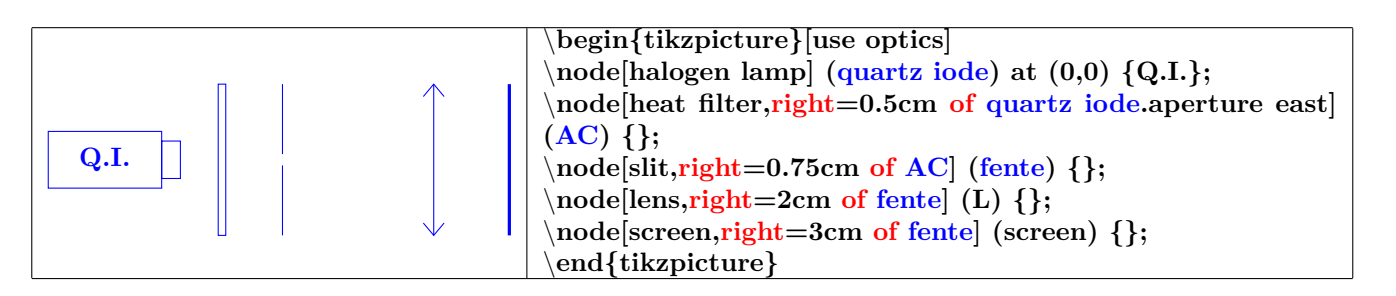

### **31.3.2 Dimensions indicating**

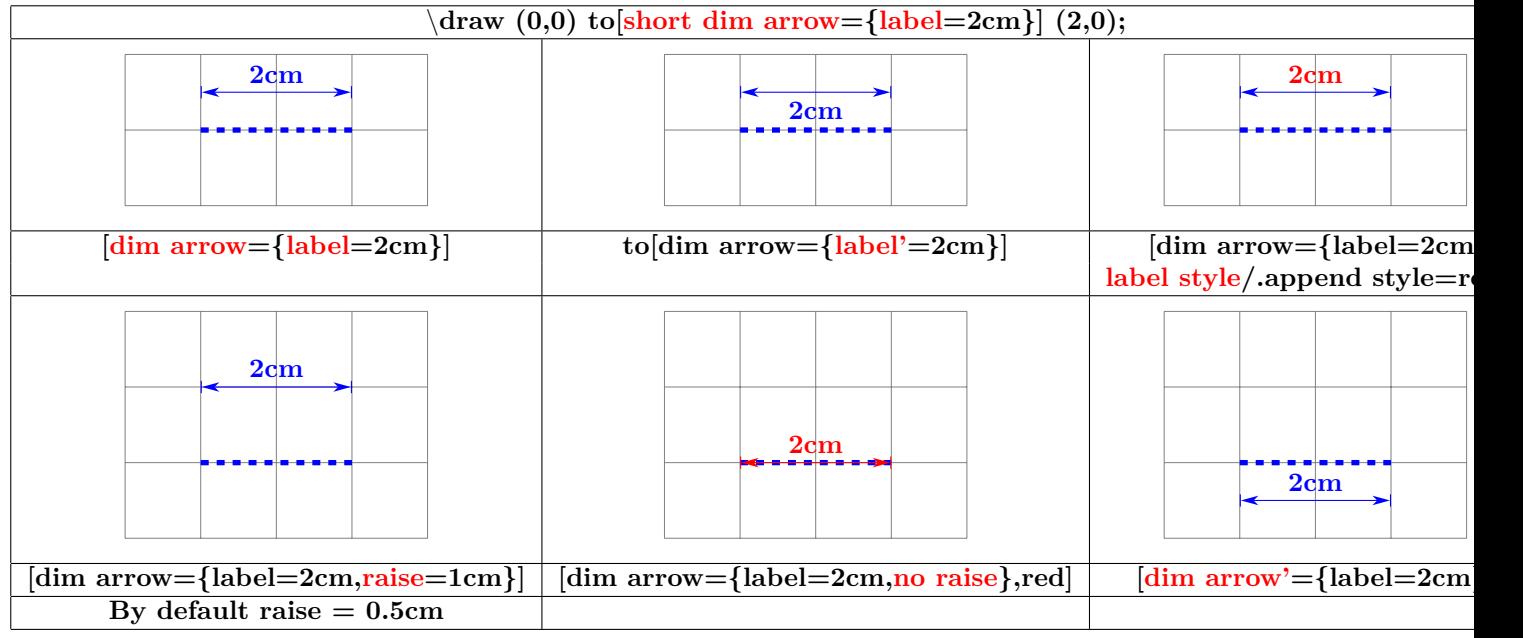

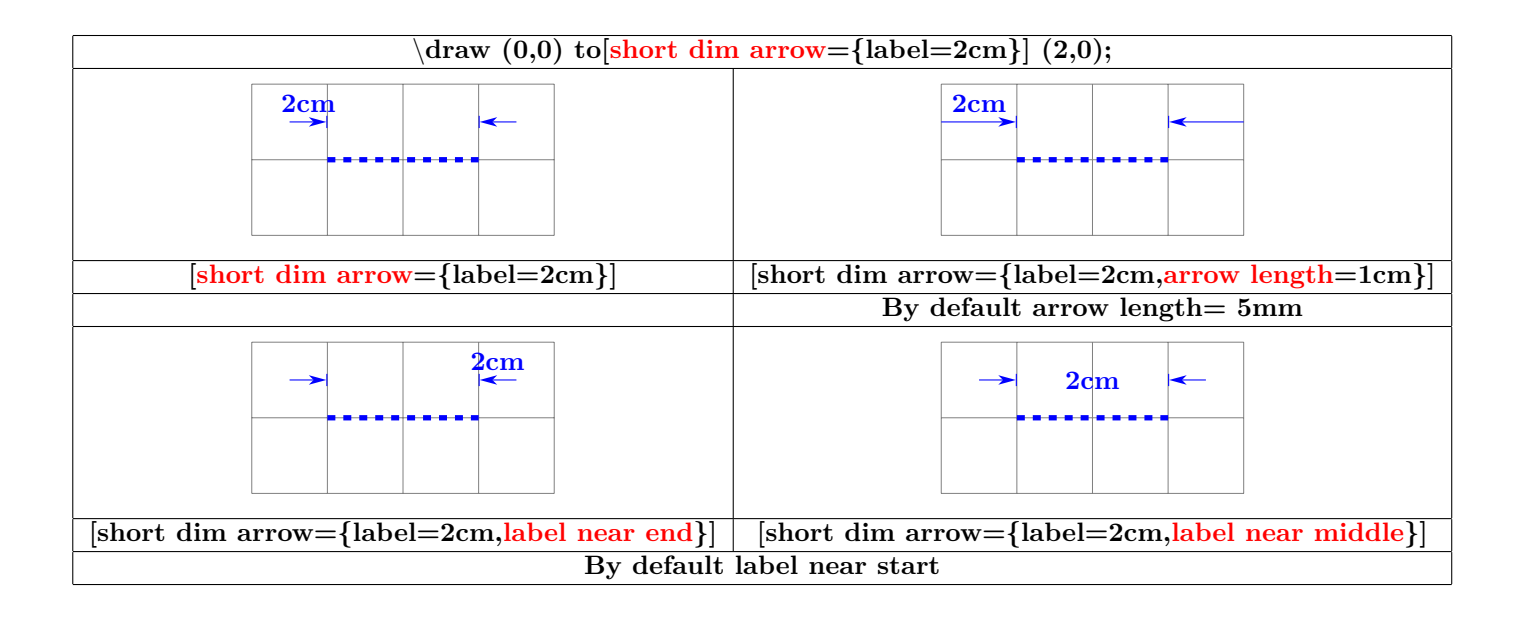

## **32 Animate a TikZ picture**

**Load package :** \**usepackage{animate} [\[7\]](#page-220-1)**

## **32.1 Animation from picture files**

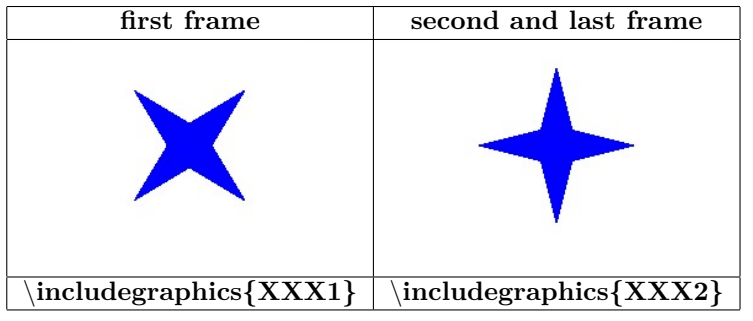

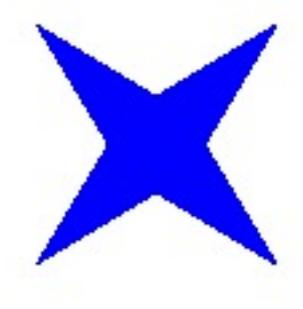

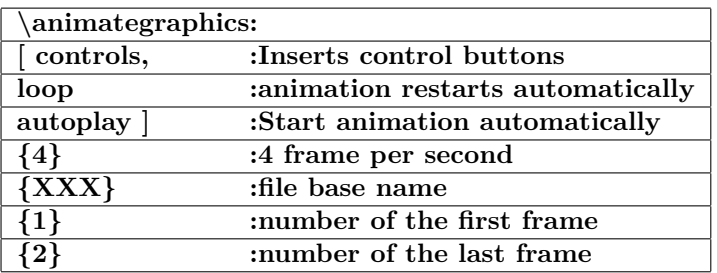

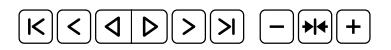

## **32.2 Animateinline**

**\animateinline[controls,loop,autoplay]{5}**

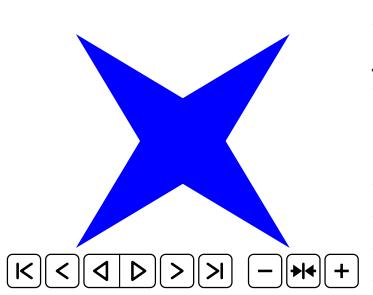

*% first frame* \**begin{tikzpicture}** \**fill[blue] (45:2) - - (135:.5)- - (225:2)- -(315:.5) - - cycle;** \**fill[blue] (45:.5) - - (135:2)- - (225:.5)- -(315:2) - - cycle;** \**end{tikzpicture}** *% second frame* **\newframe** \**begin{tikzpicture}** \**fill[blue] (0:2) - - (90:.5)- - (180:2)- -(270:.5) - - cycle;** \**fill[blue] (0:.5) - - (90:2)- - (180:.5)- -(270:2) - - cycle;** \**end{tikzpicture}**

\**end{animateinline}**
## **32.3 Multiframe**

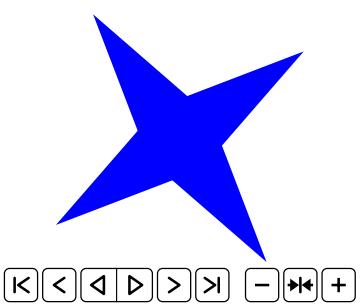

\**begin{animateinline}[poster=first,controls, palindrome]{12} \multiframe{29}{iAngle=80+10, Rdim=2.0+-0.2}{** \**begin{tikzpicture}** \**fill[blue] (**\**iAngle+45:**\**Rdim) - - (**\**iAngle+135:.5)- - (**\**iAngle+225:**\**Rdim)- -(**\**iAngle+315:.5) - - cycle;** \**fill[blue] (**\**iAngle+45:.5) - - (**\**iAngle+135:**\**Rdim)- - (**\**iAngle+225:.5)- -(**\**iAngle+315:**\**Rdim) - - cycle;** \**end{tikzpicture} }** \**end{animateinline}**

**The first letter of the variable name determines his type**

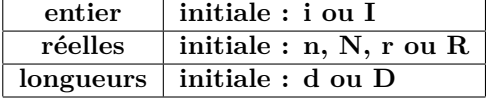

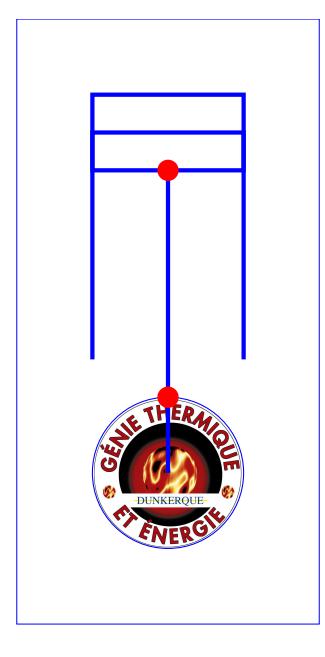

\**begin{animateinline}[autoplay,loop]{12}** \**multiframe{24}{iAngle=0+15,icol=0+5}{**\**begin{tikzpicture}** \**draw[line width=0pt] (-2,-3) rectangle(6,3);** \**draw (0,0) node[fill=white,circle,rotate=**\**iAngle] {**\**includegraphics[width=2cm]{LogoIUT}} (0,0) circle (1);** \**draw (0,0) circle (1);** \**coordinate (abc) at (\${sqrt(9-sin(**\**iAngle)\*sin(**\**iAngle))+cos(**\**iAngle)}\*(1,0)\$) ;** \**coordinate (xyz) at (**\**iAngle:1);** \**draw[ultra thick] (0,0) - -(xyz);** \**draw[ultra thick] (xyz) - - (abc) ;** \**fill[color=blue!**\**icol] (abc)++(0.5,-1) rectangle (5,1) ;** \**draw[ultra thick] (abc) ++(0,-1) rectangle ++(.5,2) ;** \**draw[ultra thick] (1.5,1) - - (5,1) - - (5,-1) - - (1.5,-1);** \**fill[red] (xyz) circle (4pt);** \**fill[red] (abc) circle (4pt);** \**end{tikzpicture}}** \**end{animateinline}**

## **33 Packages studied in this document**

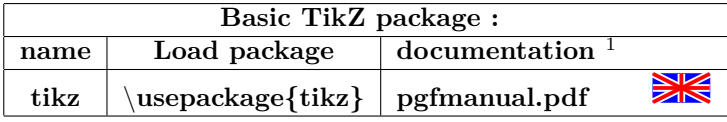

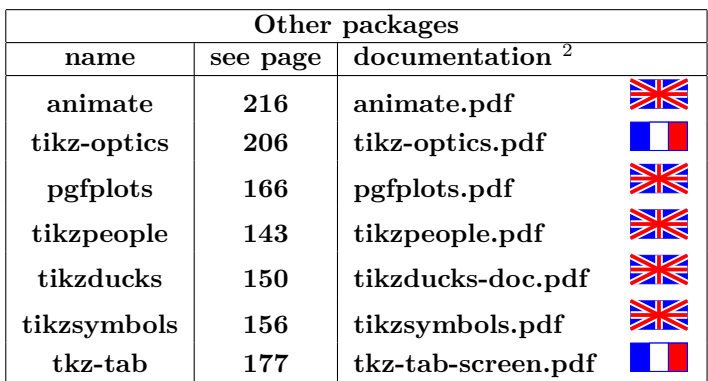

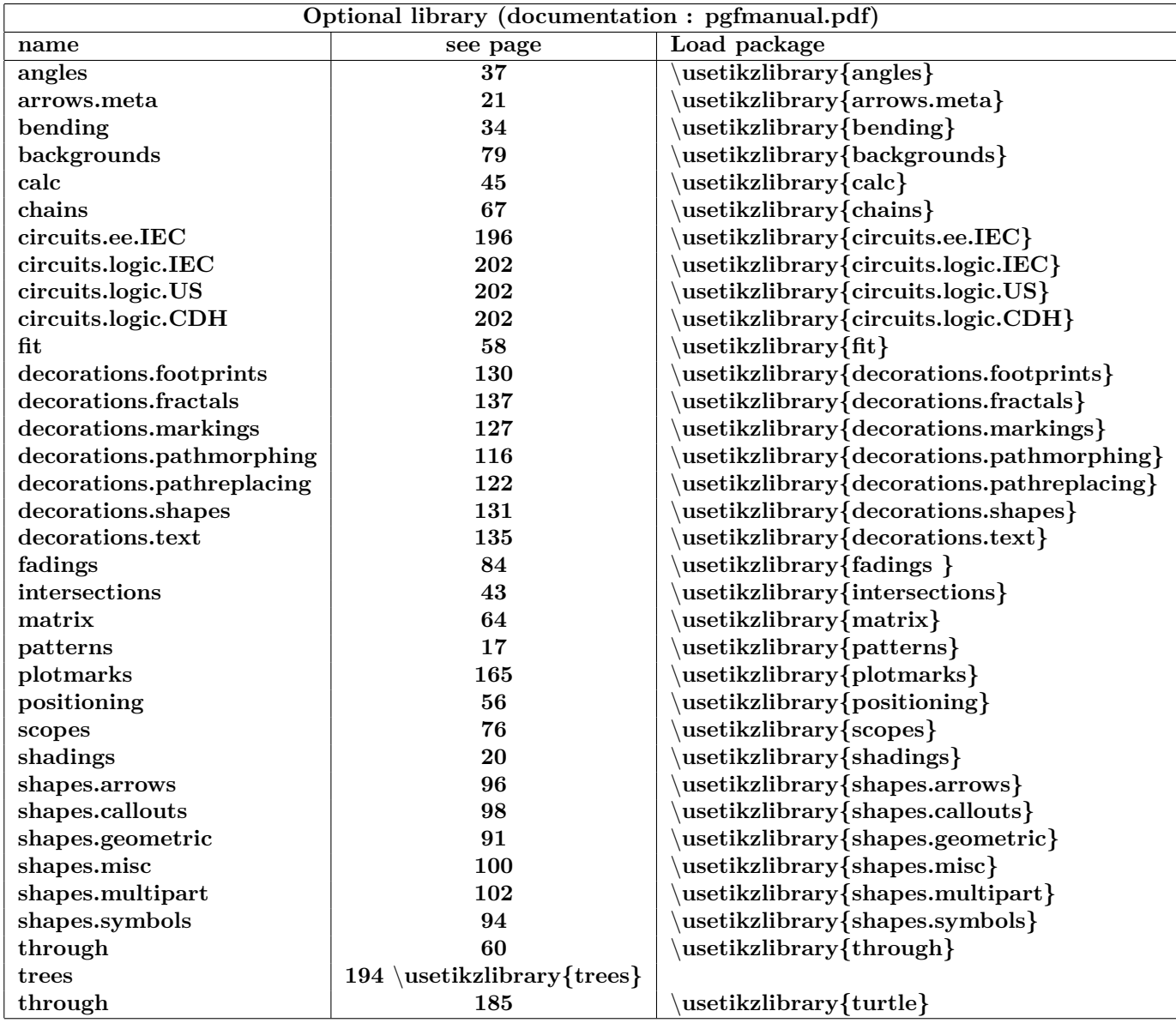

 $^1$ look in repertory : \texlive\2016\tesmf-dist\doc\generic\pgf  $^2$ search in repertory : \texlive\2016\tesmf-dist\doc\latex

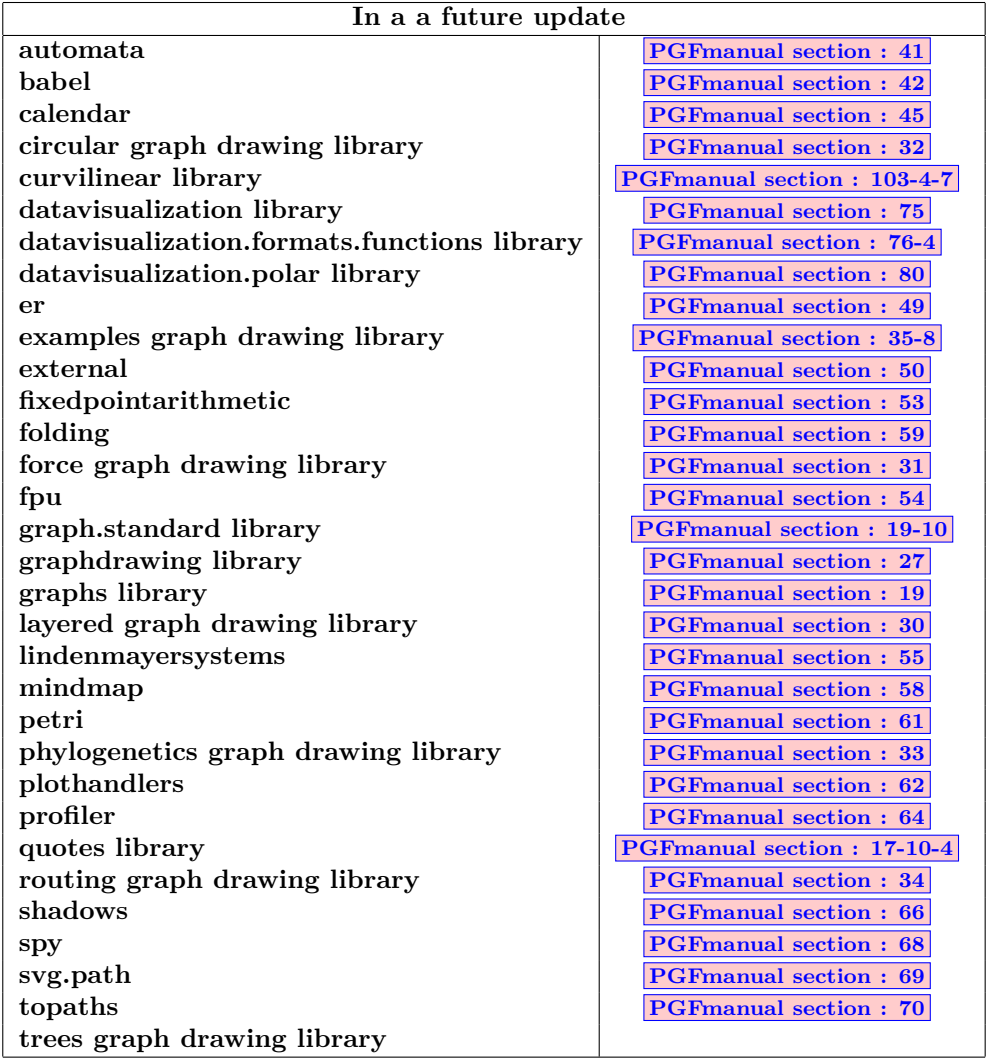

## **References**

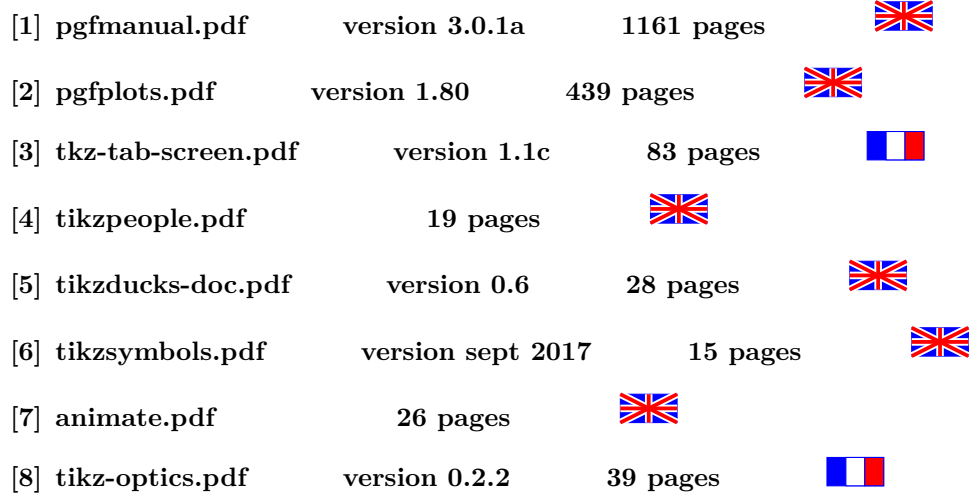